# 弹性公网 **IP**

接口参考

文档版本 01 发布日期 2022-09-21

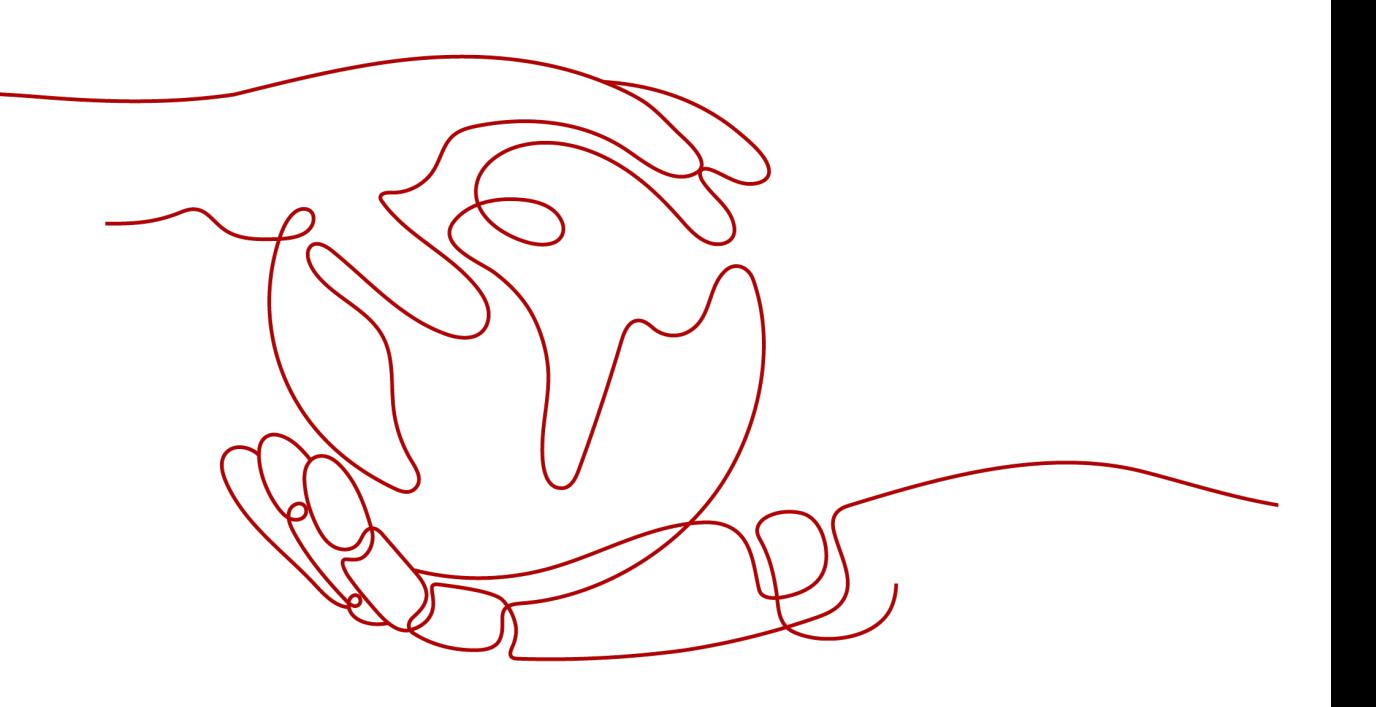

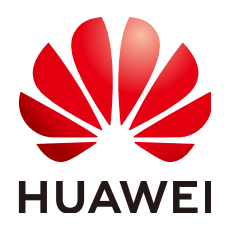

## 版权所有 **©** 华为云计算技术有限公司 **2024**。 保留一切权利。

非经本公司书面许可,任何单位和个人不得擅自摘抄、复制本文档内容的部分或全部,并不得以任何形式传 播。

### 商标声明

**、<br>HUAWE和其他华为商标均为华为技术有限公司的商标。** 本文档提及的其他所有商标或注册商标,由各自的所有人拥有。

## 注意

您购买的产品、服务或特性等应受华为云计算技术有限公司商业合同和条款的约束,本文档中描述的全部或部 分产品、服务或特性可能不在您的购买或使用范围之内。除非合同另有约定,华为云计算技术有限公司对本文 档内容不做任何明示或暗示的声明或保证。

由于产品版本升级或其他原因,本文档内容会不定期进行更新。除非另有约定,本文档仅作为使用指导,本文 档中的所有陈述、信息和建议不构成任何明示或暗示的担保。

目录

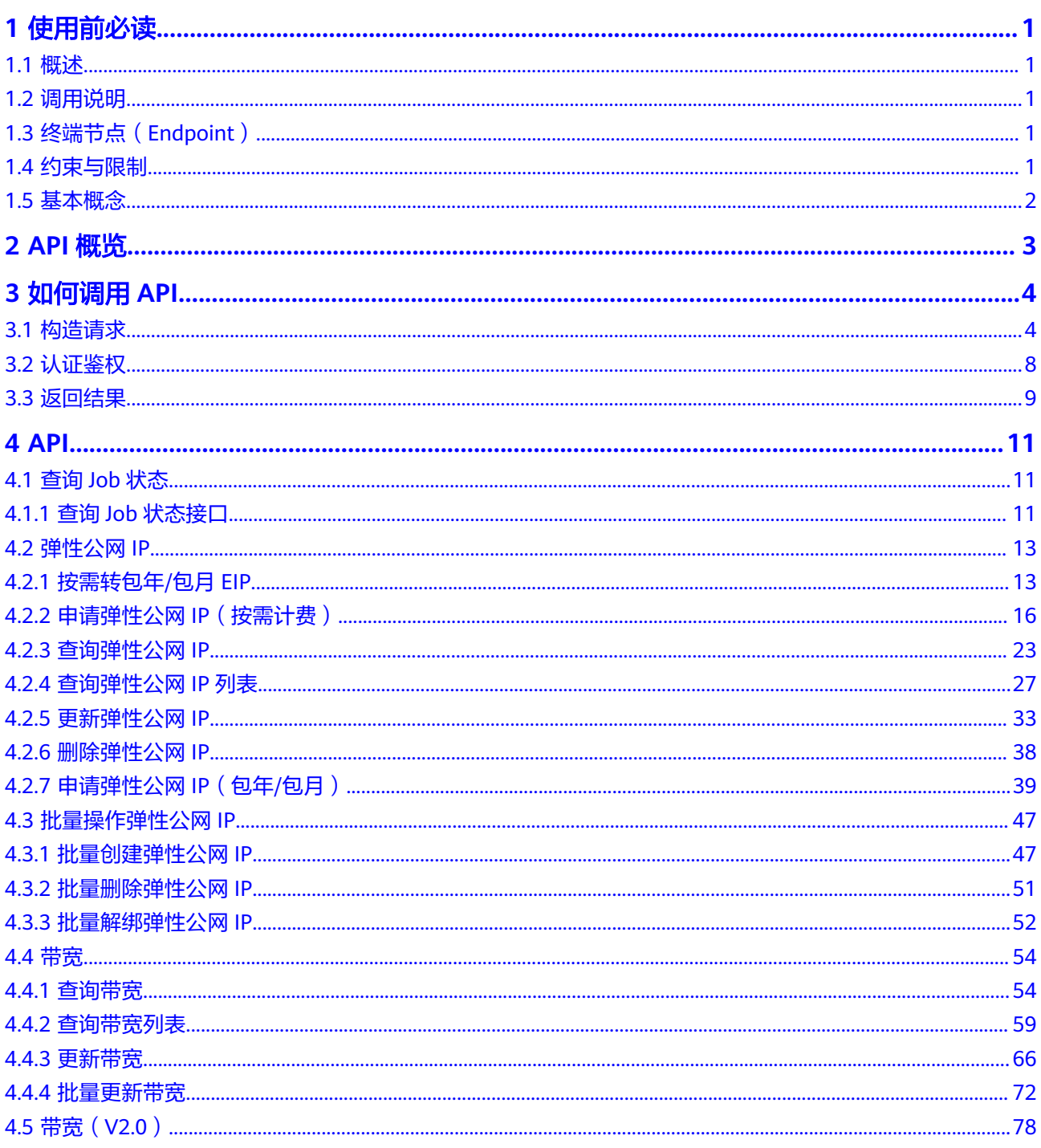

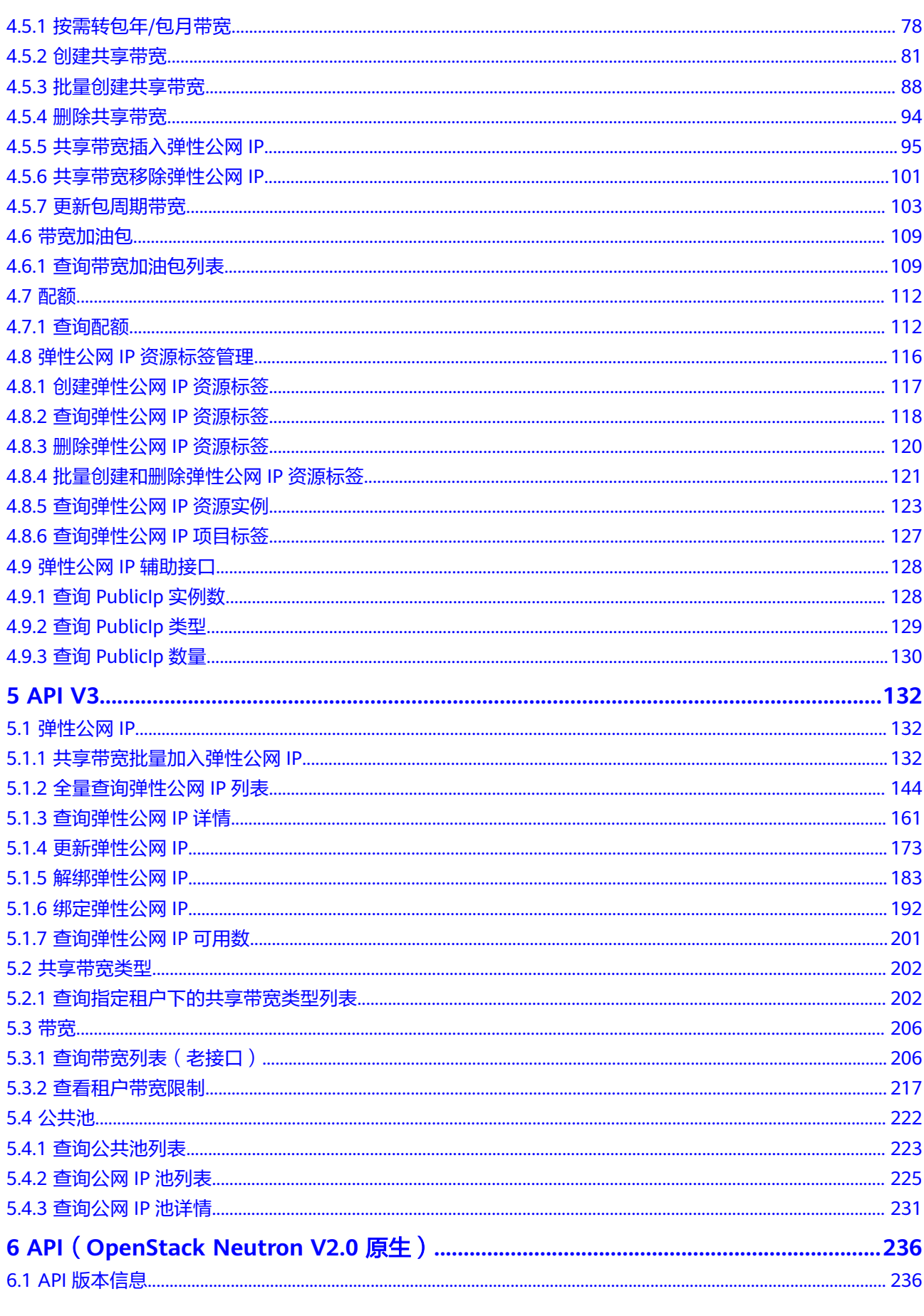

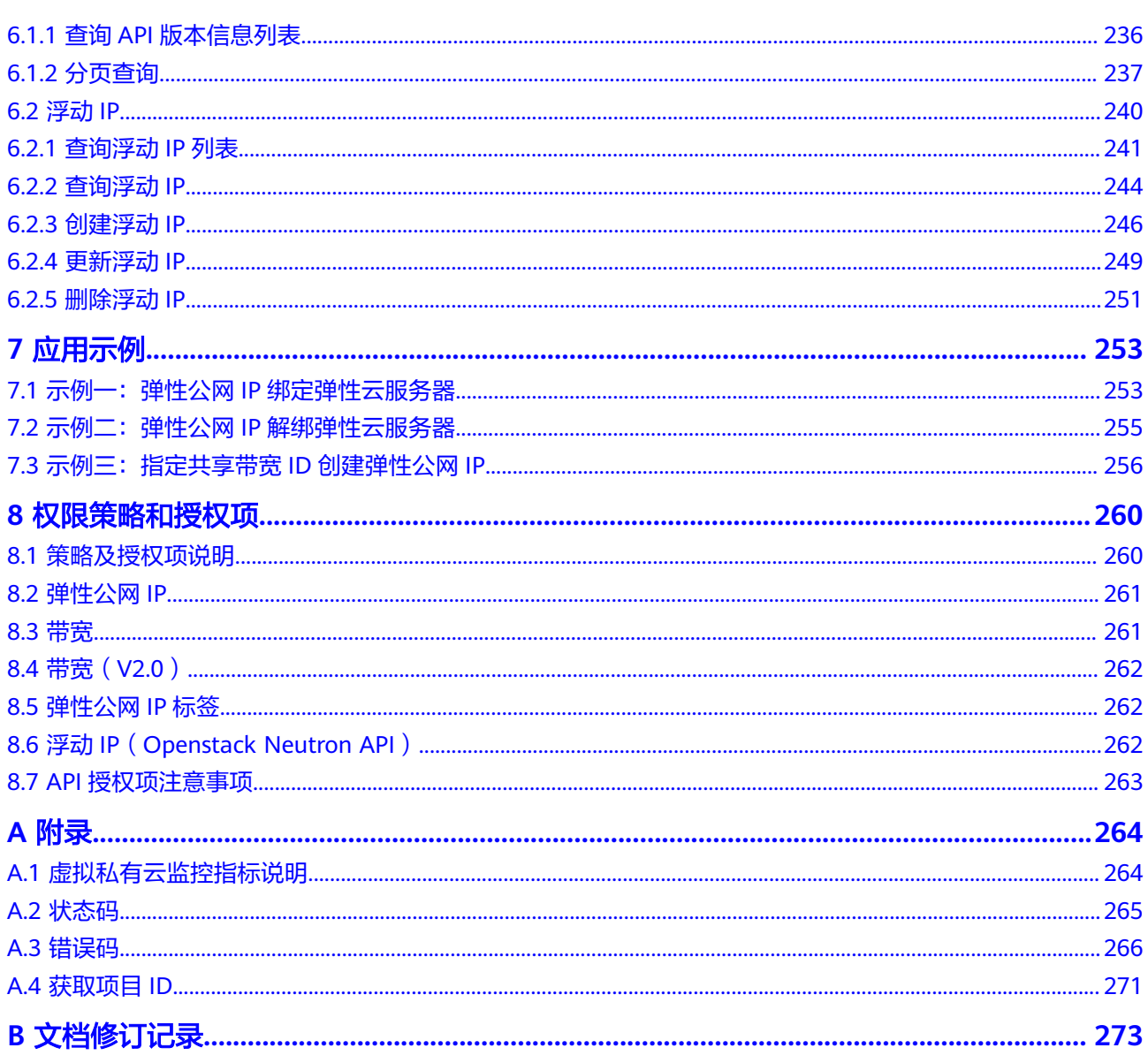

# **1** 使用前必读

# <span id="page-5-0"></span>**1.1** 概述

欢迎使用弹性公网IP (Elastic IP, EIP) 。EIP提供独立的公网IP资源, 包括公网IP地址 与公网出口带宽服务。可以与弹性云服务器、裸金属服务器、虚拟IP、弹性负载均 衡、NAT网关等资源灵活地绑定及解绑。拥有多种灵活的计费方式,可以满足各种业 务场景的需要。

您可以使用本文档提供的API对EIP进行相关操作,如创建、查询、删除、更新等。支 持的全部操作请参见**API**[概览](#page-7-0)。

在调用EIP服务的API之前,请确保已经充分了解EIP服务相关概念,详细信息请参见 《弹性公网IP用户指南》的"**产品介绍**"。

# **1.2** 调用说明

EIP服务提供了REST (Representational State Transfer)风格API, 支持您通过HTTPS 请求调用,调用方法请参见[如何调用](#page-8-0)**API**。

同时EIP服务还提供多种编程语言的SDK供您使用,详情请参见"**SDK**[使用方法](https://developer.huaweicloud.com/intl/zh-cn/sdk?VPC)"。

# **1.3** 终端节点(**Endpoint**)

终端节点(Endpoint)即调用API的**请求地址**,不同服务不同区域的终端节点不同,当 前EIP与VPC共用一套终端节点信息,您可以从[地区和终端节点](https://developer.huaweicloud.com/intl/zh-cn/endpoint?VPC)中查询虚拟私有云的终 端节点。

# **1.4** 约束与限制

您能创建的EIP资源的数量与配额有关系,如果您想查看服务配额、扩大配额,具体请 参见["什么是配额"](https://support.huaweicloud.com/intl/zh-cn/eip_faq/faq_common_0001.html)。

# <span id="page-6-0"></span>**1.5** 基本概念

● 账号

用户注册时的账号,账号对其所拥有的资源及云服务具有完全的访问权限,可以 重置用户密码、分配用户权限等。由于账号是付费主体,为了确保账号安全,建 议您不要直接使用账号进行日常管理工作,而是创建用户并使用用户进行日常管 理工作。

● 用户

由账号在IAM中创建的用户,是云服务的使用人员,具有身份凭证(密码和访问 密钥)。

通常在调用API的鉴权过程中,您需要用到账号、用户和密码等信息。

● 区域(Region)

从地理位置和网络时延维度划分,同一个Region内共享弹性计算、块存储、对象 存储、VPC网络、弹性公网IP、镜像等公共服务。Region分为通用Region和专属 Region, 通用Region指面向公共租户提供通用云服务的Region; 专属Region指只 承载同一类业务或只面向特定租户提供业务服务的专用Region。

详情请参见**区域和可用区**。

可用区 (AZ, Availability Zone)

一个可用区是一个或多个物理数据中心的集合,有独立的风火水电,AZ内逻辑上 再将计算、网络、存储等资源划分成多个集群。一个Region中的多个AZ间通过高 速光纤相连,以满足用户跨AZ构建高可用性系统的需求。

项目

区域默认对应一个项目,这个项目由系统预置,用来隔离物理区域间的资源(计 算资源、存储资源和网络资源),以默认项目为单位进行授权,用户可以访问您 账号中该区域的所有资源。如果您希望进行更加精细的权限控制,可以在区域默 认的项目中创建子项目,并在子项目中创建资源,然后以子项目为单位进行授 权,使得用户仅能访问特定子项目中的资源,使得资源的权限控制更加精确。

图 **1-1** 项目隔离模型

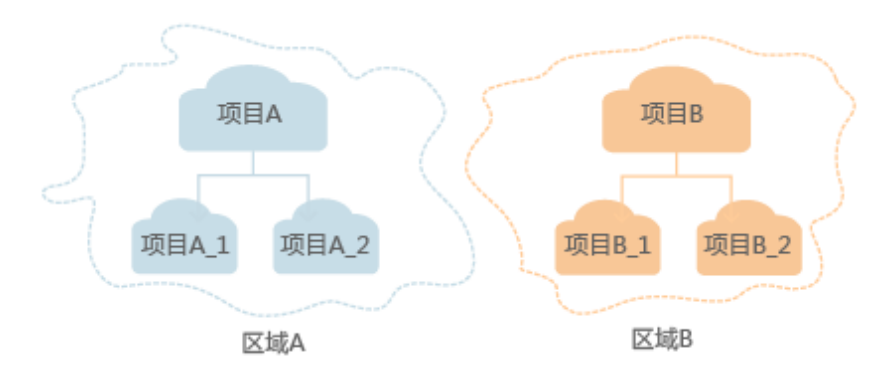

● 企业项目

企业项目是项目的升级版,针对企业不同项目间的资源进行分组和管理,是逻辑 隔离。企业项目中可以包含多个区域的资源,且项目中的资源可以迁入迁出。 关于企业项目ID的获取及企业项目特性的详细信息,请参见《企<mark>业管理用户指</mark> [南](https://support.huaweicloud.com/intl/zh-cn/usermanual-em/em_am_0006.html)》。

# **2 API** 概览

<span id="page-7-0"></span>弹性公网IP所提供的接口分为EIP接口与OpenStack原生接口。

通过配合使用EIP接口和OpenStack原生接口,您可以完整的使用弹性公网IP的所有功 能。

# **EIP** 接口说明

## 表 **2-1** EIP 接口说明

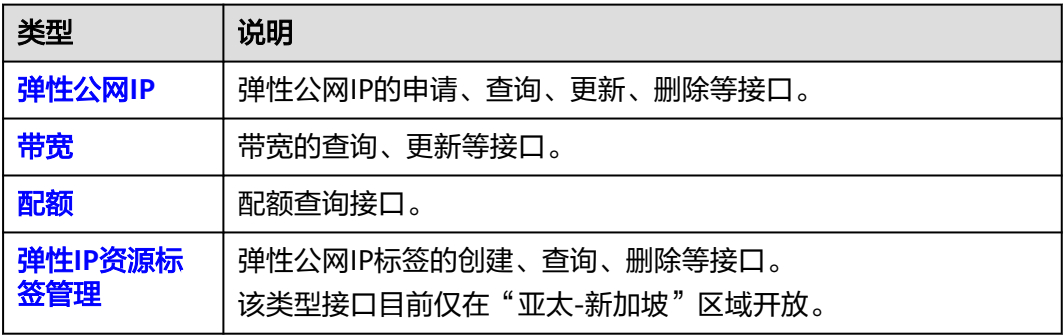

# **OpenStack** 原生接口说明

表 **2-2** OpenStack 原生接口说明

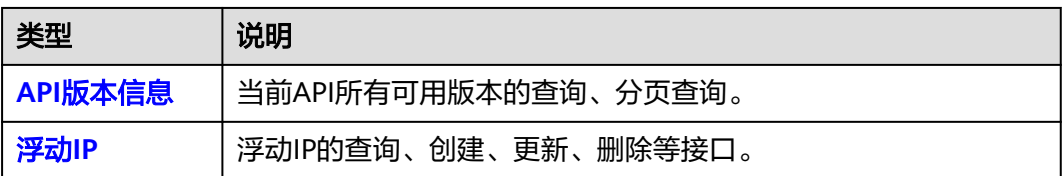

# **3** 如何调用 **API**

# <span id="page-8-0"></span>**3.1** 构造请求

本节介绍REST API请求的组成,并以调用IAM服务的[获取用户](https://support.huaweicloud.com/intl/zh-cn/api-iam/iam_30_0001.html)**Token**来说明如何调用 API,该API获取用户的Token,Token可以用于调用其他API时鉴权。

## 请求 **URI**

请求URI由如下部分组成:

## **{URI-scheme}://{Endpoint}/{resource-path}?{query-string}**

尽管请求URI包含在请求消息头中,但大多数语言或框架都要求您从请求消息中单独传 递它,所以在此单独强调。

#### 表 **3-1** URI 中的参数说明

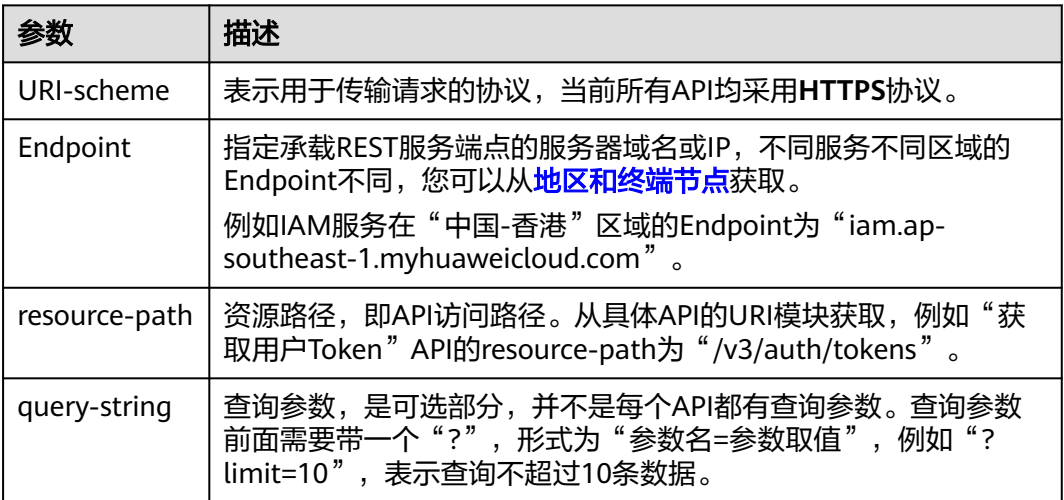

例如您需要获取IAM在"中国-香港"区域的Token,则需使用"中国-香港"区域的 Endpoint (iam.ap-southeast-1.myhuaweicloud.com), 并在**获取用户Token**的URI 部分找到resource-path(/v3/auth/tokens), 拼接起来如下所示。

https://iam.ap-southeast-1.myhuaweicloud.com/v3/auth/tokens

#### 图 **3-1** URI 示意图

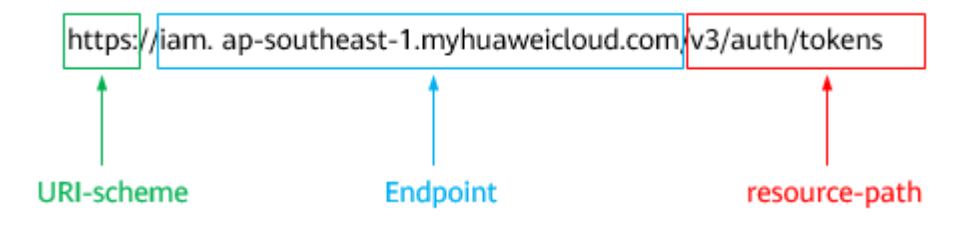

#### 说明

为方便查看,在每个具体API的URI部分,只给出resource-path部分,并将请求方法写在一起。 这是因为URI-scheme都是HTTPS,而Endpoint在同一个区域也相同,所以简洁起见将这两部分 省略。

## 请求方法

HTTP请求方法(也称为操作或动词),它告诉服务您正在请求什么类型的操作。

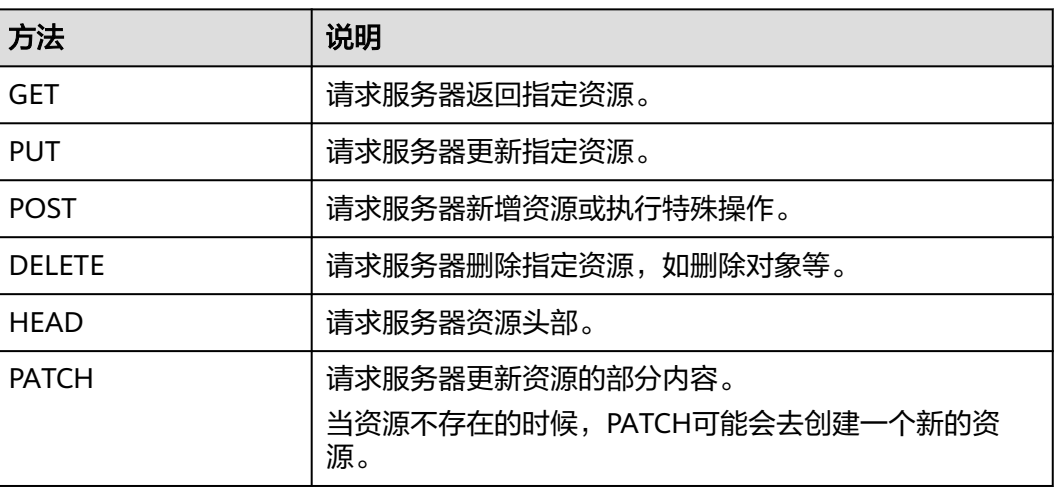

表 **3-2** HTTP 方法

[在获取用户](https://support.huaweicloud.com/intl/zh-cn/api-iam/iam_30_0001.html)**Token**的URI部分,您可以看到其请求方法为"POST",则其请求为:

POST https://iam.ap-southeast-1.myhuaweicloud.com/v3/auth/tokens

## 请求消息头

附加请求头字段,如指定的URI和HTTP方法所要求的字段。例如定义消息体类型的请 求头"Content-Type",请求鉴权信息等。

详细的公共请求消息头字段请参见表**[3-3](#page-10-0)**。

## <span id="page-10-0"></span>表 **3-3** 公共请求消息头

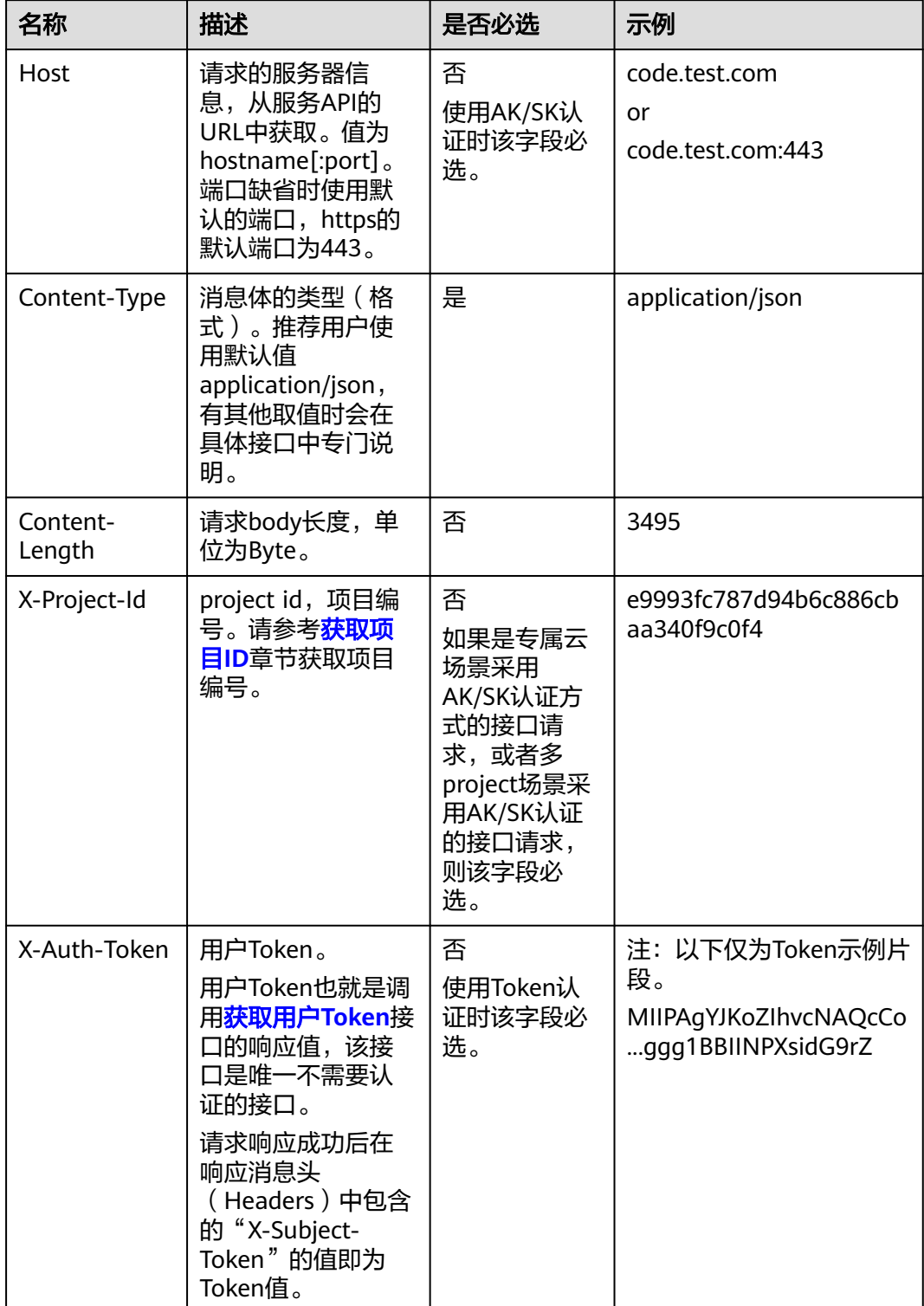

### 说明

API同时支持使用AK/SK认证,AK/SK认证使用SDK对请求进行签名,签名过程会自动往请求中添 加Authorization(签名认证信息)和X-Sdk-Date(请求发送的时间)请求头。 AK/SK认证的详细说明请参见<mark>认证鉴权</mark>的"AK/SK认证"。

对于<mark>[获取用户](https://support.huaweicloud.com/intl/zh-cn/api-iam/iam_30_0001.html)Token</mark>接口,由于不需要认证,所以只添加"Content-Type"即可,添 加消息头后的请求如下所示。

POST https://iam.ap-southeast-1.myhuaweicloud.com/v3/auth/tokens Content-Type: application/json

## 请求消息体(可选)

该部分可选。请求消息体通常以结构化格式(如JSON或XML)发出,与请求消息头中 Content-Type对应,传递除请求消息头之外的内容。若请求消息体中的参数支持中 文,则中文字符必须为UTF-8编码。

每个接口的请求消息体内容不同,也并不是每个接口都需要有请求消息体(或者说消 息体为空),GET、DELETE操作类型的接口就不需要消息体,消息体具体内容需要根 据具体接口而定。

对于[获取用户](https://support.huaweicloud.com/intl/zh-cn/api-iam/iam_30_0001.html)**Token**接口,您可以从接口的请求部分看到所需的请求参数及参数说 明。将消息体加入后的请求如下所示,加粗的斜体字段需要根据实际值填写,其中 **username**为用户名,**domainname**为用户所属的账号名称,**\$ADMIN\_PASS**表示用 户登录密码,*xxxxxxxxxxxxxxxx为project的名称,*如"ap-southeast-1",您可以 [从地区和终端节点获](https://developer.huaweicloud.com/intl/zh-cn/endpoint)取。

#### 说明

scope参数定义了Token的作用域,下面示例中获取的Token仅能访问project下的资源。您还可 以设置Token的作用域为某个账号下所有资源或账号的某个project下的资源,详细定义请参见<mark>[获](https://support.huaweicloud.com/intl/zh-cn/api-iam/iam_30_0001.html)</mark> [取用户](https://support.huaweicloud.com/intl/zh-cn/api-iam/iam_30_0001.html)**Token**。

POST https://iam.ap-southeast-1.myhuaweicloud.com/v3/auth/tokens Content-Type: application/json

{ "auth": { "identity": { "methods": [ "password" ], "password": { "user": { "name": "**username**", "password": "SADMIN\_PASS", //建议在配置文件或者环境变量中密文存放,使用时解密,确保 安全 "domain": { "name": "**domainname**"  $\qquad \qquad \}$  } } }, "scope": { "project": { "name": "**xxxxxxxxxxxxxxxxxx**" } } } }

到这里为止这个请求需要的内容就具备齐全了,您可以使用**[curl](https://curl.haxx.se/)**、**[Postman](https://www.getpostman.com/)**或直接编 写代码等方式发送请求调用API。对于获取用户Token接口,返回的响应消息头中的

"X-Subject-Token"就是需要获取的用户Token。有了Token之后,您就可以使用 Token认证调用其他API。

# <span id="page-12-0"></span>**3.2** 认证鉴权

调用接口有如下两种认证方式,您可以选择其中一种进行认证鉴权。

- Token认证:通过Token认证调用请求。
- AK/SK认证:通过AK(Access Key ID)/SK(Secret Access Key)加密调用请求。 推荐使用AK/SK认证,其安全性比Token认证要高。

## **Token** 认证

#### 说明

Token的有效期为24小时,需要使用一个Token鉴权时,可以先缓存起来,避免频繁调用。

Token在计算机系统中代表令牌(临时)的意思,拥有Token就代表拥有某种权限。 Token认证就是在调用API的时候将Token加到请求消息头中,从而通过身份认证,获 得操作API的权限。Token可通过调用[获取用户](https://support.huaweicloud.com/intl/zh-cn/api-iam/iam_30_0001.html)**Token**接口获取。

调用EIP API需要项目级别的Token,即调[用获取用户](https://support.huaweicloud.com/intl/zh-cn/api-iam/iam_30_0001.html)**Token**接口时,请求body中 auth.scope的取值需要选择project,如下所示。

```
{
   "auth": {
      "identity": {
        "methods": [
           "password"
       \mathbf{1} "password": {
           "user": {
 "name": "username", //IAM用户名
 "password": "********", //IAM用户密码
             "domain": {
               "name": "domainname" //IAM用户所属账号名
             }
          }
        }
     },
      "scope": {
        "project": {
           "name": "xxxxxxxx" //项目名称
        }
     }
   }
}
```
获取Token后,再调用其他接口时,您需要在请求消息头中添加"X-Auth-Token", 其值即为Token。例如Token值为"ABCDEFJ....",则调用接口时将"X-Auth-Token: ABCDEFJ...."加到请求消息头即可,如下所示。

POST https://iam.ap-southeast-1.myhuaweicloud.com/v3/auth/projects Content-Type: application/json **X-Auth-Token: ABCDEFJ....**

## **AK/SK** 认证

#### 说明

AK/SK签名认证方式仅支持消息体大小在12MB以内,12MB以上的请求请使用Token认证。

<span id="page-13-0"></span>AK/SK认证就是使用AK/SK对请求进行签名,在请求时将签名信息添加到消息头,从而 通过身份认证。

- AK ( Access Key ID ): 访问密钥ID。与私有访问密钥关联的唯一标识符;访问密 钥ID和私有访问密钥一起使用,对请求进行加密签名。
- SK (Secret Access Key): 私有访问密钥。与访问密钥ID结合使用, 对请求进行 加密签名,可标识发送方,并防止请求被修改。

使用AK/SK认证时,您可以基于签名算法使用AK/SK对请求进行签名,也可以使用专门 的签名SDK对请求进行签名。详细的签名方法和SDK使用方法请参见**API**[签名指南。](https://support.huaweicloud.com/intl/zh-cn/devg-apisign/api-sign-provide.html)

说明

签名SDK只提供签名功能,与服务提供的SDK不同,使用时请注意。

# **3.3** 返回结果

## 状态码

请求发送以后,您会收到响应,其中包含状态码、响应消息头和消息体。

状态码是一组从1xx到5xx的数字代码,状态码表示了请求响应的状态,完整的状态码 列表请参见<mark>状态码</mark>。

对于<mark>[获取用户](https://support.huaweicloud.com/intl/zh-cn/api-iam/iam_30_0001.html)Token</mark>接口,如果调用后返回状态码为"201",则表示请求成功。

## 响应消息头

对应请求消息头,响应同样也有消息头,如"Content-type"。

对于[获取用户](https://support.huaweicloud.com/intl/zh-cn/api-iam/iam_30_0001.html)**Token**接口,返回如图**3-2**所示的消息头,其中"X-Subject-Token"就是 需要获取的用户Token。有了Token之后,您就可以使用Token认证调用其他API。

#### 说明

建议在配置文件或者环境变量中密文存放,使用时解密,确保安全。

#### 图 **3-2** 获取用户 Token 响应消息头

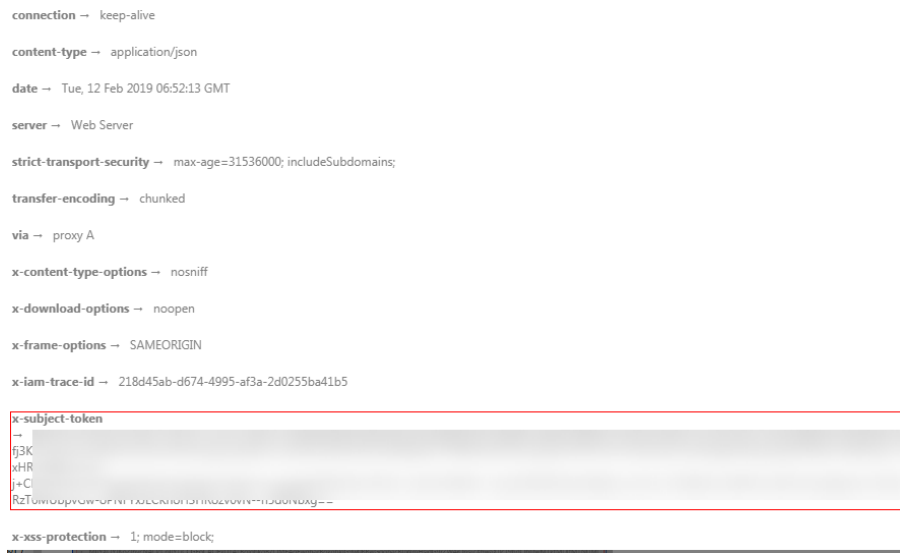

# 响应消息体(可选)

该部分可选。响应消息体通常以结构化格式(如JSON或XML)返回,与响应消息头中 Content-Type对应,传递除响应消息头之外的内容。

对于[获取用户](https://support.huaweicloud.com/intl/zh-cn/api-iam/iam_30_0001.html)**Token**接口,返回如下消息体。为篇幅起见,这里只展示部分内容。

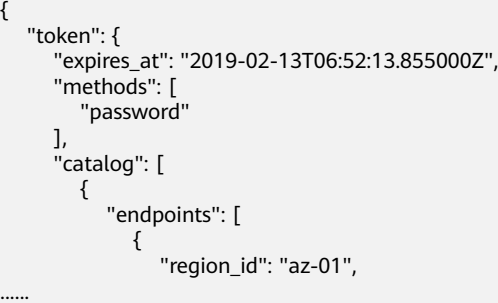

当接口调用出错时,会返回错误码及错误信息说明,错误响应的Body体格式如下所 示。

```
{
 "error_msg": "The request message format is invalid.",
 "error_code": "IMG.0001"
}
```
其中, error\_code表示错误码, error\_msg表示错误描述信息。

# **4 API**

# <span id="page-15-0"></span>**4.1** 查询 **Job** 状态

# **4.1.1** 查询 **Job** 状态接口

# 功能介绍

查询Job状态接口

# **URI**

GET /v1/{project\_id}/jobs/{job\_id}

## 表 **4-1** 路径参数

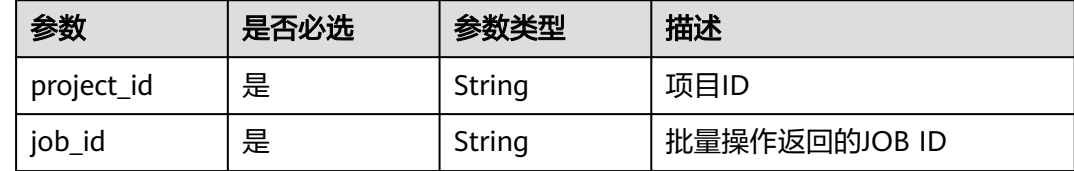

## 请求参数

无

# 响应参数

状态码: **200**

#### 表 **4-2** 响应 Body 参数

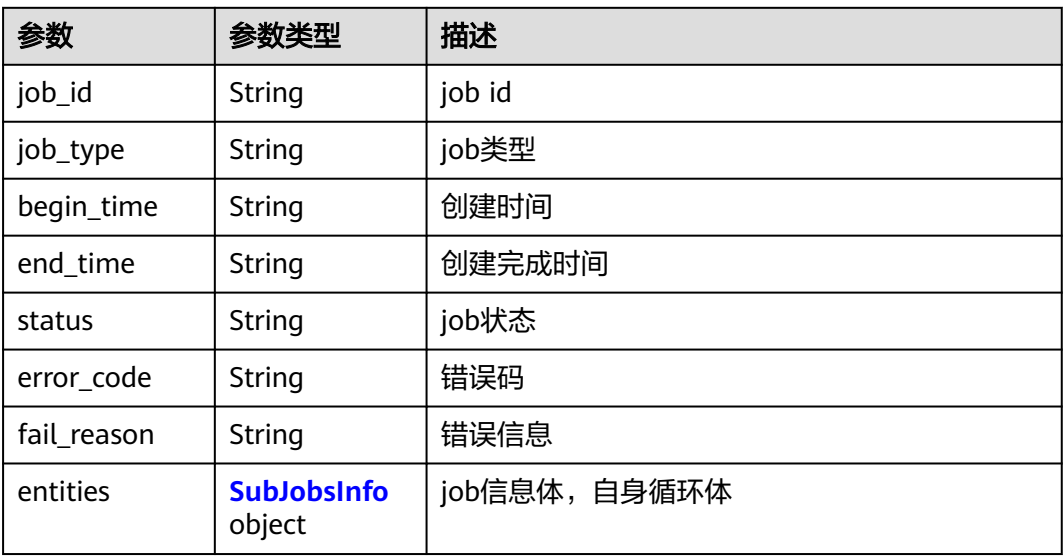

### 表 **4-3** SubJobsInfo

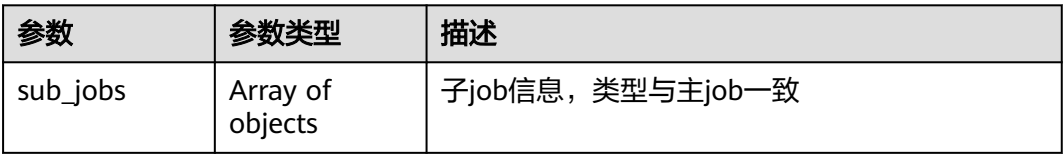

## 请求示例

无

# 响应示例

## 状态码: **200**

GET操作正常返回

```
{
 "job_id" : "ff808082843684110184e155fdb36461",
 "job_type" : "createBatchPublicip",
 "begin_time" : "2022-12-05T08:10:19.951Z",
 "end_time" : "2022-12-05T08:10:21.864Z",
 "status" : "SUCCESS",
 "error_code" : null,
 "fail_reason" : null,
  "entities" : {
   "sub_jobs" : [ ]
  }
}
```
# 状态码

请参见<mark>状态码</mark>。

# <span id="page-17-0"></span>错误码

请参[见错误码。](#page-270-0)

# **4.2** 弹性公网 **IP**

# **4.2.1** 按需转包年**/**包月 **EIP**

# 功能介绍

该接口用于将按需计费模式的EIP转为包年/包月计费模式的EIP。

## **URI**

POST /v2.0/{project\_id}/publicips/change-to-period

## 表 **4-4** 路径参数

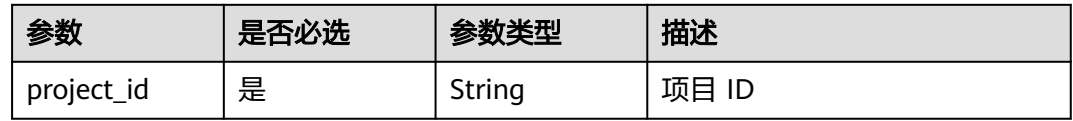

## 请求参数

表 **4-5** 请求 Body 参数

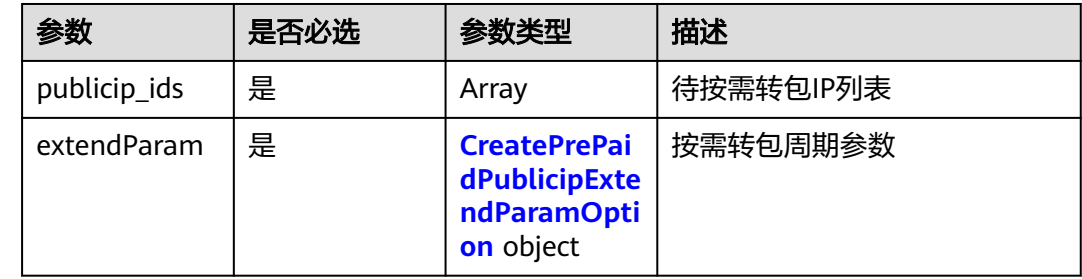

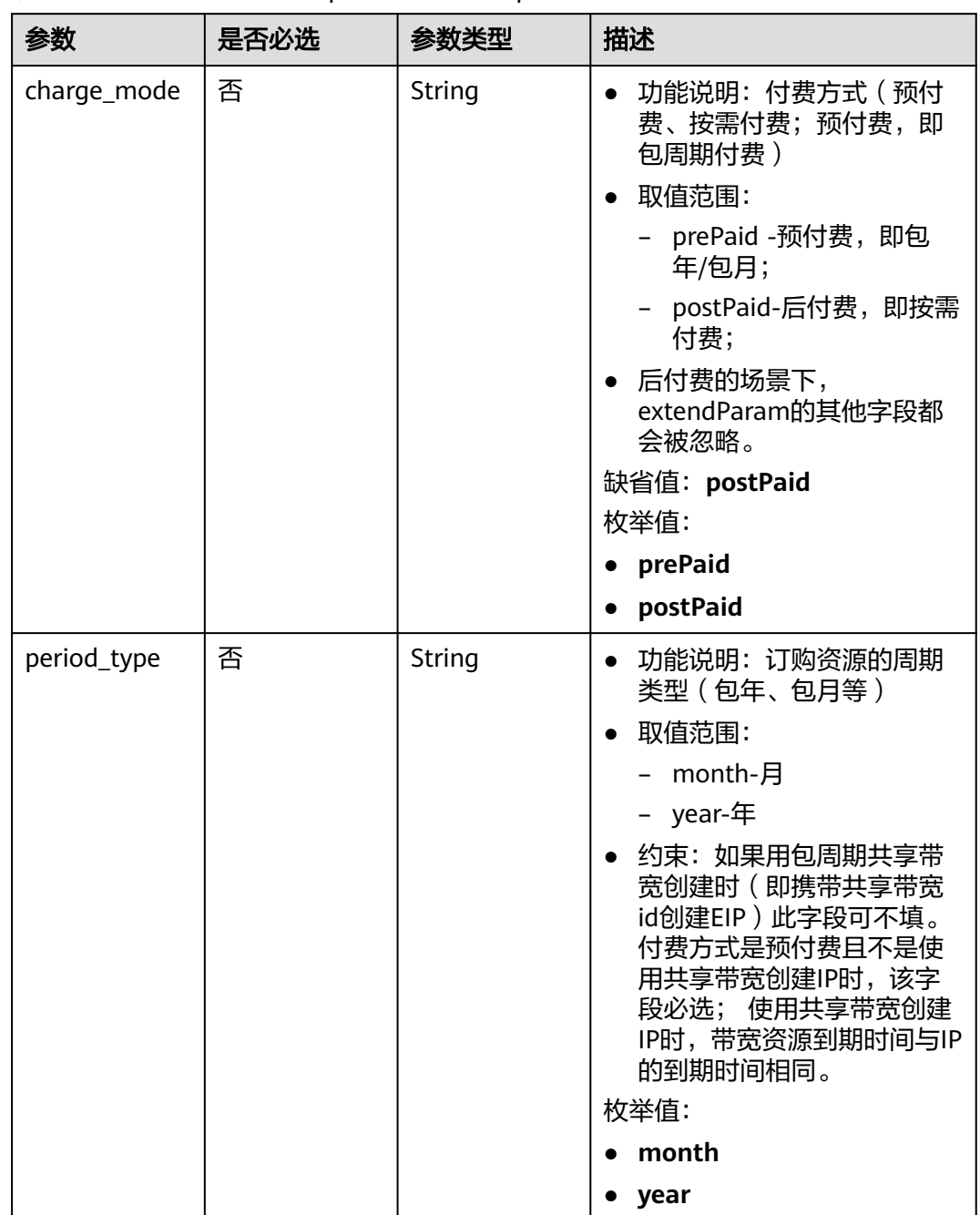

## <span id="page-18-0"></span>表 **4-6** CreatePrePaidPublicipExtendParamOption

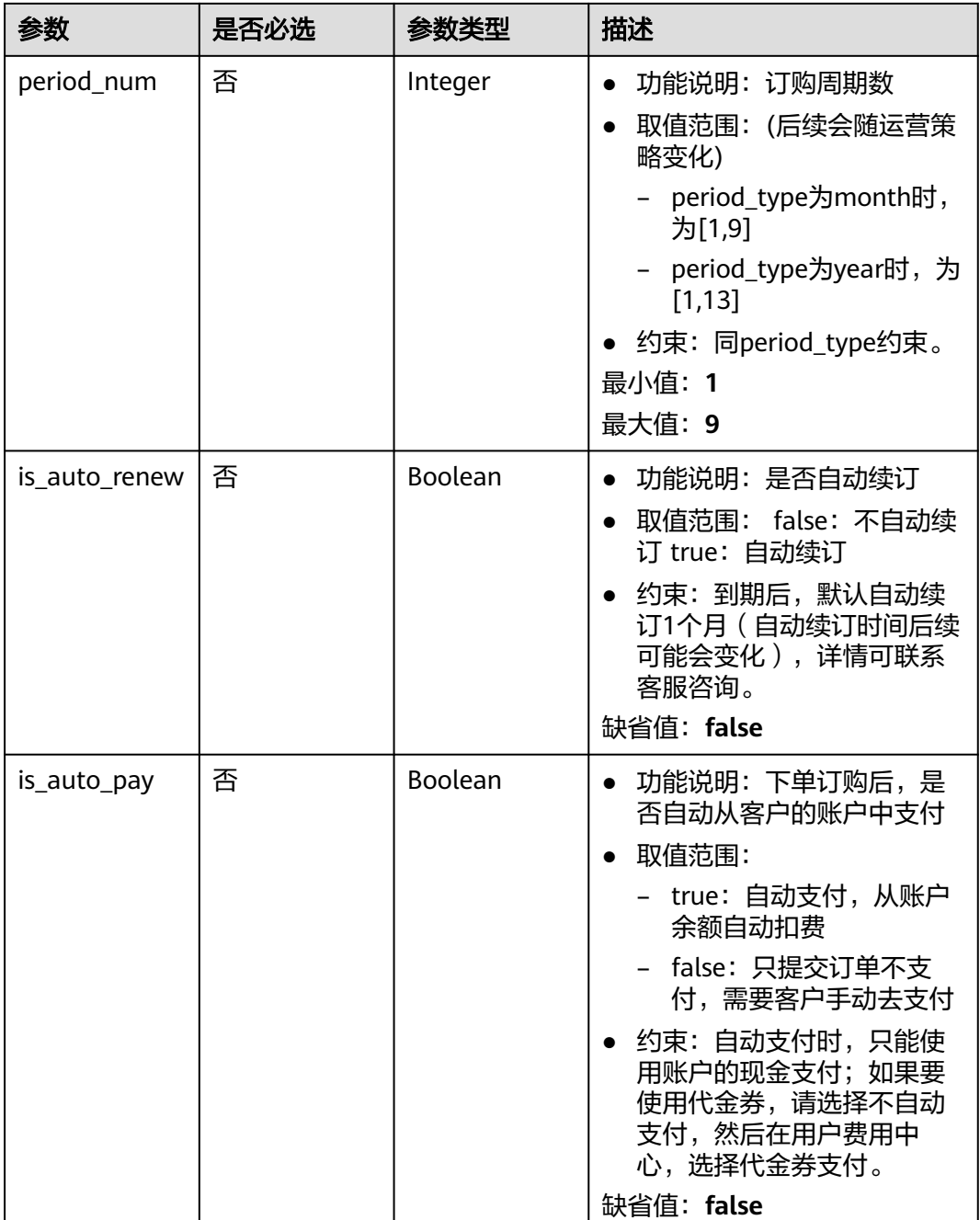

## 响应参数

状态码: **200**

表 **4-7** 响应 Body 参数

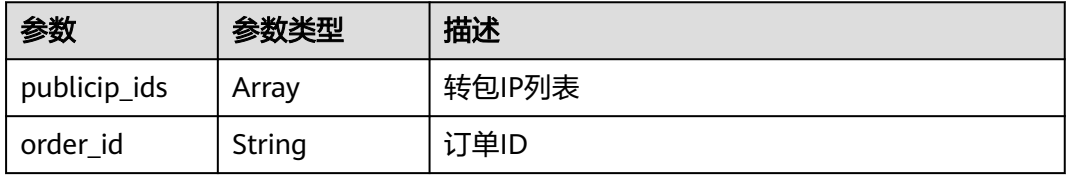

<span id="page-20-0"></span>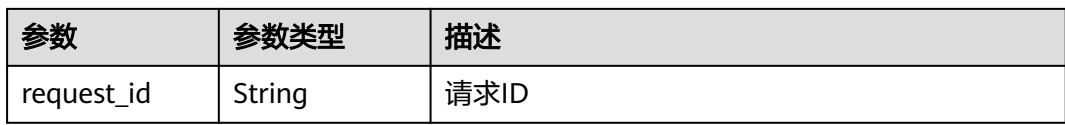

# 请求示例

POST /v2.0/{project\_id}/publicips/change-to-period

```
{
 "publicip_ids" : [ "fe2a11c7-c880-49f7-b1e0-e151df2cc836" ],
 "extendParam" : {
 "charge_mode" : "prePaid",
   "period_type" : "month",
   "period_num" : 1,
   "is_auto_renew" : false,
   "is_auto_pay" : true
  }
}
```
## 响应示例

### 状态码: **200**

**OK** 

```
{
  "publicip_ids" : [ "2c3b404b-d595-4ab5-a333-69f3ff937dc2" ],
  "order_id" : "CS2212141730K2FGR",
  "request_id" : "9d5bc34c-810f-48f2-95c4-9c48d02f2a33"
}
```
## 状态码

请参[见状态码。](#page-269-0)

## 错误码

请参[见错误码。](#page-270-0)

# **4.2.2** 申请弹性公网 **IP**(按需计费)

## 功能介绍

申请弹性公网IP。

弹性公网IP(Elastic IP)提供独立的公网IP资源,包括公网IP地址与公网出口带宽服 务。可以与弹性云服务器、裸金属服务器、虚拟IP、弹性负载均衡、NAT网关等资源 灵活地绑定及解绑。拥有多种灵活的计费方式,可以满足各种业务场景。

## **URI**

POST /v1/{project\_id}/publicips

参数说明请参见表**[4-8](#page-21-0)**。

### <span id="page-21-0"></span>表 **4-8** 路径参数

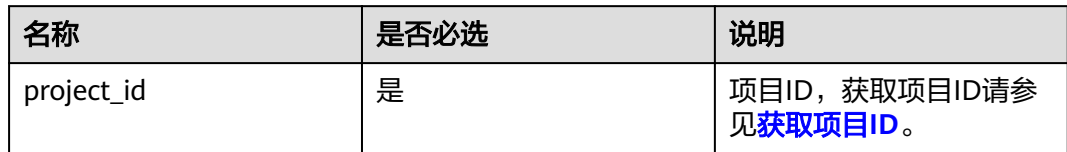

# 请求参数

## 表 **4-9** 请求 Body 参数

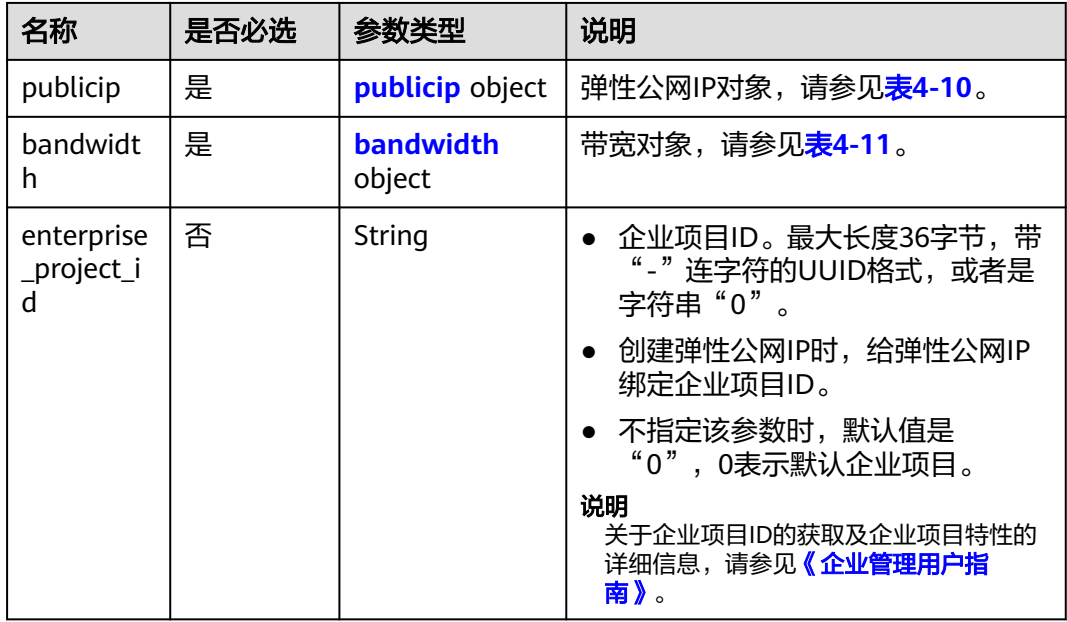

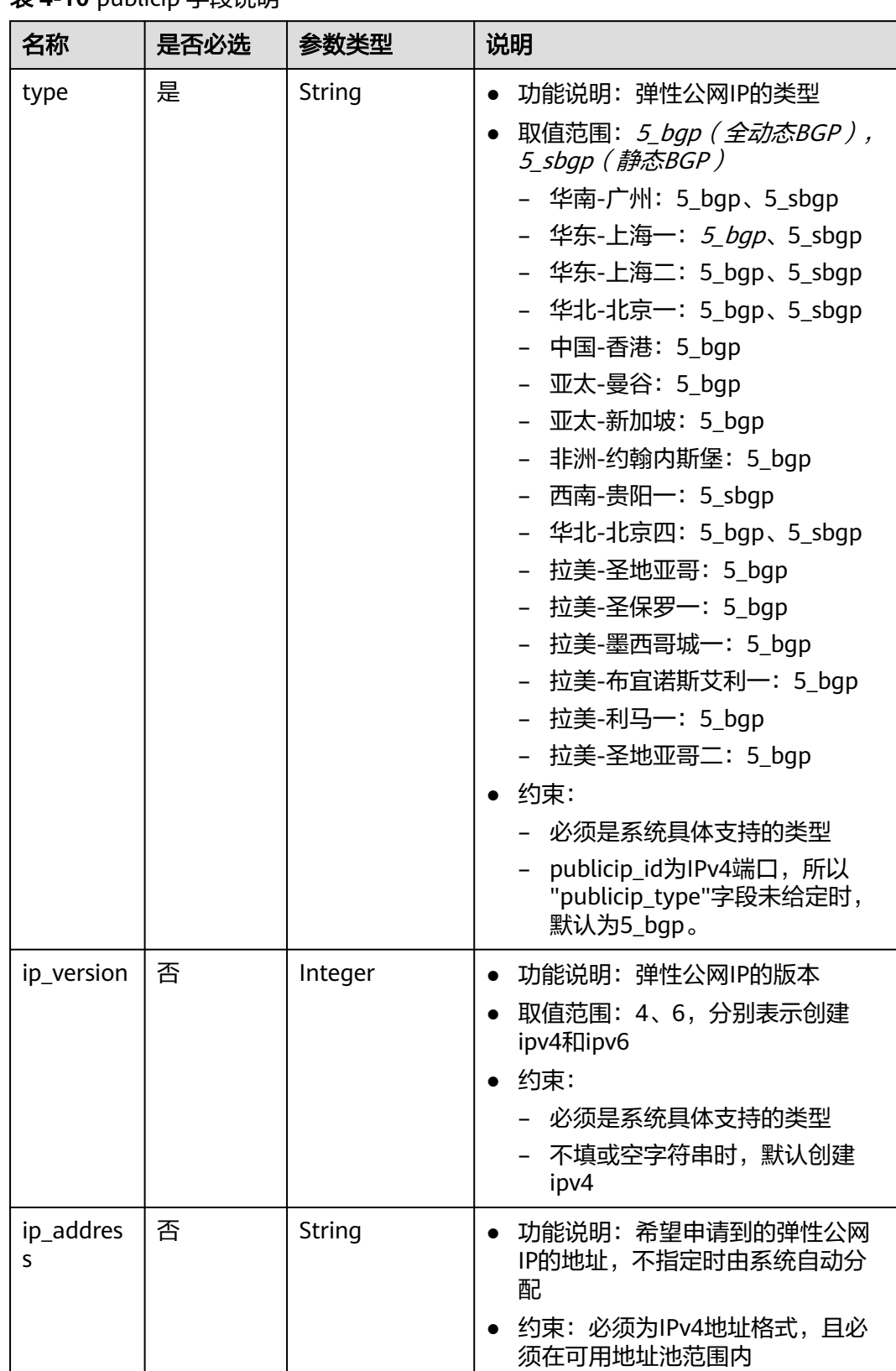

## <span id="page-22-0"></span>表 **4-10** publicip 字段说明

<span id="page-23-0"></span>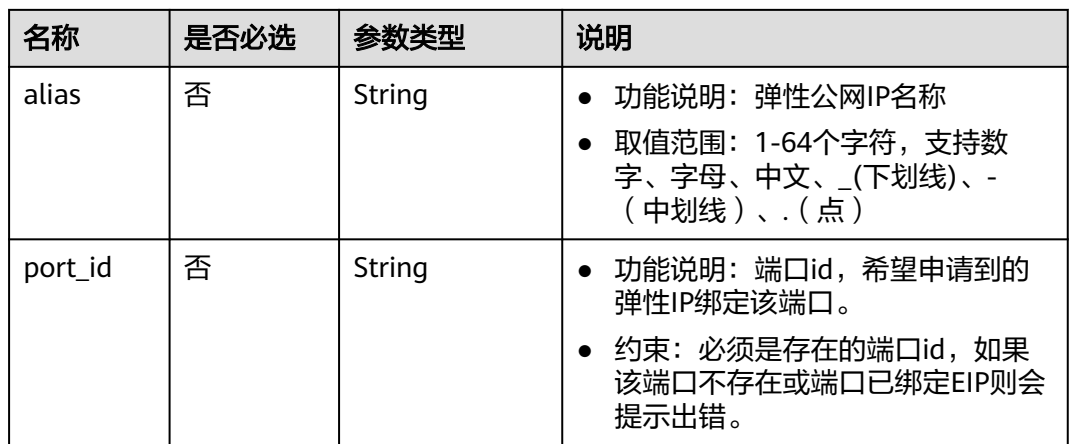

## 表 **4-11** bandwidth 字段说明

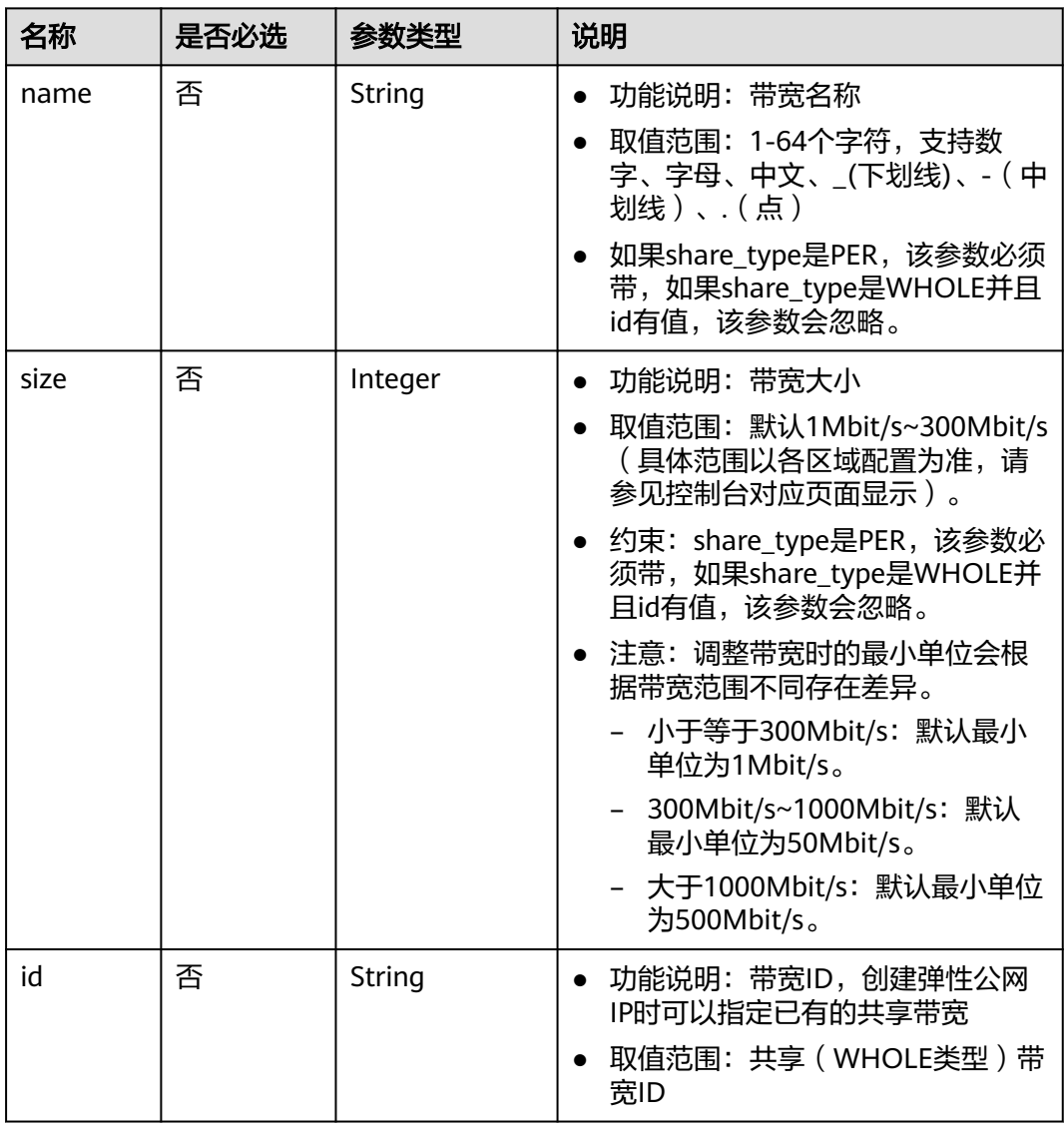

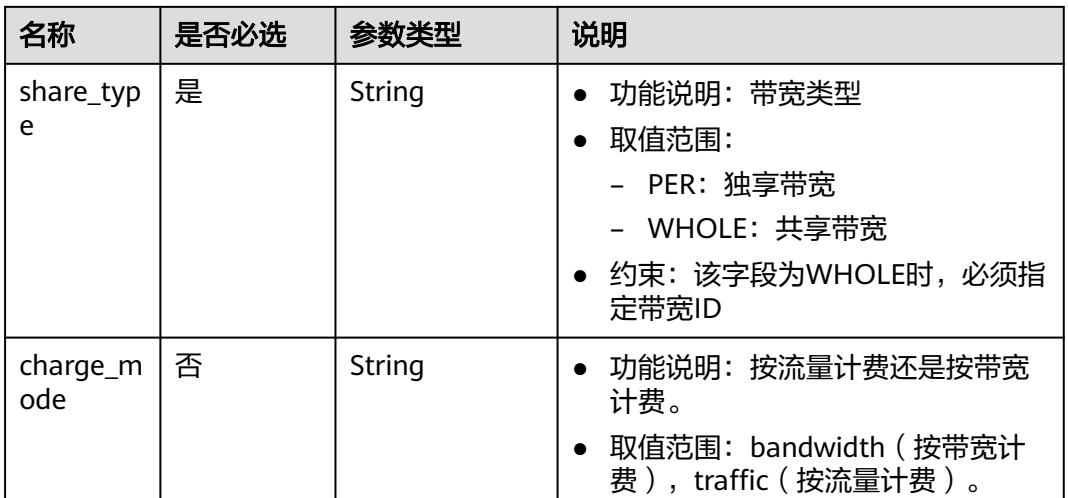

## 请求示例

请求样例(IPv4 EIP独享带宽) POST https://{Endpoint}/v1/{project\_id}/publicips

```
{
 "publicip": {
 "type": "5_bgp",
      "ip_version": 4
 },
 "bandwidth": {
 "name": "bandwidth123",
 "size": 10,
 "share_type": "PER"
 },
   "enterprise_project_id":"b261ac1f-2489-4bc7-b31b-c33c3346a439"
}
```
# 响应消息

● 响应参数

## 表 **4-12** 响应参数

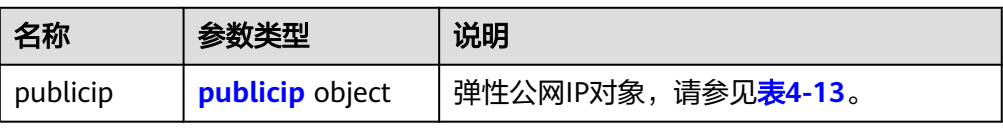

## 表 **4-13** publicip 字段说明

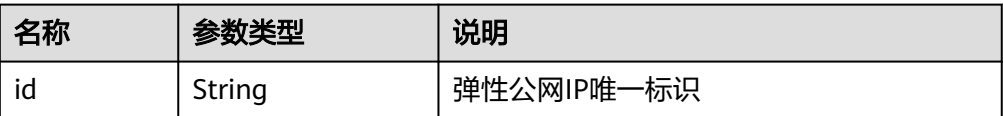

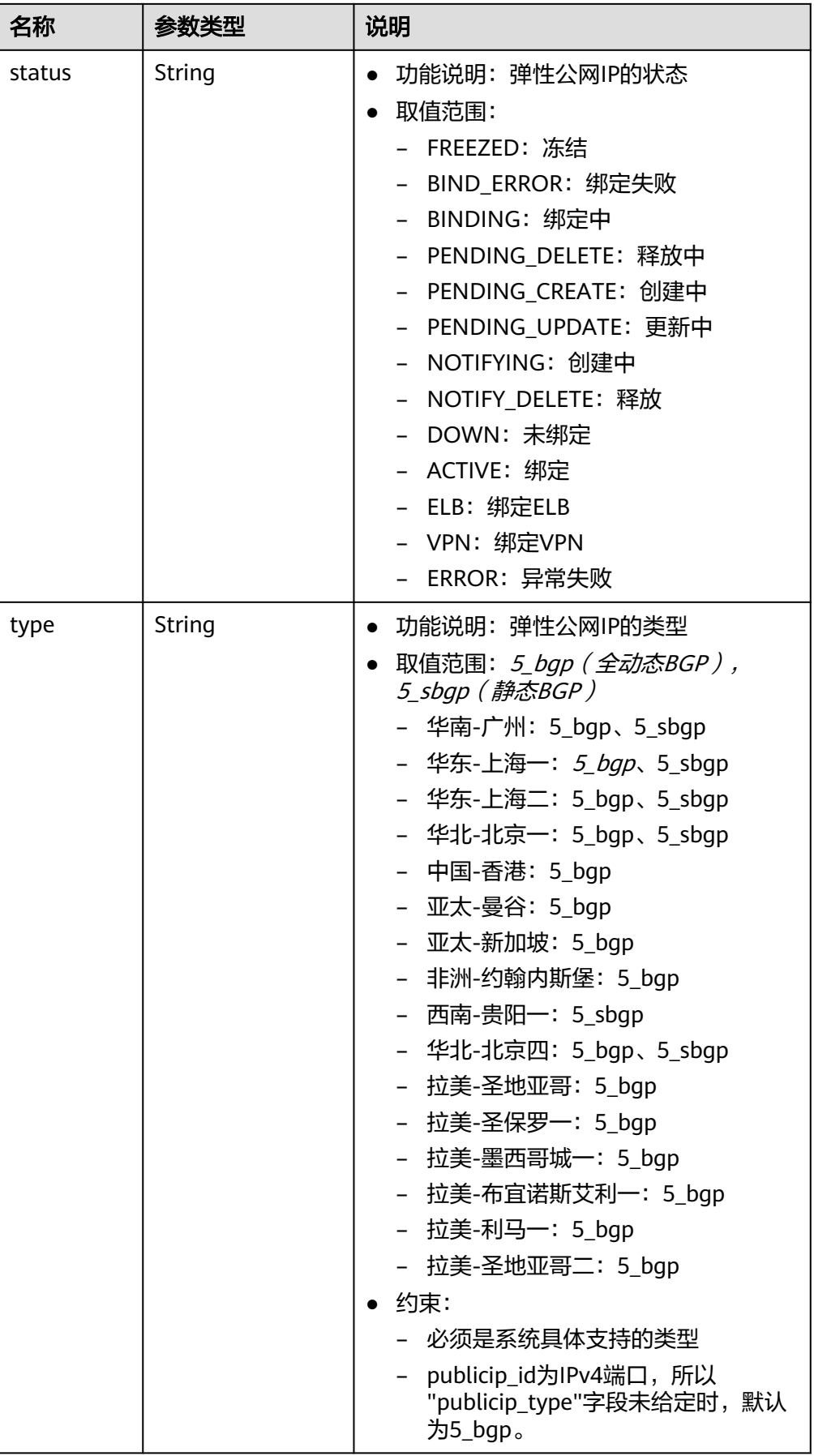

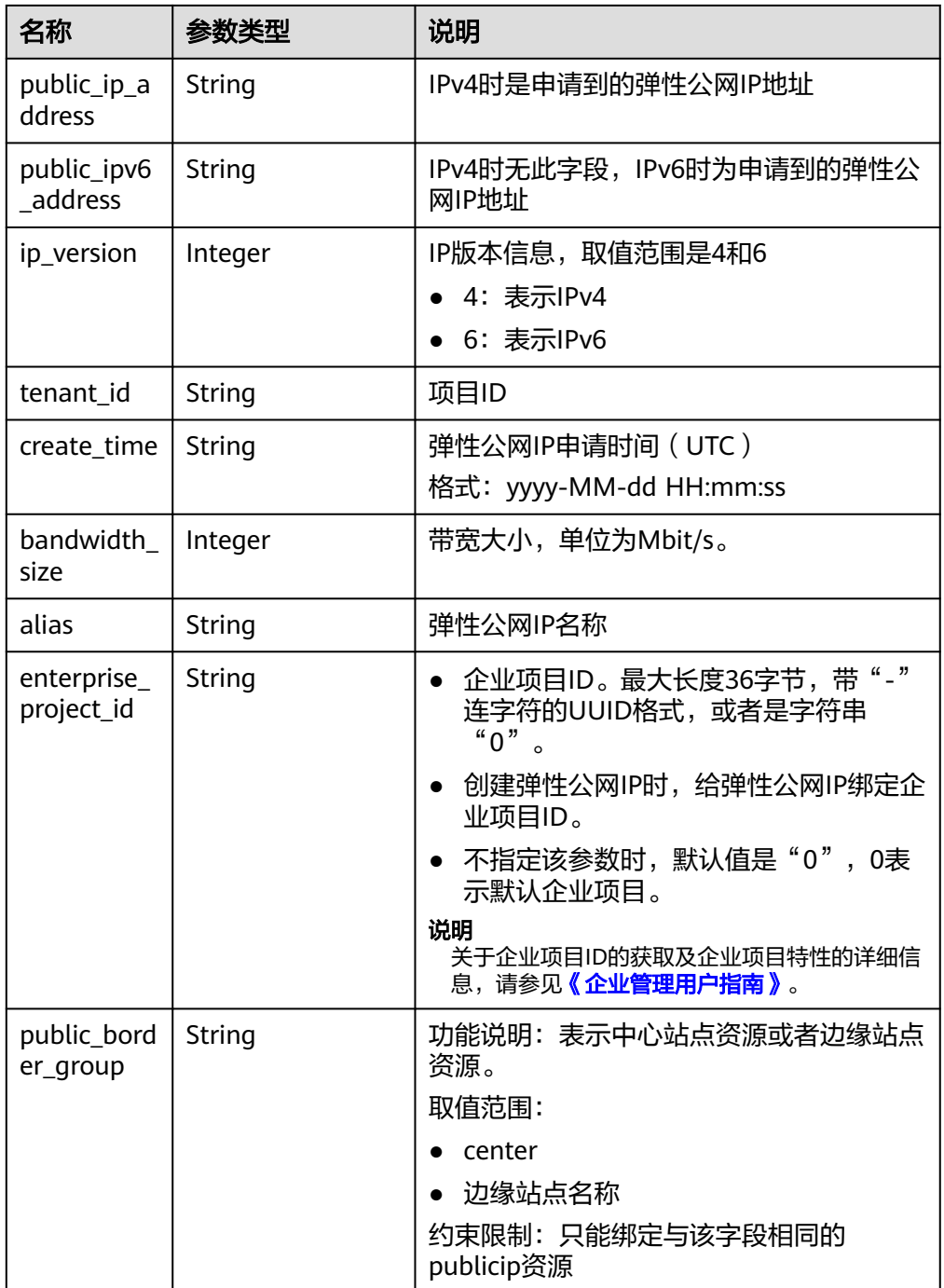

# 响应示例

响应样例(IPv4 EIP独享带宽)

```
 "publicip": {
```
{

- "id": "f588ccfa-8750-4d7c-bf5d-2ede24414706", "alias": "tom",
- "public\_border\_group": "center",
- "status": "PENDING\_CREATE",
- "type": "5\_bgp",
- "public\_ip\_address": "161.xx.xx.7",
- "tenant\_id": "8b7e35ad379141fc9df3e178bd64f55c",

```
 "ip_version": 4,
      "create_time": "2015-07-16 04:10:52",
      "bandwidth_size": 0,
      "enterprise_project_id": "b261ac1f-2489-4bc7-b31b-c33c3346a439"
   }
}
```
## 状态码

请参[见状态码。](#page-269-0)

## 错误码

请参考<mark>错误码</mark>。

# **4.2.3** 查询弹性公网 **IP**

# 功能介绍

查询指定弹性公网IP。

## **URI**

GET /v1/{project\_id}/publicips/{publicip\_id} 参数说明请参见表**4-14**。

## 表 **4-14** 参数说明

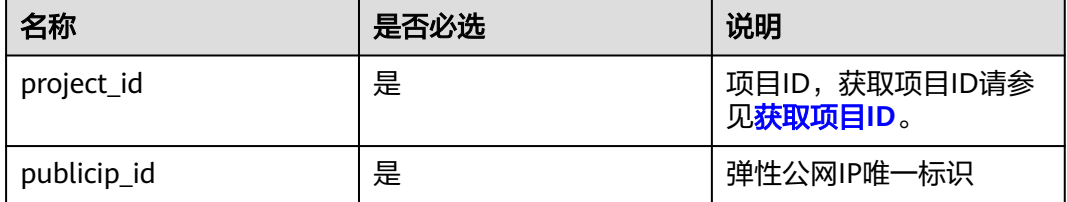

# 请求消息

请求参数

无

● 请求样例 GET https://{Endpoint}/v1/{project\_id}/publicips/{publicip\_id}

# 响应消息

响应参数

### 表 **4-15** 响应参数

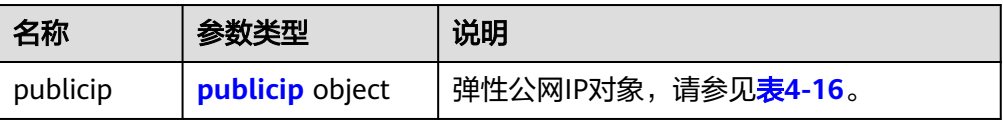

<span id="page-28-0"></span>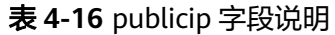

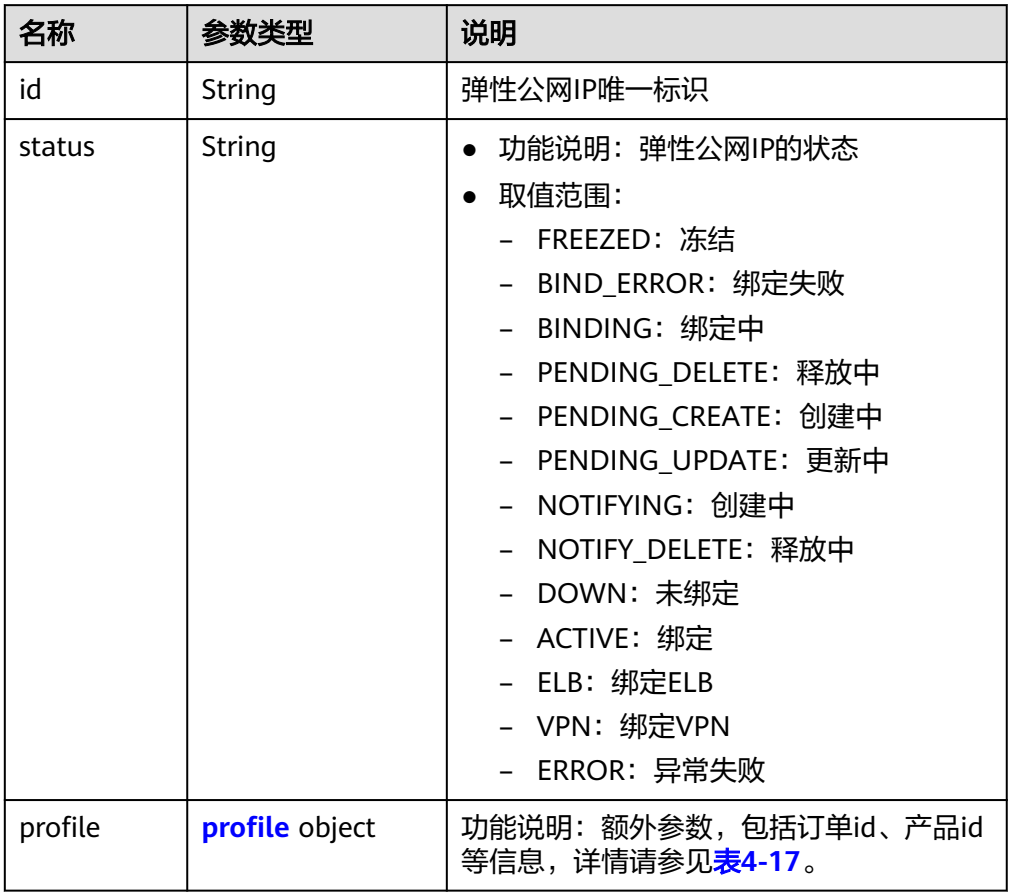

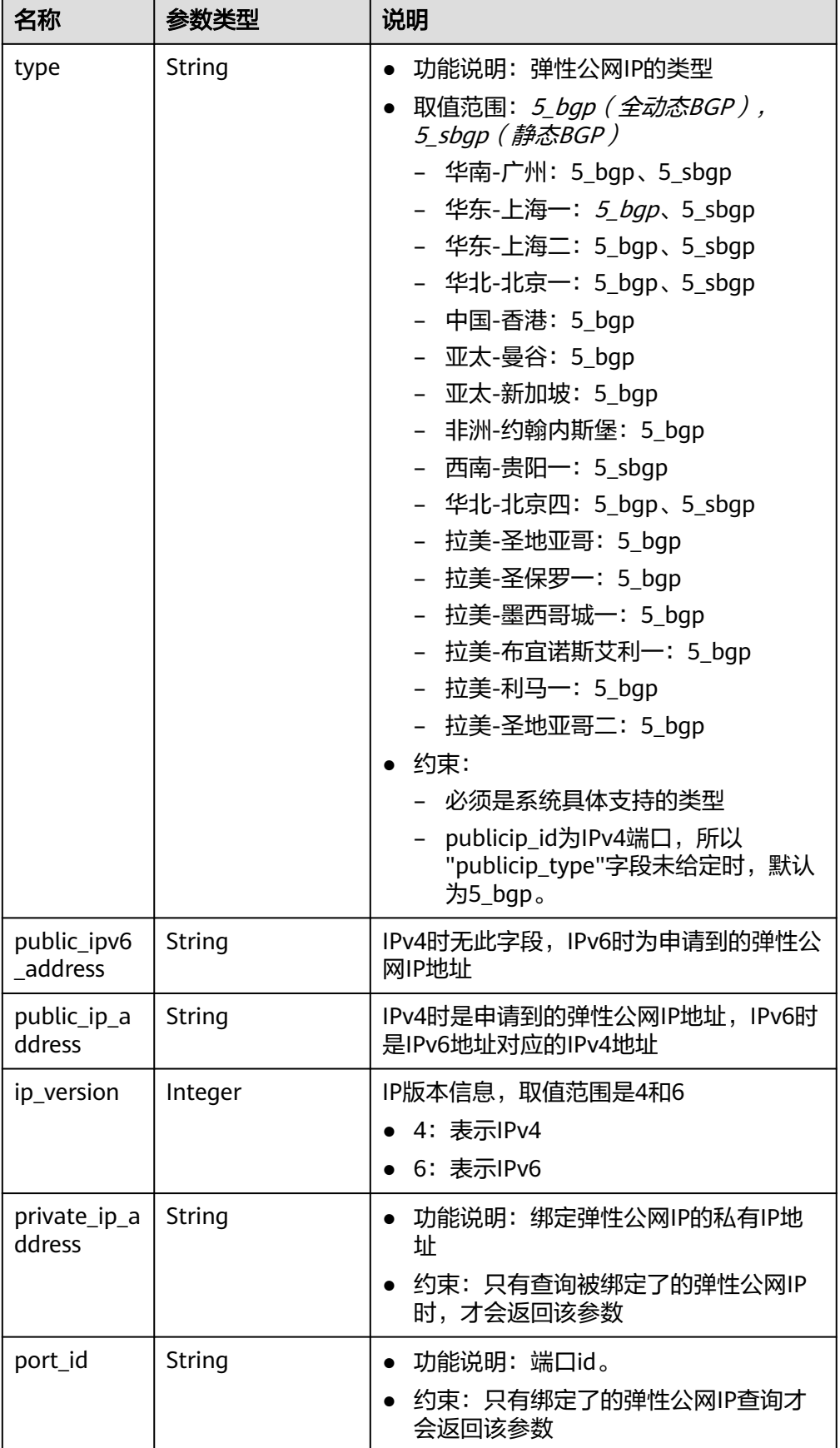

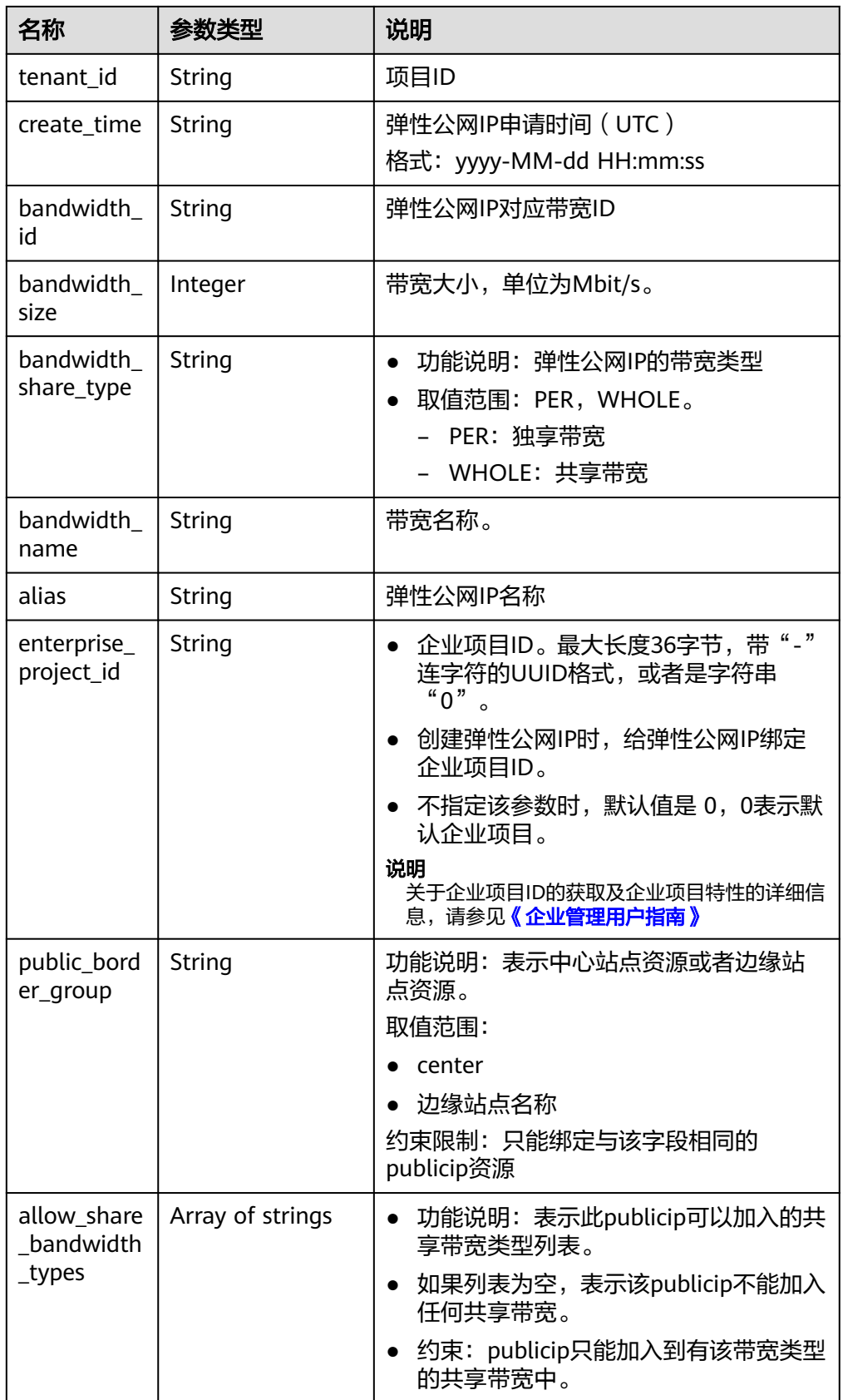

#### <span id="page-31-0"></span>表 **4-17** profile 字段说明

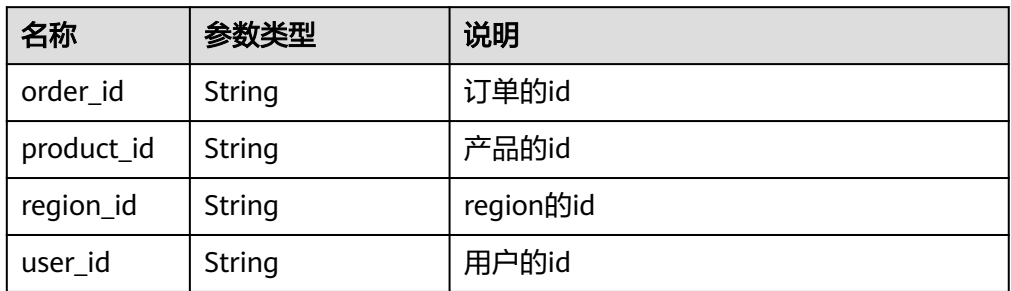

#### ● 响应样例

{

```
 "publicip": {
     "id": "2ec9b78d-9368-46f3-8f29-d1a95622a568",
     "status": "DOWN",
 "alias": "tom",
 "type": "5_bgp",
     "public_ip_address": "161.xx.xx.12",
     "tenant_id": "8b7e35ad379141fc9df3e178bd64f55c",
     "private_ip_address": "192.168.10.5",
 "create_time": "2015-07-16 04:32:50",
 "bandwidth_id": "49c8825b-bed9-46ff-9416-704b96d876a2",
     "bandwidth_share_type": "PER",
     "bandwidth_size": 10, //EIP的带宽大小为10Mbit/s
     "bandwidth_name": "bandwidth-test",
     "ip_version": 4
  }
```
状态码

请参[见状态码。](#page-269-0)

}

## 错误码

请参[考错误码。](#page-270-0)

# **4.2.4** 查询弹性公网 **IP** 列表

# 功能介绍

查询弹性公网IP列表。

## **URI**

GET /v1/{project\_id}/publicips 参数说明请参见表**[4-18](#page-32-0)**。

#### <span id="page-32-0"></span>表 **4-18** 参数说明

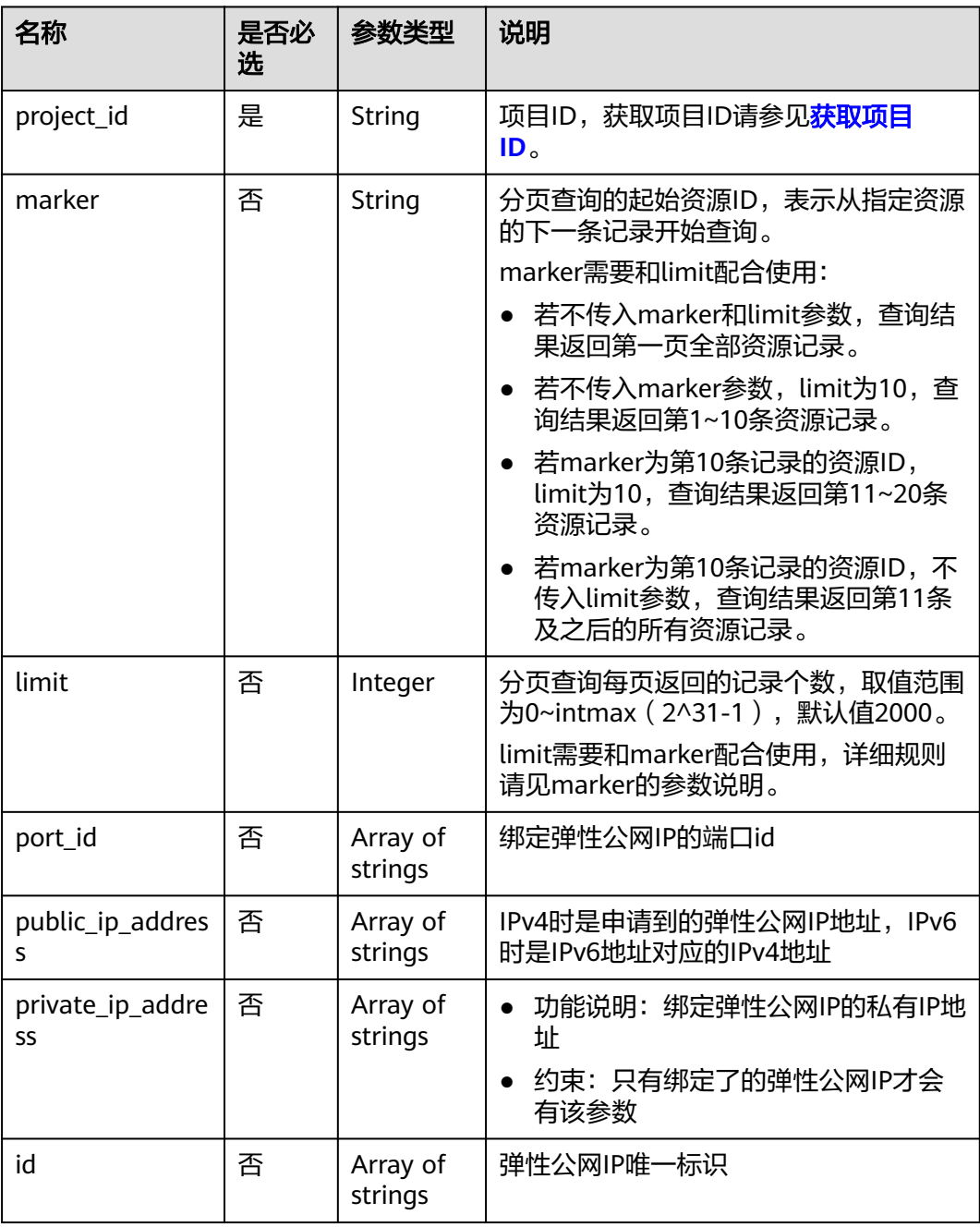

# 请求消息

- 请求参数
	- 无
- 请求样例 GET https://{Endpoint}/v1/{project\_id}/publicips?limit={limit}&marker={marker}

## 响应消息

● 响应参数

## 表 **4-19** 响应参数

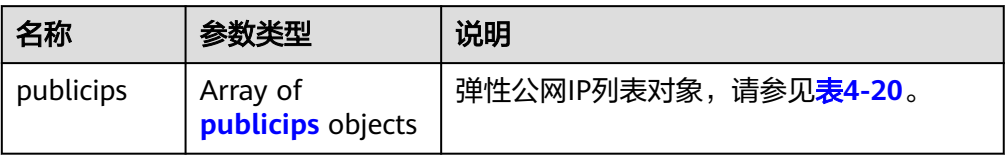

## 表 **4-20** publicips 字段说明

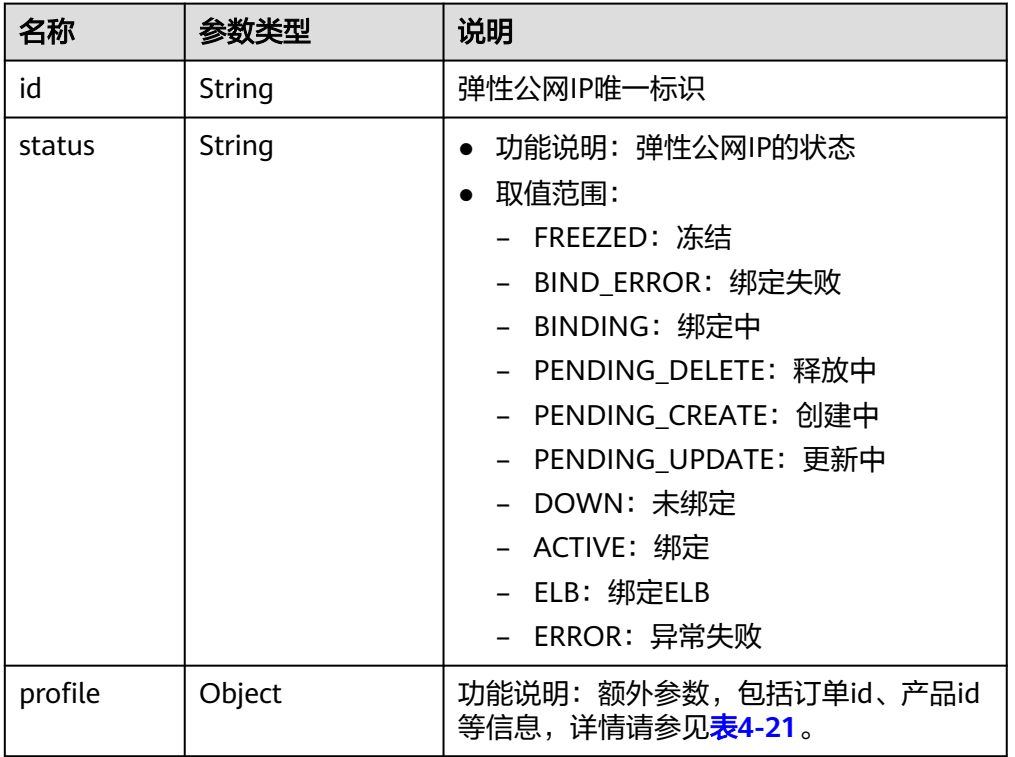

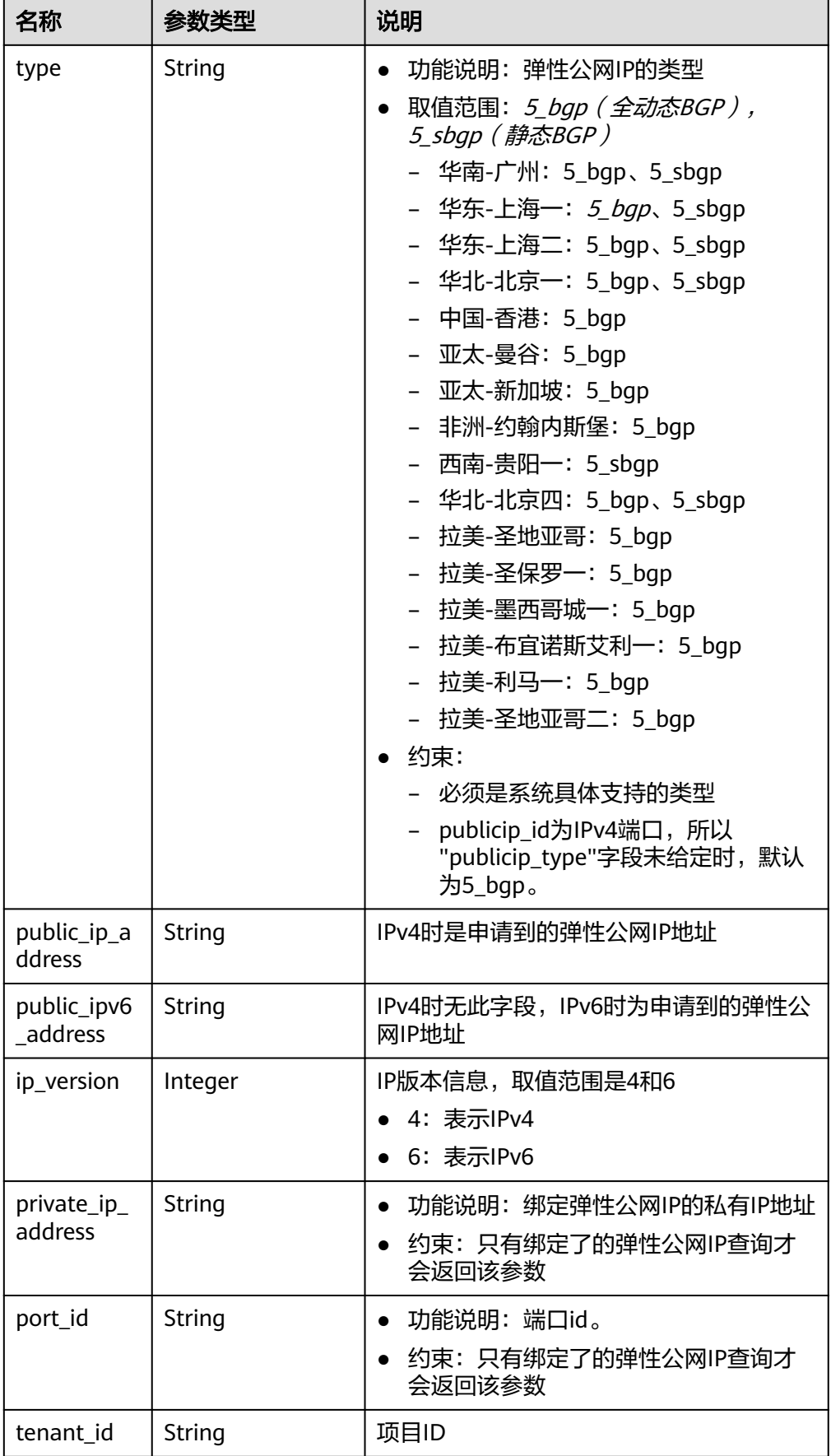

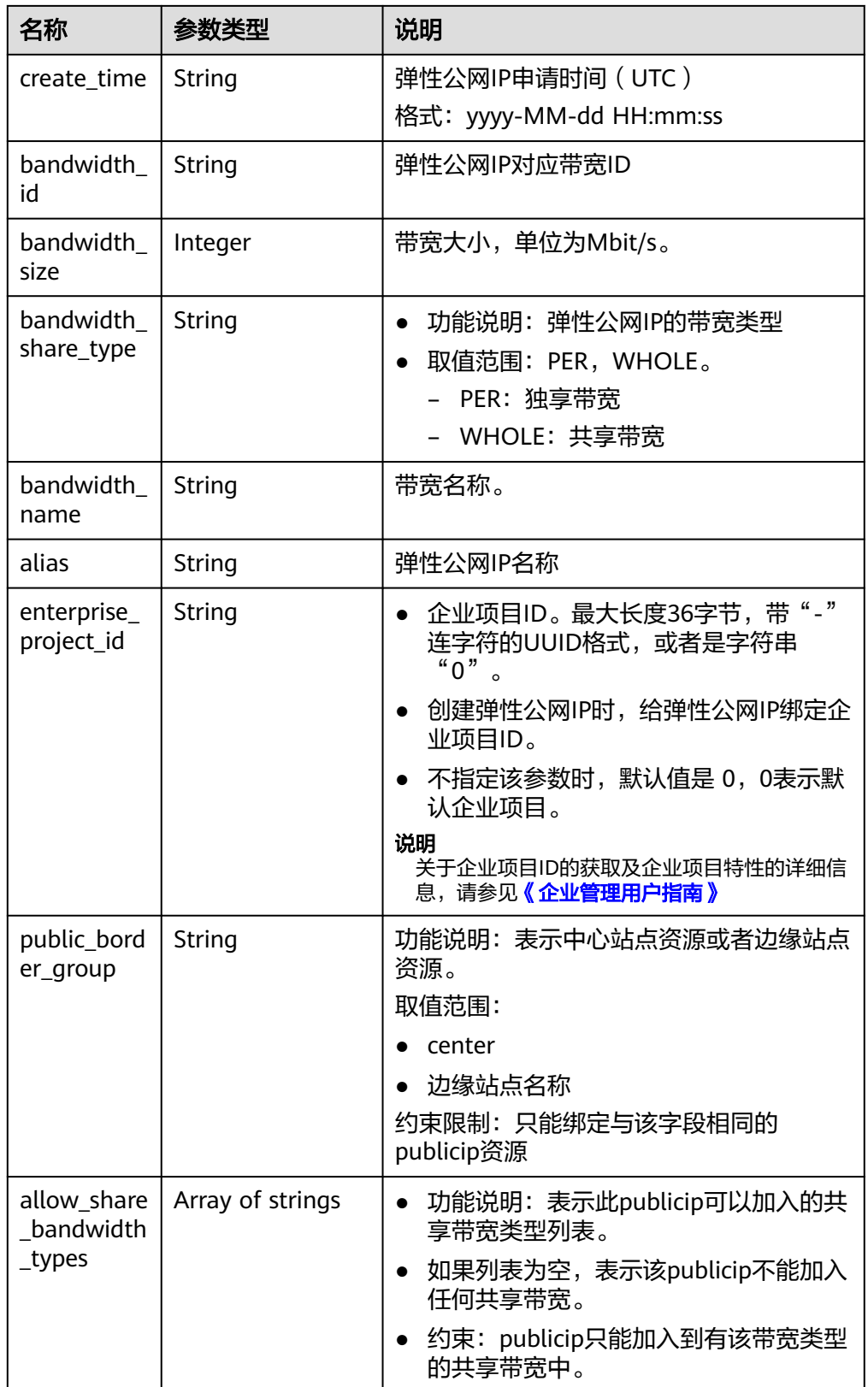
#### 表 **4-21** profile 字段说明

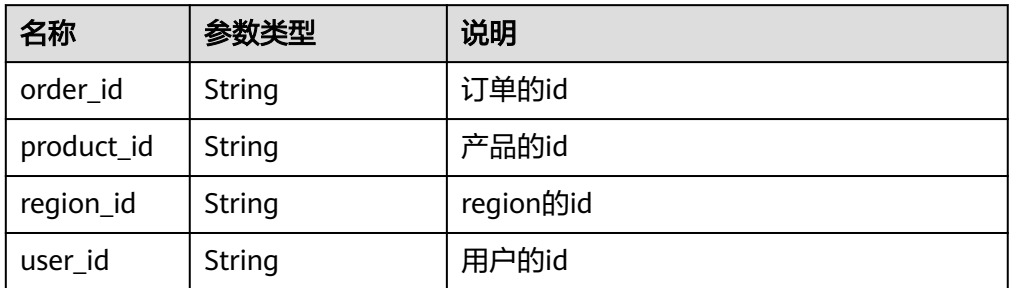

#### ● 响应样例 {

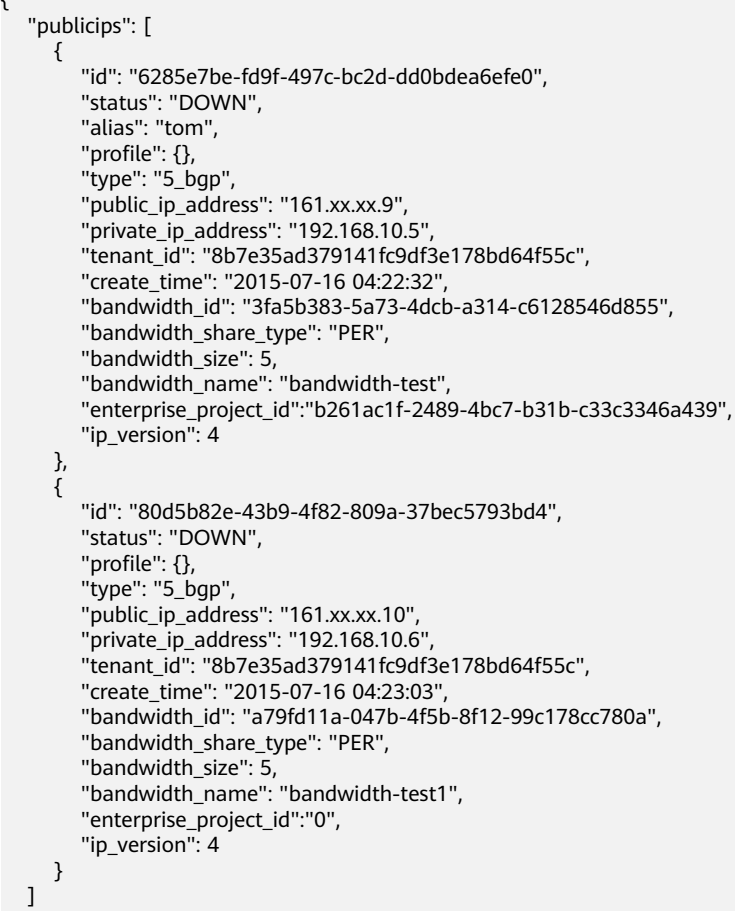

### 状态码

请参见**状态码**。

}

### 错误码

请参考<mark>错误码</mark>。

### 功能介绍

更新弹性公网IP,将弹性公网IP跟一个网卡绑定或者解绑定,转换IP地址版本类型。

#### **URI**

PUT /v1/{project\_id}/publicips/{publicip\_id}

参数说明请参见表**4-22**。

#### 表 **4-22** 参数说明

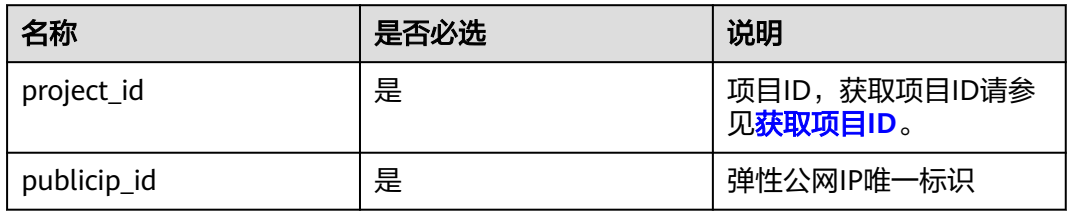

### 请求消息

● 请求参数

#### 表 **4-23** 请求参数

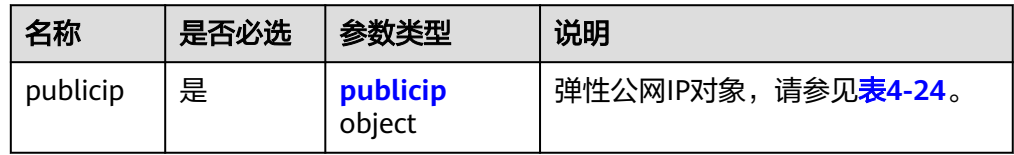

#### 表 **4-24** publicip 字段说明

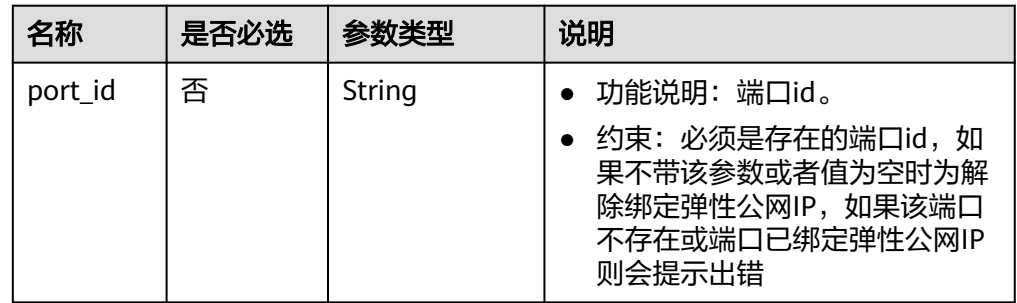

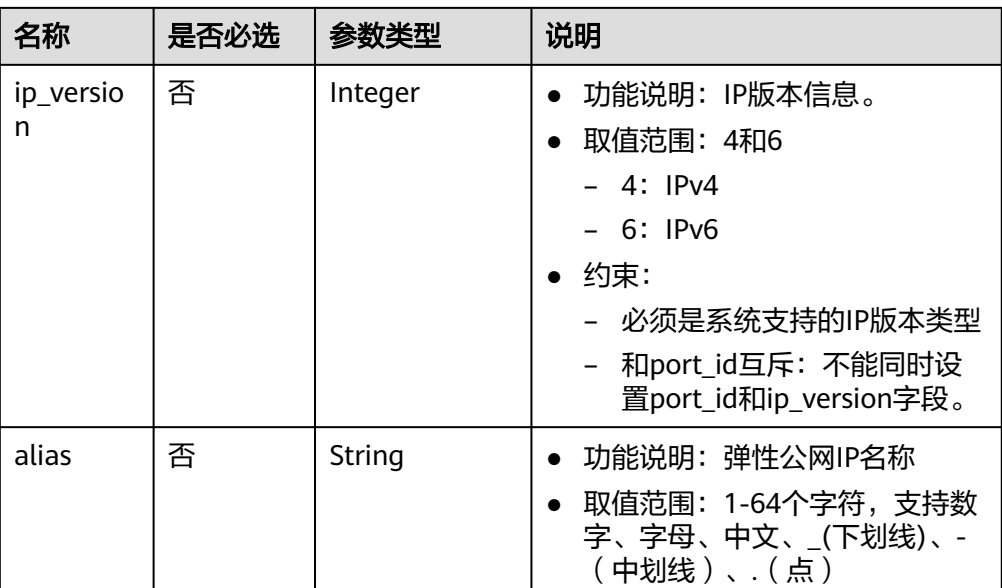

```
●  请求样例1(EIP绑定一张网卡 )
    PUT https://{Endpoint}/v1/{project_id}/publicips/{publicip_id}
```

```
{
 "publicip": {
 "port_id": "f588ccfa-8750-4d7c-bf5d-2ede24414706"
  }
}
```
### 响应消息

● 响应参数

#### 表 **4-25** 响应参数

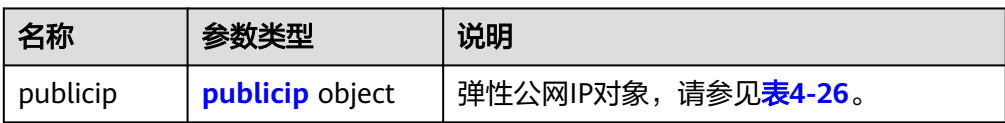

#### 表 **4-26** publicip 字段说明

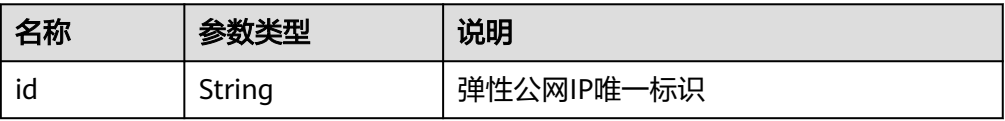

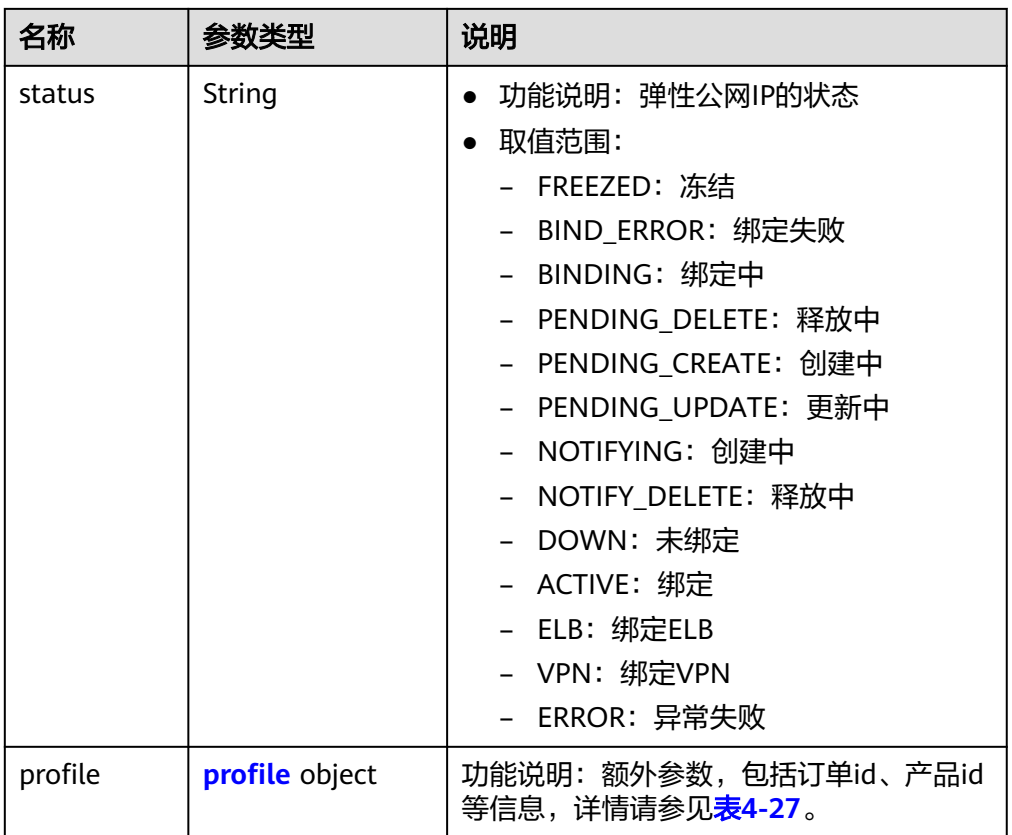

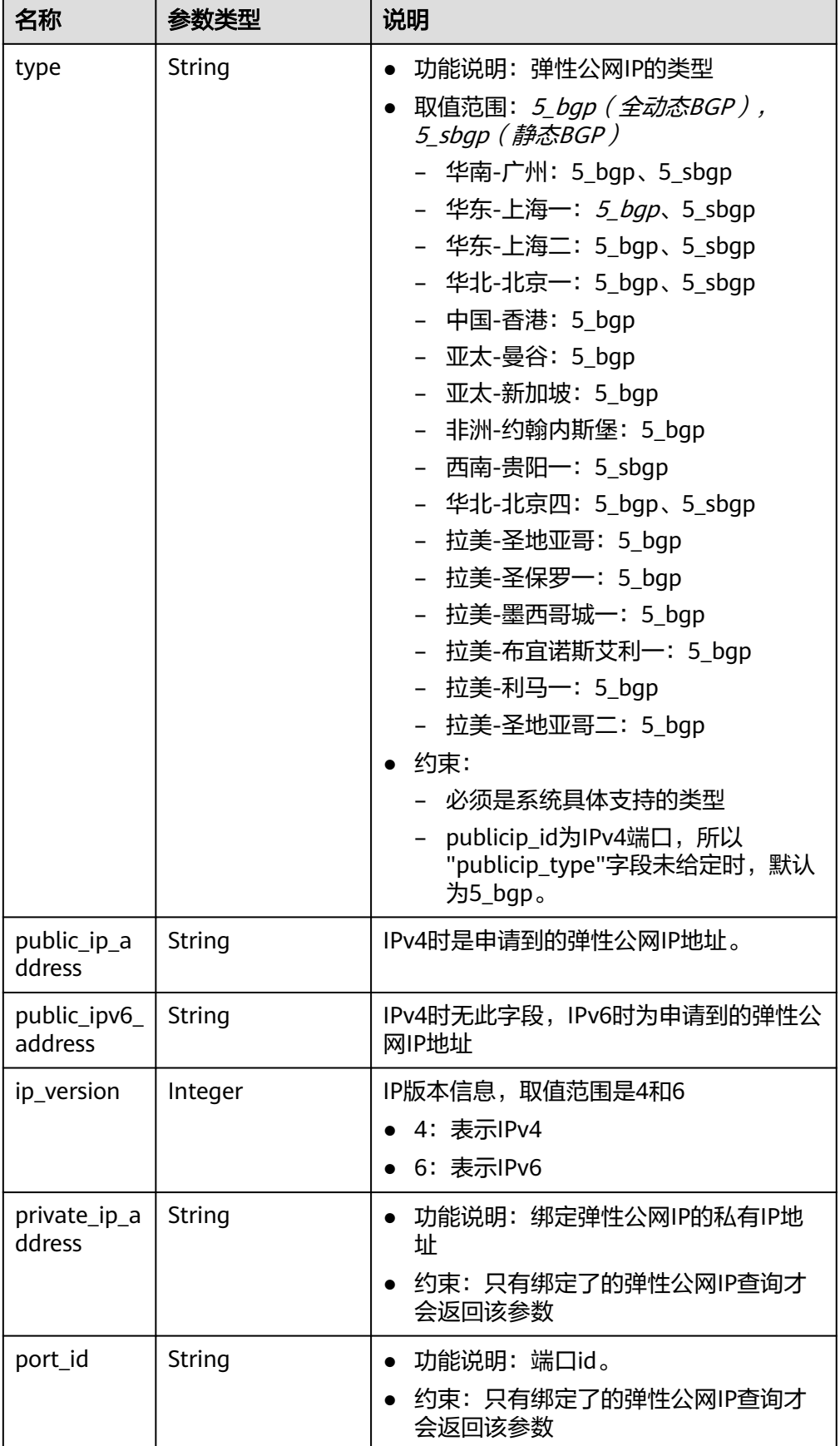

<span id="page-41-0"></span>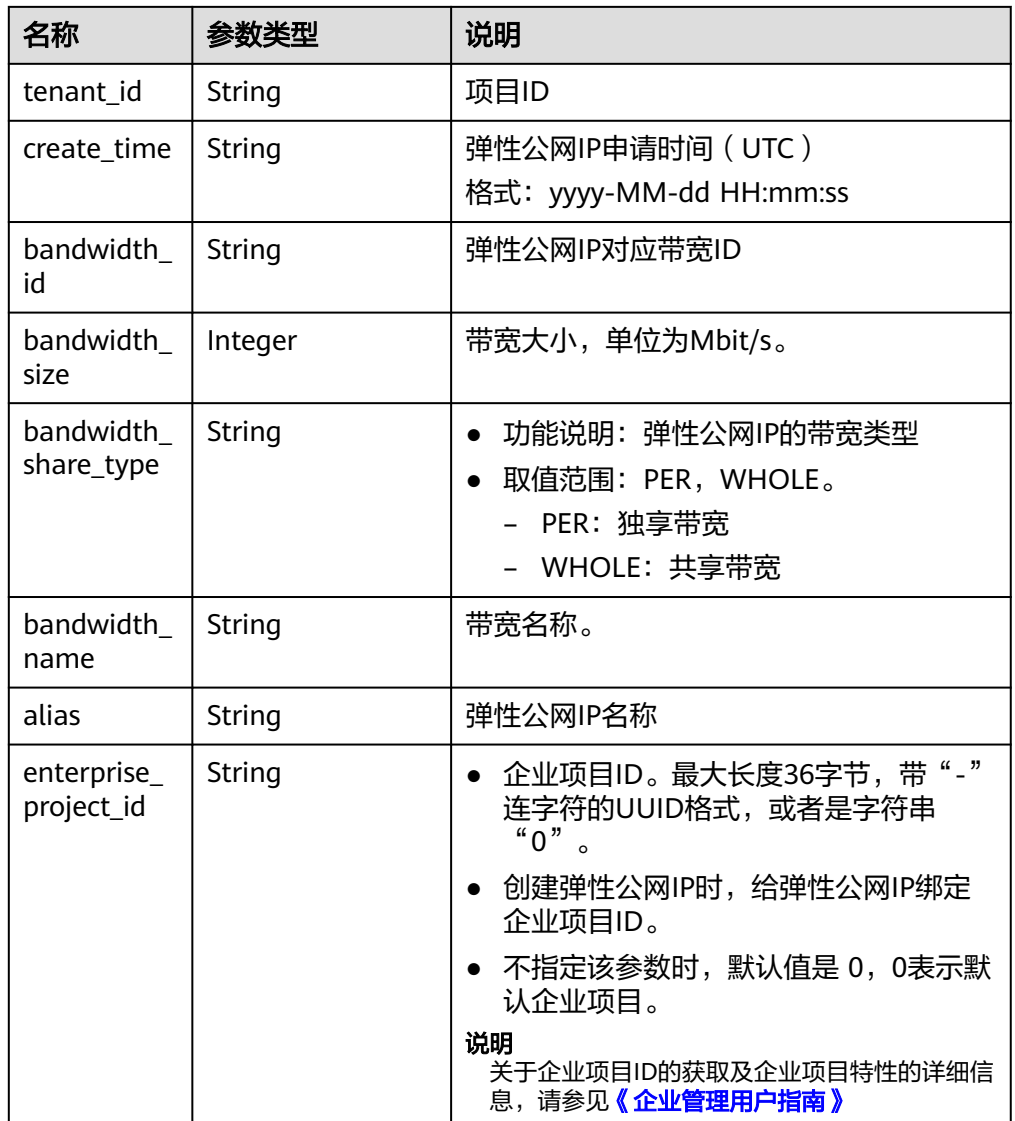

#### 表 **4-27** profile 字段说明

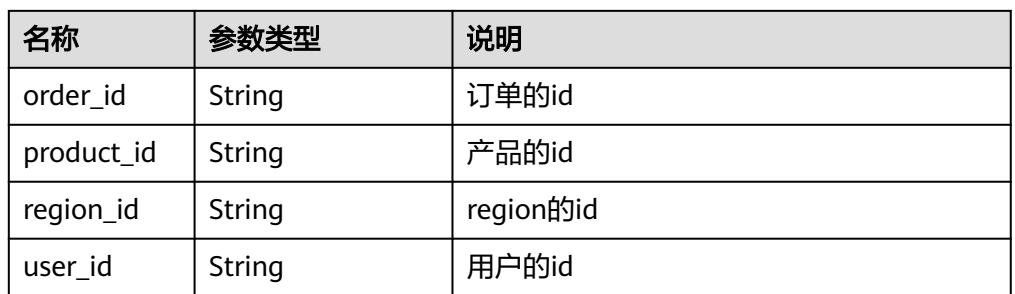

### ● 响应样例(EIP绑定一张网卡)

{

 "publicip": { "id": "f6318bef-6508-4ea5-a48f-6152b6b1a8fb", "status": "ACTIVE", "alias": "tom", "status": "ACTIVE",<br>"status": "ACTIVE",<br>"profile": {},

```
 "type": "5_bgp",
   "port_id": "a135e9b8-1630-40d2-a6c5-eb534a61efbe",
   "public_ip_address": "10.xx.xx.162",
 "private_ip_address": "192.168.1.131",
 "tenant_id": "26ae5181a416420998eb2093aaed84d9",
   "create_time": "2019-03-27 01:33:18",
   "bandwidth_size": 7,
   "ip_version": 4,
   "bandwidth_name": "bandwidth-2aef",
   "enterprise_project_id": "0",
  "bandwidth_share_type": "PER"
   "bandwidth_id": "7a258fff-10d8-44b8-8124-c59079eb8f4c"
  }
}
```
### 状态码

请参[见状态码。](#page-269-0)

#### 错误码

请参[考错误码。](#page-270-0)

## **4.2.6** 删除弹性公网 **IP**

### 功能介绍

删除弹性公网IP。

### **URI**

DELETE /v1/{project\_id}/publicips/{publicip\_id} 参数说明请参见表**4-28**。

#### 表 **4-28** 参数说明

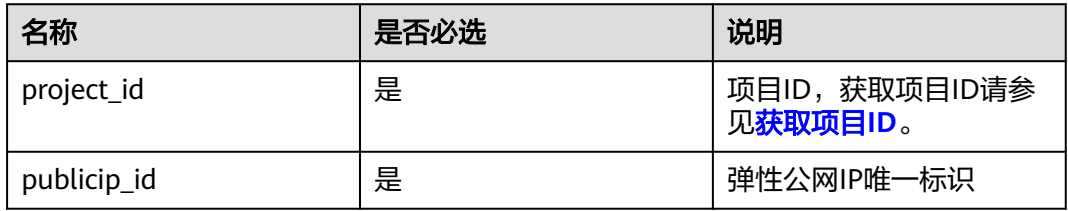

#### 请求消息

● 请求参数

无

请求样例 DELETE https://{Endpoint}/v1/{project\_id}/publicips/{publicip\_id}

#### 响应消息

响应参数 无

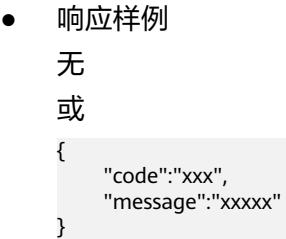

### 状态码

请参[见状态码。](#page-269-0)

### 错误码

请参[考错误码。](#page-270-0)

## **4.2.7** 申请弹性公网 **IP**(包年**/**包月)

### 功能介绍

申请包年/包月的弹性公网IP。

#### **URI**

POST /v2.0/{project\_id}/publicips 参数说明请参见表**4-29**。

#### 表 **4-29** 参数说明

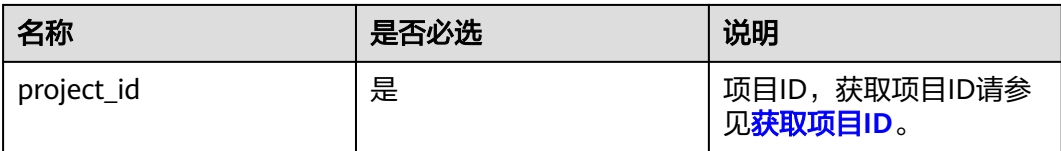

### 请求参数

请求参数

表 **4-30** 请求参数

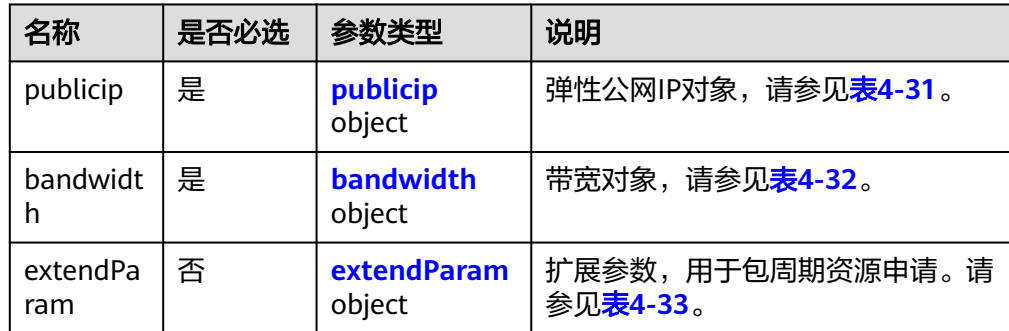

<span id="page-44-0"></span>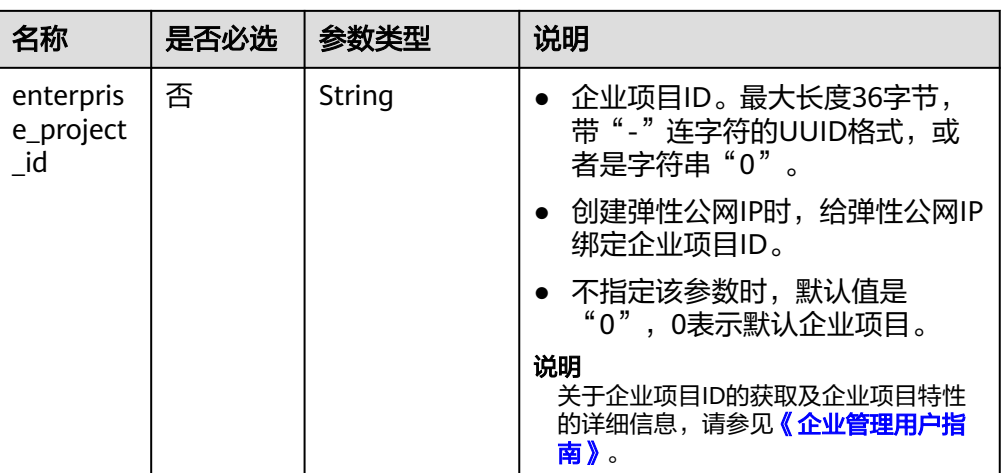

### 表 **4-31** publicip 字段说明

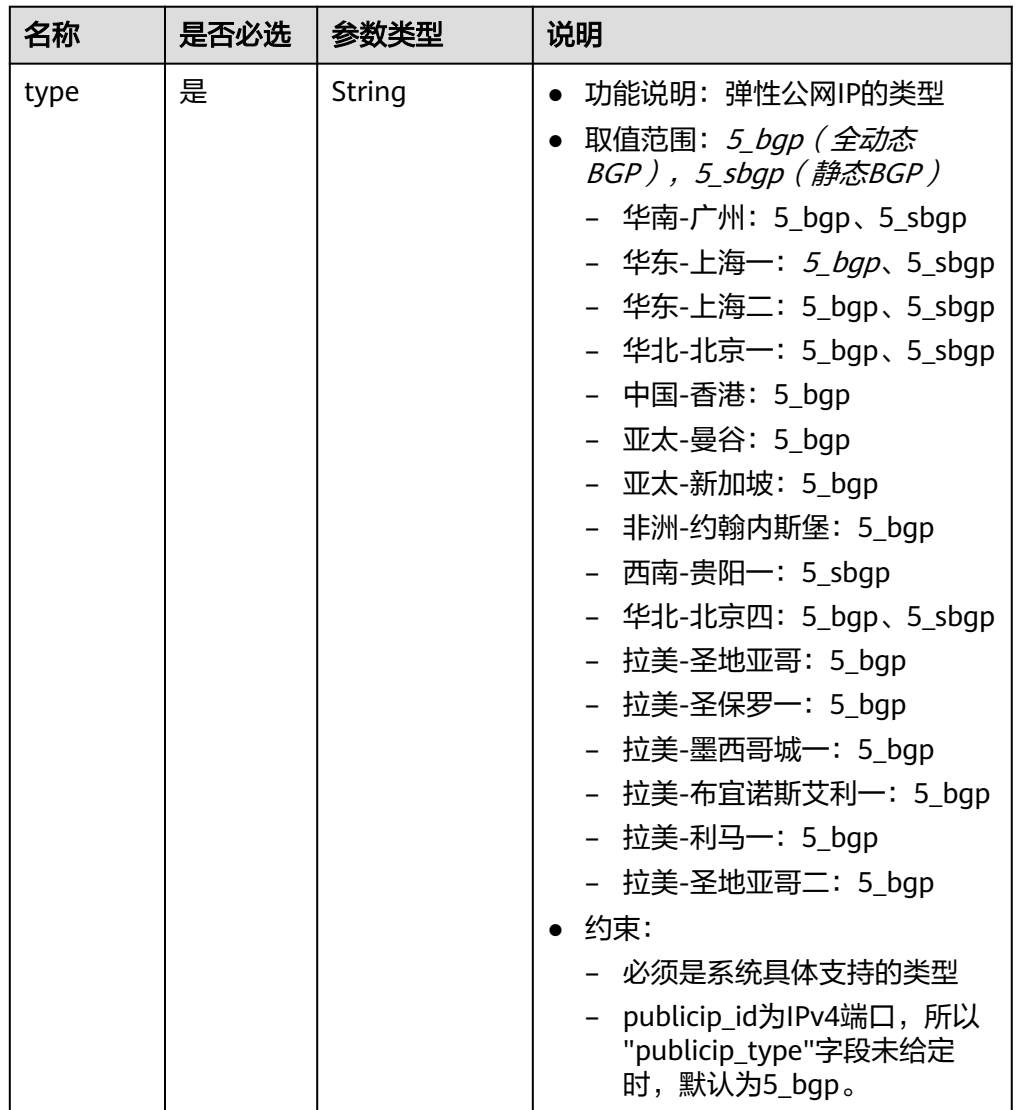

<span id="page-45-0"></span>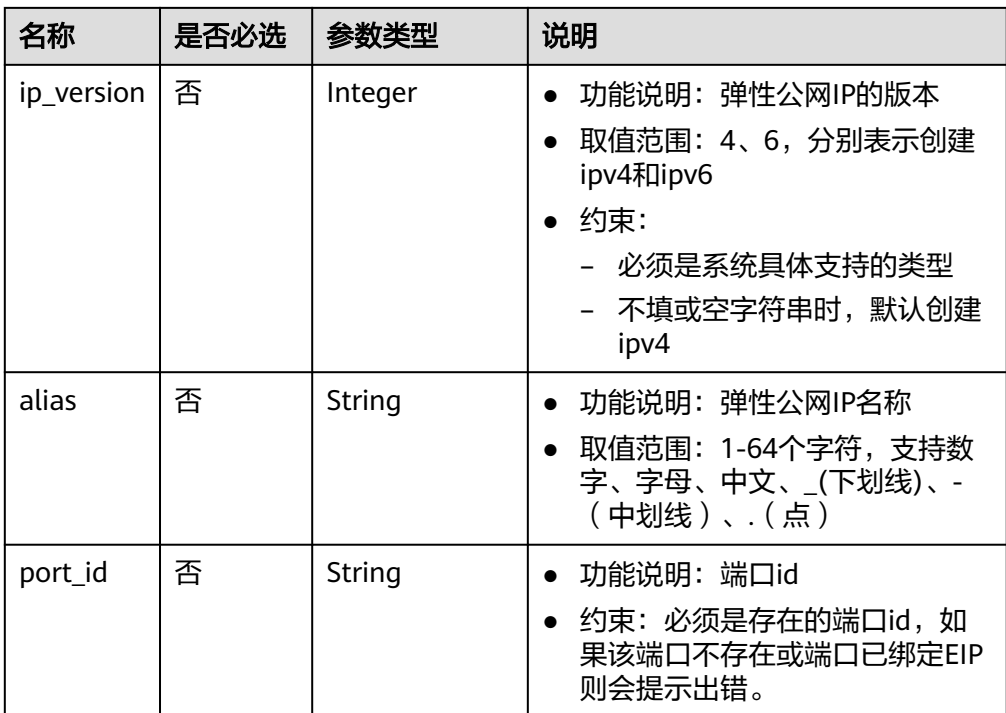

### 表 **4-32** bandwidth 字段说明

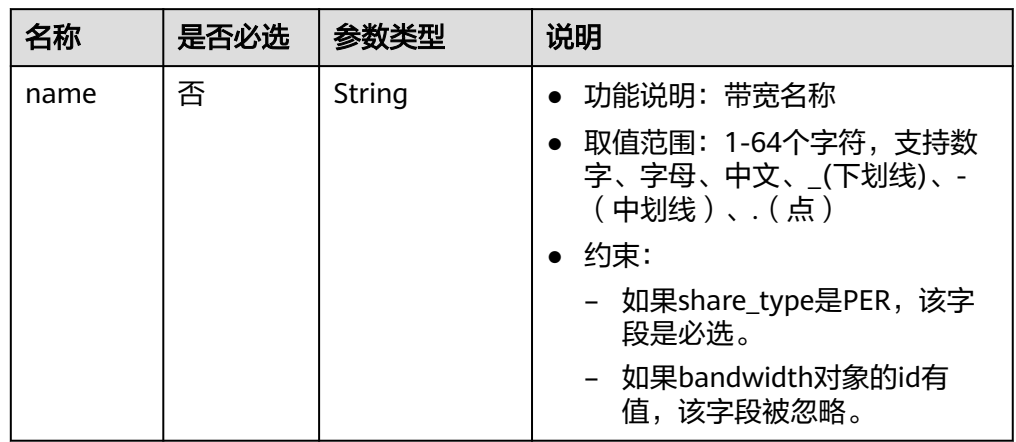

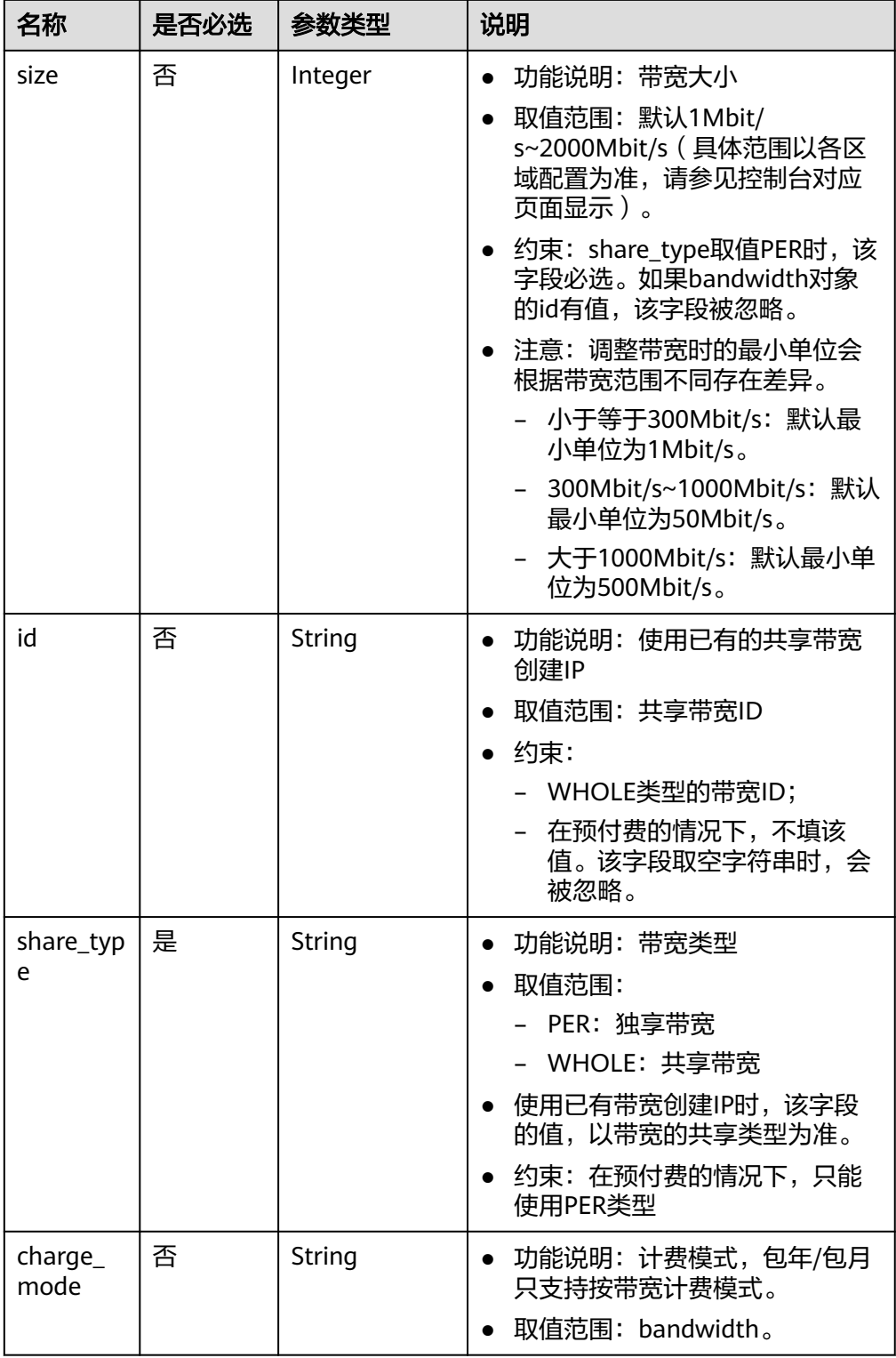

#### <span id="page-47-0"></span>表 **4-33** extendParam 字段说明

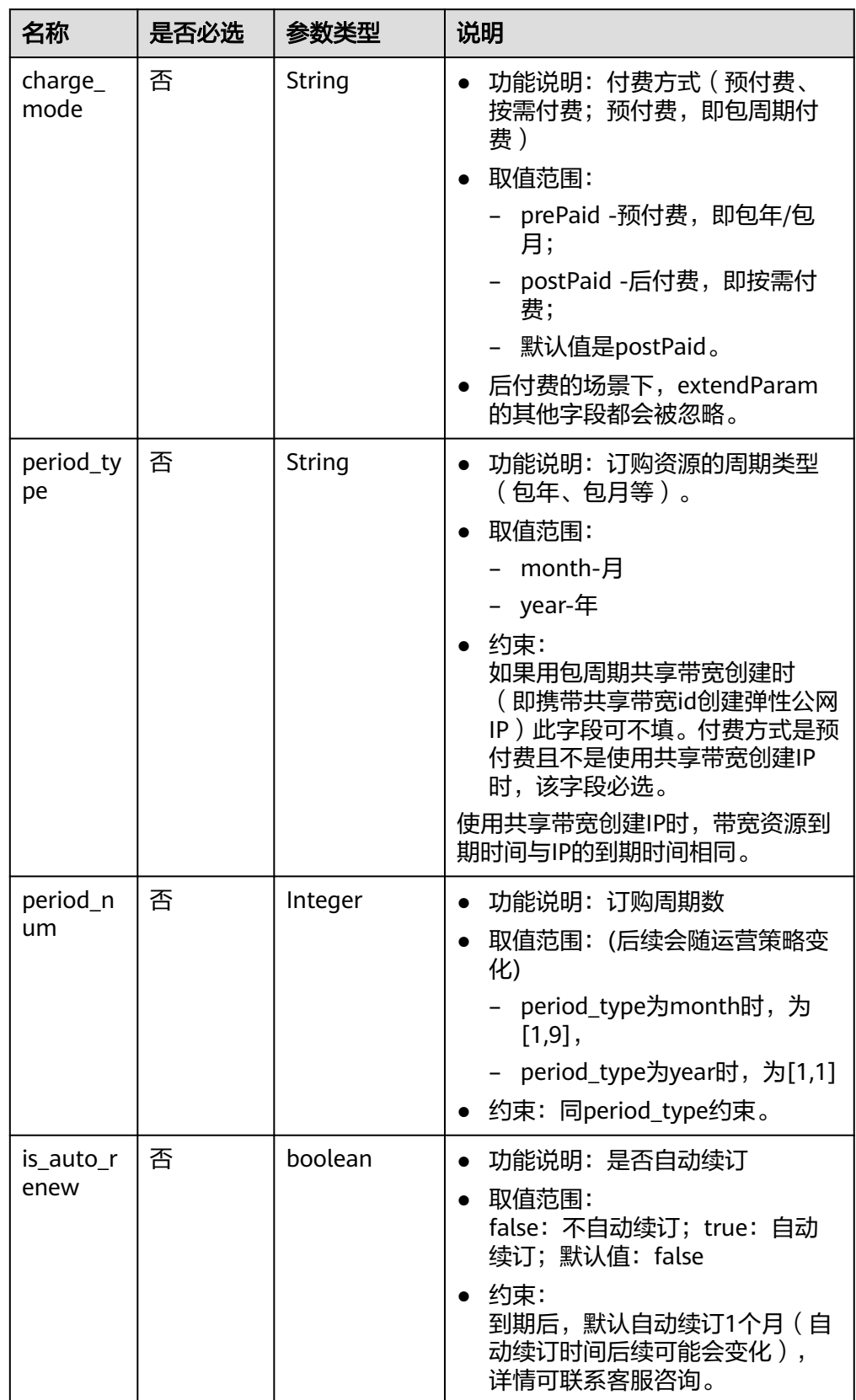

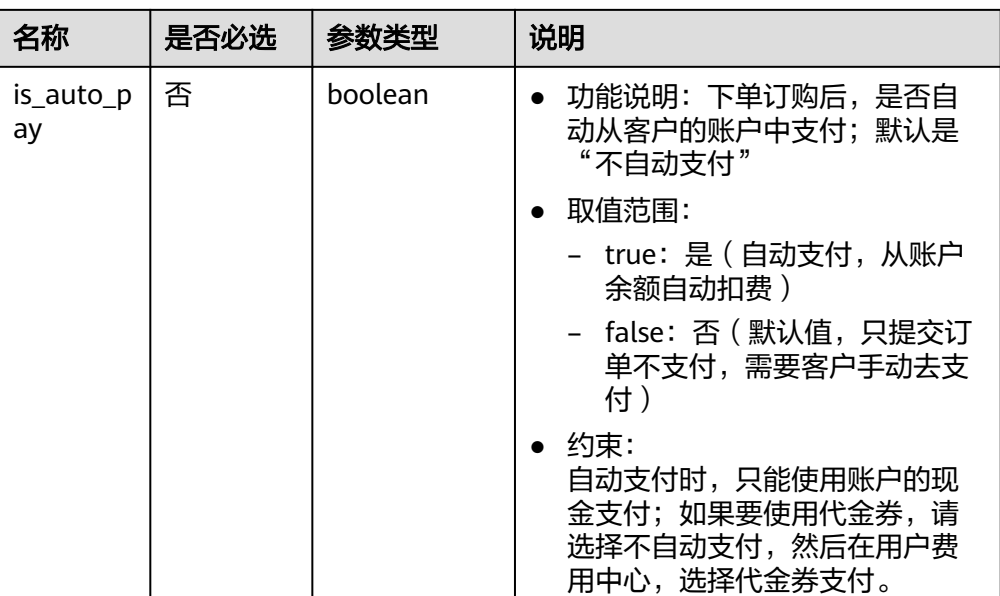

### 请求示例

创建包周期独占带宽和弹性公网IP,大小1Mbit/s,周期1个月。不自动续费,不自动 扣费。

POST https://{Endpoint}/v2.0/{project\_id}/publicips

```
{
   "publicip": {
      "type": "5_bgp"
 },
 "bandwidth": {
      "name": "bw_666",
      "size": 1,
      "share_type": "PER",
      "charge_mode": "bandwidth"
   },
    "extendParam": {
      "charge_mode": "prePaid",
 "period_type": "month",
 "period_num": 1,
 "is_auto_renew": "false",
 "is_auto_pay": "false"
   }
}
```
创建按需的IP、带宽;extendParam扩展字段,不填即可。

POST https://{Endpoint}/v2.0/{project\_id}/publicips

```
{
 "publicip": {
 "type": "5_bgp"
   },
    "bandwidth": {
      "name": "bw_666",
      "size": 1,
      "share_type": "PER",
      "charge_mode": "bandwidth"
   }
}
```
### 响应消息

#### ● 响应参数

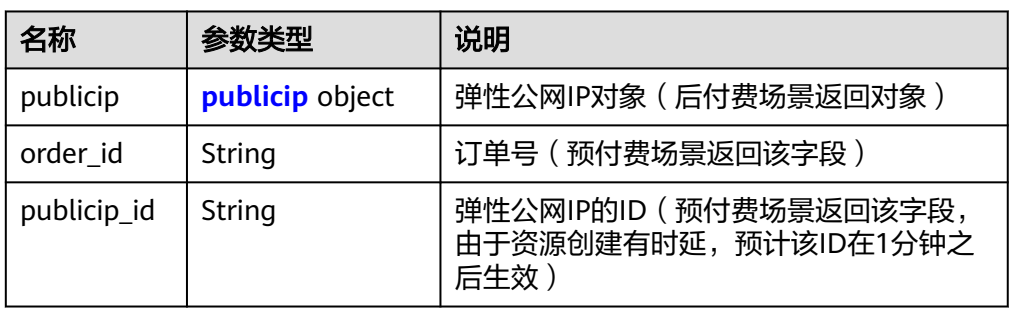

### 表 **4-34** publicip 字段说明

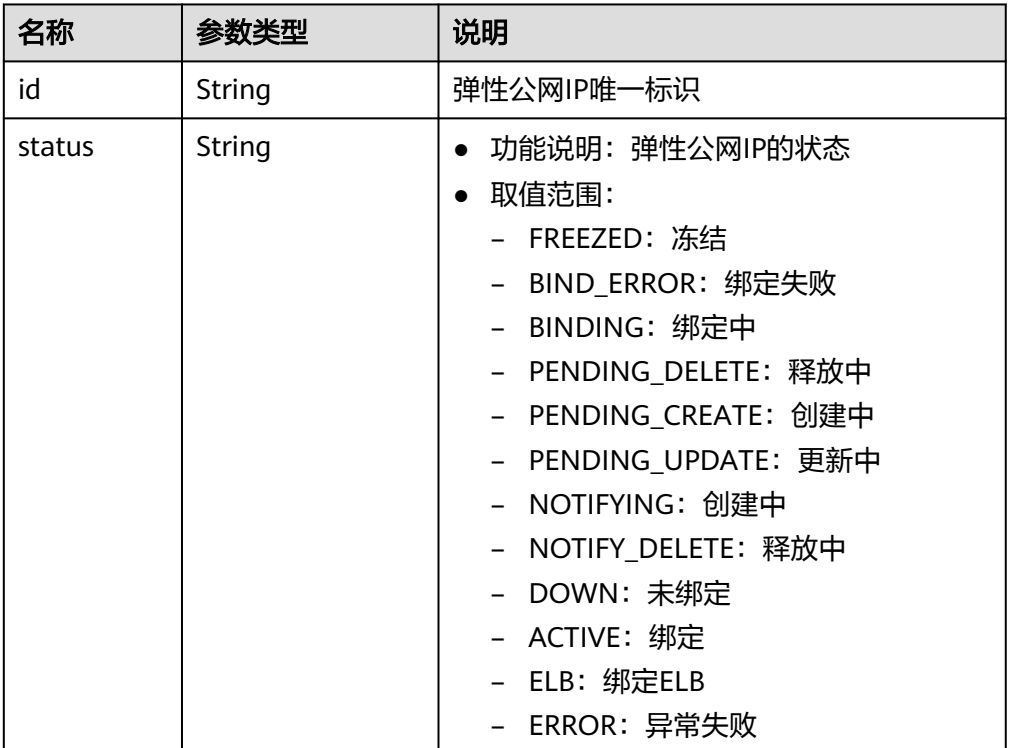

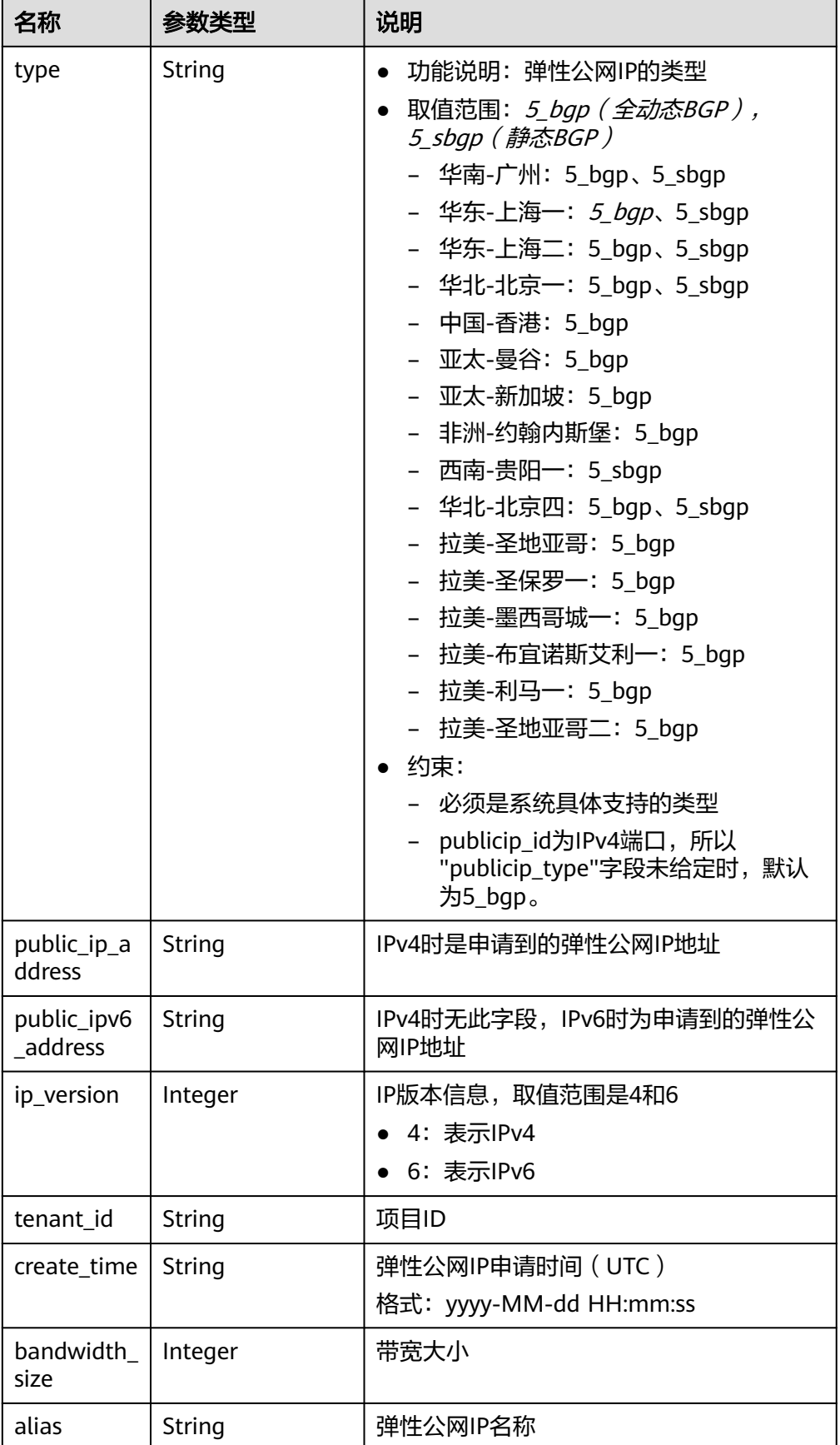

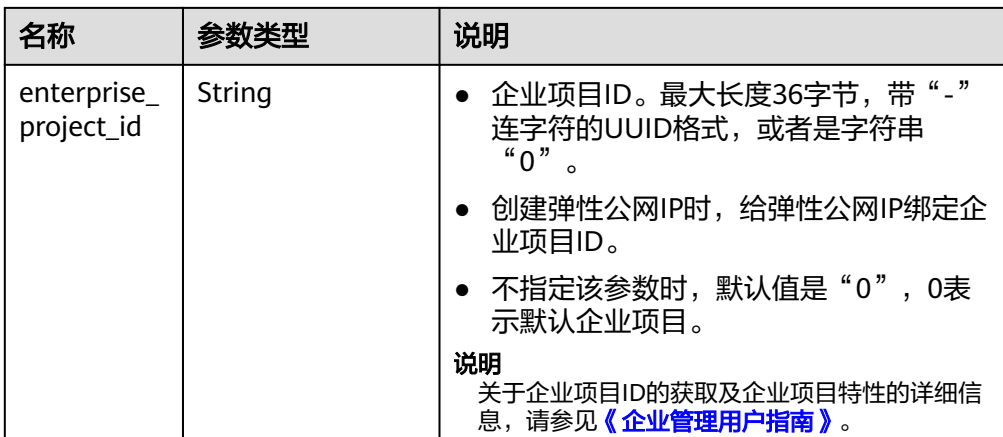

### 响应示例

#### 包年/包月场景

```
 "order_id": "CS1802081410IMDRN",
 "publicip_id": "4eaf3b63-48ca-4410-ab85-bdfddf4b35fd"
```
#### 按需场景

{

}

```
{
  "publicip": {
   "id": "4eaf3b63-48ca-4410-ab85-bdfddf4b35fd",
   "status": "PENDING_CREATE",
 "type": "5_bgp",
 "public_ip_address": "10.xx.xx.238",
 "tenant_id": "26ae5181a416420998eb2093aaed84d9",
   "create_time": "2019-03-27 13:11:58",
   "bandwidth_size": 0,
 "enterprise_project_id": "0",
 "ip_version": 4
  }
}
```
状态码

请参[见状态码。](#page-269-0)

### 错误码

请参考<mark>错误码</mark>。

# **4.3** 批量操作弹性公网 **IP**

## **4.3.1** 批量创建弹性公网 **IP**

### 功能介绍

批量创建弹性公网IP

### **URI**

#### 表 **4-35** 路径参数

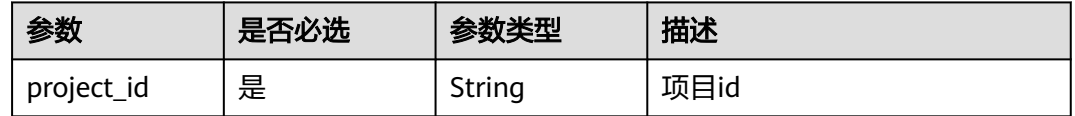

### 请求参数

### 表 **4-36** 请求 Body 参数

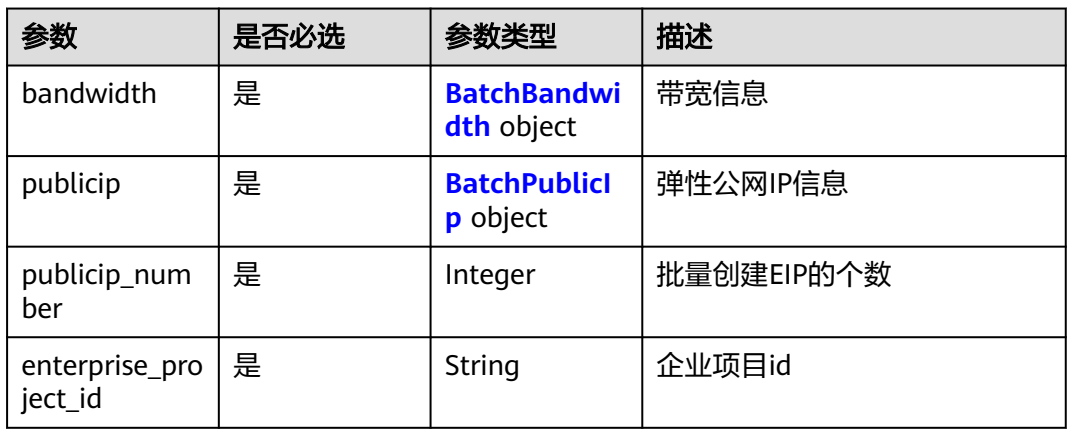

#### 表 **4-37** BatchBandwidth

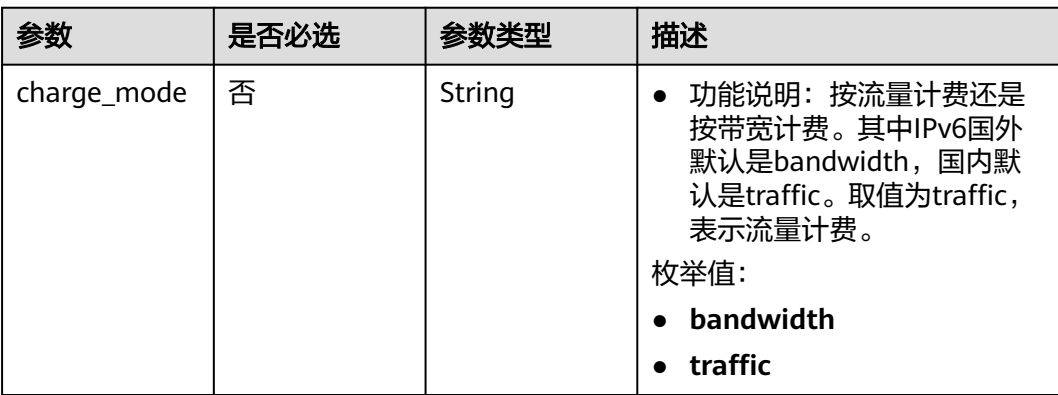

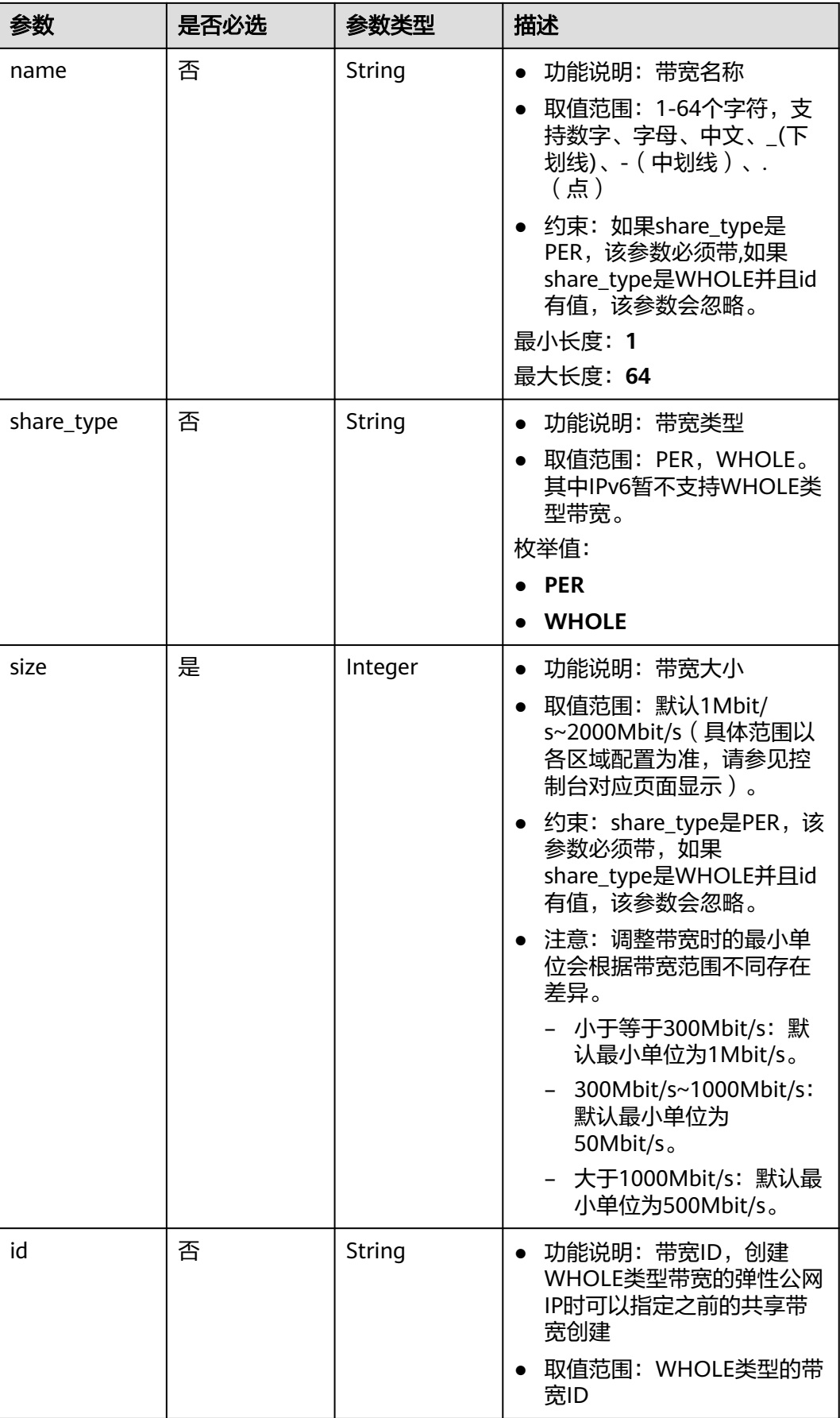

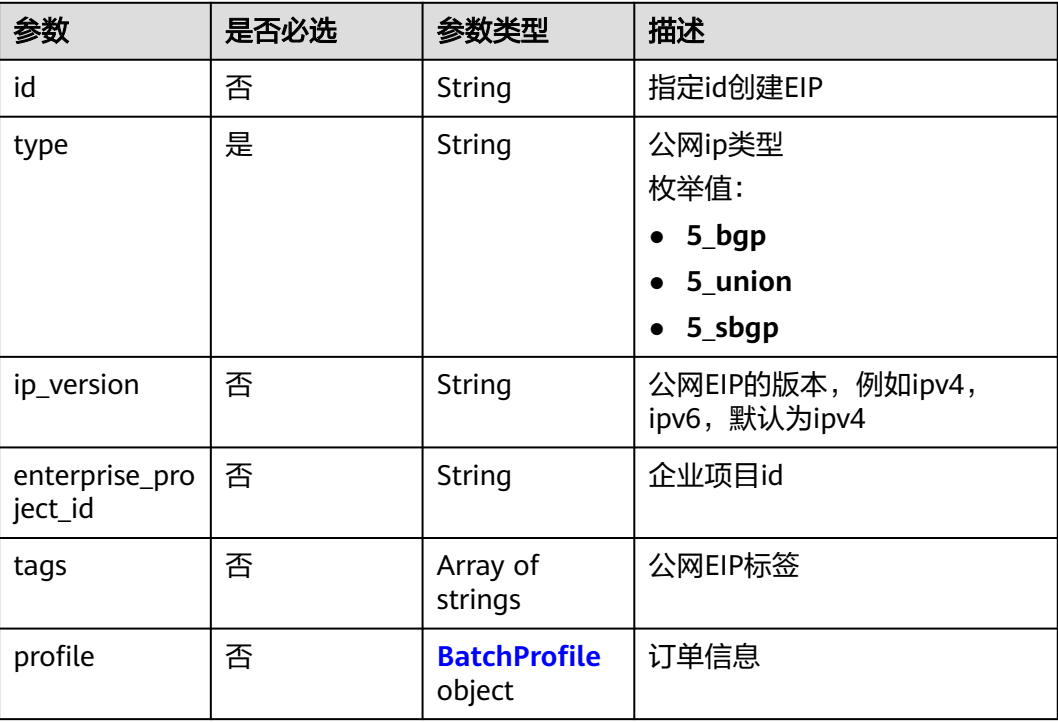

#### <span id="page-54-0"></span>表 **4-38** BatchPublicIp

#### 表 **4-39** BatchProfile

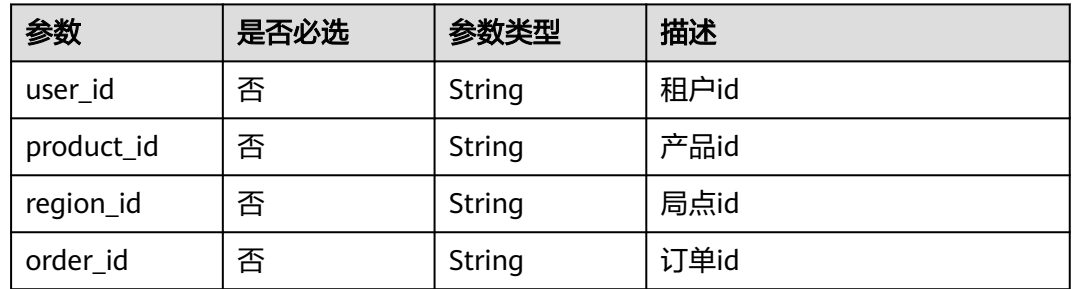

### 响应参数

状态码: **200**

#### 表 **4-40** 响应 Body 参数

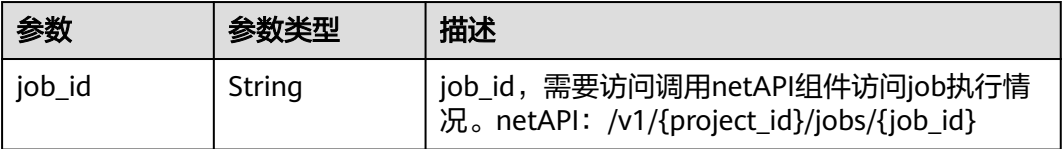

### 请求示例

POST /v2/{project\_id}/batchpublicips

```
{
  "bandwidth" : {
   "name" : "",
   "size" : 5,
 "charge_mode" : "bandwidth",
 "share_type" : "PER"
  },
 "publicip" : {
 "type" : "5_bgp",
 "tags" : [ ]
  },
  "publicip_number" : 2,
  "enterprise_project_id" : 0
}
```
### 响应示例

#### 状态码: **200**

**OK** 

{ "job\_id" : "ff8080828436722c0184cdb88e9200a5" }

### 状态码

请参见**状态码**。

### 错误码

请参[见错误码。](#page-270-0)

## **4.3.2** 批量删除弹性公网 **IP**

### 功能介绍

批量删除弹性公网IP

#### **URI**

DELETE /v2/{project\_id}/batchpublicips

#### 表 **4-41** 路径参数

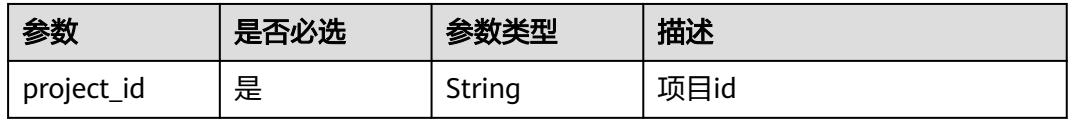

### 请求参数

#### 表 **4-42** 请求 Body 参数

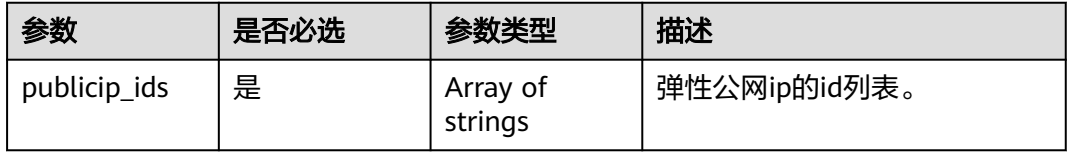

### 响应参数

#### 状态码: **200**

表 **4-43** 响应 Body 参数

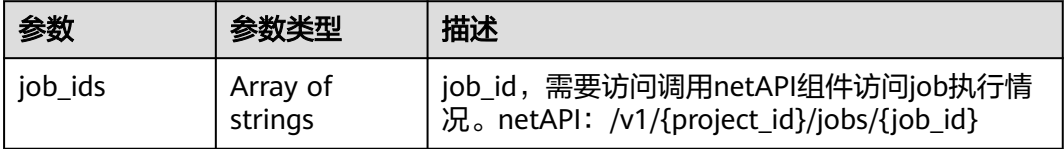

### 请求示例

DELETE /v2/{project\_id}/batchpublicips

{ "publicip\_ids" : [ "59e55560-4d2c-40d5-b757-0f5c97b701e4", "e83cae01-e68f-4627-84b3-d2d5c4c836bd" ] }

### 响应示例

状态码: **200**

**OK** 

{ "job\_ids" : [ "ff8080828436722c0184cdb88e9200a5" ] }

### 状态码

请参[见状态码。](#page-269-0)

#### 错误码

请参[见错误码。](#page-270-0)

## **4.3.3** 批量解绑弹性公网 **IP**

### 功能介绍

批量解绑弹性公网IP

#### **URI**

PATCH /v2/{project\_id}/batchpublicips

#### 表 **4-44** 路径参数

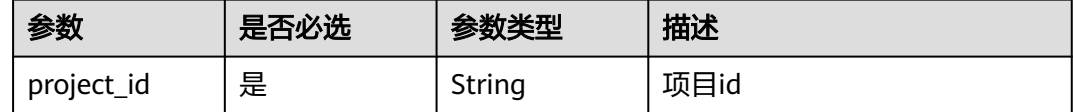

#### 请求参数

#### 表 **4-45** 请求 Body 参数

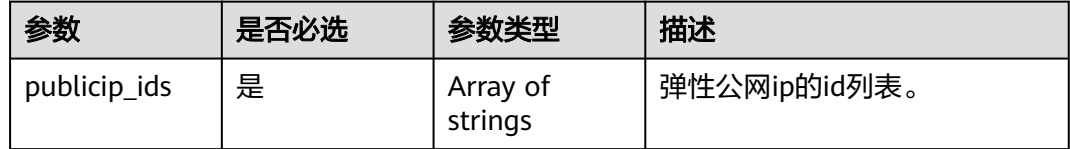

#### 响应参数

#### 状态码: **200**

表 **4-46** 响应 Body 参数

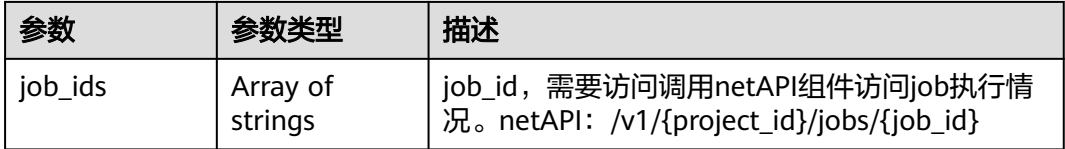

### 请求示例

/v2/{project\_id}/batchpublicips

{ "publicip\_ids" : [ "59e55560-4d2c-40d5-b757-0f5c97b701e4", "e83cae01-e68f-4627-84b3-d2d5c4c836bd" ] }

#### 响应示例

#### 状态码: **200**

**OK** 

{ "job\_ids" : [ "ff8080828436722c0184cdb88e9200a5" ] }

### 状态码

请参[见状态码。](#page-269-0)

### 错误码

请参[见错误码。](#page-270-0)

## **4.4** 带宽

## **4.4.1** 查询带宽

### 功能介绍

查询带宽。

### **URI**

GET /v1/{project\_id}/bandwidths/{bandwidth\_id}

参数说明请参见表**4-47**。

#### 表 **4-47** 参数说明

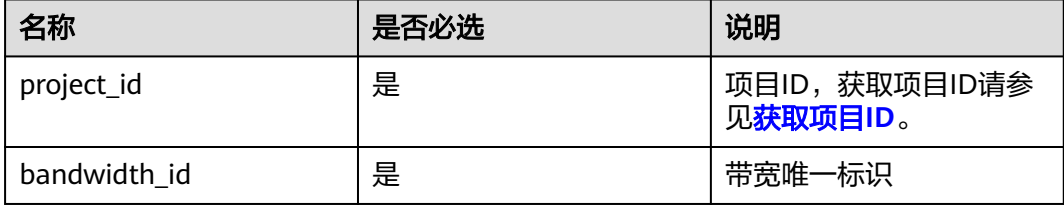

### 请求消息

请求参数

无

请求样例 GET https://{Endpoint}//v1/{project\_id}/bandwidths/{bandwidth\_id}

### 响应消息

● 响应参数

#### 表 **4-48** 响应参数

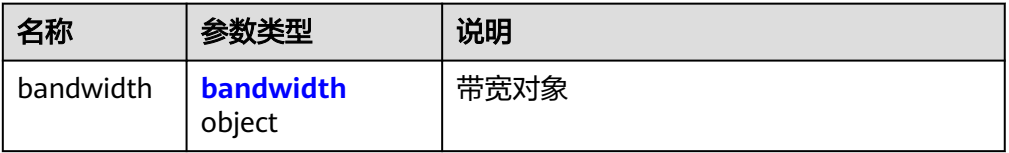

#### <span id="page-59-0"></span>表 **4-49** bandwidth 字段说明

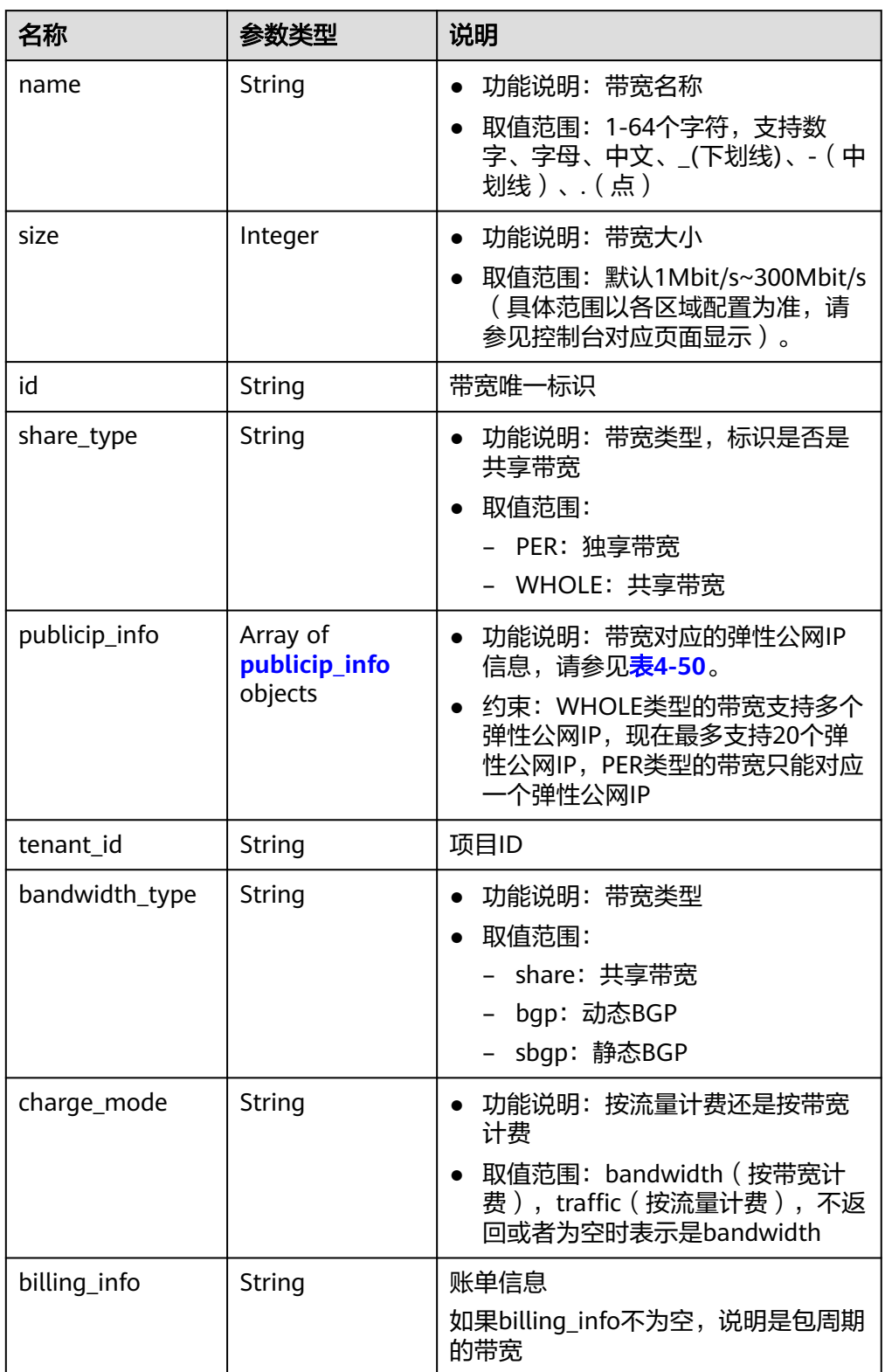

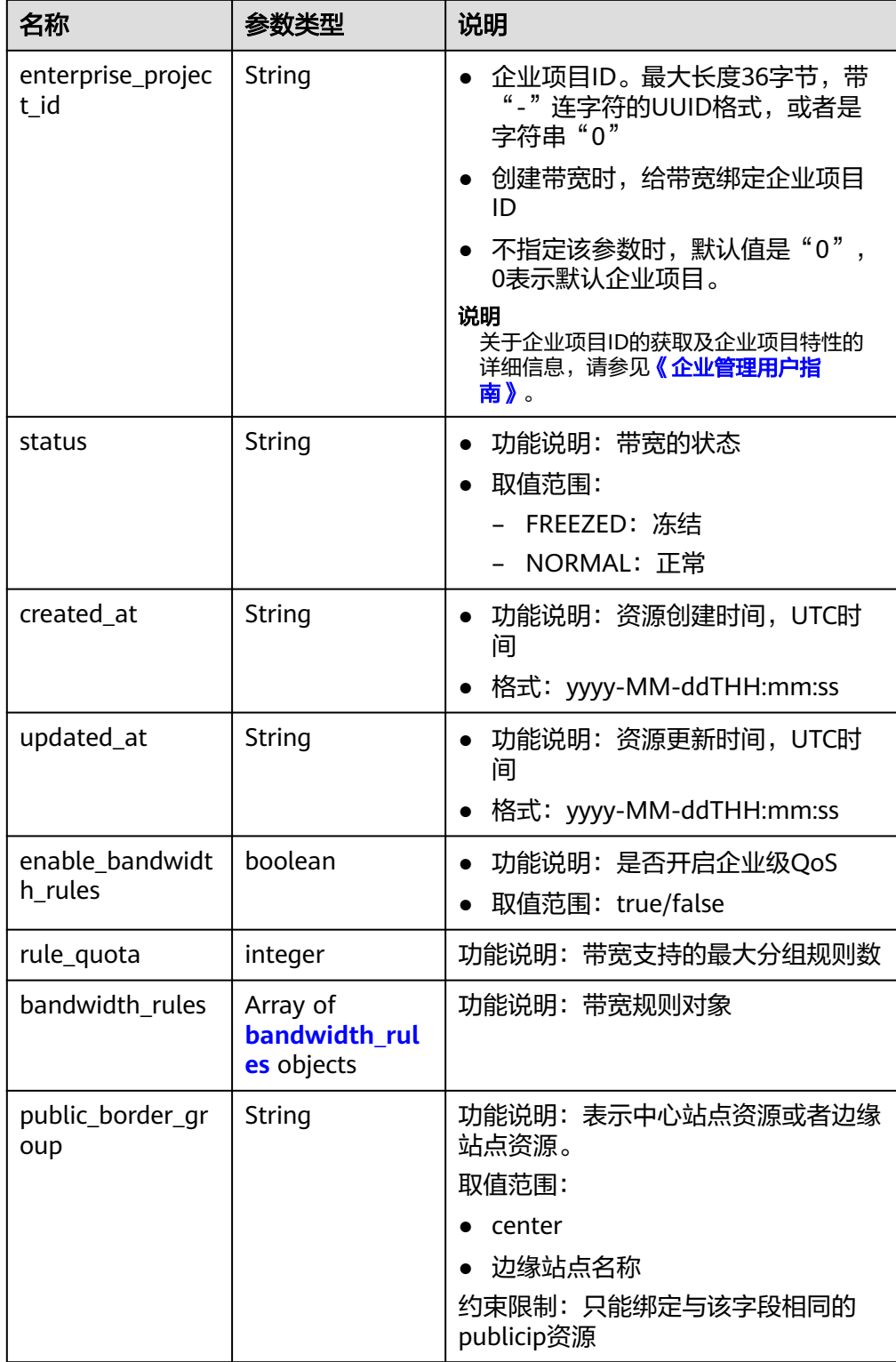

#### <span id="page-61-0"></span>表 **4-50** publicip\_info 对象

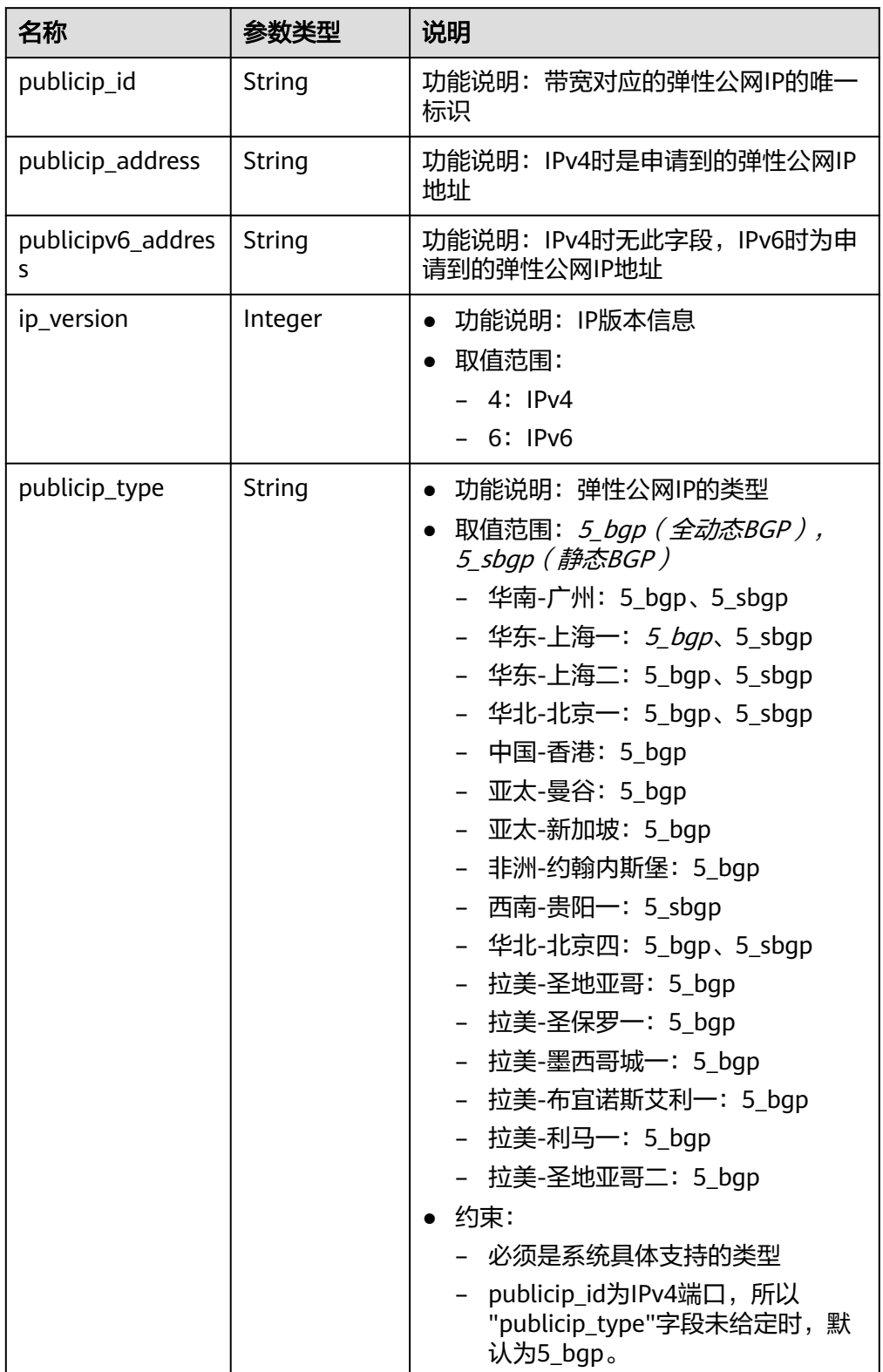

#### <span id="page-62-0"></span>表 **4-51** bandwidth\_rules 对象

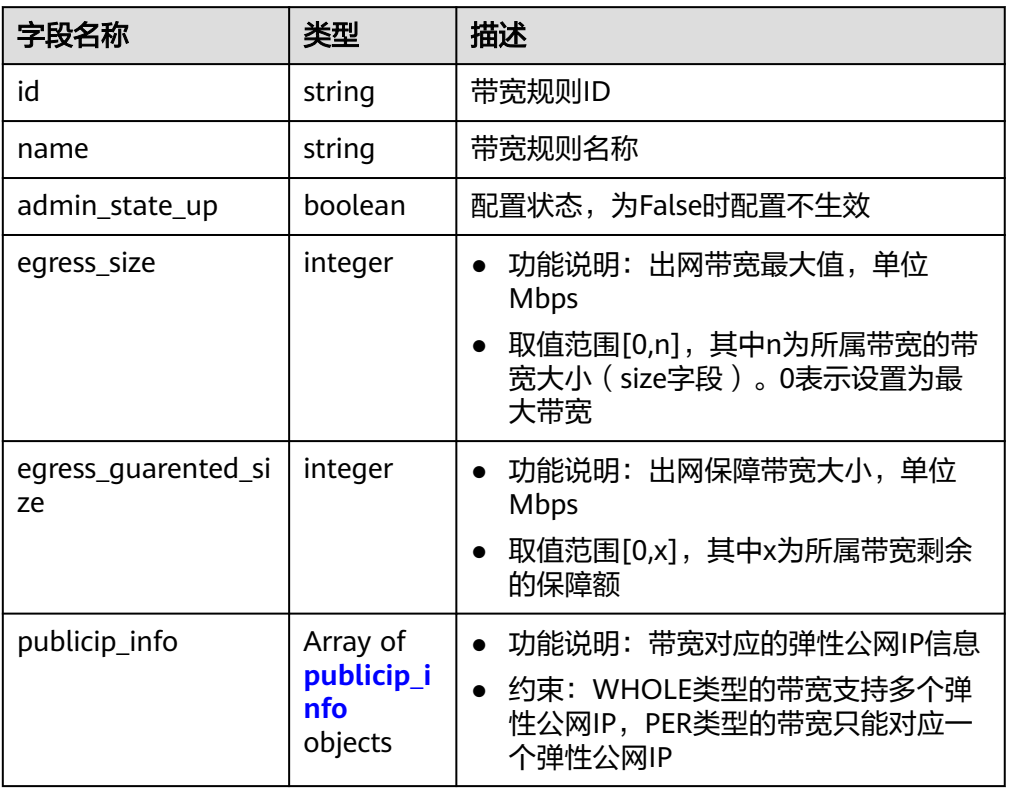

#### ● 响应样例

{

```
 "bandwidth": {
   "id": "3cbd5ae9-368f-4bc8-8841-f2ecc322c64a",
   "name": "EIPResourceSetup_1553594229",
   "size": 5,
   "share_type": "PER",
   "publicip_info": [
    {
 "publicip_id": "22b02f40-b95f-465a-ae9b-7c8b0f042a41",
 "publicip_address": "10.xx.xx.62",
      "ip_version": 4,
      "publicip_type": "5_bgp",
    }
 ],
 "tenant_id": "26ae5181a416420998eb2093aaed84d9",
   "bandwidth_type": "bgp",
   "charge_mode": "bandwidth",
   "enterprise_project_id": "0",
 "status": "NORMAL",
 "created_at": "2020-04-21T07:58:02Z",
 "updated_at": "2020-04-21T07:58:02Z",
 "enable_bandwidth_rules": false,
   "rule_quota": 0,
   "bandwidth_rules": [],
  }
}
```
### 状态码

请参见**状态码**。

### 错误码

请参[考错误码。](#page-270-0)

## **4.4.2** 查询带宽列表

### 功能介绍

查询带宽列表。

#### **URI**

GET /v1/{project\_id}/bandwidths

参数说明请参见表**4-52**。

#### 表 **4-52** 参数说明

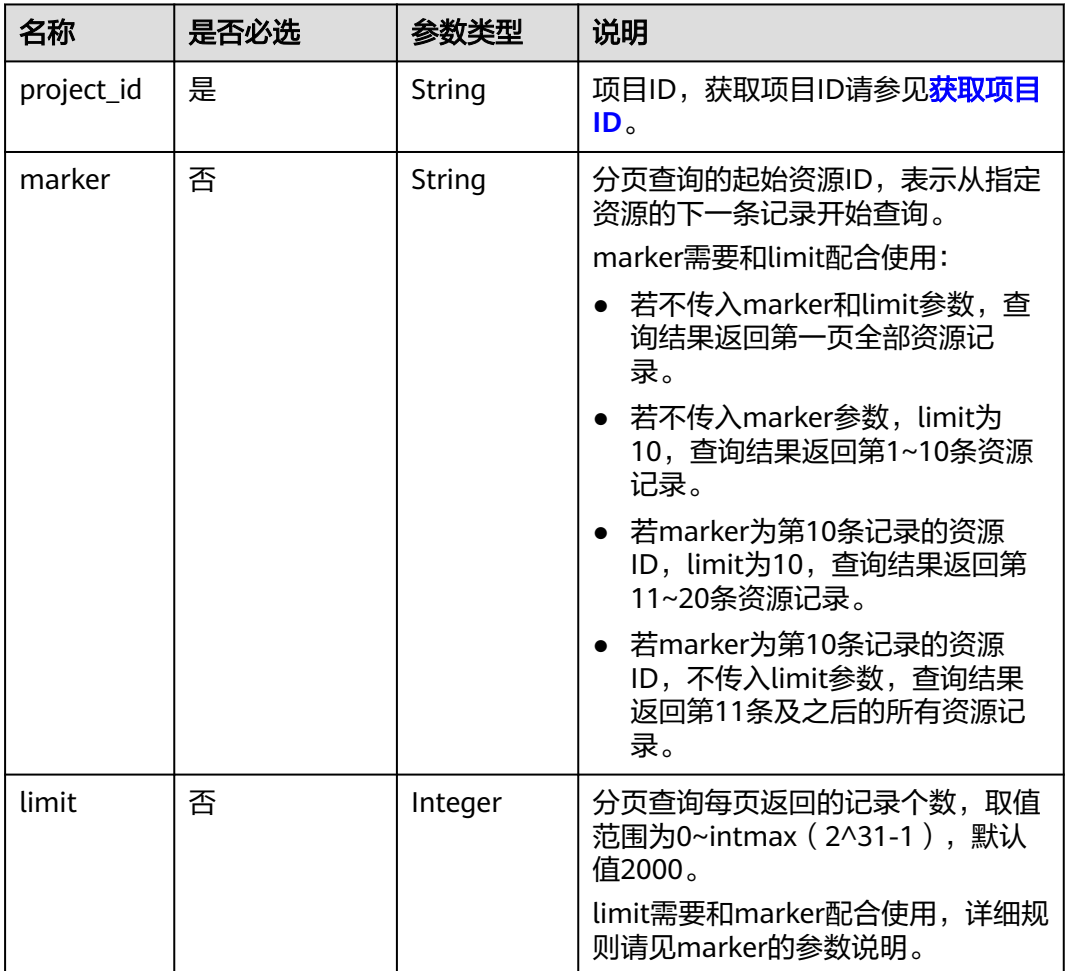

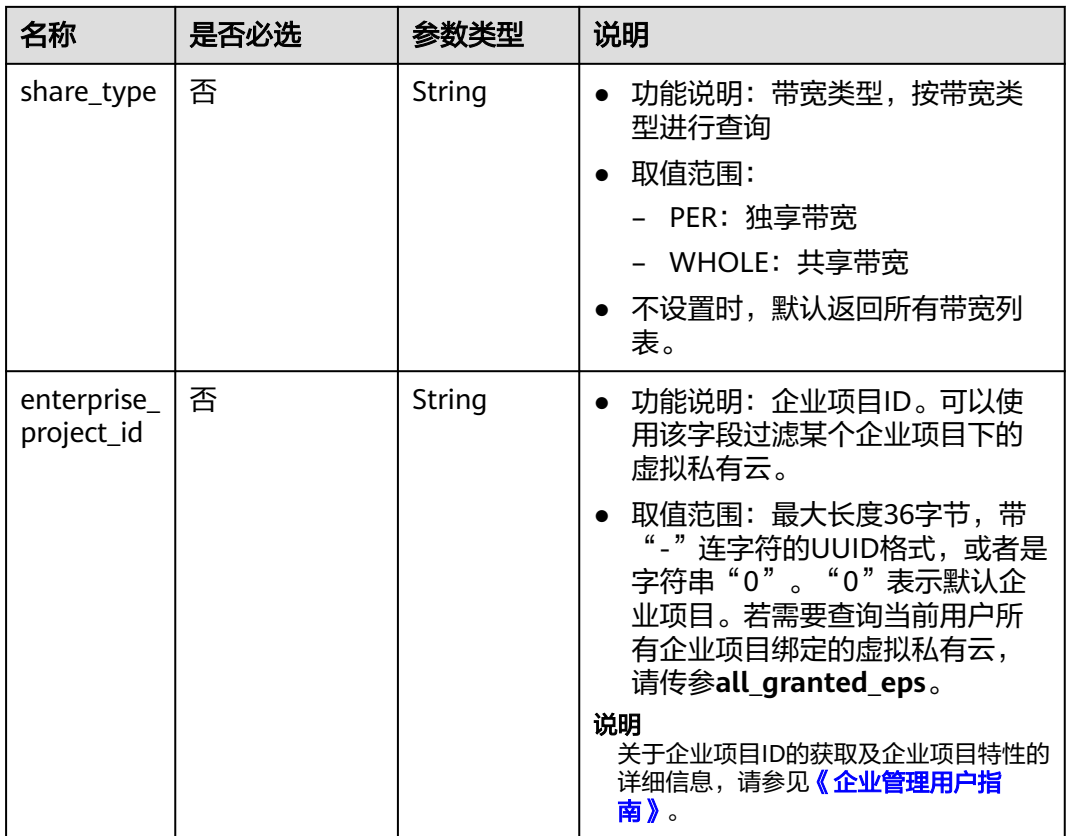

#### ● 请求样例

GET https://{Endpoint}/v1/{project\_id}/bandwidths?limit={limit}&marker={marker}

### 响应消息

● 响应参数

#### 表 **4-53** 响应参数

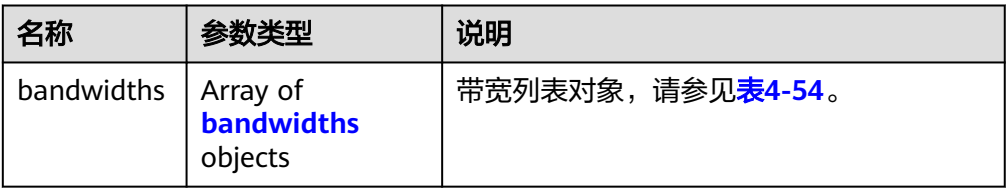

#### 表 **4-54** bandwidths 字段说明

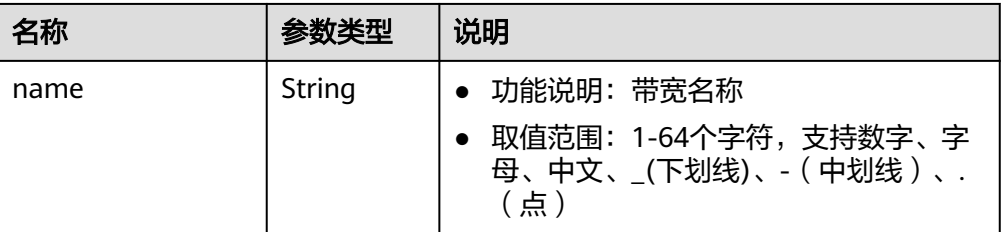

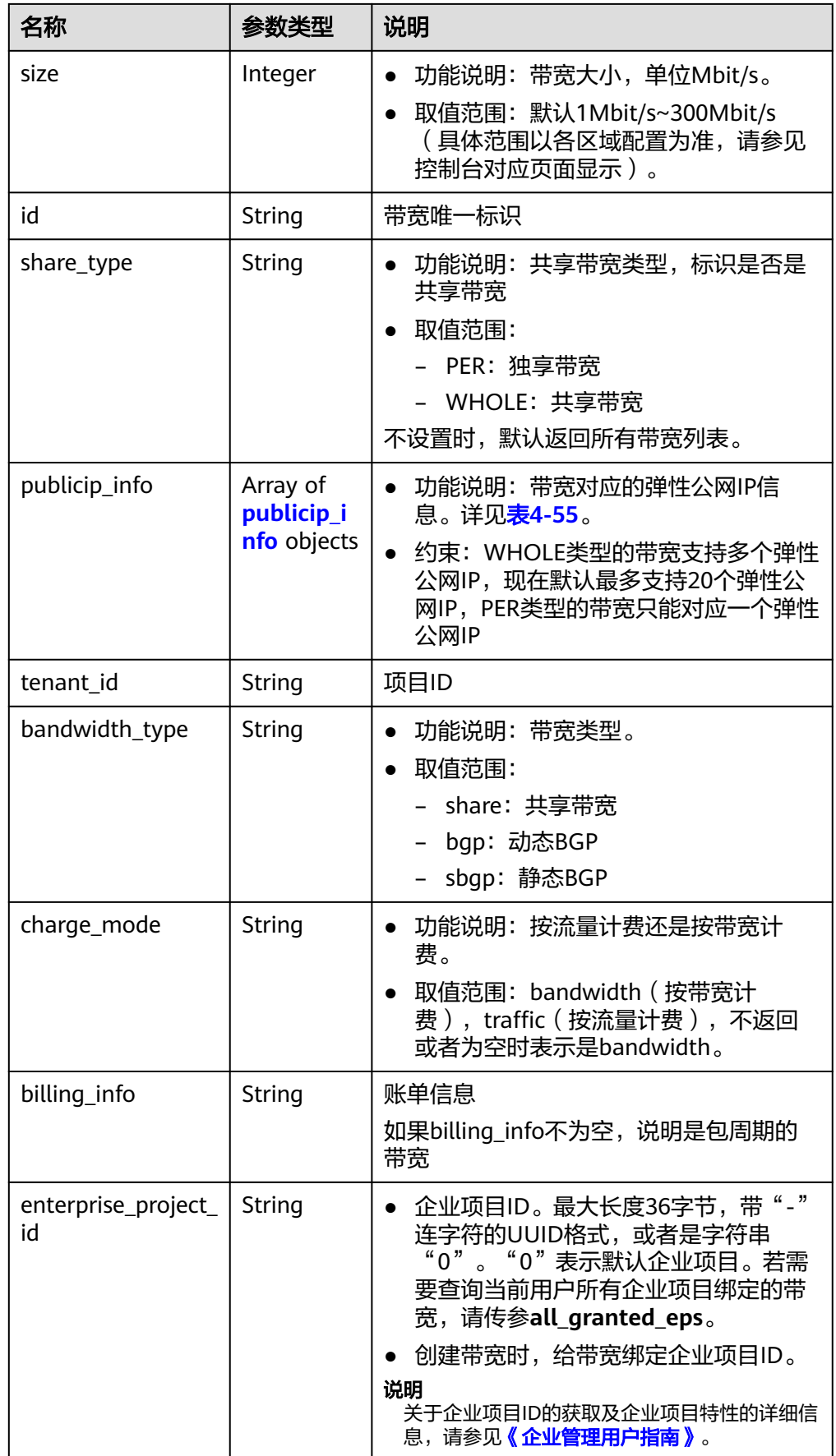

<span id="page-66-0"></span>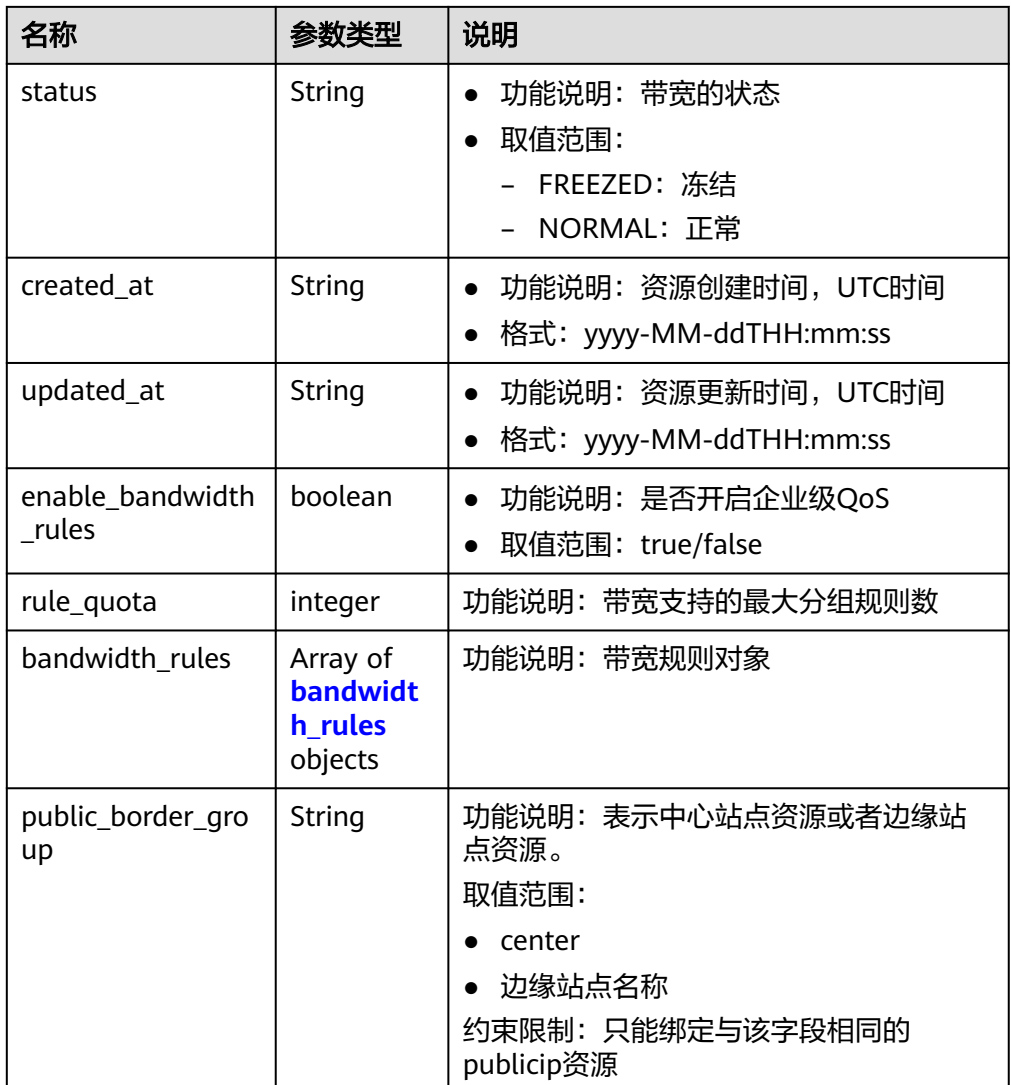

#### 表 **4-55** publicip\_info 对象

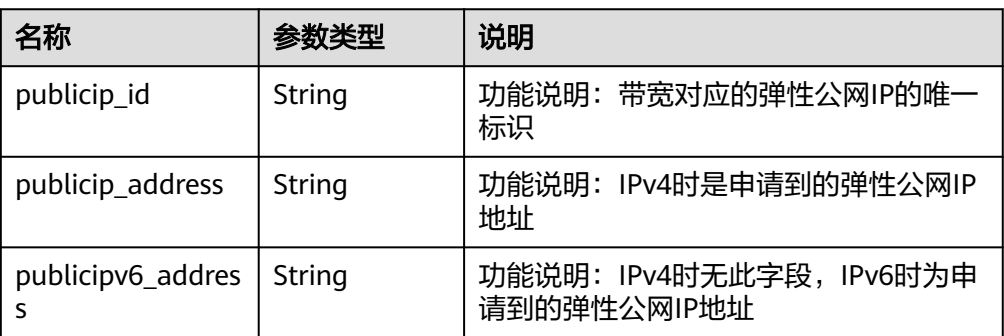

<span id="page-67-0"></span>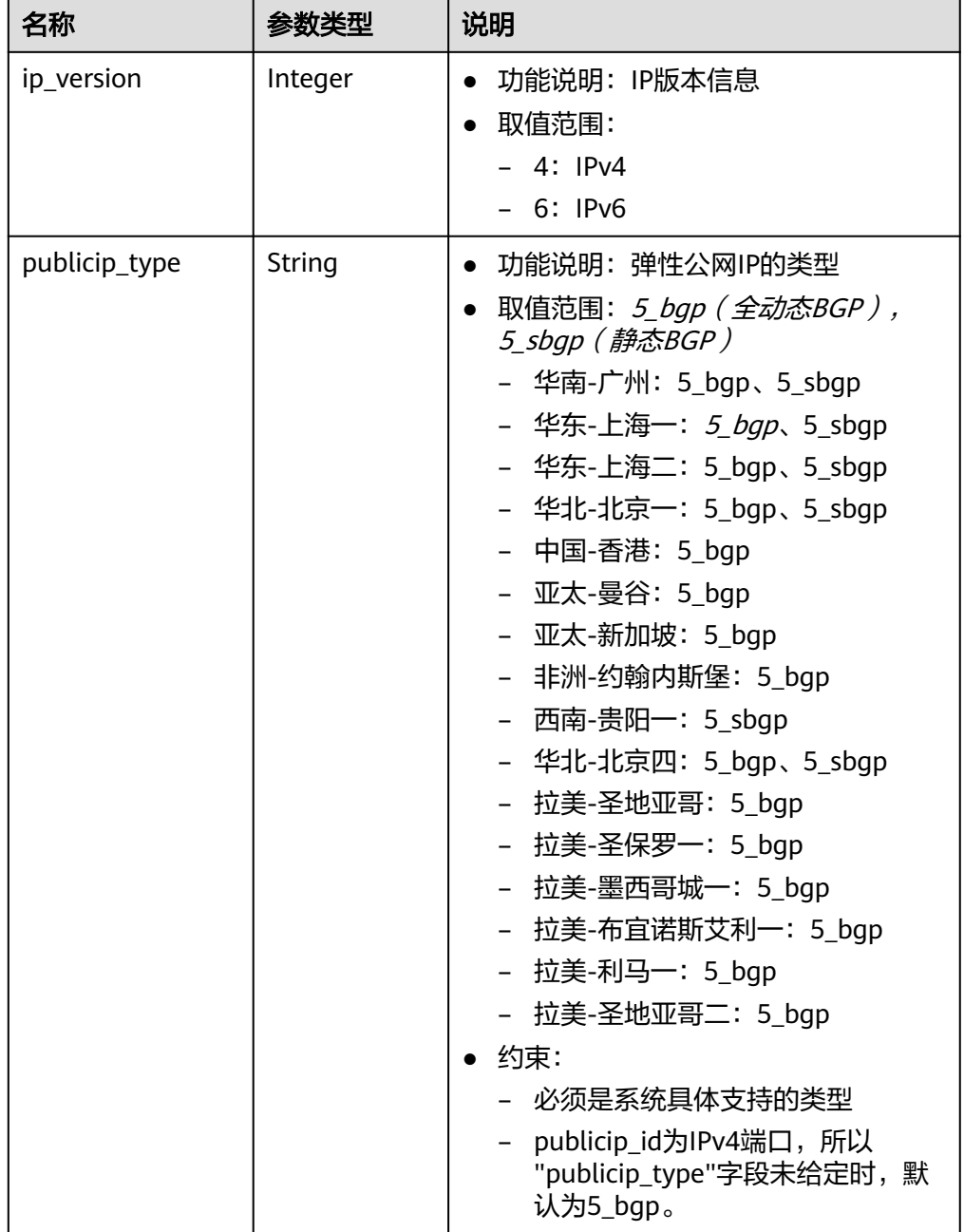

### 表 **4-56** bandwidth\_rules 对象

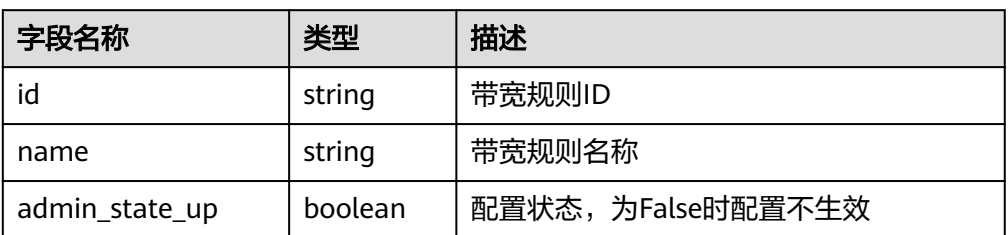

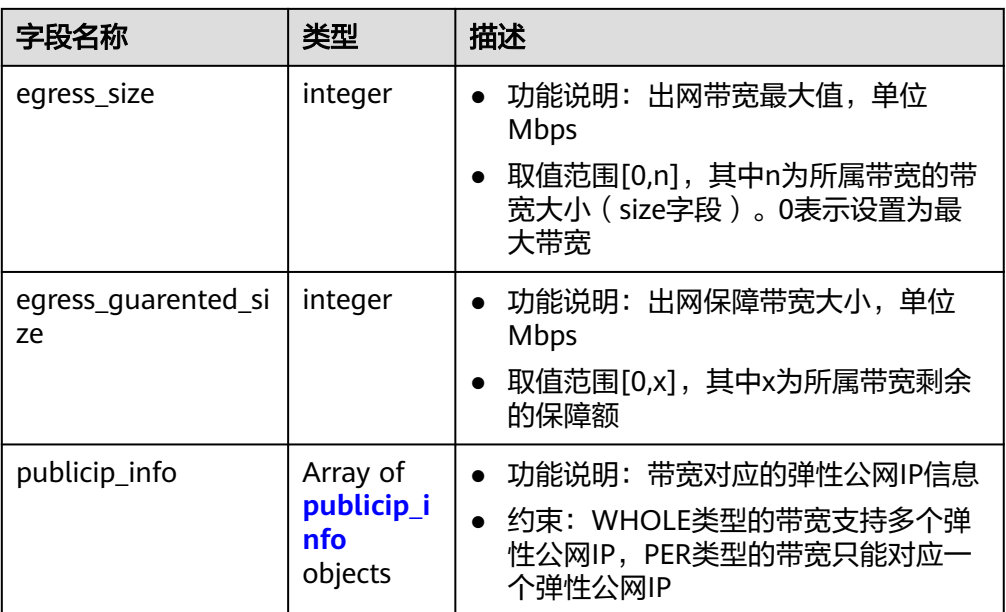

#### ● 响应样例

```
{
 "bandwidths": [
 {
    "id": "09b99c91-da7c-449f-94e2-f4934c5b2a71",
    "name": "test-f632a7b0-ef50-4ac5-97e9-ddc56b3d5977",
    "size": 200,
    "share_type": "PER",
    "publicip_info": [
      {
       "publicip_id": "2a65923c-7133-415d-ae3b-cf9635a942c5",
       "publicip_address": "10.xx.xx.3",
       "ip_version": 4,
       "publicip_type": "5_bgp"
     }
    ],
    "tenant_id": "26ae5181a416420998eb2093aaed84d9",
    "bandwidth_type": "bgp",
 "charge_mode": "bandwidth",
 "billing_info": "",
    "enterprise_project_id": "0",
    "status": "NORMAL",
    "enable_bandwidth_rules": false,
    "rule_quota": 0,
    "bandwidth_rules": []
   },
 {
 "id": "0a583ff1-b43e-4000-ade3-e7af0097f832",
    "name": "test-7e880d5b-f458-40ad-a7e5-735c44cd8b7d",
    "size": 300,
    "share_type": "PER",
     "publicip_info": [
\overline{\phantom{a}} "publicip_id": "c754bc9a-16d5-4763-9674-d7561917aa80",
       "publicip_address": "10.xx.xx.9",
       "ip_version": 4,
       "publicip_type": "5_bgp"
     }
   \overline{a},
    "tenant_id": "26ae5181a416420998eb2093aaed84d9",
    "bandwidth_type": "bgp",
 "charge_mode": "bandwidth",
 "billing_info": "",
```

```
 "enterprise_project_id": "0",
     "status": "NORMAL",
     "enable_bandwidth_rules": false,
     "rule_quota": 0,
     "bandwidth_rules": []
   },
   {
     "id": "0a673f00-3640-4a13-949e-7049b2916baf",
     "name": "bandwidth123",
     "size": 10,
     "share_type": "PER",
     "publicip_info": [
      {
 "publicip_id": "cec7fb70-2f82-4561-bd83-2121fb642fdc",
 "publicip_address": "10.xx.xx.184",
       "ip_version": 4,
        "publicip_type": "5_bgp"
      }
    ],
     "tenant_id": "26ae5181a416420998eb2093aaed84d9",
 "bandwidth_type": "bgp",
 "charge_mode": "bandwidth",
 "billing_info": "",
     "enterprise_project_id": "0",
     "status": "NORMAL",
     "enable_bandwidth_rules": false,
     "rule_quota": 0,
     "bandwidth_rules": []
   },
 {
 "id": "0dde1eae-1783-46dc-998c-930fbe261ff9",
     "name": "bandwidth123",
     "size": 100,
     "share_type": "PER",
     "publicip_info": [
\overline{\phantom{a}} "publicip_id": "24232038-e178-40ad-80e4-5abb75db84be",
        "publicip_address": "10.xx.xx.101",
        "ip_version": 4,
        "publicip_type": "5_bgp"
      }
\Box "tenant_id": "26ae5181a416420998eb2093aaed84d9",
 "bandwidth_type": "bgp",
 "charge_mode": "bandwidth",
 "billing_info": "",
    "enterprise_project_id": "0",
     "status": "NORMAL",
     "enable_bandwidth_rules": false,
     "rule_quota": 0,
     "bandwidth_rules": []
   }
  ]
}
```
状态码

请参[见状态码。](#page-269-0)

#### 错误码

请参[考错误码。](#page-270-0)

## **4.4.3** 更新带宽

### 功能介绍

更新带宽。

#### **URI**

PUT /v1/{project\_id}/bandwidths/{bandwidth\_id}

参数说明请参见表**4-57**。

#### 表 **4-57** 参数说明

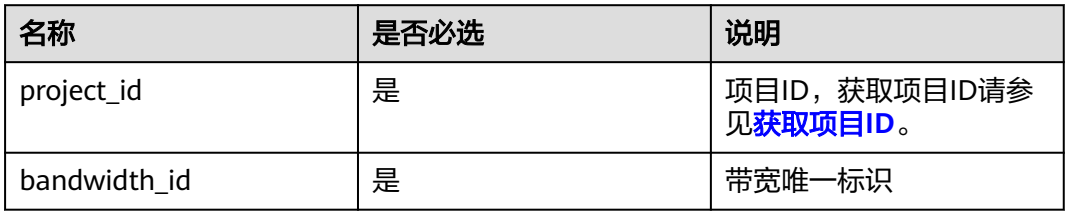

### 请求消息

● 请求参数

#### 表 **4-58** 请求参数

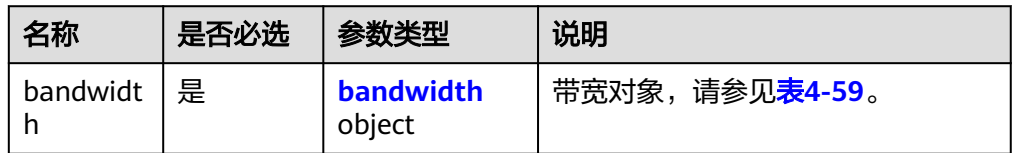

#### 表 **4-59** bandwidth 字段说明

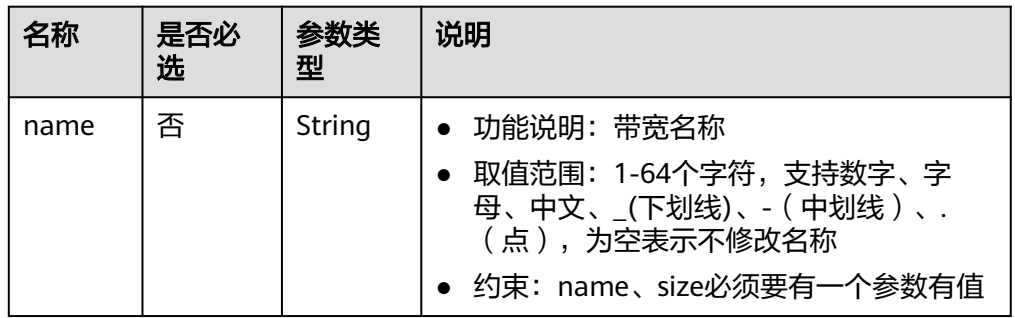

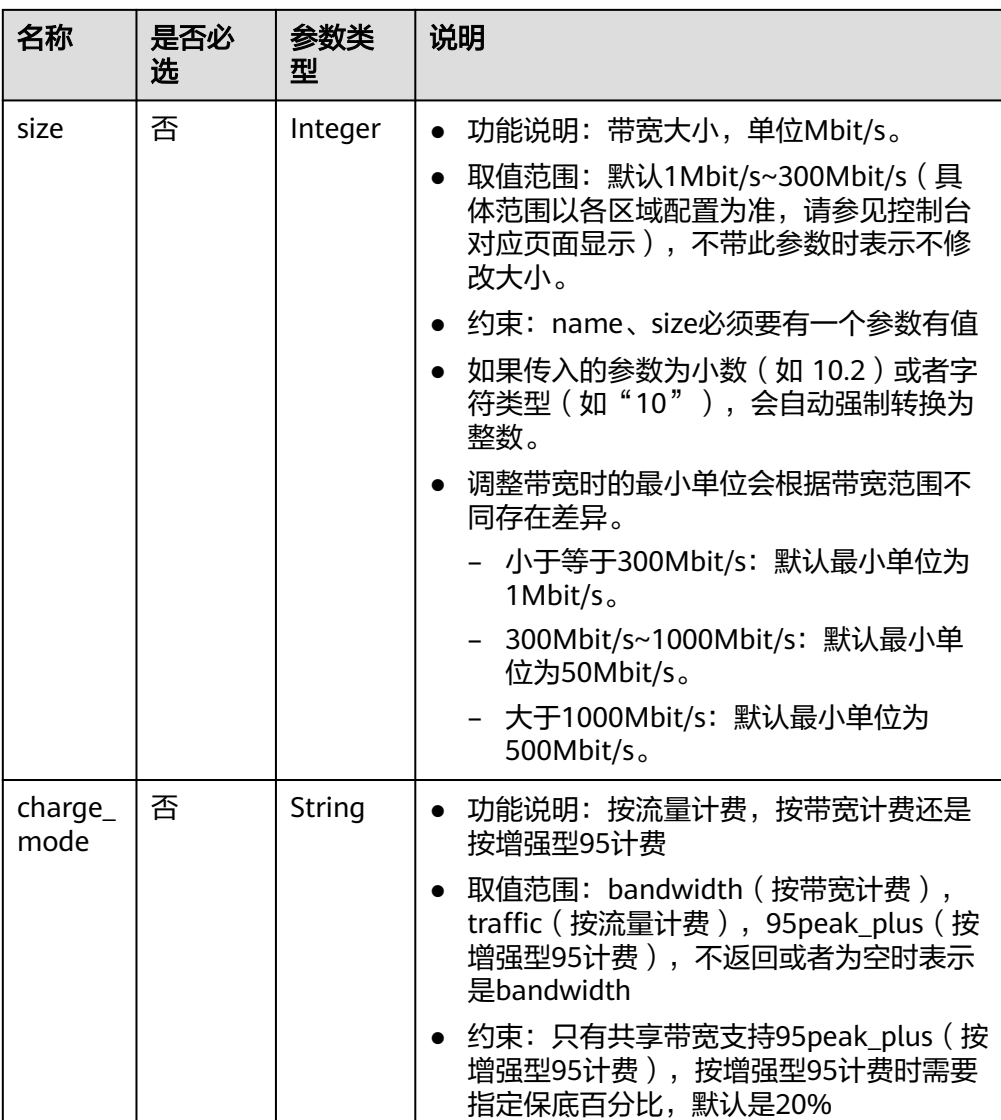

#### ● 请求样例

{

PUT https://{Endpoint}/v1/{project\_id}/bandwidths/{bandwidth\_id}

```
 "bandwidth":
 {"name": "bandwidth123",
 "size": 10
     }
}
```
### 响应消息

● 响应参数

#### 表 **4-60** 响应参数

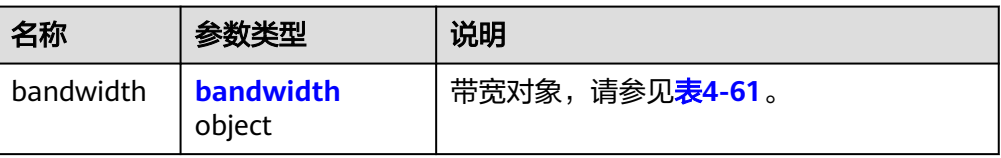
表 **4-61** bandwidth 字段说明

| 名称             | 参数类型                                 | 说明                                                                                                    |  |
|----------------|--------------------------------------|----------------------------------------------------------------------------------------------------|--|
| name           | String                               | 功能说明: 带宽名称<br>● 取值范围: 1-64个字符,支持数<br>字、字母、中文、_(下划线)、-<br>(中划线)、. (点)                                                                            |  |
| size           | Integer                              | ● 功能说明: 带宽大小,单位<br>Mbit/s $\circ$<br>取值范围: 默认1Mbit/<br>s~300Mbit/s (具体范围以各区域配<br>置为准,请参见控制台对应页面显<br>示)。                                         |  |
| id             | String                               | 带宽唯一标识                                                                                                    |  |
| share_type     | String                               | 功能说明: 共享带宽类型, 标识是<br>否是共享带宽<br>取值范围:<br>- PER: 独享带宽<br>- WHOLE: 共享带宽                                                                            |  |
| publicip_info  | Array of<br>publicip_info<br>objects | 功能说明: 带宽对应的弹性公网IP<br>$\bullet$<br>信息。详见 <mark>表4-62</mark> 。<br>• 约束: WHOLE类型的带宽支持多个<br>弹性公网IP, 现在默认最多支持20<br>个弹性公网IP, PER类型的带宽只能<br>对应一个弹性公网IP |  |
| tenant_id      | String                               | 项目ID                                                                                                    |  |
| bandwidth_type | String                               | 功能说明: 带宽类型。<br>$\bullet$<br>取值范围: bgp, sbgp, share<br>- share: 共享带宽<br>- bgp: 动态BGP<br>- sbgp: 静态BGP                                            |  |
| charge_mode    | String                               | 功能说明: 按流量计费还是按带宽<br>计费。<br>取值范围: bandwidth(按带宽计<br>费), traffic (按流量计费), 不<br>返回或者为空时表示是<br>bandwidth.                                           |  |

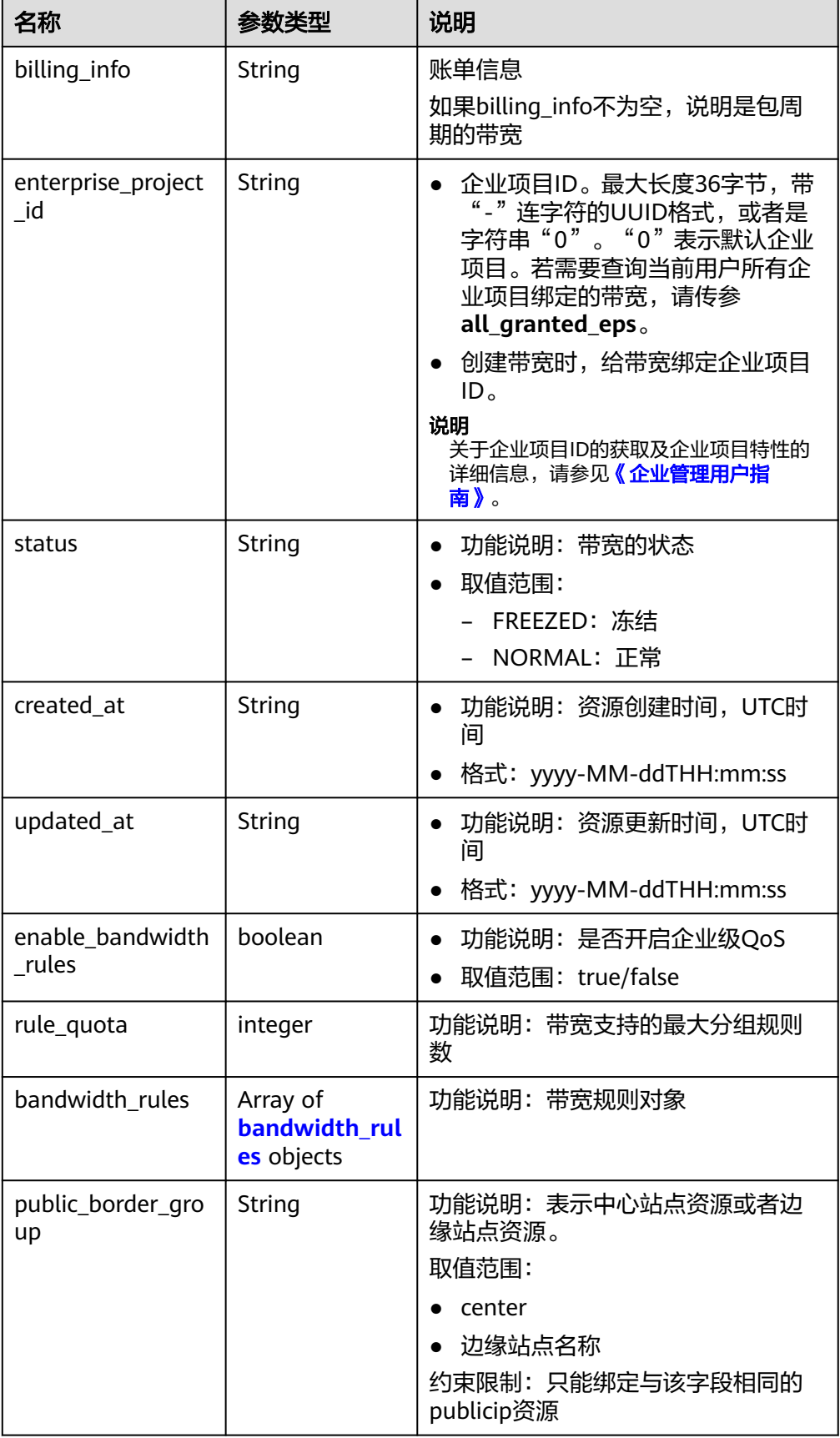

### <span id="page-74-0"></span>表 **4-62** publicip\_info 对象

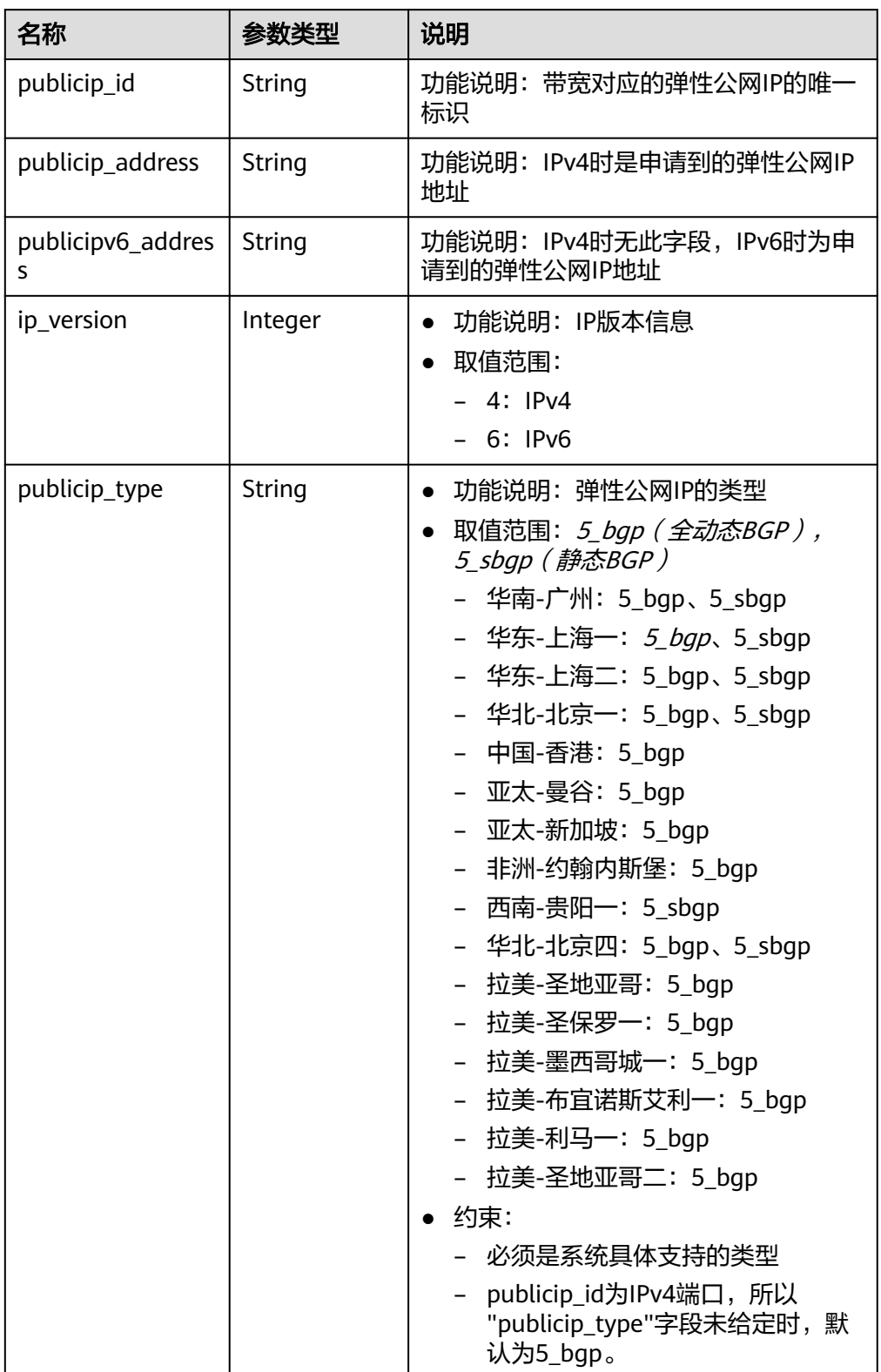

#### <span id="page-75-0"></span>表 **4-63** bandwidth\_rules 对象

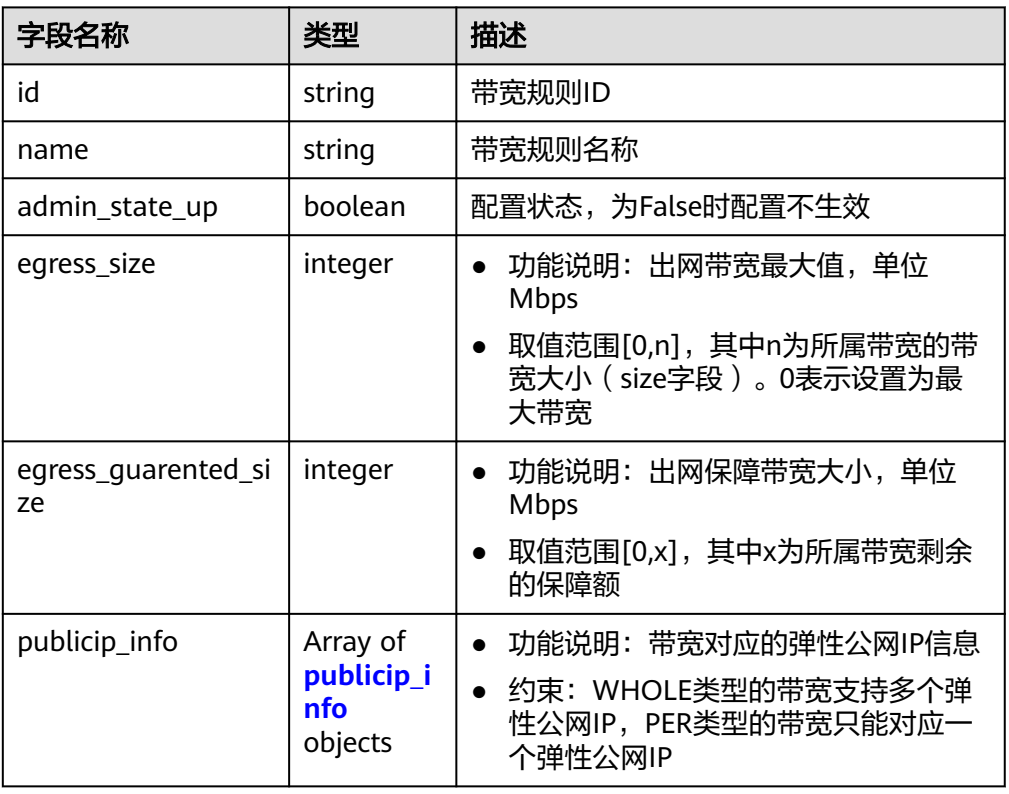

#### ● 响应样例

{

```
 "bandwidth": {
 "id": "3fa5b383-5a73-4dcb-a314-c6128546d855",
 "name": "bandwidth123",
      "size": 10,
      "share_type": "PER",
      "publicip_info": [
        {
           "publicip_id": "6285e7be-fd9f-497c-bc2d-dd0bdea6efe0",
           "publicip_address": "161.xx.xx.9",
           "publicip_type": "5_bgp",
           "ip_version": 4 
        }
\qquad \qquad ],
 "tenant_id": "8b7e35ad379141fc9df3e178bd64f55c",
      "bandwidth_type": "bgp",
      "charge_mode": "bandwidth",
      "status": "NORMAL",
      "enable_bandwidth_rules": false,
      "rule_quota": 0,
      "bandwidth_rules": [],
   }
```
### 状态码

请参[见状态码。](#page-269-0)

}

### 错误码

请参[考错误码。](#page-270-0)

# **4.4.4** 批量更新带宽

## 功能介绍

批量更新带宽,共享带宽和包周期带宽该接口不适用。

### **URI**

PUT /v2/{project\_id}/batch-bandwidths/modify

#### 表 **4-64** 路径参数

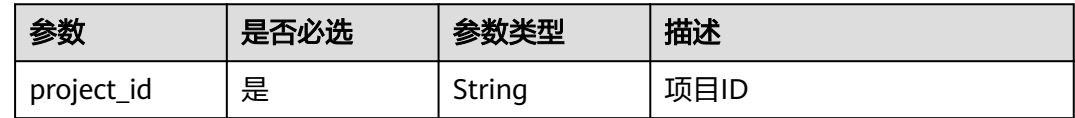

## 请求参数

#### 表 **4-65** 请求 Body 参数

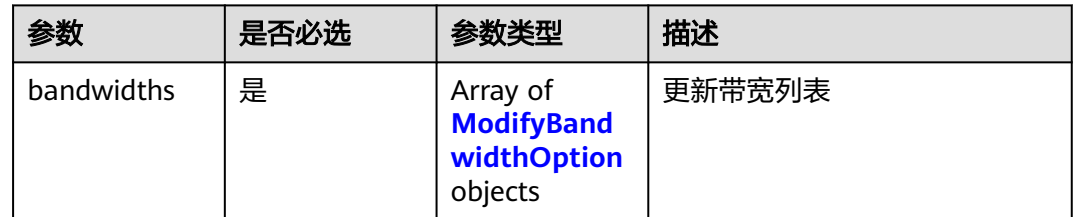

#### 表 **4-66** ModifyBandwidthOption

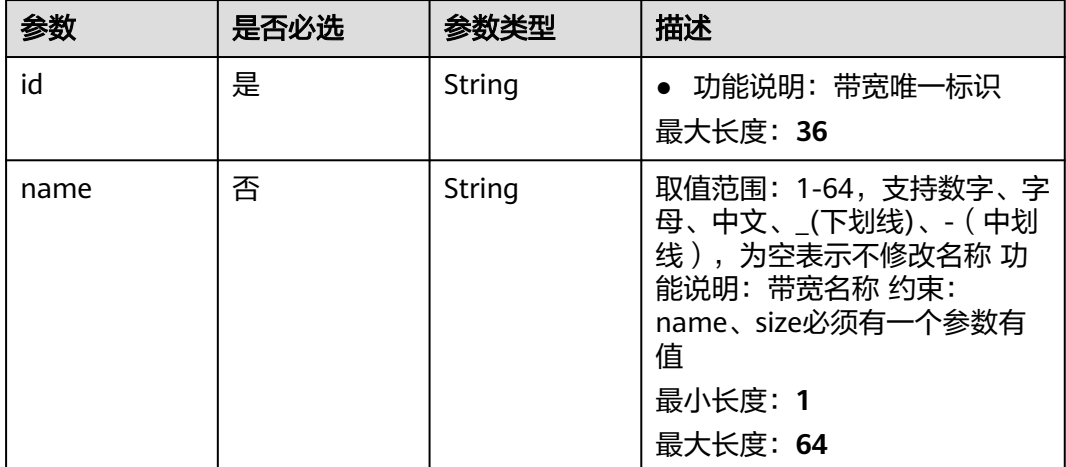

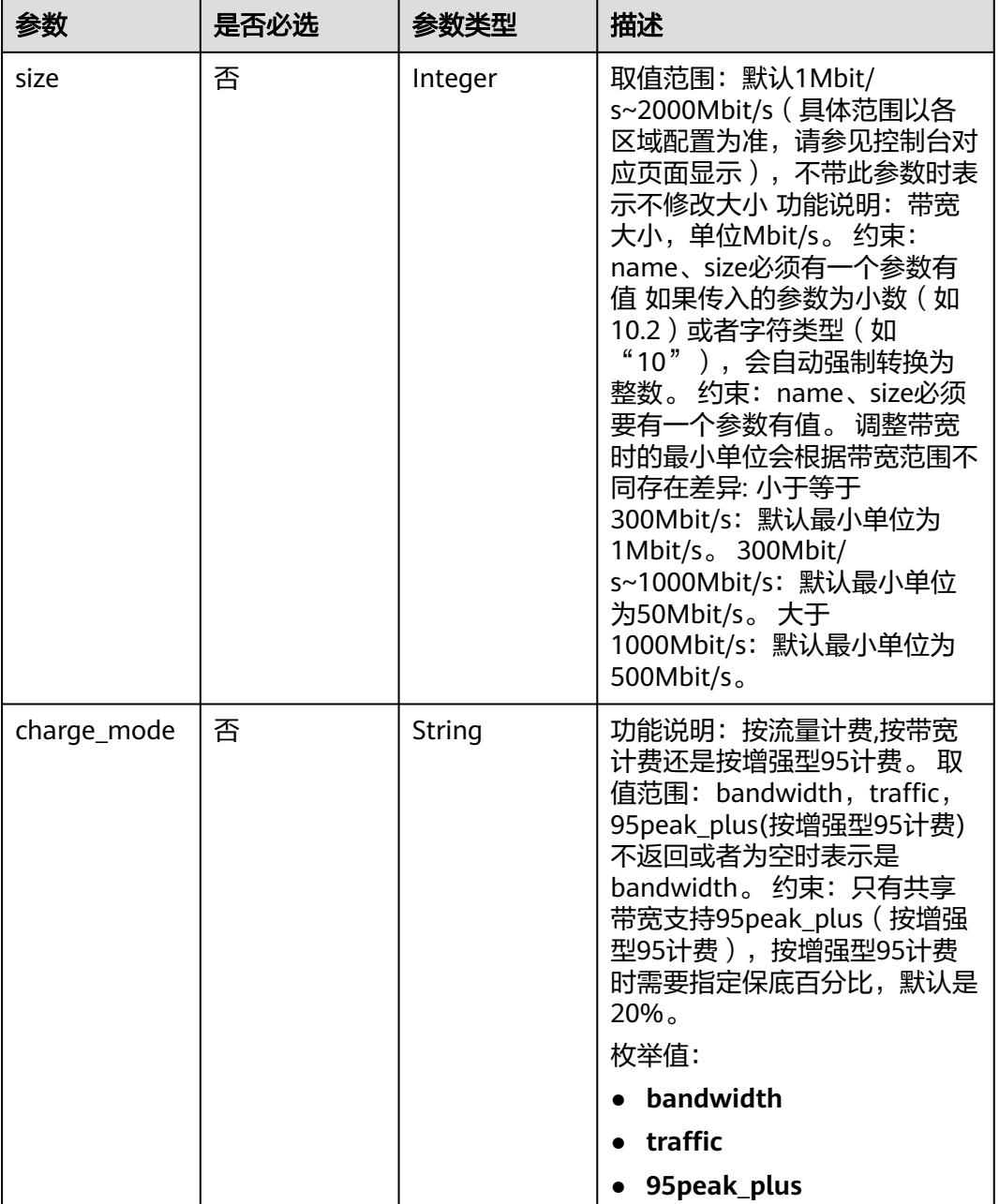

## 响应参数

状态码: **200**

表 **4-67** 响应 Body 参数

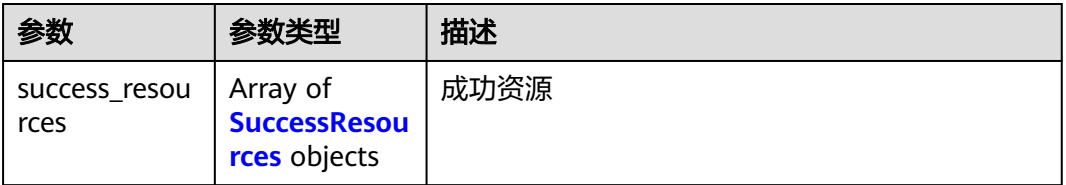

<span id="page-78-0"></span>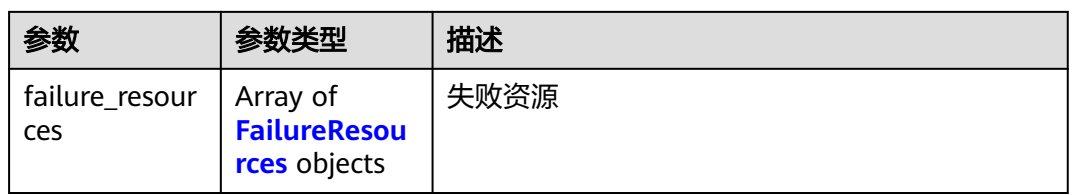

#### 表 **4-68** SuccessResources

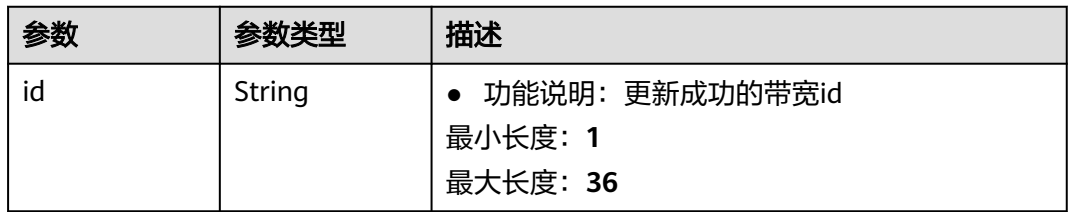

#### 表 **4-69** FailureResources

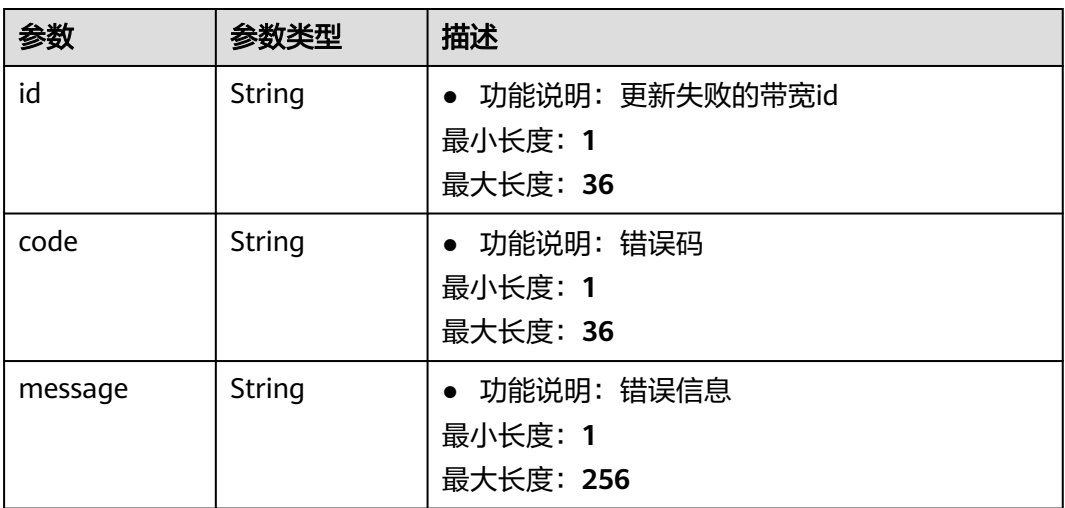

## 请求示例

### 批量更新带宽

```
{
 "bandwidths" : [ {
 "id" : "837d84a0-b940-4401-9477-4a99de1979a7",
 "name" : "bandwidth123",
 "size" : 5
 }, {
 "id" : "f2549bed-c419-4f58-9609-7ade104772bb",
   "name" : "bandwidth123",
  "size" : 5
 } ]
}
```
## 响应示例

状态码: **200**

#### GET和PUT操作正常返回

```
{
  "success_resources" : [ {
   "id" : "837d84a0-b940-4401-9477-4a99de1979a7"
  } ],
 "failure_resources" : [ {
 "id" : "f2549bed-c419-4f58-9609-7ade104772bb",
   "code" : "VPC.0319",
   "message" : "updateBandwidth bandwidth failed. the bandwidth is share bandwidth."
  } ]
}
```
## **SDK** 代码示例

SDK代码示例如下。

#### **Java**

#### 批量更新带宽

package com.huaweicloud.sdk.test;

```
import com.huaweicloud.sdk.core.auth.ICredential;
import com.huaweicloud.sdk.core.auth.BasicCredentials;
import com.huaweicloud.sdk.core.exception.ConnectionException;
import com.huaweicloud.sdk.core.exception.RequestTimeoutException;
import com.huaweicloud.sdk.core.exception.ServiceResponseException;
import com.huaweicloud.sdk.eip.v2.region.EipRegion;
import com.huaweicloud.sdk.eip.v2.*;
import com.huaweicloud.sdk.eip.v2.model.*;
import java.util.List;
import java.util.ArrayList;
public class BatchModifyBandwidthSolution {
   public static void main(String[] args) {
      // The AK and SK used for authentication are hard-coded or stored in plaintext, which has great 
security risks. It is recommended that the AK and SK be stored in ciphertext in configuration files or 
environment variables and decrypted during use to ensure security.
      // In this example, AK and SK are stored in environment variables for authentication. Before running 
this example, set environment variables CLOUD_SDK_AK and CLOUD_SDK_SK in the local environment
      String ak = System.getenv("CLOUD_SDK_AK");
      String sk = System.getenv("CLOUD_SDK_SK");
      ICredential auth = new BasicCredentials()
           .withAk(ak)
           .withSk(sk);
      EipClient client = EipClient.newBuilder()
           .withCredential(auth)
           .withRegion(EipRegion.valueOf("<YOUR REGION>"))
            .build();
      BatchModifyBandwidthRequest request = new BatchModifyBandwidthRequest();
      ModifyBandwidthRequestBody body = new ModifyBandwidthRequestBody();
     List<ModifyBandwidthOption> listbodyBandwidths = new ArrayList<>();
      listbodyBandwidths.add(
        new ModifyBandwidthOption()
           .withId("837d84a0-b940-4401-9477-4a99de1979a7")
           .withName("bandwidth123")
           .withSize(5)
      );
      listbodyBandwidths.add(
         new ModifyBandwidthOption()
           .withId("f2549bed-c419-4f58-9609-7ade104772bb")
```

```
 .withName("bandwidth123")
```

```
 .withSize(5)
   );
   body.withBandwidths(listbodyBandwidths);
   request.withBody(body);
    try {
      BatchModifyBandwidthResponse response = client.batchModifyBandwidth(request);
      System.out.println(response.toString());
   } catch (ConnectionException e) {
      e.printStackTrace();
    } catch (RequestTimeoutException e) {
      e.printStackTrace();
   } catch (ServiceResponseException e) {
      e.printStackTrace();
      System.out.println(e.getHttpStatusCode());
      System.out.println(e.getRequestId());
      System.out.println(e.getErrorCode());
      System.out.println(e.getErrorMsg());
   }
 }
```
### **Python**

#### 批量更新带宽

# coding: utf-8

}

from huaweicloudsdkcore.auth.credentials import BasicCredentials from huaweicloudsdkeip.v2.region.eip\_region import EipRegion from huaweicloudsdkcore.exceptions import exceptions from huaweicloudsdkeip.v2 import \*

if \_\_name\_\_ == "\_\_main\_\_":

 # The AK and SK used for authentication are hard-coded or stored in plaintext, which has great security risks. It is recommended that the AK and SK be stored in ciphertext in configuration files or environment variables and decrypted during use to ensure security.

 # In this example, AK and SK are stored in environment variables for authentication. Before running this example, set environment variables CLOUD\_SDK\_AK and CLOUD\_SDK\_SK in the local environment

```
 ak = __import__('os').getenv("CLOUD_SDK_AK")
   sk = __import__('os').getenv("CLOUD_SDK_SK")
   credentials = BasicCredentials(ak, sk) \
  client = EpClient.new\_builder() \setminus .with_credentials(credentials) \
      .with_region(EipRegion.value_of("<YOUR REGION>")) \
      .build()
   try:
      request = BatchModifyBandwidthRequest()
      listBandwidthsbody = [
        ModifyBandwidthOption(
           id="837d84a0-b940-4401-9477-4a99de1979a7",
           name="bandwidth123",
           size=5
\qquad \qquad),
        ModifyBandwidthOption(
           id="f2549bed-c419-4f58-9609-7ade104772bb",
           name="bandwidth123",
           size=5
        )
      ]
      request.body = ModifyBandwidthRequestBody(
        bandwidths=listBandwidthsbody
\qquad \qquad response = client.batch_modify_bandwidth(request)
      print(response)
   except exceptions.ClientRequestException as e:
      print(e.status_code)
```

```
 print(e.request_id)
 print(e.error_code)
 print(e.error_msg)
```
#### **Go**

#### 批量更新带宽

package main

import (

```
 "fmt"
   "github.com/huaweicloud/huaweicloud-sdk-go-v3/core/auth/basic"
   eip "github.com/huaweicloud/huaweicloud-sdk-go-v3/services/eip/v2"
   "github.com/huaweicloud/huaweicloud-sdk-go-v3/services/eip/v2/model"
   region "github.com/huaweicloud/huaweicloud-sdk-go-v3/services/eip/v2/region"
)
func main() {
   // The AK and SK used for authentication are hard-coded or stored in plaintext, which has great security 
risks. It is recommended that the AK and SK be stored in ciphertext in configuration files or environment 
variables and decrypted during use to ensure security.
   // In this example, AK and SK are stored in environment variables for authentication. Before running this 
example, set environment variables CLOUD_SDK_AK and CLOUD_SDK_SK in the local environment
   ak := os.Getenv("CLOUD_SDK_AK")
   sk := os.Getenv("CLOUD_SDK_SK")
   auth := basic.NewCredentialsBuilder().
      WithAk(ak).
      WithSk(sk).
      Build()
   client := eip.NewEipClient(
      eip.EipClientBuilder().
         WithRegion(region.ValueOf("<YOUR REGION>")).
         WithCredential(auth).
        Build())
   request := &model.BatchModifyBandwidthRequest{}
   nameBandwidths:= "bandwidth123"
  sizeBandwidths:= int32(5)
   nameBandwidths1:= "bandwidth123"
   sizeBandwidths1:= int32(5)
   var listBandwidthsbody = []model.ModifyBandwidthOption{
      {
        Id: "837d84a0-b940-4401-9477-4a99de1979a7",
        Name: &nameBandwidths,
        Size: &sizeBandwidths,
      },
      {
        Id: "f2549bed-c419-4f58-9609-7ade104772bb",
        Name: &nameBandwidths1,
        Size: &sizeBandwidths1,
      },
   }
   request.Body = &model.ModifyBandwidthRequestBody{
      Bandwidths: listBandwidthsbody,
   }
   response, err := client.BatchModifyBandwidth(request)
  if err == nil fmt.Printf("%+v\n", response)
   } else {
      fmt.Println(err)
   }
}
```
## 更多

更多编程语言的SDK代码示例,请参见**[API Explorer](https://console-intl.huaweicloud.com/apiexplorer/#/openapi/EIP/sdk?api=BatchModifyBandwidth&version=v2)**的代码示例页签,可生成自动对应 的SDK代码示例。

### 状态码

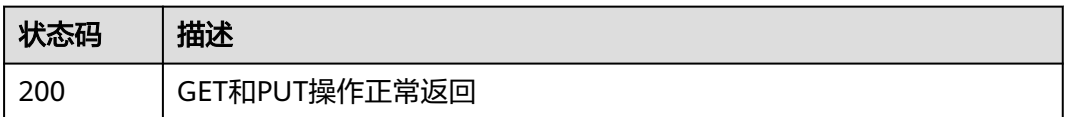

## 错误码

请参[见错误码。](#page-270-0)

# **4.5** 带宽(**V2.0**)

# **4.5.1** 按需转包年**/**包月带宽

## 功能介绍

该接口用于将按需计费模式的带宽转为包年/包月计费模式的带宽。

### **URI**

POST /v2.0/{project\_id}/bandwidths/change-to-period

### 表 **4-70** 路径参数

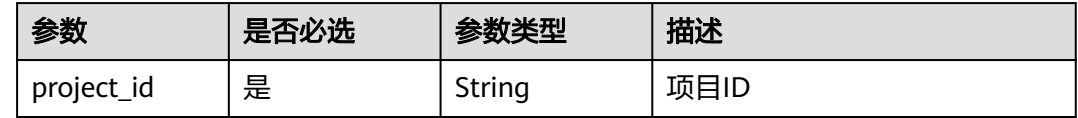

## 请求参数

#### 表 **4-71** 请求 Body 参数

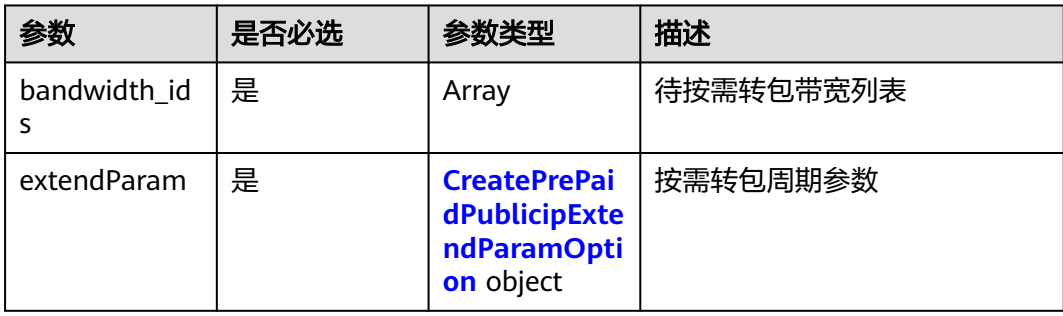

| 参数          | 是否必选 | 参数类型   | 描述                                                                                                    |
|-------------|------|--------|----------------------------------------------------------------------------------------------------|
| charge_mode | 否    | String | 功能说明: 付费方式 ( 预付<br>费、按需付费;预付费,即<br>包周期付费)                                                                                          |
|             |      |        | 取值范围:                                                                                                    |
|             |      |        | - prePaid -预付费, 即包年<br>包月;                                                                                                    |
|             |      |        | - postPaid-后付费,即按需<br>付费;                                                                                                    |
|             |      |        | 后付费的场景下,<br>extendParam的其他字段都<br>会被忽略。                                                                                             |
|             |      |        | 缺省值: postPaid                                                                                                    |
|             |      |        | 枚举值:                                                                                                    |
|             |      |        | prePaid                                                                                                    |
|             |      |        | postPaid<br>$\bullet$                                                                                                    |
| period_type | 否    | String | ● 功能说明: 订购资源的周期<br>类型 (包年、包月等)                                                                                                    |
|             |      |        | 取值范围:<br>$\bullet$                                                                                                    |
|             |      |        | - month-月                                                                                                    |
|             |      |        | - year-年                                                                                                    |
|             |      |        | 约束:如果用包周期共享带<br>宽创建时 (即携带共享带宽<br>id创建EIP)此字段可不填。<br>付费方式是预付费且不是使<br>用共享带宽创建IP时,该字<br>段必选; 使用共享带宽创建<br>IP时, 带宽资源到期时间与IP<br>的到期时间相同。 |
|             |      |        | 枚举值:                                                                                                    |
|             |      |        | month                                                                                                    |
|             |      |        | year                                                                                                    |

<span id="page-83-0"></span>表 **4-72** CreatePrePaidPublicipExtendParamOption

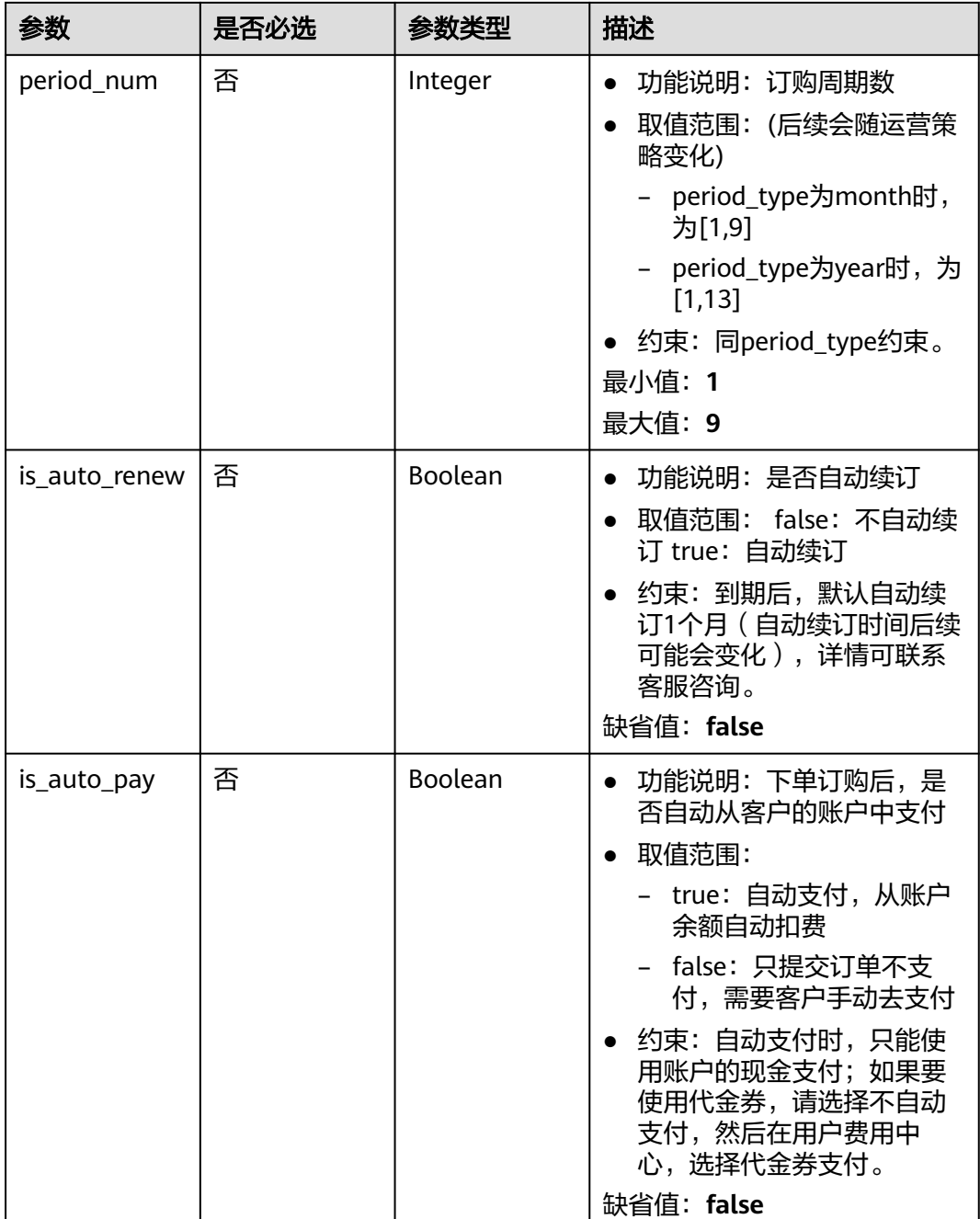

## 响应参数

状态码: **200**

表 **4-73** 响应 Body 参数

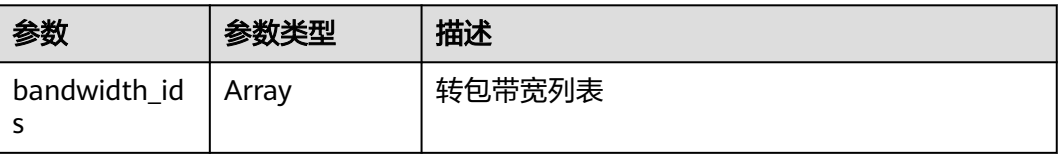

## 请求示例

POST /v2.0/{project\_id}/bandwidths/change-to-period

```
{
 "bandwidth_ids" : [ "fe2a11c7-c880-49f7-b1e0-e151df2cc836" ],
 "extendParam" : {
 "charge_mode" : "prePaid",
 "period_type" : "month",
 "period_num" : 1,
   "is_auto_renew" : false,
   "is_auto_pay" : true
  }
}
```
## 响应示例

### 状态码: **200**

**OK** 

```
{
  "bandwidth_ids" : [ "fe2a11c7-c880-49f7-b1e0-e151df2cc836" ],
  "order_id" : "CS2212141741L0QZG",
  "request_id" : "8bcadb5d-1bf4-42e8-909f-1606ecf781ce"
}
```
## 状态码

请参见**状态码**。

## 错误码

请参见<mark>错误码</mark>。

# **4.5.2** 创建共享带宽

## 功能介绍

创建共享带宽。

## **URI**

POST /v2.0/{project\_id}/bandwidths

参数说明请参见表**[4-74](#page-86-0)**。

#### <span id="page-86-0"></span>表 **4-74** 参数说明

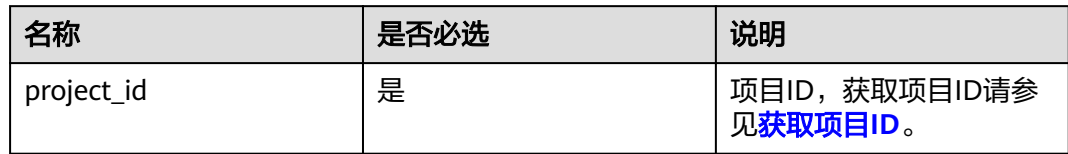

## 请求消息

● 请求参数

### 表 **4-75** 请求参数

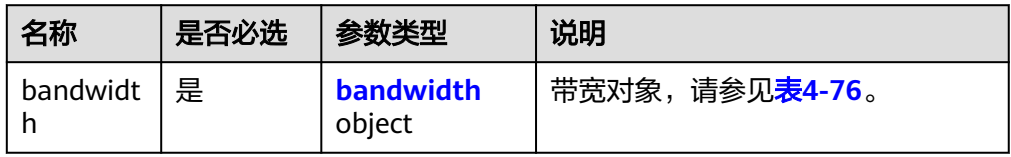

### 表 **4-76** bandwidth 字段说明

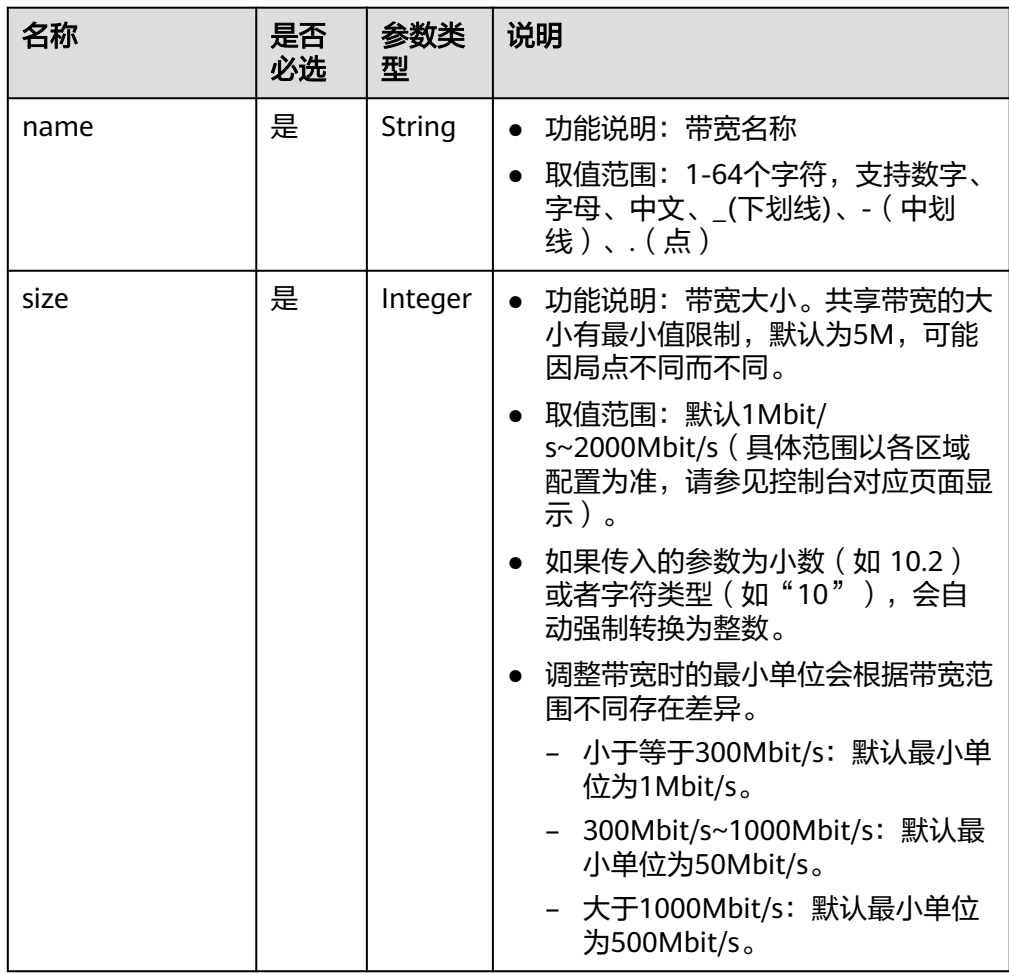

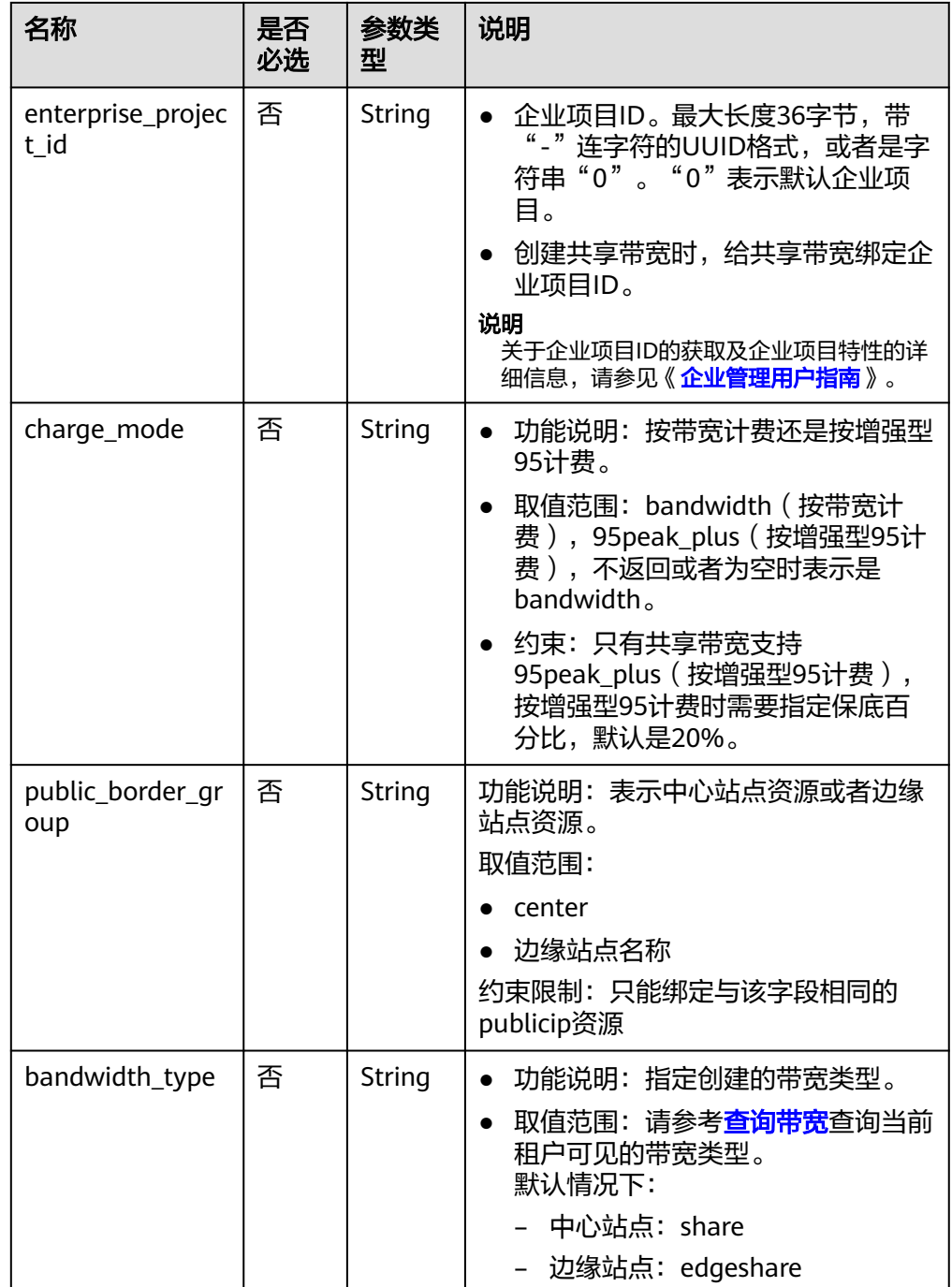

### ● 请求样例

POST https://{Endpoint}/v2.0/{project\_id}/bandwidths

```
{
 "bandwidth": {
 "name": "bandwidth123",
 "size": 10
  }
}
```
## 响应消息

● 响应参数

### 表 **4-77** 响应参数

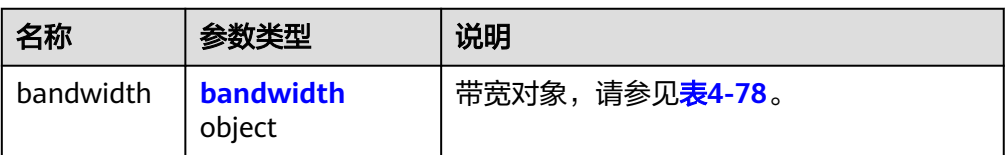

### 表 **4-78** bandwidth 字段说明

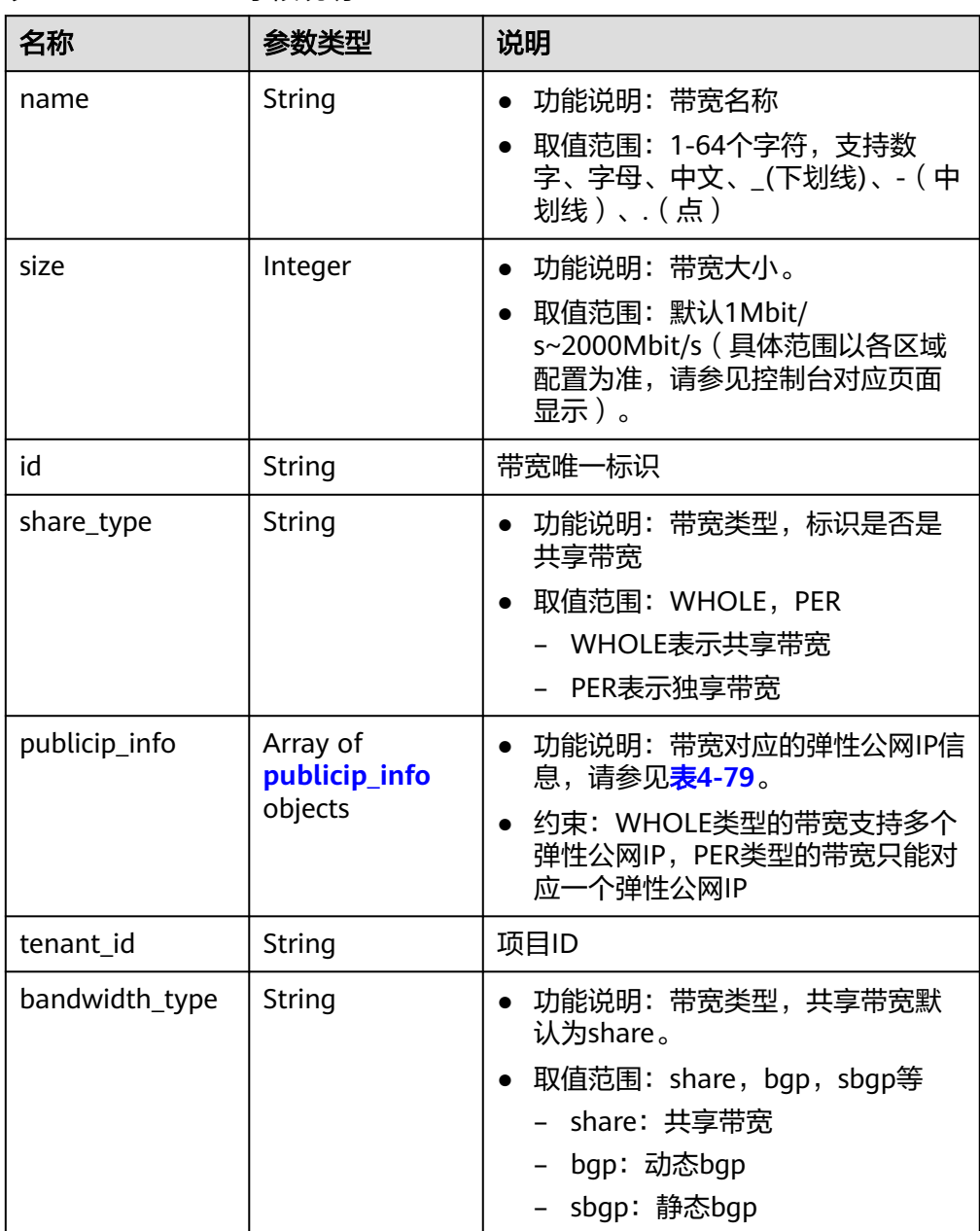

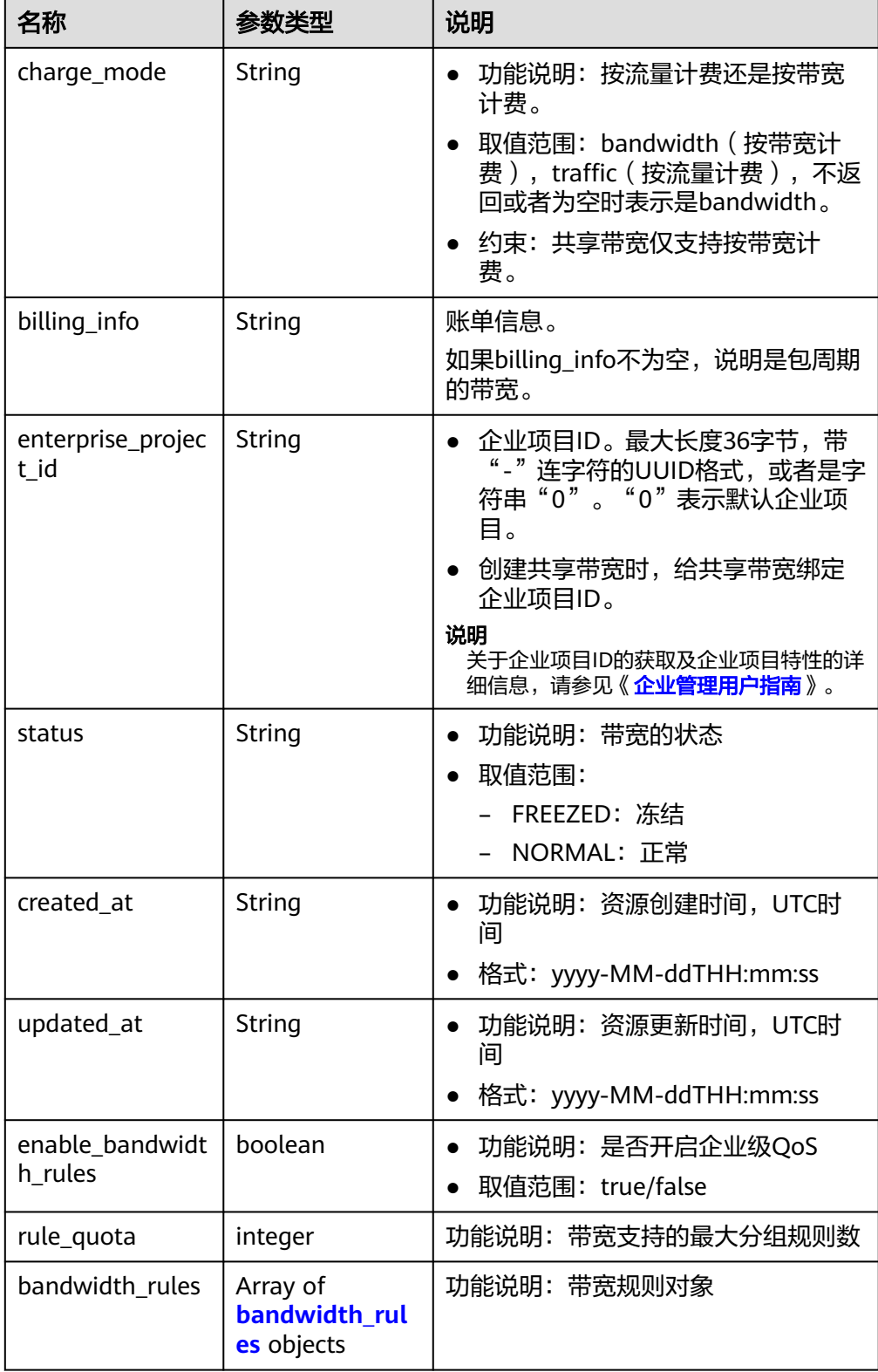

<span id="page-90-0"></span>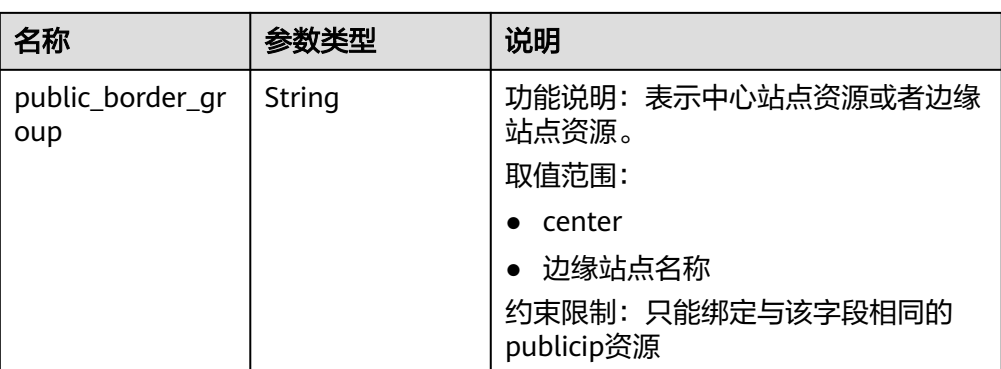

### 表 **4-79** publicip\_info 对象

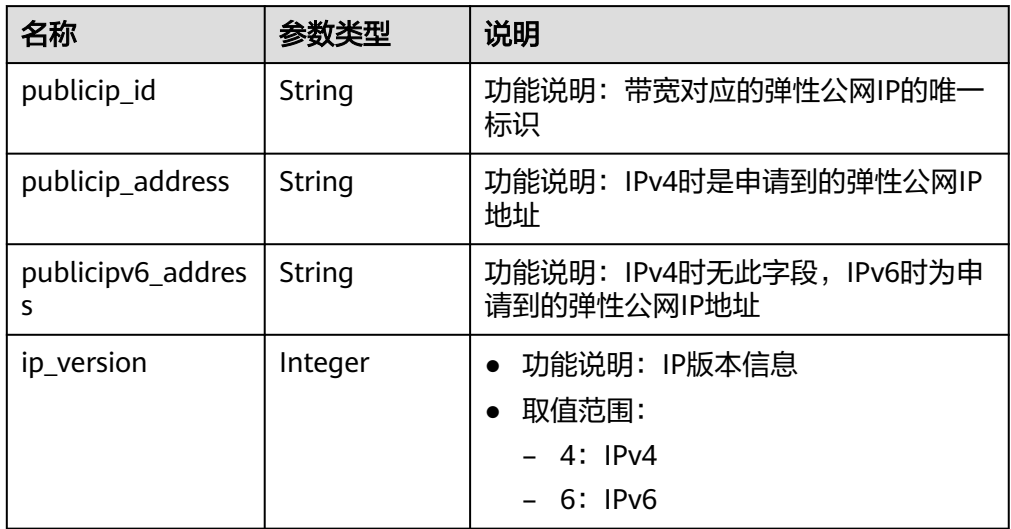

<span id="page-91-0"></span>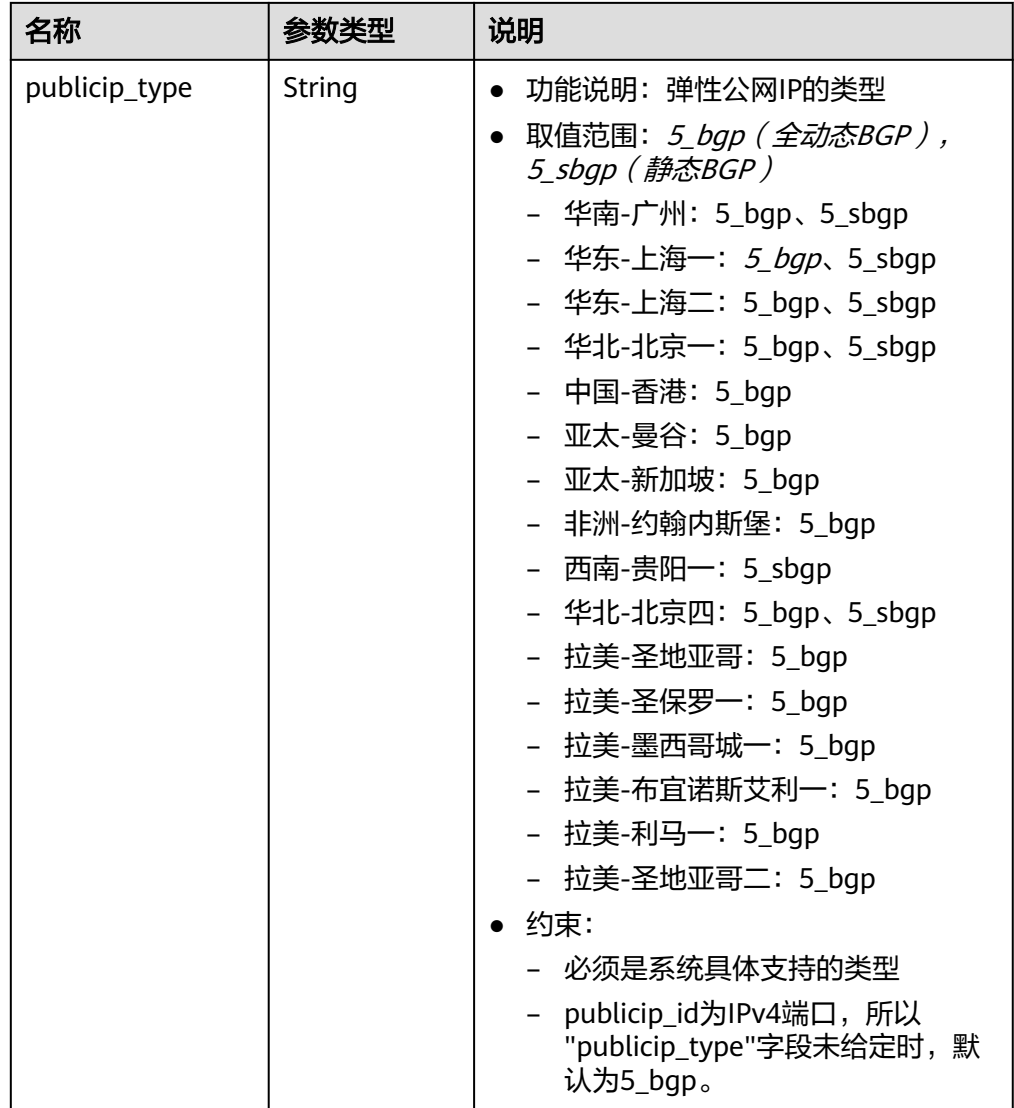

#### 表 **4-80** bandwidth\_rules 对象

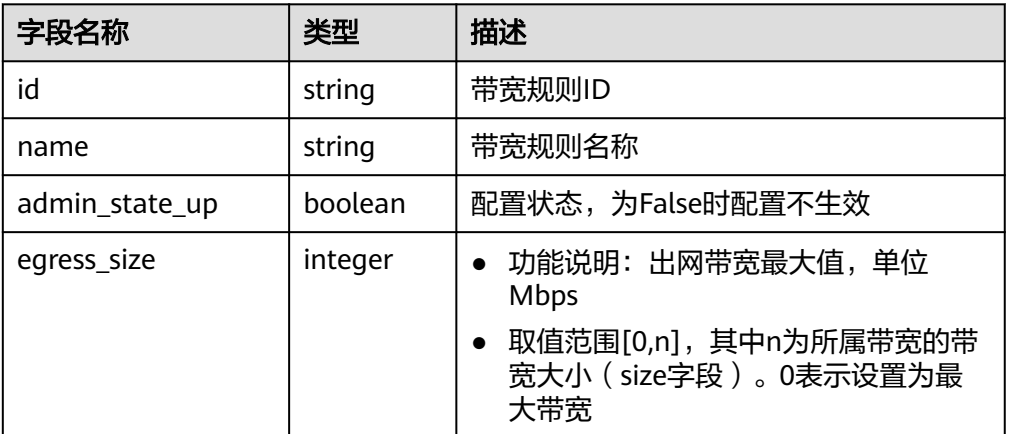

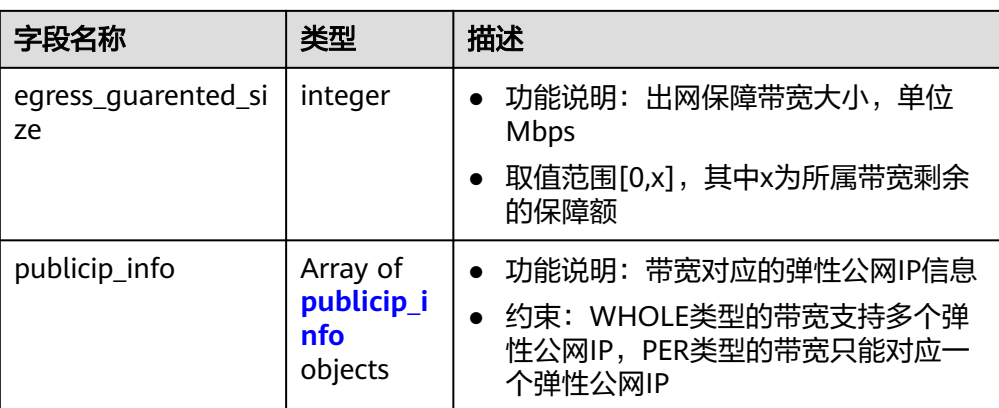

#### ● 响应样例

```
{
  "bandwidth": {
   "id": "1bffc5f2-ff19-45a6-96d2-dfdca49cc387",
   "name": "bandwidth123",
   "size": 10,
   "share_type": "WHOLE",
   "publicip_info": [],
   "tenant_id": "26ae5181a416420998eb2093aaed84d9",
 "bandwidth_type": "share",
 "charge_mode": "bandwidth",
   "billing_info": "",
   "enterprise_project_id": "0",
   "status": "NORMAL",
 "created_at": "2020-04-21T07:58:02Z", 
 "updated_at": "2020-04-21T07:58:02Z",
   "enable_bandwidth_rules": false,
   "rule_quota": 0,
   "bandwidth_rules": [],
 }
}
```
## 状态码

请参[见状态码。](#page-269-0)

### 错误码

请参[考错误码。](#page-270-0)

# **4.5.3** 批量创建共享带宽

## 功能介绍

批量创建共享带宽。

### **URI**

POST /v2.0/{project\_id}/batch-bandwidths

参数说明请参见表**[4-81](#page-93-0)**。

#### <span id="page-93-0"></span>表 **4-81** 参数说明

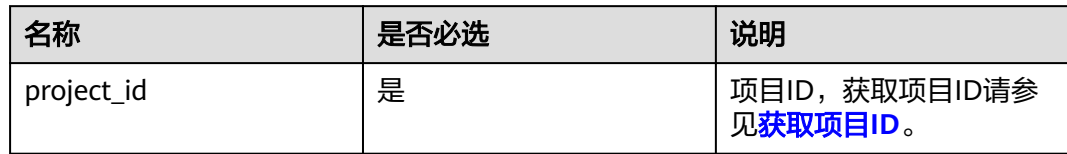

## 请求消息

● 请求参数

### 表 **4-82** 请求参数

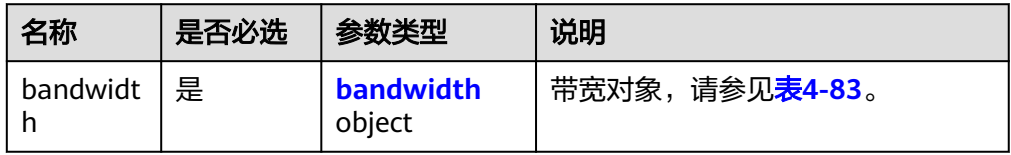

#### 表 **4-83** bandwidth 字段说明

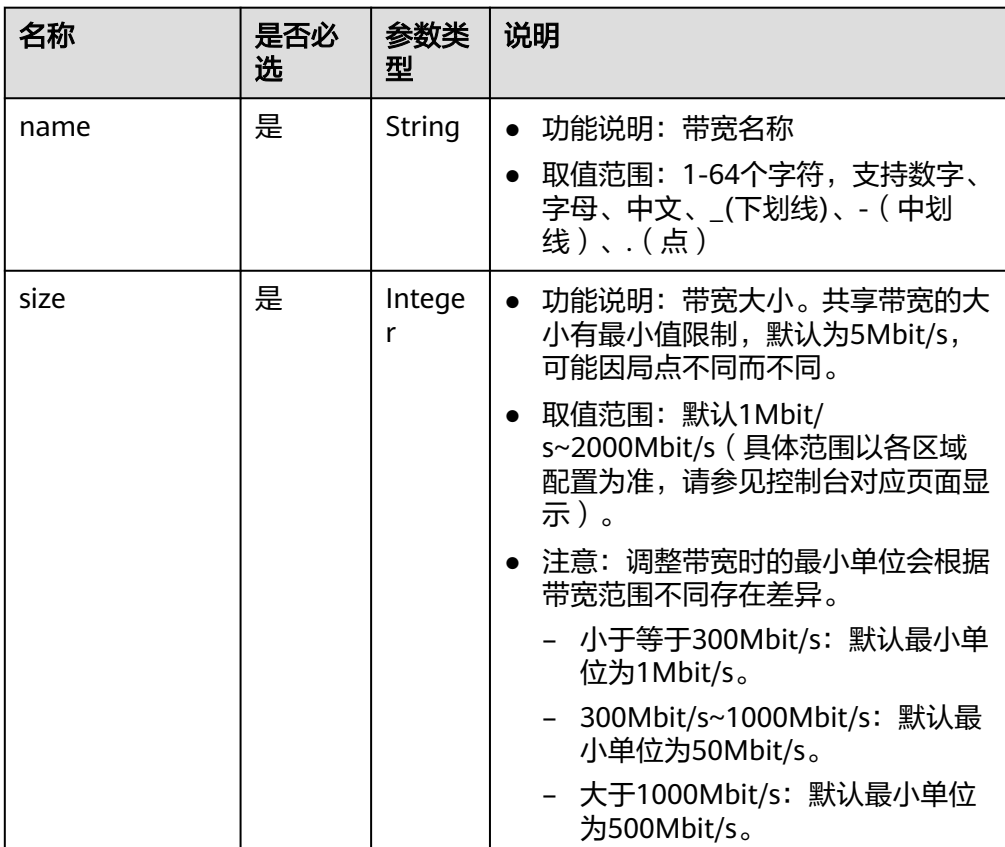

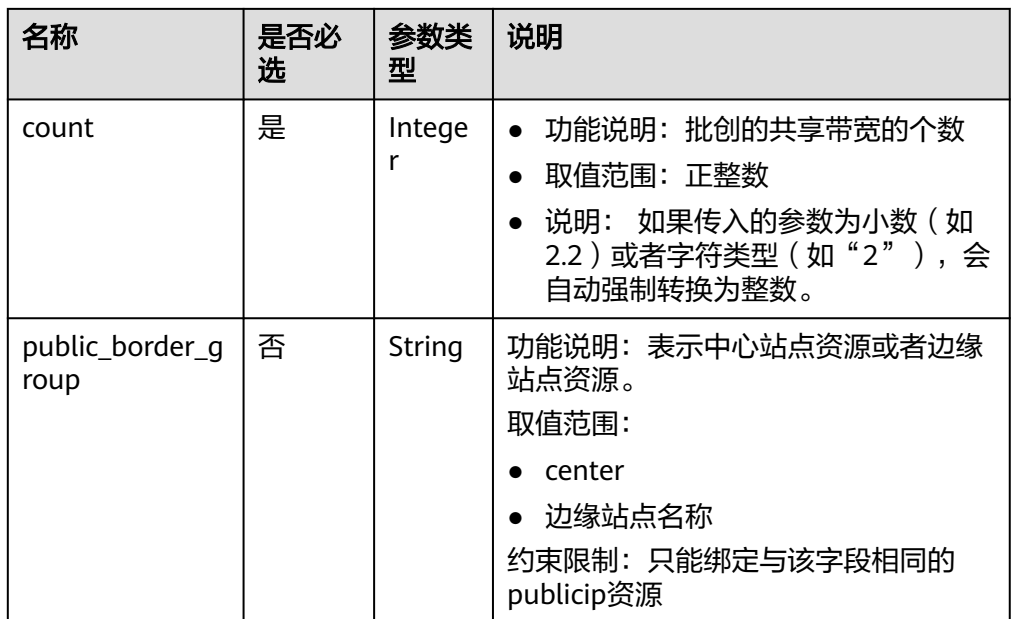

#### ● 请求样例

POST https://{Endpoint}/v2.0/{project\_id}/batch-bandwidths

```
{
 "bandwidth": {
 "name": "bandwidth123",
      "size": 10,
      "count": 2
   }
}
```
## 响应消息

● 响应参数

表 **4-84** 响应参数

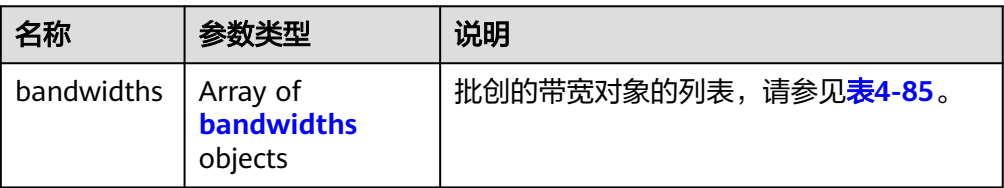

#### 表 **4-85** bandwidths 字段说明

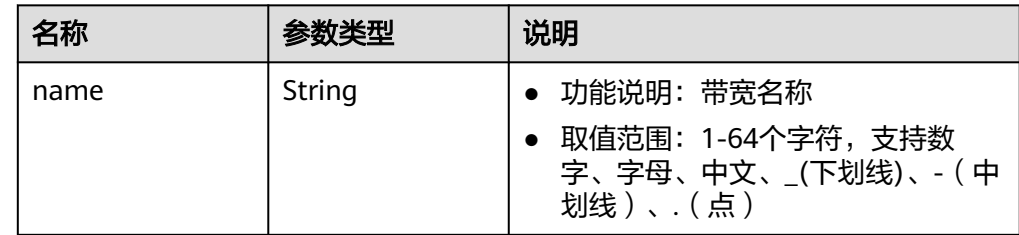

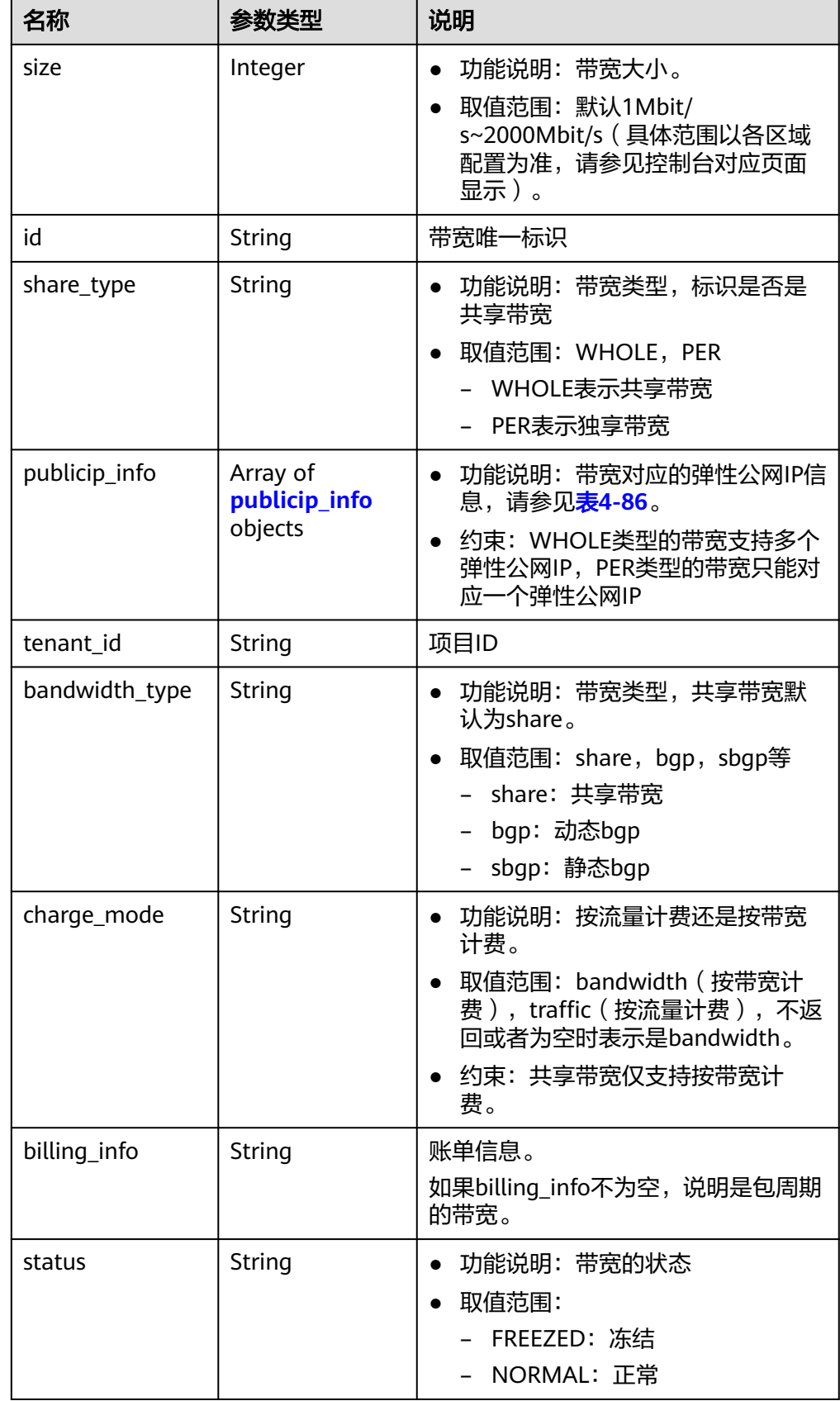

<span id="page-96-0"></span>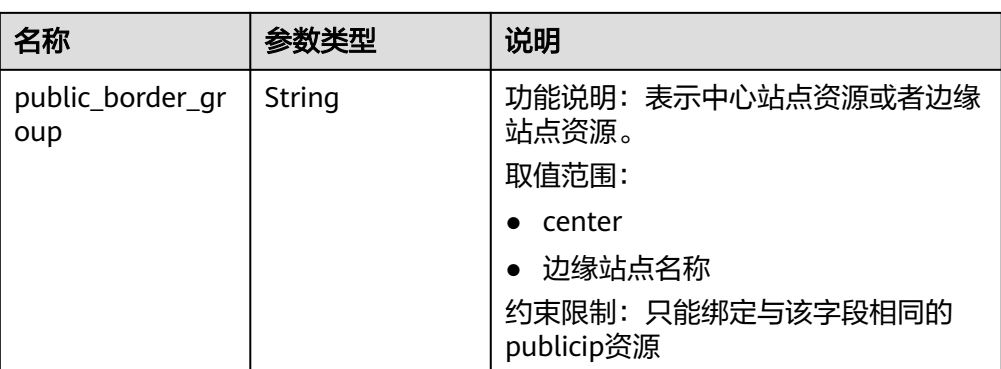

### 表 **4-86** publicip\_info 对象

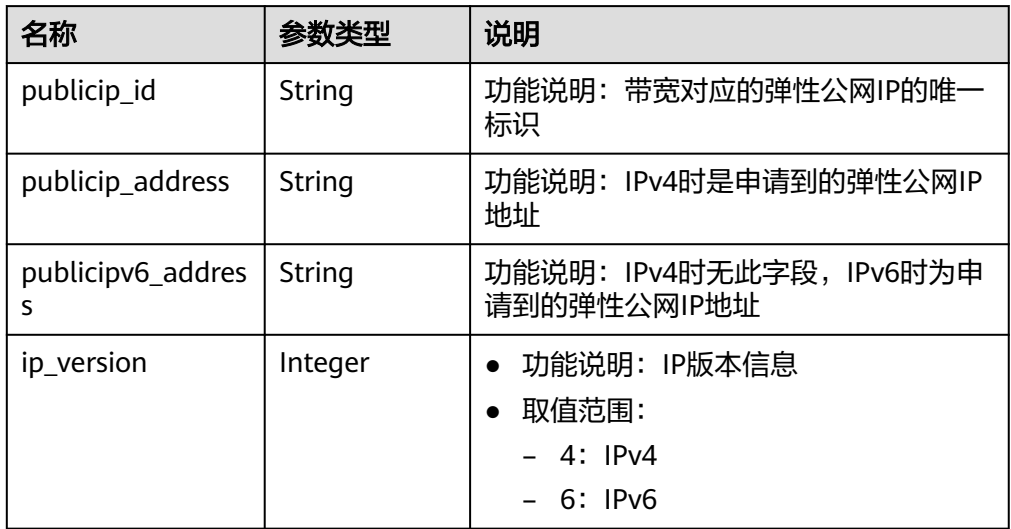

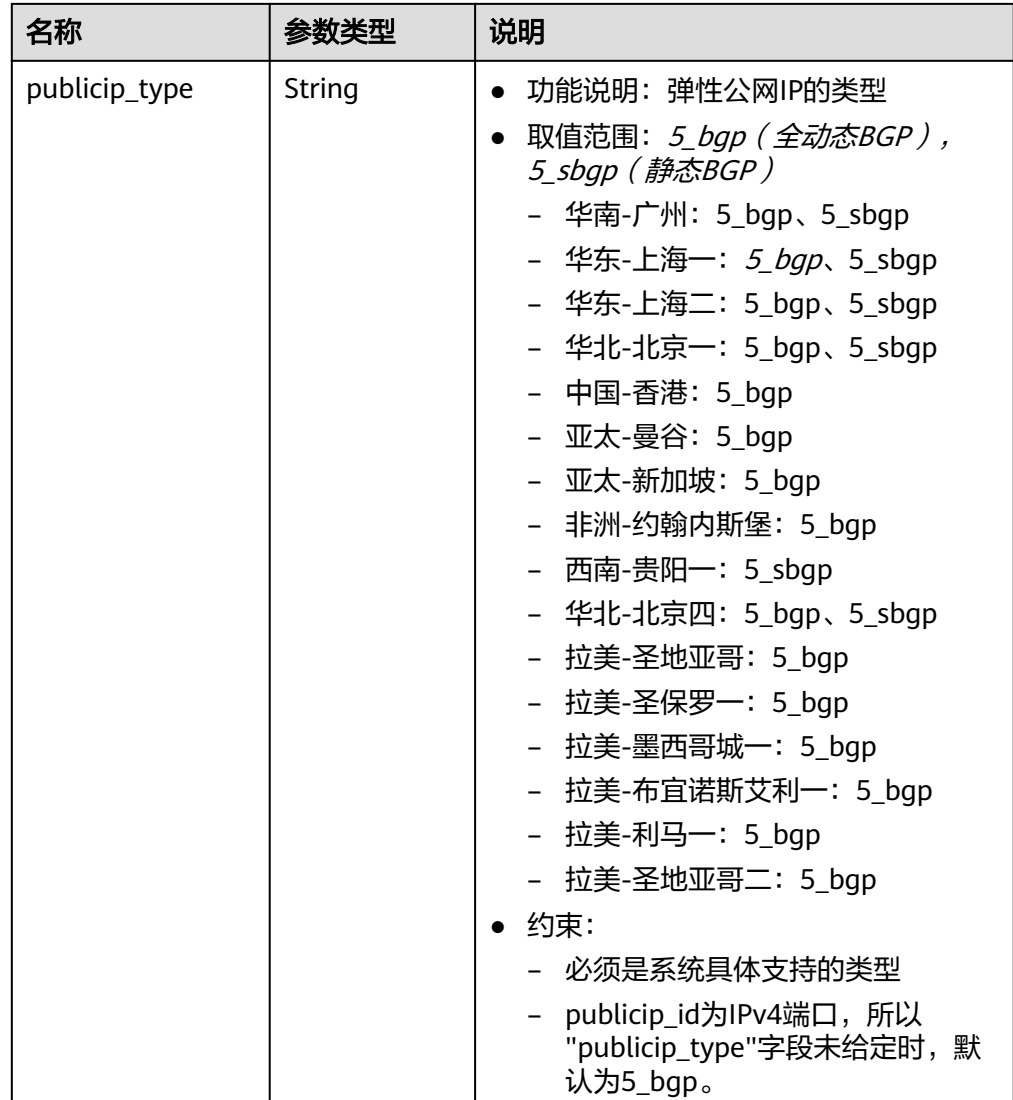

#### ● 响应样例

{

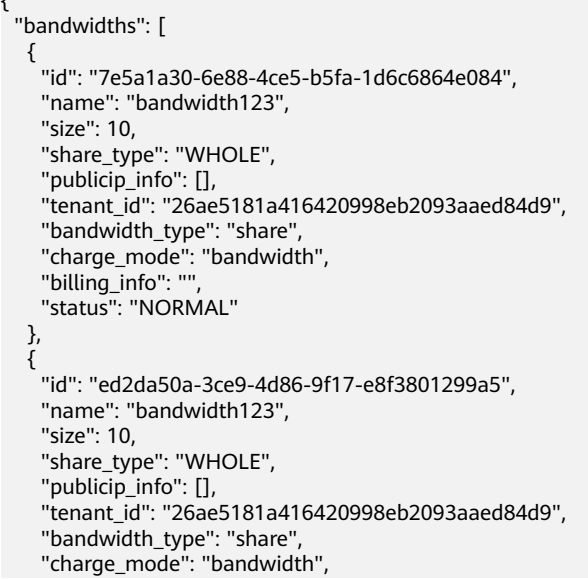

## 状态码

请参[见状态码。](#page-269-0)

 ] }

## 错误码

请参[考错误码。](#page-270-0)

# **4.5.4** 删除共享带宽

## 功能介绍

删除共享带宽。

### **URI**

DELETE /v2.0/{project\_id}/bandwidths/{bandwidth\_id} 参数说明请参见表**4-87**。

#### 表 **4-87** 参数说明

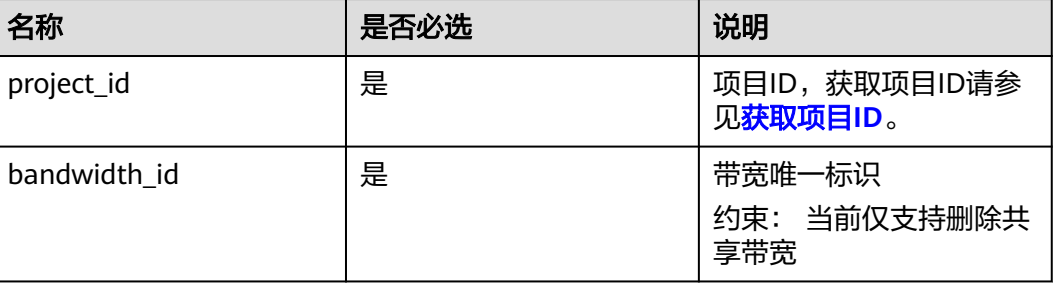

## 请求消息

- 请求参数
	- 无
- 请求样例 DELETE https://{Endpoint}/v2.0/{project\_id}/bandwidths/{bandwidth\_id}

## 响应消息

- 响应参数
	- 无
- 响应样例
	- 或 {

"code":"xxx",

"message":"xxxxx"

### 状态码

请参见<mark>状态码</mark>。

}

## 错误码

请参[考错误码。](#page-270-0)

# **4.5.5** 共享带宽插入弹性公网 **IP**

## 功能介绍

共享带宽插入弹性公网IP。

#### **URI**

POST /v2.0/{project\_id}/bandwidths/{bandwidth\_id}/insert

参数说明请参见表**4-88**。

#### 表 **4-88** 参数说明

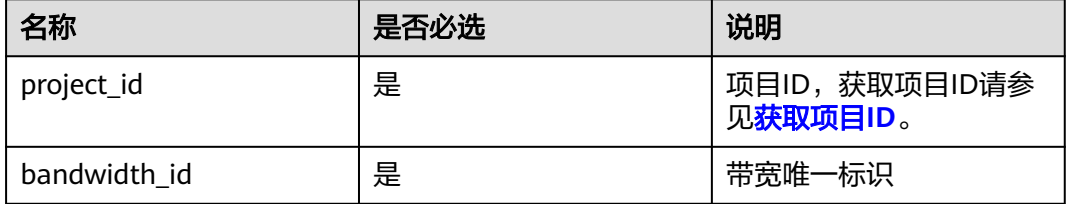

## 请求消息

● 请求参数

表 **4-89** 请求参数

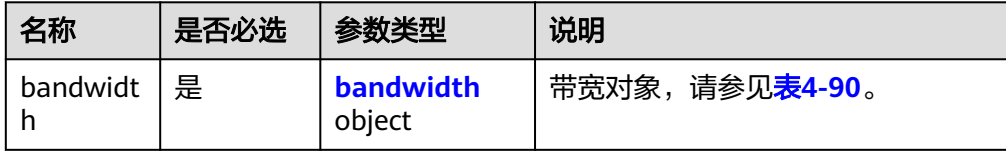

#### <span id="page-100-0"></span>表 **4-90** bandwidth 字段说明

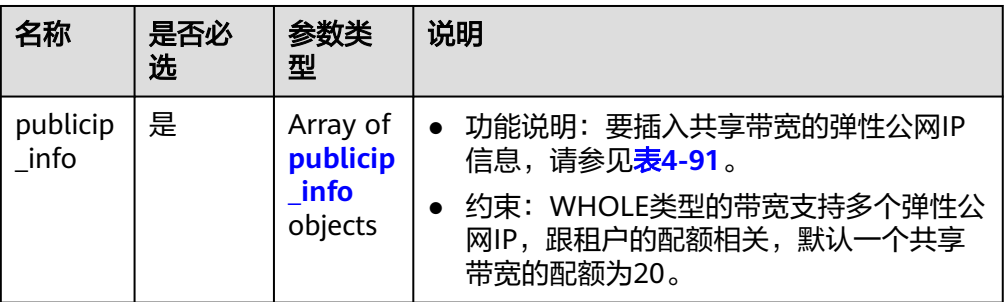

#### 表 **4-91** publicip\_info 对象

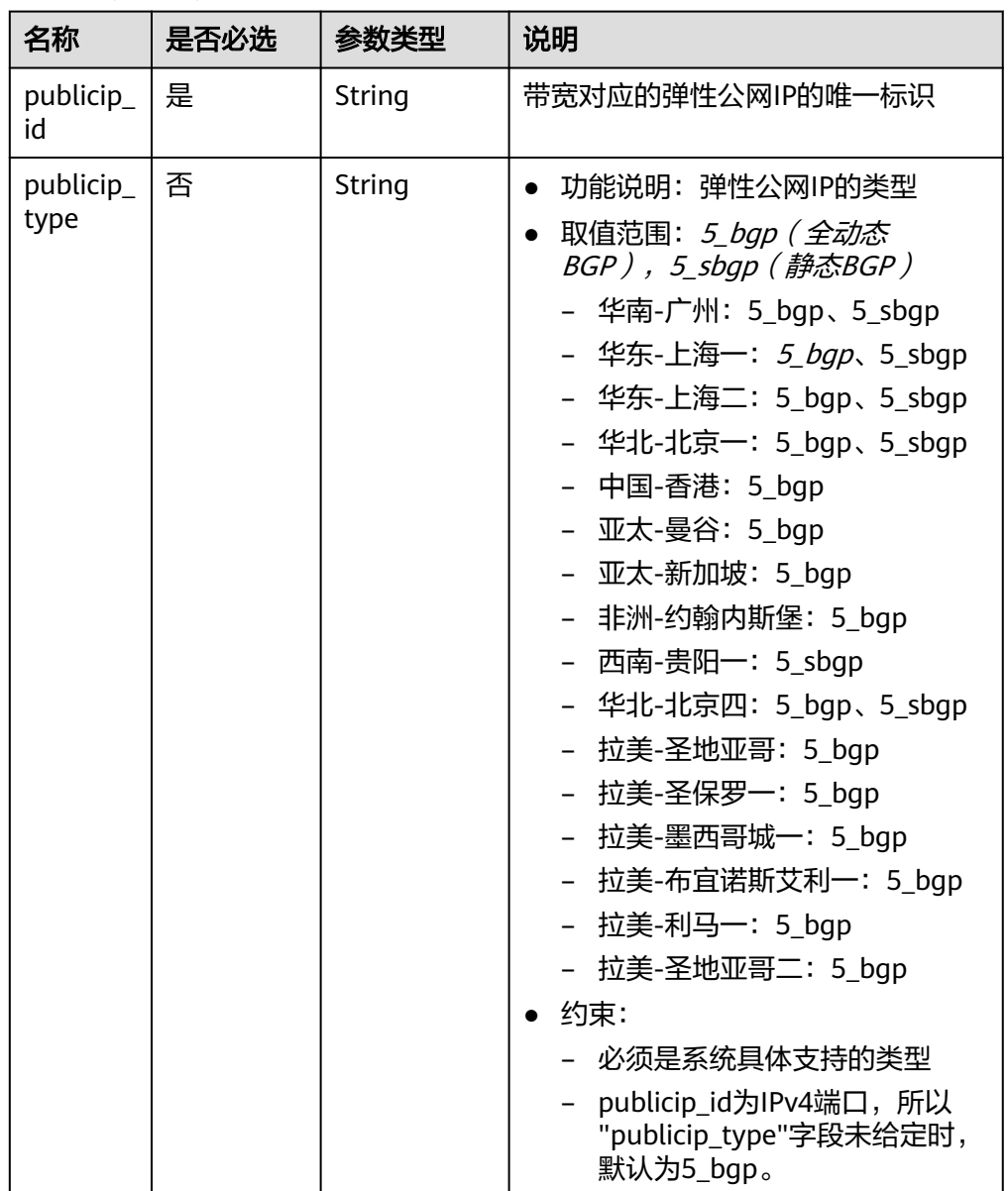

● 请求样例

POST https://{Endpoint}/v2.0/{project\_id}/bandwidths/{bandwidth\_id}/insert

```
 "bandwidth": {
 "publicip_info": [
\overline{\phantom{a}} "publicip_id": "29b114d1-2d41-4741-a1f0-b6f80aabceff",
 "publicip_type": "5_bgp",
 }
 ]
 }
```
# 响应消息

响应参数

{

}

#### 表 **4-92** 响应参数

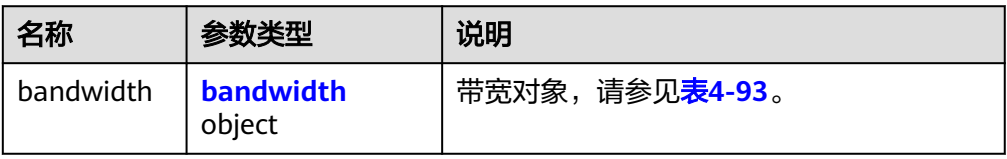

#### 表 **4-93** bandwidth 字段说明

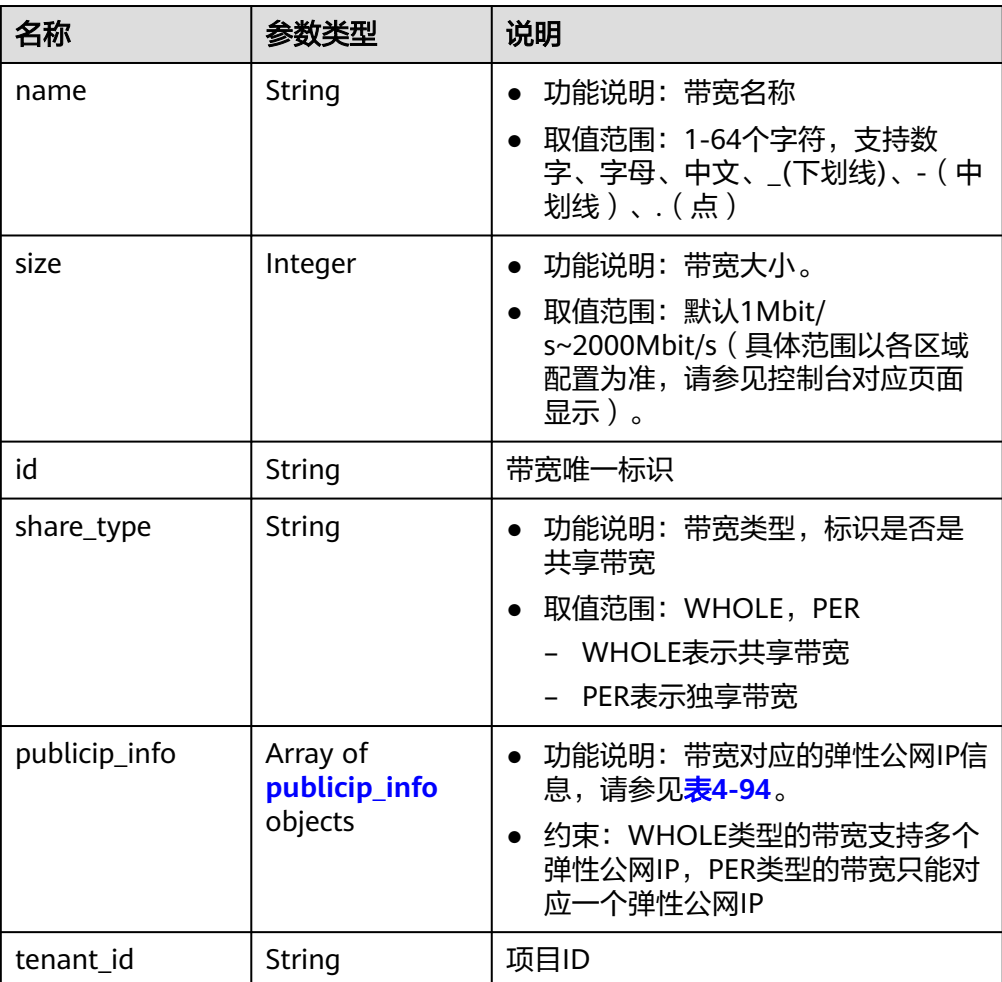

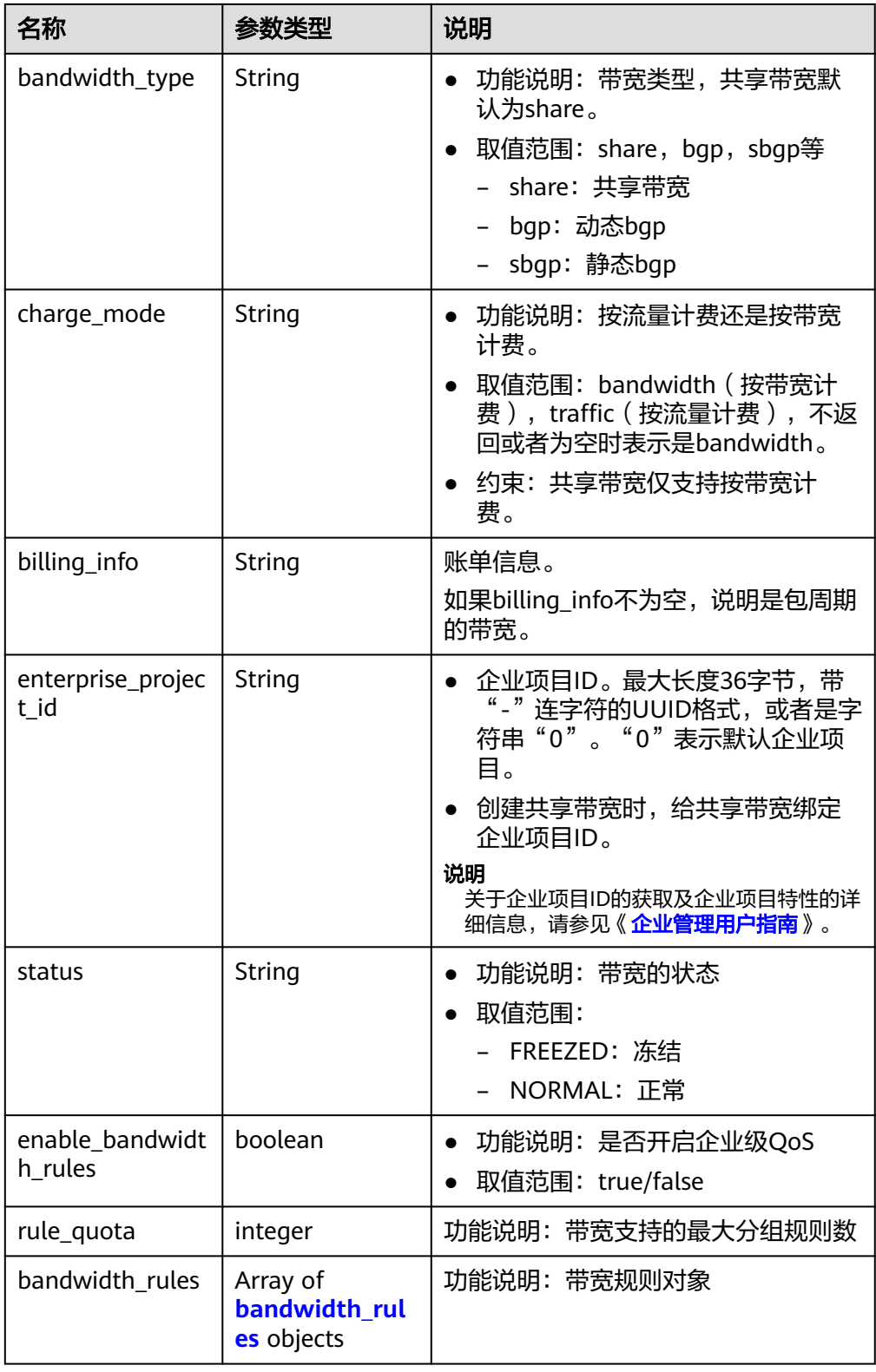

### <span id="page-103-0"></span>表 **4-94** publicip\_info 对象

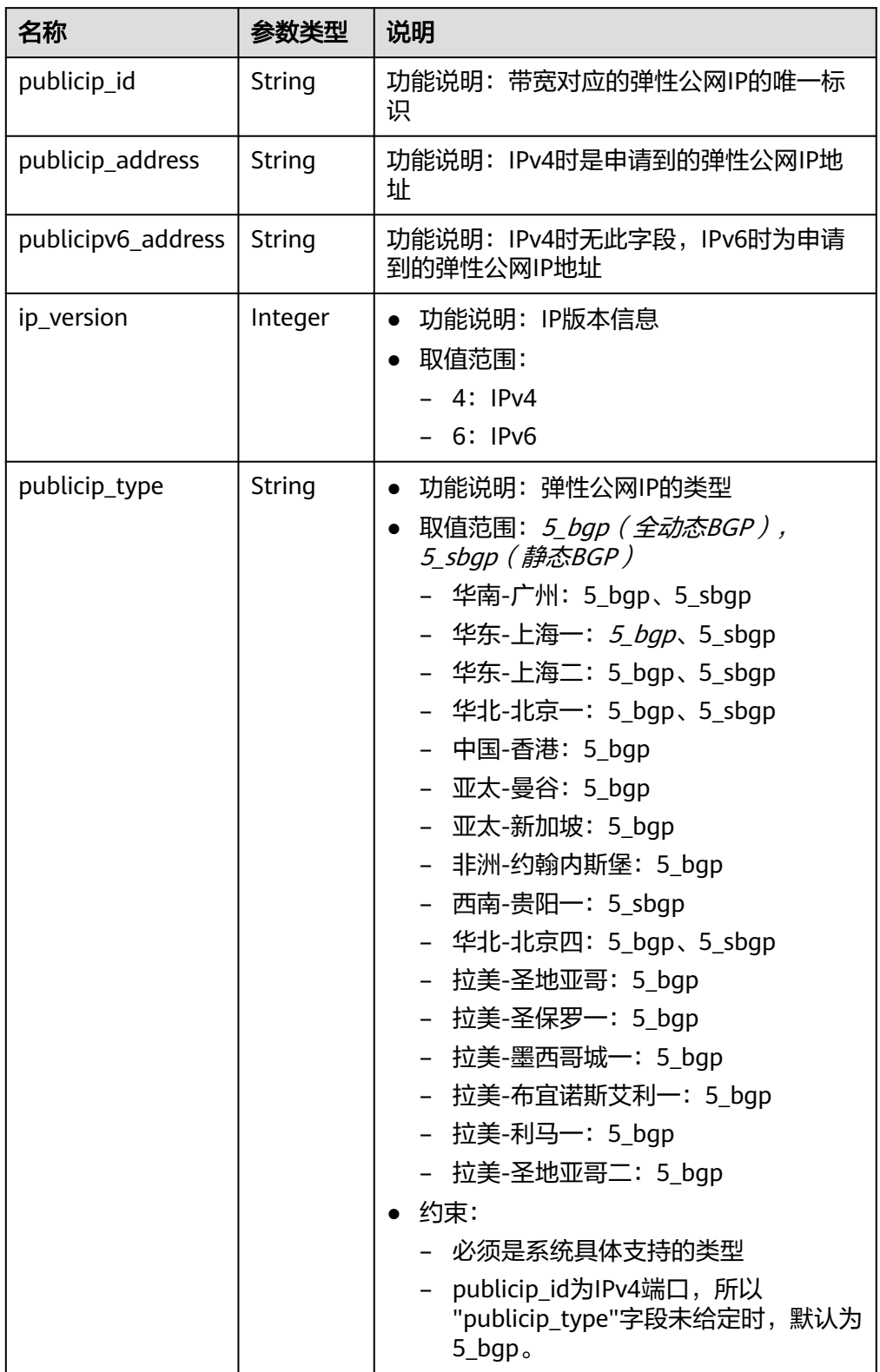

#### <span id="page-104-0"></span>表 **4-95** bandwidth\_rules 对象

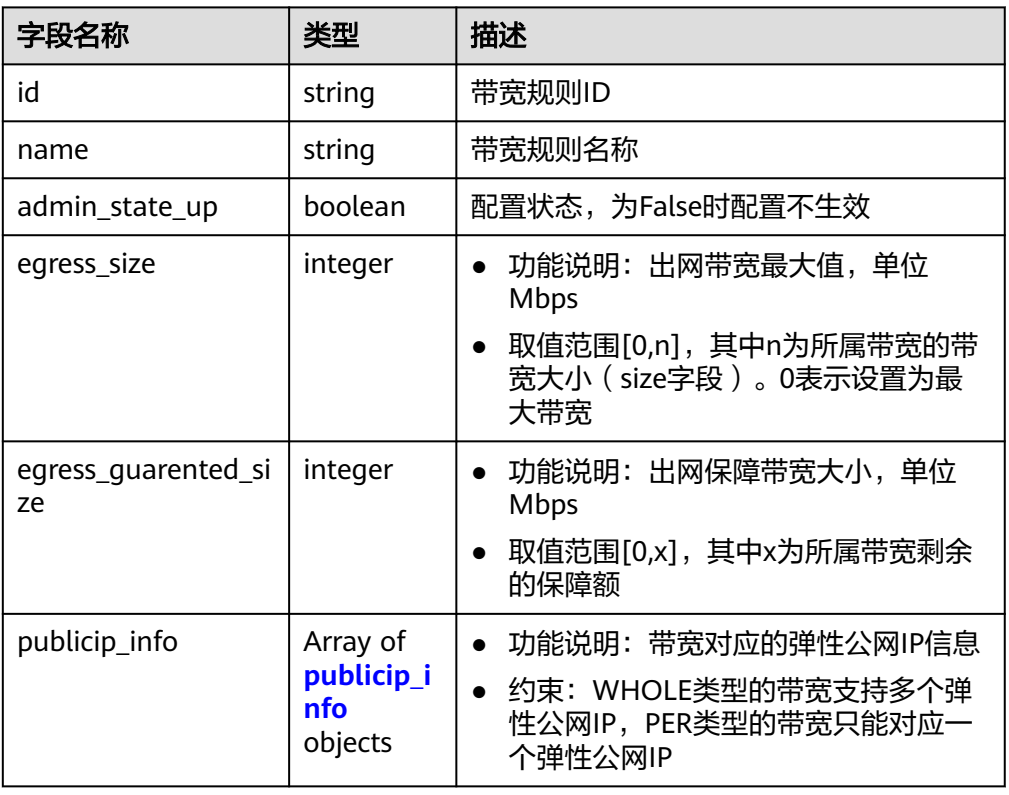

#### ● 响应样例

```
{
   "bandwidth": {
 "id": "3fa5b383-5a73-4dcb-a314-c6128546d855",
 "name": "bandwidth123",
      "size": 10,
      "share_type": "WHOLE",
      "publicip_info": [
         {
           "publicip_id": "1d184b2c-4ec9-49b5-a3f9-27600a76ba3f",
           "publicip_address": "99.xx.xx.82",
           "publicip_type": "5_bgp",
           "ip_version": 4
        }
      ],
      "tenant_id": "8b7e35ad379141fc9df3e178bd64f55c",
      "charge_mode": "traffic",
      "billing_info": 
"CS1712121146TSQOJ:0616e2a5dc9f4985ba52ea8c0c7e273c:southchina:35f2b308f5d64441a6fa7999fb
cd4321",
      "bandwidth_type": "share",
      "status": "NORMAL"
   }
}
```
## 状态码

请参[见状态码。](#page-269-0)

### 错误码

请参[考错误码。](#page-270-0)

# **4.5.6** 共享带宽移除弹性公网 **IP**

## 功能介绍

共享带宽移除弹性公网IP。

### **URI**

POST /v2.0/{project\_id}/bandwidths/{bandwidth\_id}/remove

参数说明请参见表**4-96**。

#### 表 **4-96** 参数说明

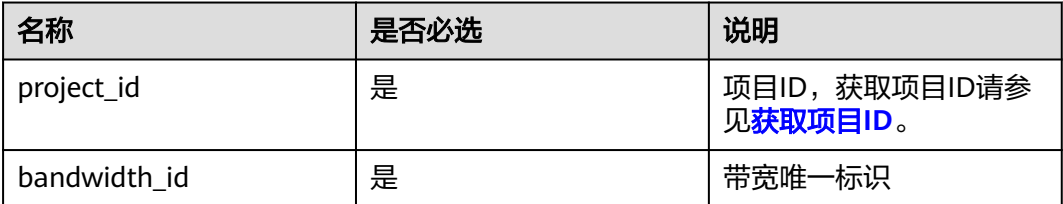

### 请求消息

请求参数

表 **4-97** 请求参数

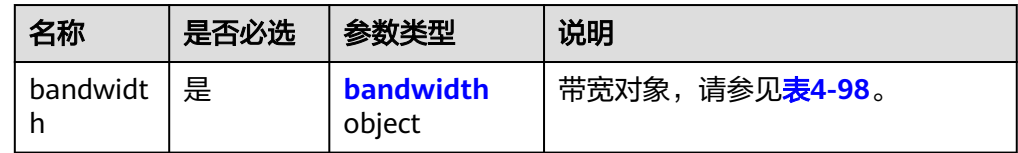

#### 表 **4-98** bandwidth 字段说明

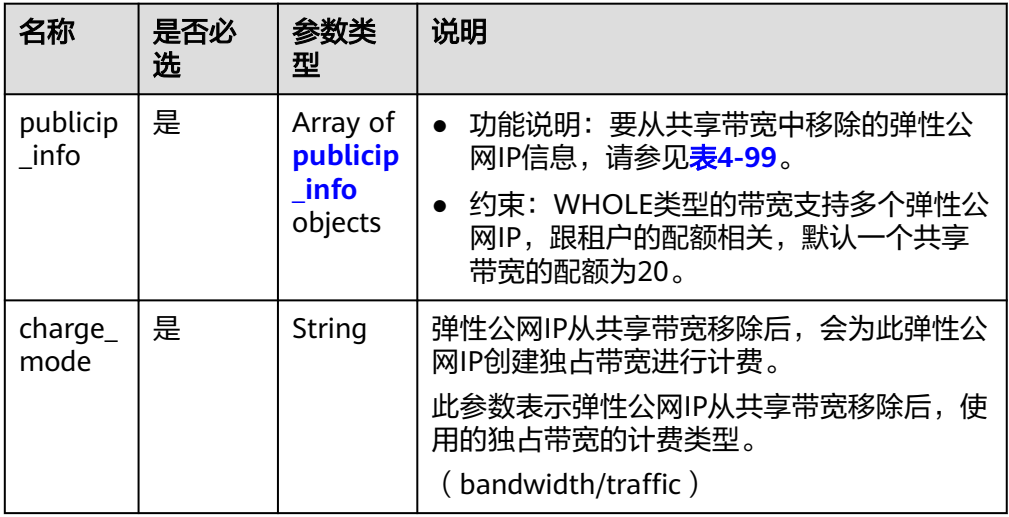

<span id="page-106-0"></span>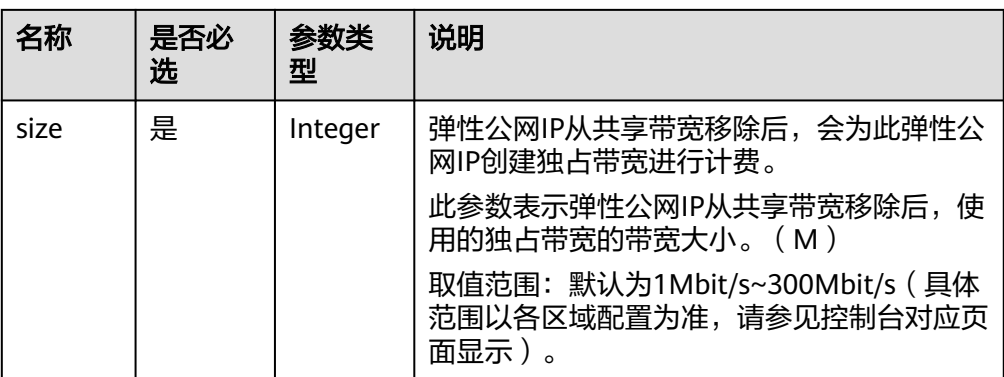

#### 表 **4-99** publicip\_info 对象

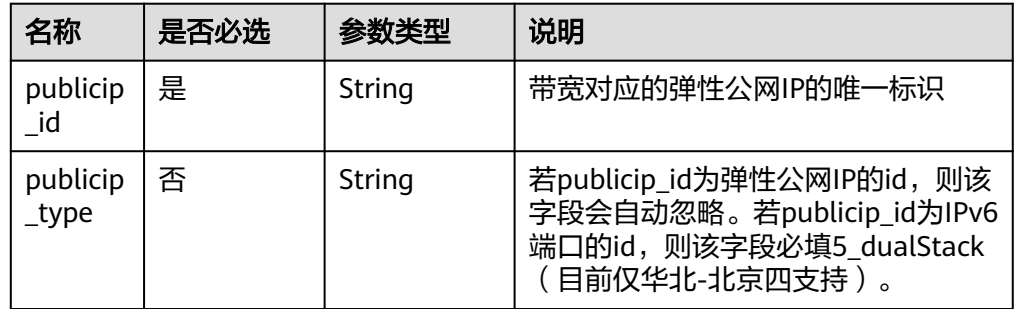

#### ● 请求样例

{

POST https://{Endpoint}/v2.0/{project\_id}/bandwidths/{bandwidth\_id}/remove

```
 "bandwidth": {
    "publicip_info": [
      {
          "publicip_id": "d91b0028-6f6b-4478-808a-297b75b6812a"
      },
     \ddot{\mathcal{E}} "publicip_id": "1d184b2c-4ec9-49b5-a3f9-27600a76ba3f"
      }
   ],
    "charge_mode": "traffic",
    "size": 22
 }
```
### 响应消息

响应参数

无

}

● 响应样例

无

{

或

 "code":"xxx", "message":"xxxxx" }

## 状态码

请参[见状态码。](#page-269-0)

### 错误码

请参[考错误码。](#page-270-0)

# **4.5.7** 更新包周期带宽

## 功能介绍

更新带宽。

## **URI**

PUT /v2.0/{project\_id}/bandwidths/{bandwidth\_id} 参数说明请参见表**4-100**。

#### 表 **4-100** 参数说明

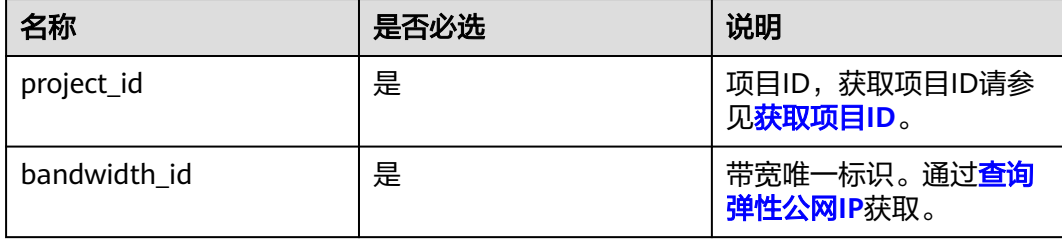

## 请求消息

● 请求参数

表 **4-101** 请求参数

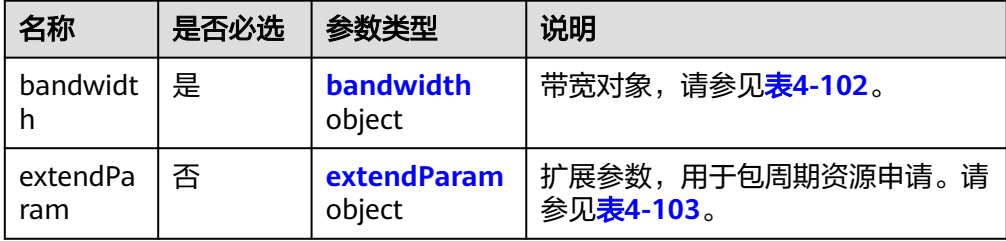
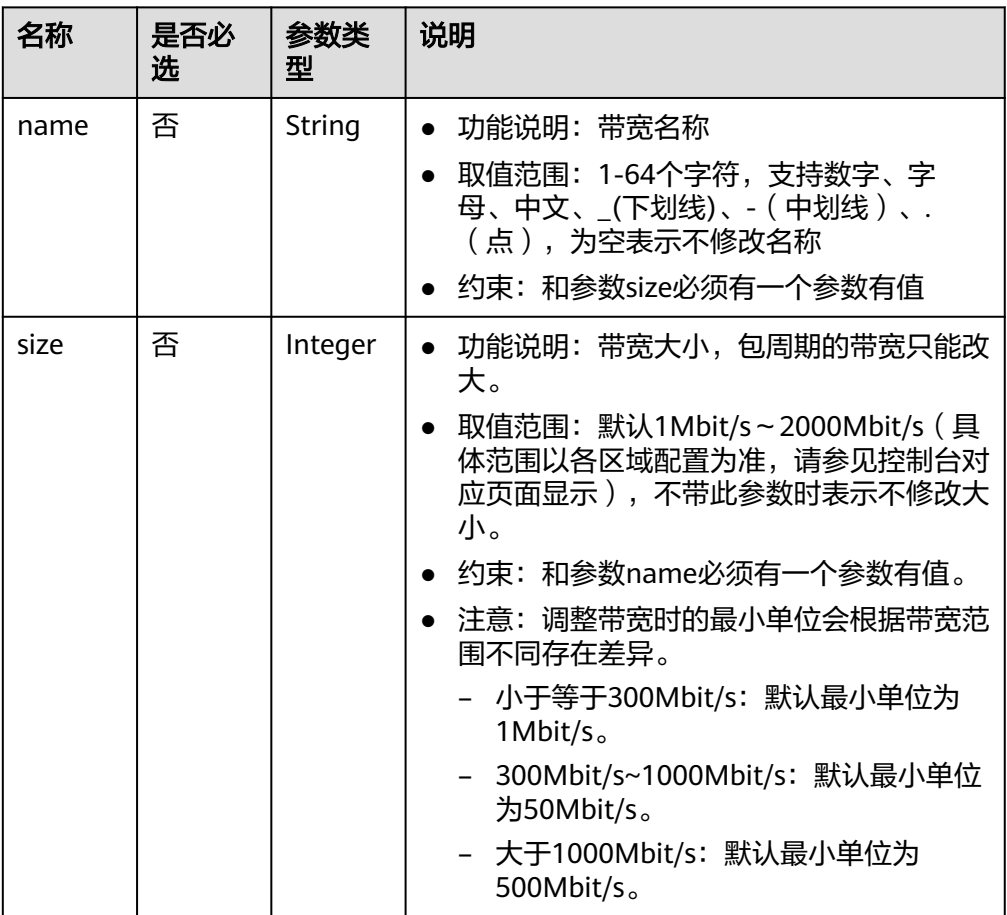

#### 表 **4-103** extendParam 字段说明

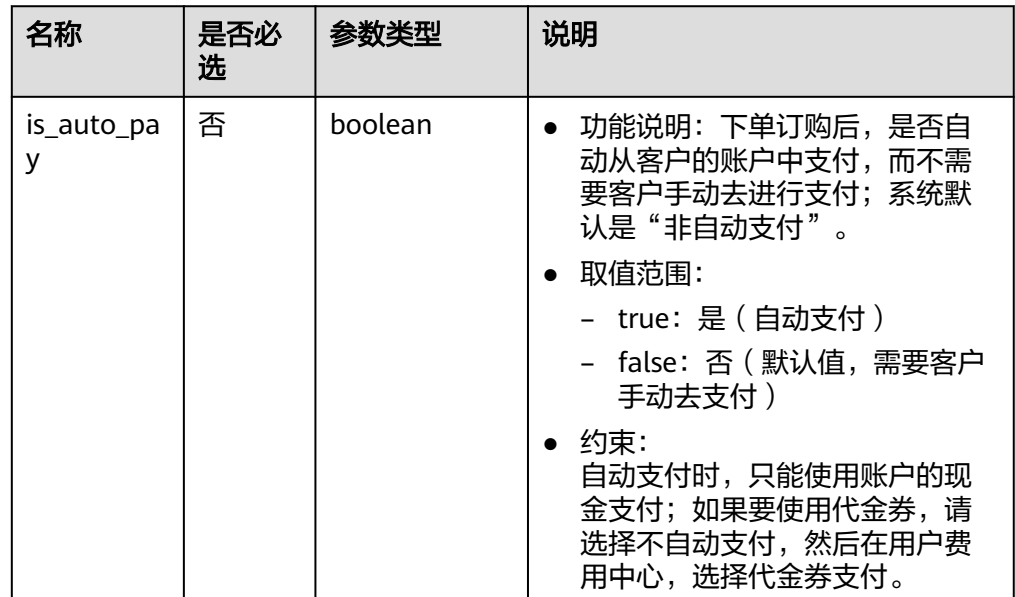

● 请求样例

PUT https://{Endpoint}/v2.0/{project\_id}/bandwidths/{bandwidth\_id}

```
{
 "bandwidth": {
 "name": "bandwidth123",
 "size": 10
   },
 "extendParam": {
 "is_auto_pay": "false"
   }
}
```
## 响应消息

● 响应参数

#### 表 **4-104** 响应参数

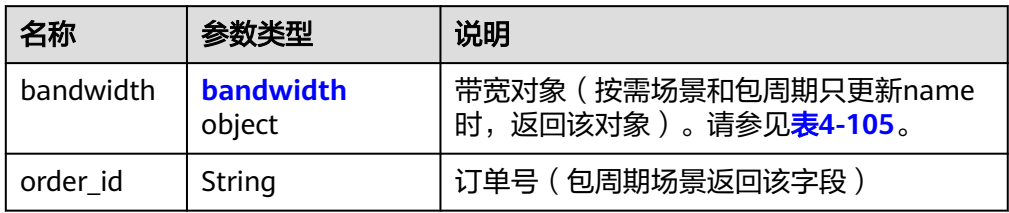

#### 表 **4-105** bandwidth 字段说明

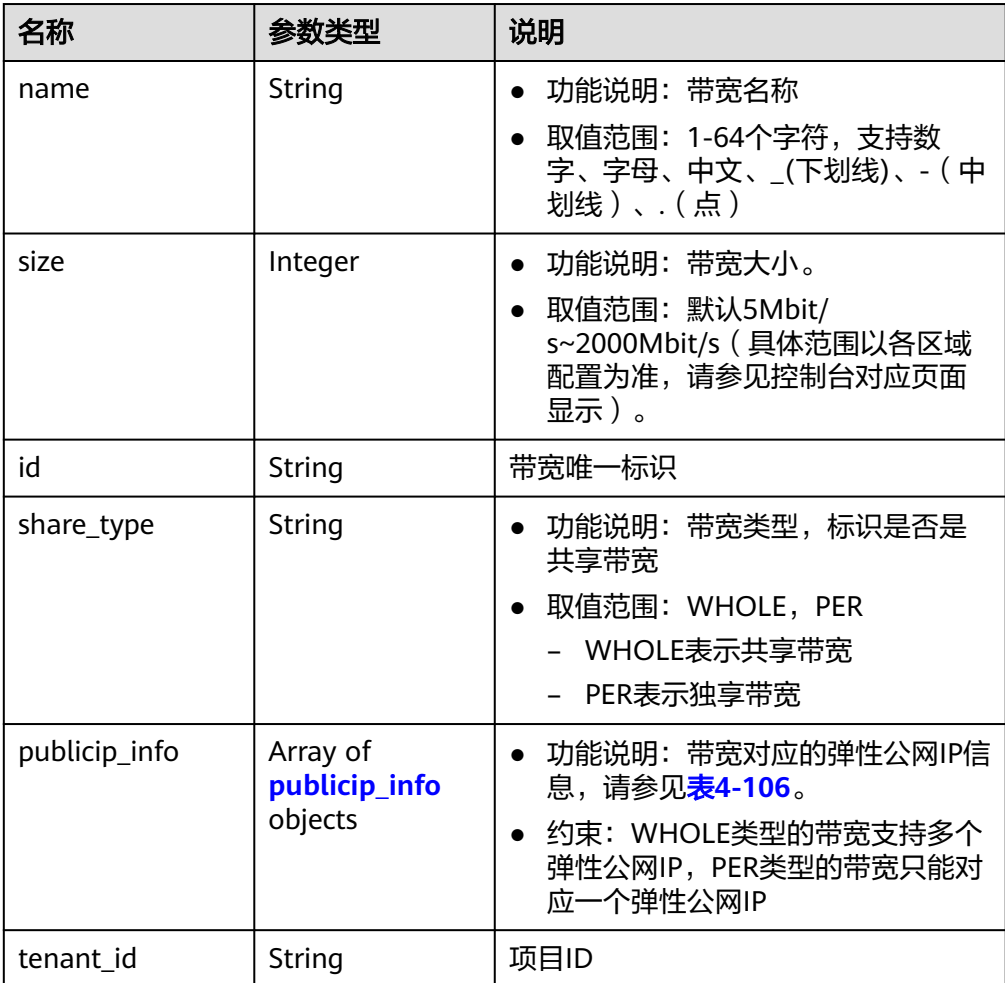

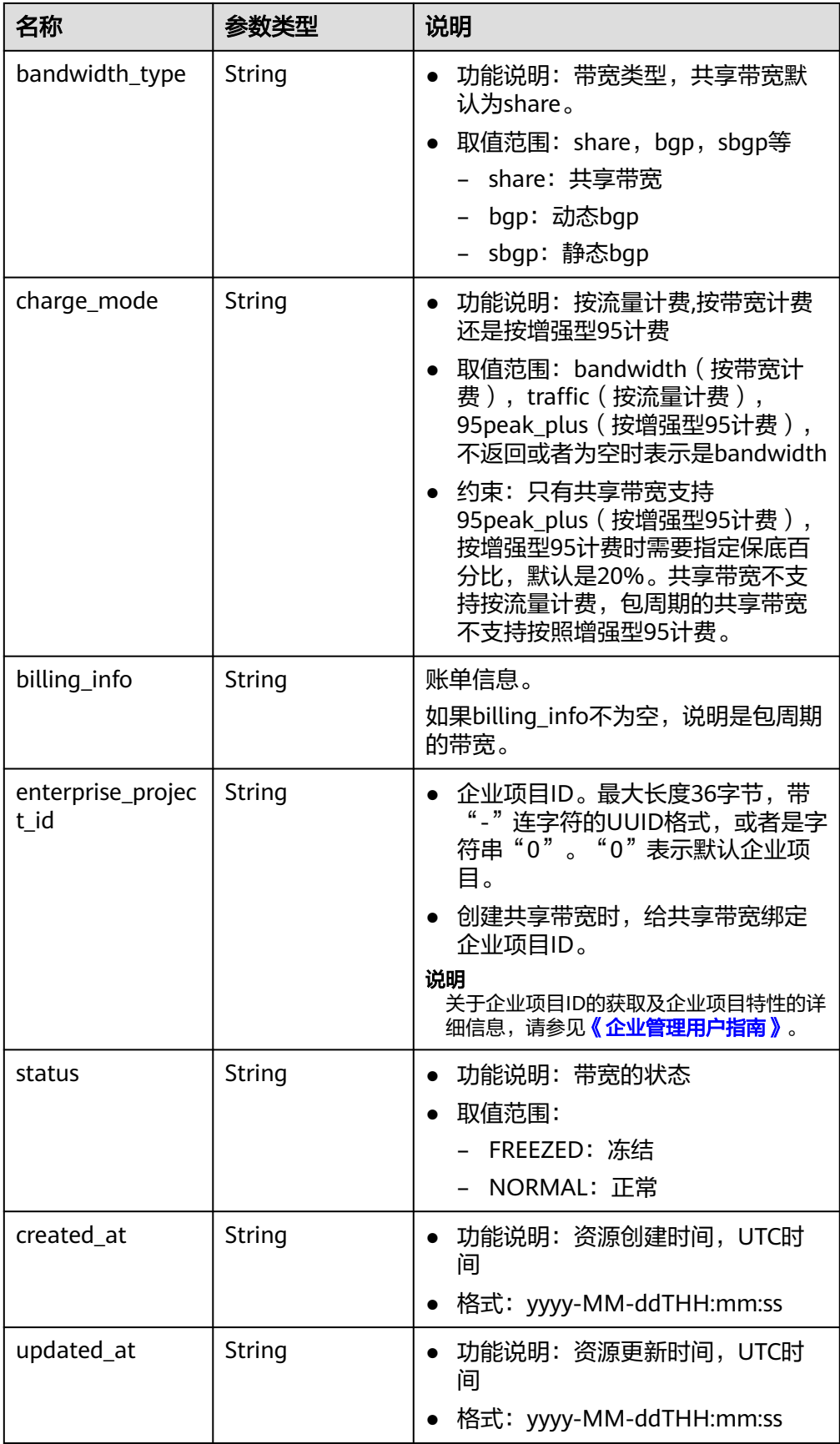

<span id="page-111-0"></span>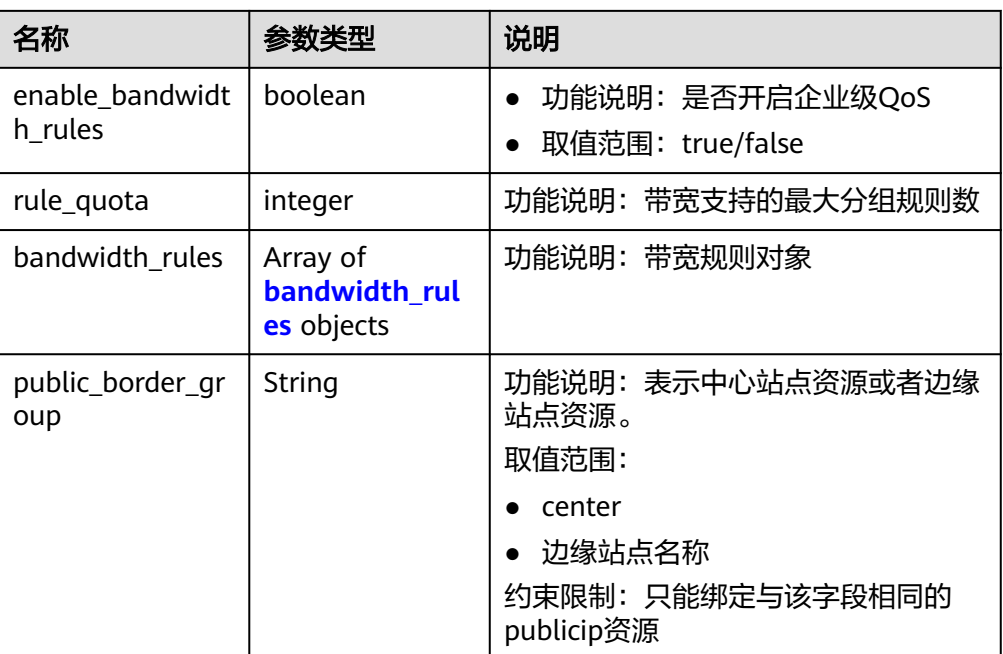

## 表 **4-106** publicip\_info 对象

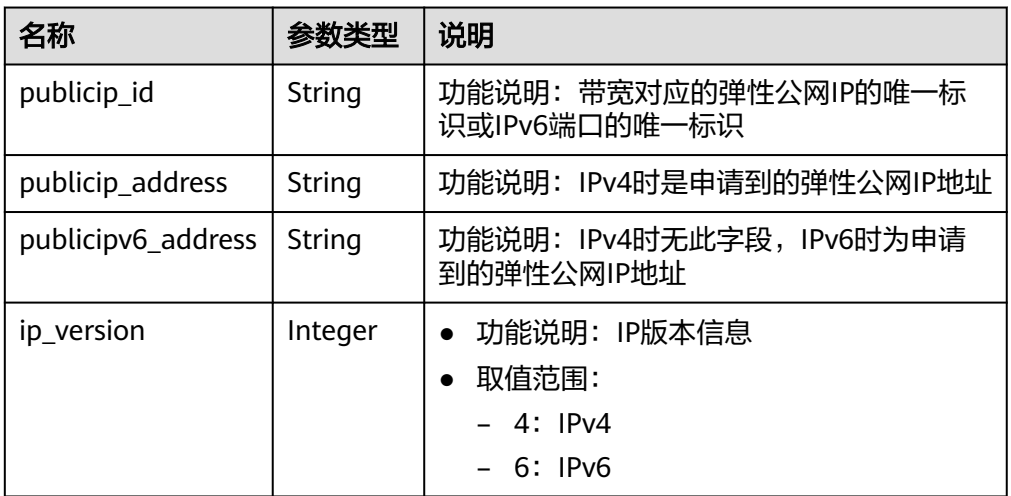

<span id="page-112-0"></span>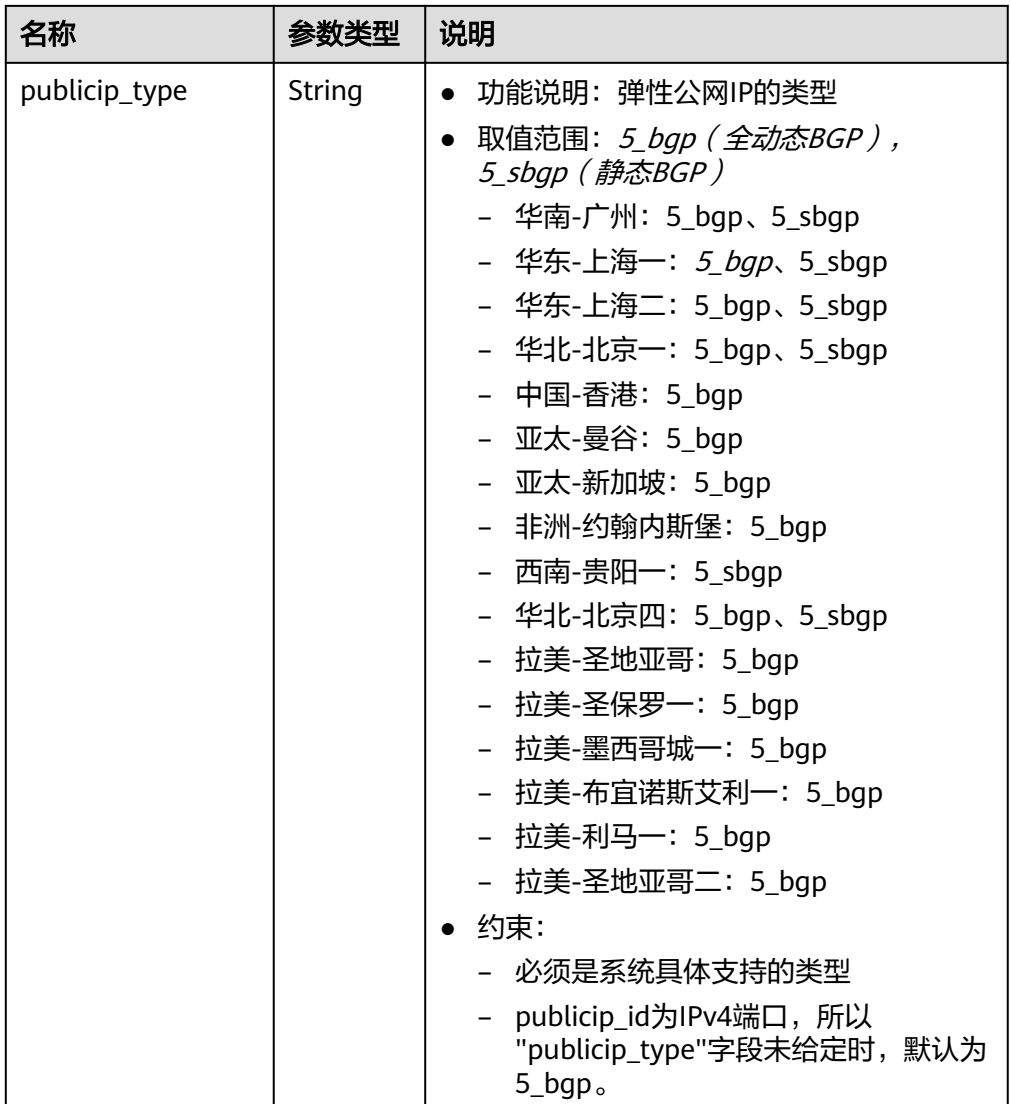

#### 表 **4-107** bandwidth\_rules 对象

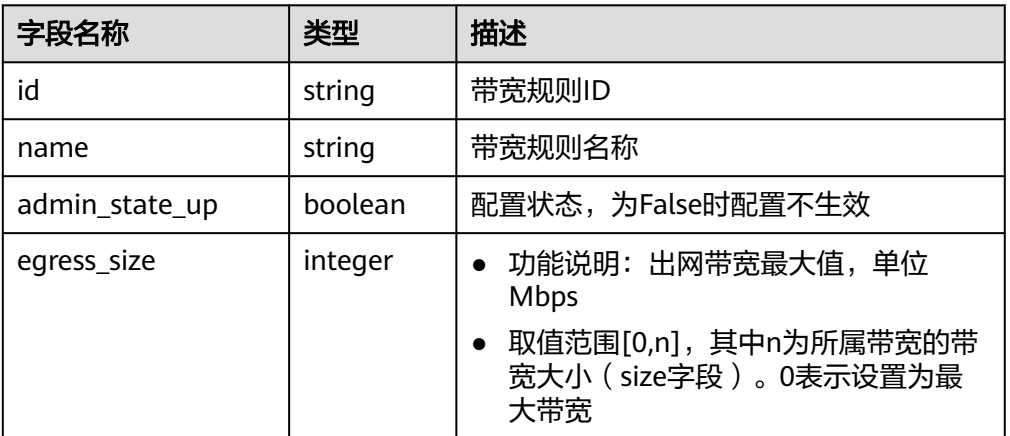

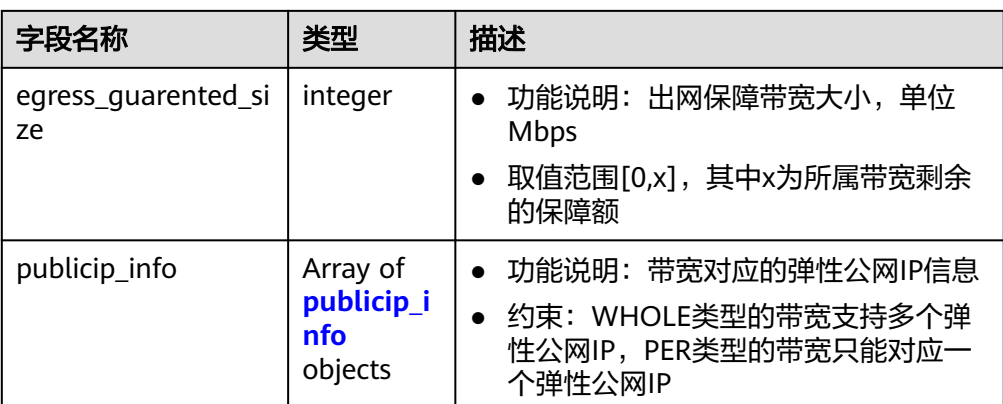

● 响应样例1(按需带宽或包周期带宽只更新name时)

```
{
   "bandwidth": {
      "id": "3fa5b383-5a73-4dcb-a314-c6128546d855",
      "name": "bandwidth123",
      "size": 10,
      "share_type": "PER",
      "publicip_info": [
        {
           "publicip_id": "6285e7be-fd9f-497c-bc2d-dd0bdea6efe0",
           "publicip_address": "161.xx.xx.9",
 "publicip_type": "5_bgp",
 "ip_version": 4
       }
      ],
      "tenant_id": "8b7e35ad379141fc9df3e178bd64f55c",
 "created_at": "2020-04-21T08:56:42Z",
 "updated_at": "2020-04-21T08:56:42Z", 
      "bandwidth_type": "bgp"
   }
}
● 响应样例2(包周期带宽)
{
```
 "order\_id": "xxxx" }

状态码

请参[见状态码。](#page-269-0)

## 错误码

请参[考错误码。](#page-270-0)

# **4.6** 带宽加油包

# **4.6.1** 查询带宽加油包列表

## 功能介绍

查询带宽加油包列表信息

## **URI**

#### GET /v2/{project\_id}/bandwidthpkgs

#### 表 **4-108** 路径参数

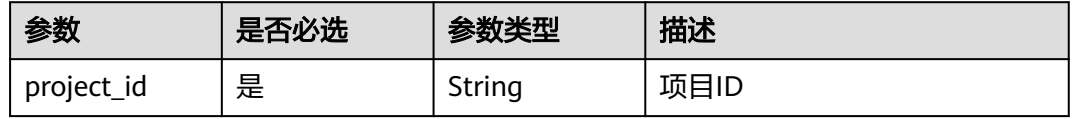

## 请求参数

无

## 响应参数

#### 状态码: **200**

#### 表 **4-109** 响应 Body 参数

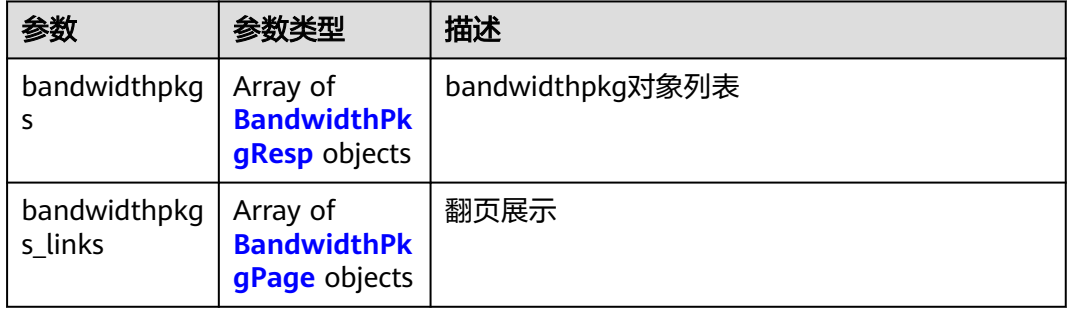

#### 表 **4-110** BandwidthPkgResp

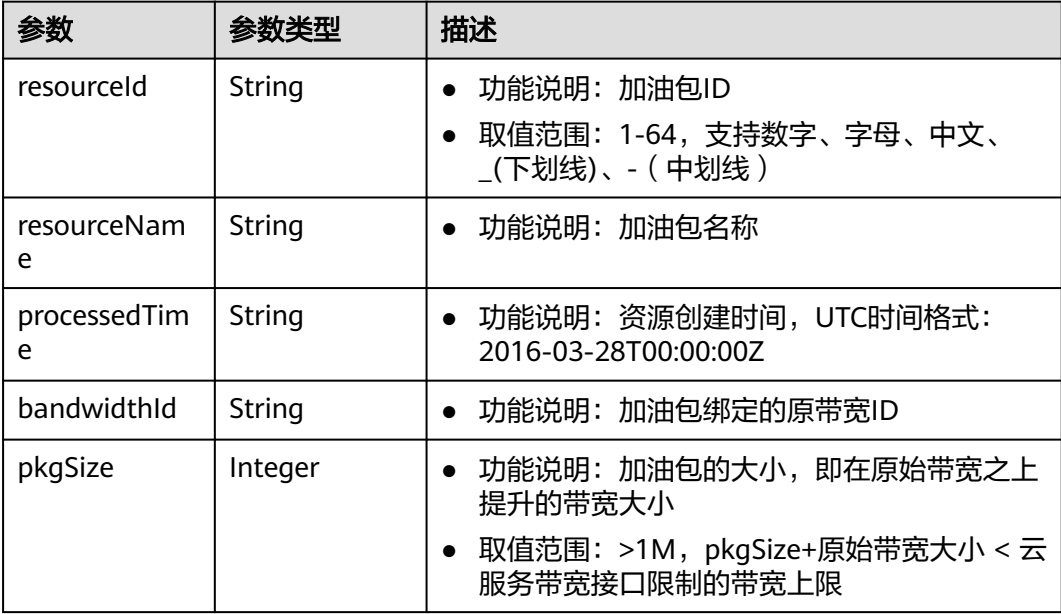

<span id="page-115-0"></span>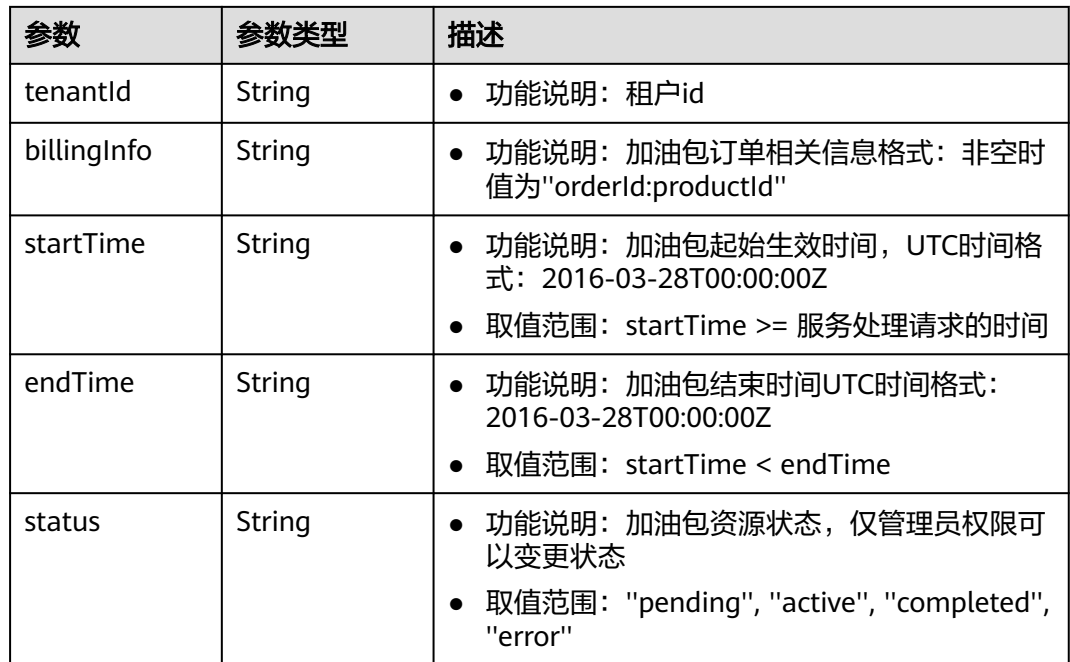

#### 表 **4-111** BandwidthPkgPage

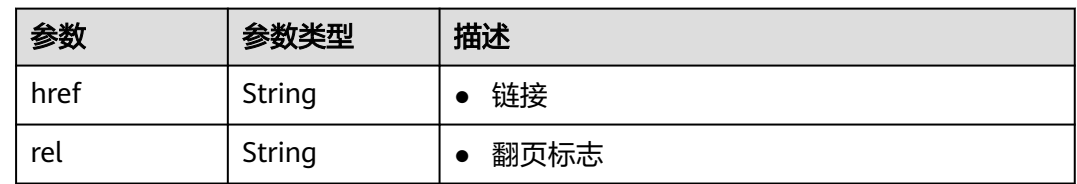

## 请求示例

GET /v2/{project\_id}/bandwidthpkgs

## 响应示例

#### 状态码: **200**

#### GET操作正常返回

```
{
 "bandwidthpkgs" : [ {
   "resourceId" : "0003cb59-eaa4-4c05-85bd-4b4cc806992c",
   "resourceName" : "bandwidthpkg-test",
   "pkgSize" : "5",
 "processedTime" : "2018-10-13 20:21:17.465126",
 "bandwidthId" : "6c50f312-2eab-4f08-9da2-b41b0801d8be",
   "tenantId" : "e136ddf186a84dff9c5d5364de79f4e4",
 "billingInfo" : "CS1810091953KI13V:edcb94a885a84ed3a3fdf8ea4d2741da",
 "startTime" : "2018-10-24 21:2:17.465126",
 "endTime" : "2018-10-28 21:2:17.465126",
 "status" : "pending"
 \overline{\phantom{a}} "bandwidthpkgs_links" : [ {
   "href" : "https://vpc.br-iaas-odin1.ulanqab.huawei.com:443/v2/0605767f6f00d5762ff9c001c70e7359/
bandwidthpkgs?limit=2000&marker=4fc74637-753f-46cb-af8c-b58528887a79&page_reverse=true",
```

```
 "rel" : "previous"
```
} ]

}

## 状态码

请参[见状态码。](#page-269-0)

## 错误码

请参见<mark>错误码</mark>。

# **4.7** 配额

# **4.7.1** 查询配额

## 功能介绍

查询单租户在VPC服务下的网络资源配额,包括vpc配额、子网配额、安全组配额、安 全组规则配额、配额,vpn配额等。

#### 说明

弹性公网IP与VPC共用本接口,可在本接口中查询及VPC的配额。

#### **URI**

GET /v1/{project\_id}/quotas

样例: GET https://{Endpoint}/v1/{project\_id}/quotas?type={type}

参数说明请参见表**4-112**。

#### 表 **4-112** 参数说明

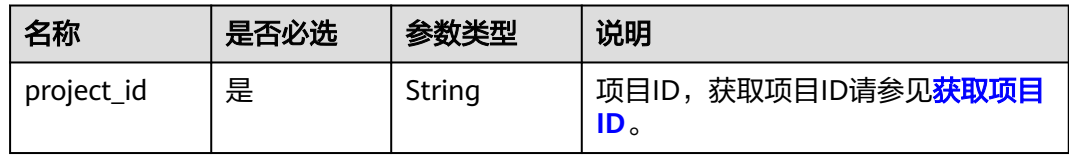

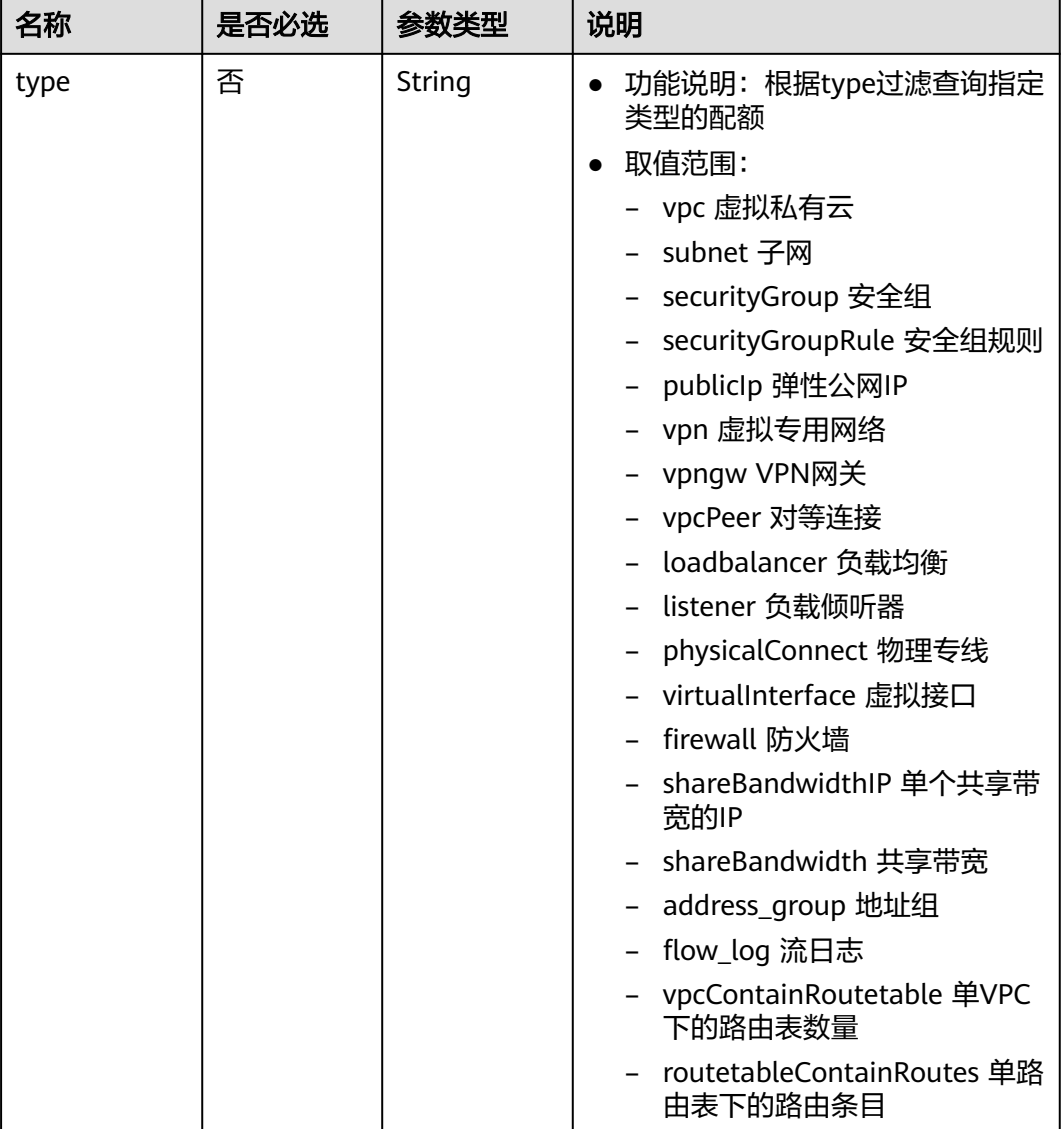

## 请求参数

无

响应参数

## 表 **4-113** 响应参数

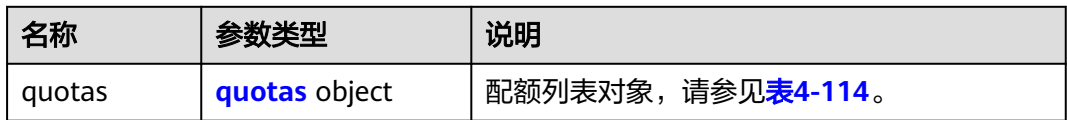

#### <span id="page-118-0"></span>表 **4-114** quotas 字段说明

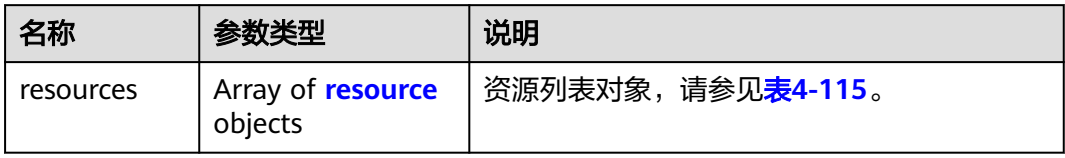

#### 表 **4-115** resource 字段说明

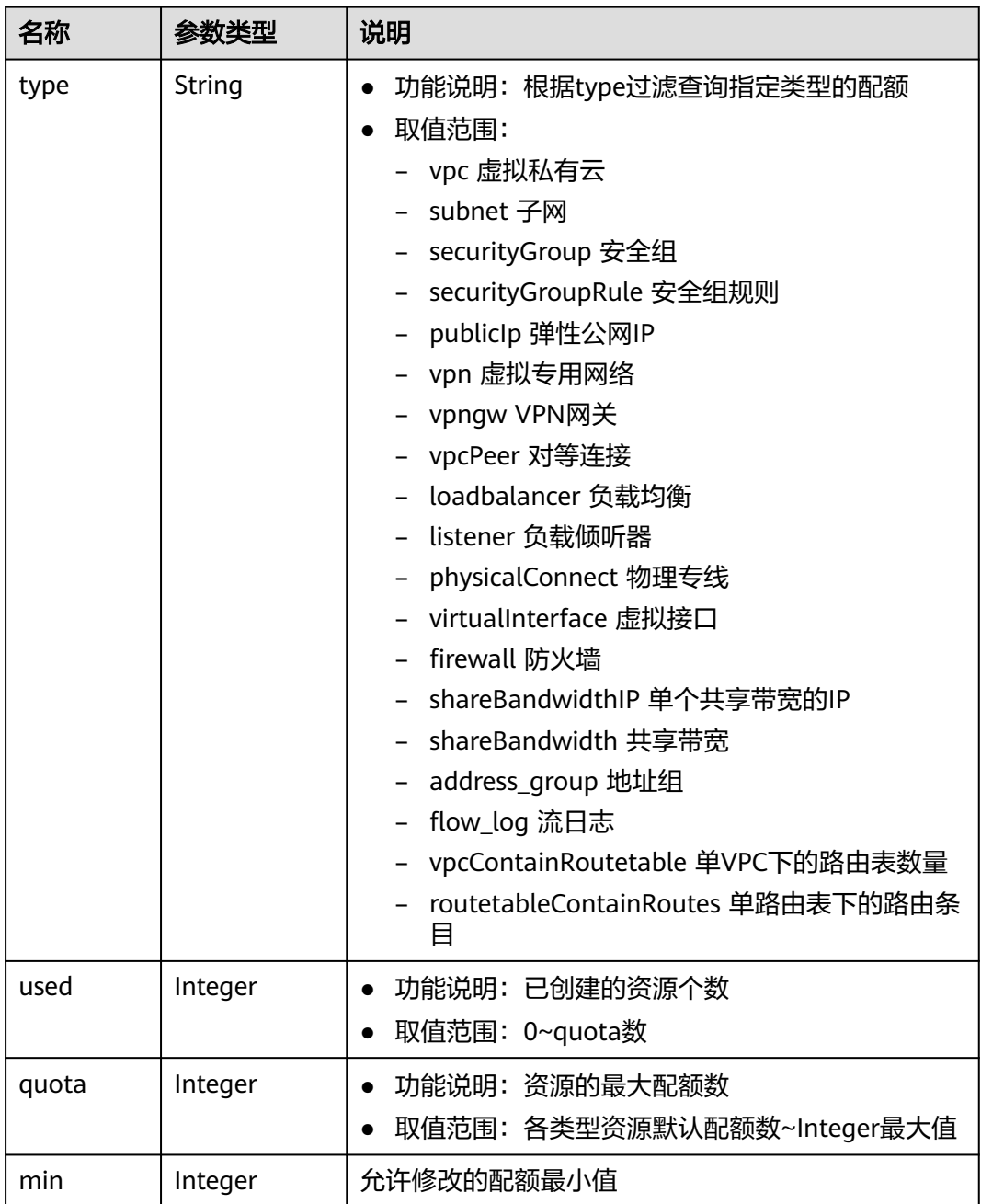

## 说明

{

通过接口查询单租户在VPC服务下的网络资源配额,返回值"-1",表示配额数量不限制。

响应示例

```
 "quotas": {
      "resources": [
        {
 "type": "vpc",
"used": 4,
           "quota": 150,
           "min": 0
        },
        {
           "type": "subnet",
           "used": 5,
           "quota": 400,
           "min": 0
        },
        {
 "type": "securityGroup",
"used": 1, "quota": 100,
           "min": 0
\qquad \qquad \}\overline{\phantom{a}} "type": "securityGroupRule",
           "used": 6,
           "quota": 5000,
           "min": 0
        },
        {
           "type": "publicIp",
           "used": 2,
           "quota": 10,
           "min": 0
        },
        {
           "type": "vpn",
           "used": 0,
           "quota": 5,
           "min": 0
        },
        {
 "type": "vpngw",
 "used": 0,
           "quota": 2,
           "min": 0
        },
        {
           "type": "vpcPeer",
           "used": 0,
           "quota": 50,
           "min": 0
\qquad \qquad \} {
 "type":"physicalConnect",
 "used":0,
           "quota":10,
           "min":0
        },
        {
           "type":"virtualInterface",
           "used":0,
           "quota":50,
           "min":0
```

```
 },
        {
           "type": "firewall",
 "used": 0,
 "quota": 200,
           "min": 0
        },
        {
           "type": "shareBandwidth",
           "used": 0,
           "quota": 5,
           "min": 0
        },
        {
           "type": "shareBandwidthIP",
           "used": 0,
           "quota": 20,
           "min": 0
        },
        {
           "type": "loadbalancer",
           "used": 0,
           "quota": 10,
           "min": 0
\qquad \qquad \}\overline{\phantom{a}} "type": "listener",
 "used": 0,
 "quota": 10,
           "min": 0
        },
       \overline{\mathfrak{f}} "type": "vpcContainRoutetable",
           "used": 0,
"quota": 1,
 "min": 0
        },
        {
           "type": "routetableContainRoutes",
 "used": 0,
 "quota": 200,
           "min": 0
        },
        { 
 "type": "address_group", 
"used": 0, "quota": 50, 
           "min": 0 
        }
     ]
   }
```
状态码

请参[见状态码。](#page-269-0)

}

## 错误码

请参[考错误码。](#page-270-0)

# **4.8** 弹性公网 **IP** 资源标签管理

## 功能介绍

给指定弹性公网IP资源实例增加标签信息。

#### **URI**

POST /v2.0/{project\_id}/publicips/{publicip\_id}/tags 参数说明请参见表**4-116**。

#### 表 **4-116** 参数说明

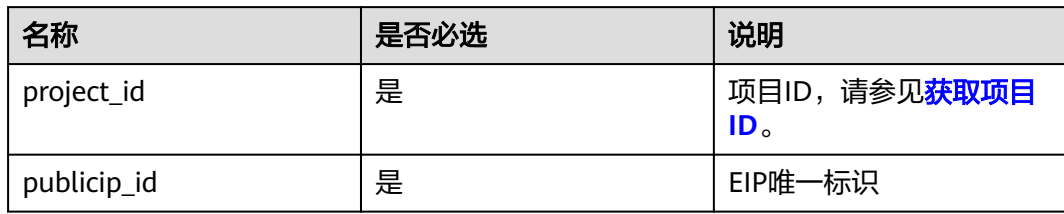

## 请求消息

● 请求参数

表 **4-117** 请求参数

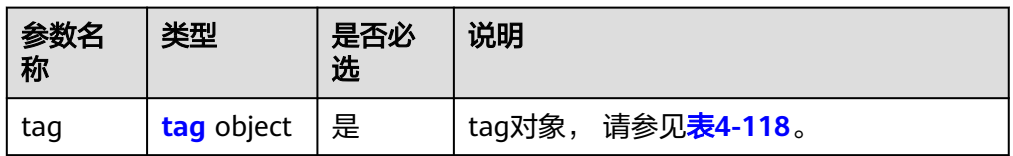

#### 表 **4-118** tag 对象

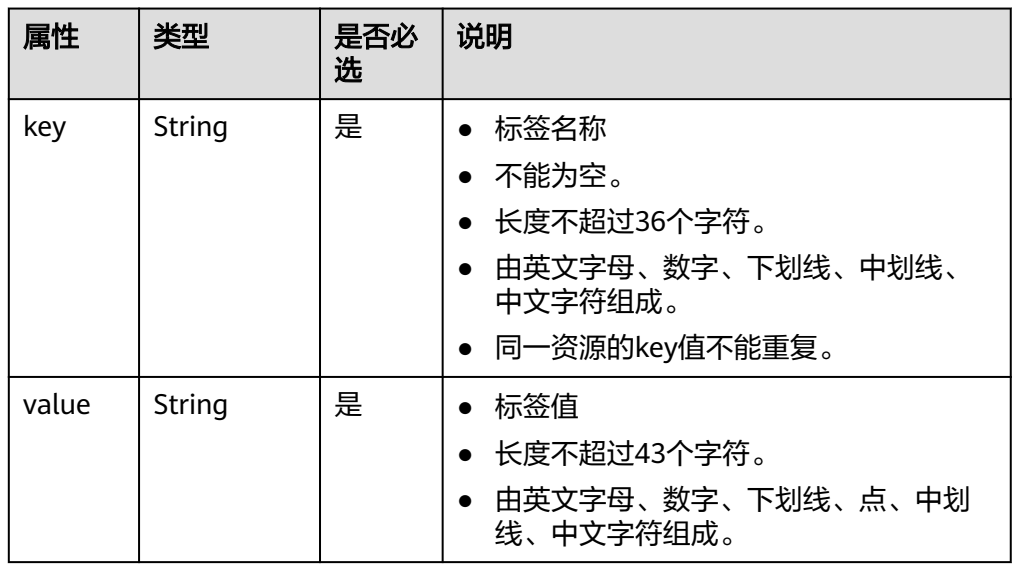

#### ● 请求样例

POST https://{Endpoint}/v2.0/{project\_id}/publicips/{publicip\_id}/tags

```
{
 "tag": {
 "key": "key1",
      "value": "value1"
   }
}
```
## 响应消息

● 响应参数

无

- 响应样例
	- 无
	- 或
	- {

}

 "code":"xxx", "message":"xxxxx"

## 状态码

请参见**状态码**。

## 错误码

请参[考错误码。](#page-270-0)

# **4.8.2** 查询弹性公网 **IP** 资源标签

## 功能介绍

查询指定弹性公网IP实例的标签信息。

## **URI**

GET /v2.0/{project\_id}/publicips/{publicip\_id}/tags

参数说明请参见表**4-119**。

#### 表 **4-119** 参数说明

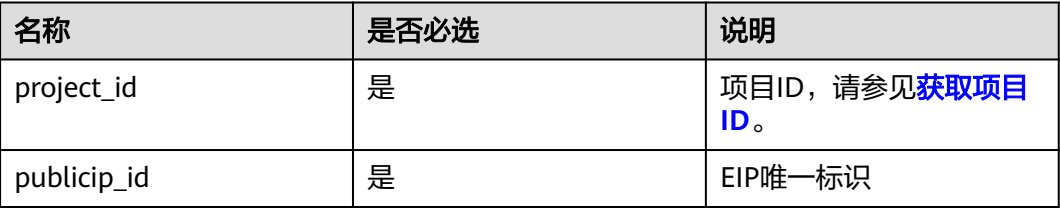

## 请求消息

● 请求参数

无

请求样例 GET https://{Endpoint}/v2.0/{project\_id}/publicips/{publicip\_id}/tags

## 响应消息

● 响应参数

#### 表 **4-120** 响应参数

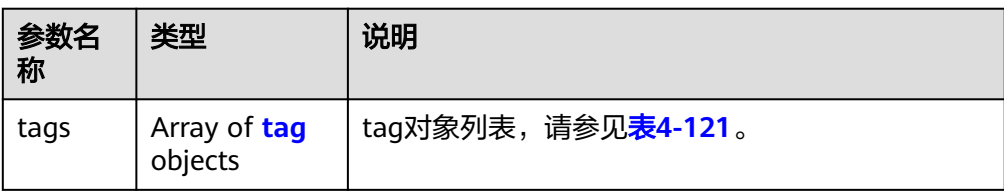

#### 表 **4-121** tag 对象

| 属性    | 类型     | 说明                                                                                                  |
|-------|--------|----------------------------------------------------------------------------------------------------|
| key   | String | • 标签名称<br>• 不能为空。<br>• 长度不超过36个字符。<br>由英文字母、数字、下划线、中划线、中文字符<br>$\bullet$<br>组成。<br>• 同一资源的key值不能重复。 |
| value | String | • 标签值<br>• 长度不超过43个字符。<br>由英文字母、数字、下划线、点、中划线、中文<br>字符组成。                                            |

● 响应样例

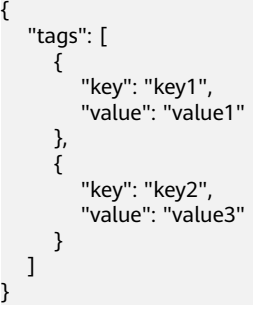

## 状态码

请参[见状态码。](#page-269-0)

#### 错误码

请参[考错误码。](#page-270-0)

# **4.8.3** 删除弹性公网 **IP** 资源标签

## 功能介绍

删除指定弹性公网IP资源实例的标签信息。

#### **URI**

DELETE /v2.0/{project\_id}/publicips/{publicip\_id}/tags/{key}

参数说明请参见表**4-122**。

#### 表 **4-122** 参数说明

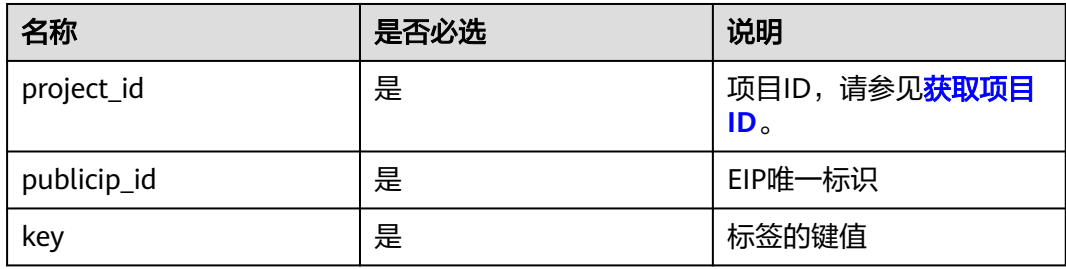

## 请求消息

- 请求参数 无
- 请求样例 DELETE https://{Endpoint}/v2.0/{project\_id}/publicips/{publicip\_id}/tags/{key}

## 响应消息

- 响应参数
	- 无
- 响应样例
	- 无
	- 或
	- { "code":"xxx", "message":"xxxxx" }

## 状态码

请参[见状态码。](#page-269-0)

#### 错误码

请参[考错误码。](#page-270-0)

# **4.8.4** 批量创建和删除弹性公网 **IP** 资源标签

## 功能介绍

为指定的弹性公网IP资源实例批量添加或删除标签。

此接口为幂等接口:

创建时如果请求体中存在重复key则报错。

创建时,不允许设置重复key数据,如果数据库已存在该key,就覆盖value的值。

删除时,如果删除的标签不存在,默认处理成功,删除时不对标签字符集范围做校 验。删除时tags结构体不能缺失,key不能为空,或者空字符串。

#### **URI**

POST /v2.0/{project\_id}/publicips/{publicip\_id}/tags/action

参数说明请参见表**4-123**。

#### 表 **4-123** 参数说明

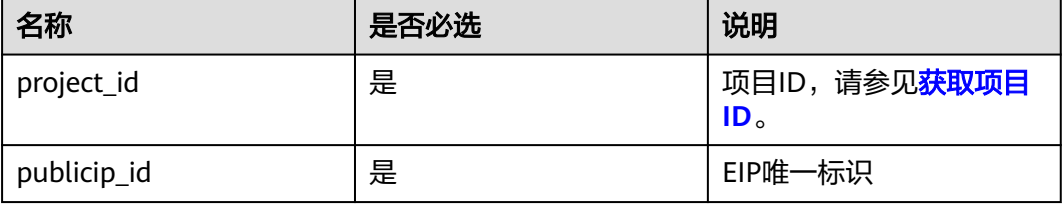

#### 请求消息

● 请求参数

表 **4-124** 请求参数

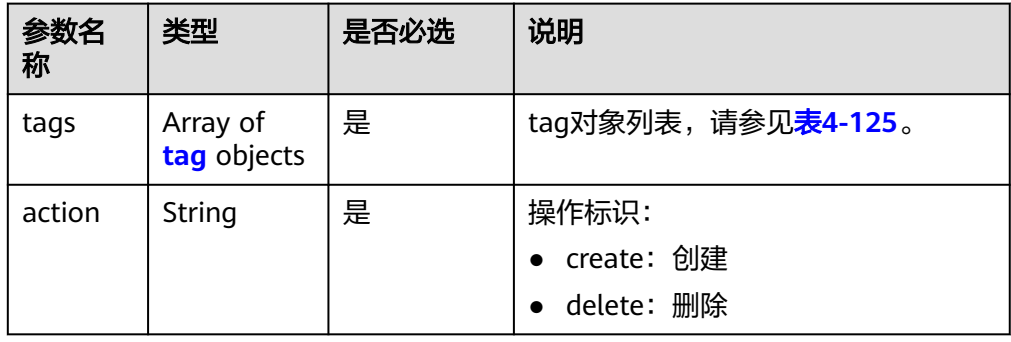

#### <span id="page-126-0"></span>表 **4-125** tag 对象

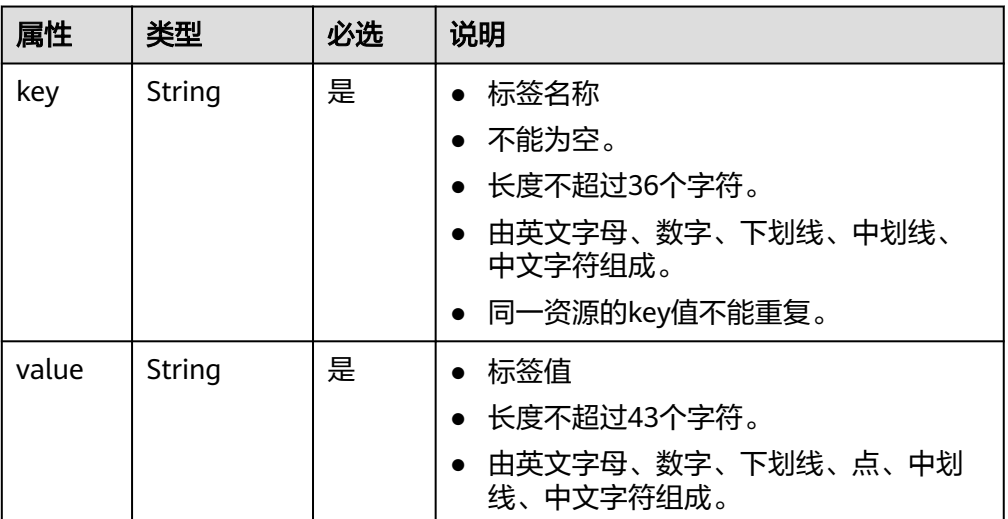

## ● 请求样例1:批量创建标签

POST https://{Endpoint}/v2.0/{project\_id}/publicips/{publicip\_id}/tags/action

```
{
   "action": "create",
    "tags": [
      {
 "key": "key1",
 "value": "value1"
      },
      {
         "key": "key2",
         "value": "value3"
      }
  \, \, \,}
```
#### ● 请求样例2:批量删除标签 POST https://{Endpoint}/v2.0/{project\_id}/publicips/{publicip\_id}/tags/action

{ "action": "delete", "tags": [ { "key": "key1", "value": "value1"  $\qquad \qquad \}$  $\overline{\phantom{a}}$  "key": "key2", "value": "value3" }  $\,$  ] }

## 响应消息

- 响应参数
	- 无
- 响应样例
	- 无
	- 或

 "code":"xxx", "message":"xxxxx"

## 状态码

请参[见状态码。](#page-269-0)

{

}

## 错误码

请参[考错误码。](#page-270-0)

# **4.8.5** 查询弹性公网 **IP** 资源实例

## 功能介绍

使用标签过滤实例。

#### **URI**

POST /v2.0/{project\_id}/publicips/resource\_instances/action 参数说明请参见表**4-126**。

#### 表 **4-126** 参数说明

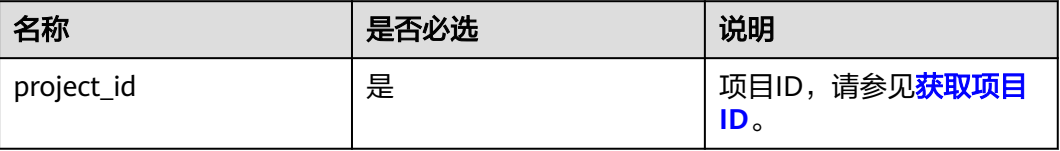

## 请求消息

请求参数

表 **4-127** 请求参数

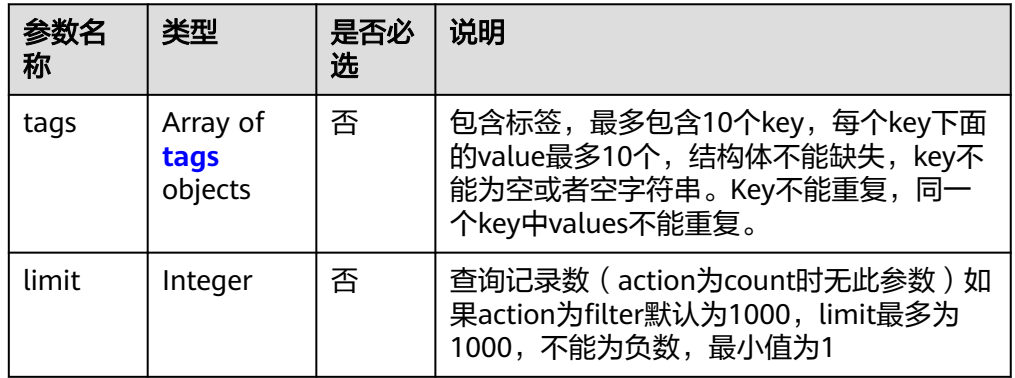

<span id="page-128-0"></span>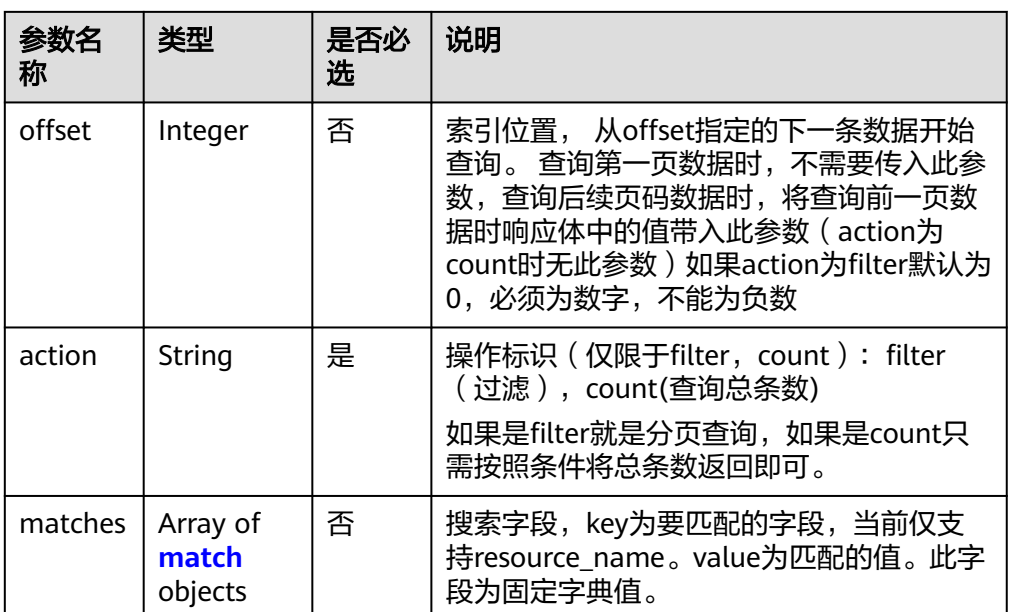

#### 表 **4-128** tags 字段数据结构说明

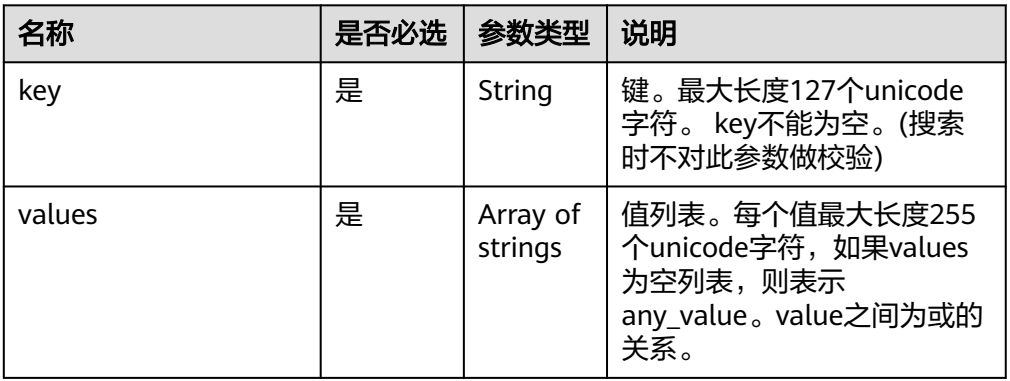

#### 表 **4-129** match 字段数据结构说明

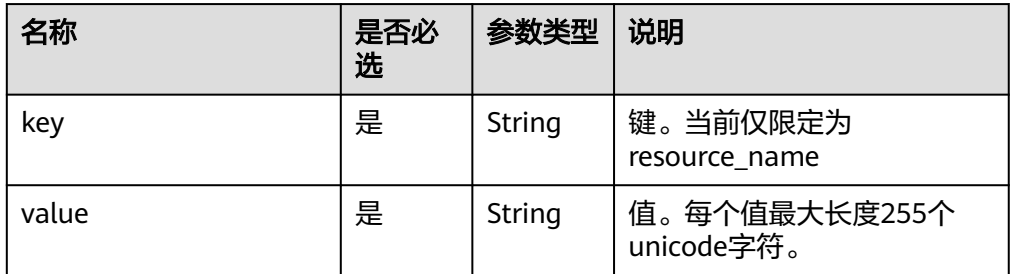

## ● 请求样例1:action为filter

POST https://{Endpoint}/v2.0/{project\_id}/publicips/resource\_instances/action

```
{
 "offset": "0",
 "limit": "100",
 "action": "filter",
```

```
 "matches": [
             {
                 "key": "resource_name",
                 "value": "resource1"
      \qquad \qquad \} ],
       "tags": [
      \overline{\phantom{a}} "key": "key1",
       "values": [
                    "*value1",
                    "value2"
      \sim \sim \sim \sim \sim \sim\qquad \qquad \} ]
      }
● 请求样例2:action为count
      {
          "action": "count",
          "tags": [
             {
                "key": "key1",
                 "values": [
                    "value1",
                    "value2"
                ]
             },
            \overline{\mathcal{E}} "key": "key2",
                 "values": [
                    "value1",
                    "value2"
                ]
             }
          ],
          "matches": [
             {
                "key": "resource_name",
                 "value": "resource1"
             }
        \, ]
      }
```
## 响应消息

响应参数

表 **4-130** 响应参数

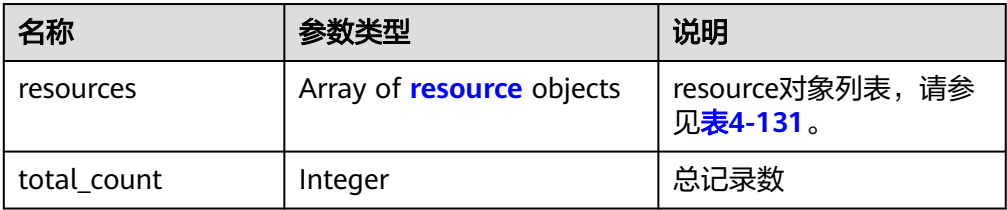

#### 表 **4-131** resource 对象

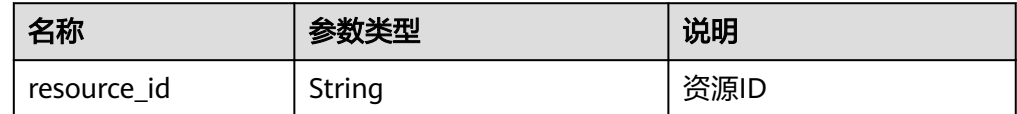

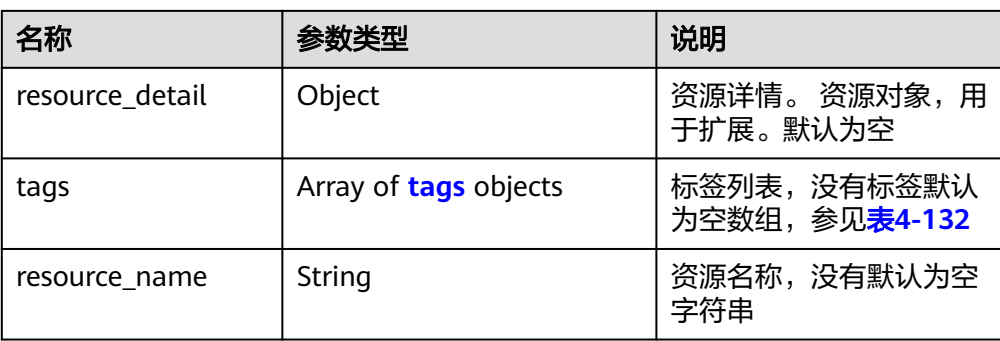

#### 表 **4-132** tags 字段数据结构说明

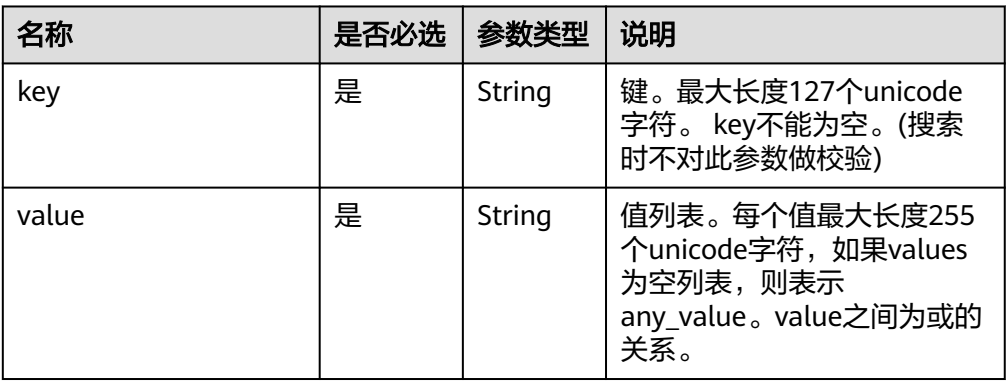

#### ● 响应样例1:action为filte

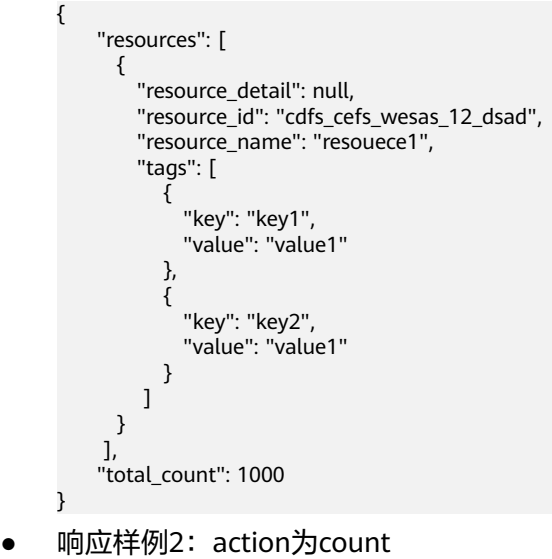

{ "total\_count": 1000 }

## 状态码

请参[见状态码。](#page-269-0)

## 错误码

请参[考错误码。](#page-270-0)

# **4.8.6** 查询弹性公网 **IP** 项目标签

## 功能介绍

查询租户在指定区域和实例类型的所有标签集合。

## **URI**

GET /v2.0/{project\_id}/publicips/tags 参数说明请参见表**4-133**。

#### 表 **4-133** 参数说明

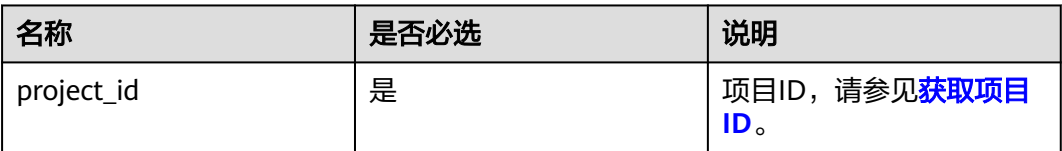

## 请求消息

● 请求参数

无

● 请求样例 GET /v2.0/{project\_id}/publicips/tags

## 响应消息

响应参数

#### 表 **4-134** 响应参数

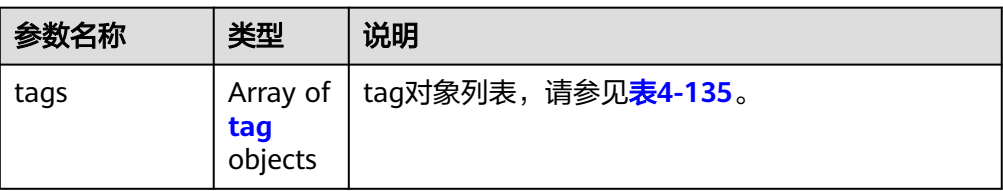

#### <span id="page-132-0"></span>表 **4-135** tag 字段数据结构说明

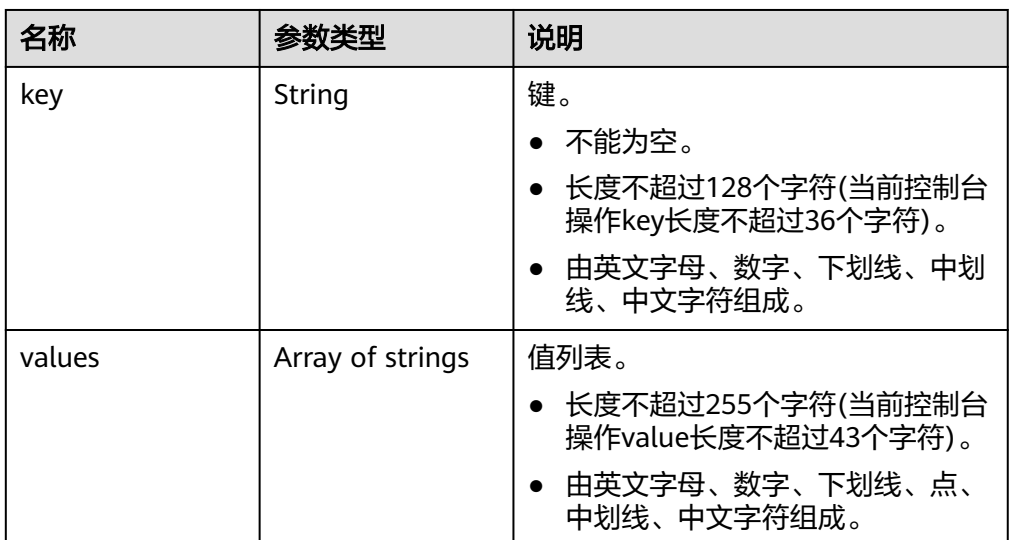

#### ● 响应样例

```
{
    "tags": [
       {
          "key": "key1",
          "values": [
             "value1",
              "value2"
          ]
       },
       {
          "key": "key2",
          "values": [
              "value1",
              "value2"
          ]
      }
   ]
}
```
## 状态码

请参[见状态码。](#page-269-0)

## 错误码

请参[考错误码。](#page-270-0)

# **4.9** 弹性公网 **IP** 辅助接口

# **4.9.1** 查询 **PublicIp** 实例数

## 功能介绍

查询PublicIp实例数

## **URI**

#### GET /v2/{project\_id}/publicip/instances

#### 表 **4-136** 路径参数

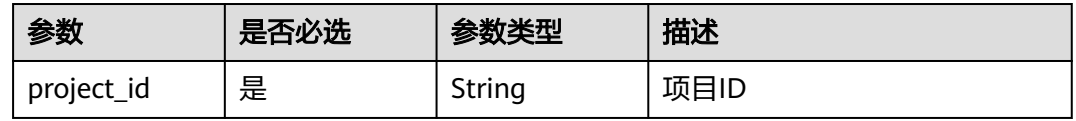

## 请求参数

无

#### 响应参数

无

#### 请求示例

无

## 响应示例

状态码: **200**

GET和PUT操作正常返回

{ "instance\_num" : 3 }

#### 状态码

请参见**状态码**。

## 错误码

请参[见错误码。](#page-270-0)

# **4.9.2** 查询 **PublicIp** 类型

## 功能介绍

查询PublicIp类型

#### **URI**

GET /v2/{project\_id}/publicip\_types

#### 表 **4-137** 路径参数

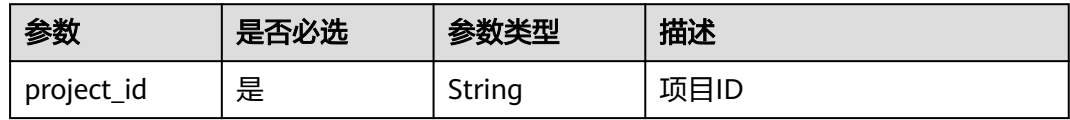

## 请求参数

无

## 响应参数

无

## 请求示例

无

#### 响应示例

#### 状态码: **200**

GET和PUT操作正常返回

```
{
  "publicip_types" : [ {
   "id" : "143fe300-78bc-4e2b-ae4b-d7a2ae7f2197",
   "type" : "5_bgp"
 }, {
 "id" : "71d56cb8-e86e-403b-8ace-8551ff075986",
   "type" : "5_test"
 }, {
 "id" : "985579ea-be40-409e-82b0-68d8acc10865",
   "type" : "5_union"
 }, {
 "id" : "caaef6af-6662-45b0-bd55-519673265a42",
   "type" : "5_telcom"
 } ]
}
```
## 状态码

请参见**状态码**。

#### 错误码

请参[见错误码。](#page-270-0)

## **4.9.3** 查询 **PublicIp** 数量

## 功能介绍

查询PublicIp数量

## **URI**

#### 表 **4-138** 路径参数

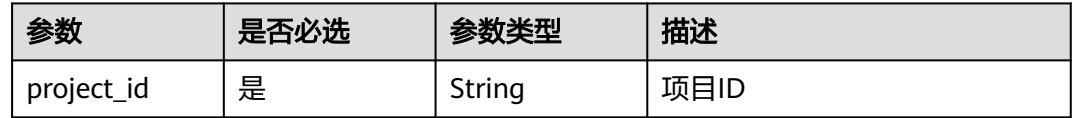

## 请求参数

无

## 响应参数

状态码: **200**

表 **4-139** 响应 Body 参数

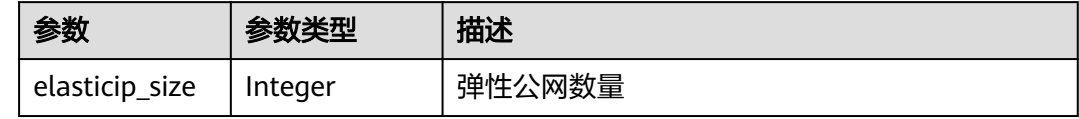

## 请求示例

无

## 响应示例

状态码: **200**

正常

{ "elasticip\_size" : 11 }

## 状态码

请参[见状态码。](#page-269-0)

## 错误码

请参[见错误码。](#page-270-0)

# **5 API V3**

# **5.1** 弹性公网 **IP**

# **5.1.1** 共享带宽批量加入弹性公网 **IP**

## 功能介绍

共享带宽批量加入弹性公网IP

## **URI**

POST /v3/{project\_id}/eip/publicips/attach-share-bandwidth

#### 表 **5-1** 路径参数

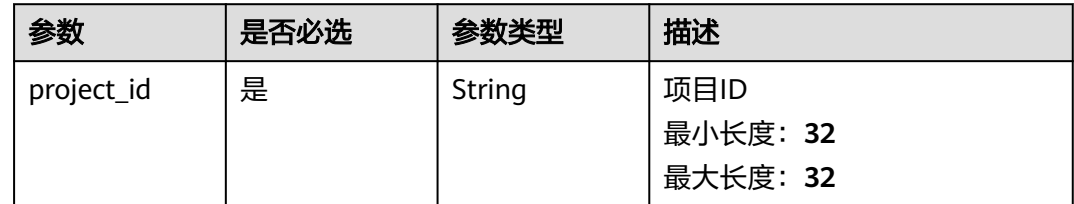

## 请求参数

表 **5-2** 请求 Body 参数

| 参数        | 是否必选 | 参数类型                                                     | 描述                                                                                                    |
|-----------|------|----------------------------------------------------------|----------------------------------------------------------------------------------------------------|
| publicips | 否    | Array of<br><b>BatchAttachS</b><br>harebwDict<br>objects | 功能说明: 共享带宽数据<br>约束: 共享带宽批量加入多<br>个弹性公网IP时,请求参数<br>publicips中的bandwidth_id<br>必须为同一个共享带宽的id<br>数组长度: 1 - 50 |

#### 表 **5-3** BatchAttachSharebwDict

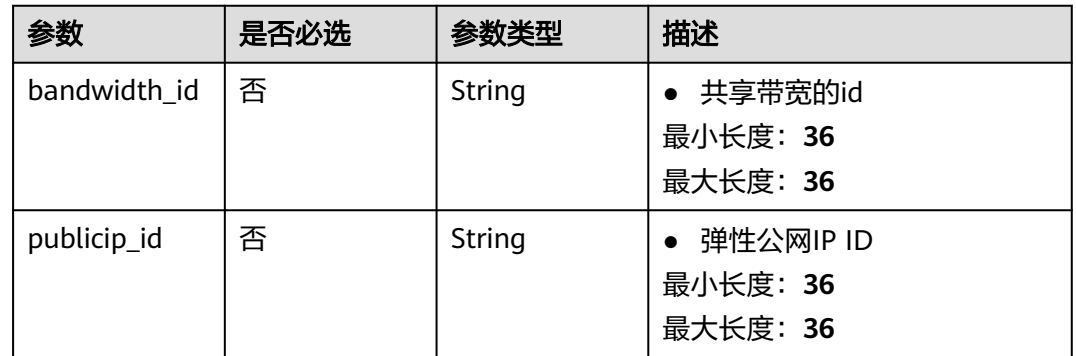

## 响应参数

## 状态码: **200**

表 **5-4** 响应 Body 参数

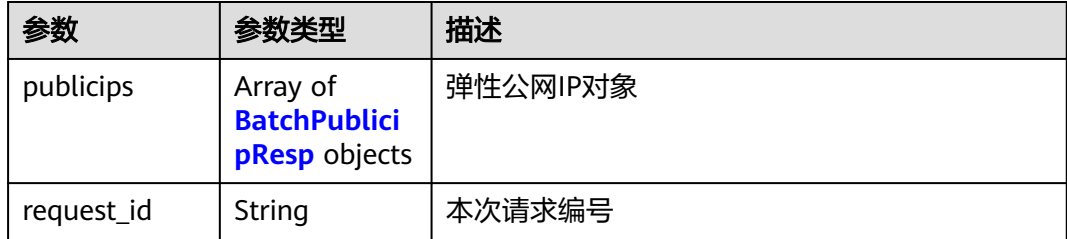

#### 表 **5-5** BatchPublicipResp

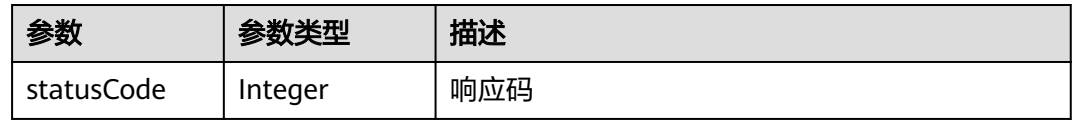

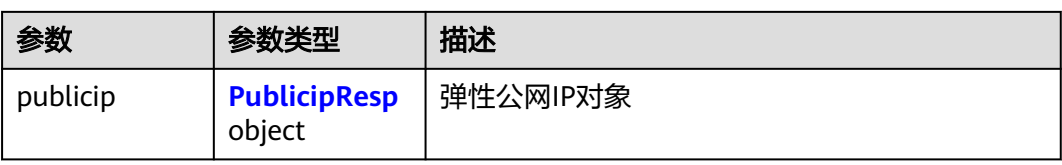

## 表 **5-6** PublicipResp

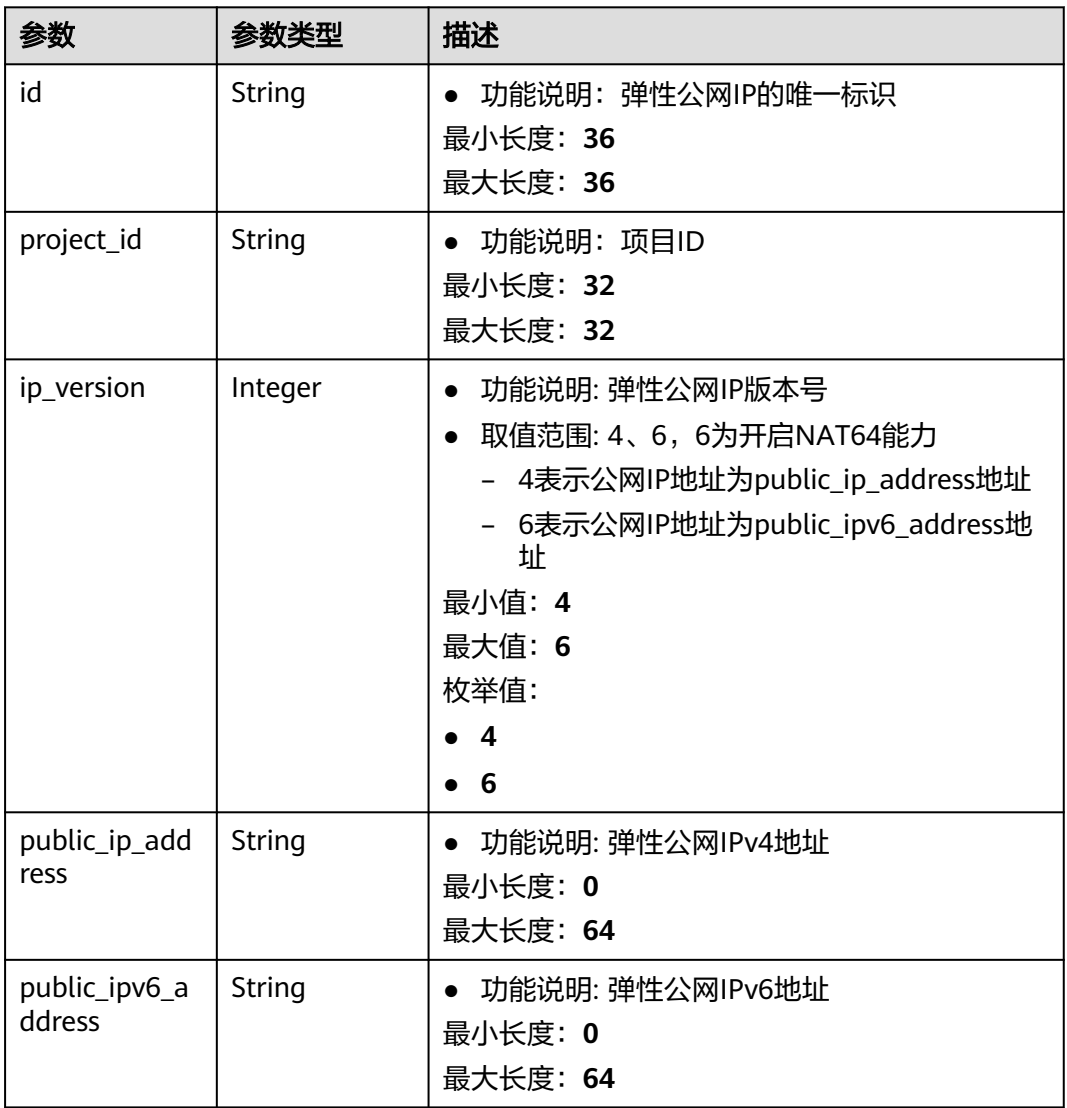

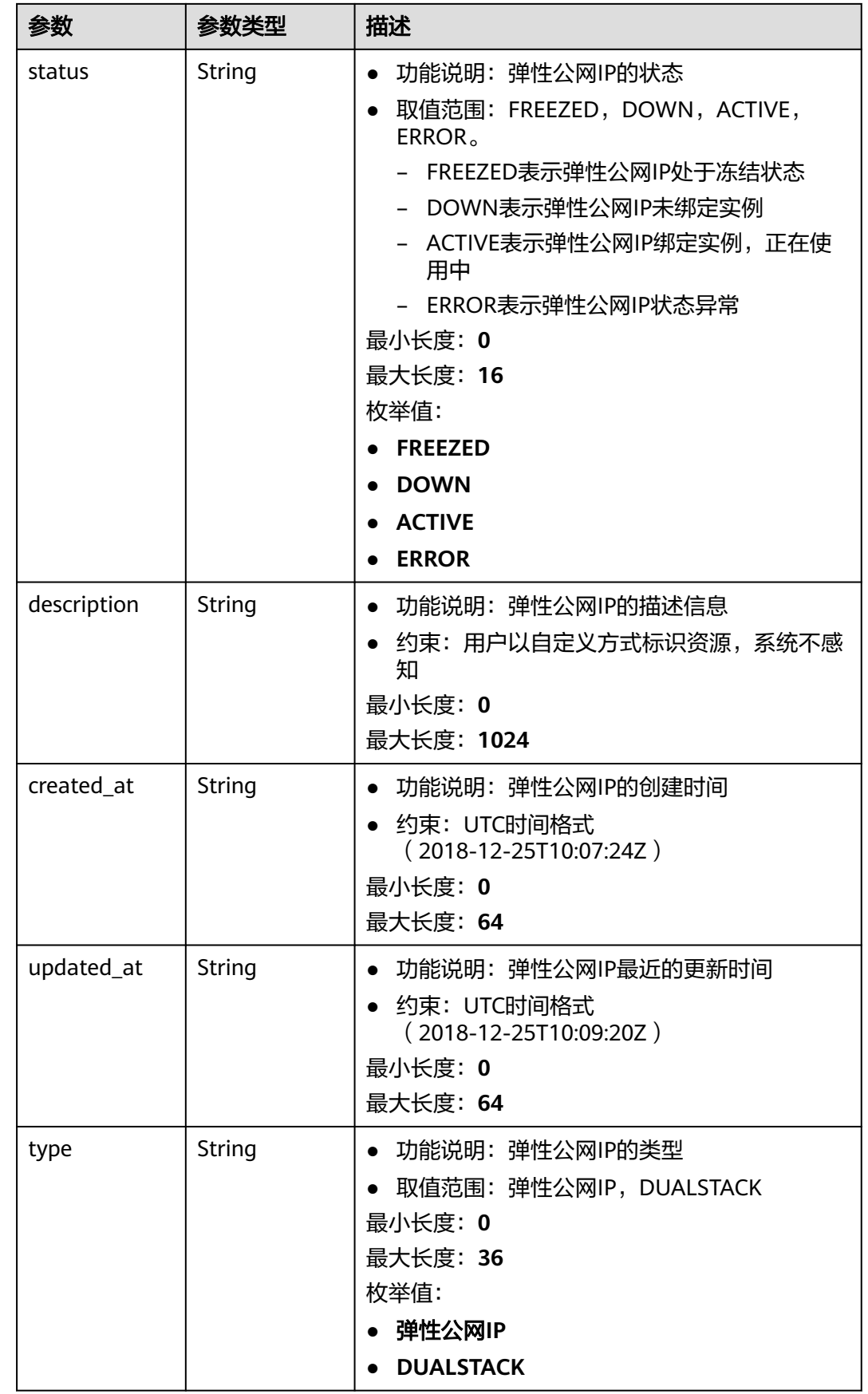

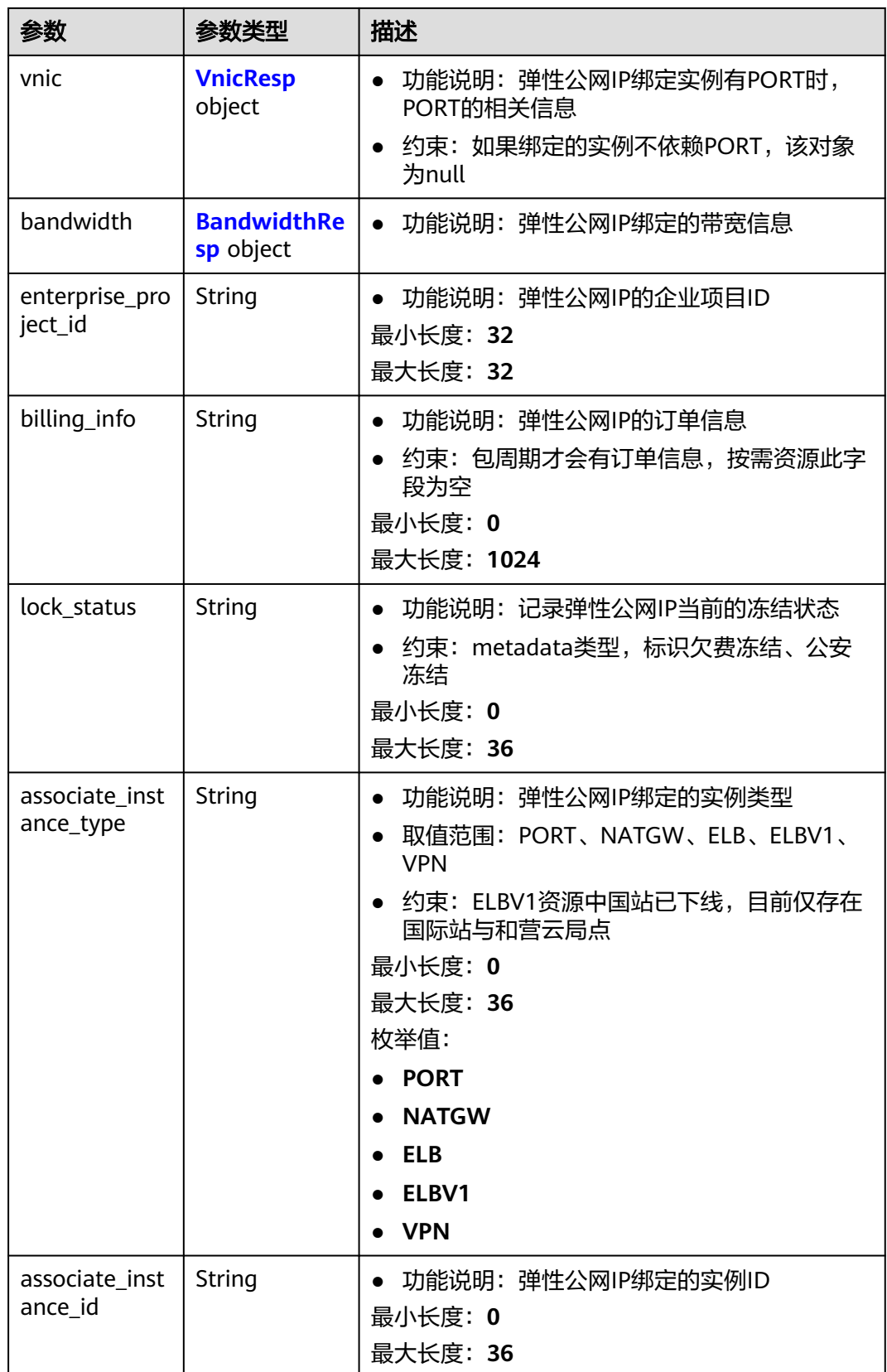

<span id="page-141-0"></span>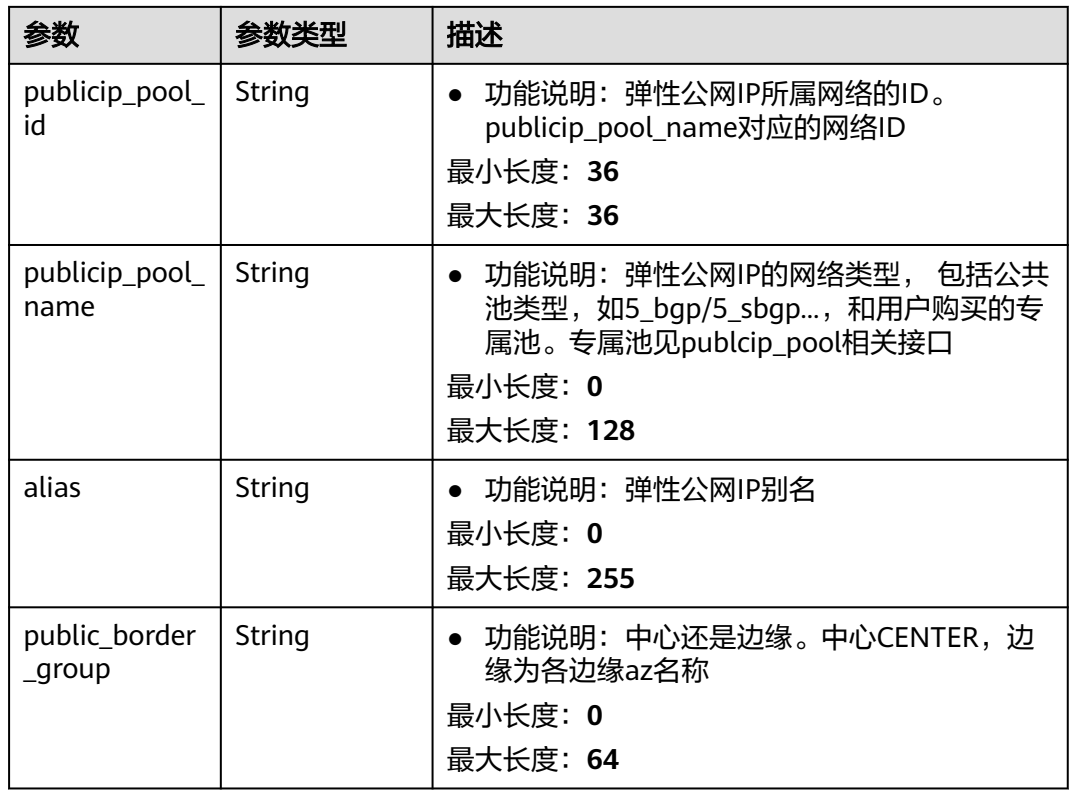

#### 表 **5-7** VnicResp

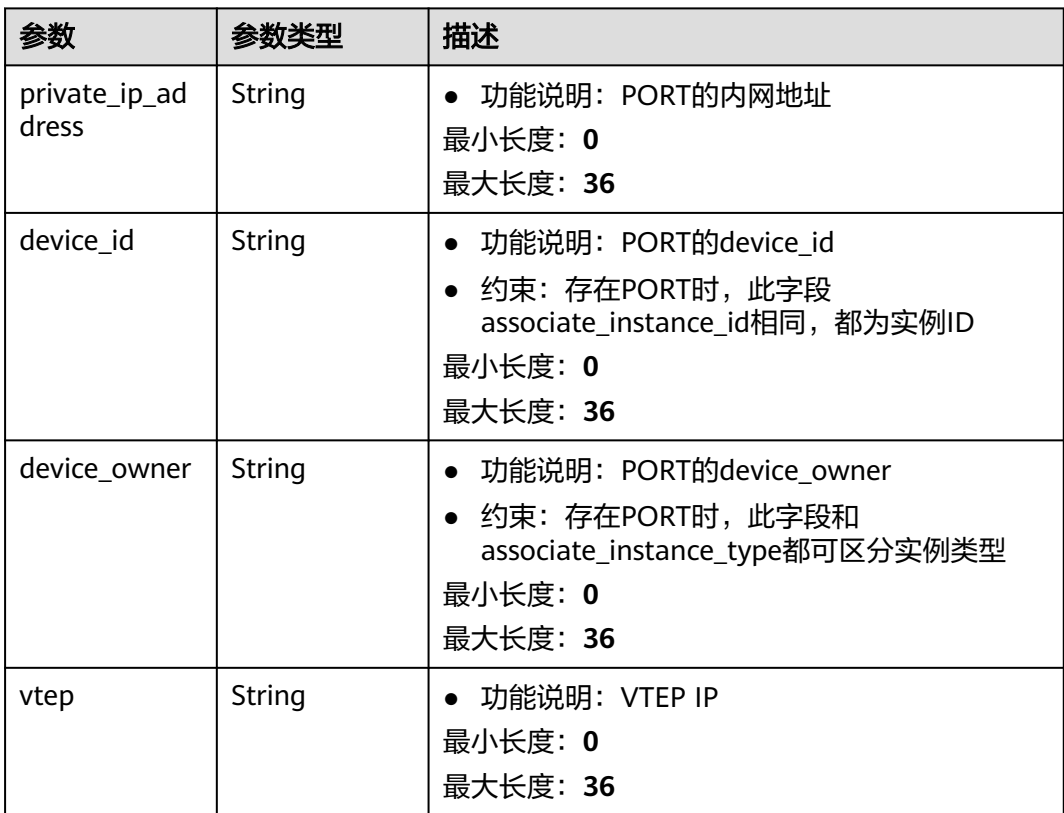

<span id="page-142-0"></span>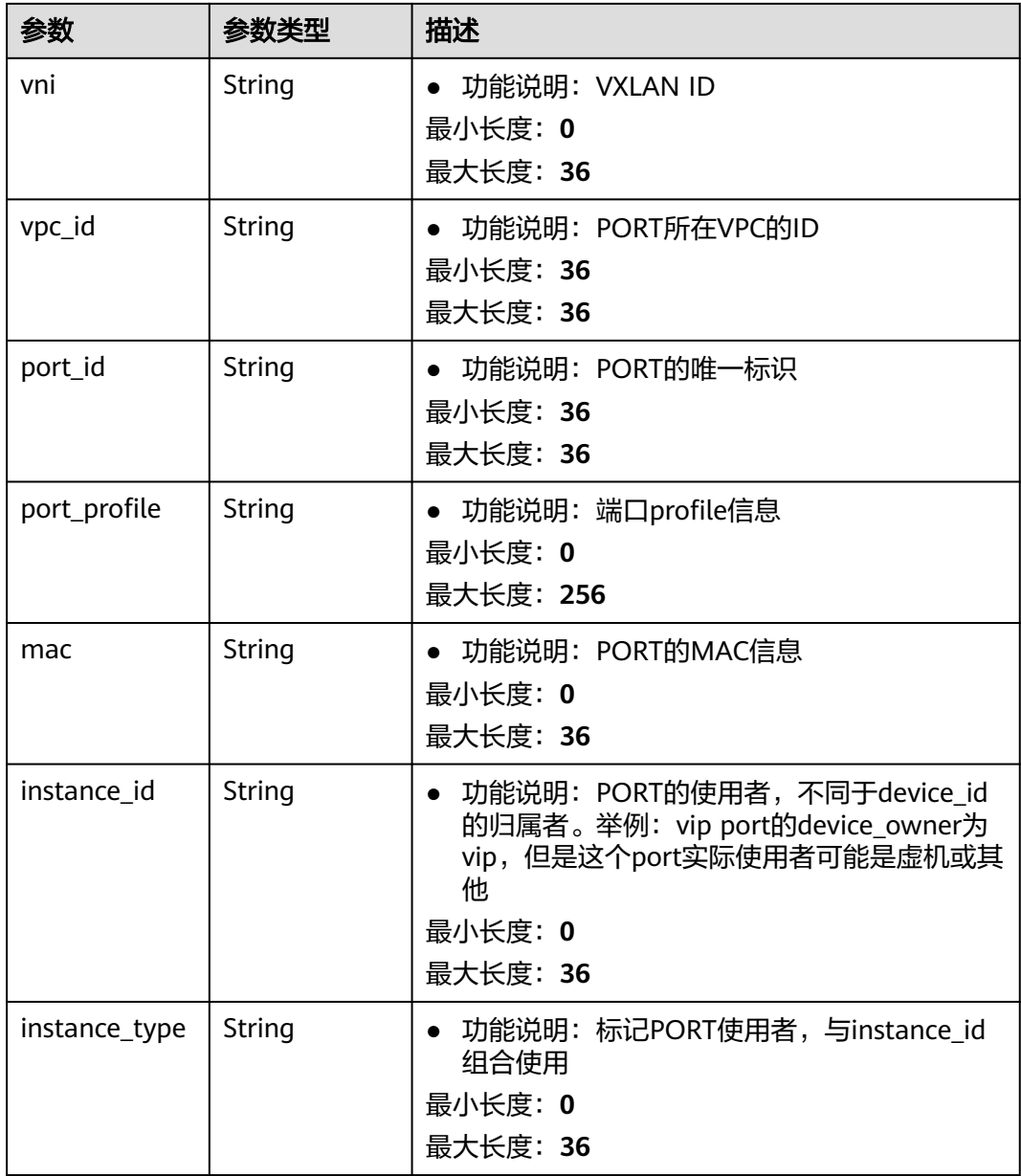

#### 表 **5-8** BandwidthResp

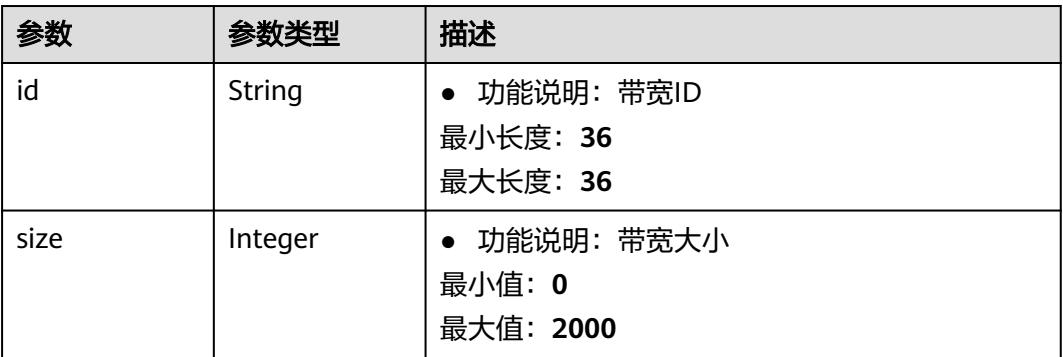

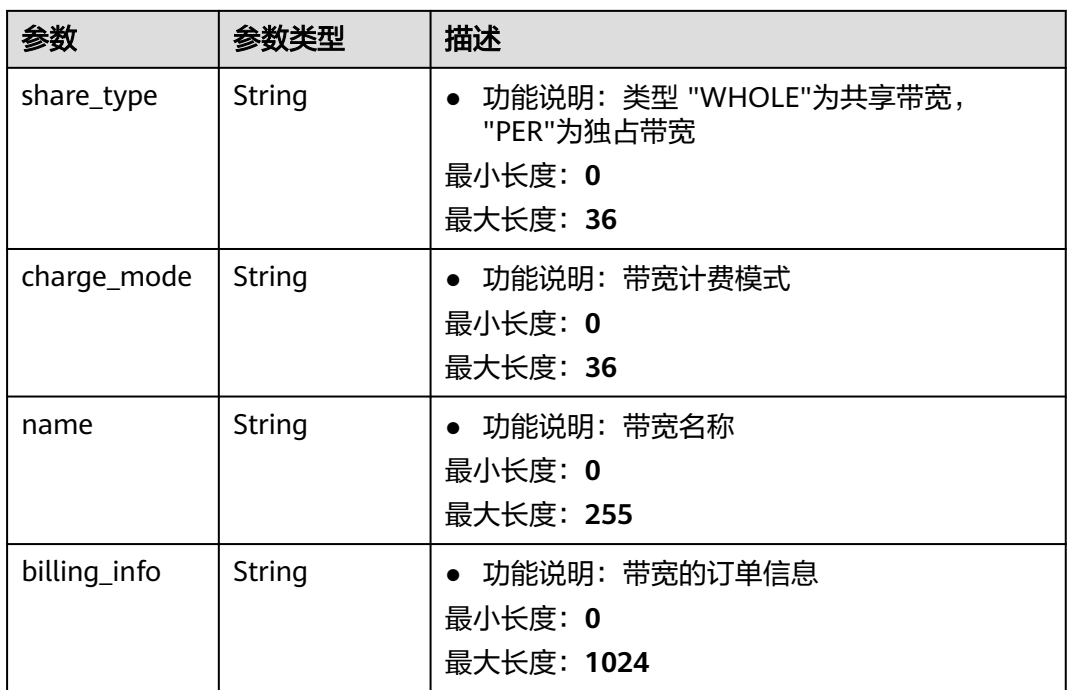

## 请求示例

#### 多个不同的弹性公网IP加入到共享带宽,共享带宽的id必须相同

```
POST /v3/{project_id}/eip/publicips/attach-share-bandwidth
```

```
{
 "publicips" : [ {
 "bandwidth_id" : "e6af636c-ea79-4c20-ba2f-402057ba7886",
 "publicip_id" : "99c8a2df-9e90-48df-9132-e2216e659459"
 }, {
   "bandwidth_id" : "e6af636c-ea79-4c20-ba2f-402057ba7886",
   "publicip_id" : "7b484d78-550a-4e92-8363-a34b5194ddcb"
 } ]
}
```
## 响应示例

#### 状态码: **200**

POST操作正常返回

```
{
  "publicips" : [ {
    "statusCode" : 200,
   "publicip" : {
     "alias" : "test",
     "associate_instance_id" : null,
    "associate_instance_type" : null,
     "bandwidth" : {
      "id" : "e6af636c-ea79-4c20-ba2f-402057ba7886",
      "size" : 5,
      "share_type" : "WHOLE",
 "charge_mode" : "traffic",
 "name" : "bandwidth-b8ff",
      "billing_info" : ""
     },
     "billing_info" : null,
```
```
 "created_at" : "2020-07-10T10:10:18Z",
     "description" : "",
     "enterprise_project_id" : "0",
     "id" : "99c8a2df-9e90-48df-9132-e2216e659459",
     "ip_version" : 4,
     "lock_status" : null,
     "project_id" : "8d53f081ea24444aa95e2bfa942ef6ee",
 "public_border_group" : "center",
 "public_ip_address" : "10.246.165.44",
    "public_ipv6_address" : null,
     "publicip_pool_id" : "ece62314-858c-4793-a768-346efca42131",
     "publicip_pool_name" : "5_bgp",
     "status" : "ACTIVE",
     "type" : "弹性公网IP",
     "updated_at" : "2020-07-11T05:03:25Z",
     "vnic" : {
      "device_id" : "cc03e7f7-b820-4a2e-b243-8022daabf0cf",
 "device_owner" : "compute:br-iaas-odin1a",
 "instance_id" : "",
      "instance_type" : "",
      "mac" : "fa:16:3e:7a:5f:db",
      "port_id" : "fb68a8e1-b93e-4100-8735-6d6b0a6a0eb5",
      "port_profile" : "",
      "private_ip_address" : "192.168.3.222",
      "vni" : "435405",
      "vpc_id" : "ac17491b-0769-4d96-b883-6d6295f6afad",
      "vtep" : "18.8.152.158"
    }
   }
 }, {
   "statusCode" : 200,
   "publicip" : {
     "alias" : "test",
    "associate_instance_id" : null,
     "associate_instance_type" : null,
     "bandwidth" : {
      "id" : "e6af636c-ea79-4c20-ba2f-402057ba7886",
      "size" : 5,
      "share_type" : "WHOLE",
 "charge_mode" : "traffic",
 "name" : "bandwidth-b8ff",
      "billing_info" : ""
     },
     "billing_info" : null,
 "created_at" : "2020-07-10T10:10:18Z",
 "description" : "",
     "enterprise_project_id" : "0",
     "id" : "7b484d78-550a-4e92-8363-a34b5194ddcb",
    "ip_version" : 4,
 "lock_status" : null,
 "project_id" : "8d53f081ea24444aa95e2bfa942ef6ee",
     "public_border_group" : "center",
     "public_ip_address" : "10.246.165.45",
    "public_ipv6_address" : null,
     "publicip_pool_id" : "ece62314-858c-4793-a768-346efca42131",
 "publicip_pool_name" : "5_bgp",
 "status" : "ACTIVE",
     "type" : "弹性公网IP",
     "updated_at" : "2020-07-11T05:03:25Z",
     "vnic" : {
      "device_id" : "cc03e7f7-b820-4a2e-b243-8022daabf0dd",
      "device_owner" : "compute:br-iaas-odin1a",
     "instance_id" : ""
      "instance_type" : "",
      "mac" : "fa:16:3e:7a:5f:cc",
      "port_id" : "fb68a8e1-b93e-4100-8735-6d6b0a6a0eb6",
     "port_profile" : ""
      "private_ip_address" : "192.168.3.221",
      "vni" : "435405",
```

```
 "vpc_id" : "ac17491b-0769-4d96-b883-6d6295f6afad",
      "vtep" : "18.8.152.158"
    }
 }
  } ],
  "request_id" : "db4b975a79d1da86dda3d02054f11e16"
```
## **SDK** 代码示例

}

SDK代码示例如下。

#### **Java**

#### 多个不同的弹性公网IP加入到共享带宽,共享带宽的id必须相同

package com.huaweicloud.sdk.test;

```
import com.huaweicloud.sdk.core.auth.ICredential;
import com.huaweicloud.sdk.core.auth.BasicCredentials;
import com.huaweicloud.sdk.core.exception.ConnectionException;
import com.huaweicloud.sdk.core.exception.RequestTimeoutException;
import com.huaweicloud.sdk.core.exception.ServiceResponseException;
import com.huaweicloud.sdk.eip.v3.region.EipRegion;
import com.huaweicloud.sdk.eip.v3.*;
import com.huaweicloud.sdk.eip.v3.model.*;
import java.util.List;
import java.util.ArrayList;
public class AttachBatchPublicIpSolution {
   public static void main(String[] args) {
      // The AK and SK used for authentication are hard-coded or stored in plaintext, which has great 
security risks. It is recommended that the AK and SK be stored in ciphertext in configuration files or 
environment variables and decrypted during use to ensure security.
      // In this example, AK and SK are stored in environment variables for authentication. Before running 
this example, set environment variables CLOUD_SDK_AK and CLOUD_SDK_SK in the local environment
      String ak = System.getenv("CLOUD_SDK_AK");
      String sk = System.getenv("CLOUD_SDK_SK");
      ICredential auth = new BasicCredentials()
           .withAk(ak)
           .withSk(sk);
      EipClient client = EipClient.newBuilder()
           .withCredential(auth)
           .withRegion(EipRegion.valueOf("<YOUR REGION>"))
            .build();
      AttachBatchPublicIpRequest request = new AttachBatchPublicIpRequest();
      BatchAttachSharebwReq body = new BatchAttachSharebwReq();
     List<BatchAttachSharebwDict>listbodyPublicips = new ArrayList<>();
      listbodyPublicips.add(
        new BatchAttachSharebwDict()
           .withBandwidthId("e6af636c-ea79-4c20-ba2f-402057ba7886")
           .withPublicipId("99c8a2df-9e90-48df-9132-e2216e659459")
      );
      listbodyPublicips.add(
        new BatchAttachSharebwDict()
           .withBandwidthId("e6af636c-ea79-4c20-ba2f-402057ba7886")
           .withPublicipId("7b484d78-550a-4e92-8363-a34b5194ddcb")
      );
      body.withPublicips(listbodyPublicips);
      request.withBody(body);
      try {
        AttachBatchPublicIpResponse response = client.attachBatchPublicIp(request);
         System.out.println(response.toString());
```

```
 } catch (ConnectionException e) {
      e.printStackTrace();
    } catch (RequestTimeoutException e) {
      e.printStackTrace();
   } catch (ServiceResponseException e) {
      e.printStackTrace();
      System.out.println(e.getHttpStatusCode());
      System.out.println(e.getRequestId());
      System.out.println(e.getErrorCode());
      System.out.println(e.getErrorMsg());
   }
 }
```
#### **Python**

#### 多个不同的弹性公网IP加入到共享带宽,共享带宽的id必须相同

# coding: utf-8

}

from huaweicloudsdkcore.auth.credentials import BasicCredentials from huaweicloudsdkeip.v3.region.eip\_region import EipRegion from huaweicloudsdkcore.exceptions import exceptions from huaweicloudsdkeip.v3 import \*

if \_\_name\_\_ == "\_\_main\_\_":

 # The AK and SK used for authentication are hard-coded or stored in plaintext, which has great security risks. It is recommended that the AK and SK be stored in ciphertext in configuration files or environment variables and decrypted during use to ensure security.

 # In this example, AK and SK are stored in environment variables for authentication. Before running this example, set environment variables CLOUD\_SDK\_AK and CLOUD\_SDK\_SK in the local environment

```
ak = __import_('os').getenv("CLOUD_SDK_AK")
   sk = __import__('os').getenv("CLOUD_SDK_SK")
  credentials = BasicCredentials(ak, sk) \setminusclient = EipClient.new_builder() \setminus .with_credentials(credentials) \
      .with_region(EipRegion.value_of("<YOUR REGION>")) \
     .buid() try:
      request = AttachBatchPublicIpRequest()
      listPublicipsbody = [
        BatchAttachSharebwDict(
           bandwidth_id="e6af636c-ea79-4c20-ba2f-402057ba7886",
           publicip_id="99c8a2df-9e90-48df-9132-e2216e659459"
\qquad \qquad),
         BatchAttachSharebwDict(
           bandwidth_id="e6af636c-ea79-4c20-ba2f-402057ba7886",
           publicip_id="7b484d78-550a-4e92-8363-a34b5194ddcb"
        )
      ]
      request.body = BatchAttachSharebwReq(
         publicips=listPublicipsbody
\qquad \qquad response = client.attach_batch_public_ip(request)
      print(response)
   except exceptions.ClientRequestException as e:
      print(e.status_code)
      print(e.request_id)
      print(e.error_code)
      print(e.error_msg)
```
**Go**

多个不同的弹性公网IP加入到共享带宽,共享带宽的id必须相同

```
package main
import (
    "fmt"
   "github.com/huaweicloud/huaweicloud-sdk-go-v3/core/auth/basic"
   eip "github.com/huaweicloud/huaweicloud-sdk-go-v3/services/eip/v3"
   "github.com/huaweicloud/huaweicloud-sdk-go-v3/services/eip/v3/model"
   region "github.com/huaweicloud/huaweicloud-sdk-go-v3/services/eip/v3/region"
)
func main() {
   // The AK and SK used for authentication are hard-coded or stored in plaintext, which has great security 
risks. It is recommended that the AK and SK be stored in ciphertext in configuration files or environment 
variables and decrypted during use to ensure security.
   // In this example, AK and SK are stored in environment variables for authentication. Before running this 
example, set environment variables CLOUD_SDK_AK and CLOUD_SDK_SK in the local environment
   ak := os.Getenv("CLOUD_SDK_AK")
   sk := os.Getenv("CLOUD_SDK_SK")
   auth := basic.NewCredentialsBuilder().
      WithAk(ak).
      WithSk(sk).
      Build()
   client := eip.NewEipClient(
      eip.EipClientBuilder().
         WithRegion(region.ValueOf("<YOUR REGION>")).
         WithCredential(auth).
        Build())
   request := &model.AttachBatchPublicIpRequest{}
   bandwidthIdPublicips:= "e6af636c-ea79-4c20-ba2f-402057ba7886"
   publicipIdPublicips:= "99c8a2df-9e90-48df-9132-e2216e659459"
   bandwidthIdPublicips1:= "e6af636c-ea79-4c20-ba2f-402057ba7886"
 publicipIdPublicips1:= "7b484d78-550a-4e92-8363-a34b5194ddcb"
 var listPublicipsbody = []model.BatchAttachSharebwDict{
      {
         BandwidthId: &bandwidthIdPublicips,
         PublicipId: &publicipIdPublicips,
 },
      {
         BandwidthId: &bandwidthIdPublicips1,
        PublicipId: &publicipIdPublicips1,
      },
   }
   request.Body = &model.BatchAttachSharebwReq{
      Publicips: &listPublicipsbody,
   }
   response, err := client.AttachBatchPublicIp(request)
  if err == nil fmt.Printf("%+v\n", response)
   } else {
      fmt.Println(err)
   }
}
```
#### 更多

更多编程语言的SDK代码示例,请参见**[API Explorer](https://console-intl.huaweicloud.com/apiexplorer/#/openapi/EIP/sdk?api=AttachBatchPublicIp&version=v3)**的代码示例页签,可生成自动对应 的SDK代码示例。

#### 状态码

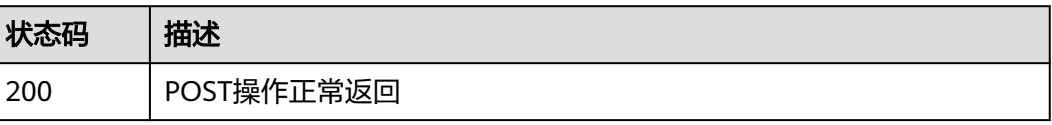

## 错误码

请参[见错误码。](#page-270-0)

# **5.1.2** 全量查询弹性公网 **IP** 列表

# 功能介绍

查询弹性公网IP列表信息

#### **URI**

GET /v3/{project\_id}/eip/publicips

#### 表 **5-9** 路径参数

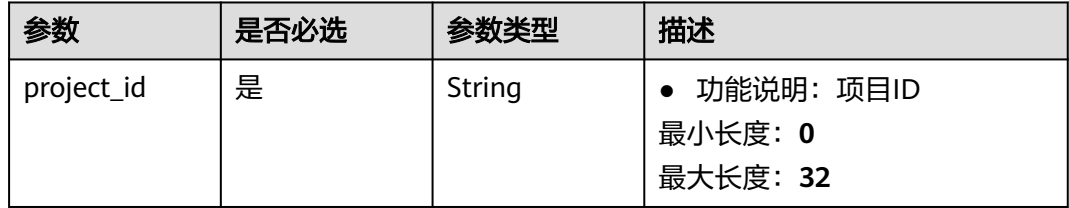

#### 表 **5-10** Query 参数

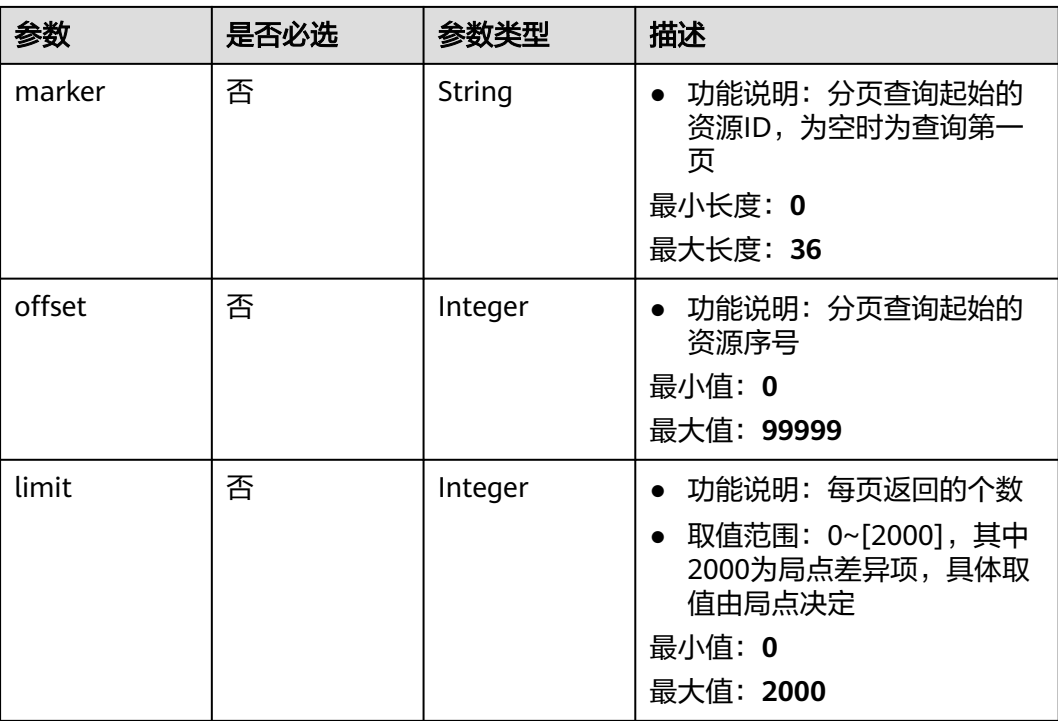

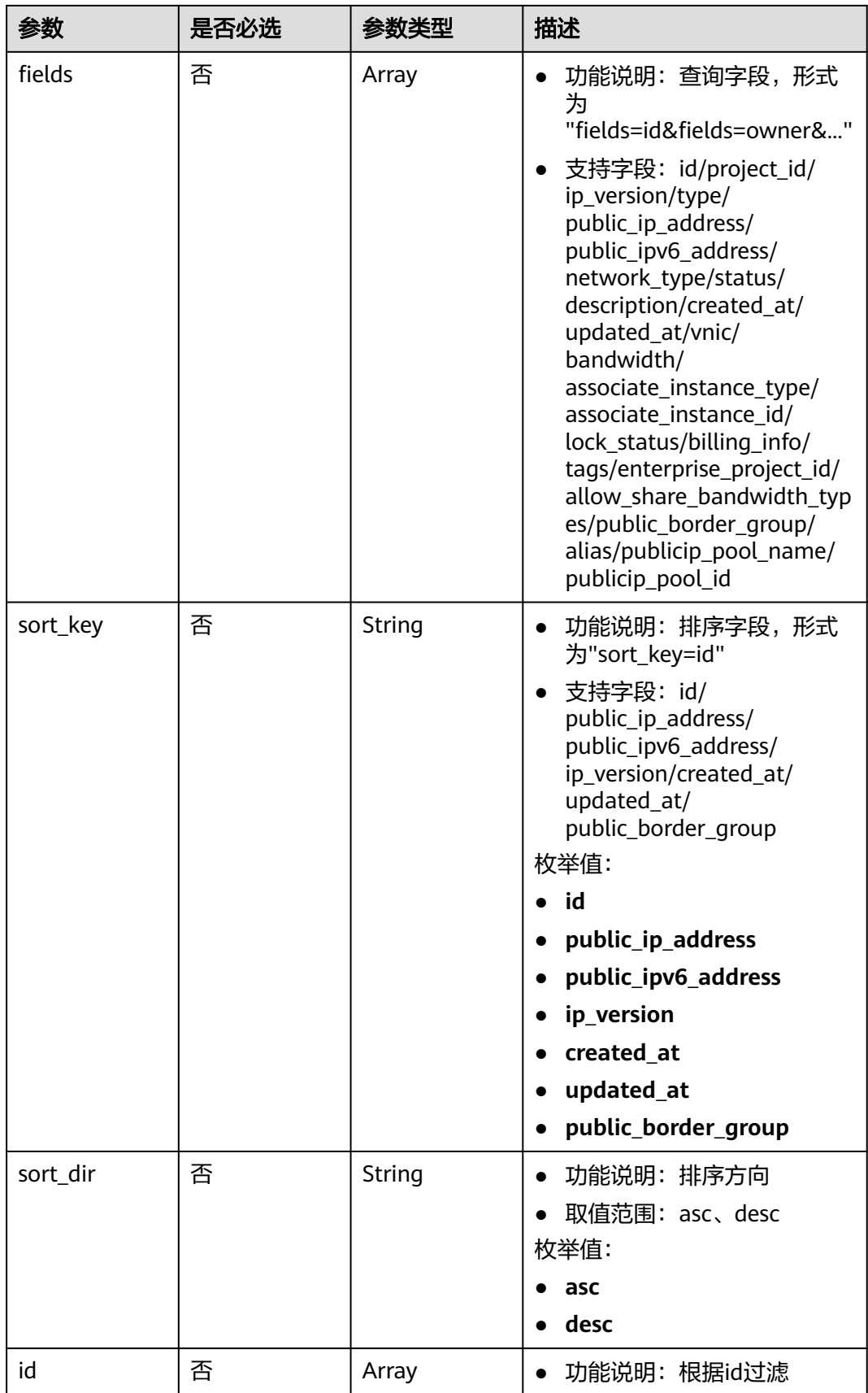

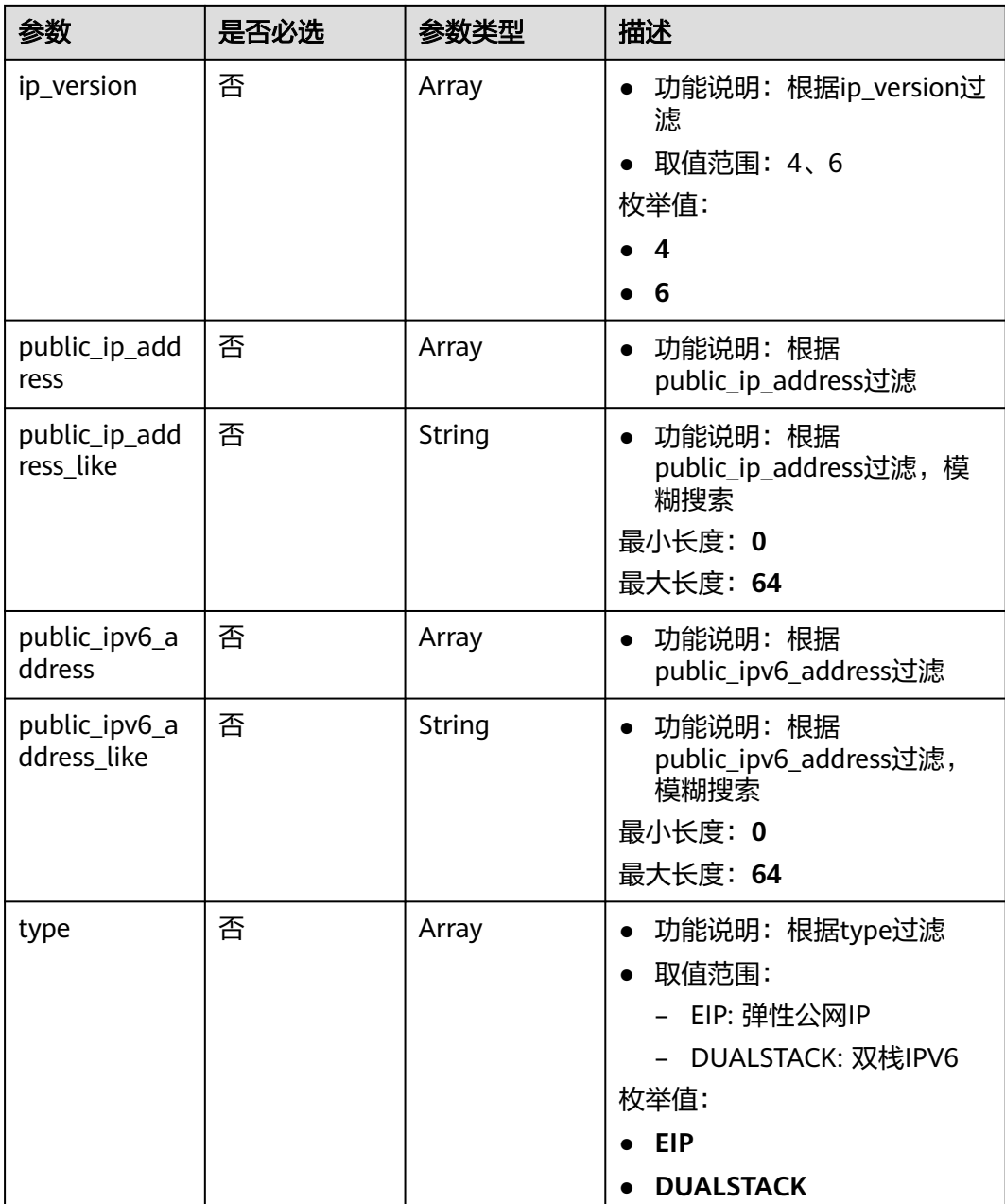

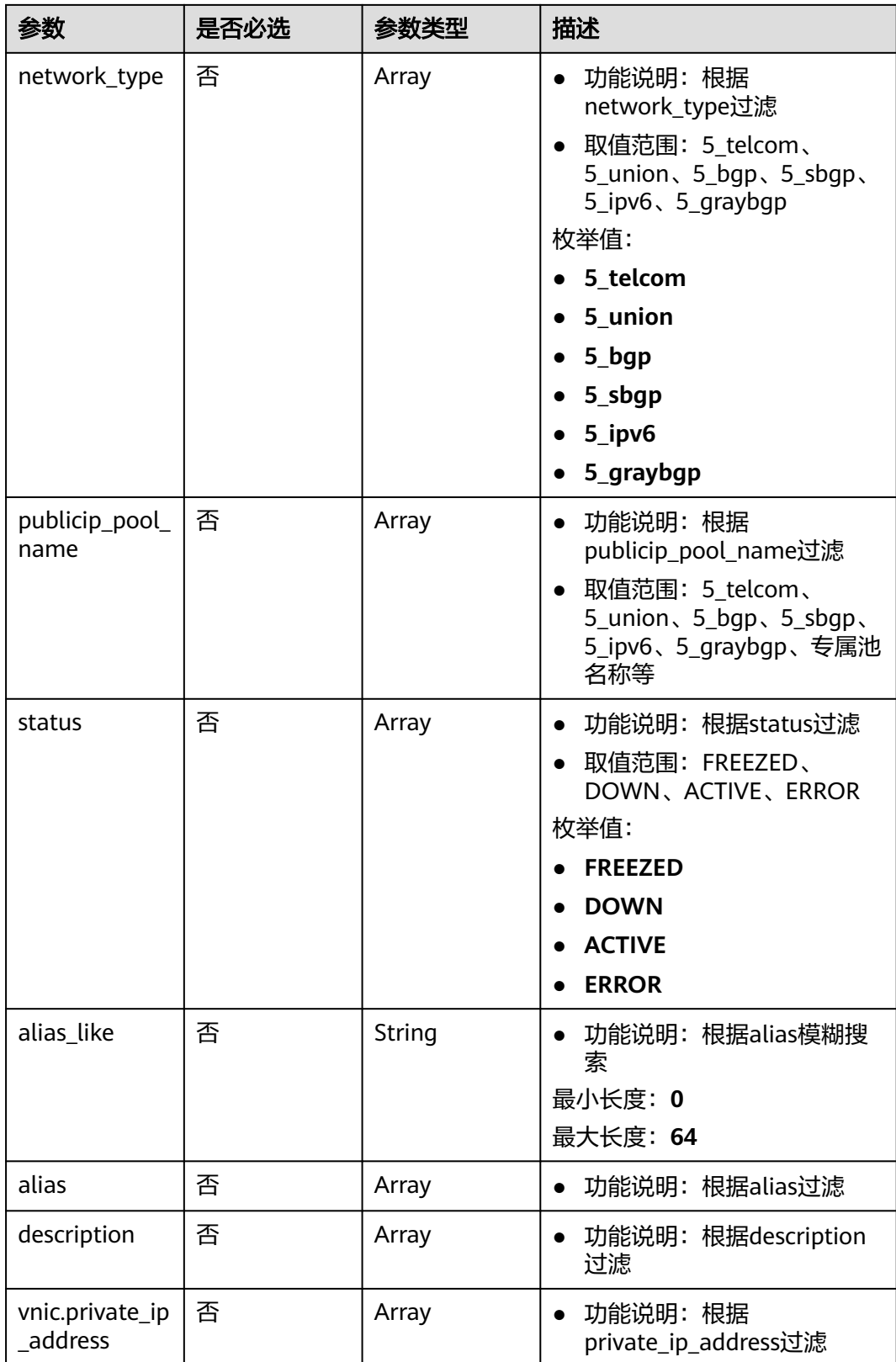

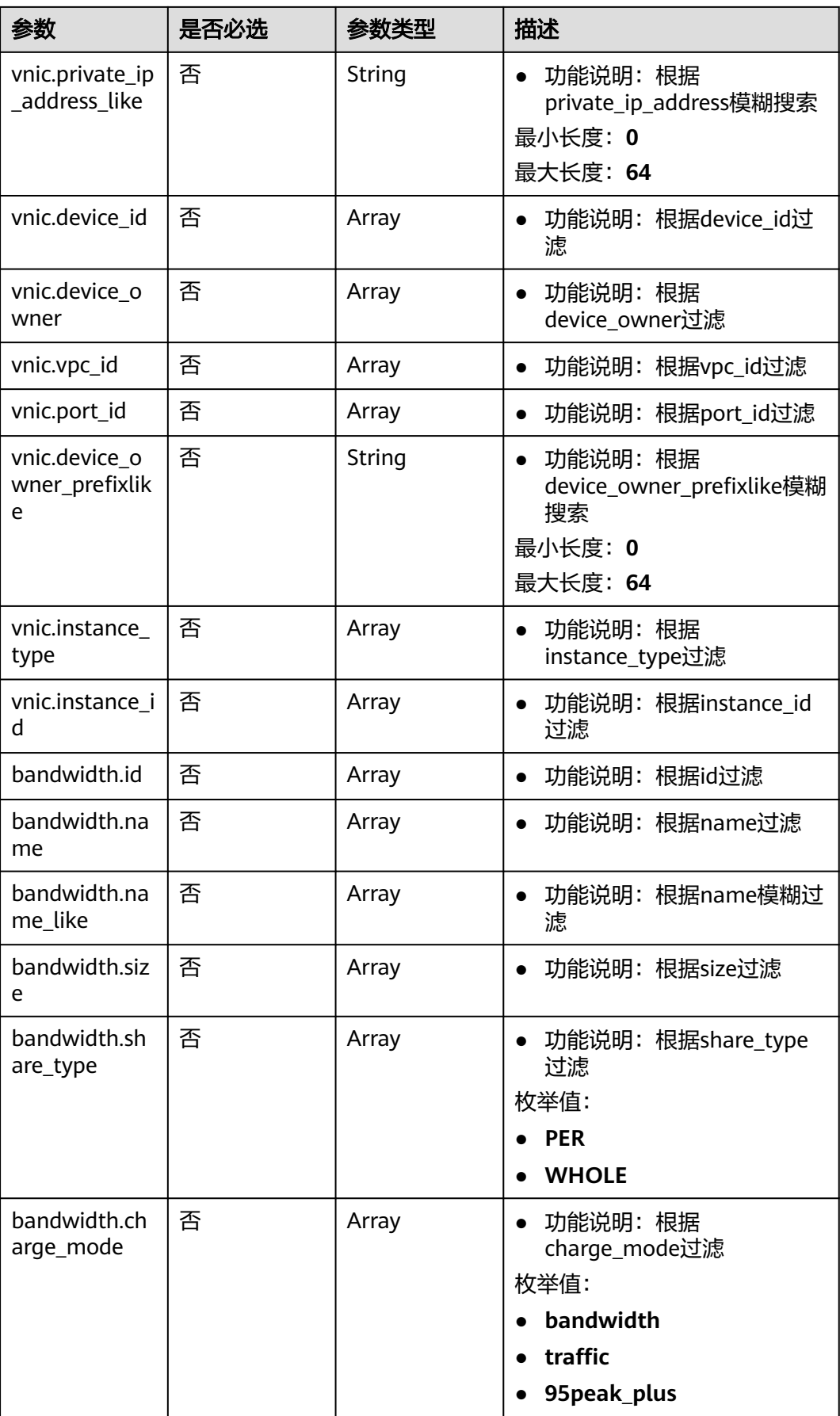

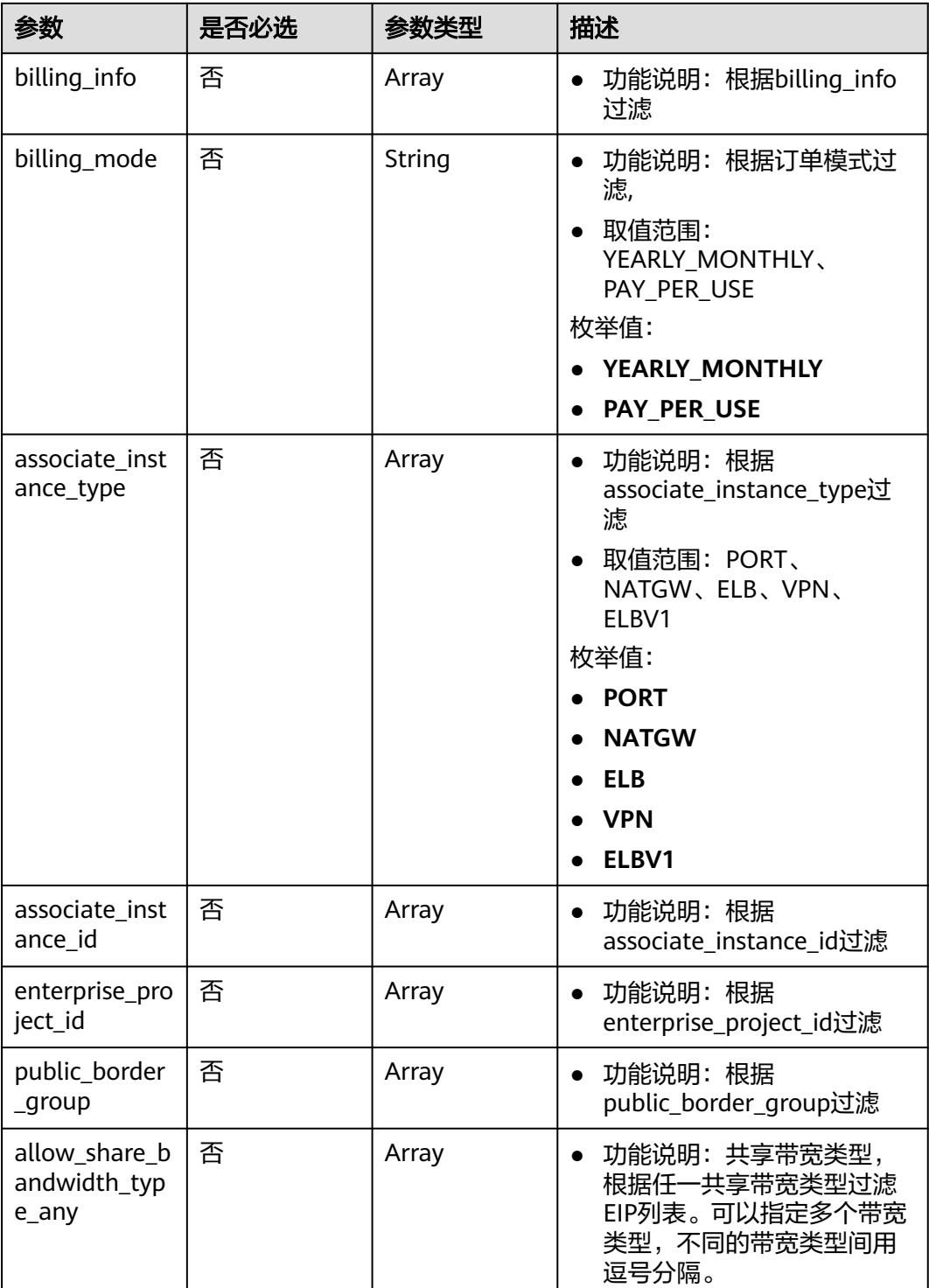

# 请求参数

无

## 响应参数

状态码: **200**

### 表 **5-11** 响应 Body 参数

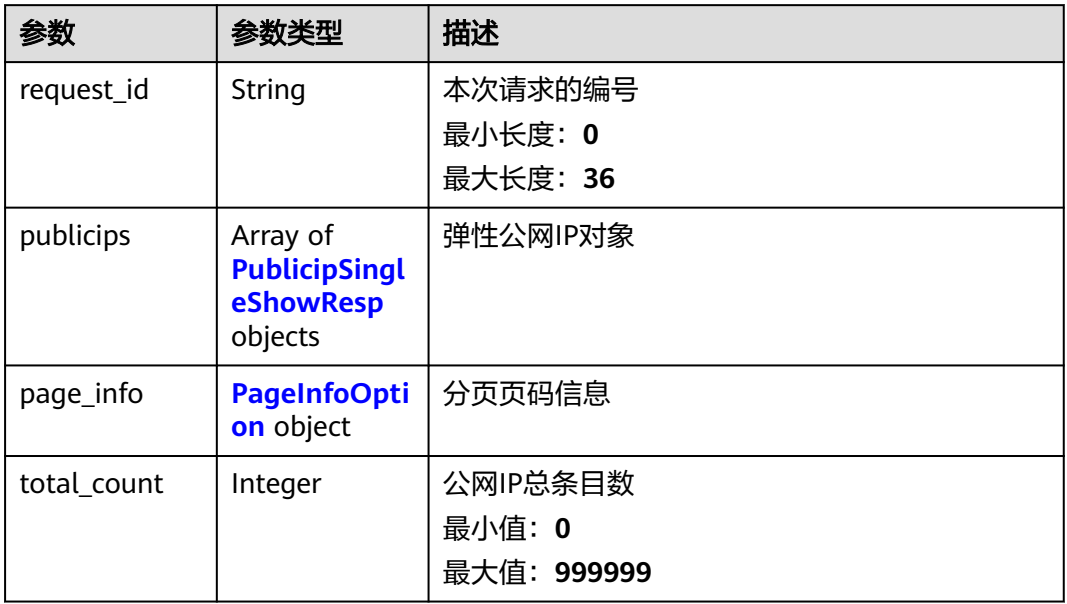

### 表 **5-12** PublicipSingleShowResp

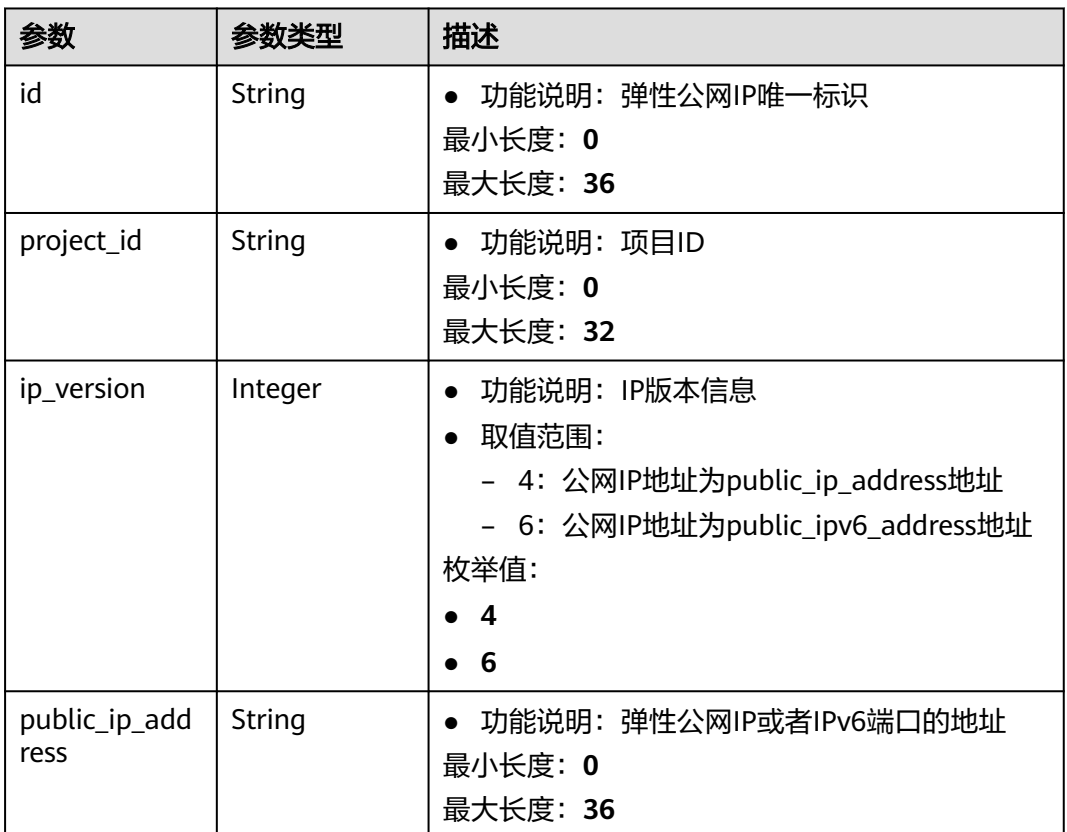

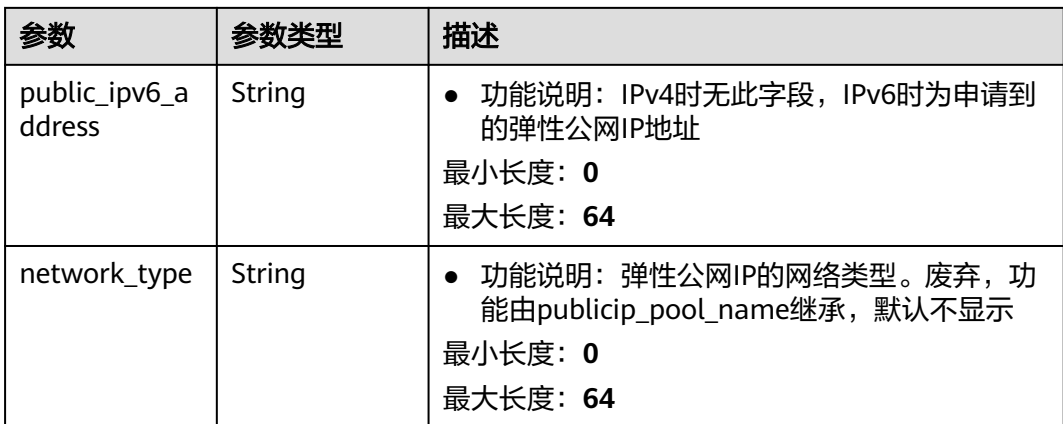

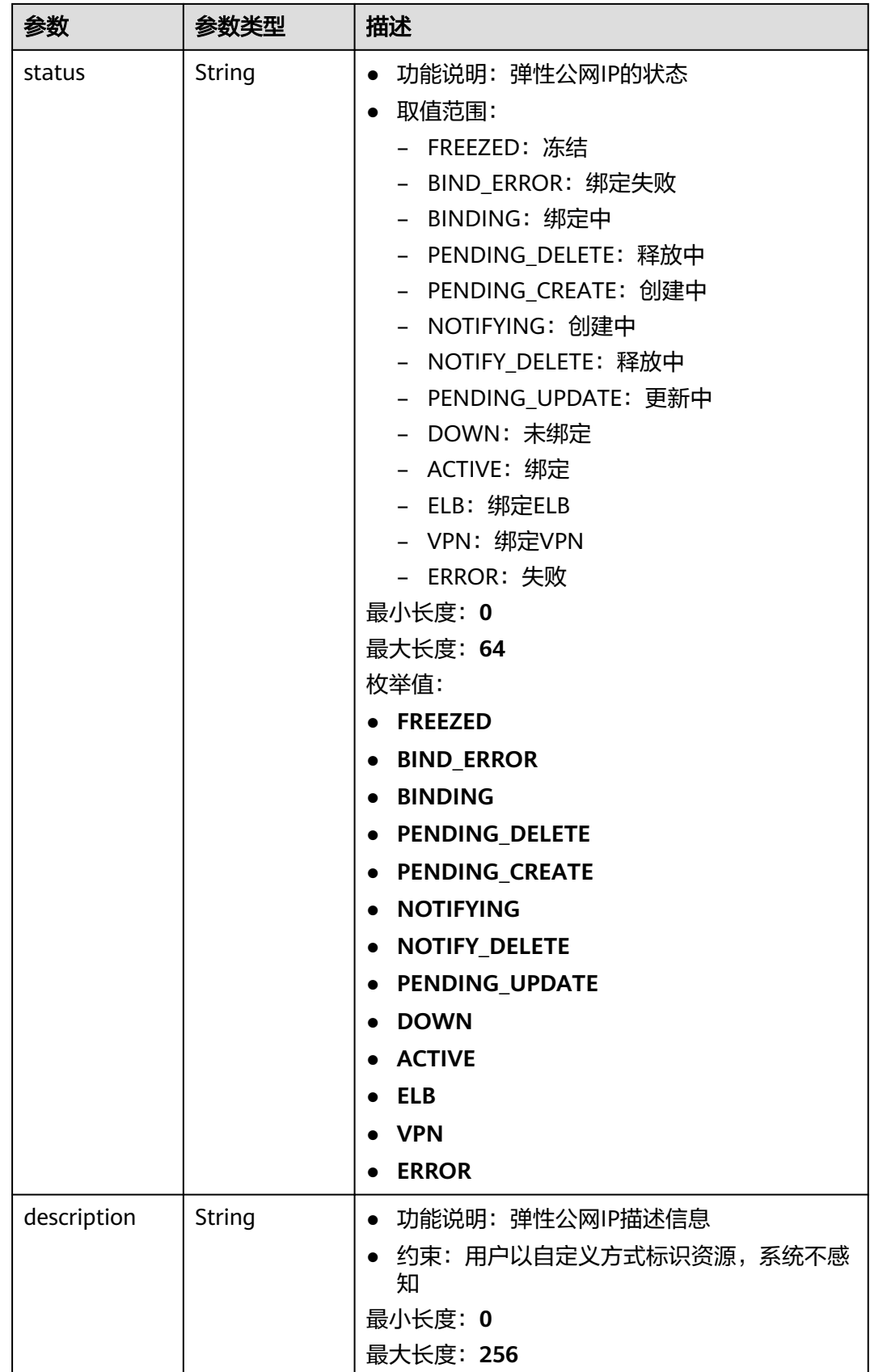

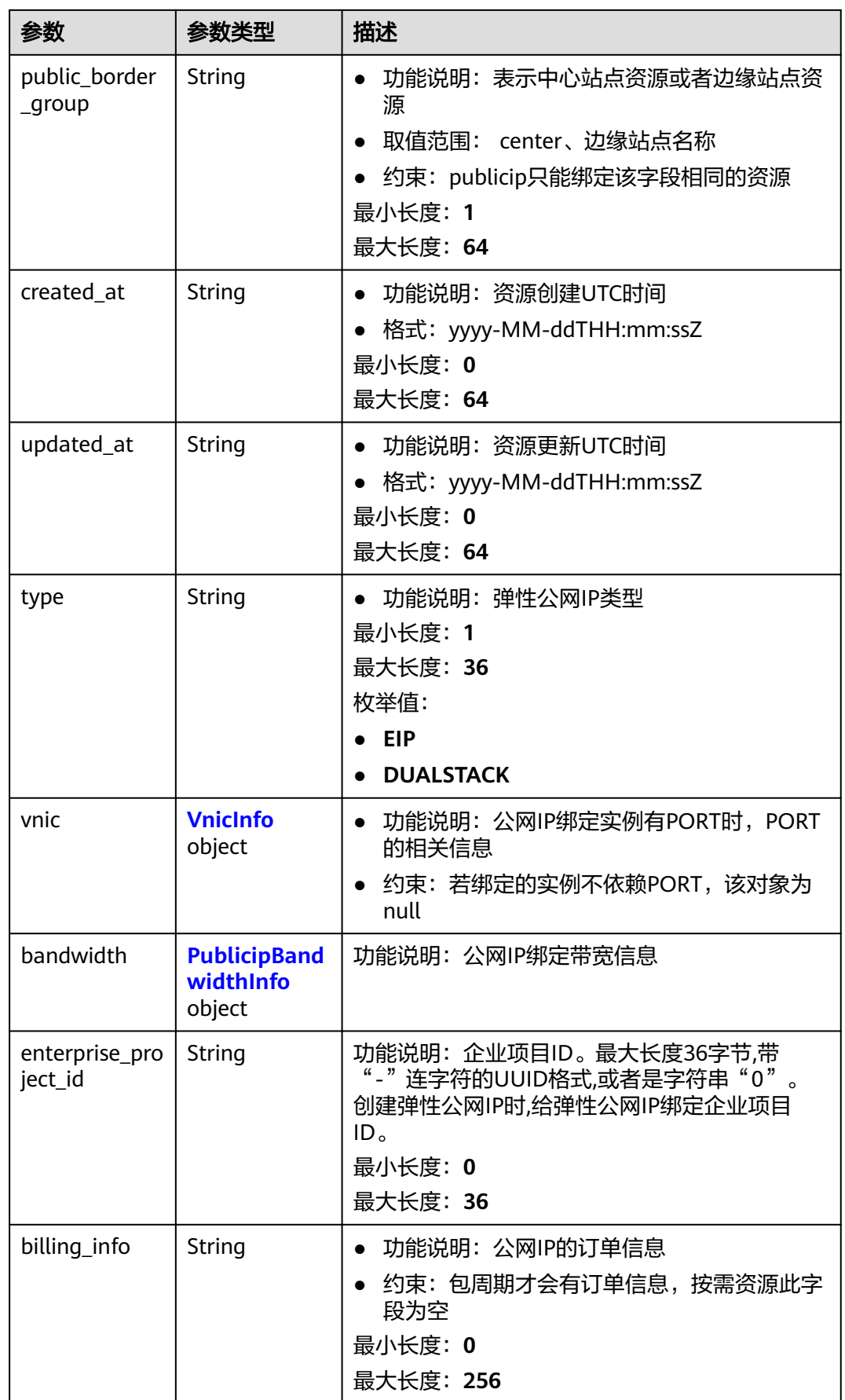

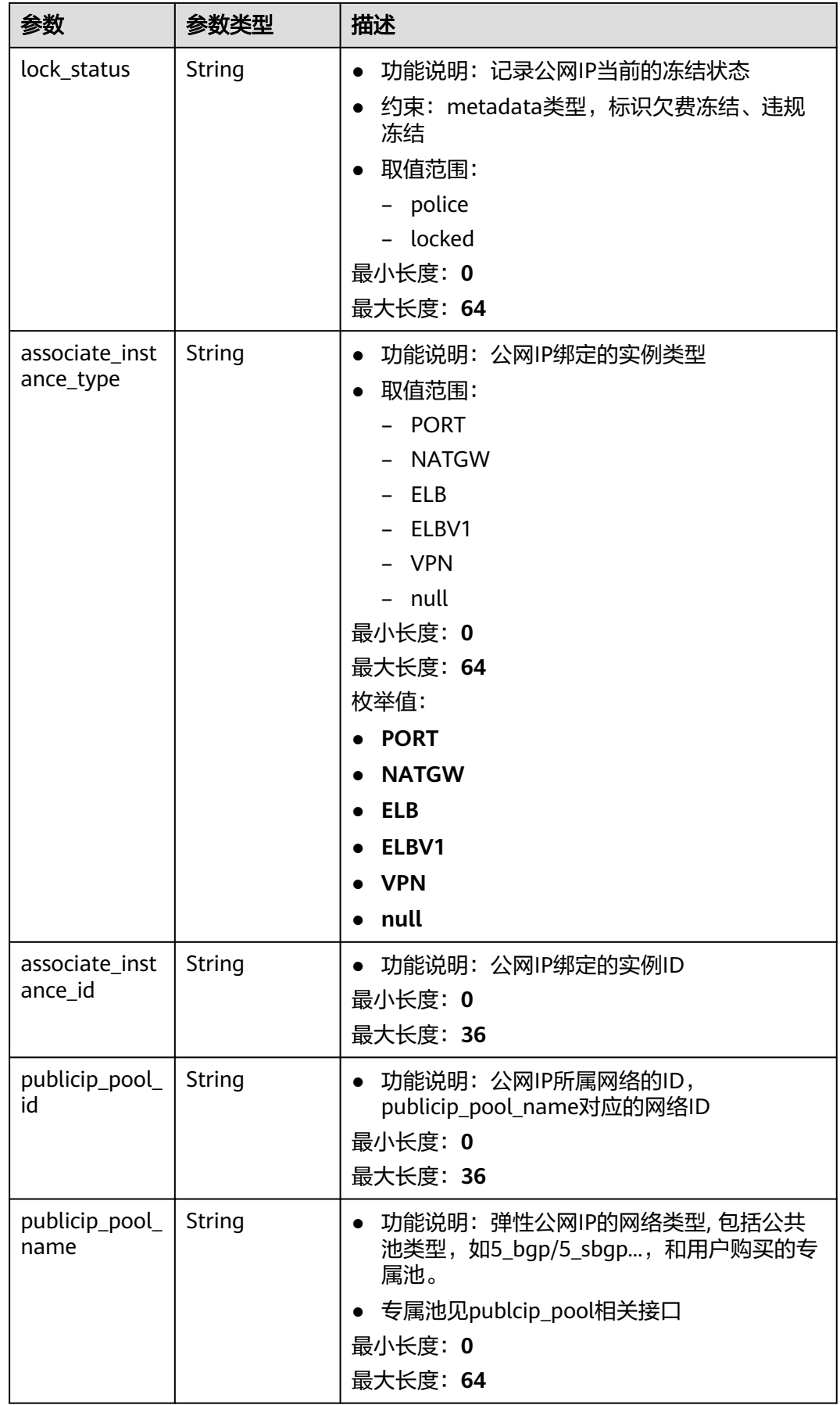

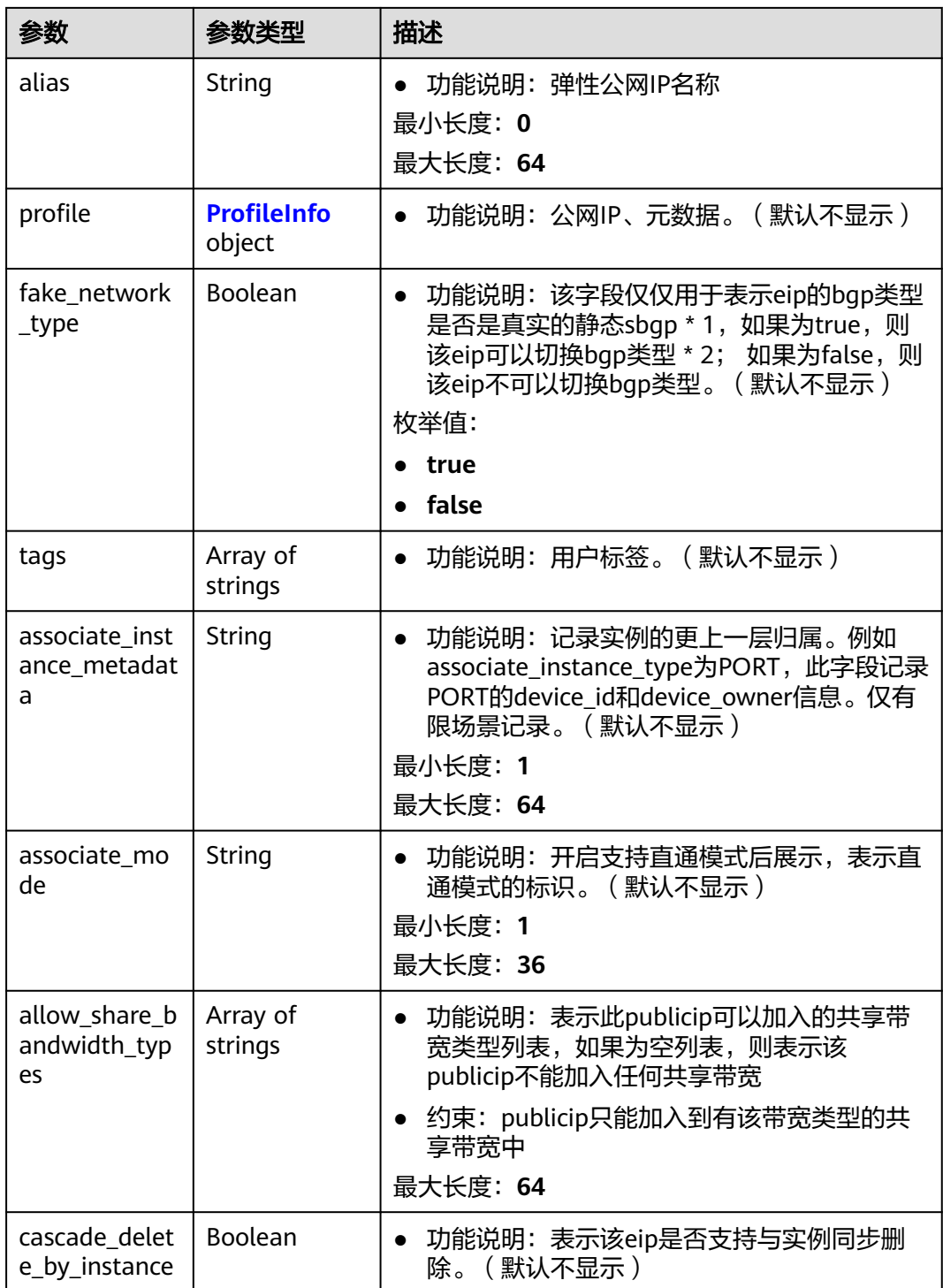

#### <span id="page-160-0"></span>表 **5-13** VnicInfo

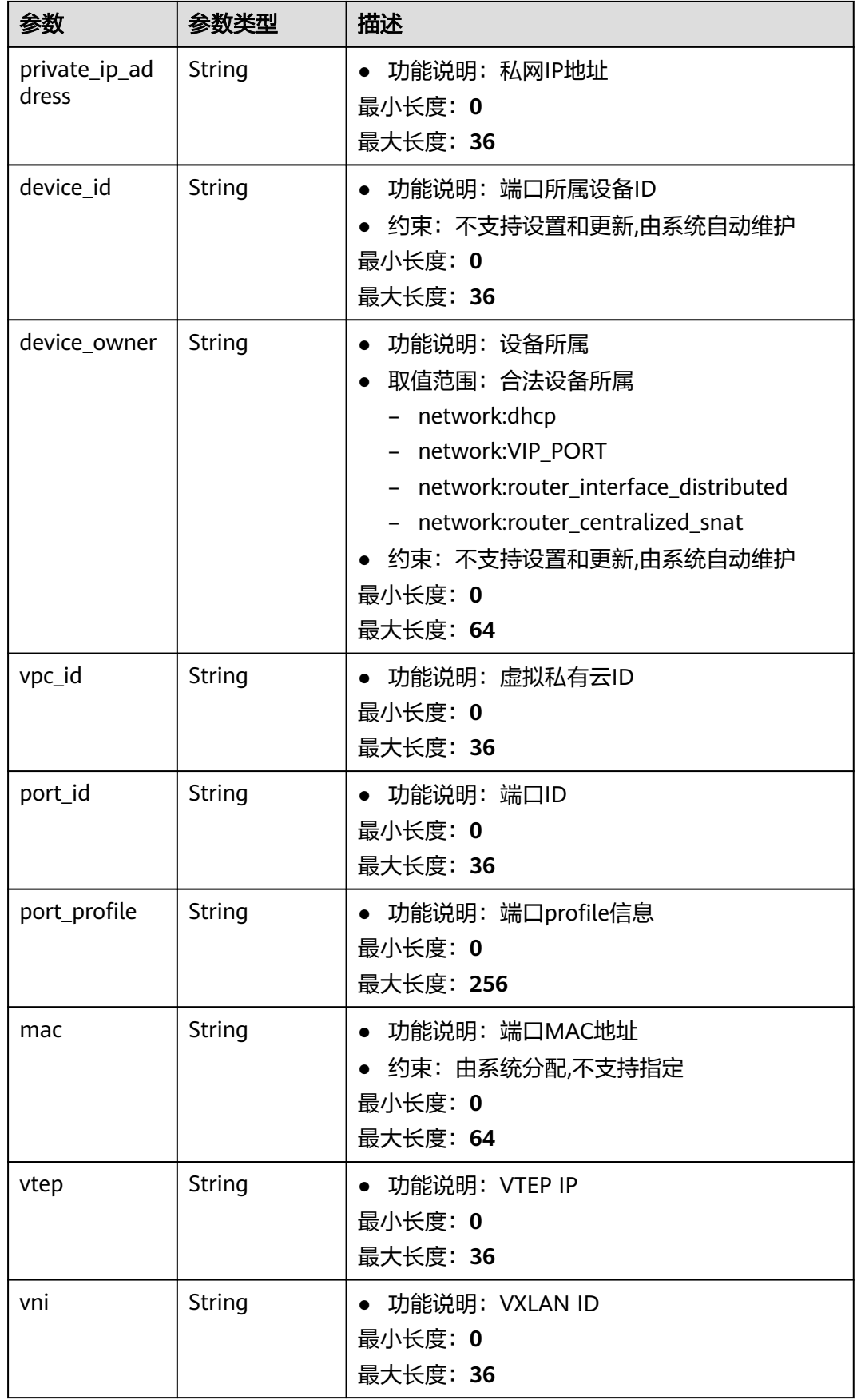

<span id="page-161-0"></span>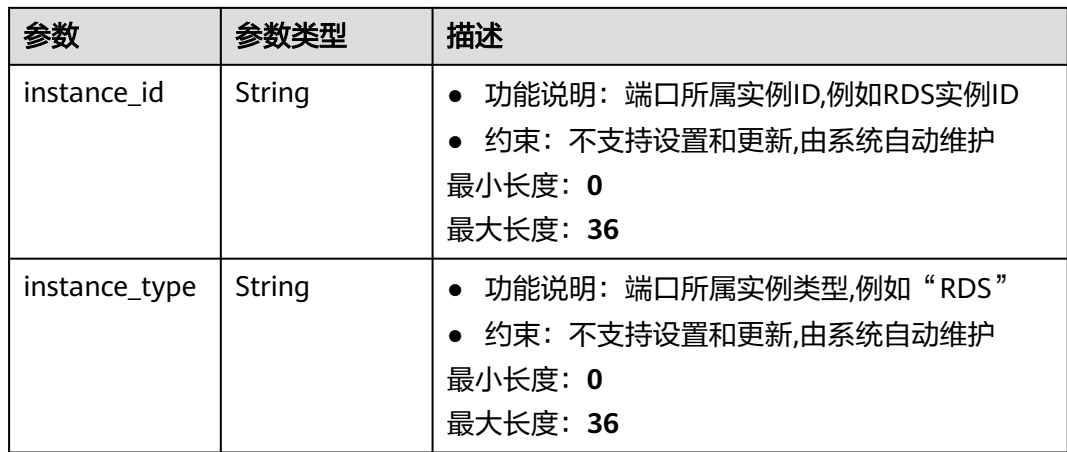

## 表 **5-14** PublicipBandwidthInfo

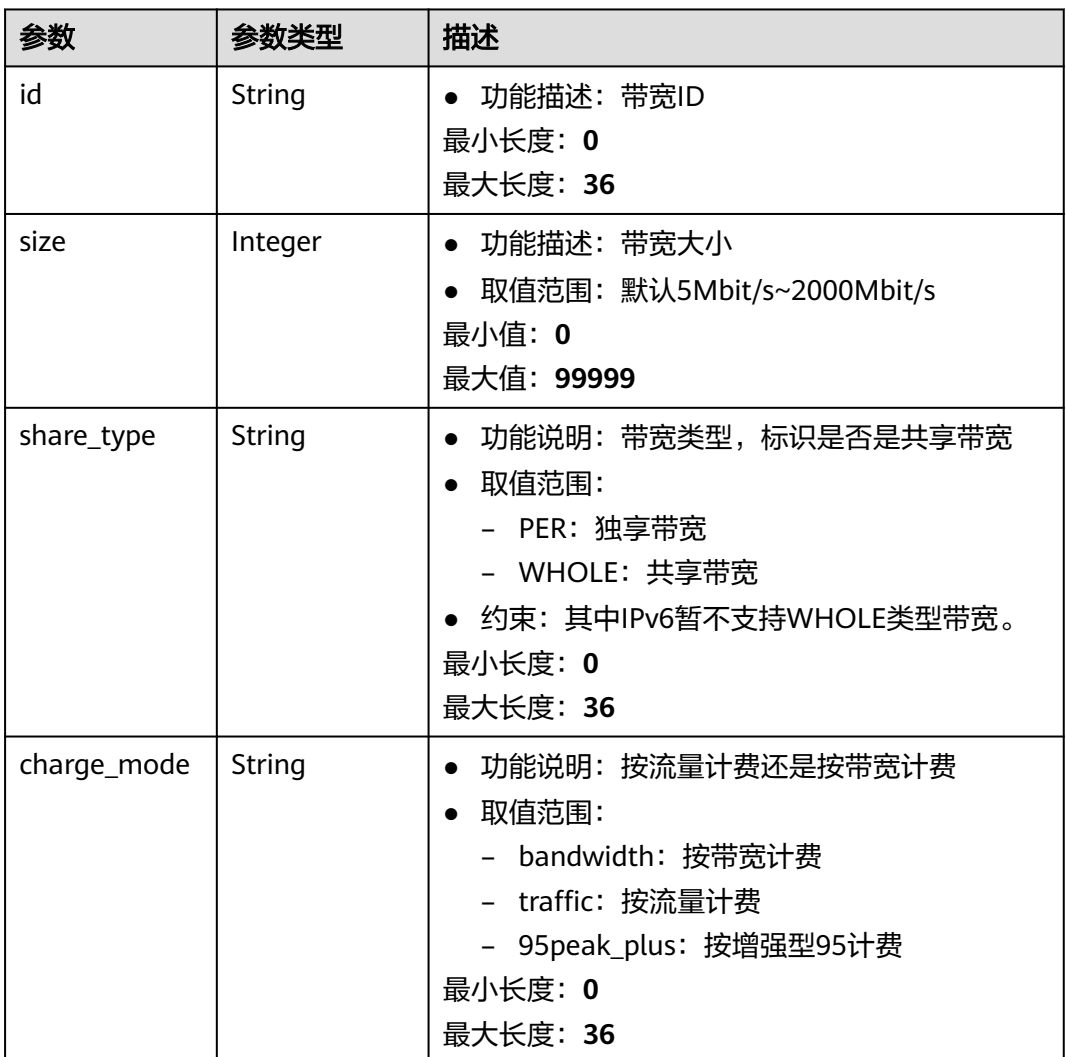

<span id="page-162-0"></span>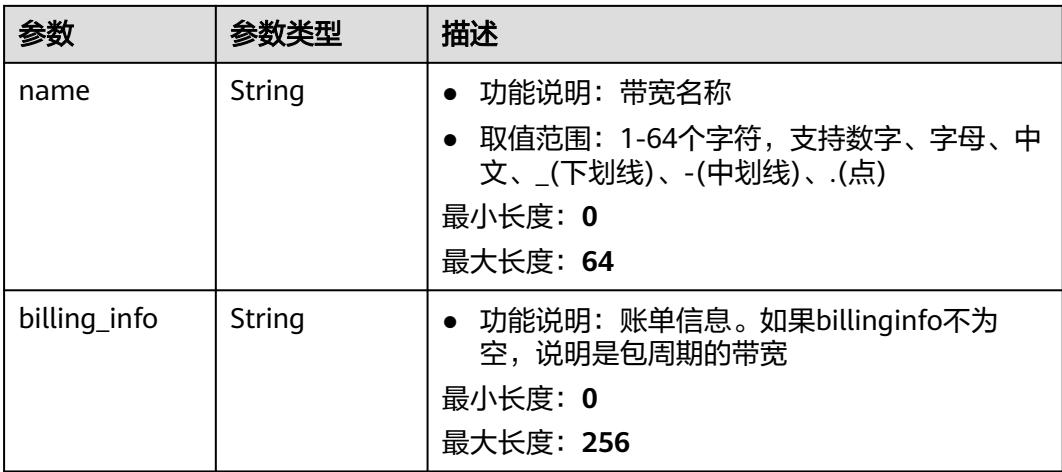

#### 表 **5-15** ProfileInfo

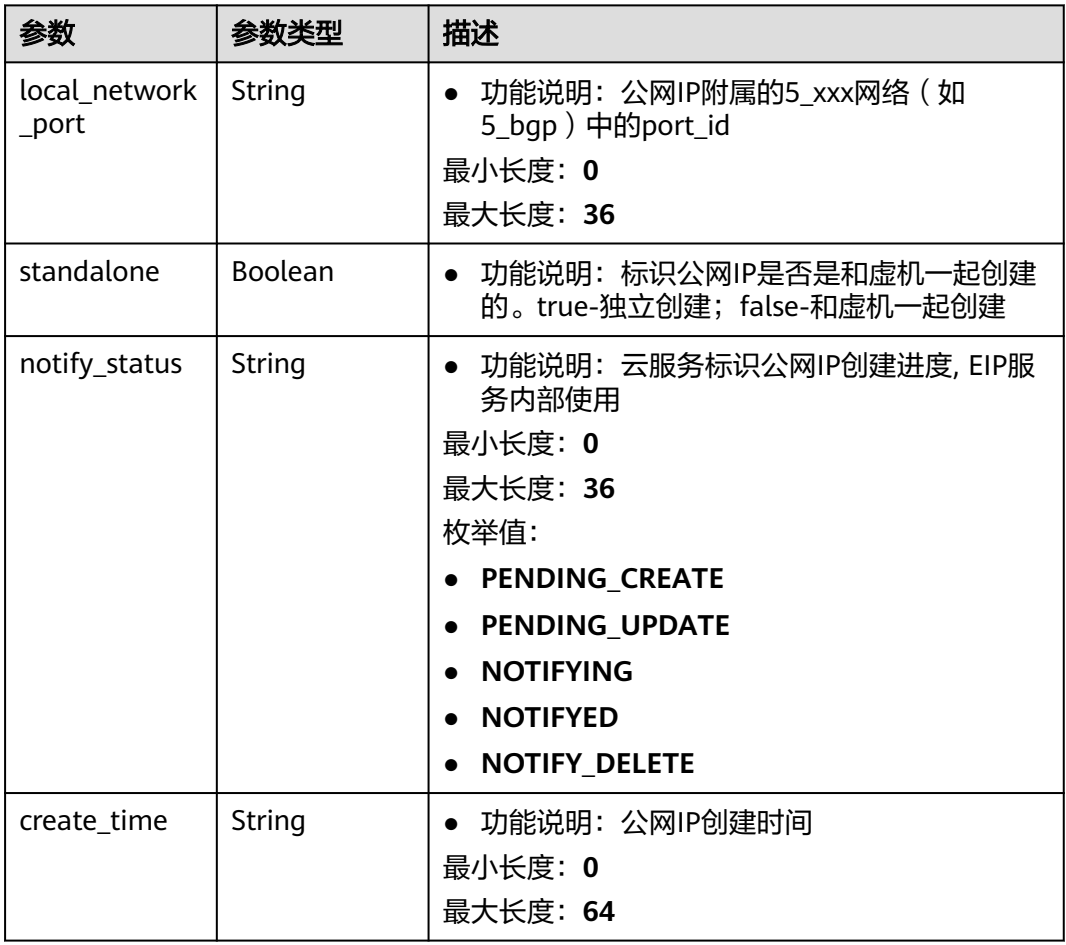

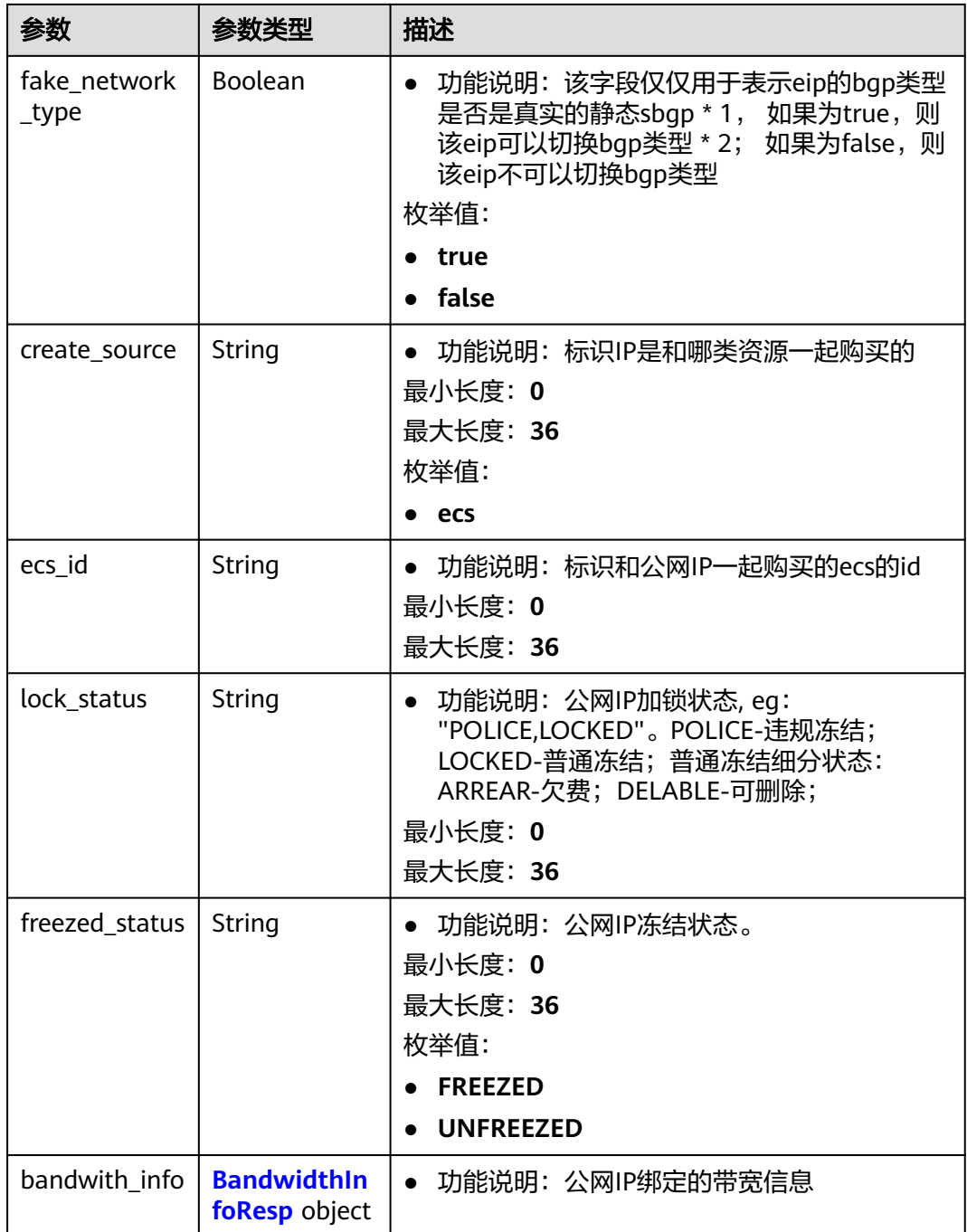

### 表 **5-16** BandwidthInfoResp

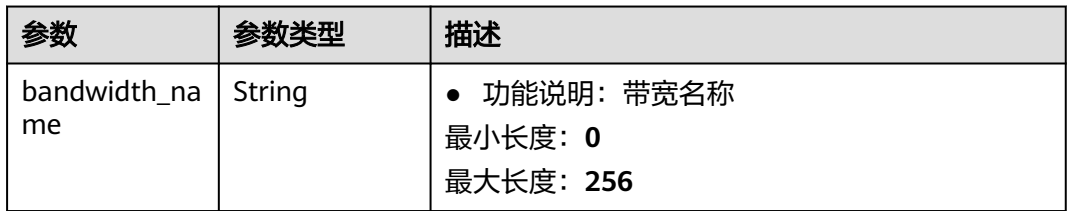

<span id="page-164-0"></span>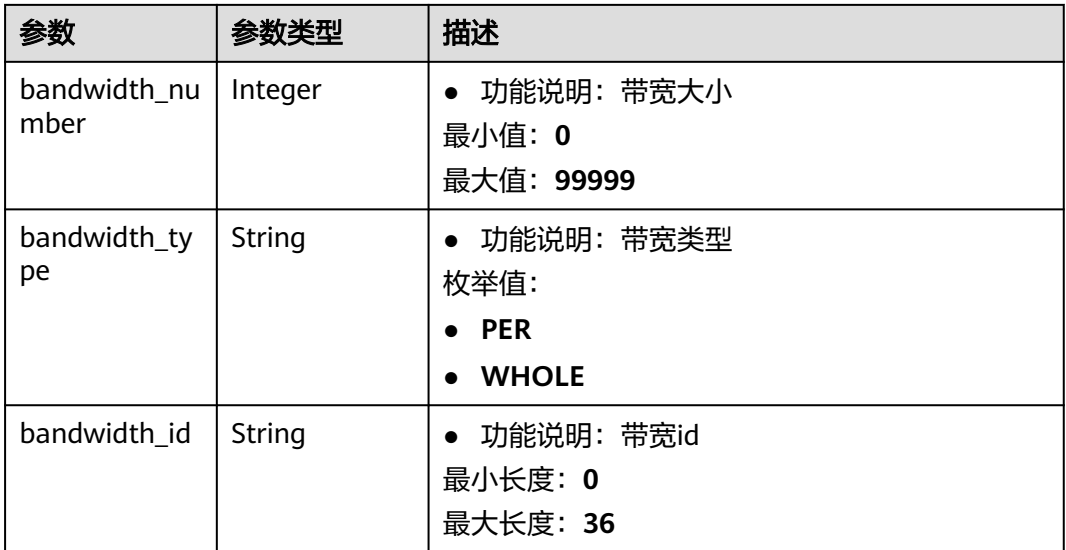

#### 表 **5-17** PageInfoOption

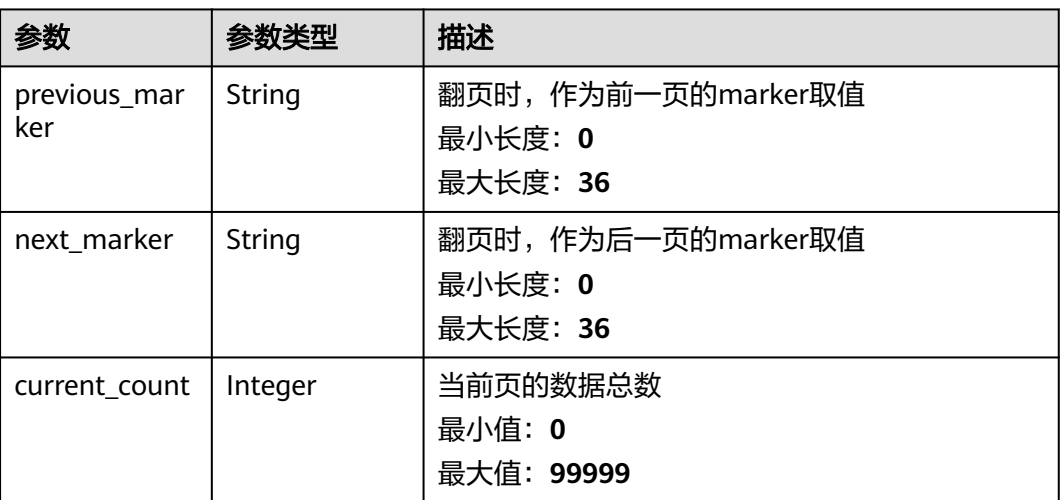

## 请求示例

无

响应示例

#### 状态码: **200**

GET正常返回

```
{
  "page_info" : {
 "current_count" : 1,
 "next_marker" : "0490aeae-ab8f-4764-b012-45645e9c0aa9",
   "previous_marker" : "0490aeae-ab8f-4764-b012-45645e9c0aa9"
 },
 "publicips" : [ {
 "created_at" : "2022-03-17T09:46:22Z",
```

```
 "updated_at" : "2022-03-30T02:46:04Z",
   "lock_status" : null,
   "allow_share_bandwidth_types" : [ "bgp", "sbgp", "share", "share_yidongdanxian", "share_youxuan" ],
   "id" : "006343a1-32bf-4361-958a-efd158153dd0",
   "alias" : null,
   "project_id" : "060576787a80d5762fa2c00f07ddfcf4",
   "ip_version" : 4,
   "public_ip_address" : "88.88.1.141",
 "public_ipv6_address" : null,
 "status" : "DOWN",
   "description" : "",
   "enterprise_project_id" : "0",
   "billing_info" : null,
 "type" : "EIP",
 "vnic" : {
     "private_ip_address" : "172.16.1.235",
     "device_id" : "",
    "device_owner" : ""
     "vpc_id" : "1c30f428-9741-48b2-a788-0b2f359705eb",
     "port_id" : "22d3576d-c042-4f3d-8c7c-1330a2724627",
 "mac" : "fa:16:3e:3a:22:66",
 "vtep" : null,
     "vni" : null,
     "instance_id" : "",
    "instance_type" : ""
     "port_profile" : null
   },
    "bandwidth" : {
     "id" : "149ff19b-5de4-4436-958f-2eca39952e93",
     "size" : 100,
     "share_type" : "PER",
     "charge_mode" : "traffic",
     "name" : "bandwidth-xym-br-eqos",
     "billing_info" : ""
 },
 "associate_instance_type" : "PORT",
 "associate_instance_id" : "22d3576d-c042-4f3d-8c7c-1330a2724627",
   "publicip_pool_id" : "9af5f2e5-1765-4b86-b342-ece52e785c8b",
   "publicip_pool_name" : "5_union",
   "public_border_group" : "center",
   "tags" : [ "key=value" ]
 } ],
 "request_id" : "c4962d006b34af3c2343de7f88ef65e3",
 "total_count" : 100
}
```
状态码

请参[见状态码。](#page-269-0)

## 错误码

请参[见错误码。](#page-270-0)

# **5.1.3** 查询弹性公网 **IP** 详情

# 功能介绍

查询弹性公网IP详情

## **URI**

GET /v3/{project\_id}/eip/publicips/{publicip\_id}

#### 表 **5-18** 路径参数

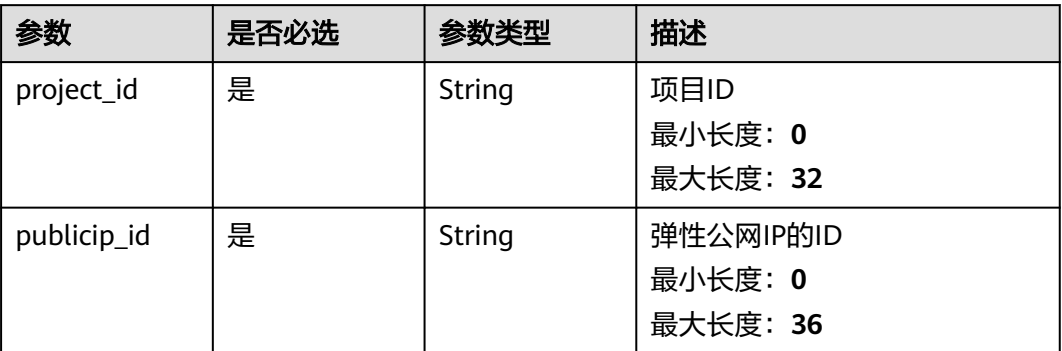

## 表 **5-19** Query 参数

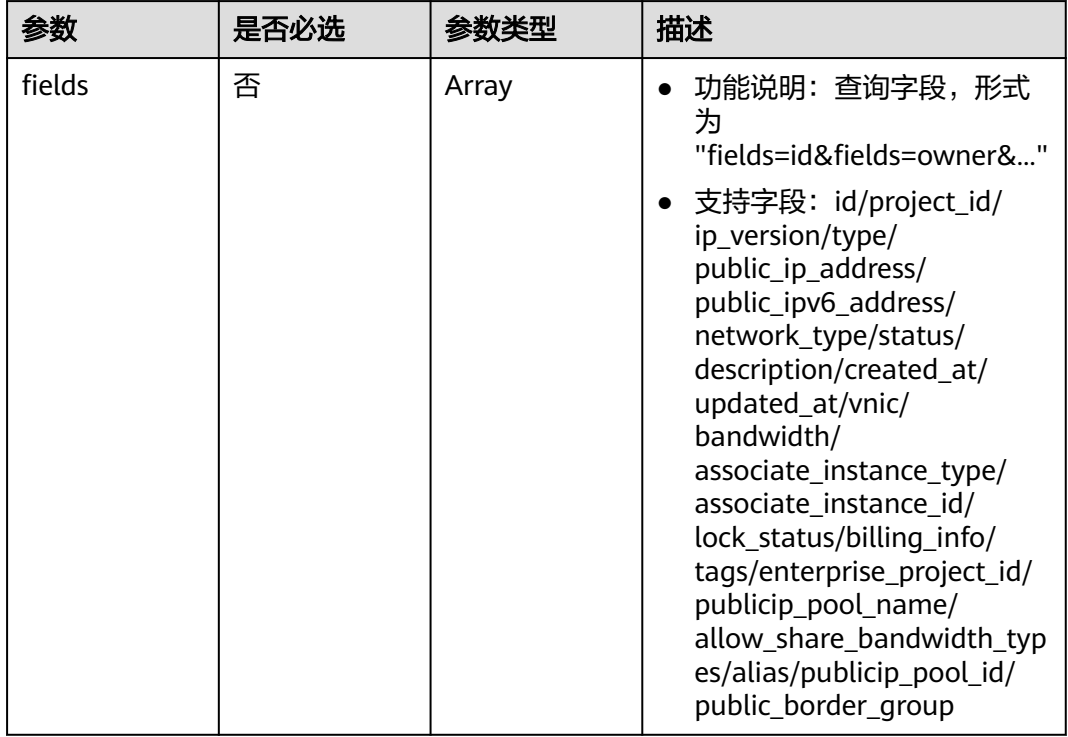

# 请求参数

无

# 响应参数

状态码: **200**

### 表 **5-20** 响应 Body 参数

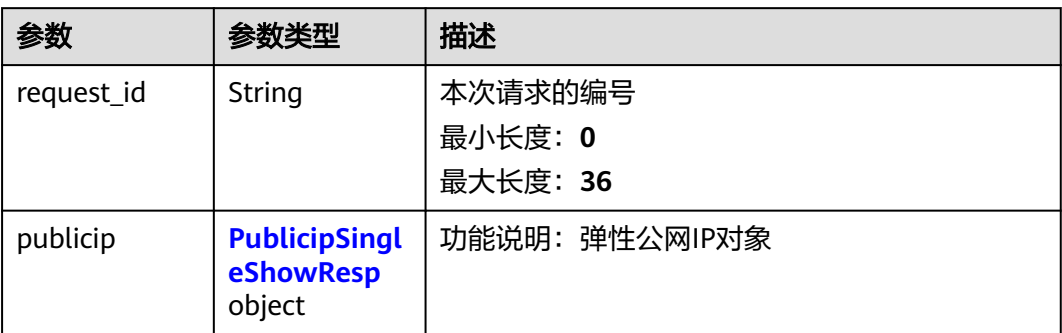

### 表 **5-21** PublicipSingleShowResp

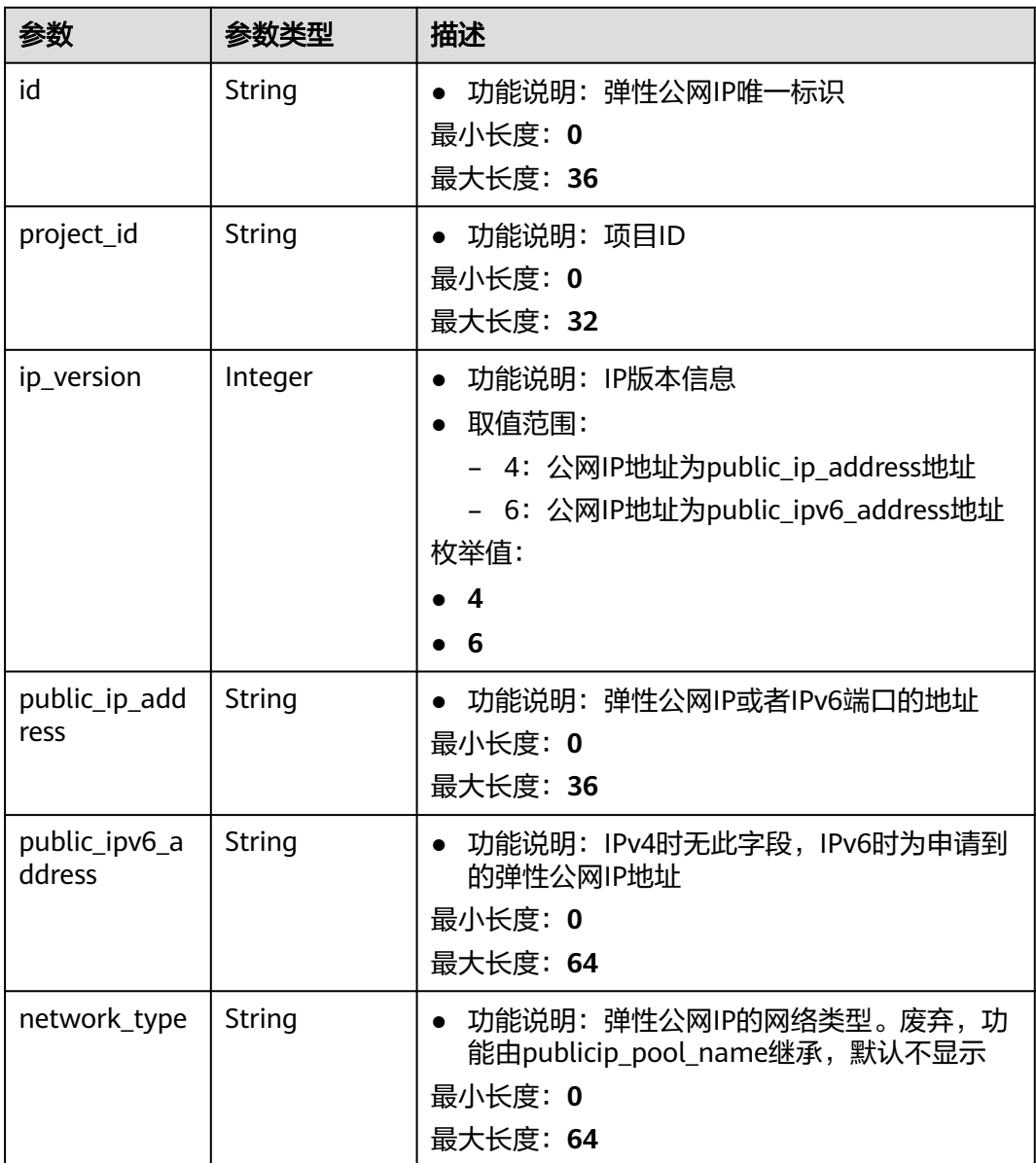

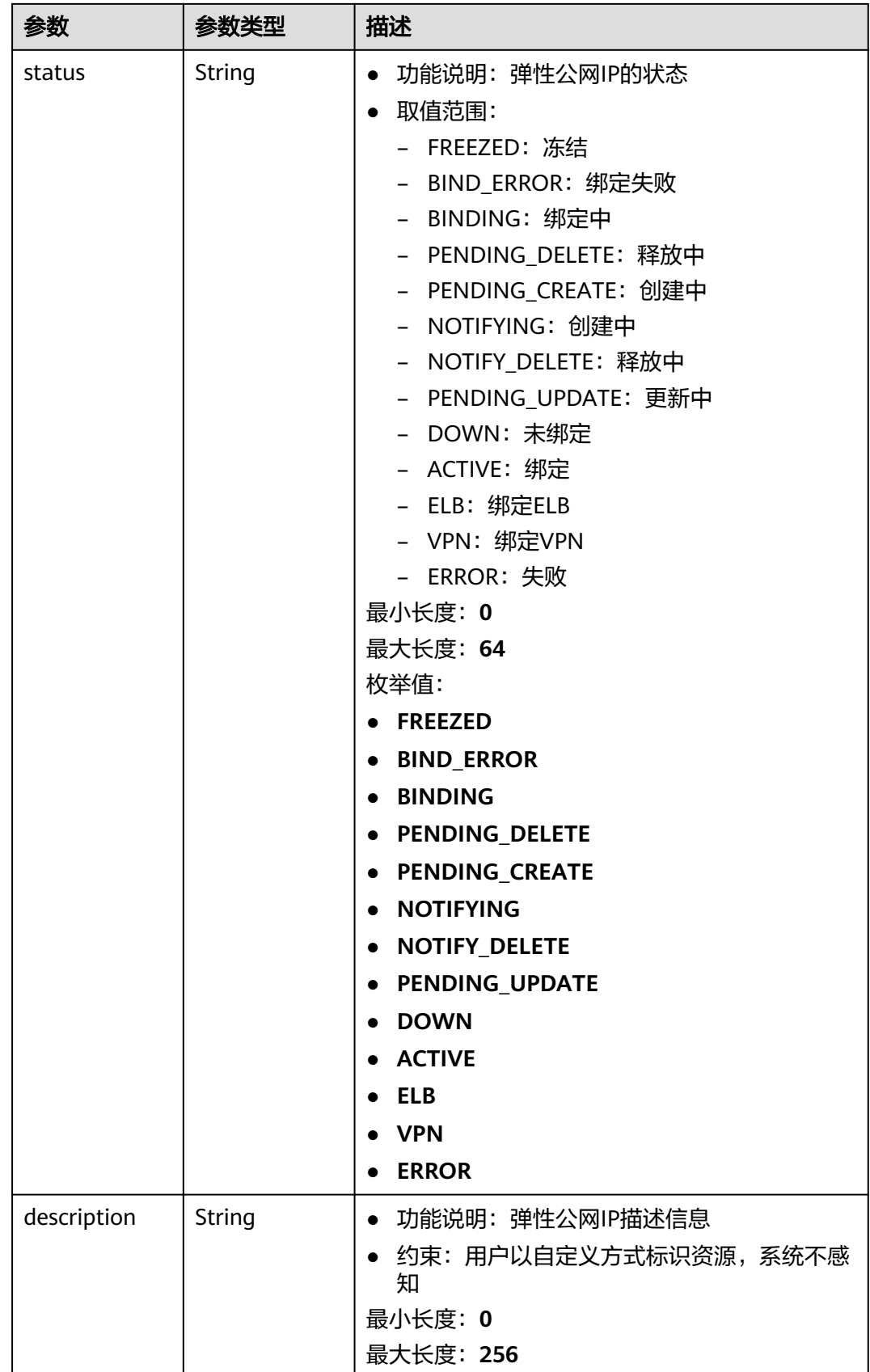

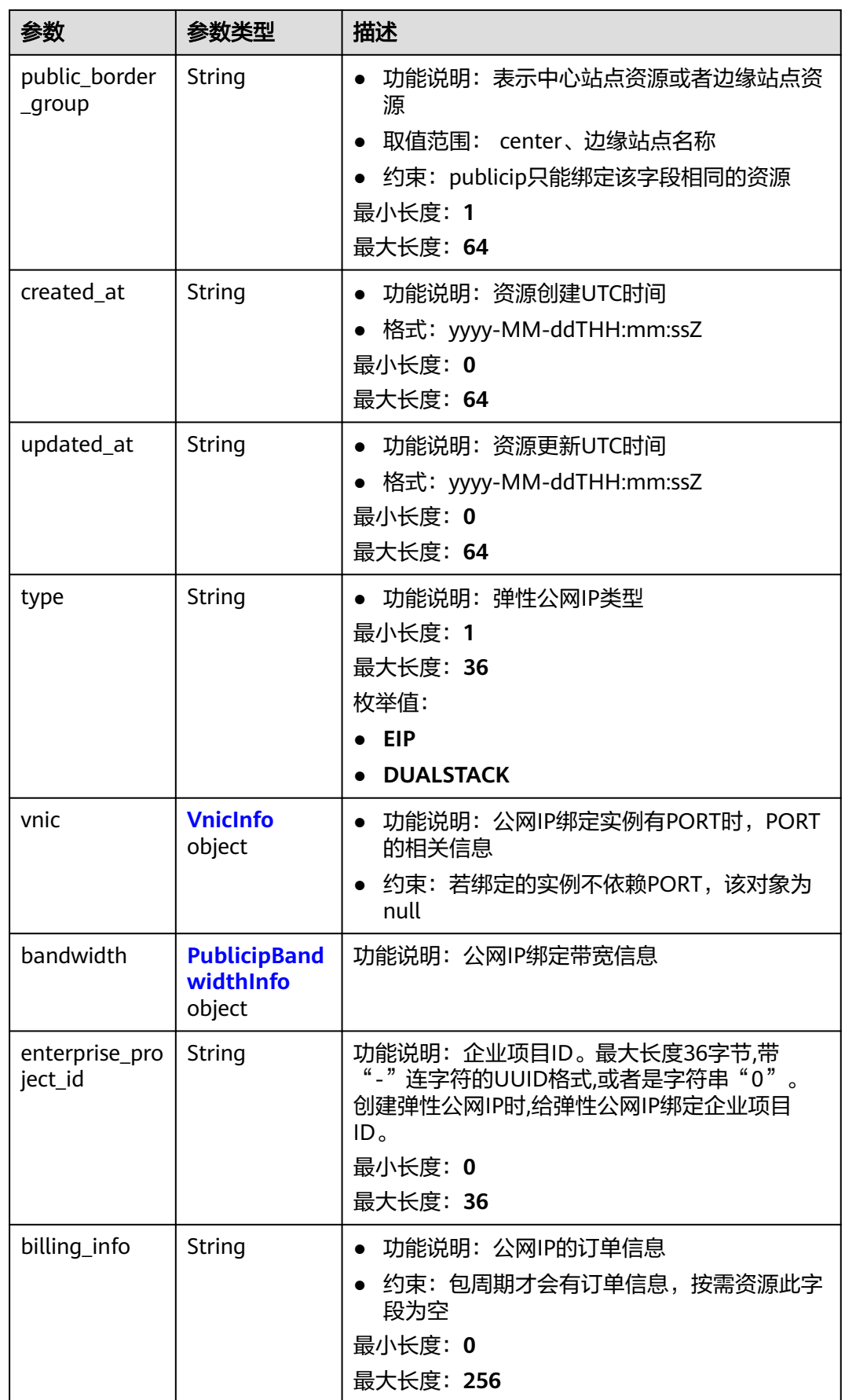

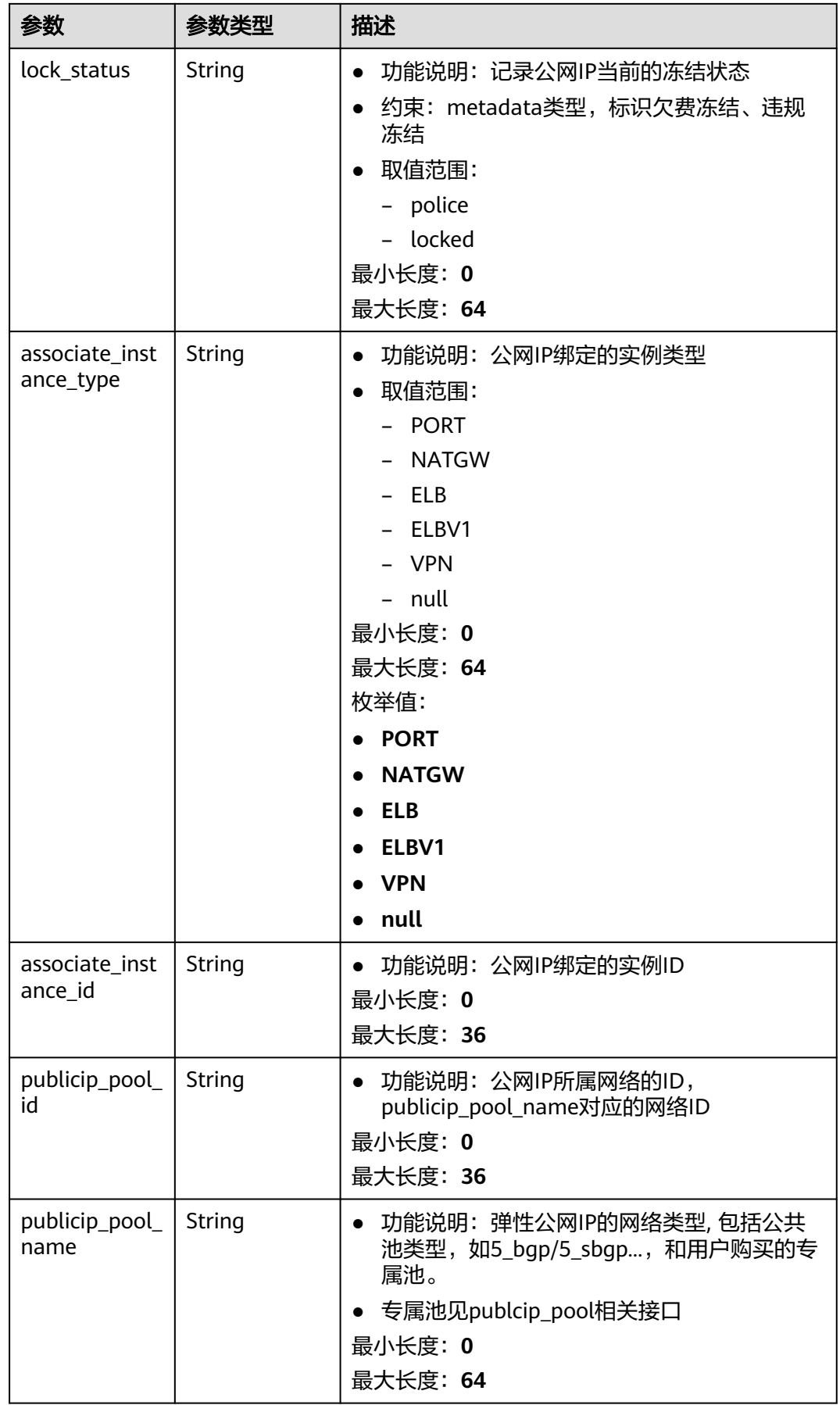

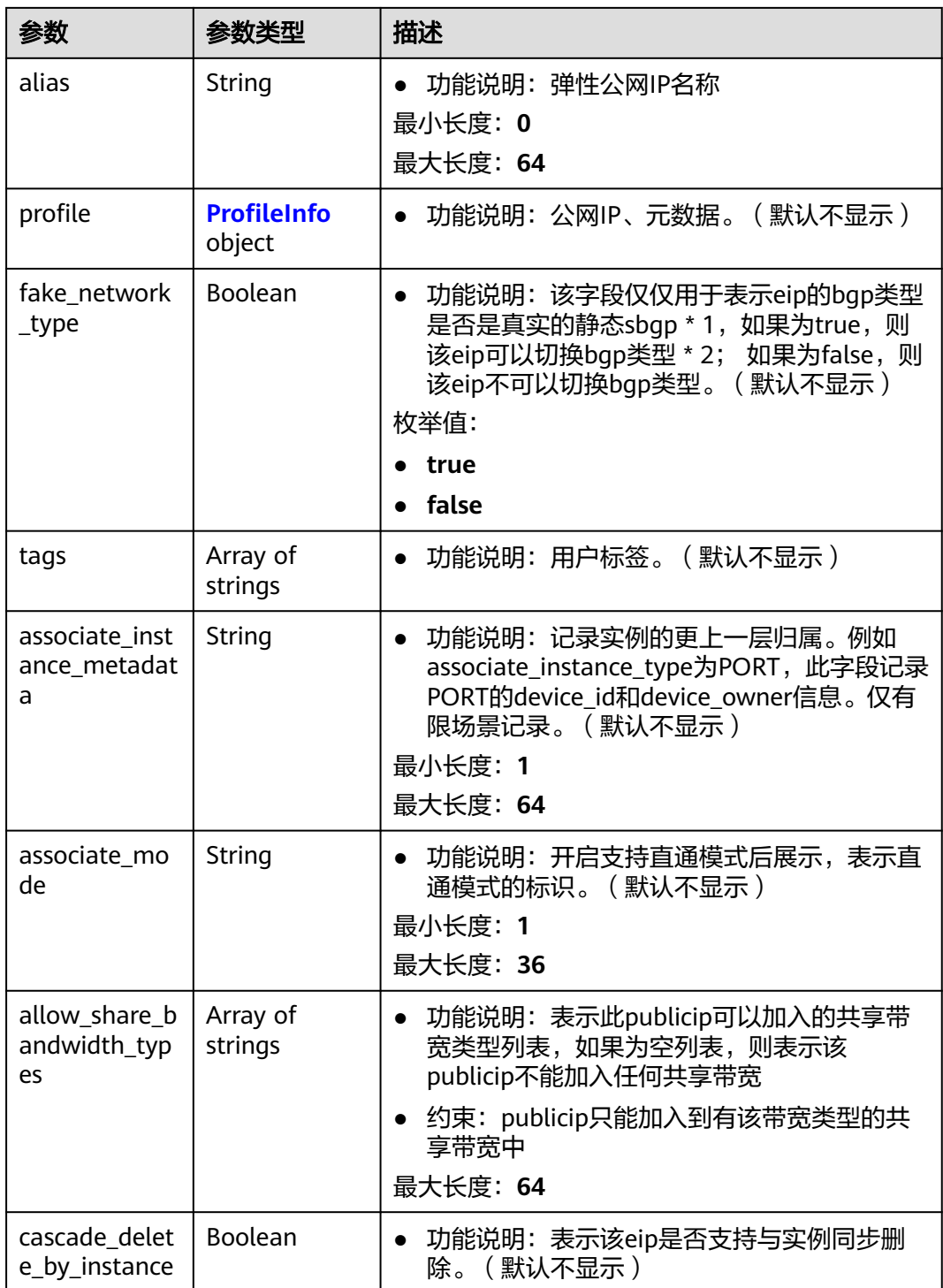

#### <span id="page-172-0"></span>表 **5-22** VnicInfo

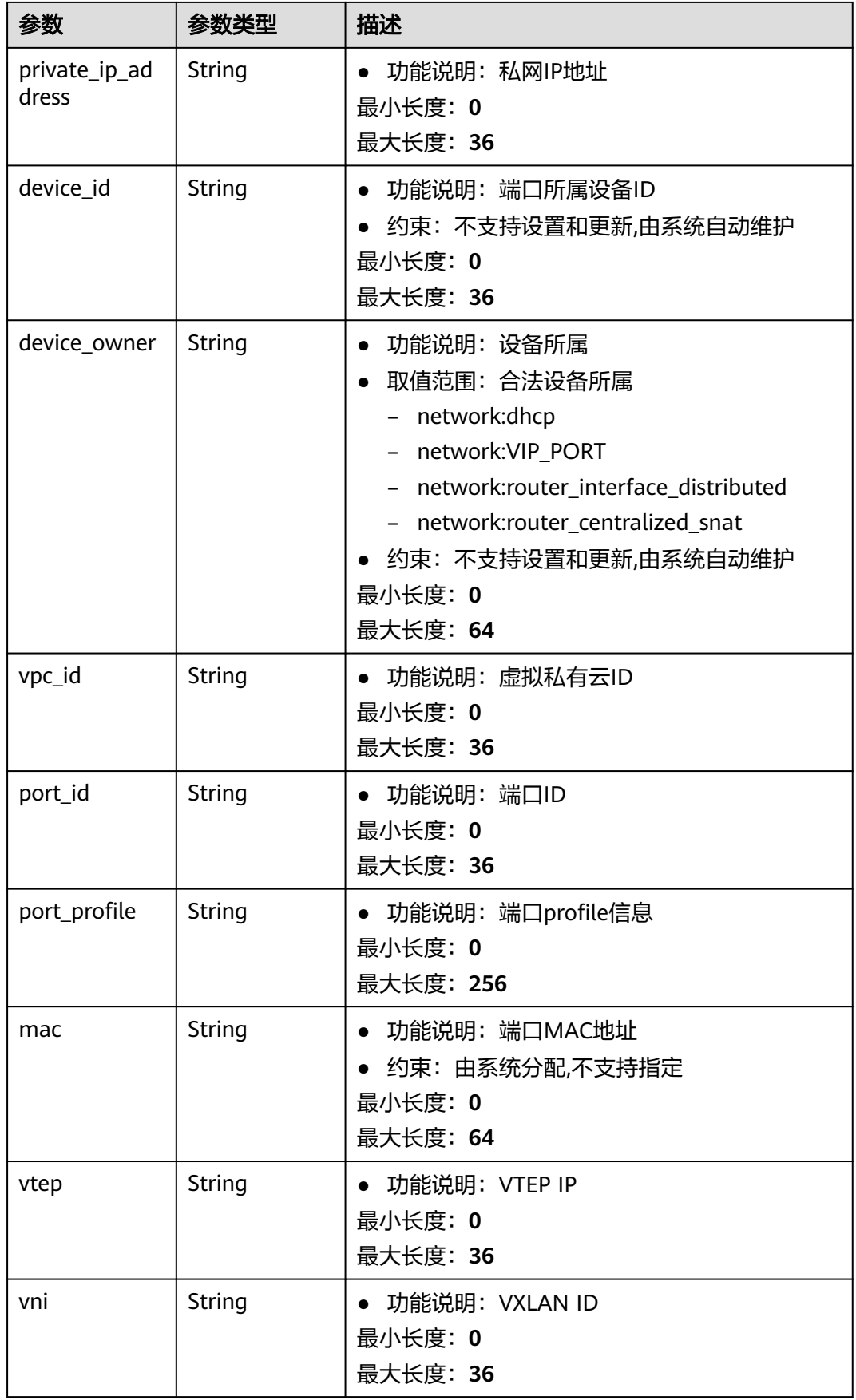

<span id="page-173-0"></span>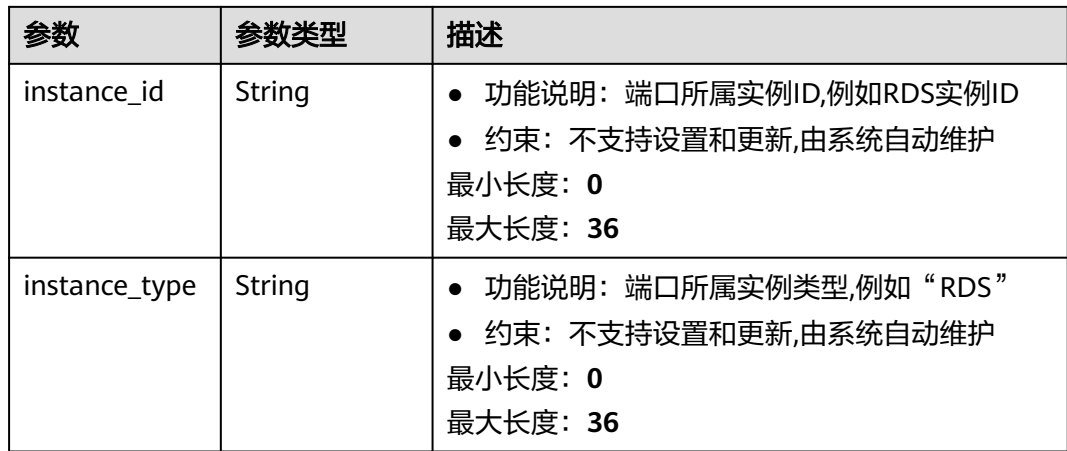

## 表 **5-23** PublicipBandwidthInfo

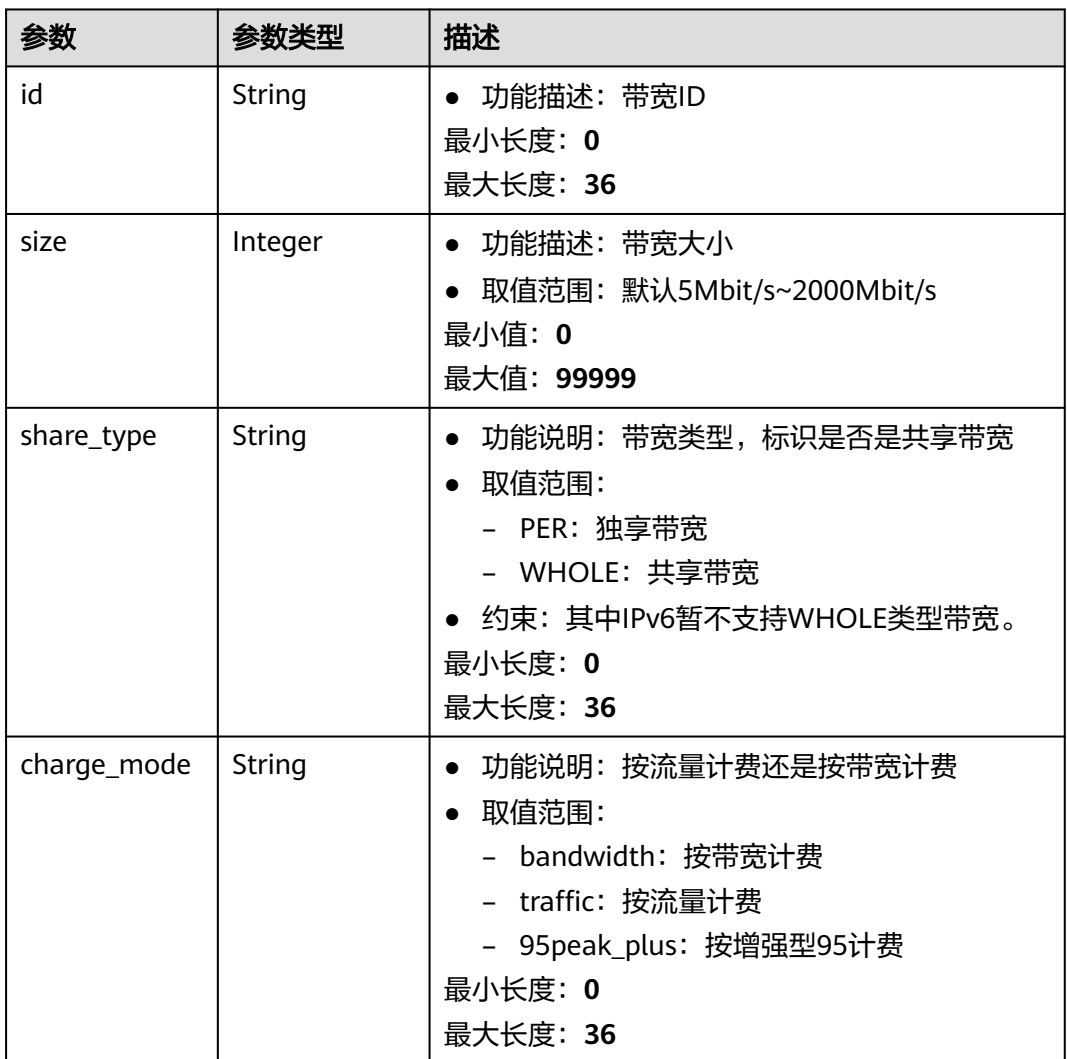

<span id="page-174-0"></span>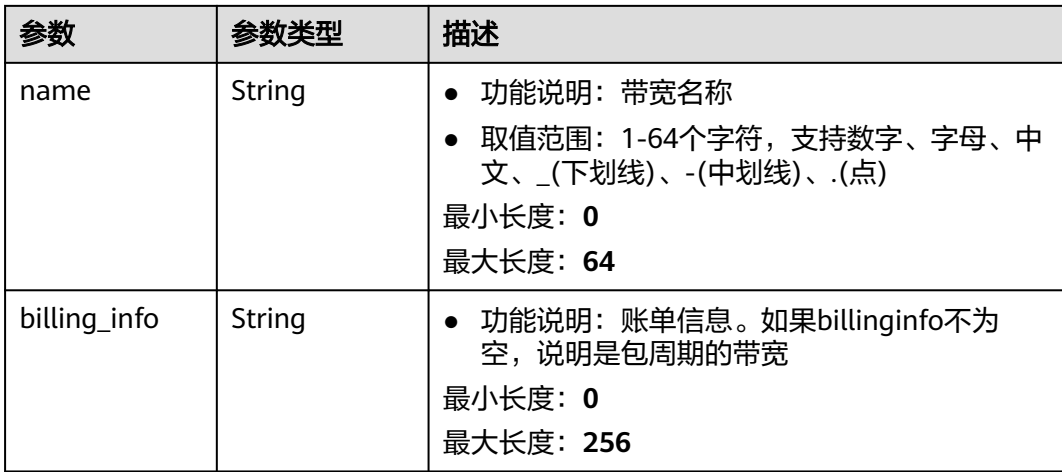

#### 表 **5-24** ProfileInfo

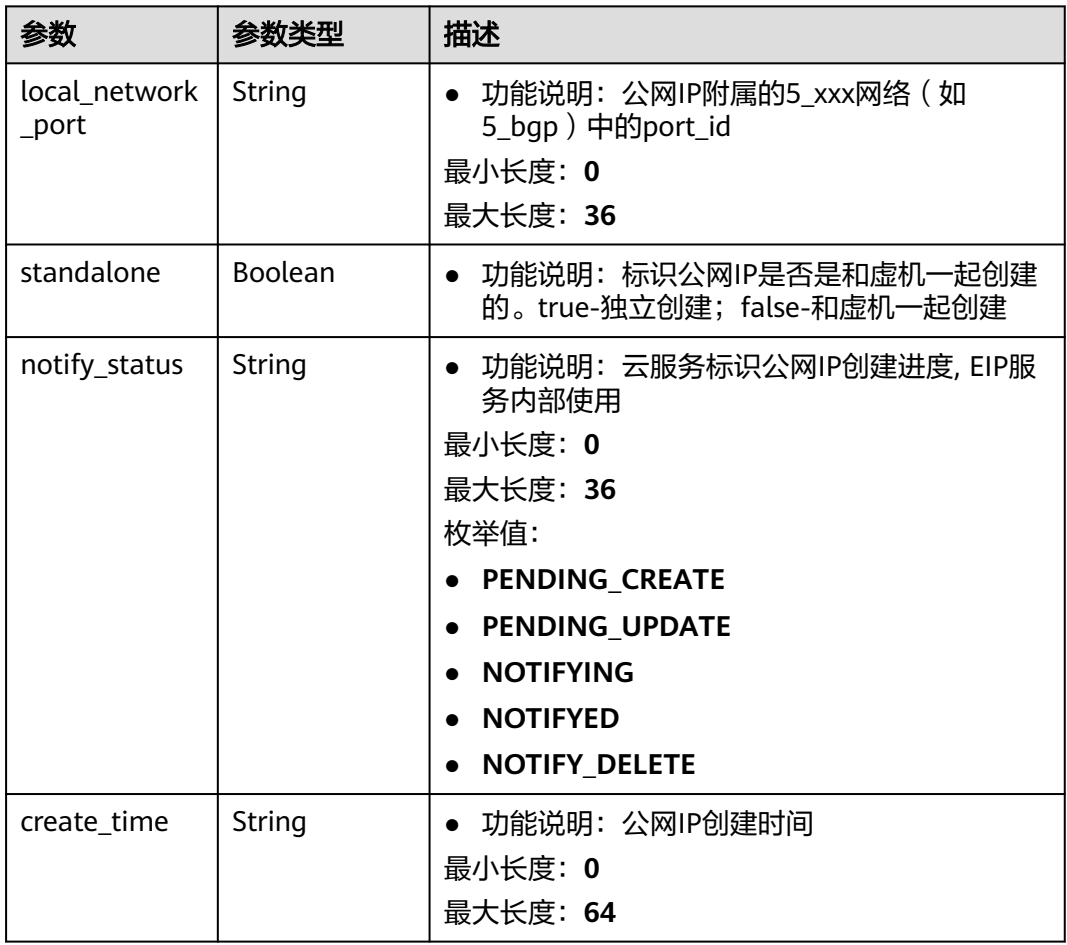

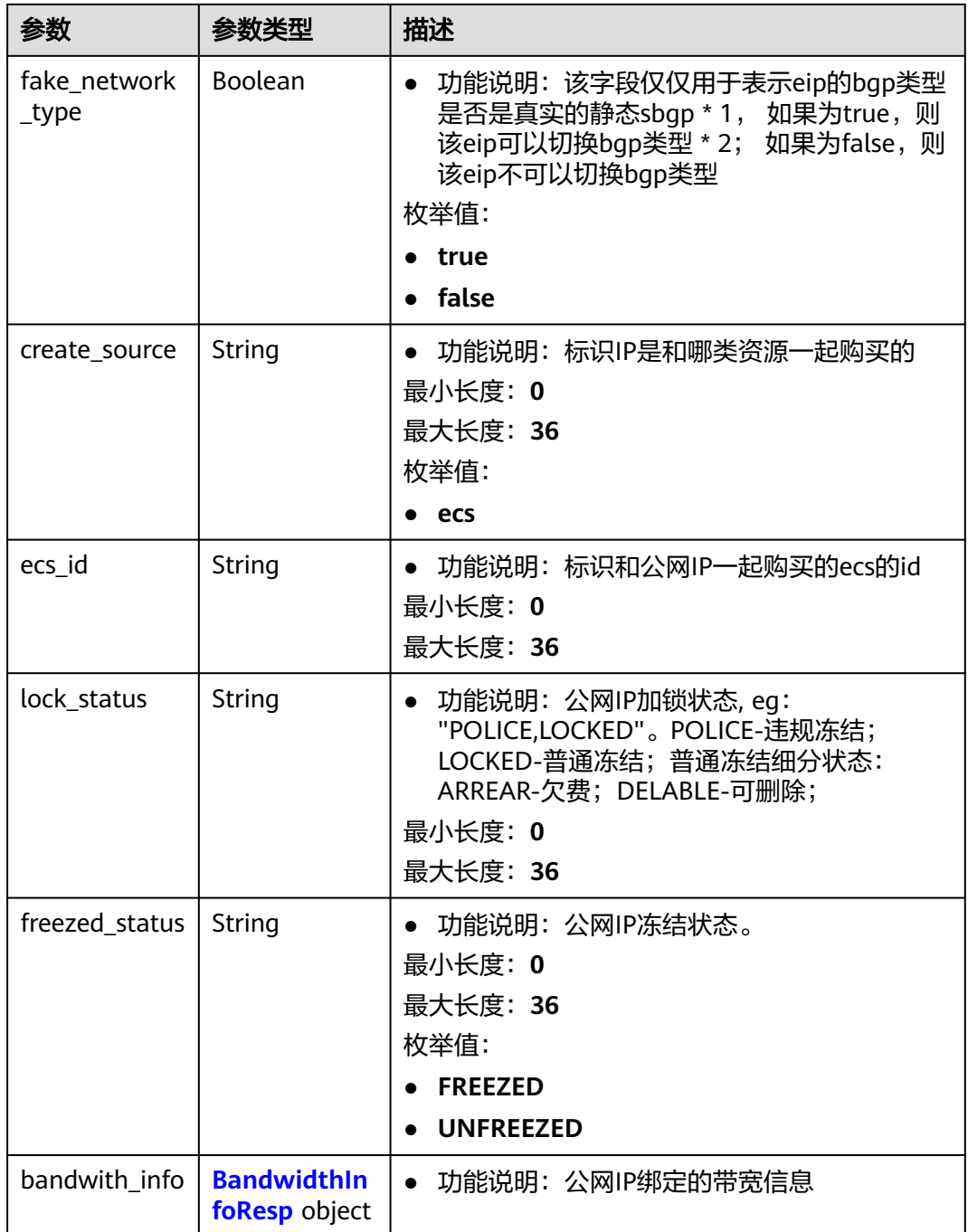

### 表 **5-25** BandwidthInfoResp

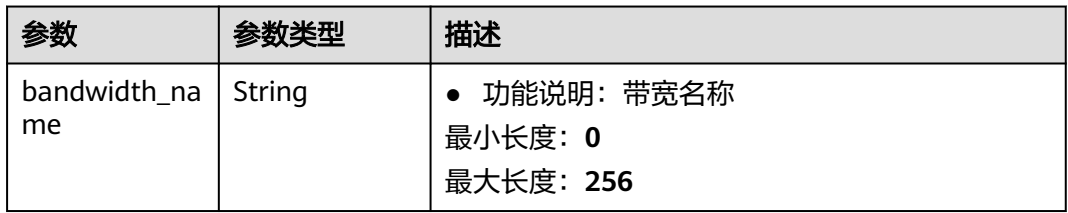

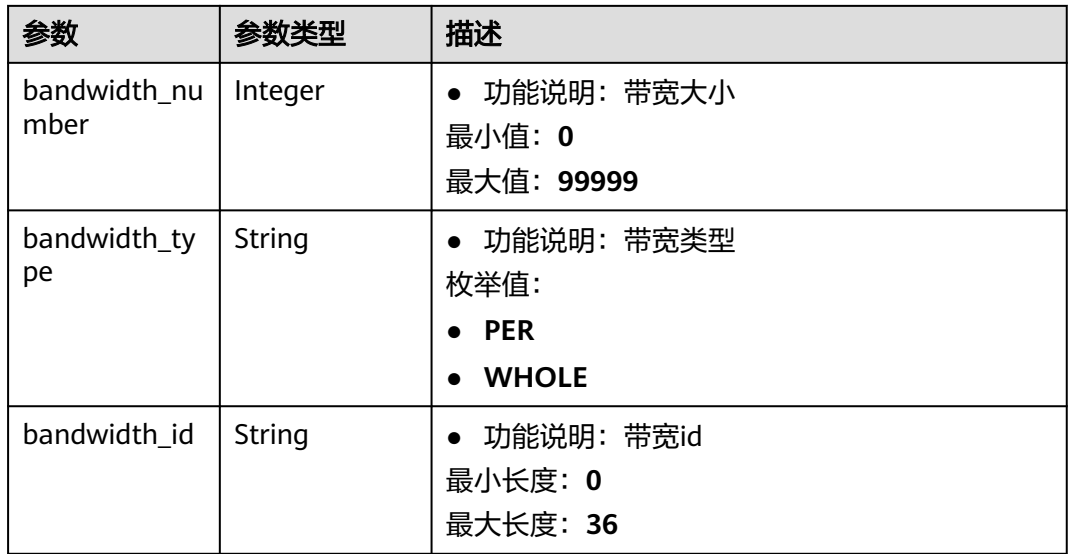

## 请求示例

无

## 响应示例

#### 状态码: **200**

GET操作正常返回

```
{
  "publicip" : {
   "created_at" : "2022-03-17T09:46:22Z",
   "updated_at" : "2022-03-30T02:46:04Z",
   "lock_status" : null,
   "allow_share_bandwidth_types" : [ "bgp", "sbgp", "share", "share_yidongdanxian", "share_youxuan" ],
   "id" : "006343a1-32bf-4361-958a-efd158153dd0",
   "alias" : null,
   "project_id" : "060576787a80d5762fa2c00f07ddfcf4",
   "ip_version" : 4,
   "public_ip_address" : "88.88.1.141",
 "public_ipv6_address" : null,
 "status" : "DOWN",
   "description" : "",
   "enterprise_project_id" : "0",
   "billing_info" : null,
   "type" : "EIP",
   "vnic" : {
     "private_ip_address" : "172.16.1.235",
 "device_id" : "",
 "device_owner" : "",
 "vpc_id" : "1c30f428-9741-48b2-a788-0b2f359705eb",
 "port_id" : "22d3576d-c042-4f3d-8c7c-1330a2724627",
     "mac" : "fa:16:3e:3a:22:66",
     "vtep" : null,
     "vni" : null,
 "instance_id" : "",
 "instance_type" : "",
     "port_profile" : null
   },
   "bandwidth" : {
     "id" : "149ff19b-5de4-4436-958f-2eca39952e93",
     "size" : 100,
```

```
 "share_type" : "PER",
 "charge_mode" : "traffic",
 "name" : "bandwidth-xym-br-eqos",
    "billing_info" : ""
 },
 "associate_instance_type" : "PORT",
   "associate_instance_id" : "22d3576d-c042-4f3d-8c7c-1330a2724627",
   "publicip_pool_id" : "9af5f2e5-1765-4b86-b342-ece52e785c8b",
 "publicip_pool_name" : "5_union",
 "public_border_group" : "center",
   "tags" : [ "key=value" ]
 },
  "request_id" : "ce1a33a85d2e105040497a21bbe58c26"
```
## 状态码

请参[见状态码。](#page-269-0)

## 错误码

请参[见错误码。](#page-270-0)

# **5.1.4** 更新弹性公网 **IP**

}

# 功能介绍

更新弹性公网IP

### **URI**

PUT /v3/{project\_id}/eip/publicips/{publicip\_id}

#### 表 **5-26** 路径参数

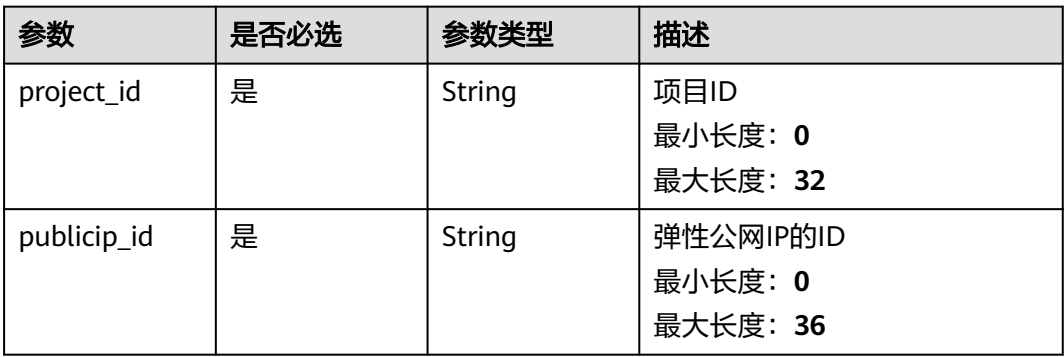

# 请求参数

### 表 **5-27** 请求 Body 参数

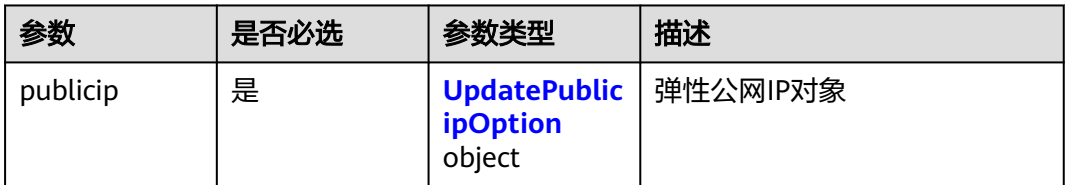

## 表 **5-28** UpdatePublicipOption

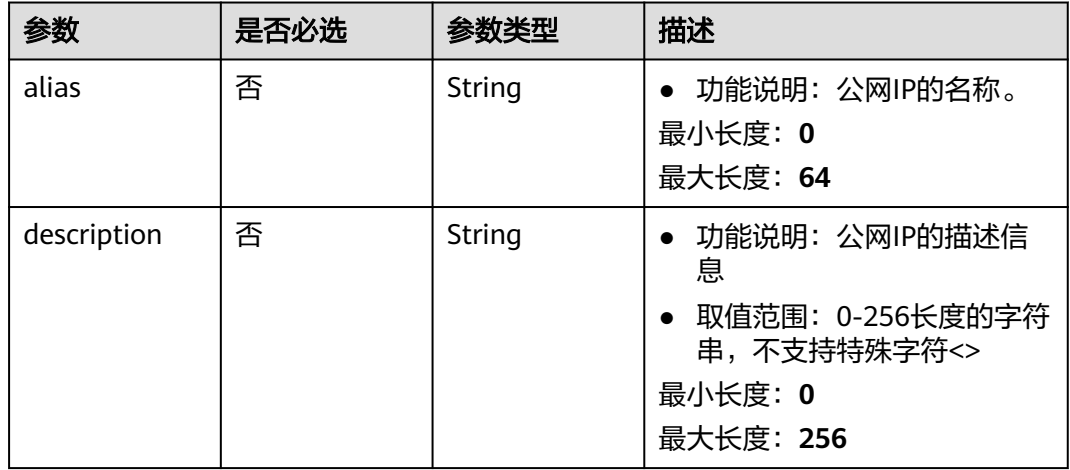

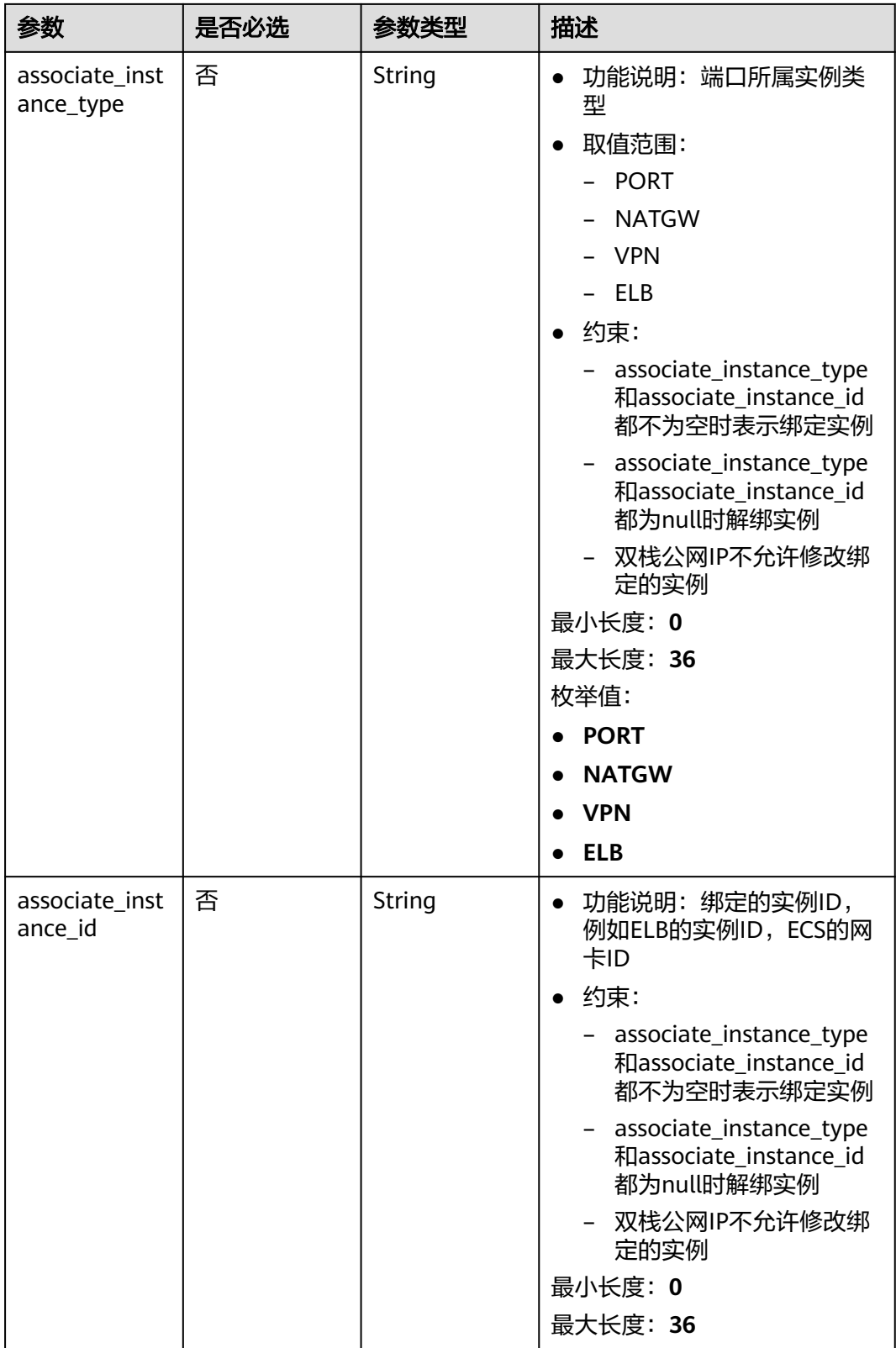

# 响应参数

状态码: **200**
#### 表 **5-29** 响应 Body 参数

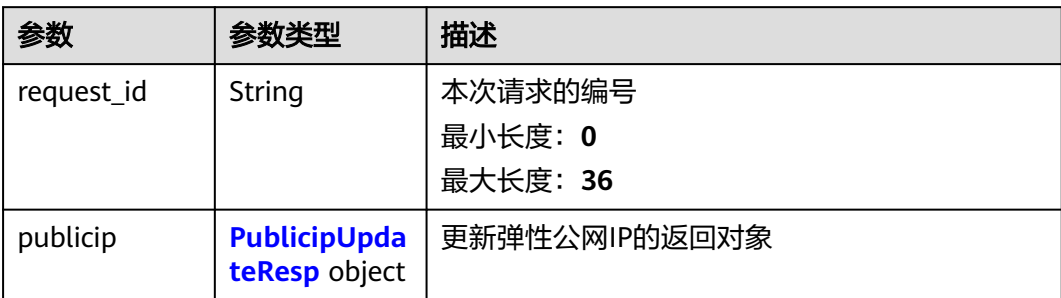

#### 表 **5-30** PublicipUpdateResp

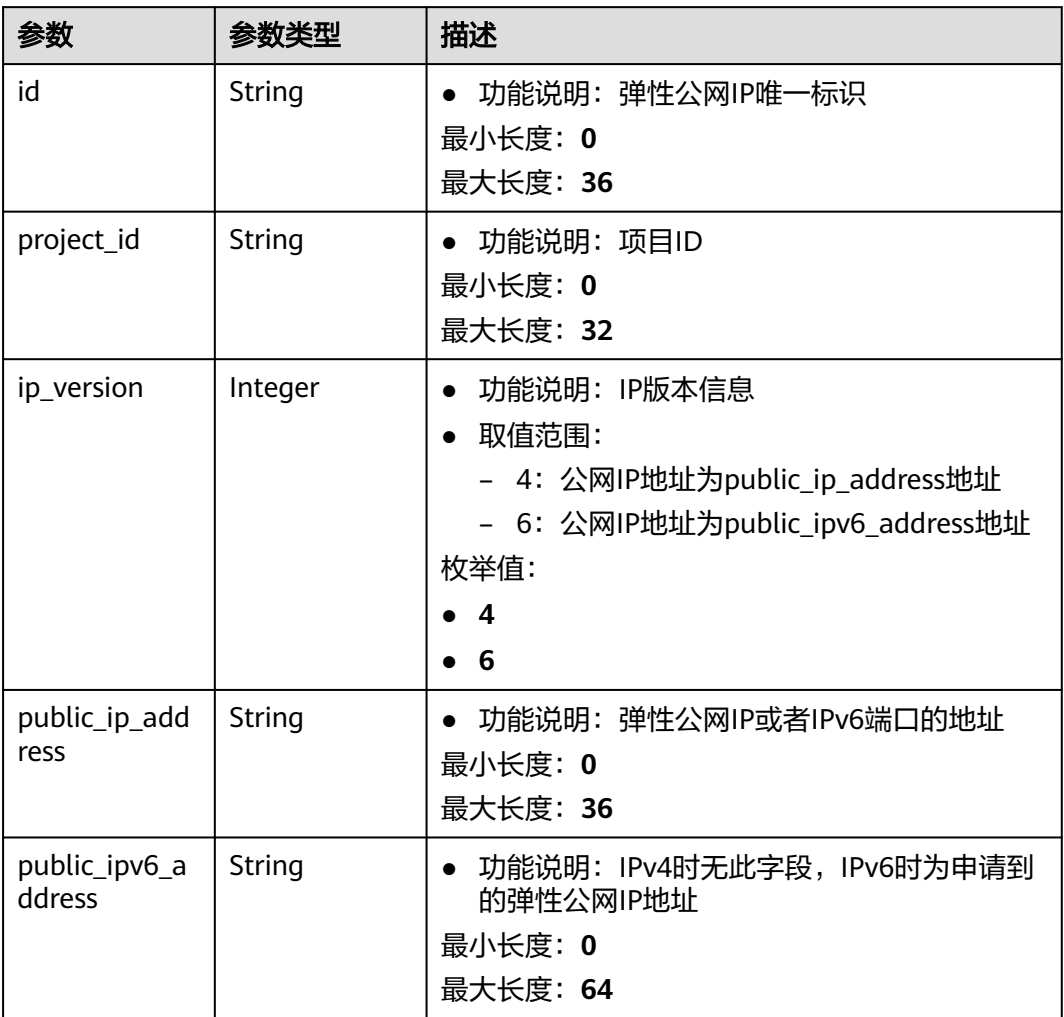

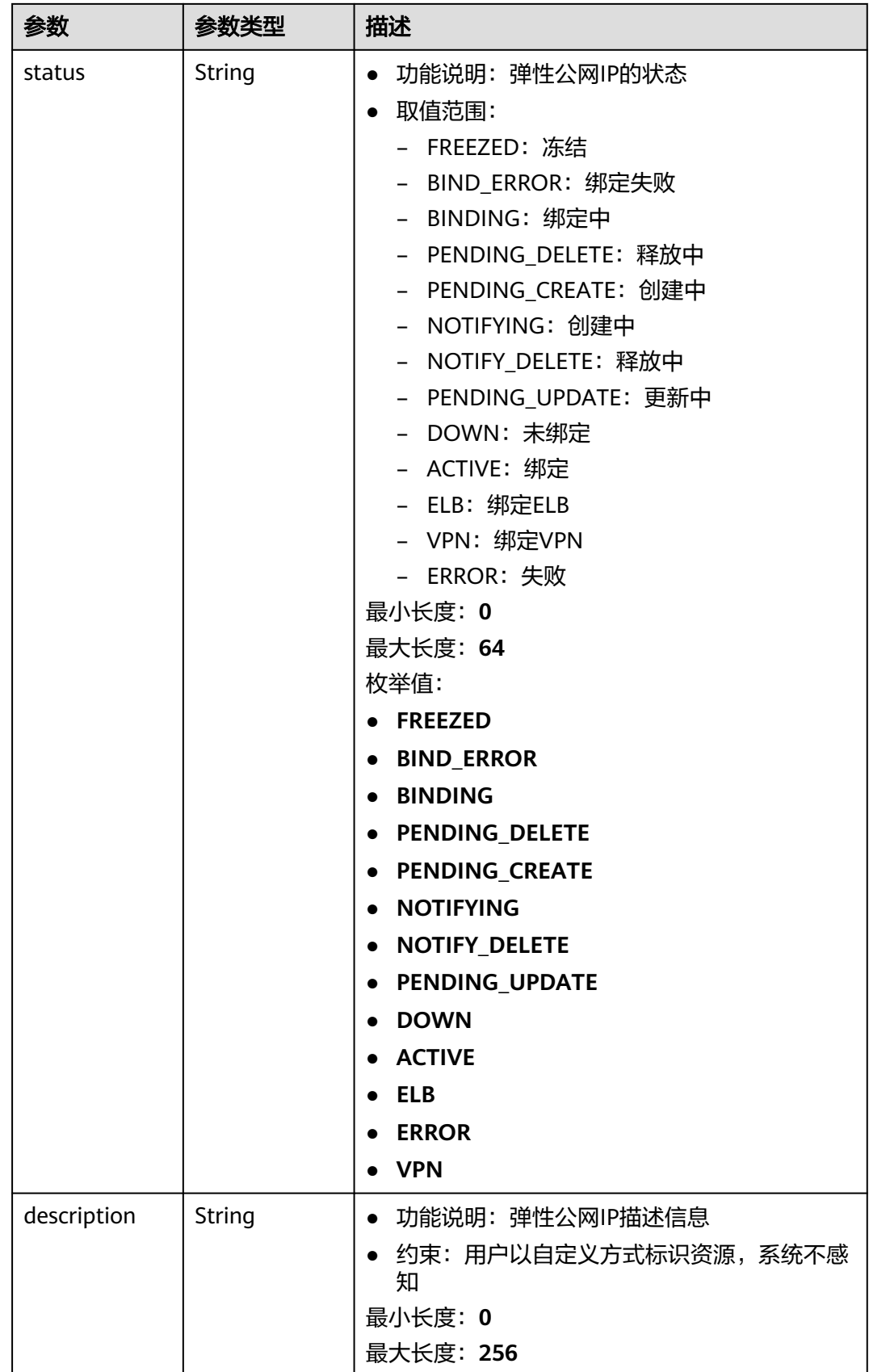

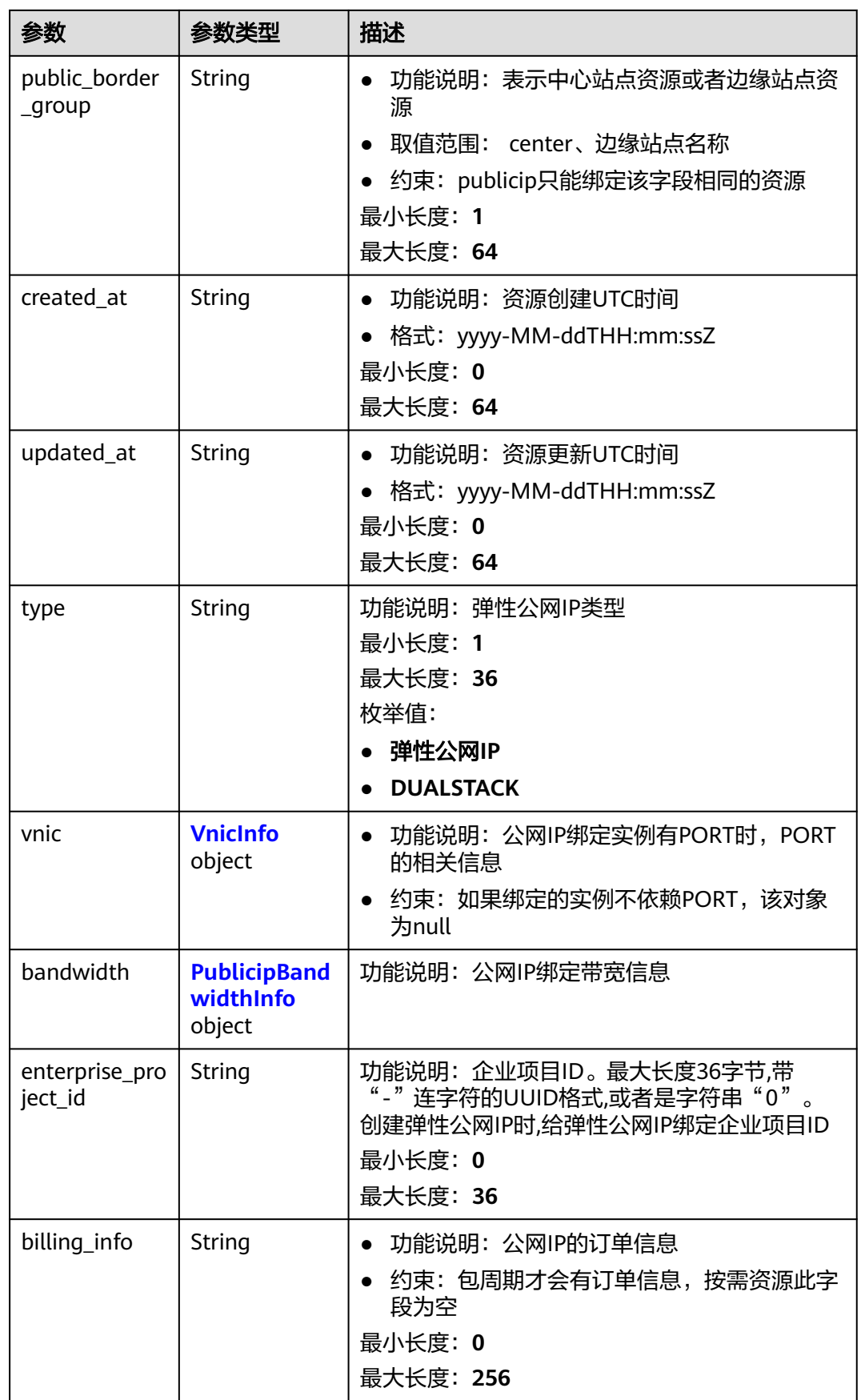

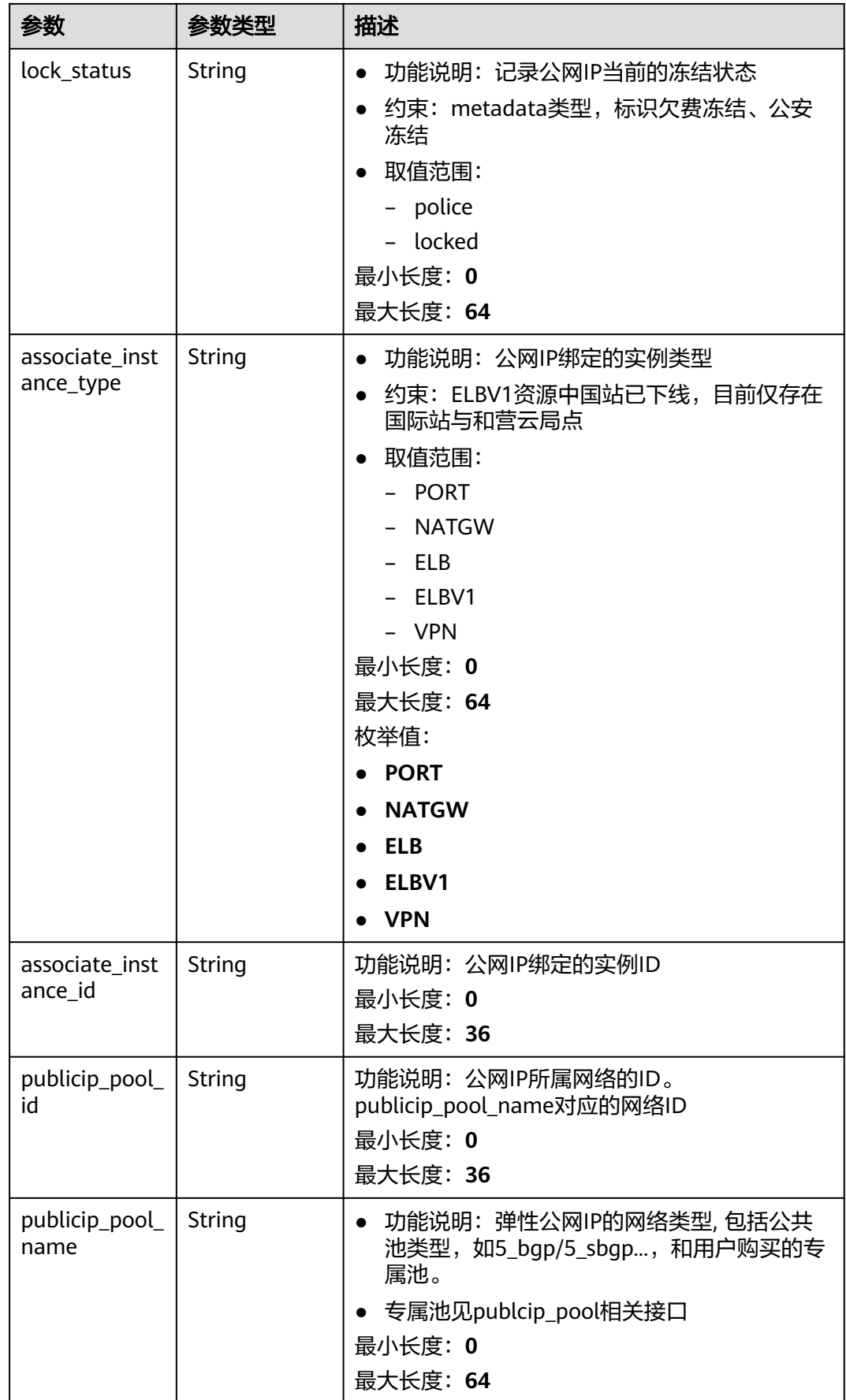

<span id="page-184-0"></span>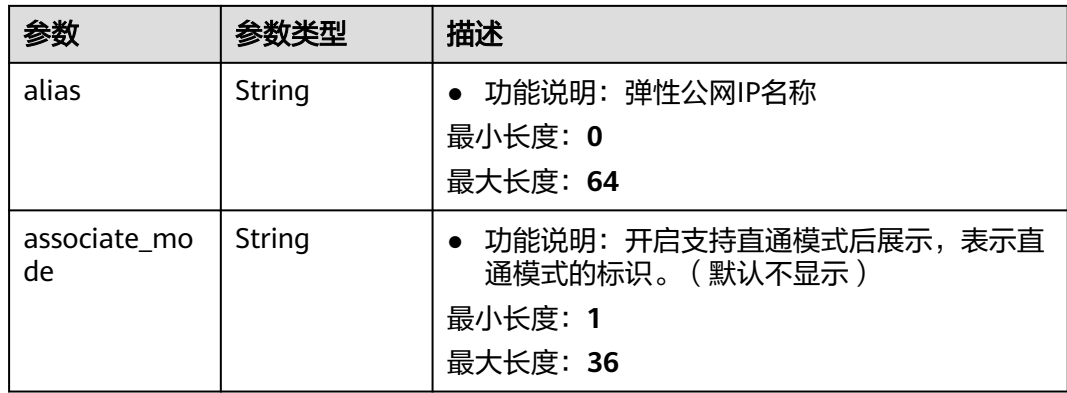

### 表 **5-31** VnicInfo

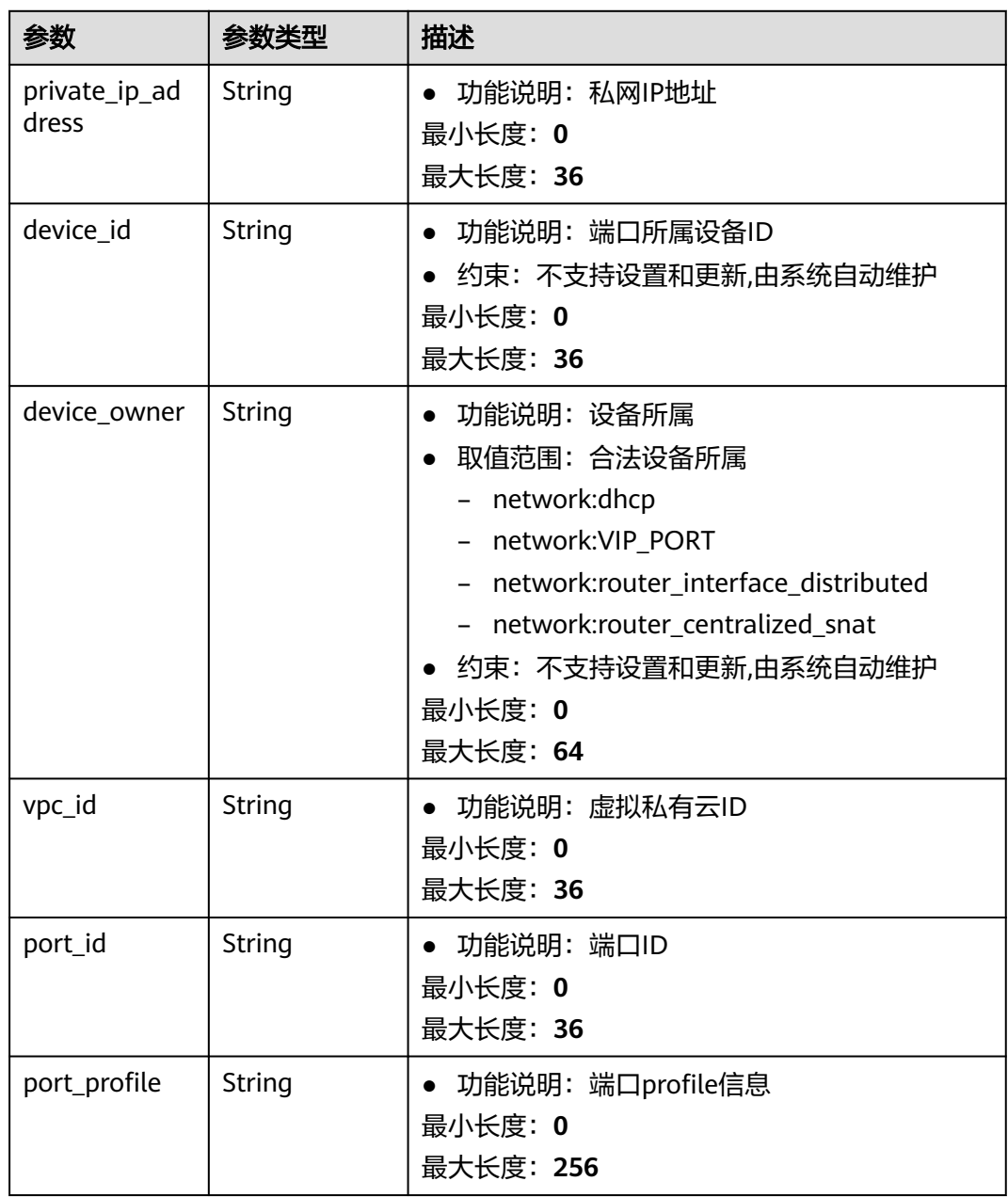

<span id="page-185-0"></span>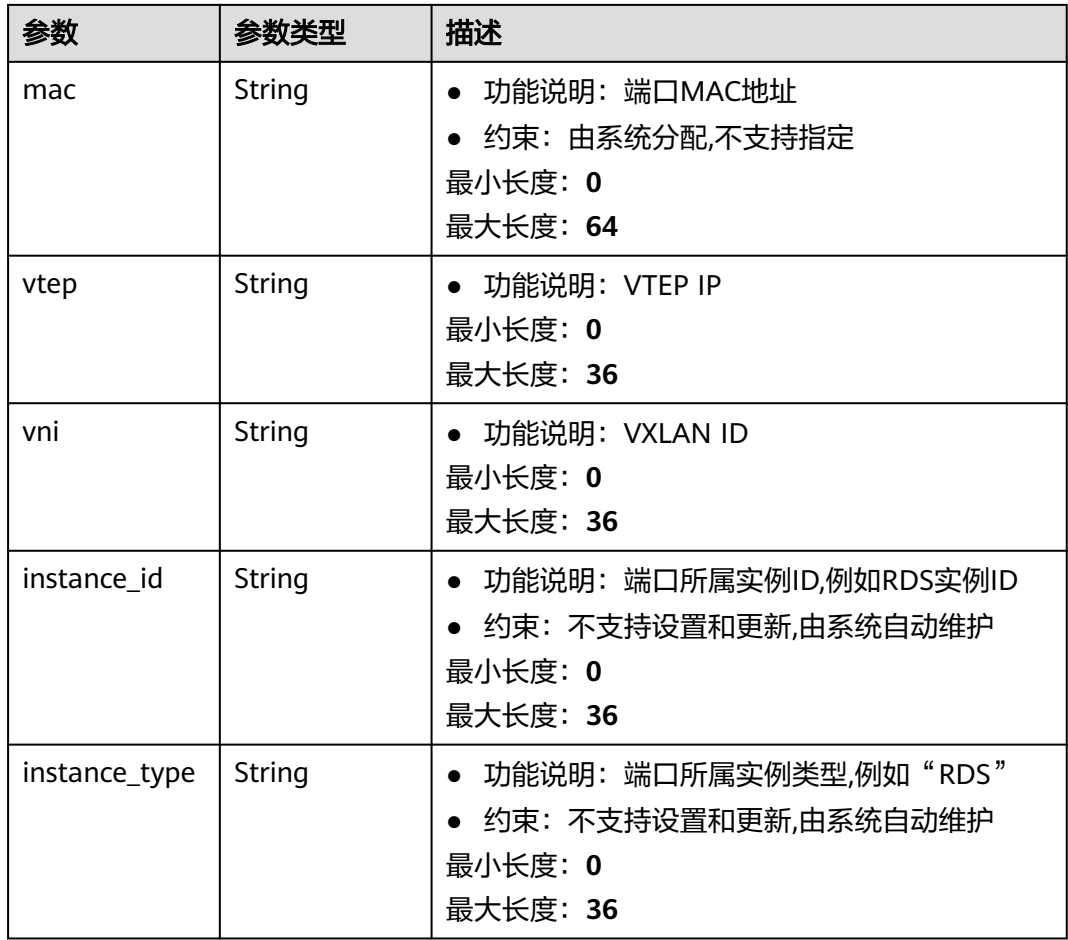

### 表 **5-32** PublicipBandwidthInfo

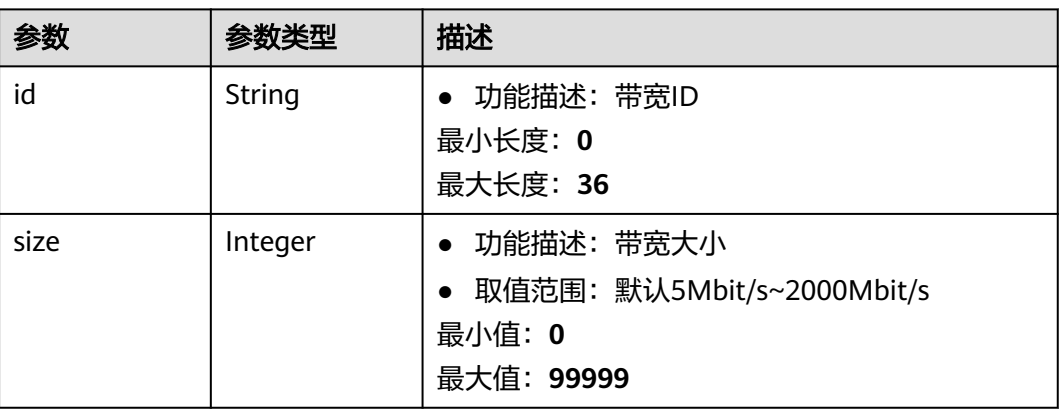

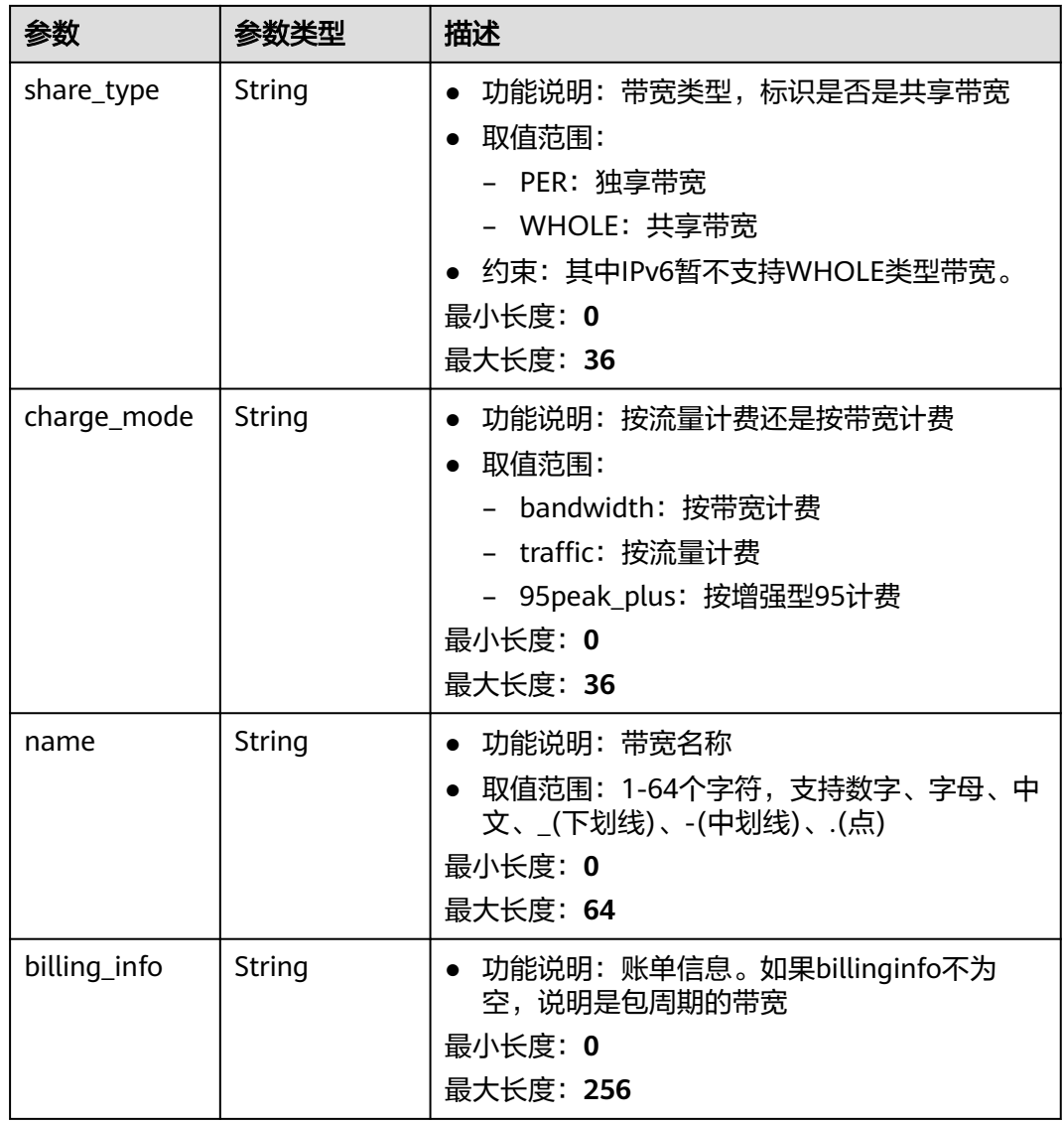

# 请求示例

{ "publicip" : { "alias" : "abcd", "description" : "test!!!!" } }

## 响应示例

## 状态码: **200**

PUT操作正常返回

```
{
 "publicip" : {
 "alias" : "abcd",
   "associate_instance_id" : null,
 "associate_instance_type" : null,
 "bandwidth" : {
```

```
"billing_info" : "xxxx:xxxx:xxxx",
    "charge_mode" : "bandwidth",
    "id" : "80549ae1-cf7a-4f39-a45f-bdb8e194a1f4",
    "name" : "bandwidth-bd25-test",
    "share_type" : "WHOLE",
    "size" : 7
   },
   "billing_info" : null,
 "created_at" : "2020-06-18T14:05:32Z",
 "description" : "test!!!!",
 "enterprise_project_id" : "0",
 "public_border_group" : "center",
   "id" : "b0c42aa6-3d1d-4b39-9188-35ee6aa8d6f7",
 "ip_version" : 4,
 "lock_status" : null,
 "project_id" : "060576782980d5762f9ec014dd2f1148",
   "public_ip_address" : "xx.xx.xx.xx",
 "public_ipv6_address" : null,
 "publicip_pool_id" : "160576782980d5762f9ec014dd2f1148",
 "publicip_pool_name" : "5_mobile",
 "status" : "DOWN",
 "type" : "弹性公网IP",
   "updated_at" : "2020-06-18T14:05:32Z",
   "vnic" : null
 },
 "request_id" : "ead9f912bd1191e3d5f0037141098d91"
```
## 状态码

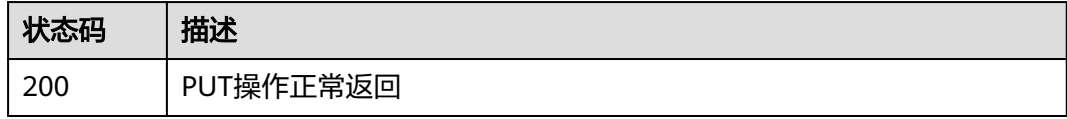

## 错误码

请参[见错误码。](#page-270-0)

# **5.1.5** 解绑弹性公网 **IP**

}

## 功能介绍

解绑弹性公网IP

#### **URI**

POST /v3/{project\_id}/eip/publicips/{publicip\_id}/disassociate-instance

#### 表 **5-33** 路径参数

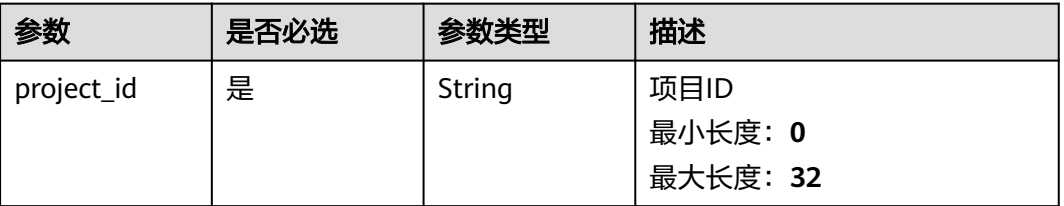

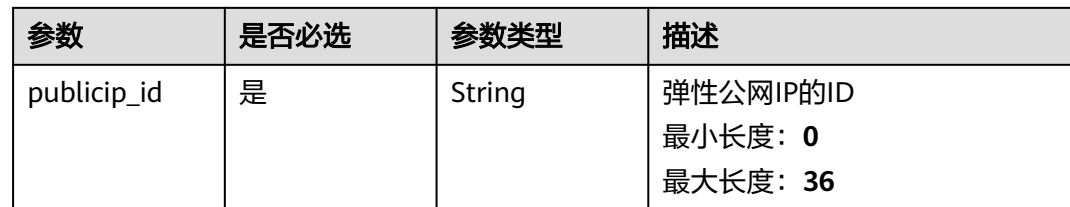

## 请求参数

无

## 响应参数

### 状态码: **200**

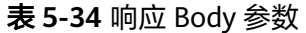

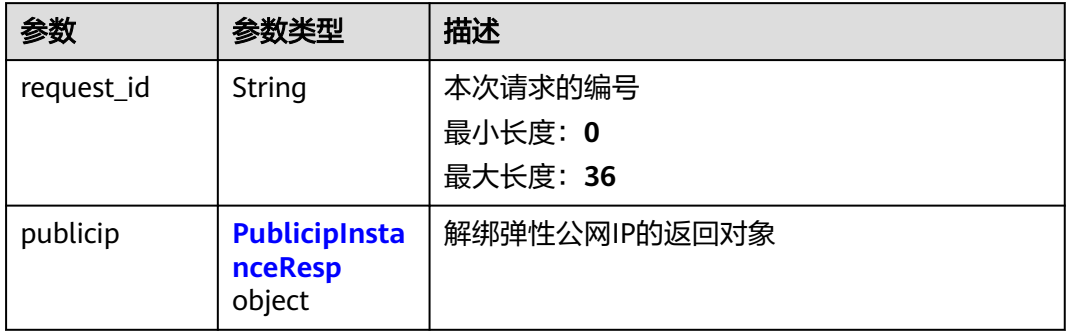

## 表 **5-35** PublicipInstanceResp

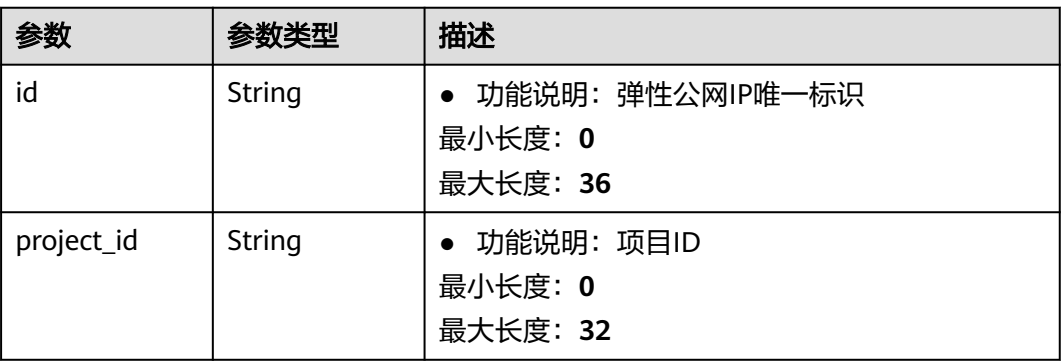

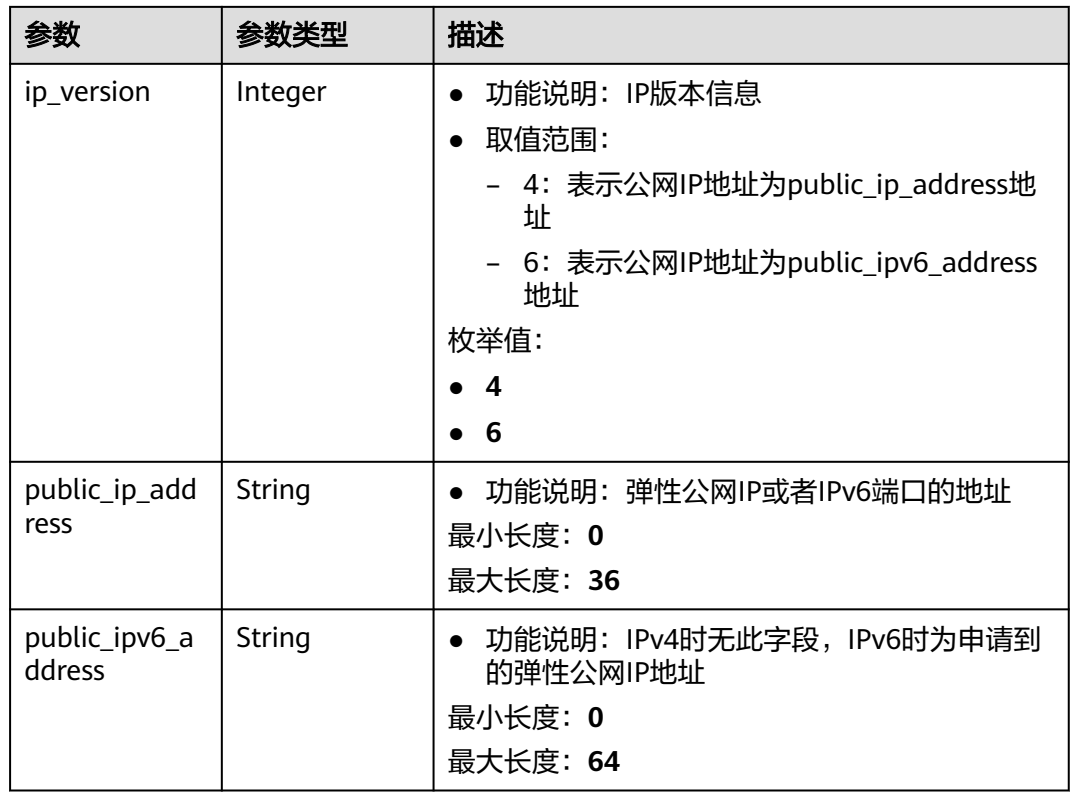

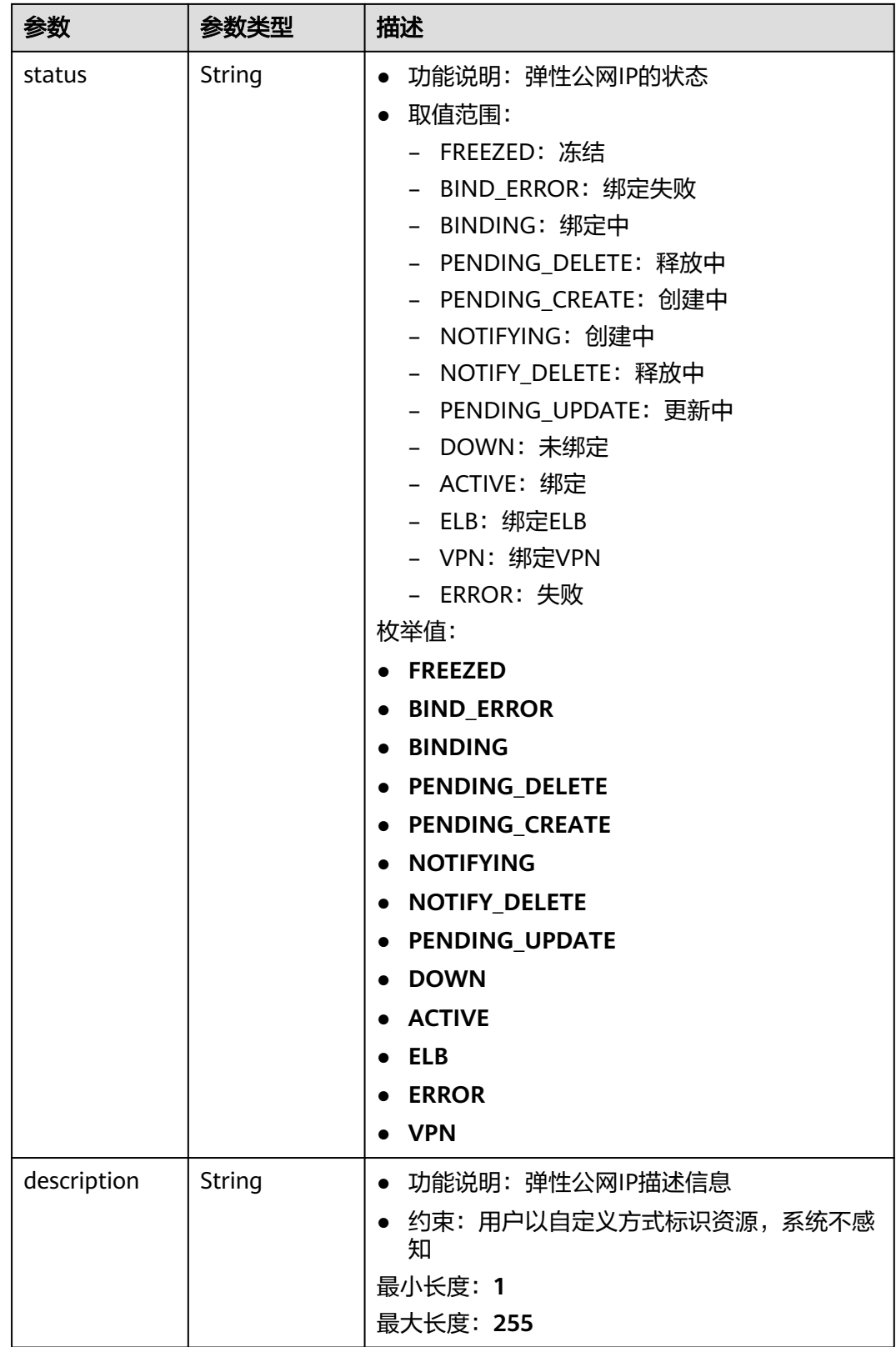

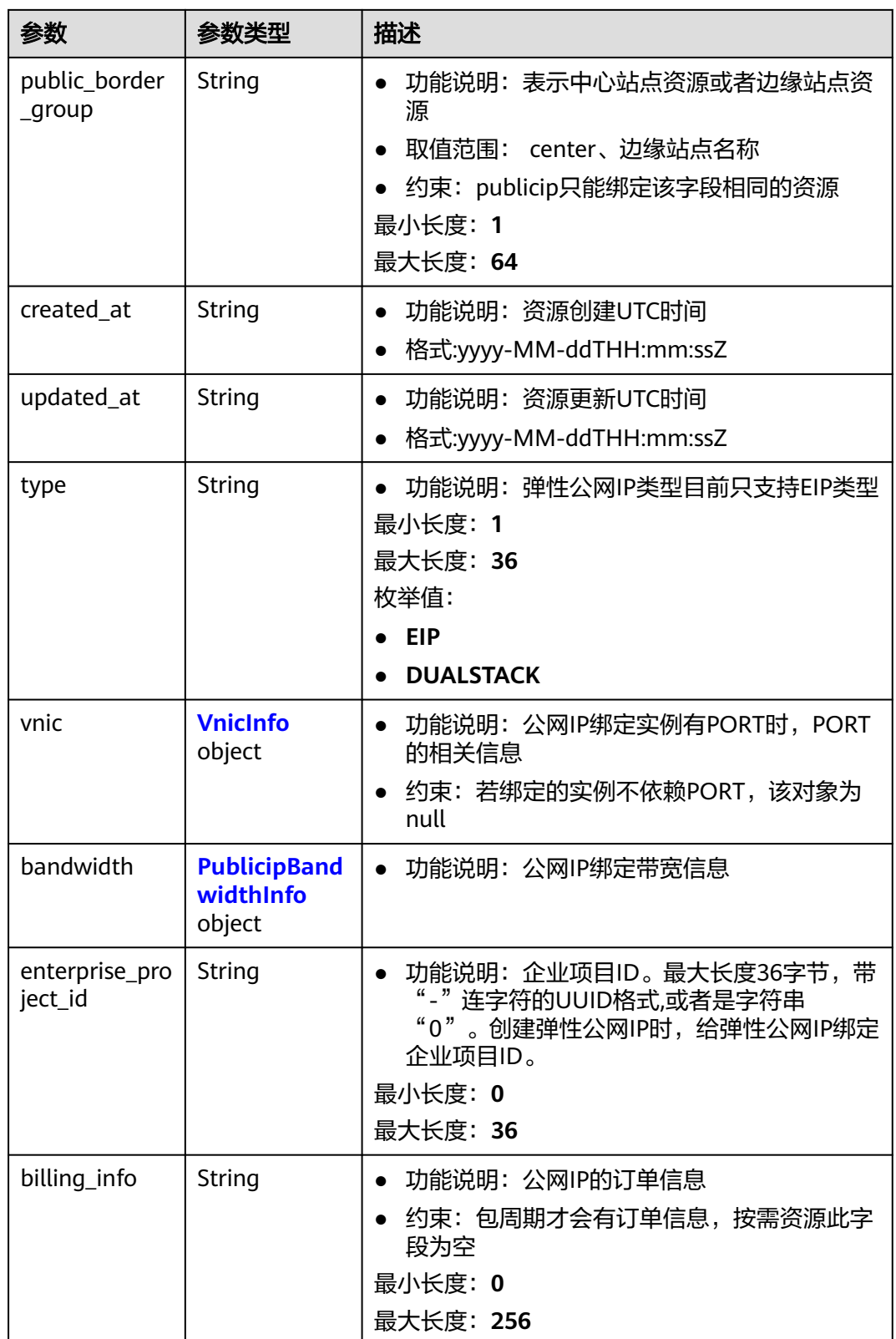

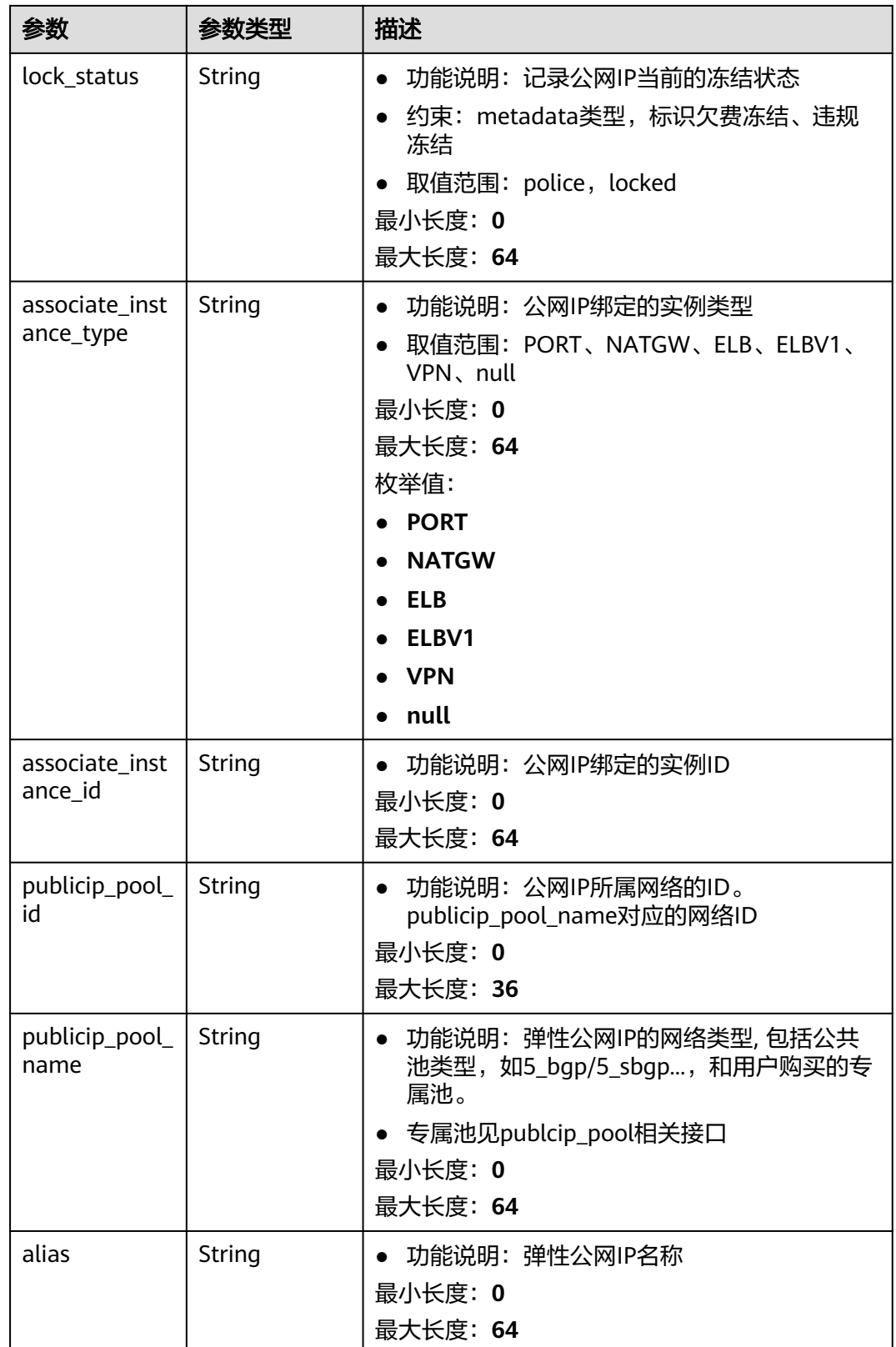

#### <span id="page-193-0"></span>表 **5-36** VnicInfo

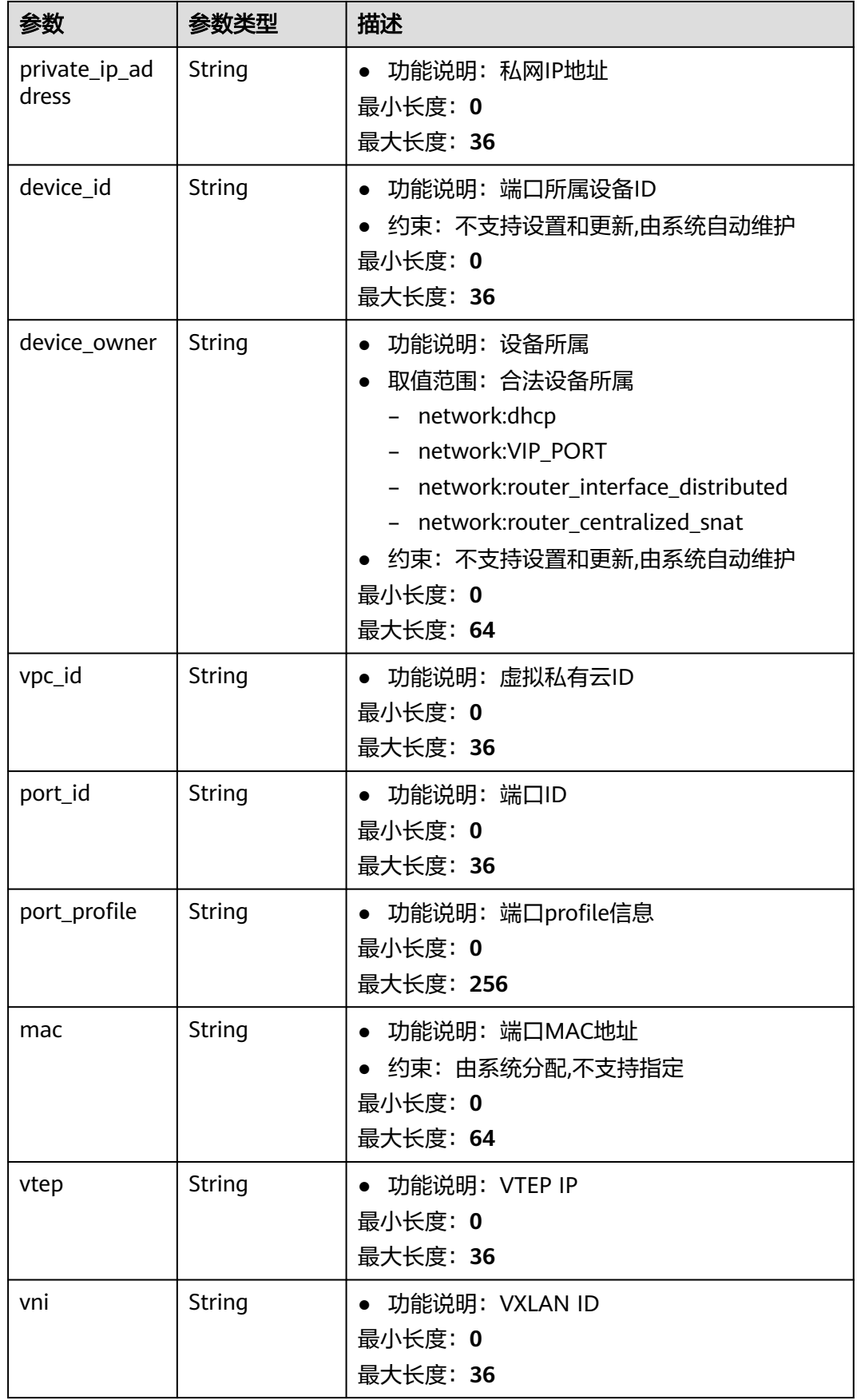

<span id="page-194-0"></span>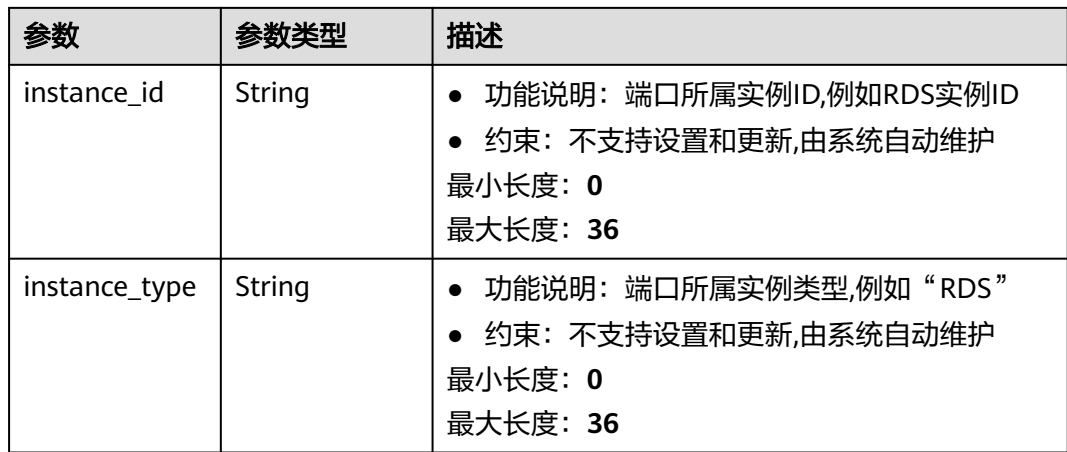

## 表 **5-37** PublicipBandwidthInfo

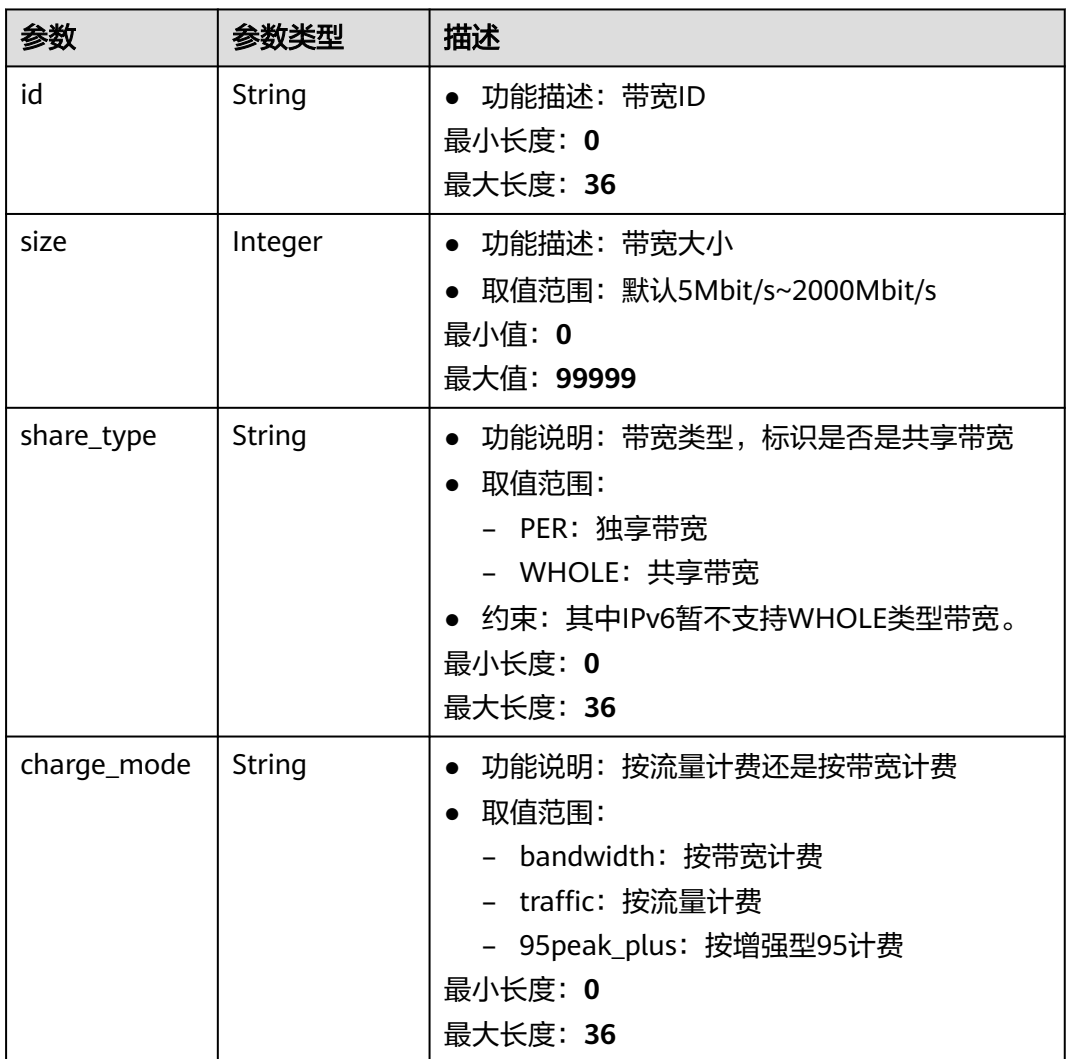

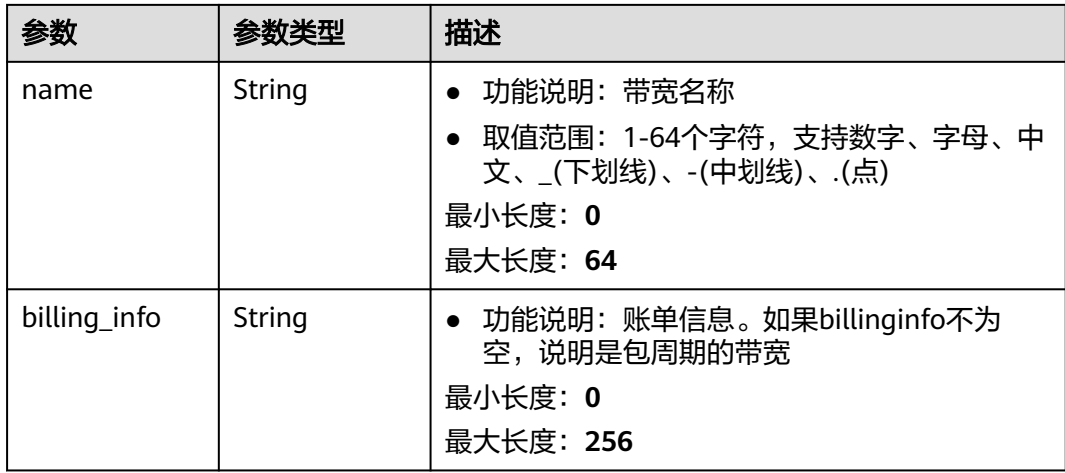

### 请求示例

无

## 响应示例

#### 状态码: **200**

#### POST操作正常返回

```
{
 "publicip" : {
 "alias" : "abcd",
   "associate_instance_id" : null,
   "associate_instance_type" : null,
 "bandwidth" : {
 "billing_info" : "xxxx:xxxx:xxxx:xxxx",
     "charge_mode" : "bandwidth",
     "id" : "80549ae1-cf7a-4f39-a45f-bdb8e194a1f4",
    "name" : "bandwidth-bd25-test",
 "share_type" : "WHOLE",
 "size" : 7
   },
   "billing_info" : null,
   "created_at" : "2020-06-18T14:05:32Z",
 "description" : "test!!!!",
 "enterprise_project_id" : "0",
 "public_border_group" : "center",
   "id" : "b0c42aa6-3d1d-4b39-9188-35ee6aa8d6f7",
   "ip_version" : 4,
 "lock_status" : null,
 "project_id" : "060576782980d5762f9ec014dd2f1148",
 "public_ip_address" : "xx.xx.xx.xx",
 "public_ipv6_address" : null,
 "publicip_pool_id" : "160576782980d5762f9ec014dd2f1148",
   "publicip_pool_name" : "5_mobile",
 "status" : "DOWN",
 "type" : "EIP",
   "updated_at" : "2020-06-18T14:05:32Z",
   "vnic" : null
  },
  "request_id" : "ead9f912bd1191e3d5f0037141098d91"
}
```
# 状态

请参[见状态码。](#page-269-0)

## 错误码

请参[见错误码。](#page-270-0)

# **5.1.6** 绑定弹性公网 **IP**

## 功能介绍

绑定弹性公网IP

## **URI**

POST /v3/{project\_id}/eip/publicips/{publicip\_id}/associate-instance

#### 表 **5-38** 路径参数

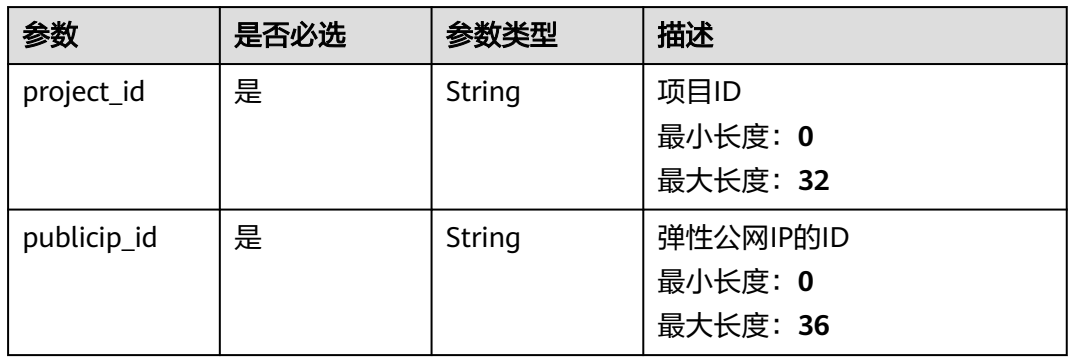

## 请求参数

#### 表 **5-39** 请求 Body 参数

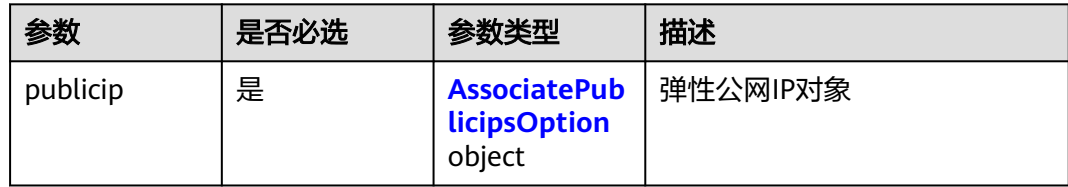

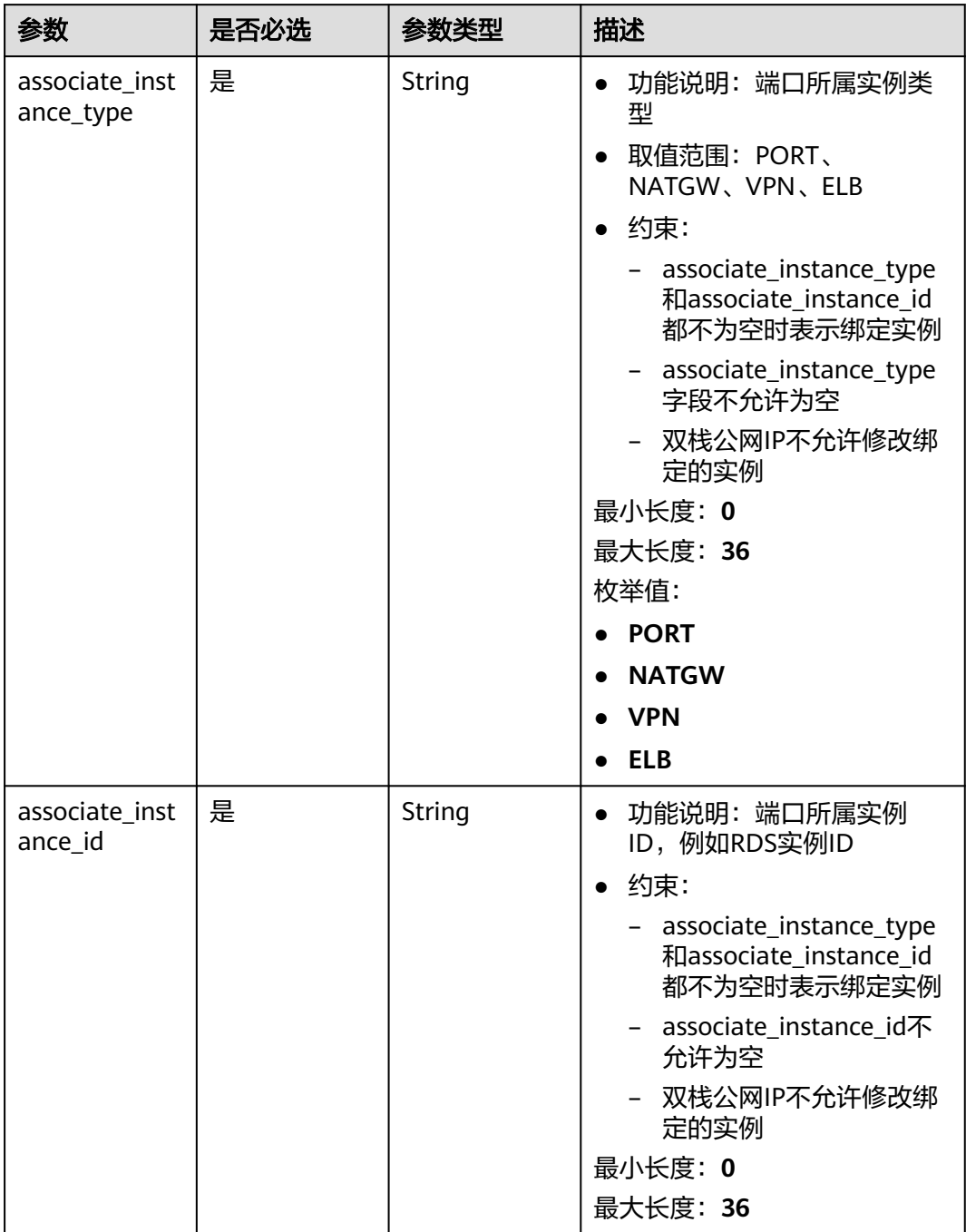

<span id="page-197-0"></span>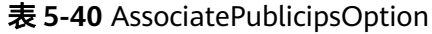

# 响应参数

状态码: **200**

#### 表 **5-41** 响应 Body 参数

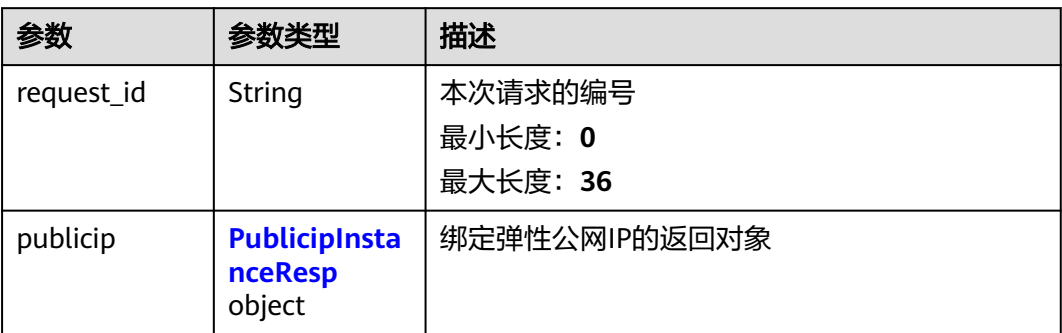

### 表 **5-42** PublicipInstanceResp

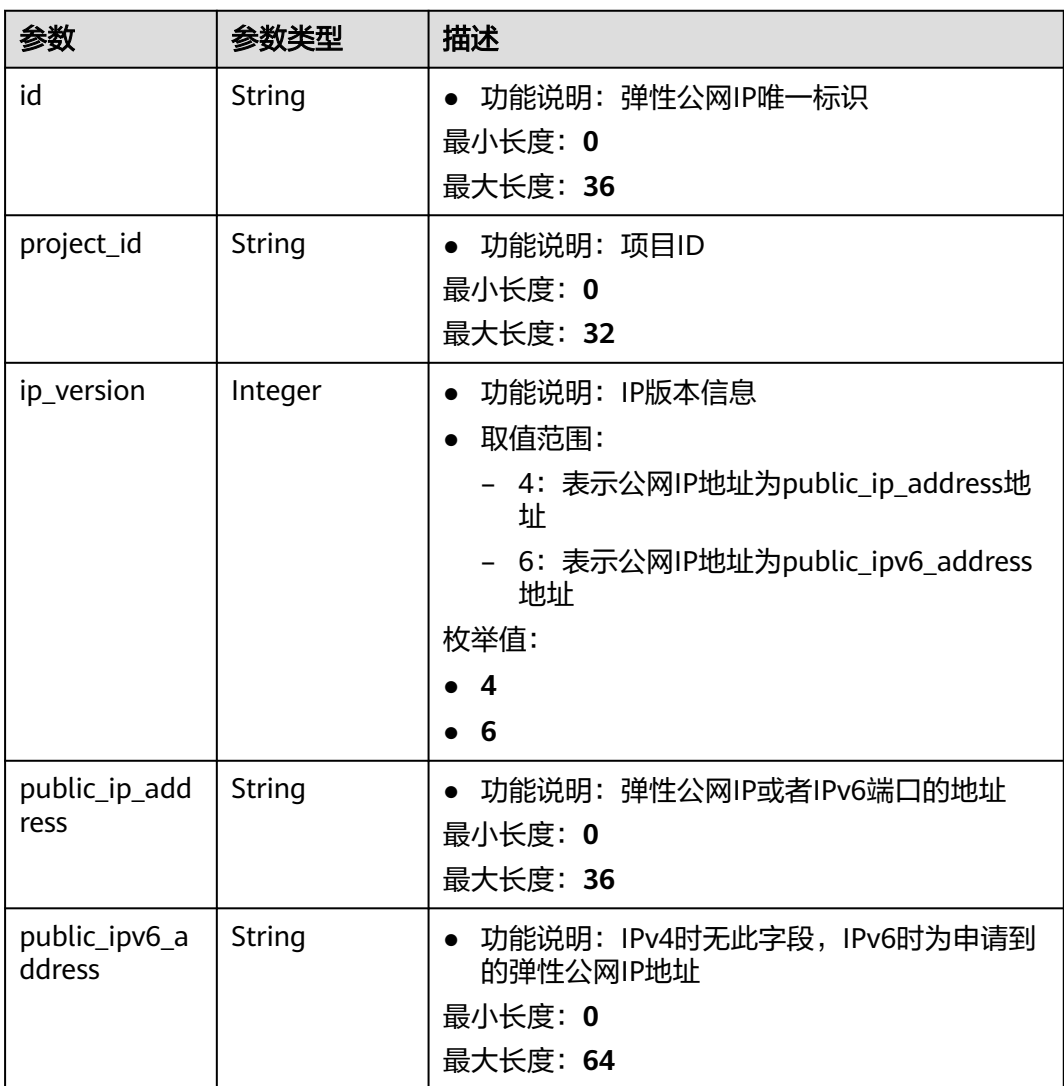

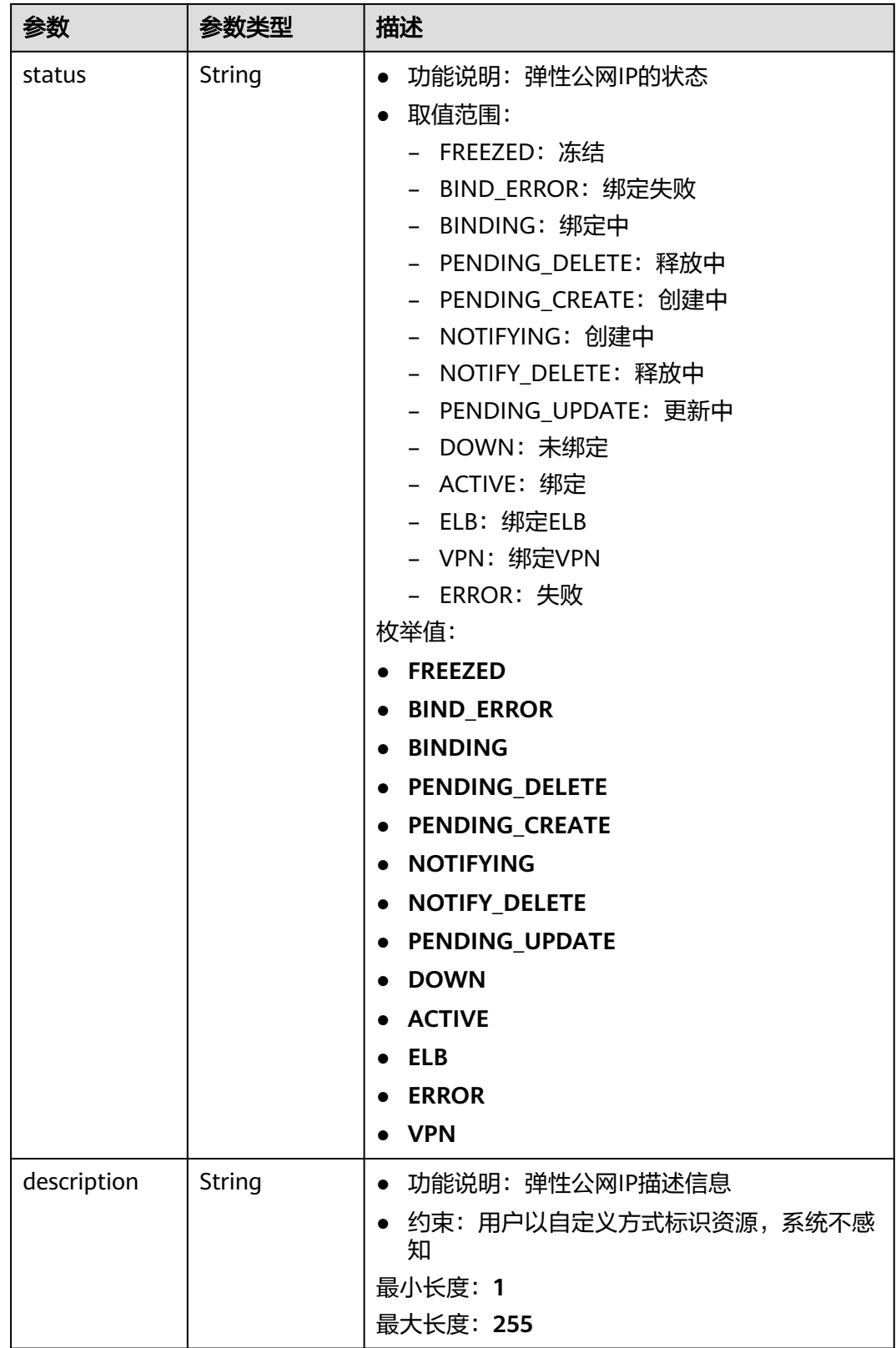

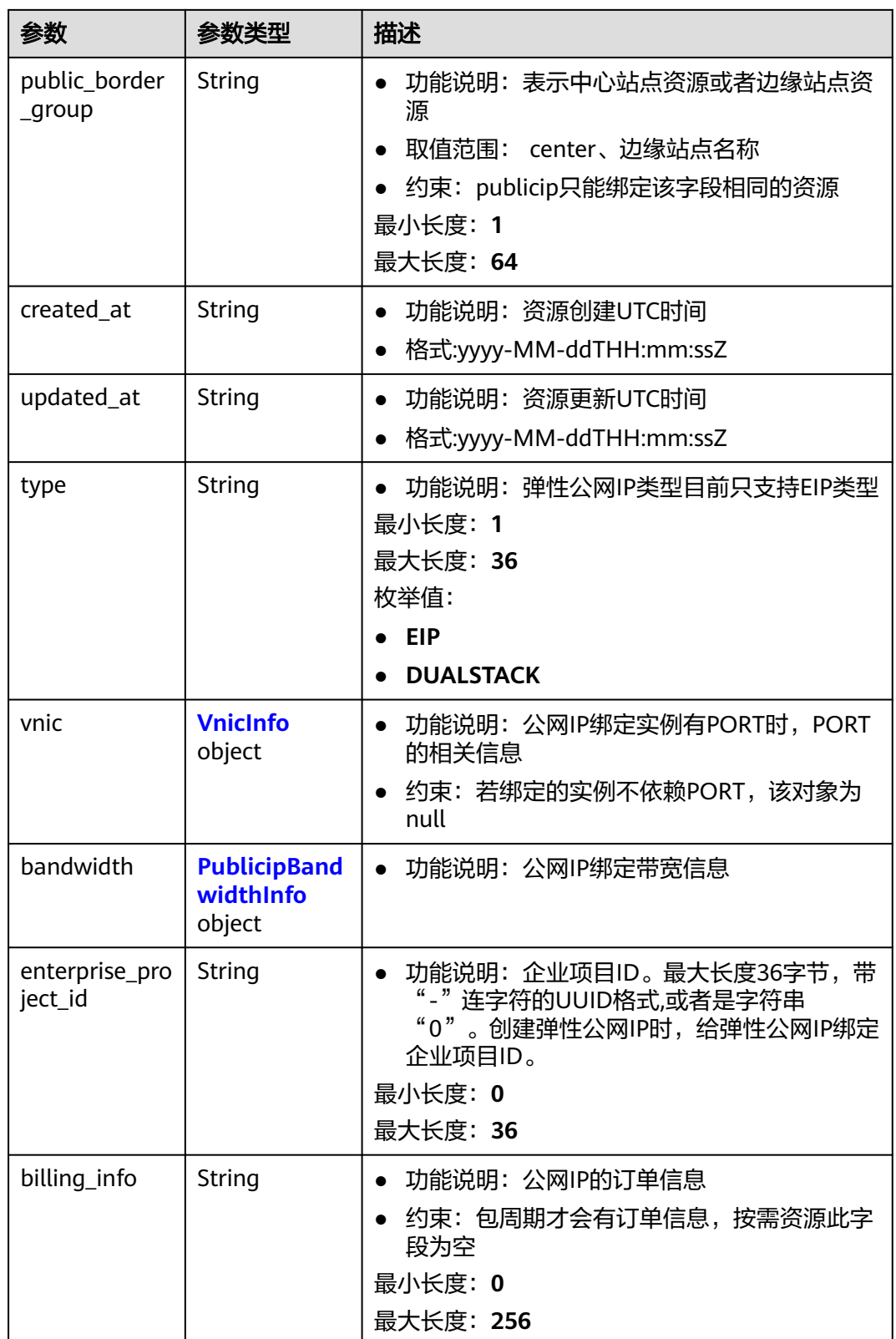

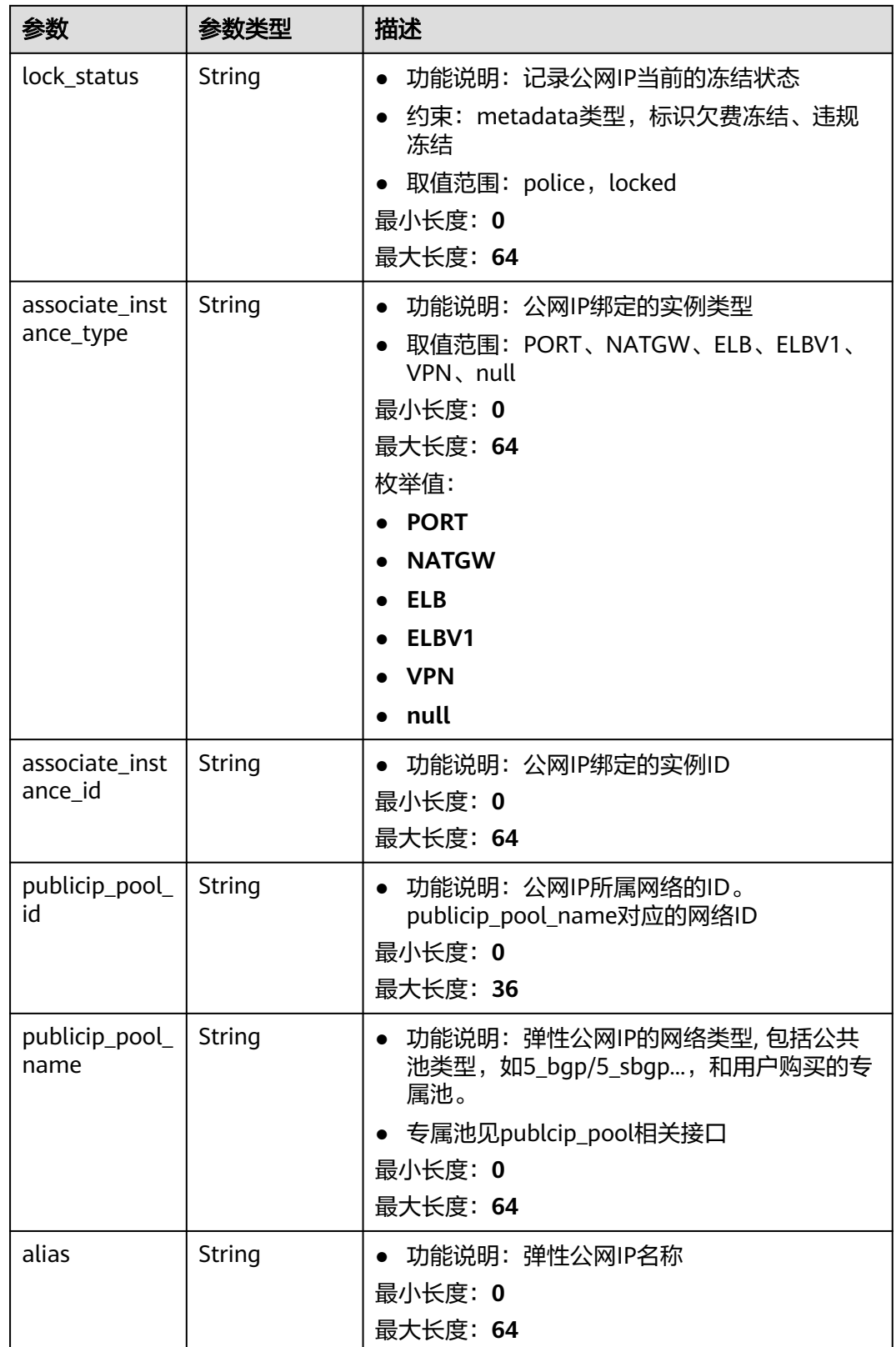

#### <span id="page-202-0"></span>表 **5-43** VnicInfo

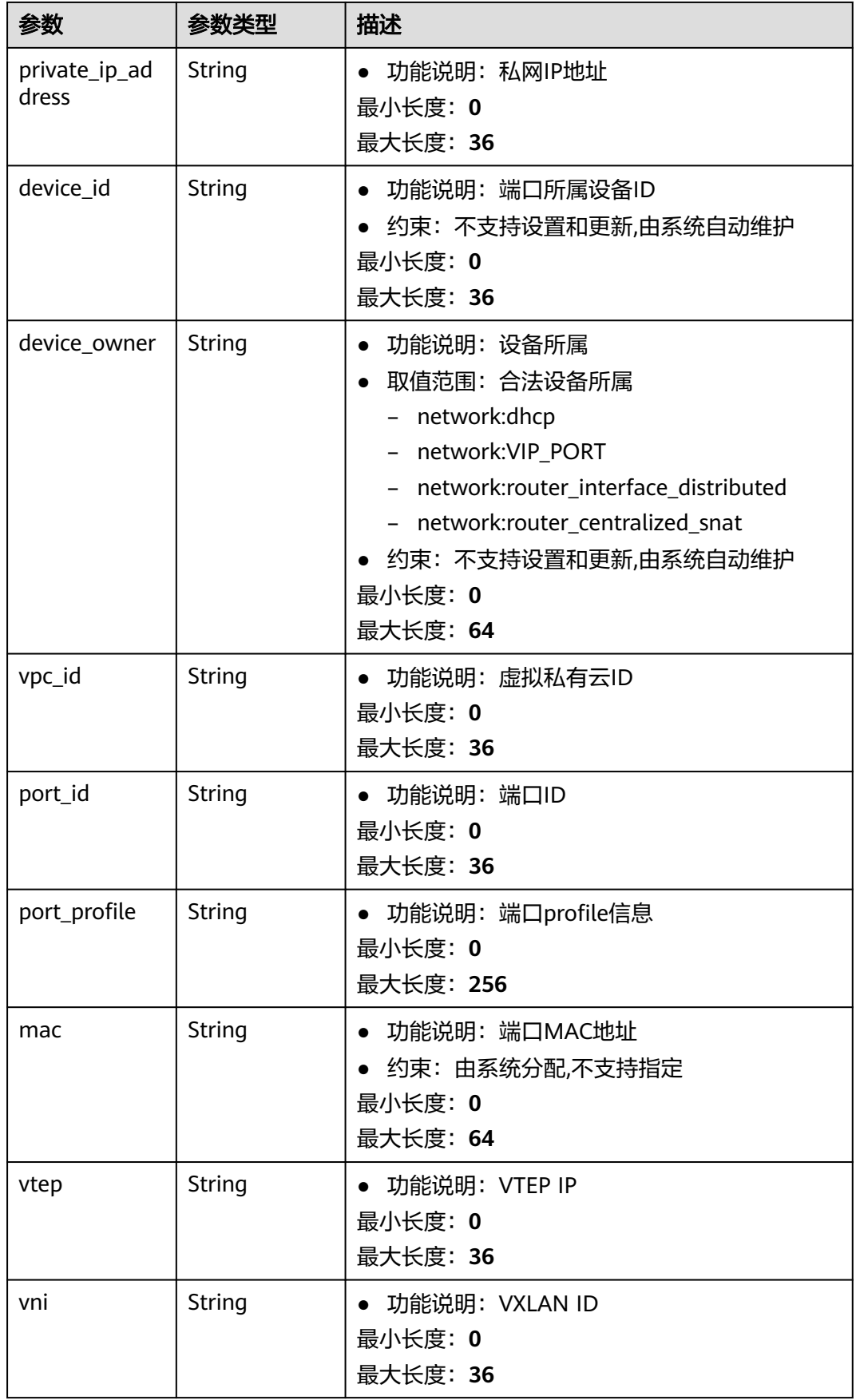

<span id="page-203-0"></span>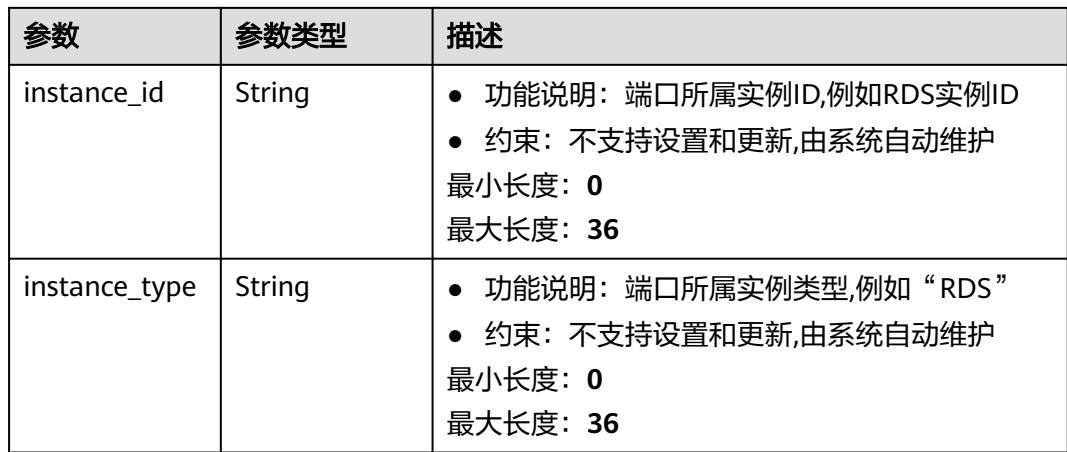

## 表 **5-44** PublicipBandwidthInfo

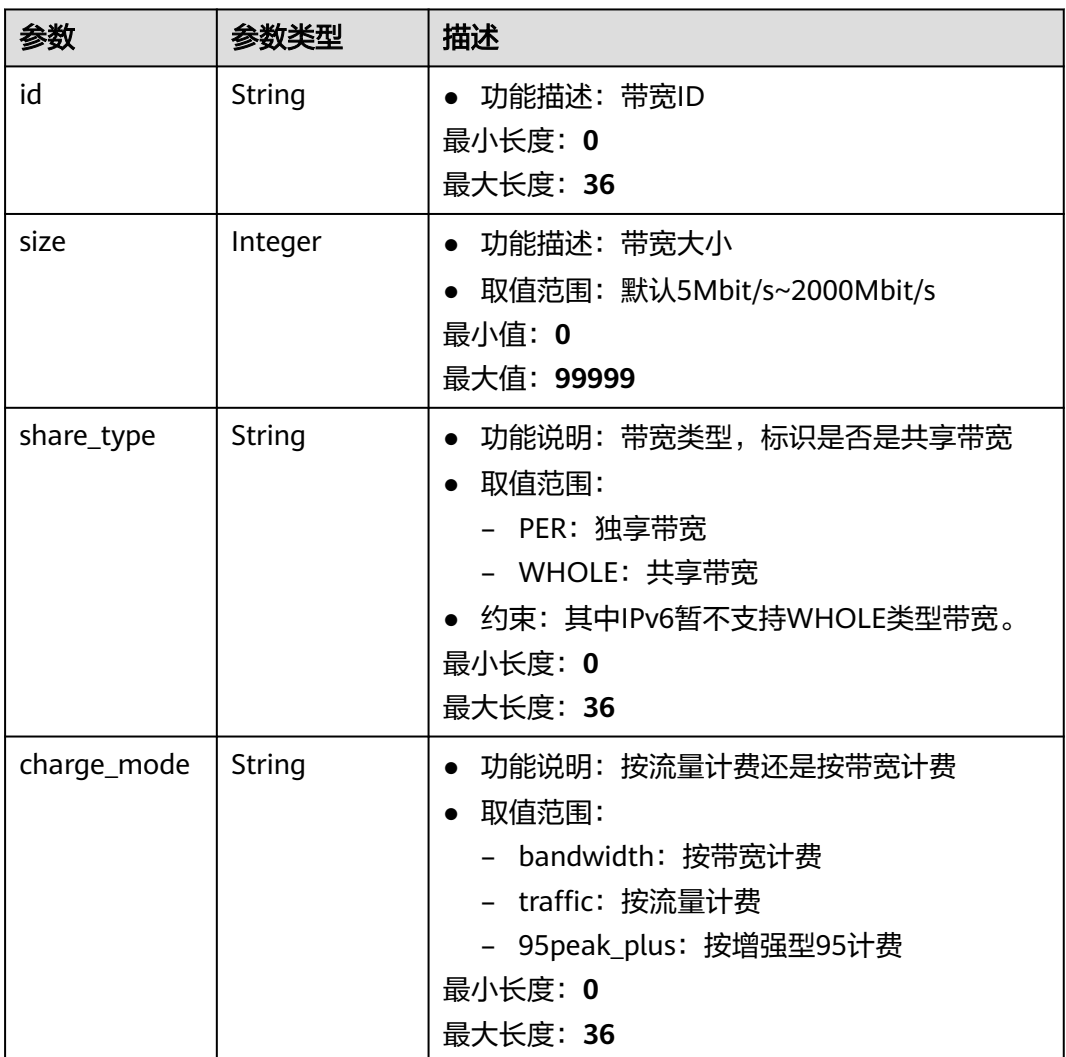

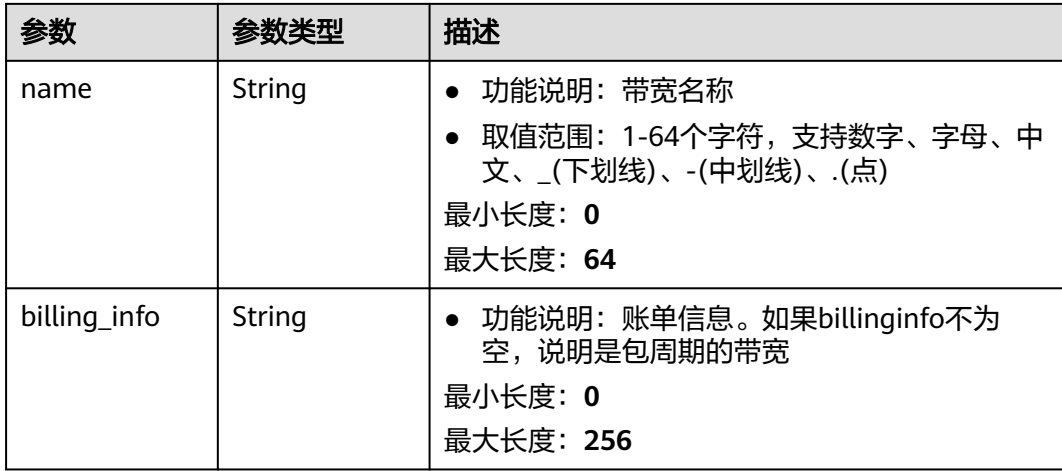

### 请求示例

```
{
 "publicip" : {
    "associate_instance_id" : "921b9dc7-8151-41e1-b83c-d50fe959592a",
   "associate_instance_type" : "PORT"
  }
}
```
## 响应示例

#### 状态码: **200**

#### POST操作正常返回

```
{
 "publicip" : {
   "alias" : "abcd",
   "associate_instance_id" : "921b9dc7-8151-41e1-b83c-d50fe959592a",
   "associate_instance_type" : "PORT",
 "bandwidth" : {
 "billing_info" : "xxxx:xxxx:xxxx:xxxx",
    "charge_mode" : "bandwidth",
    "id" : "80549ae1-cf7a-4f39-a45f-bdb8e194a1f4",
    "name" : "bandwidth-bd25-test",
 "share_type" : "WHOLE",
 "size" : 7
   },
   "billing_info" : null,
 "created_at" : "2020-06-18T14:05:32Z",
 "description" : "test!!!!",
   "enterprise_project_id" : "0",
   "public_border_group" : "center",
   "id" : "b0c42aa6-3d1d-4b39-9188-35ee6aa8d6f7",
   "ip_version" : 4,
 "lock_status" : null,
 "project_id" : "060576782980d5762f9ec014dd2f1148",
  "public_ip_address" : "xx.xx.xx.xx",
   "public_ipv6_address" : null,
   "publicip_pool_id" : "160576782980d5762f9ec014dd2f1148",
   "publicip_pool_name" : "5_mobile",
 "status" : "ACTIVE",
 "type" : "EIP",
   "updated_at" : "2020-06-18T14:05:32Z",
   "vnic" : {
    "device_id" : "78aa6d7f-7111-434e-9a93-0dc6fdacff63",
    "device_owner" : "network:nat_gateway",
```

```
 "instance_id" : "",
    "instance_type" : "",
    "mac" : "fa:16:3e:83:6b:0a",
 "port_id" : "921b9dc7-8151-41e1-b83c-d50fe959592a",
 "port_profile" : null,
    "private_ip_address" : "xx.xx.xx.xx",
    "vni" : null,
    "vpc_id" : "a26c231a-cf6f-48d3-83db-1e261d0e235a",
    "vtep" : null
  }
 },
 "request_id" : "ead9f912bd1191e3d5f0037141098d91"
```
状态码

请参见**状态码**。

}

#### 错误码

请参见<mark>错误码</mark>。

# **5.1.7** 查询弹性公网 **IP** 可用数

# 功能介绍

用于查询公共池可用ip个数

#### **URI**

POST /v3/{project\_id}/eip/resources/available

#### 表 **5-45** 路径参数

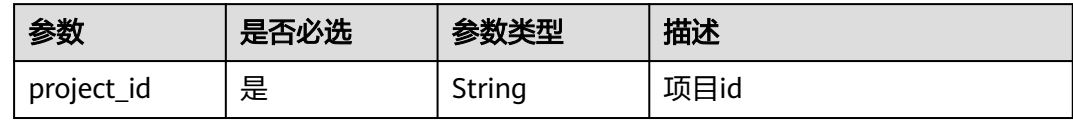

## 请求参数

表 **5-46** 请求 Body 参数

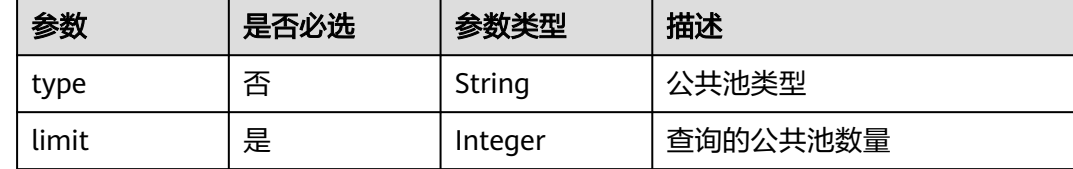

#### 响应参数

状态码: **200**

#### 表 **5-47** 响应 Body 参数

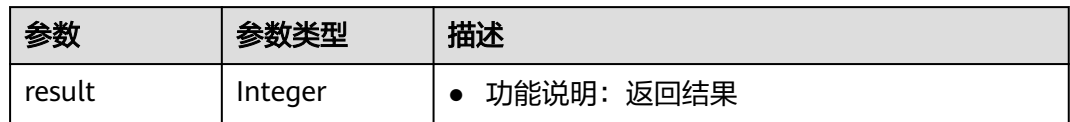

## 请求示例

{ "limit" : 5, "type" : "5\_bgp" }

# 响应示例

状态码: **200**

**OK** 

{

 "result" : 5 }

## 状态码

请参[见状态码。](#page-269-0)

错误码

请参[见错误码。](#page-270-0)

# **5.2** 共享带宽类型

# **5.2.1** 查询指定租户下的共享带宽类型列表

# 功能介绍

查询指定租户下的共享带宽类型列表

#### **URI**

GET /v3/{project\_id}/eip/share-bandwidth-types

#### 表 **5-48** 路径参数

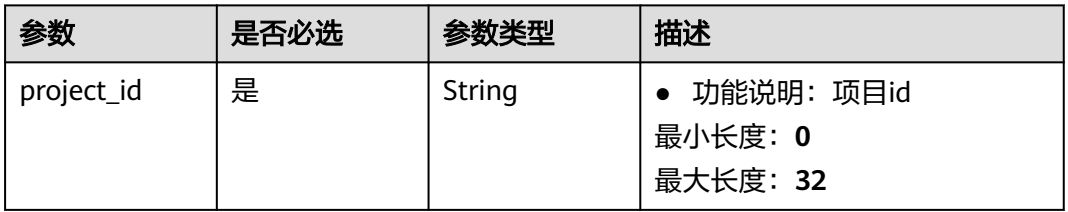

表 **5-49** Query 参数

| 参数                      | 是否必选 | 参数类型   | 描述                                                                                                    |
|-------------------------|------|--------|----------------------------------------------------------------------------------------------------|
| fields                  | 否    | String | 功能说明: 查询字段, 形式<br>为<br>"fields=id&fields=bandwidt<br>h_type&"<br>● 支持字段: id/<br>bandwidth_type/name_en/<br>name_zh/created_at/<br>update_at/<br>public_border_group/<br>description<br>最小长度: 0<br>最大长度: 1024 |
| id                      | 否    | String | ● 功能说明: 支持带宽类型的<br>id<br>最小长度: 0<br>最大长度: 36                                                                                                    |
| bandwidth_ty<br>pe      | 否    | String | ● 功能说明: 带宽支持类型<br>最小长度: 1<br>最大长度: 36                                                                                                    |
| name en                 | 否    | String | ● 功能说明: 带宽类型英文表<br>述<br>最小长度: 0<br>最大长度: 256                                                                                                    |
| name_zh                 | 否    | String | ● 功能说明: 带宽类型中文表<br>述<br>最小长度: 0<br>最大长度: 256                                                                                                    |
| public border<br>_group | 否    | String | ● 功能说明: 带宽类型所处位<br>置,中心站点or边缘站点<br>最小长度: 0<br>最大长度: 36                                                                                                    |
| sort_key                | 否    | String | ● 功能说明: 排序字段, 形式<br>为<br>"sort key=id&sort dir=asc"<br>支持字段: id/<br>bandwidth_type/<br>public_border_group<br>最小长度: 0<br>最大长度: 1024                                                                          |

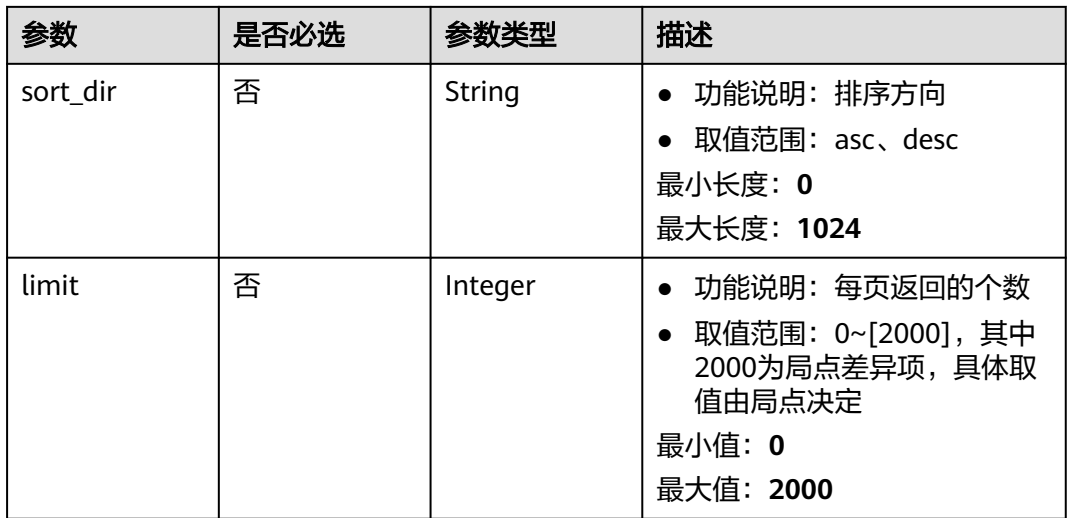

## 请求参数

无

# 响应参数

状态码: **200**

表 **5-50** 响应 Body 参数

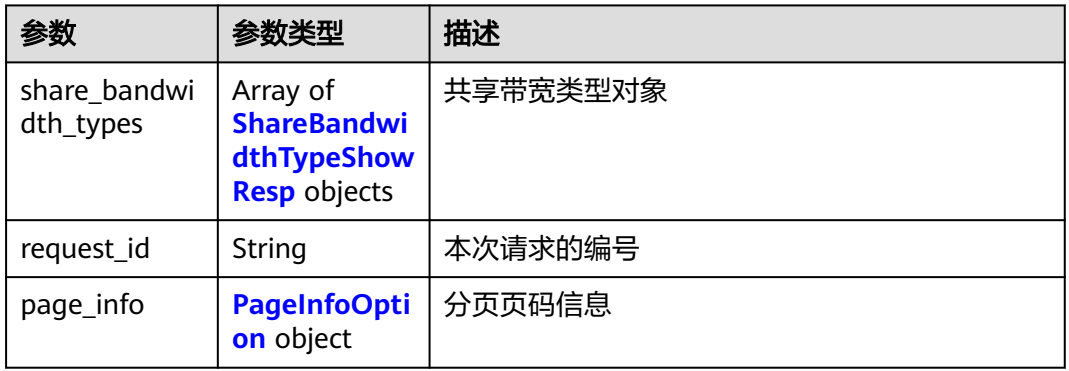

表 **5-51** ShareBandwidthTypeShowResp

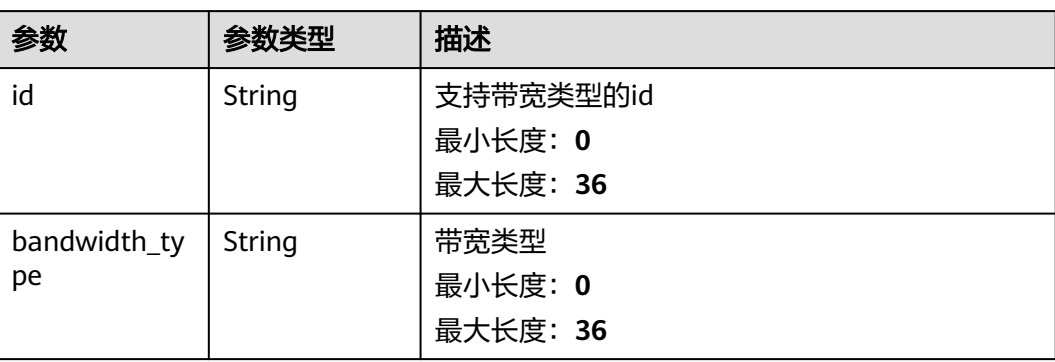

<span id="page-209-0"></span>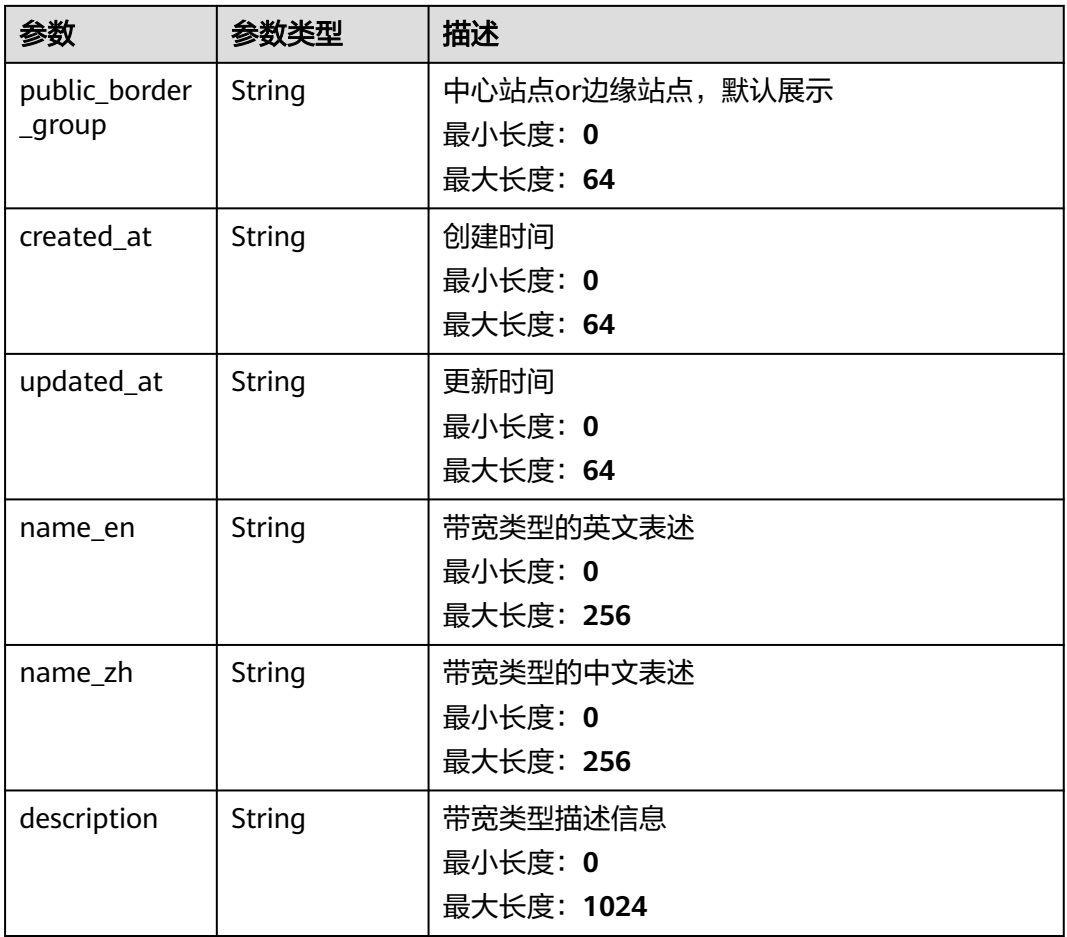

#### 表 **5-52** PageInfoOption

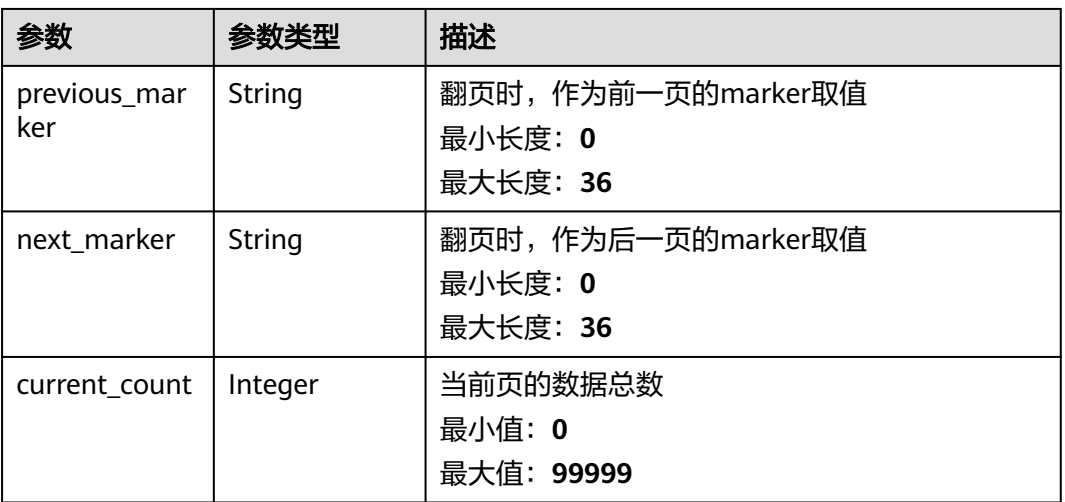

## 请求示例

无

## 响应示例

#### 状态码: **200**

GET操作正常返回

```
{
 "share_bandwidth_types" : [ {
   "id" : "1b478471-eaf1-4a71-9c77-edba89f62016",
   "bandwidth_type" : "share",
   "name_en" : "share_bandwidth_type",
 "description" : null,
 "created_at" : "2021-09-29T04:19:22Z",
 "updated_at" : "2021-09-29T04:19:22Z",
   "public_border_group" : "center"
 }, {
 "id" : "2bbb2990-e908-46a7-b664-03d3084af032",
   "bandwidth_type" : "edgeshare",
 "name_en" : "edge_share_bandwidth_type",
 "description" : null,
   "created_at" : "2021-09-29T04:19:22Z",
   "updated_at" : "2021-09-29T04:19:22Z",
   "public_border_group" : "az1"
  } ],
  "request_id" : "07f05e3d-b688-43f8-bda2-e9d10d2352e9",
  "page_info" : {
   "previous_marker" : "1b478471-eaf1-4a71-9c77-edba89f62016",
   "current_count" : 2
  }
}
```
状态码

请参[见状态码。](#page-269-0)

### 错误码

请参[见错误码。](#page-270-0)

# **5.3** 带宽

# **5.3.1** 查询带宽列表(老接口)

## 功能介绍

查询带宽列表

#### **URI**

GET /v3/{project\_id}/eip-bandwidths

#### 表 **5-53** 路径参数

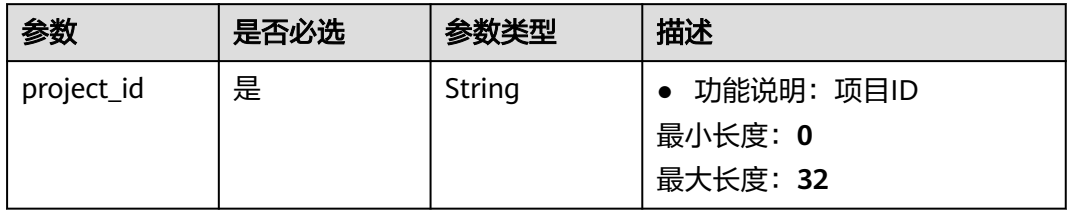

#### 表 **5-54** Query 参数

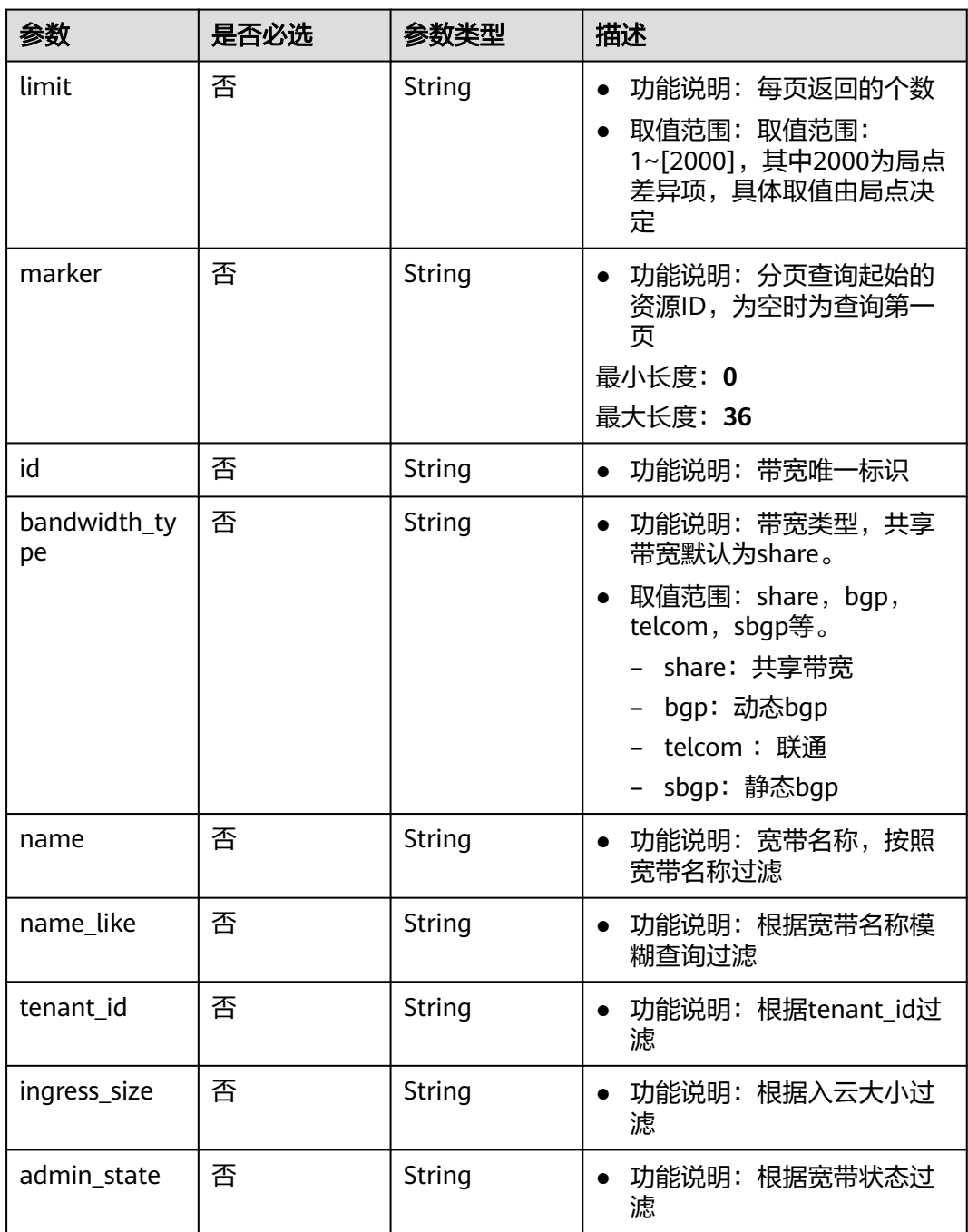

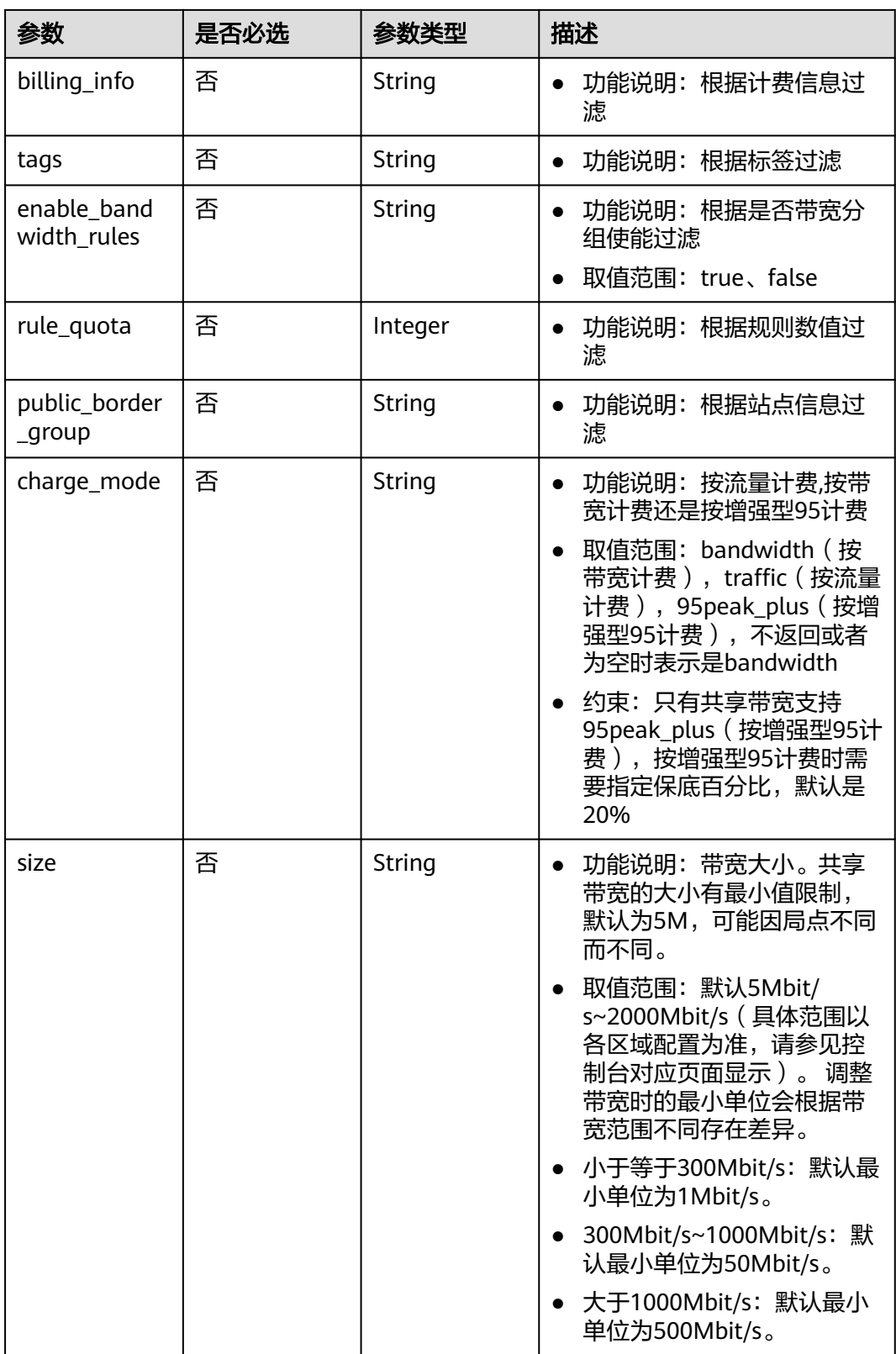

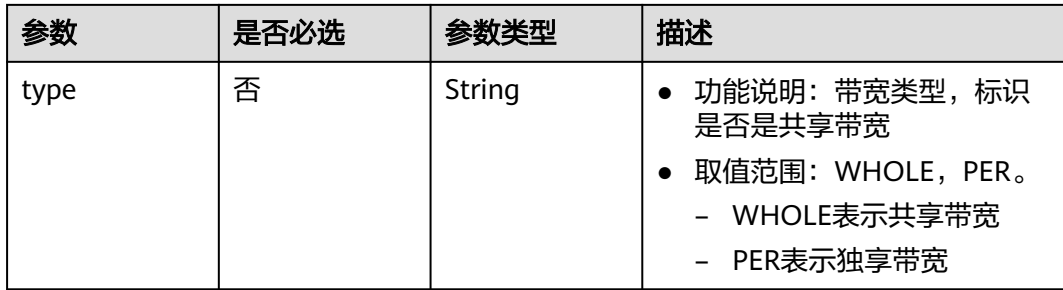

## 请求参数

无

## 响应参数

状态码: **200**

表 **5-55** 响应 Body 参数

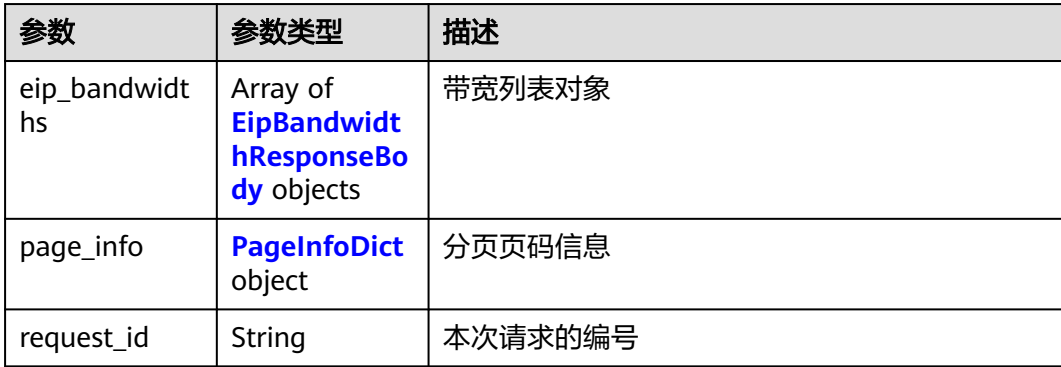

#### 表 **5-56** EipBandwidthResponseBody

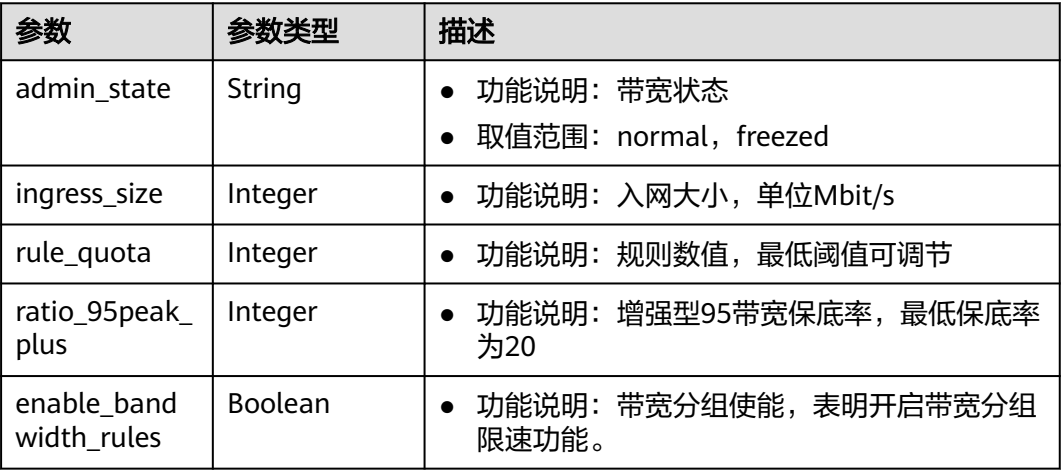

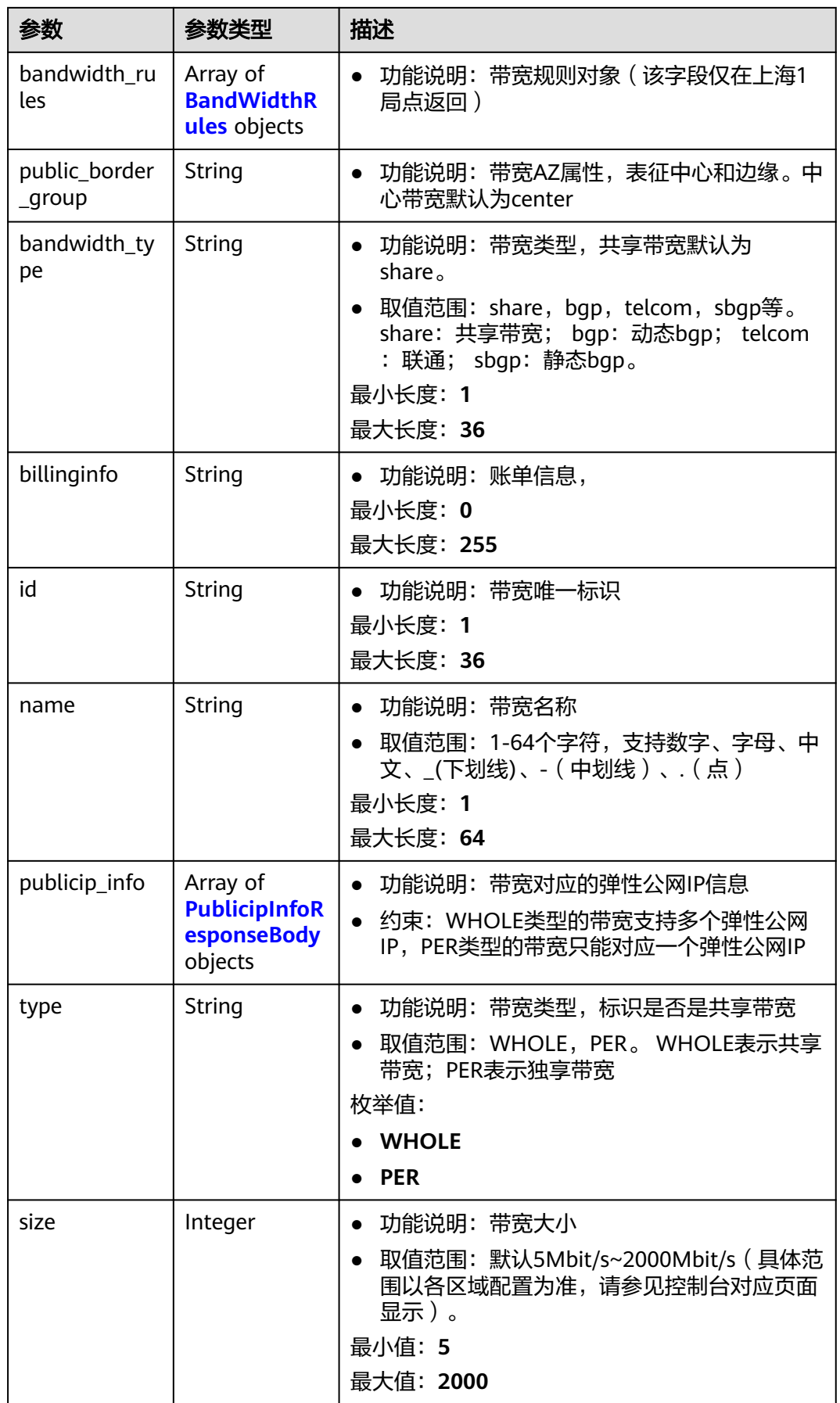

<span id="page-215-0"></span>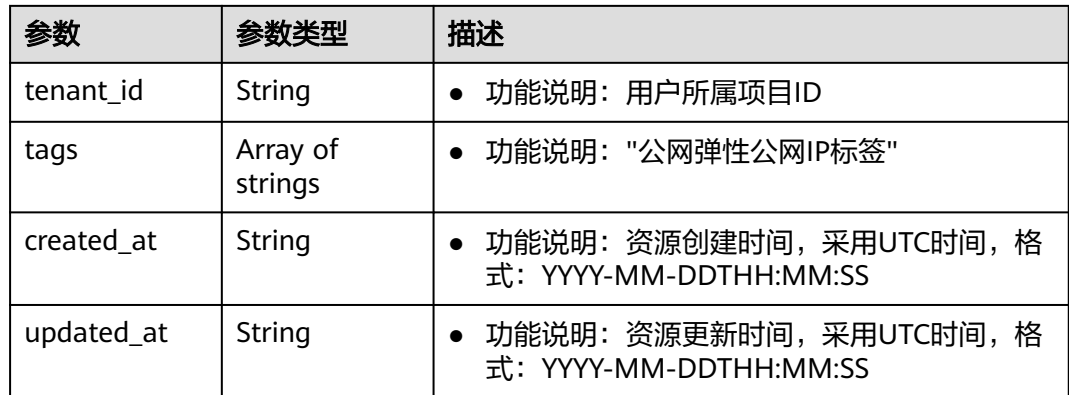

# 表 **5-57** BandWidthRules

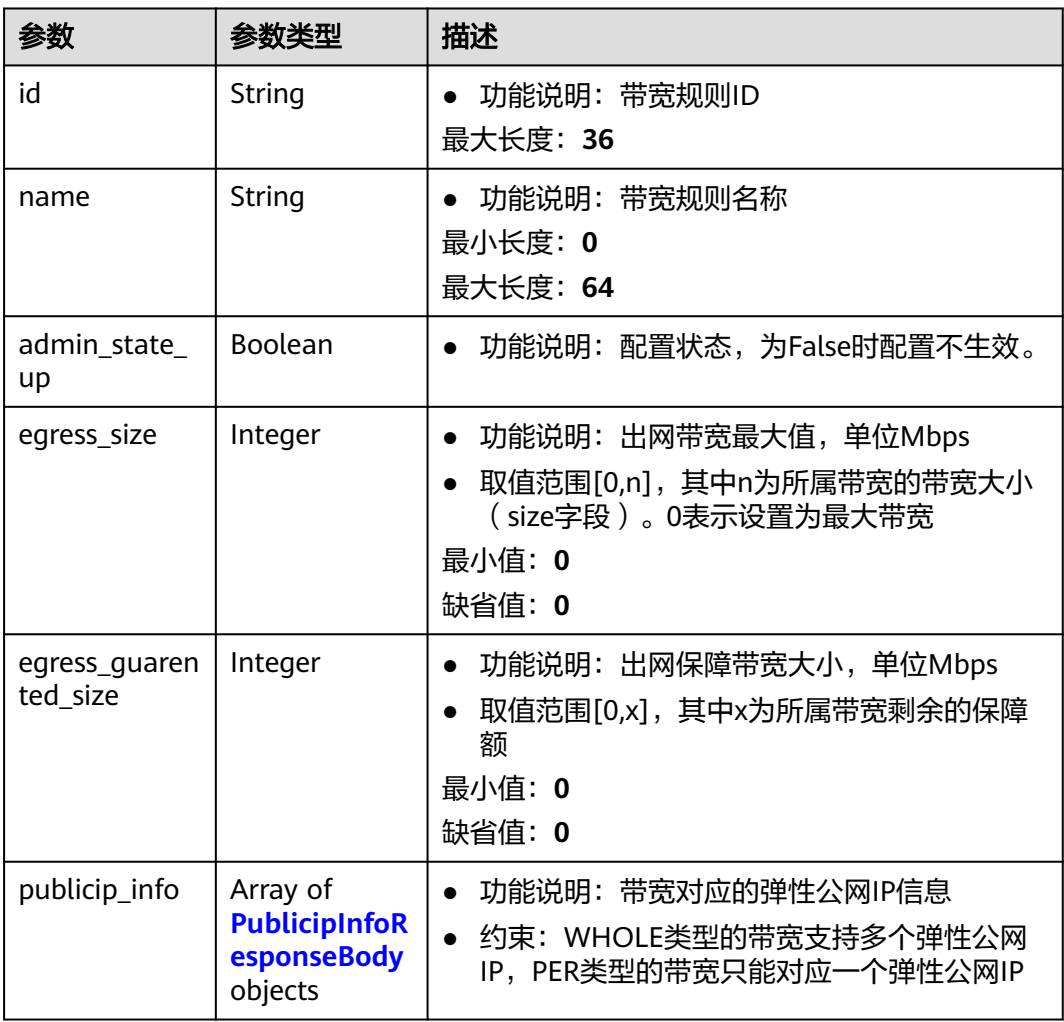
#### 表 **5-58** PublicipInfoResponseBody

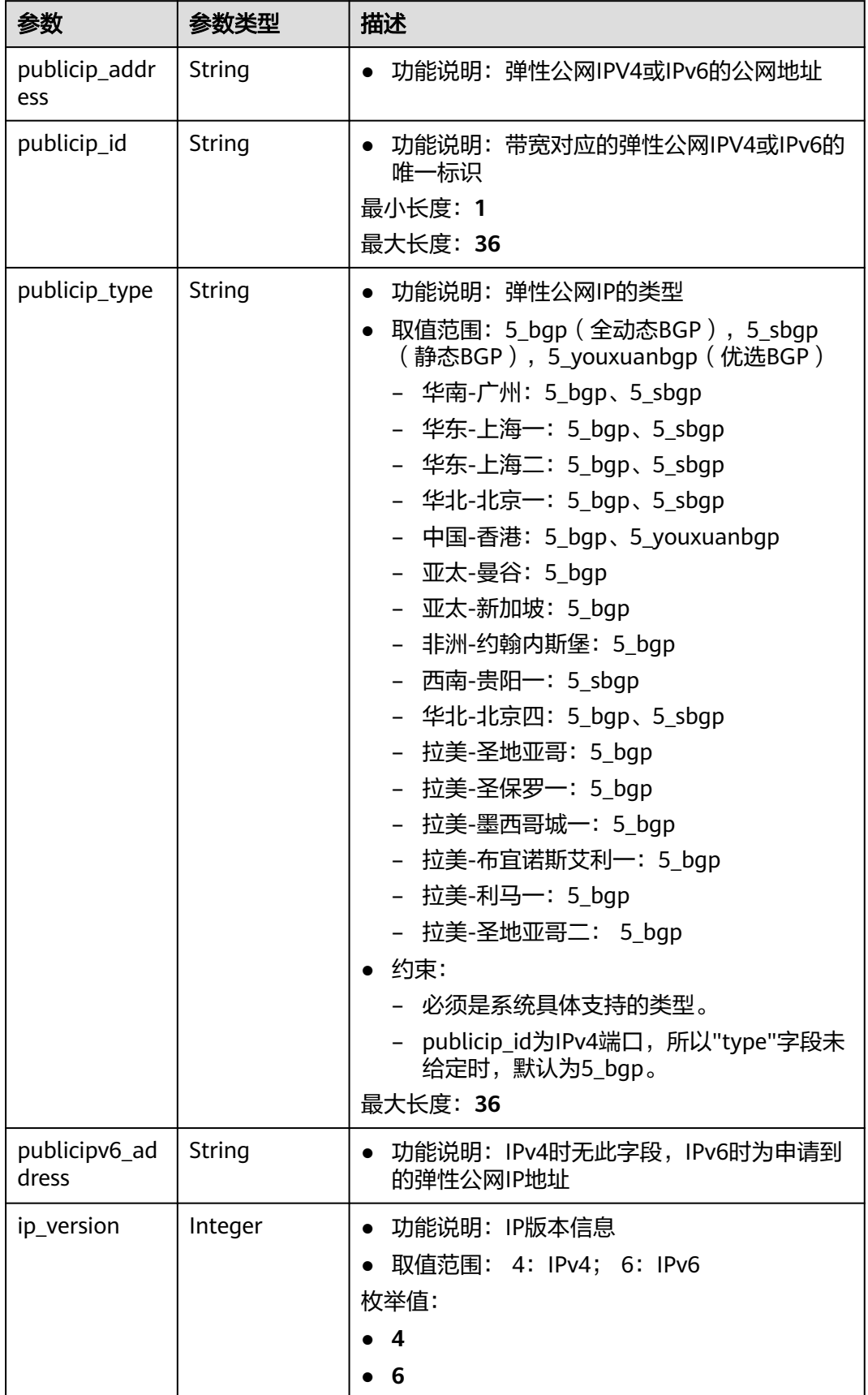

#### 表 **5-59** PageInfoDict

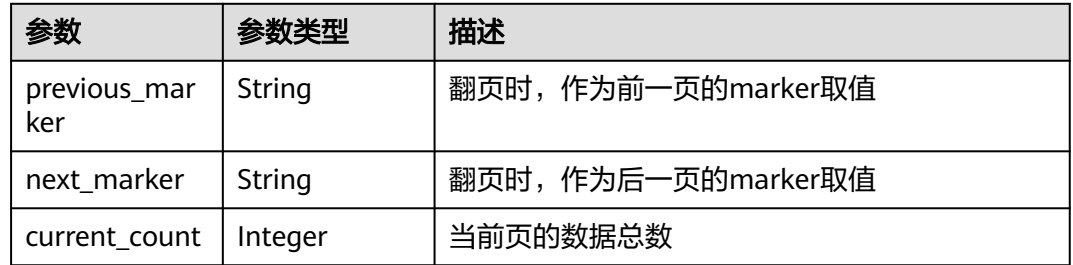

#### 请求示例

#### 查询带宽列表,可根据query字段过滤

GET https://{Endpoint}/v3/{project\_id}/eip-bandwidths?limit=3&marker=4779ab1c-7c1a-44b1 a02e-93dfc361b32d

#### 响应示例

#### 状态码: **200**

#### GET操作正常返回

```
{
  "request_id" : "4e5945ddd409f306b3cb4fd921a45390",
  "eip_bandwidths" : [ {
   "name" : "bandwidth-838f",
    "id" : "08b4700e-cc3c-4aed-a35a-66022bcbd0f6",
   "tenant_id" : "cb576f8cf0df40b8bb6cea0a1765c569",
   "size" : 10,
    "bandwidth_type" : "bgp",
   "ratio_95peak_plus" : null,
 "admin_state" : "NORMAL",
 "ingress_size" : 10,
   "type" : "PER",
   "enable_bandwidth_rules" : false,
 "rule_quota" : 0,
 "created_at" : "2023-05-17T02:06:49Z",
 "updated_at" : "2023-05-17T02:06:49Z",
    "bandwidth_rules" : [ ],
    "publicip_info" : [ {
 "publicip_address" : "10.83.15.65",
 "publicip_type" : "5_bgp",
     "publicip_id" : "e73fcc26-c009-4ea3-9b57-d546359bda38",
     "ip_version" : 4,
     "publicipv6_address" : null
   } ],
    "tags" : [ ],
   "public_border_group" : "center"
  } ],
 "page_info" : [ {
 "next_marker" : "08b4700e-cc3c-4aed-a35a-66022bcbd0f6",
   "previous_marker" : "08b4700e-cc3c-4aed-a35a-66022bcbd0f6",
    "current_count" : 1
  } ]
}<sup>-</sup>
```
#### **SDK** 代码示例

```
SDK代码示例如下。
```
#### **Java**

package com.huaweicloud.sdk.test;

```
import com.huaweicloud.sdk.core.auth.ICredential;
import com.huaweicloud.sdk.core.auth.BasicCredentials;
import com.huaweicloud.sdk.core.exception.ConnectionException;
import com.huaweicloud.sdk.core.exception.RequestTimeoutException;
import com.huaweicloud.sdk.core.exception.ServiceResponseException;
import com.huaweicloud.sdk.eip.v3.region.EipRegion;
import com.huaweicloud.sdk.eip.v3.*;
import com.huaweicloud.sdk.eip.v3.model.*;
public class ListEipBandwidthsSolution {
   public static void main(String[] args) {
      // The AK and SK used for authentication are hard-coded or stored in plaintext, which has great 
security risks. It is recommended that the AK and SK be stored in ciphertext in configuration files or 
environment variables and decrypted during use to ensure security.
      // In this example, AK and SK are stored in environment variables for authentication. Before running 
this example, set environment variables CLOUD_SDK_AK and CLOUD_SDK_SK in the local environment
      String ak = System.getenv("CLOUD_SDK_AK");
      String sk = System.getenv("CLOUD_SDK_SK");
      ICredential auth = new BasicCredentials()
           .withAk(ak)
           .withSk(sk);
      EipClient client = EipClient.newBuilder()
           .withCredential(auth)
           .withRegion(EipRegion.valueOf("<YOUR REGION>"))
            .build();
      ListEipBandwidthsRequest request = new ListEipBandwidthsRequest();
      request.withLimit("<limit>");
      request.withMarker("<marker>");
     request.withId("<id>");
     request.withBandwidthType("<br/>bandwidth_type>");
      request.withName("<name>");
      request.withNameLike("<name_like>");
      request.withTenantId("<tenant_id>");
      request.withIngressSize("<ingress_size>");
      request.withAdminState("<admin_state>");
     request.withBillingInfo("<blilling_info>");
      request.withTags("<tags>");
      request.withEnableBandwidthRules("<enable_bandwidth_rules>");
      request.withRuleQuota(<rule_quota>);
      request.withPublicBorderGroup("<public_border_group>");
      request.withChargeMode("<charge_mode>");
      request.withSize("<size>");
      request.withType("<type>");
      try {
         ListEipBandwidthsResponse response = client.listEipBandwidths(request);
         System.out.println(response.toString());
      } catch (ConnectionException e) {
         e.printStackTrace();
      } catch (RequestTimeoutException e) {
         e.printStackTrace();
      } catch (ServiceResponseException e) {
         e.printStackTrace();
         System.out.println(e.getHttpStatusCode());
         System.out.println(e.getRequestId());
         System.out.println(e.getErrorCode());
```
}

 } }

#### **Python**

#### # coding: utf-8

```
from huaweicloudsdkcore.auth.credentials import BasicCredentials
from huaweicloudsdkeip.v3.region.eip_region import EipRegion
from huaweicloudsdkcore.exceptions import exceptions
from huaweicloudsdkeip.v3 import *
```

```
if __name__ == "__main__":
```
 # The AK and SK used for authentication are hard-coded or stored in plaintext, which has great security risks. It is recommended that the AK and SK be stored in ciphertext in configuration files or environment variables and decrypted during use to ensure security.

 # In this example, AK and SK are stored in environment variables for authentication. Before running this example, set environment variables CLOUD\_SDK\_AK and CLOUD\_SDK\_SK in the local environment ak = \_\_import\_\_('os').getenv("CLOUD\_SDK\_AK")

```
 sk = __import__('os').getenv("CLOUD_SDK_SK")
   credentials = BasicCredentials(ak, sk) \
  client = EipClient.new_builder() \setminus .with_credentials(credentials) \
      .with_region(EipRegion.value_of("<YOUR REGION>")) \
      .build()
   try:
      request = ListEipBandwidthsRequest()
 request.limit = "<limit>"
 request.marker = "<marker>"
     request.id = " < id >" request.bandwidth_type = "<bandwidth_type>"
      request.name = "<name>"
      request.name_like = "<name_like>"
      request.tenant_id = "<tenant_id>"
 request.ingress_size = "<ingress_size>"
 request.admin_state = "<admin_state>"
      request.billing_info = "<billing_info>"
      request.tags = "<tags>"
      request.enable_bandwidth_rules = "<enable_bandwidth_rules>"
     request. rule\quad = < rule\quad quota> request.public_border_group = "<public_border_group>"
      request.charge_mode = "<charge_mode>"
      request.size = "<size>"
      request.type = "<type>"
      response = client.list_eip_bandwidths(request)
      print(response)
   except exceptions.ClientRequestException as e:
      print(e.status_code)
      print(e.request_id)
      print(e.error_code)
```
#### **Go**

#### package main

print(e.error\_msg)

```
import (
    "fmt"
```
)

```
 "github.com/huaweicloud/huaweicloud-sdk-go-v3/core/auth/basic"
 eip "github.com/huaweicloud/huaweicloud-sdk-go-v3/services/eip/v3"
 "github.com/huaweicloud/huaweicloud-sdk-go-v3/services/eip/v3/model"
 region "github.com/huaweicloud/huaweicloud-sdk-go-v3/services/eip/v3/region"
```

```
func main() {
```
// The AK and SK used for authentication are hard-coded or stored in plaintext, which has great security

```
risks. It is recommended that the AK and SK be stored in ciphertext in configuration files or environment 
variables and decrypted during use to ensure security.
   // In this example, AK and SK are stored in environment variables for authentication. Before running this 
example, set environment variables CLOUD_SDK_AK and CLOUD_SDK_SK in the local environment
   ak := os.Getenv("CLOUD_SDK_AK")
   sk := os.Getenv("CLOUD_SDK_SK")
   auth := basic.NewCredentialsBuilder().
      WithAk(ak).
      WithSk(sk).
      Build()
   client := eip.NewEipClient(
      eip.EipClientBuilder().
         WithRegion(region.ValueOf("<YOUR REGION>")).
         WithCredential(auth).
        Build())
   request := &model.ListEipBandwidthsRequest{}
   limitRequest:= "<limit>"
   request.Limit = &limitRequest
   markerRequest:= "<marker>"
   request.Marker = &markerRequest
  idRequest:= "<id>"
   request.Id = &idRequest
   bandwidthTypeRequest:= "<bandwidth_type>"
   request.BandwidthType = &bandwidthTypeRequest
   nameRequest:= "<name>"
   request.Name = &nameRequest
   nameLikeRequest:= "<name_like>"
   request.NameLike = &nameLikeRequest
   tenantIdRequest:= "<tenant_id>"
   request.TenantId = &tenantIdRequest
  ingressSizeRequest:= "<ingress_size>"
   request.IngressSize = &ingressSizeRequest
  adminStateRequest:= "<admin_state>"
   request.AdminState = &adminStateRequest
   billingInfoRequest:= "<billing_info>"
   request.BillingInfo = &billingInfoRequest
   tagsRequest:= "<tags>"
   request.Tags = &tagsRequest
   enableBandwidthRulesRequest:= "<enable_bandwidth_rules>"
   request.EnableBandwidthRules = &enableBandwidthRulesRequest
   ruleQuotaRequest:= int32(<rule_quota>)
   request.RuleQuota = &ruleQuotaRequest
   publicBorderGroupRequest:= "<public_border_group>"
   request.PublicBorderGroup = &publicBorderGroupRequest
   chargeModeRequest:= "<charge_mode>"
   request.ChargeMode = &chargeModeRequest
   sizeRequest:= "<size>"
   request.Size = &sizeRequest
   typeRequest:= "<type>"
   request.Type = &typeRequest
   response, err := client.ListEipBandwidths(request)
  if err == nil fmt.Printf("%+v\n", response)
   } else {
      fmt.Println(err)
   }
}
```
#### 更多

更多编程语言的SDK代码示例,请参见**[API Explorer](https://console-intl.huaweicloud.com/apiexplorer/#/openapi/EIP/sdk?api=ListEipBandwidths&version=v3)**的代码示例页签,可生成自动对应 的SDK代码示例。

# 状态码

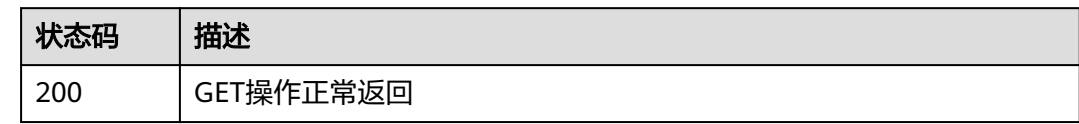

# 错误码

请参[见错误码。](#page-270-0)

# **5.3.2** 查看租户带宽限制

# 功能介绍

获取弹性公网IP带宽限制列表

#### **URI**

GET /v3/{project\_id}/eip/eip-bandwidth-limits

#### 表 **5-60** 路径参数

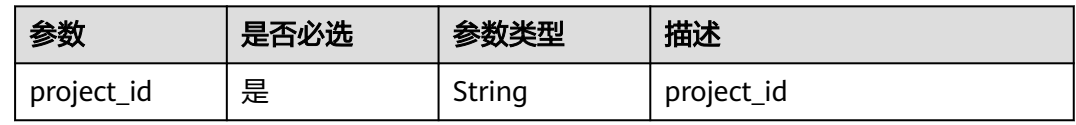

#### 表 **5-61** Query 参数

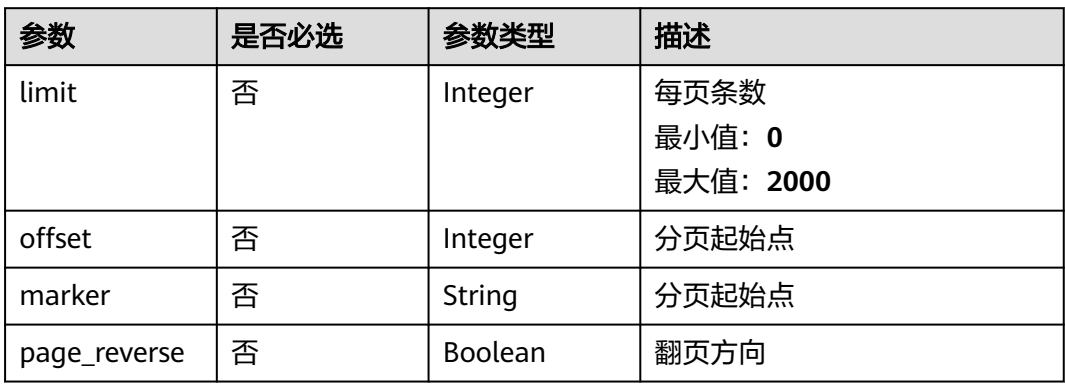

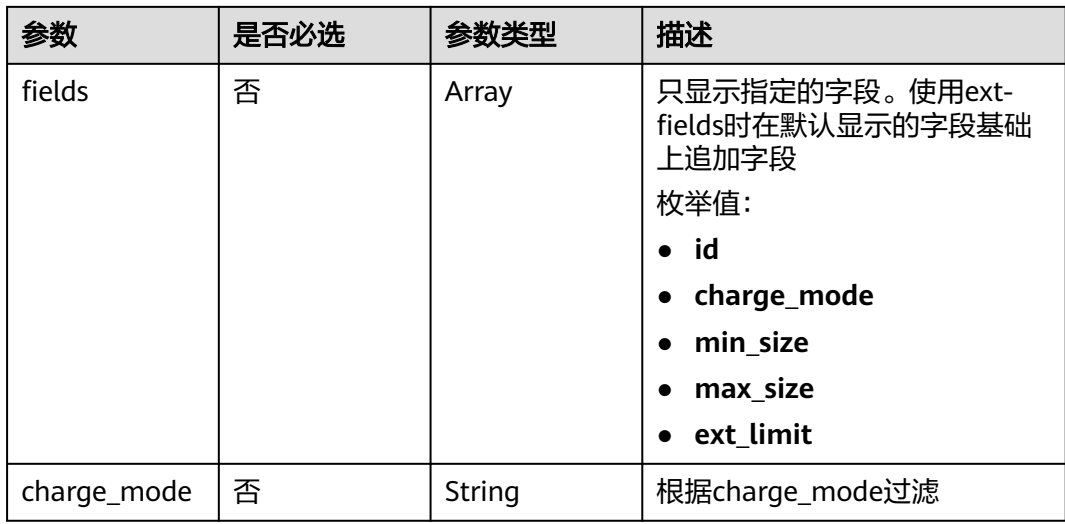

# 请求参数

无

# 响应参数

状态码: **200**

## 表 **5-62** 响应 Body 参数

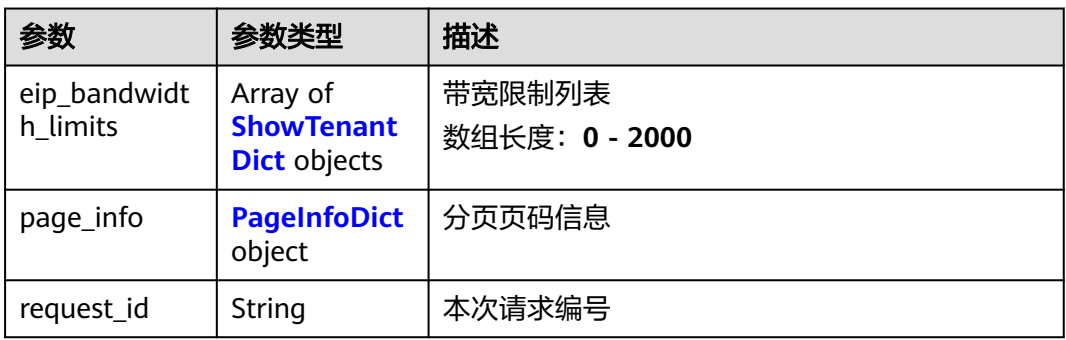

#### 表 **5-63** ShowTenantDict

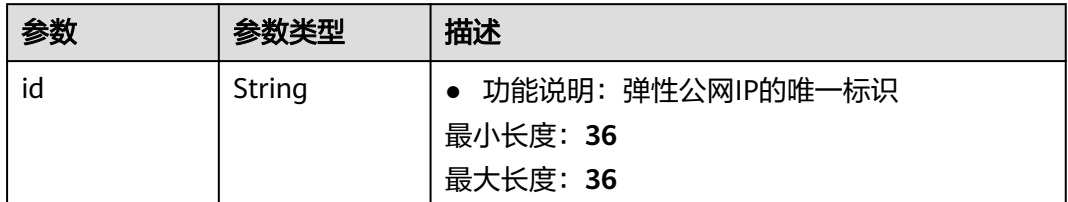

<span id="page-223-0"></span>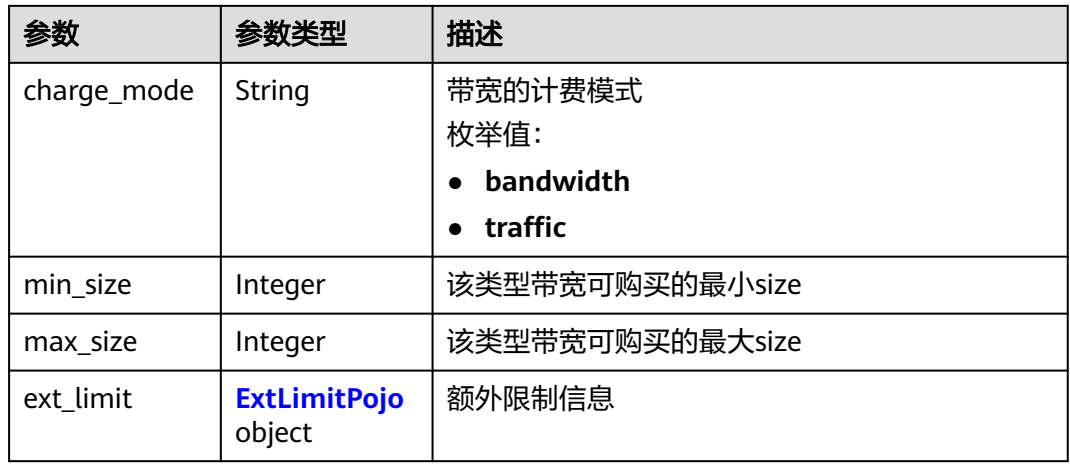

#### 表 **5-64** ExtLimitPojo

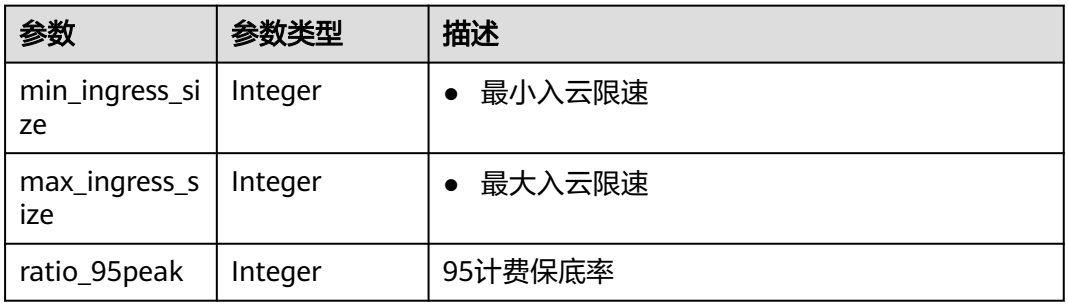

## 表 **5-65** PageInfoDict

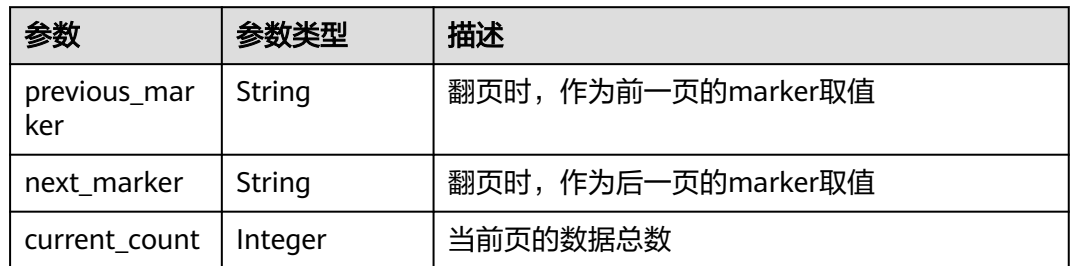

# 请求示例

查询租户的限制列表,可根据query字段过滤

GET https://{Endpoint}/v3/{project\_id}/eip/eip-bandwidth-limits

# 响应示例

#### 状态码: **200**

GET操作正常返回

{ "request\_id" : "4e5945ddd409f306b3cb4fd921a45390",

```
 "eip_bandwidth_limits" : [ {
    "id" : "08b4700e-cc3c-4aed-a35a-66022bcbd0f6",
    "charge_mode" : "bandwidth",
 "min_size" : 1,
 "max_size" : 500,
   "ext_limit" : null
  }, {
    "id" : "8a6990e6-638c-4a80-9da7-3c1a465ccf59",
   "charge_mode" : "traffic",
    "min_size" : 5,
    "max_size" : 2000,
    "ext_limit" : null
  } ],
   "page_info" : [ {
    "previous_marker" : "08b4700e-cc3c-4aed-a35a-66022bcbd0f6",
   "current_count" : 2
 } ]
}
```
## **SDK** 代码示例

#### SDK代码示例如下。

#### **Java**

```
package com.huaweicloud.sdk.test;
```

```
import com.huaweicloud.sdk.core.auth.ICredential;
import com.huaweicloud.sdk.core.auth.BasicCredentials;
import com.huaweicloud.sdk.core.exception.ConnectionException;
import com.huaweicloud.sdk.core.exception.RequestTimeoutException;
import com.huaweicloud.sdk.core.exception.ServiceResponseException;
import com.huaweicloud.sdk.eip.v3.region.EipRegion;
import com.huaweicloud.sdk.eip.v3.*;
import com.huaweicloud.sdk.eip.v3.model.*;
```
import java.util.List; import java.util.ArrayList;

public class ListBandwidthsLimitSolution {

public static void main(String[] args) {

 // The AK and SK used for authentication are hard-coded or stored in plaintext, which has great security risks. It is recommended that the AK and SK be stored in ciphertext in configuration files or environment variables and decrypted during use to ensure security.

 // In this example, AK and SK are stored in environment variables for authentication. Before running this example, set environment variables CLOUD\_SDK\_AK and CLOUD\_SDK\_SK in the local environment String ak = System.getenv("CLOUD\_SDK\_AK");

```
 String sk = System.getenv("CLOUD_SDK_SK");
```
 ICredential auth = new BasicCredentials() .withAk(ak) .withSk(sk);

 EipClient client = EipClient.newBuilder() .withCredential(auth) .withRegion(EipRegion.valueOf("<YOUR REGION>")) .build(); ListBandwidthsLimitRequest request = new ListBandwidthsLimitRequest(): request.withLimit(<limit>); request.withOffset(<offset>); request.withMarker("<marker>"); request.withPageReverse(<page\_reverse>); request.withFields(); request.withChargeMode("<charge\_mode>"); try { ListBandwidthsLimitResponse response = client.listBandwidthsLimit(request); System.out.println(response.toString());

```
 } catch (ConnectionException e) {
   e.printStackTrace();
 } catch (RequestTimeoutException e) {
   e.printStackTrace();
 } catch (ServiceResponseException e) {
   e.printStackTrace();
   System.out.println(e.getHttpStatusCode());
   System.out.println(e.getRequestId());
   System.out.println(e.getErrorCode());
   System.out.println(e.getErrorMsg());
 }
```
#### **Python**

#### # coding: utf-8

 } }

from huaweicloudsdkcore.auth.credentials import BasicCredentials from huaweicloudsdkeip.v3.region.eip\_region import EipRegion from huaweicloudsdkcore.exceptions import exceptions from huaweicloudsdkeip.v3 import \*

```
if __name__ == "__main__":
```
 # The AK and SK used for authentication are hard-coded or stored in plaintext, which has great security risks. It is recommended that the AK and SK be stored in ciphertext in configuration files or environment variables and decrypted during use to ensure security.

 # In this example, AK and SK are stored in environment variables for authentication. Before running this example, set environment variables CLOUD\_SDK\_AK and CLOUD\_SDK\_SK in the local environment

```
 ak = __import__('os').getenv("CLOUD_SDK_AK")
 sk = __import__('os').getenv("CLOUD_SDK_SK")
credentials = BasicCredentials(ak, sk) \
client = EpClient.new\_builder() \setminus .with_credentials(credentials) \
    .with_region(EipRegion.value_of("<YOUR REGION>")) \
   .build()
 try:
   request = ListBandwidthsLimitRequest()
   request.limit = <limit>
   request.offset = <offset>
   request.marker = "<marker>"
   request.page_reverse = <PageReverse>
   request.fields = 
   request.charge_mode = "<charge_mode>"
   response = client.list_bandwidths_limit(request)
   print(response)
 except exceptions.ClientRequestException as e:
    print(e.status_code)
   print(e.request_id)
   print(e.error_code)
   print(e.error_msg)
```
#### **Go**

```
package main
```

```
import (
    "fmt"
```
)

```
 "github.com/huaweicloud/huaweicloud-sdk-go-v3/core/auth/basic"
 eip "github.com/huaweicloud/huaweicloud-sdk-go-v3/services/eip/v3"
 "github.com/huaweicloud/huaweicloud-sdk-go-v3/services/eip/v3/model"
 region "github.com/huaweicloud/huaweicloud-sdk-go-v3/services/eip/v3/region"
```

```
func main() {
```
// The AK and SK used for authentication are hard-coded or stored in plaintext, which has great security

```
risks. It is recommended that the AK and SK be stored in ciphertext in configuration files or environment 
variables and decrypted during use to ensure security.
   // In this example, AK and SK are stored in environment variables for authentication. Before running this 
example, set environment variables CLOUD_SDK_AK and CLOUD_SDK_SK in the local environment
   ak := os.Getenv("CLOUD_SDK_AK")
   sk := os.Getenv("CLOUD_SDK_SK")
   auth := basic.NewCredentialsBuilder().
      WithAk(ak).
      WithSk(sk).
      Build()
   client := eip.NewEipClient(
      eip.EipClientBuilder().
        WithRegion(region.ValueOf("<YOUR REGION>")).
         WithCredential(auth).
        Build())
   request := &model.ListBandwidthsLimitRequest{}
   limitRequest:= int32(<limit>)
   request.Limit = &limitRequest
   offsetRequest:= int32(<offset>)
   request.Offset = &offsetRequest
   markerRequest:= "<marker>"
   request.Marker = &markerRequest
   pageReverseRequest:= <page_reverse>
   request.PageReverse = &pageReverseRequest
   chargeModeRequest:= "<charge_mode>"
   request.ChargeMode = &chargeModeRequest
   response, err := client.ListBandwidthsLimit(request)
  if err == nil fmt.Printf("%+v\n", response)
   } else {
      fmt.Println(err)
   }
}
```
## 更多

更多编程语言的SDK代码示例,请参见**[API Explorer](https://console-intl.huaweicloud.com/apiexplorer/#/openapi/EIP/sdk?api=ListBandwidthsLimit&version=v3)**的代码示例页签,可生成自动对应 的SDK代码示例。

```
状态码
```
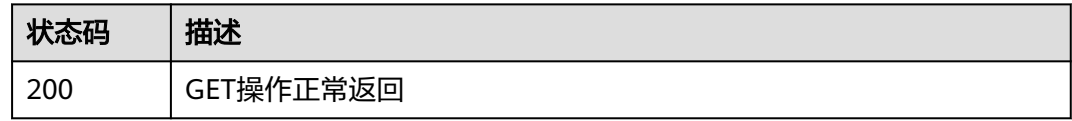

## 错误码

请参[见错误码。](#page-270-0)

# **5.4** 公共池

# **5.4.1** 查询公共池列表

# 功能介绍

查询公共池列表

#### **URI**

GET /v3/{project\_id}/eip/publicip-pools/common-pools

#### 表 **5-66** 路径参数

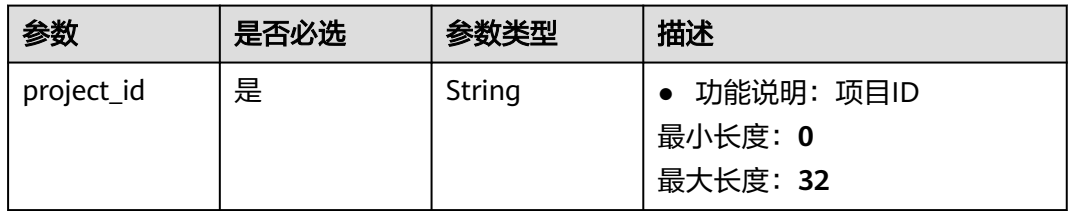

#### 表 **5-67** Query 参数

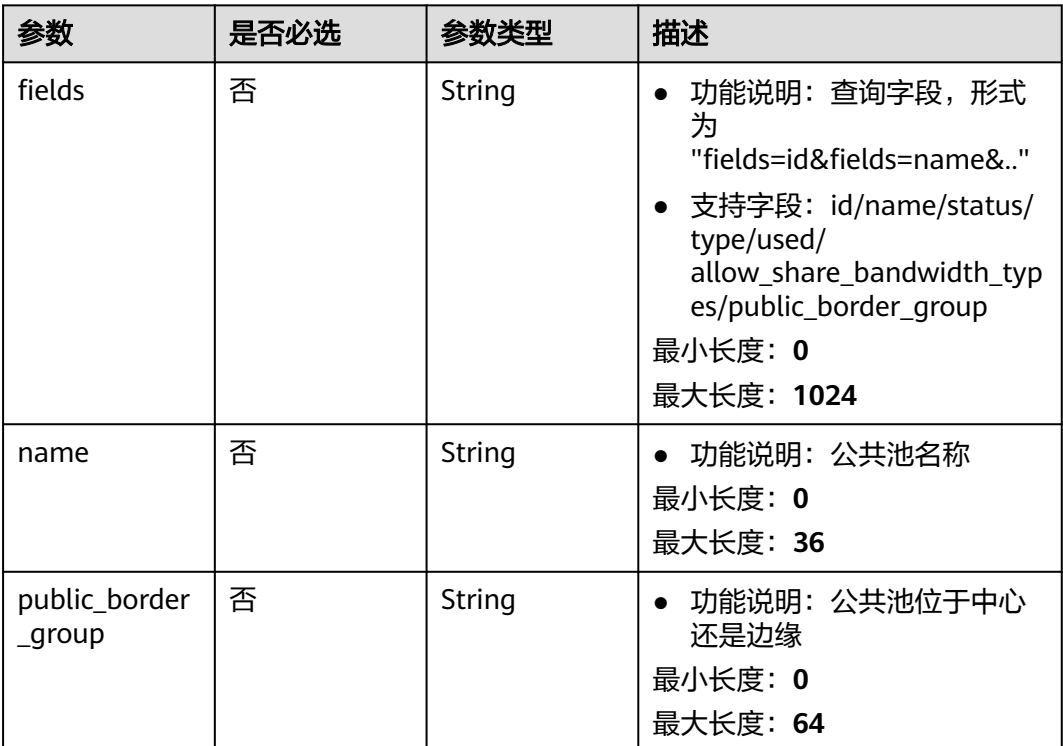

# 请求参数

无

# 响应参数

#### 状态码: **200**

## 表 **5-68** 响应 Body 参数

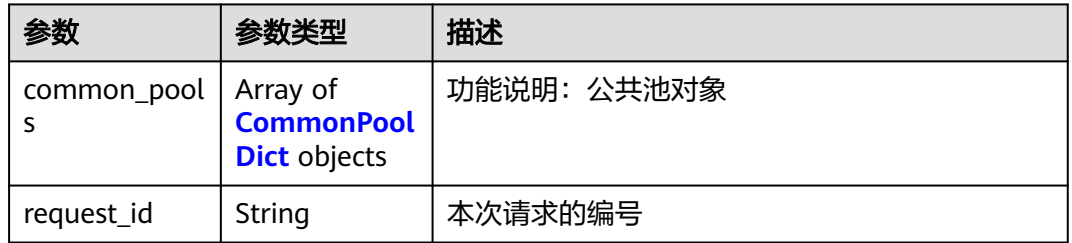

#### 表 **5-69** CommonPoolDict

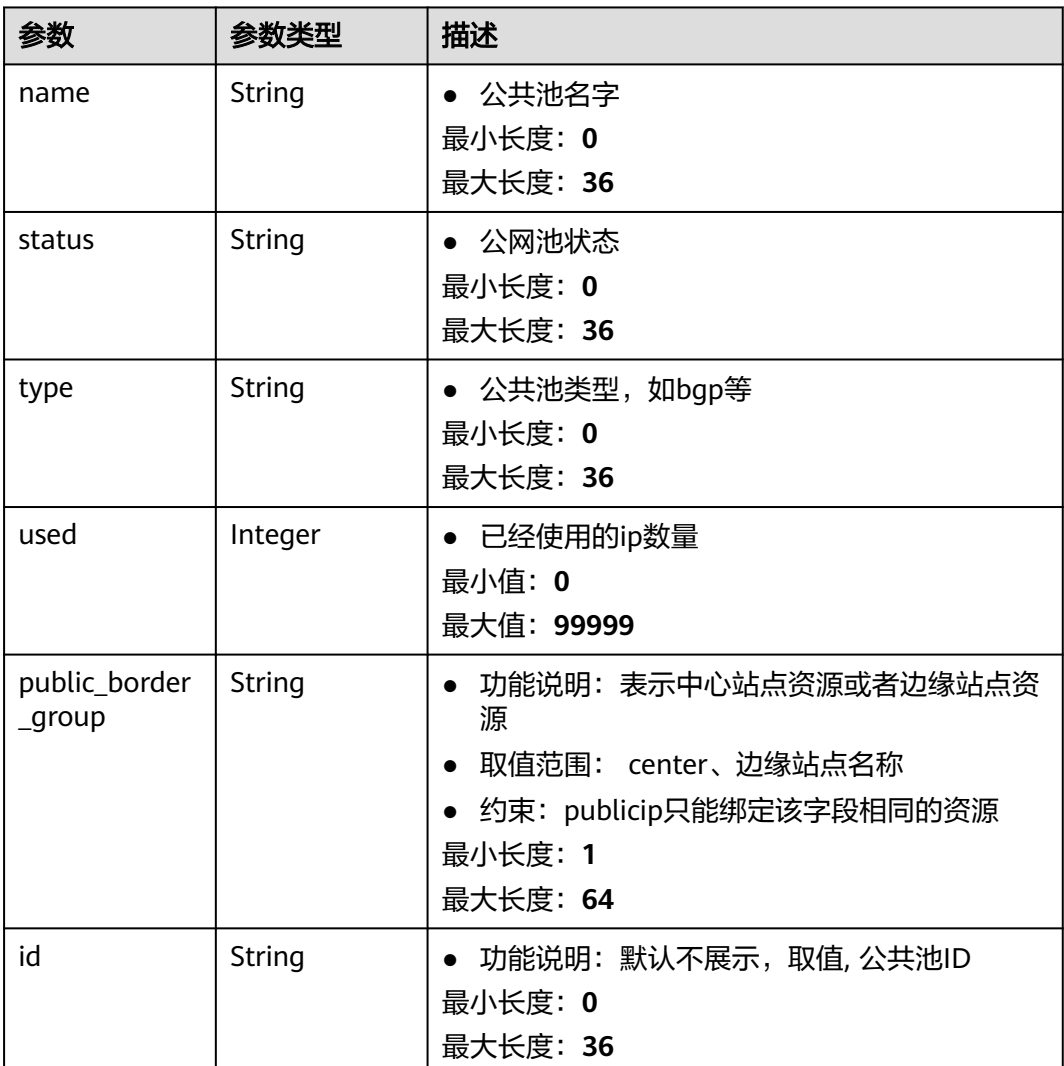

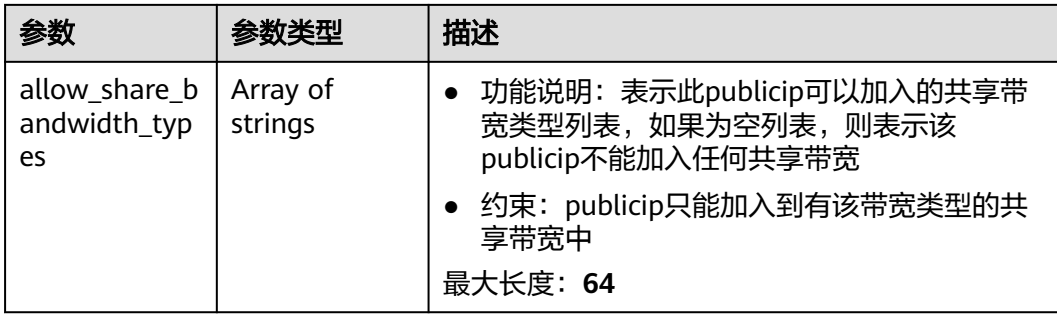

## 请求示例

无

# 响应示例

#### 状态码: **200**

Get操作正常返回

```
{
  "common_pools" : [ {
 "name" : "5_bgp",
 "status" : "active",
 "type" : "bgp",
 "used" : 99,
 "public_border_group" : "center",
 "allow_share_bandwidth_types" : [ "share" ]
 } ],
 "request_id" : "4a06c169-cc67-4d94-a786-2d70ef09b100"
}
```
# 状态码

请参[见状态码。](#page-269-0)

## 错误码

请参[见错误码。](#page-270-0)

# **5.4.2** 查询公网 **IP** 池列表

# 功能介绍

全量查询公网IP池列表

## **URI**

GET /v3/{project\_id}/eip/publicip-pools

#### 表 **5-70** 路径参数

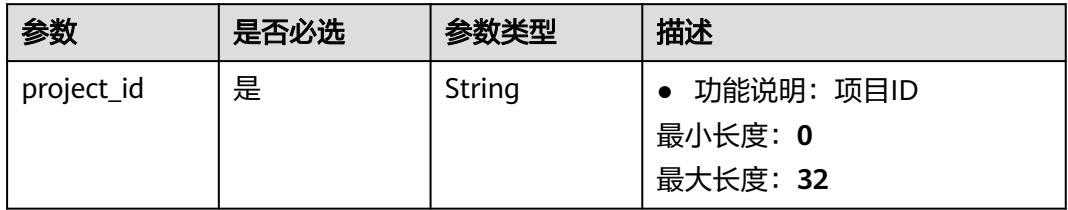

#### 表 **5-71** Query 参数

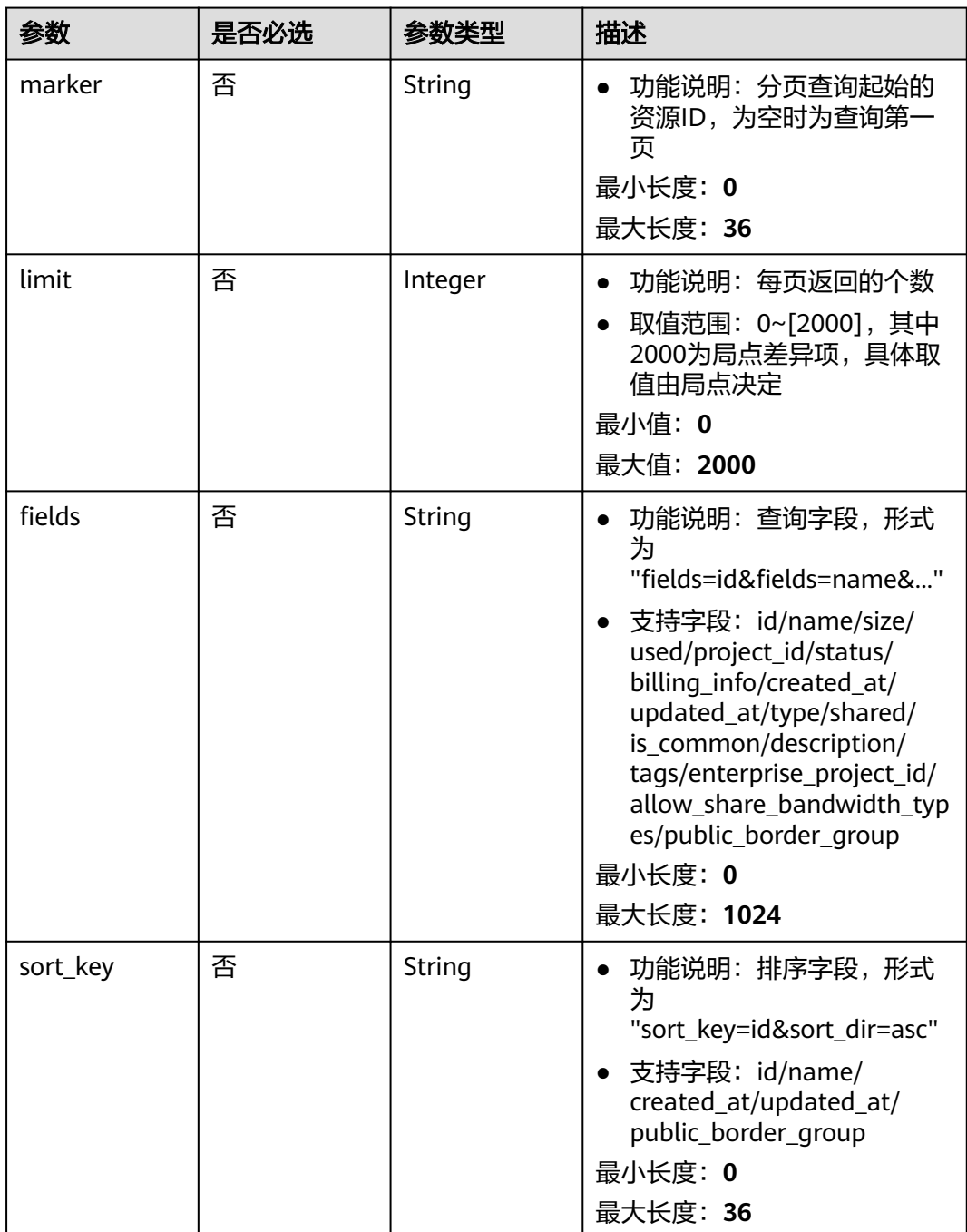

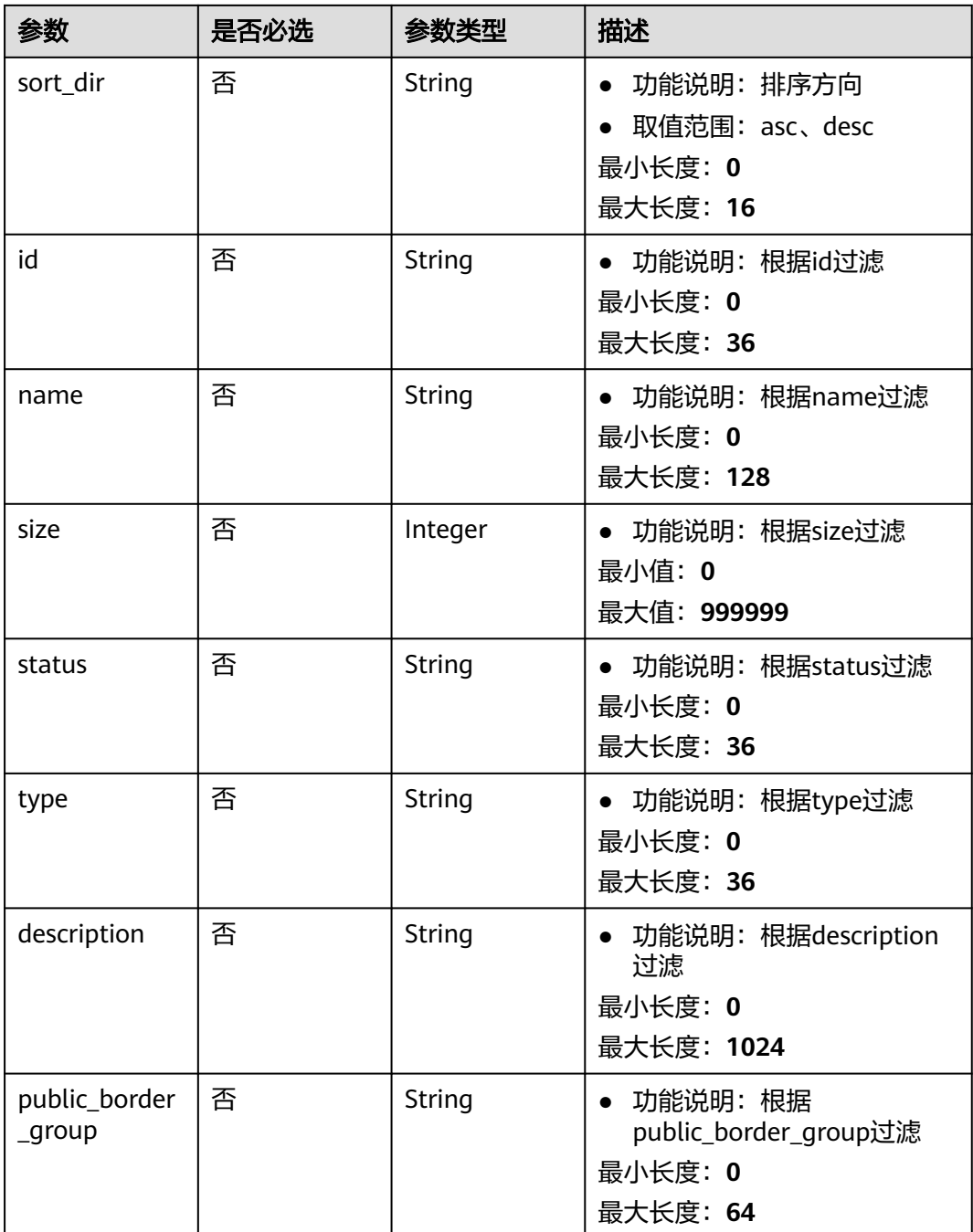

# 请求参数

无

# 响应参数

状态码: **200**

#### 表 **5-72** 响应 Body 参数

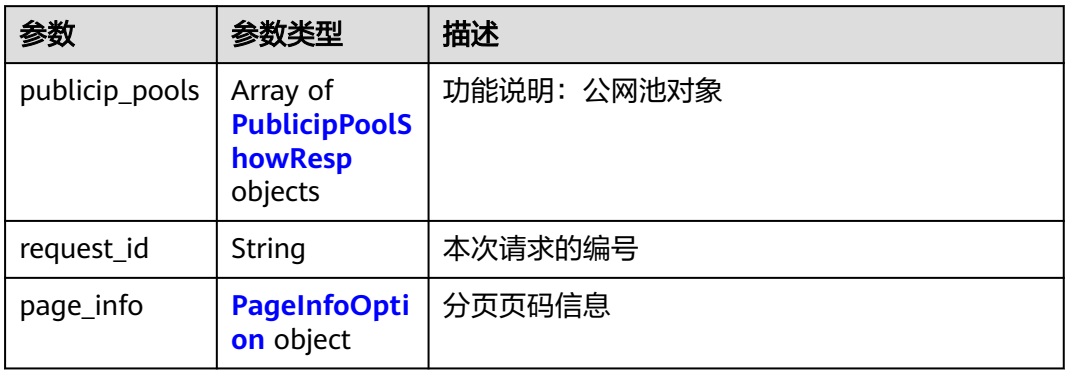

#### 表 **5-73** PublicipPoolShowResp

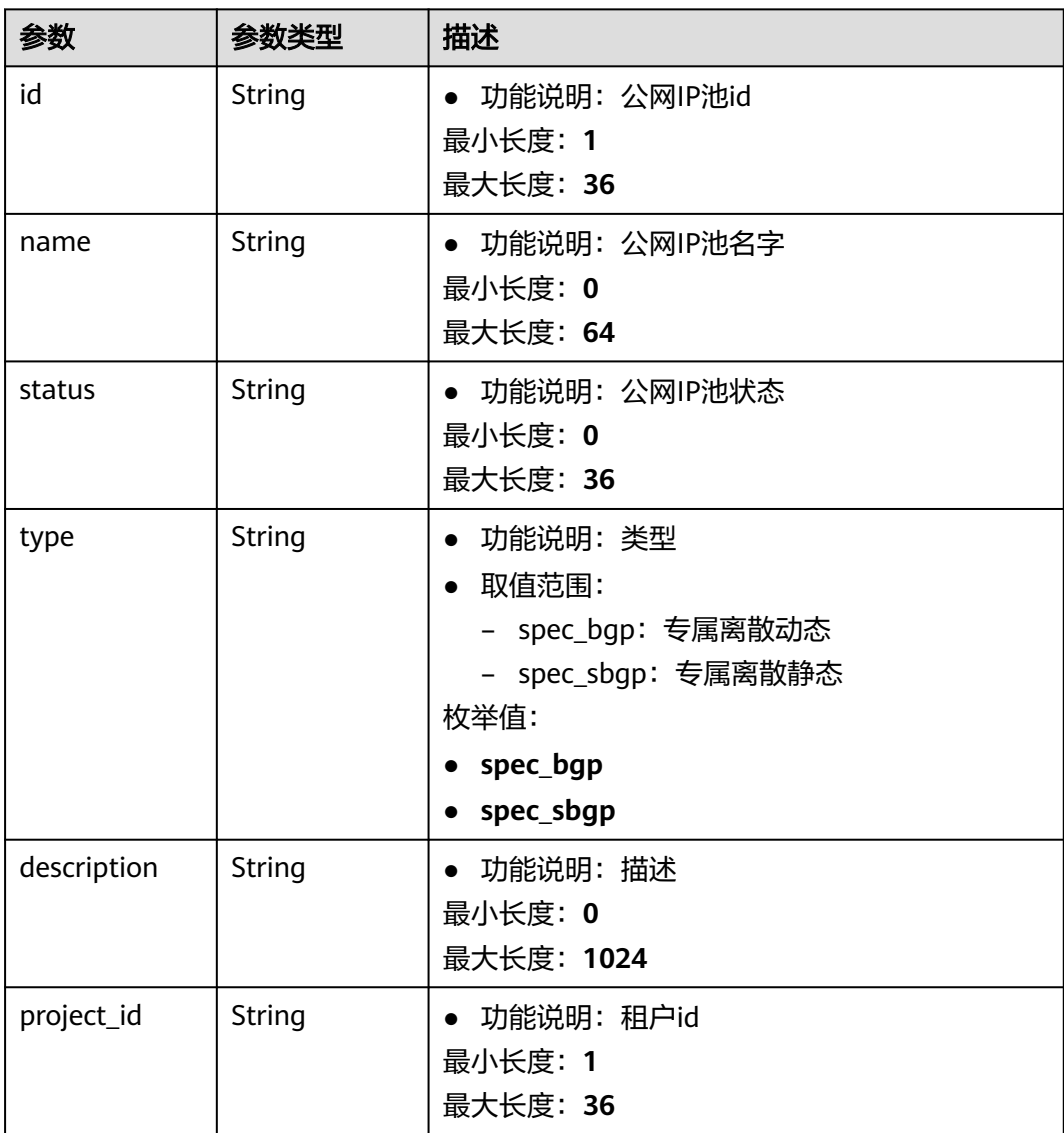

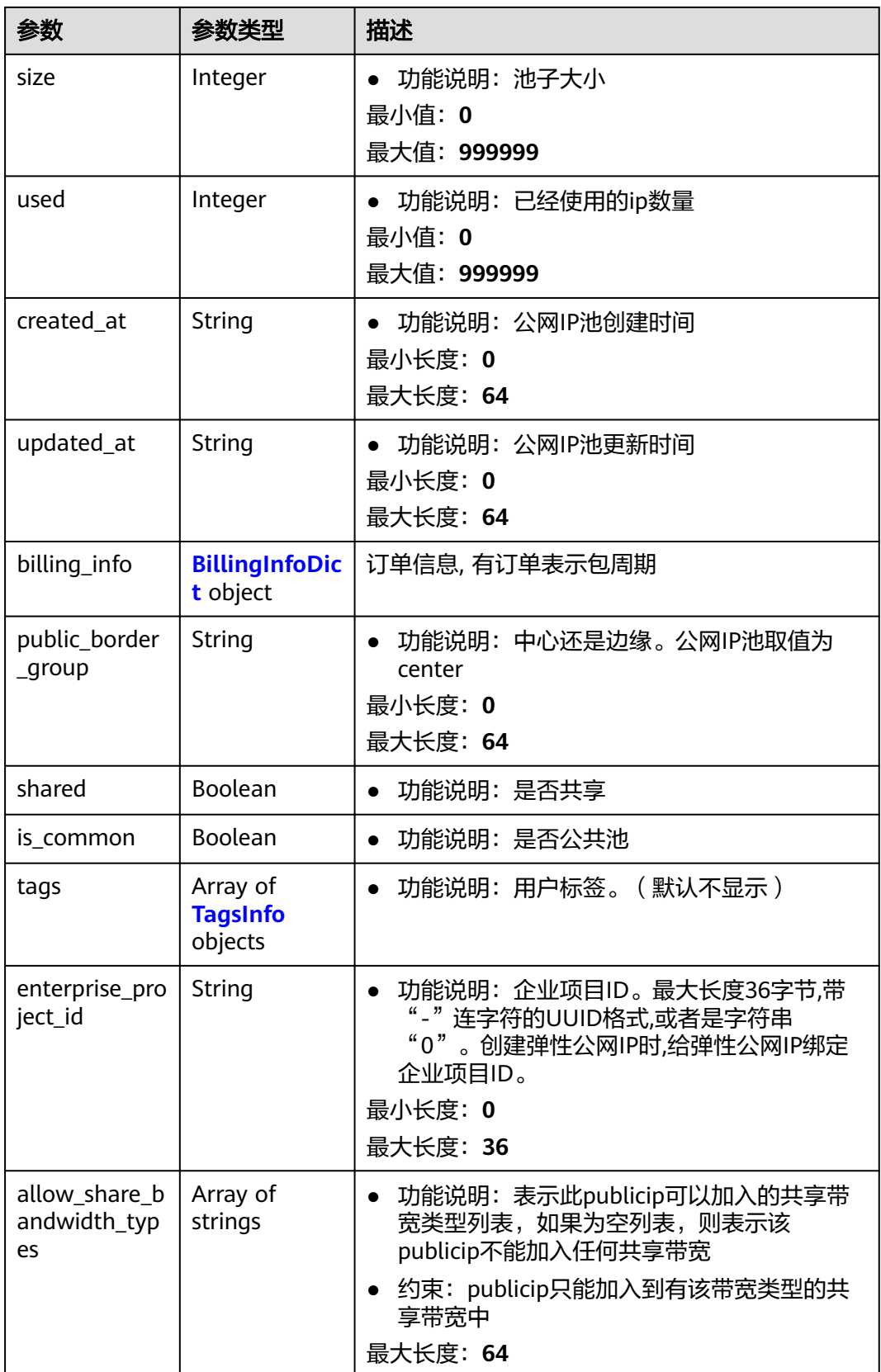

#### <span id="page-234-0"></span>表 **5-74** BillingInfoDict

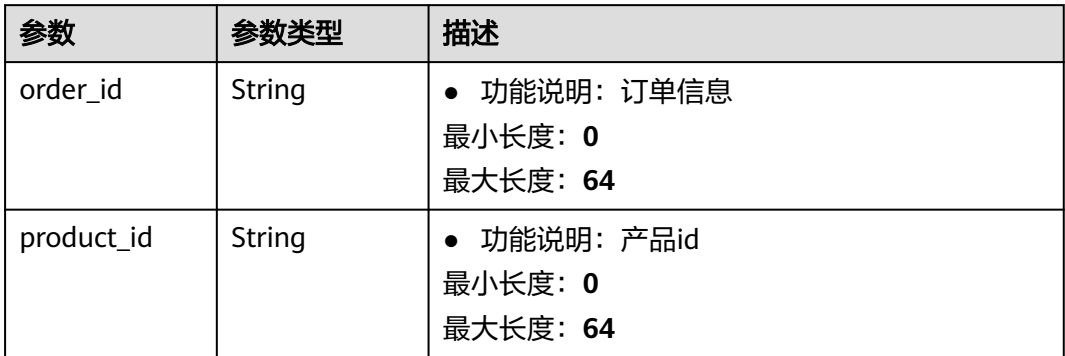

#### 表 **5-75** TagsInfo

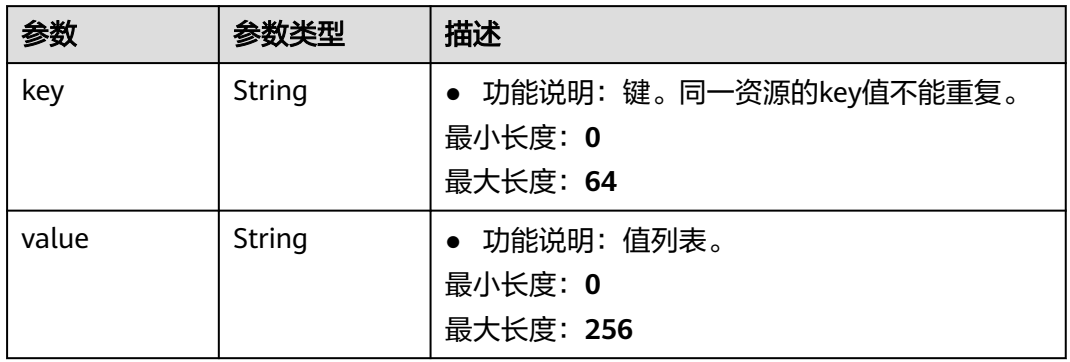

#### 表 **5-76** PageInfoOption

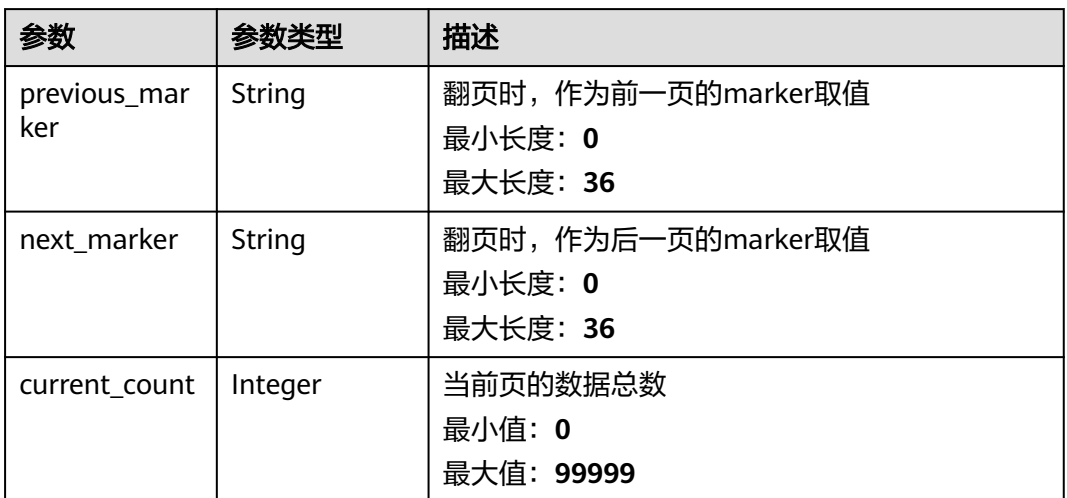

# 请求示例

无

# 响应示例

#### 状态码: **200**

#### Get操作正常返回

```
{
  "publicip_pools" : [ {
   "id" : "f588ccfa-8750-4d7c-bf5d-2ede24414706",
   "name" : "test_pool_xxx",
   "status" : "active",
   "shared" : true,
   "is_common" : false,
   "enterprise_project_id" : 0,
   "type" : "spec_bgp",
   "project_id" : "8b7e35ad379141fc9df3e178bd64f55c",
   "size" : 100,
   "used" : 20,
  "billing_info" : {
    "order_id" : "CS20081917179HW3H",
    "product_id" : "00301-335034-0--0"
 },
 "created_at" : "2020-07-17T09:25:53Z",
 "updated_at" : "2020-07-17T09:25:53Z",
   "description" : "test",
 "public_border_group" : "center",
 "allow_share_bandwidth_types" : [ "share" ]
 } ],
 "request_id" : "4a06c169-cc67-4d94-a786-2d70ef09b100",
  "page_info" : {
   "previous_marker" : "f588ccfa-8750-4d7c-bf5d-2ede24414706",
   "current_count" : 1
  }
}
```
## 状态码

请参见**状态码**。

#### 错误码

请参[见错误码。](#page-270-0)

# **5.4.3** 查询公网 **IP** 池详情

# 功能介绍

查询公网IP池详情

#### **URI**

GET /v3/{project\_id}/eip/publicip-pools/{publicip\_pool\_id}

#### 表 **5-77** 路径参数

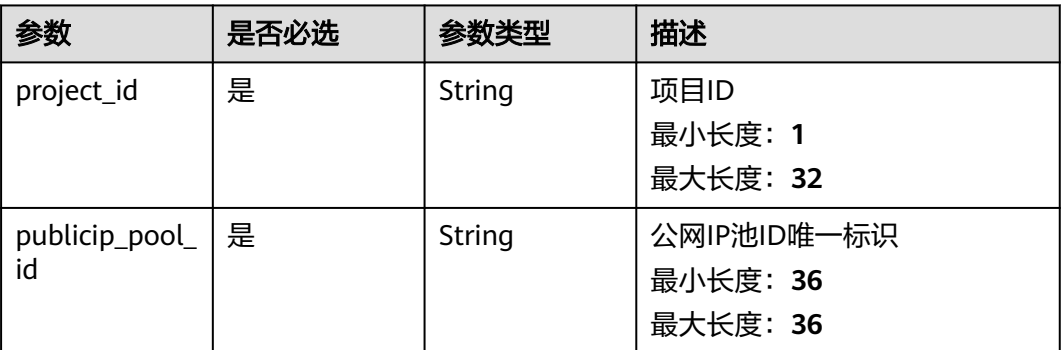

## 表 **5-78** Query 参数

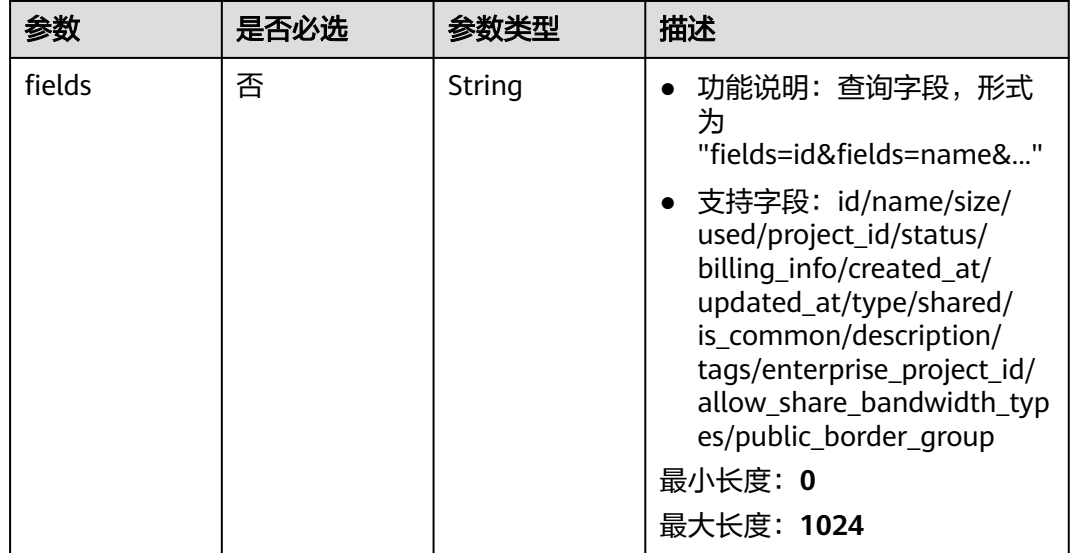

# 请求参数

无

# 响应参数

状态码: **200**

表 **5-79** 响应 Body 参数

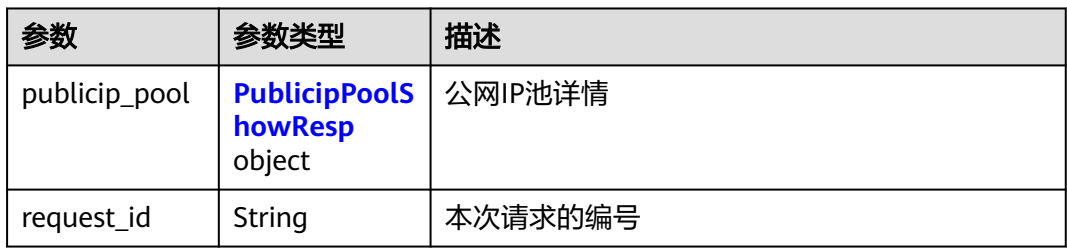

#### <span id="page-237-0"></span>表 **5-80** PublicipPoolShowResp

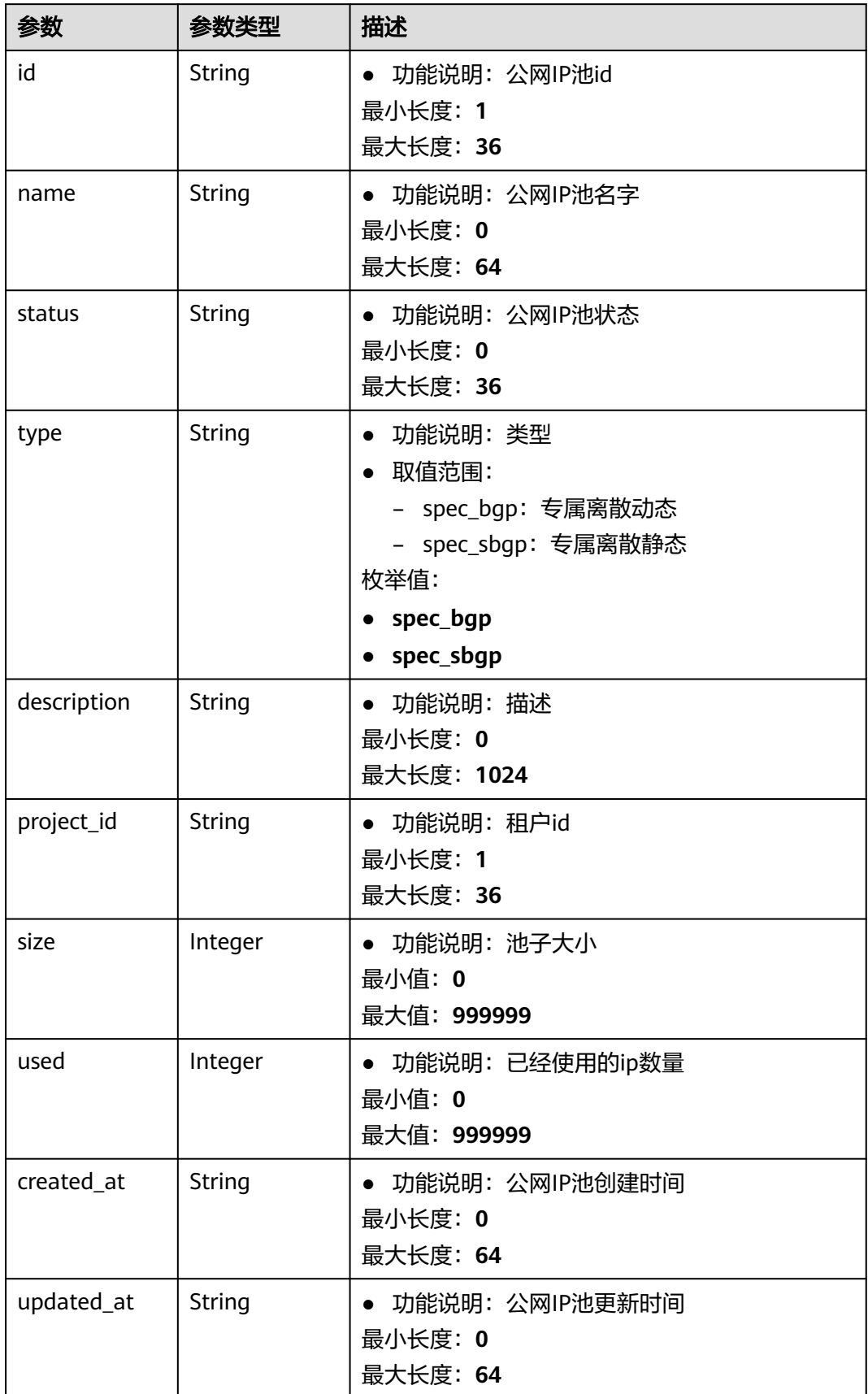

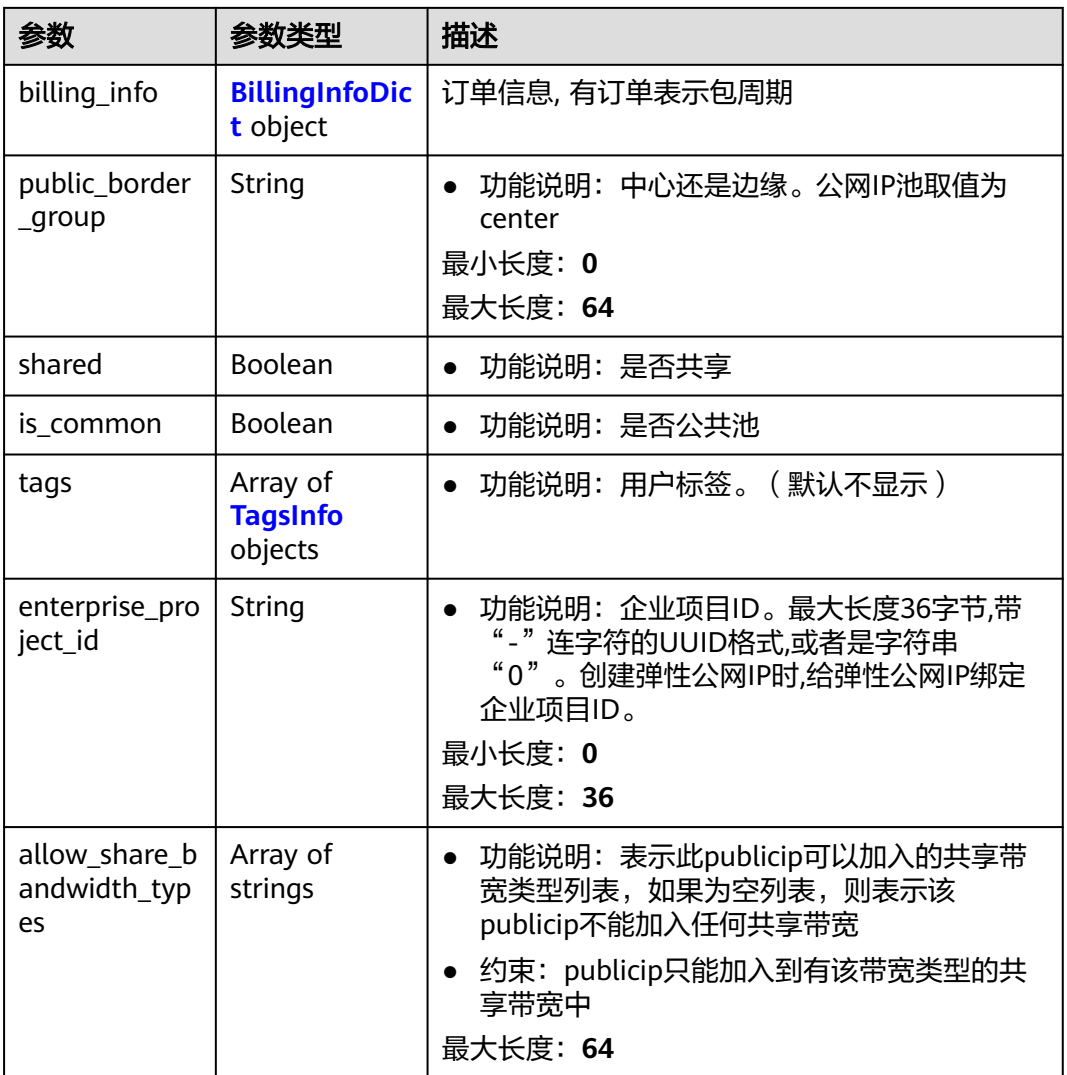

## 表 **5-81** BillingInfoDict

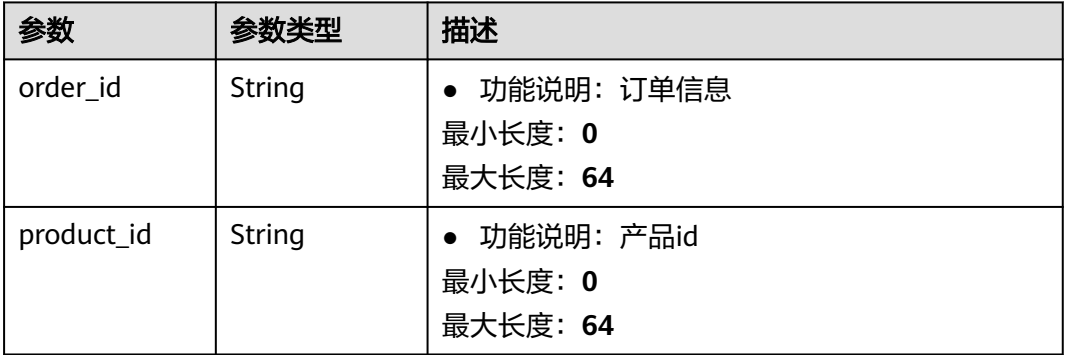

#### <span id="page-239-0"></span>表 **5-82** TagsInfo

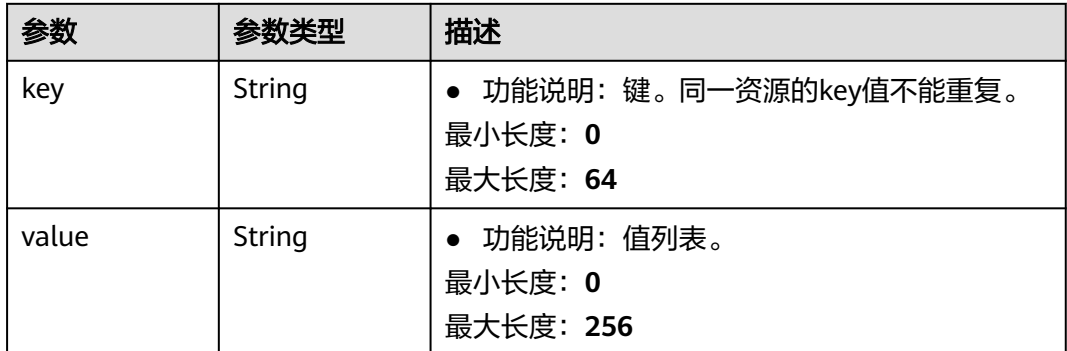

## 请求示例

无

## 响应示例

#### 状态码: **200**

Get操作正常返回

```
{
  "publicip_pool" : {
   "id" : "f588ccfa-8750-4d7c-bf5d-2ede24414706",
 "name" : "test_pool_xxx",
 "status" : "active",
   "shared" : true,
   "is_common" : false,
   "enterprise_project_id" : 0,
 "type" : "spec_bgp",
 "project_id" : "8b7e35ad379141fc9df3e178bd64f55c",
    "size" : 100,
   "used" : 20,
   "billing_info" : {
 "order_id" : "CS20081917179HW3H",
 "product_id" : "00301-335034-0--0"
   },
   "created_at" : "2020-07-17T09:25:53Z",
 "updated_at" : "2020-07-17T09:25:53Z",
 "description" : "test",
   "public_border_group" : "center",
   "allow_share_bandwidth_types" : [ "share" ]
  },
  "request_id" : "4a06c169-cc67-4d94-a786-2d70ef09b100"
}
```
# 状态码

请参[见状态码。](#page-269-0)

#### 错误码

请参[见错误码。](#page-270-0)

# **6 API**(**OpenStack Neutron V2.0** 原生)

# **6.1 API** 版本信息

# **6.1.1** 查询 **API** 版本信息列表

# 功能介绍

返回当前API所有可用的版本(仅针对OpenStack原生接口)。

#### **URI**

GET /

## 请求参数

无

## 请求示例

GET https://{Endpoint}/

# 响应参数

#### 表 **6-1** 响应参数

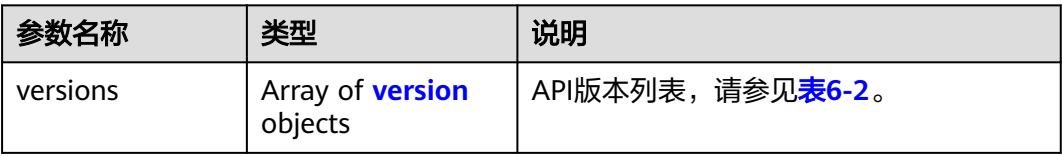

#### <span id="page-241-0"></span>表 **6-2** version 对象

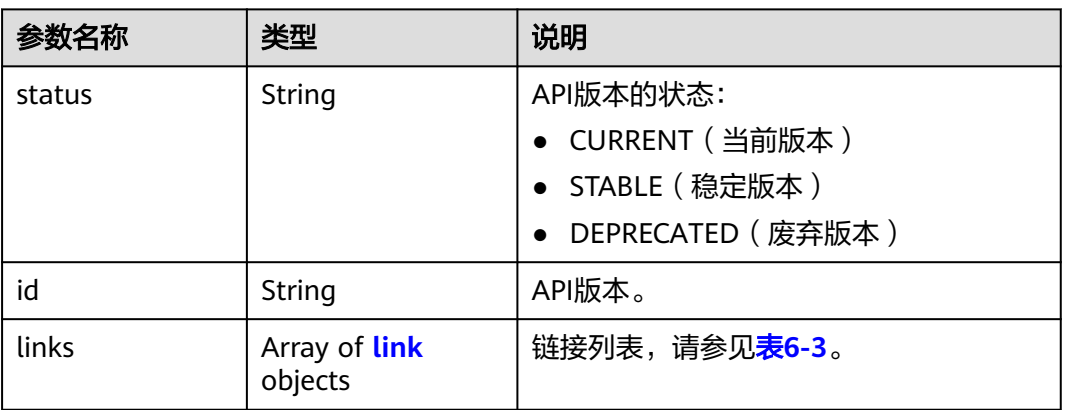

#### 表 **6-3** link 对象

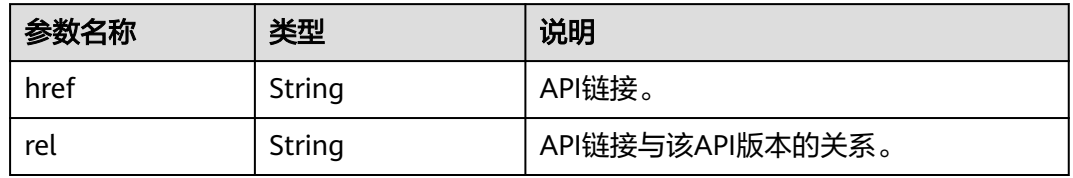

# 响应示例

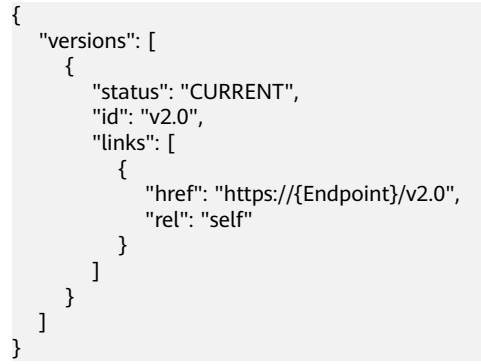

## 状态码

请参[见状态码。](#page-269-0)

# 错误码

请参[见错误码。](#page-270-0)

# **6.1.2** 分页查询

# 功能介绍

Neutron API v2.0提供分页查询功能,通过在list请求的url中添加limit和marker参数实 现分页返回列表信息。分页显示的结果以显示对象的id升序排序。

- 若需要访问请求的下一页,需要进行以下两项配置:
	- 在原有访问请求url中将"marker"属性值进行替换。将"marker"取值替换 为: 在响应消息中"rel"值为"next"时, "herf"参数取值中包括的 "marker"取值。
	- 设置"page\_reverse"值为"False"。
- 若需要访问请求的上一页,需要进行以下两项配置:
	- 在原有访问请求的url中将"marker"属性值进行替换。将"maker"取值替 换为: 在响应消息中"rel"值为"previous"时,"herf"参数中包括的 "marker"取值。
	- 设置"page\_reverse"值为"True"。

#### 请求参数

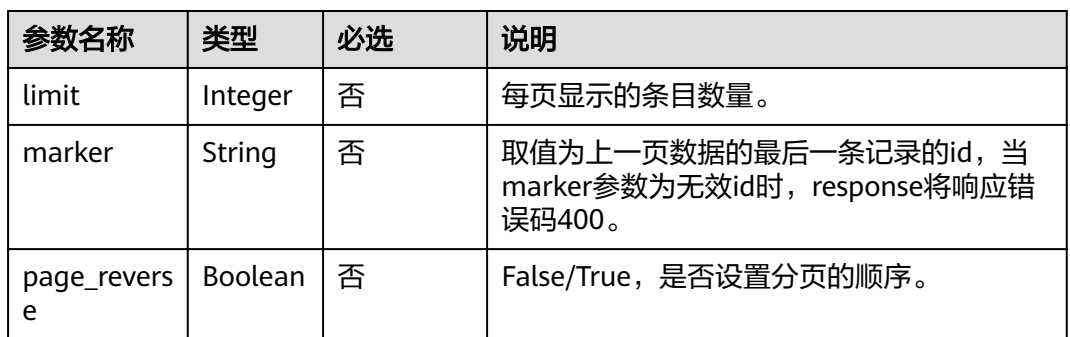

#### 表 **6-4** 请求参数

#### 请求示例

#### page\_reverse为False

GET https://{Endpoint}/v2.0/networks?limit=2&marker=3d42a0d4-a980-4613-ae76 a2cddecff054&page\_reverse=False

● page\_reverse为True

GET https://{Endpoint}/v2.0/vpc/peerings?limit=2&marker=e5a0c88e-228e-4e62 a8b0-90825b1b7958&page\_reverse=True

# 响应参数

#### 表 **6-5** 响应参数

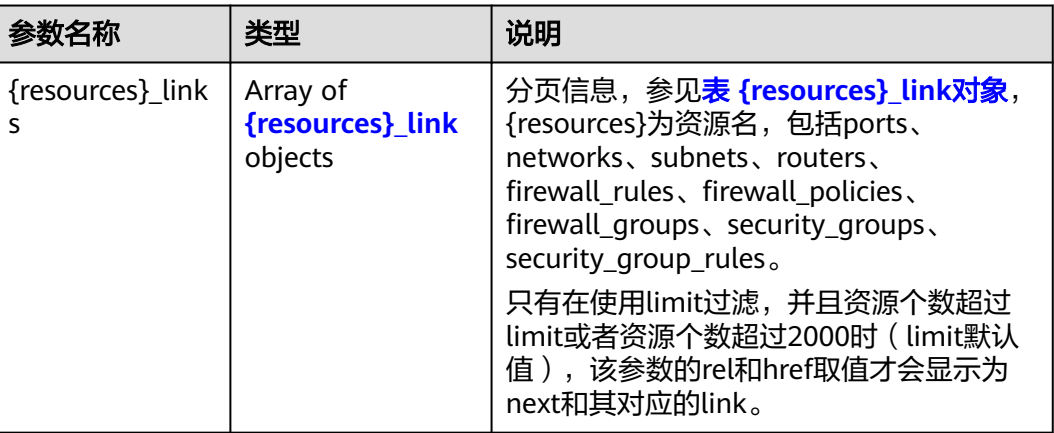

#### 表 **6-6** {resources}\_link 对象

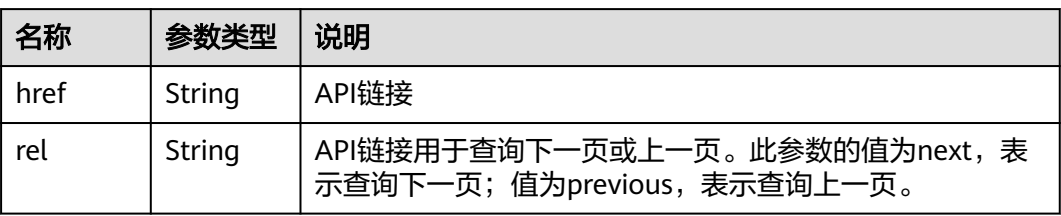

# 响应示例

● page\_reverse为False

```
{
   "networks": [
      {
        "status": "ACTIVE",
        "subnets": [],
 "name": "liudongtest ",
 "admin_state_up": false,
        "tenant_id": "6fbe9263116a4b68818cf1edce16bc4f",
         "id": "60c809cb-6731-45d0-ace8-3bf5626421a9"
      },
     \ddot{\mathcal{E}} "status": "ACTIVE",
         "subnets": [
           "132dc12d-c02a-4c90-9cd5-c31669aace04"
        ],
 "name": "publicnet",
 "admin_state_up": true,
        "tenant_id": "6fbe9263116a4b68818cf1edce16bc4f",
         "id": "9daeac7c-a98f-430f-8e38-67f9c044e299"
      }
   ],
   "networks_links": [
      {
        "href": "http://192.168.82.231:9696/v2.0/networks?limit=2&marker=9daeac7c-
a98f-430f-8e38-67f9c044e299",
         "rel": "next"
      },
```

```
 {
        "href": "http://192.168.82.231:9696/v2.0/networks?limit=2&marker=60c809cb-6731-45d0-
ace8-3bf5626421a9&page_reverse=True",
        "rel": "previous"
      }
   ]
}
● page_reverse为True
{
   "peerings_links": [
      {
         "marker": "dd442819-5638-401c-bd48-a82703cf0464",
         "rel": "next"
      },
     \overline{\mathcal{E}} "marker": "1e13cbaf-3ce4-413d-941f-66d855dbfa7f",
        "rel": "previous"
      }
   ],
   "peerings": [
      {
        "status": "ACTIVE",
 "accept_vpc_info": {
 "vpc_id": "83a48834-b9bc-4f70-aa46-074568594650",
           "tenant_id": "e41a43bf06e249678413c6d61536eff9"
        },
         "request_vpc_info": {
 "vpc_id": "db8e7687-e43b-4fc1-94cf-16f69f484d6d",
 "tenant_id": "e41a43bf06e249678413c6d61536eff9"
        },
         "name": "peering1",
         "id": "1e13cbaf-3ce4-413d-941f-66d855dbfa7f"
 },
\overline{\phantom{a}} "status": "ACTIVE",
         "accept_vpc_info": {
           "vpc_id": "83a48834-b9bc-4f70-aa46-074568594650",
           "tenant_id": "e41a43bf06e249678413c6d61536eff9"
\qquad \qquad \} "request_vpc_info": {
           "vpc_id": "bd63cc9e-e7b8-4d4e-a0e9-055031470ffc",
           "tenant_id": "e41a43bf06e249678413c6d61536eff9"
        },
 "name": "peering2",
 "id": "dd442819-5638-401c-bd48-a82703cf0464"
      }
   ]
}
```
## 状态码

请参[见状态码。](#page-269-0)

#### 错误码

请参[见错误码。](#page-270-0)

# **6.2** 浮动 **IP**

# **6.2.1** 查询浮动 **IP** 列表

# 功能介绍

查询提交请求的租户有权限操作的所有浮动IP地址。单次查询最多返回2000条数据, 超过2000后会返回分页标记。分页查询请参[考分页查询](#page-241-0)。

查询指定的浮动IP的详细信息,可利用[查询浮动](#page-248-0)**IP**接口进行查询。

#### **URI**

GET /v2.0/floatingips

参数说明请参见表**6-7**。

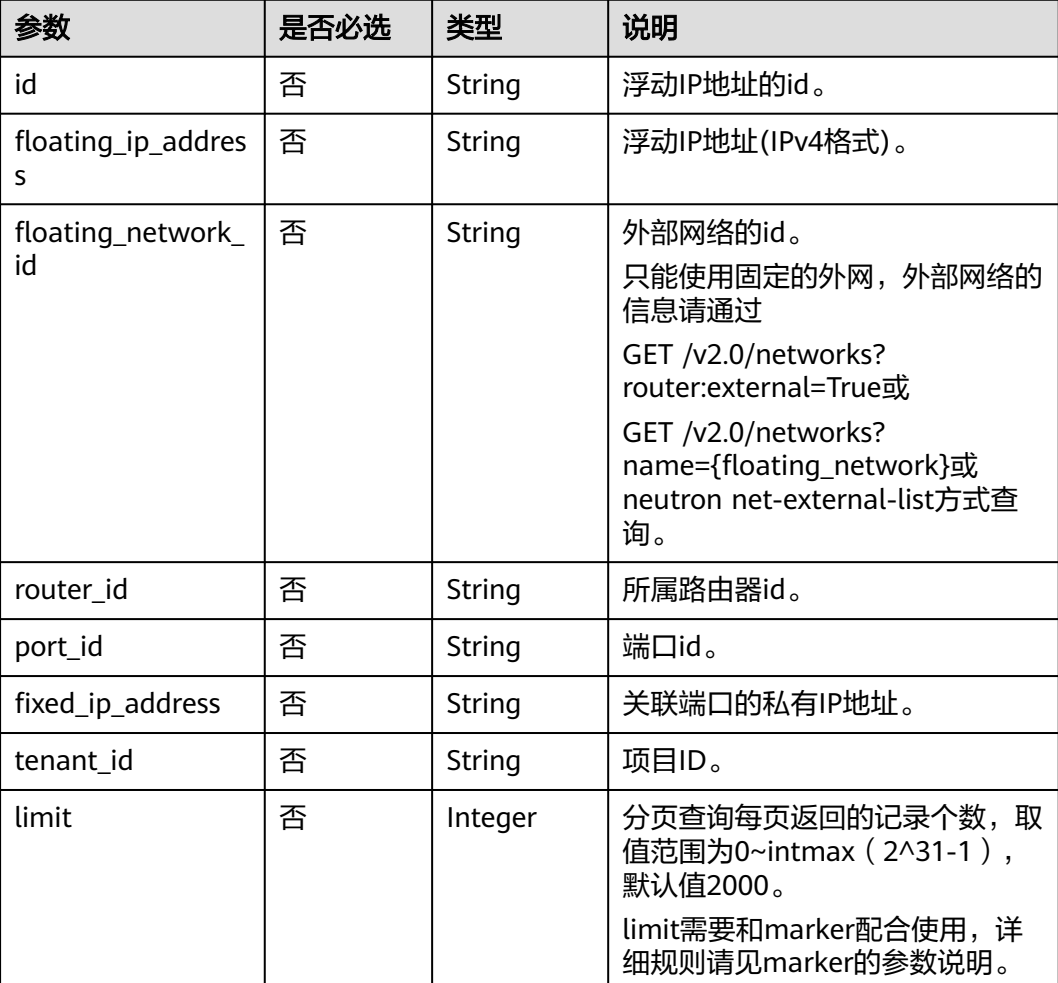

#### 表 **6-7** 参数说明

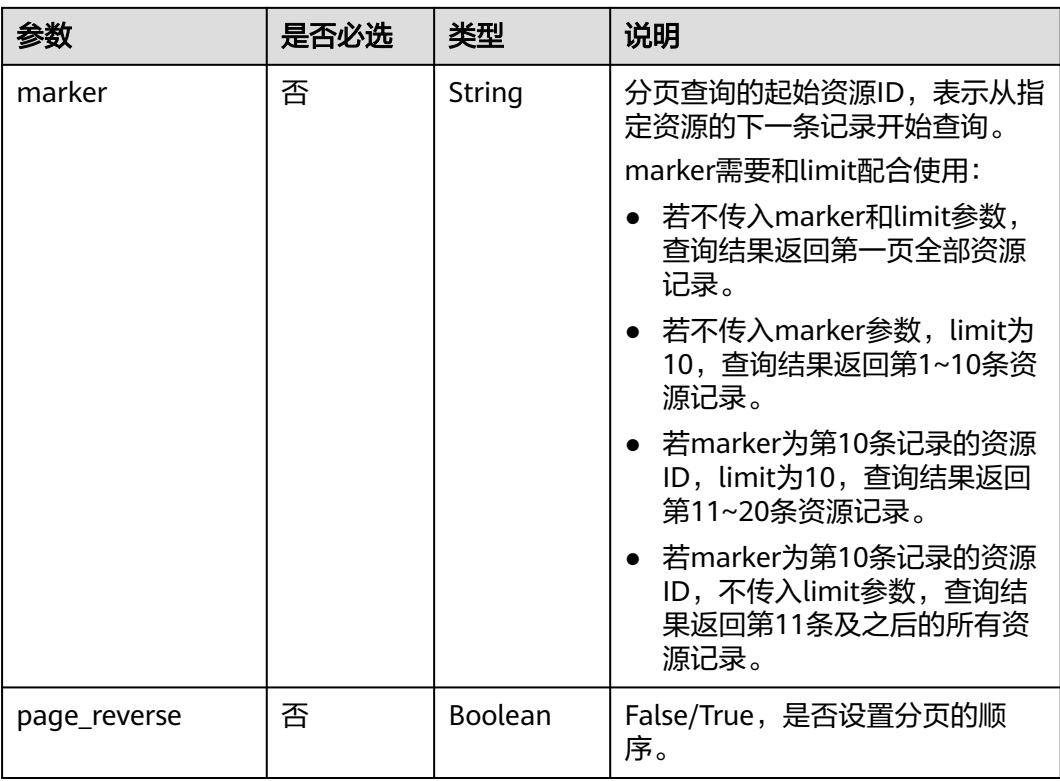

#### 样例:

GET https://{Endpoint}/v2.0/floatingips? id={fip\_id}&router\_id={router\_id}&floating\_network\_id={net\_id}&floating\_ip\_address={floating\_ip}&port\_id={ port\_id}&fixed\_ip\_address={fixed\_ip}&tenant\_id={tenant\_id}

# 请求消息

无

# 响应消息

#### 表 **6-8** 响应参数

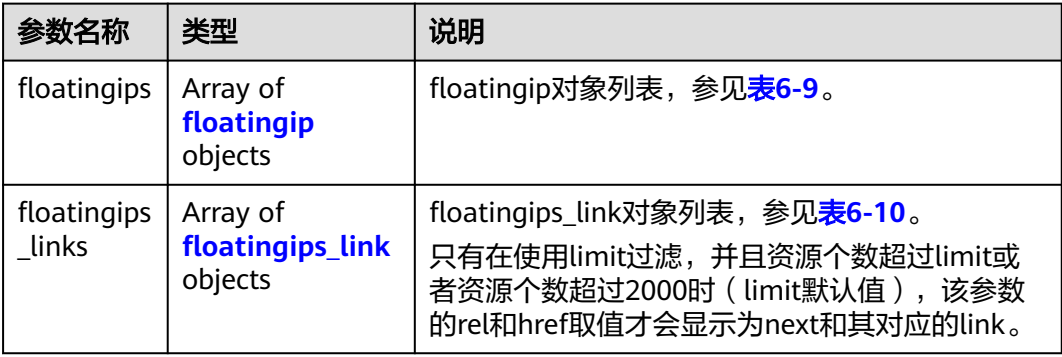

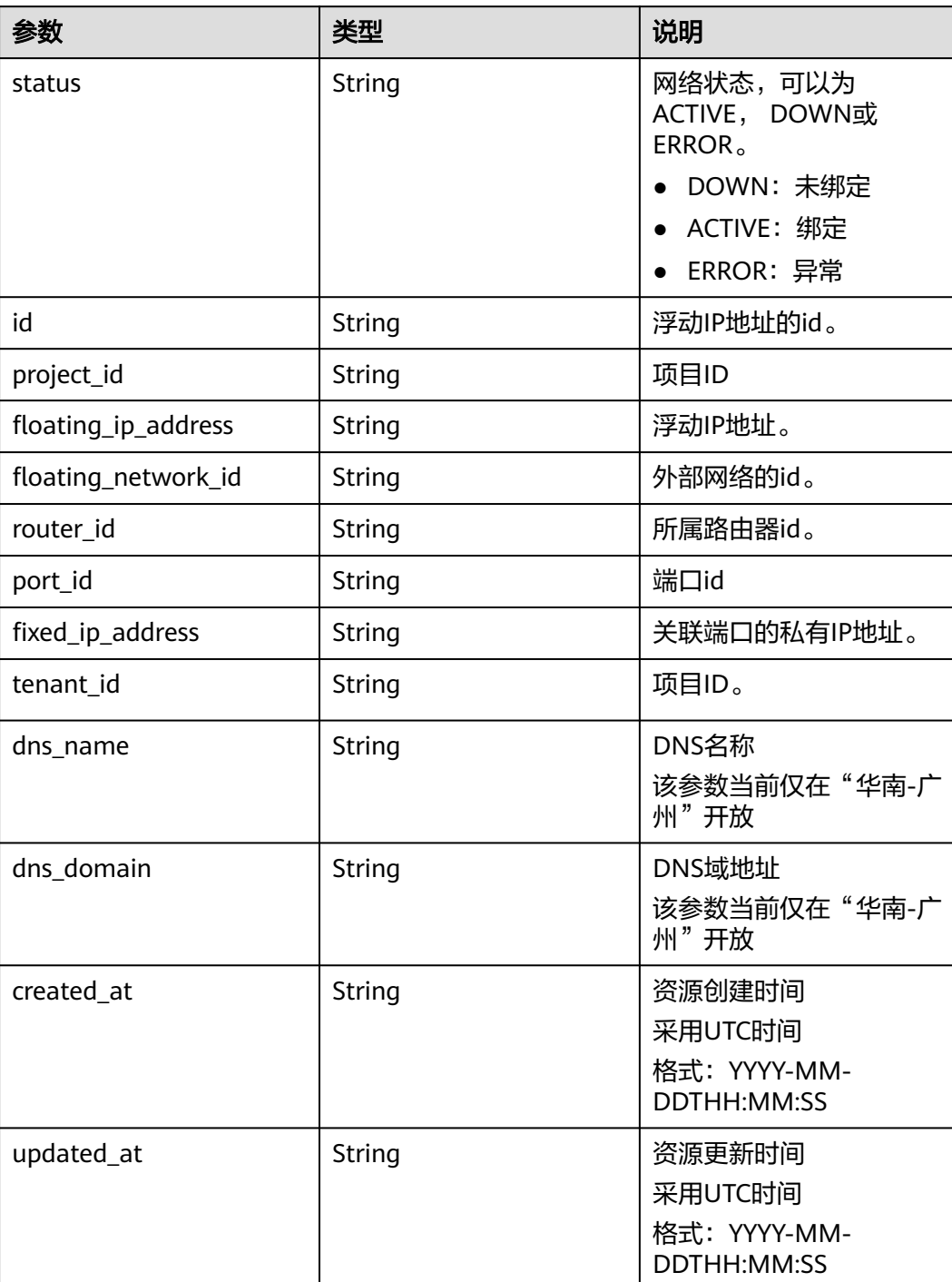

#### <span id="page-247-0"></span>表 **6-9** floatingip 对象

## 表 **6-10** floatingips\_link 对象

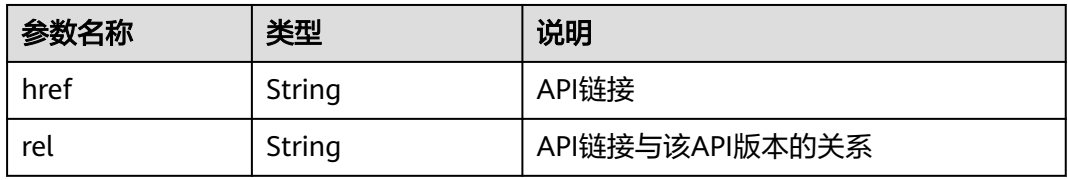

# <span id="page-248-0"></span>请求示例

GET https://{Endpoint}/v2.0/floatingips?limit=1

## 响应示例

#### 状态码: **200**

GET操作正常返回

```
{
  "floatingips" : [ {
   "id" : "1a3a2818-d9b4-4a9c-8a19-5252c499d1cd",
   "status" : "DOWN",
   "router_id" : null,
   "tenant_id" : "bbfe8c41dd034a07bebd592bf03b4b0c",
   "project_id" : "bbfe8c41dd034a07bebd592bf03b4b0c",
   "floating_network_id" : "0a2228f2-7f8a-45f1-8e09-9039e1d09975",
   "fixed_ip_address" : null,
   "floating_ip_address" : "99.99.99.84",
   "port_id" : null,
 "created_at" : "2017-10-19T12:21:28",
 "updated_at" : "2018-07-30T12:52:13"
  } ],
  "floatingips_links" : [ {
   "href" : "https://network.region.cn-test-2.clouds.com/v2.0/floatingips.json?
limit=2000&marker=000a6144-5010-46f2-bf06-6a1c94477ea3&page_reverse=true",
   "rel" : "previous"
 }, {
 "href" : "https://network.region.cn-test-2.clouds.com/v2.0/floatingips.json?limit=2000&marker=d445e537-
bc81-4039-9c7b-f9c1f5c73c78",
   "rel" : "next"
 } ]
}
```
# 状态码

请参[见状态码。](#page-269-0)

## 错误码

请参[见错误码。](#page-270-0)

# **6.2.2** 查询浮动 **IP**

## 功能介绍

该接口用于查询指定浮动IP详情,包括浮动IP状态,浮动IP所属路由器ID,浮动IP的外 部网络ID等等。

#### **URI**

GET /v2.0/floatingips/{floatingip\_id}

## 请求消息

无

# 响应消息

#### 表 **6-11** 响应参数

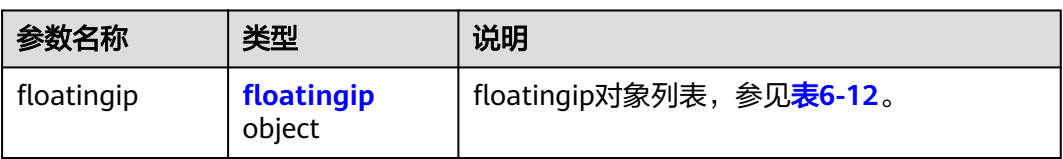

#### 表 **6-12** floatingip 对象

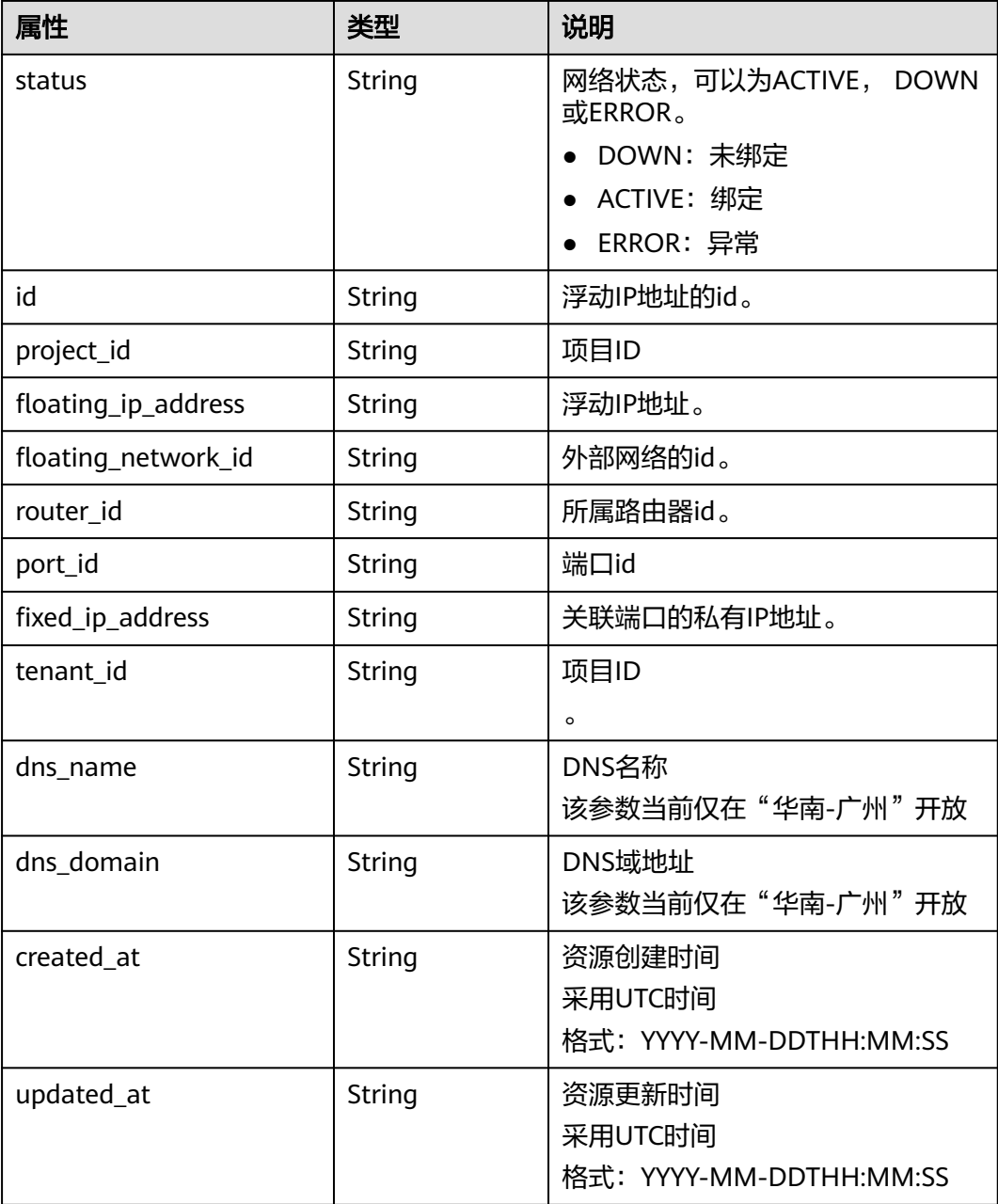

# 请求示例

GET https://{Endpoint}/v2.0/floatingips/1a3a2818-d9b4-4a9c-8a19-5252c499d1cd

# 响应示例

#### 状态码: **200**

```
{
   "floatingip": {
      "id": "1a3a2818-d9b4-4a9c-8a19-5252c499d1cd",
      "status": "DOWN",
      "router_id": null,
      "tenant_id": "bbfe8c41dd034a07bebd592bf03b4b0c",
      "project_id": "bbfe8c41dd034a07bebd592bf03b4b0c",
      "floating_network_id": "0a2228f2-7f8a-45f1-8e09-9039e1d09975",
     "fixed ip_address": null,
      "floating_ip_address": "99.99.99.84",
      "port_id": null,
      "created_at": "2017-10-19T12:21:28",
      "updated_at": "2018-07-30T12:52:13"
   }
}
```
## 状态码

请参[见状态码。](#page-269-0)

## 错误码

请参[见错误码。](#page-270-0)

# **6.2.3** 创建浮动 **IP**

# 功能介绍

创建浮动IP时需要浮动IP的外部网络ID"floating\_network\_id"。

创建浮动IP时的外部网络UUID,请使用GET /v2.0/networks?router:external=True或 neutron net-external-list方式获取。

## **URI**

POST /v2.0/floatingips

## 请求消息

#### 表 **6-13** 请求参数

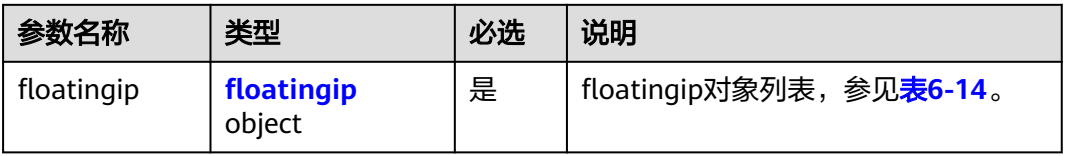

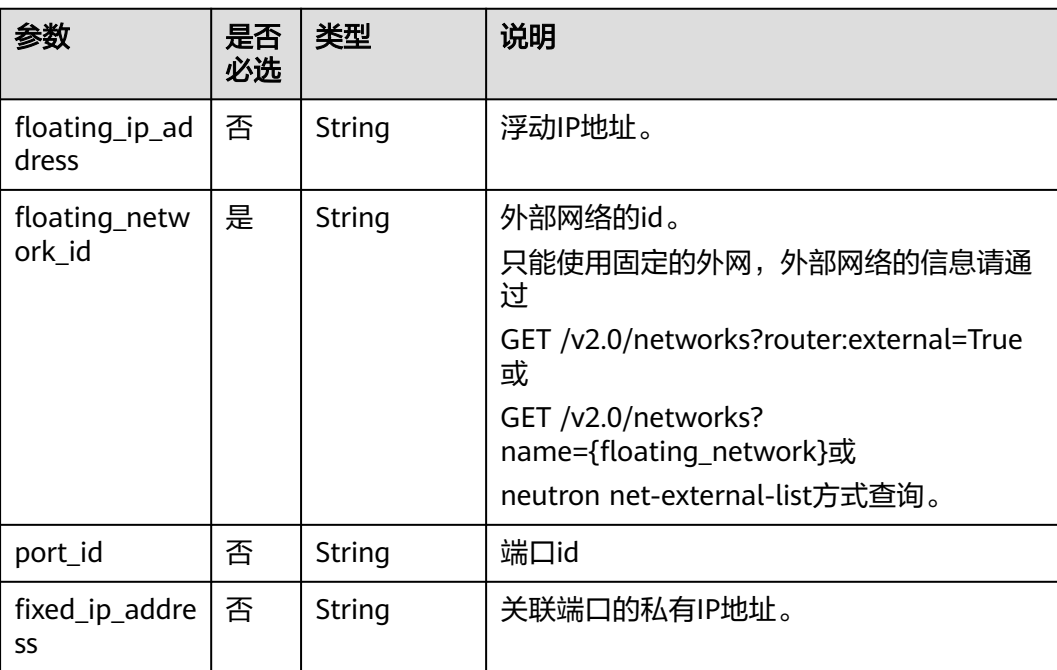

## <span id="page-251-0"></span>表 **6-14** floatingip 对象

# 响应消息

#### 表 **6-15** 响应参数

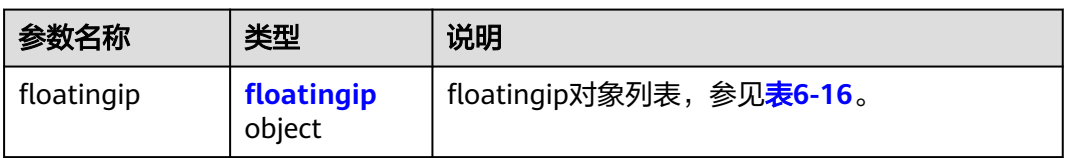

## 表 **6-16** floatingip 对象

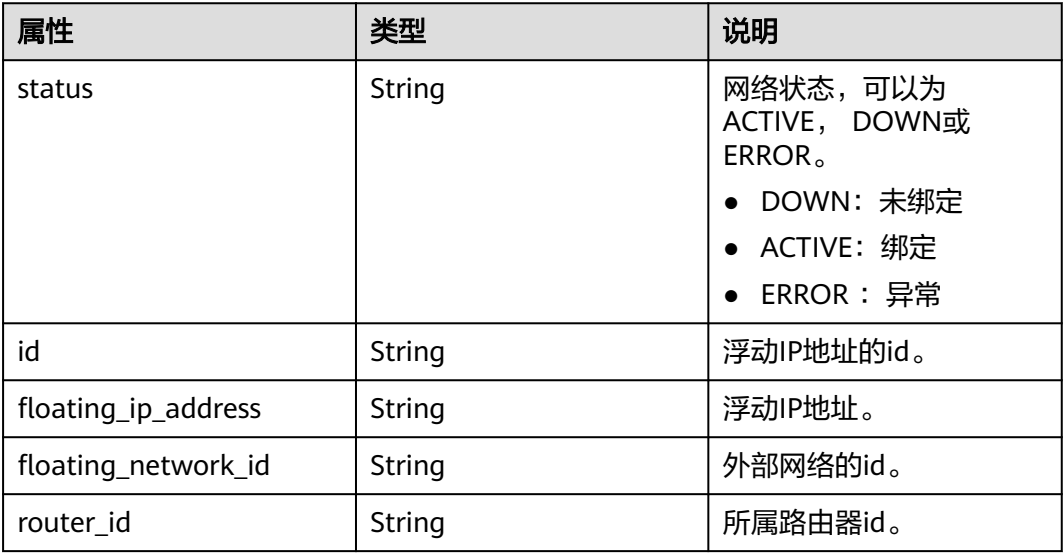
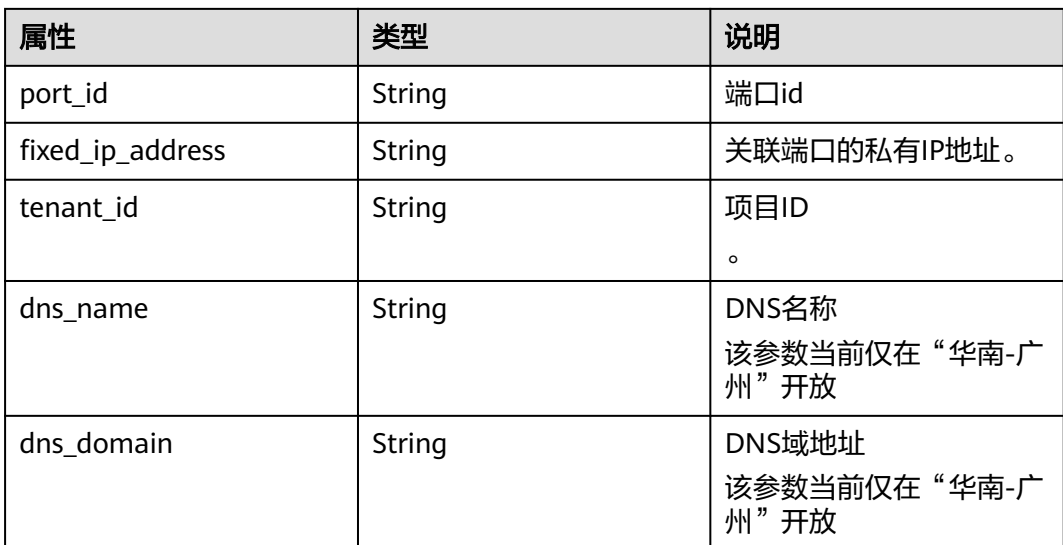

## 请求示例

创建网络为0a2228f2-7f8a-45f1-8e09-9039e1d09975的浮动IP。

POST https://{Endpoint}/v2.0/floatingips

```
{
   "floatingip": {
        "floating_network_id": "0a2228f2-7f8a-45f1-8e09-9039e1d09975"
   }
}
```
## 响应示例

#### 状态码: **201**

POST操作正常返回

```
{
   "floatingip": {
      "id": "b997e0d4-3359-4c74-8f88-bc0af81cd5a2",
      "status": "DOWN",
      "router_id": null,
      "tenant_id": "bbfe8c41dd034a07bebd592bf03b4b0c",
      "floating_network_id": "0a2228f2-7f8a-45f1-8e09-9039e1d09975",
      "fixed_ip_address": null,
 "floating_ip_address": "88.88.215.205",
 "port_id": null,
   }
}
```
## 状态码

请参[见状态码。](#page-269-0)

## 错误码

请参[见错误码。](#page-270-0)

# <span id="page-253-0"></span>**6.2.4** 更新浮动 **IP**

# 功能介绍

更新浮动IP。

更新时需在URL中给出浮动IP地址的ID。

port\_id为空, 则表示浮动IP从端口解绑。

#### 说明

该接口有以下使用约束:

- 绑定浮动IP过程中,如果浮动IP处于"error"状态,请先尝试执行浮动IP解绑定动作。
- 不支持直接把已经绑定浮动IP的端口重新绑定到另外一个浮动IP上,必须先解绑再绑定。

## **URI**

PUT /v2.0/floatingips/{floatingip\_id}

参数说明请参见表**6-17**。

### 表 **6-17** 参数说明

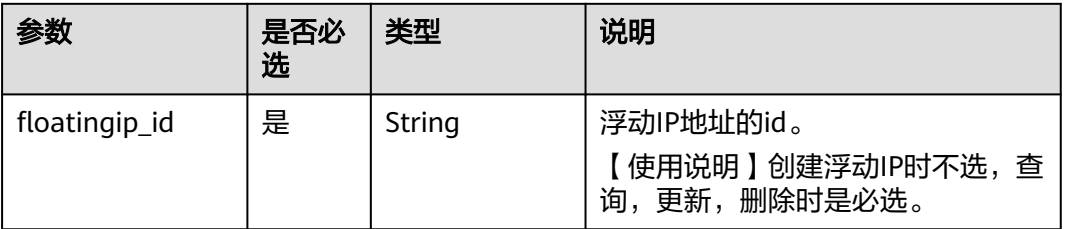

## 请求消息

#### 表 **6-18** 请求参数

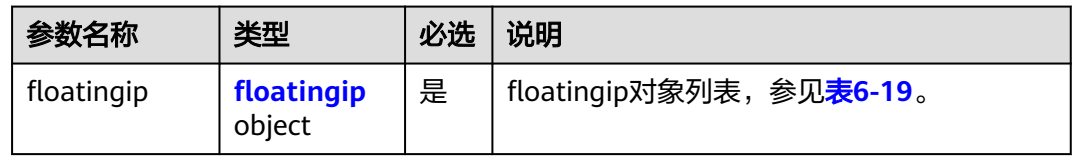

#### 表 **6-19** floatingip 对象

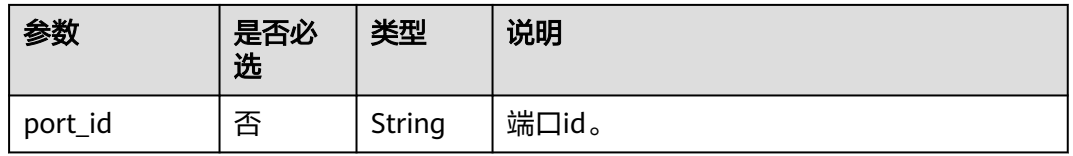

## 响应消息

#### 表 **6-20** 响应参数

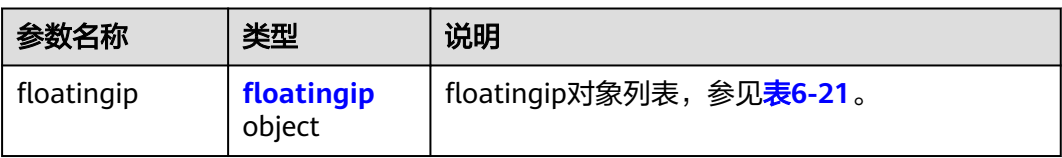

### 表 **6-21** floatingip 对象

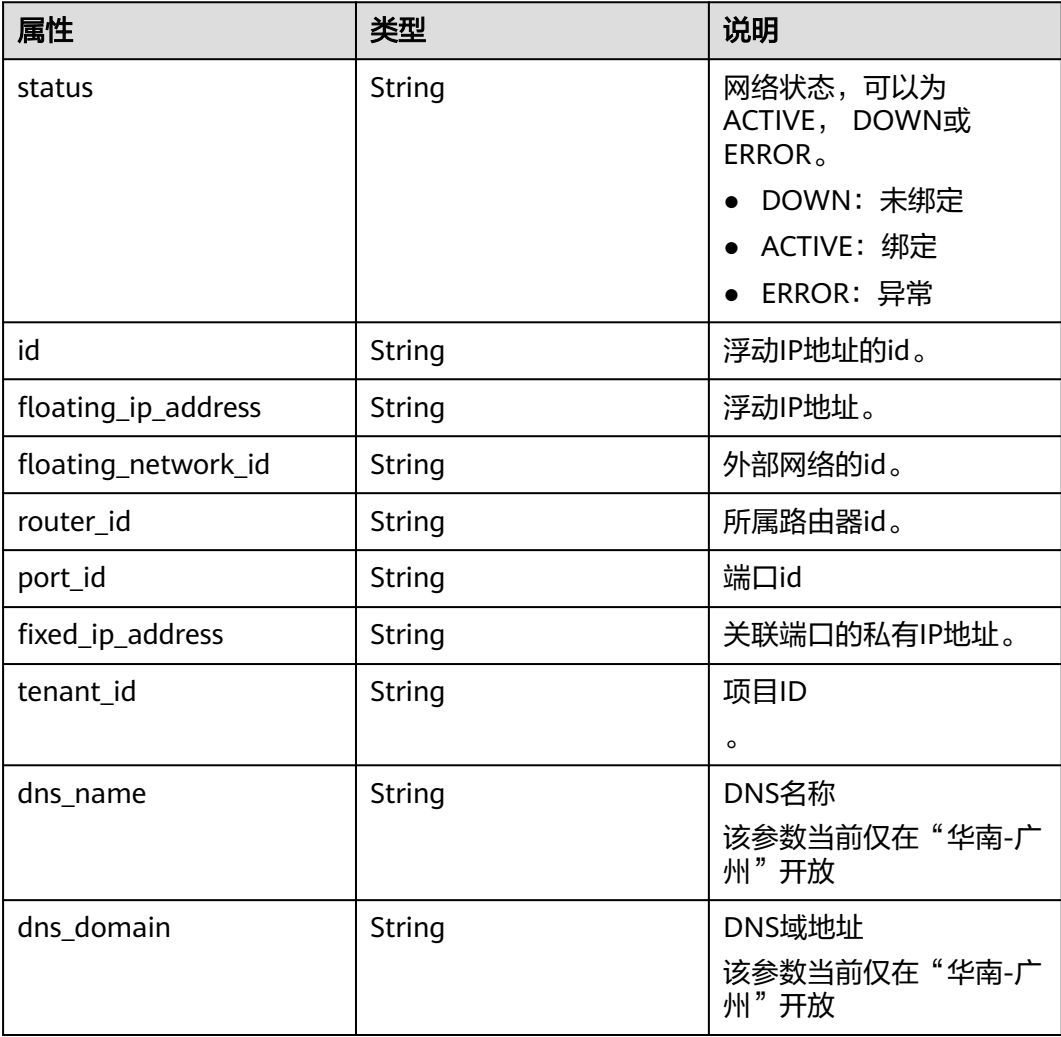

## 请求示例

#### ● 解绑实例。

PUT https://{Endpoint}/v2.0/floatingips/b997e0d4-3359-4c74-8f88-bc0af81cd5a2

```
{
 "floatingip": {
 "port_id": null
   }
}
```
绑定实例, port id为f91f5763-c5a2-4458-979d-61e48b3c3fac。 PUT https://{Endpoint}/v2.0/floatingips/b997e0d4-3359-4c74-8f88-bc0af81cd5a2

```
{
   "floatingip": {
         "port_id": "f91f5763-c5a2-4458-979d-61e48b3c3fac"
   }
}
```
## 响应示例

#### 状态码: **200**

```
(浮动IP与端口解绑)
{
 "floatingip": {
```

```
 "id": "b997e0d4-3359-4c74-8f88-bc0af81cd5a2",
     "status": "DOWN",
 "router_id": null,
 "tenant_id": "bbfe8c41dd034a07bebd592bf03b4b0c",
     "floating_network_id": "0a2228f2-7f8a-45f1-8e09-9039e1d09975",
     "fixed_ip_address": null,
     "floating_ip_address": "88.88.215.205",
      "port_id": null,
   }
```
#### (浮动IP与端口绑定)

}

```
{
   "floatingip": {
      "id": "b997e0d4-3359-4c74-8f88-bc0af81cd5a2",
      "status": "DOWN",
      "router_id": null,
      "tenant_id": "bbfe8c41dd034a07bebd592bf03b4b0c",
      "floating_network_id": "0a2228f2-7f8a-45f1-8e09-9039e1d09975",
 "fixed_ip_address": "192.168.10.3",
 "floating_ip_address": "88.88.215.205",
      "port_id": "f91f5763-c5a2-4458-979d-61e48b3c3fac",
   }
}
```
状态码

请参[见状态码。](#page-269-0)

## 错误码

请参[见错误码。](#page-270-0)

# **6.2.5** 删除浮动 **IP**

## 功能介绍

删除浮动IP。

## **URI**

DELETE /v2.0/floatingips/{floatingip\_id}

参数说明请参见表**[6-22](#page-256-0)**。

#### <span id="page-256-0"></span>表 **6-22** 参数说明

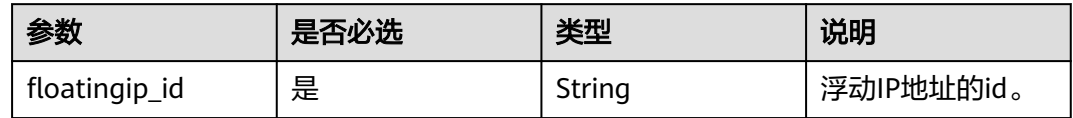

# 请求消息

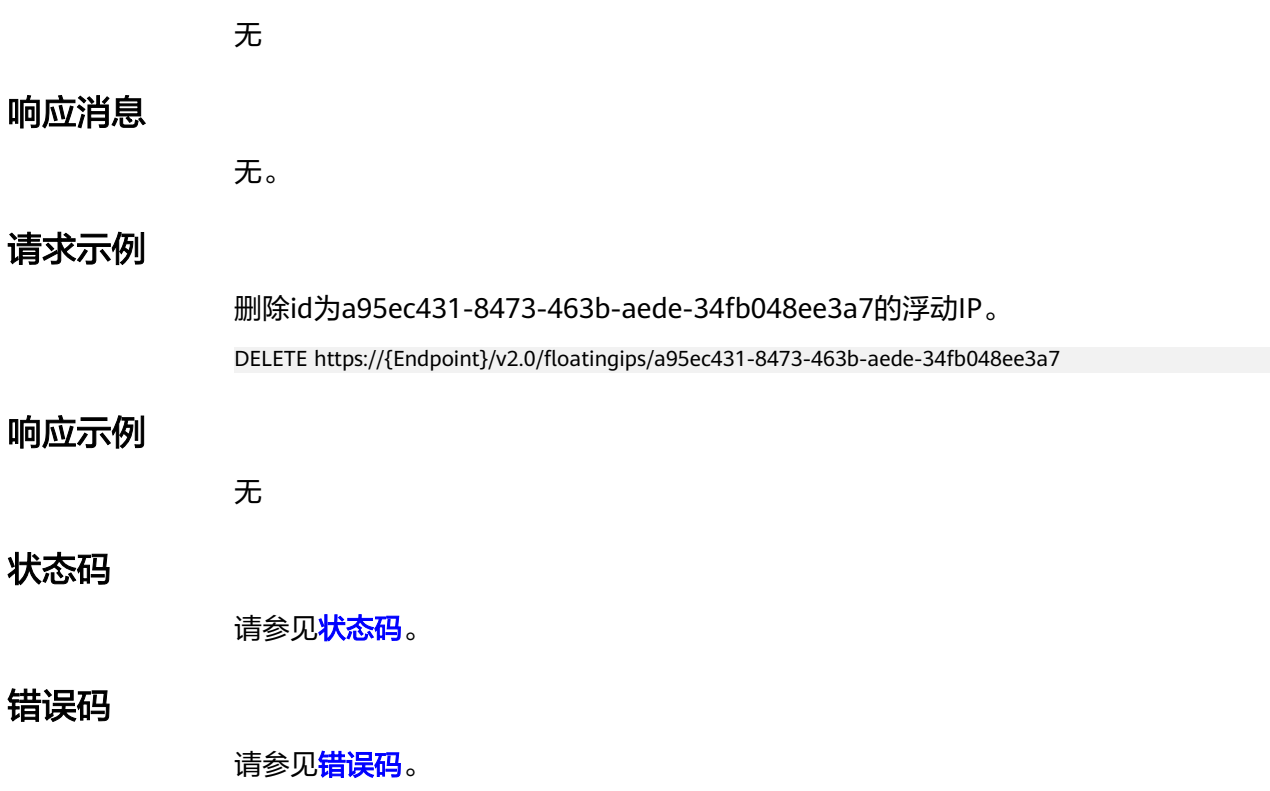

# **7** 应用示例

# <span id="page-257-0"></span>**7.1** 示例一:弹性公网 **IP** 绑定弹性云服务器

## 操作场景

本章节指导用户通过调用API来为弹性云服务器绑定弹性公网IP。

## 前提条件

- 已创建弹性云服务器,具体请参[见创建](https://support.huaweicloud.com/intl/zh-cn/qs-ecs/ecs_02_0009.html)**ECS**。
- 当您使用Token认证方式完成认证鉴权时,需要获取用户Token并在调用接口时增 加"X-Auth-Token"到业务接口请求消息头中。Token认证,具体操作请参考**[3.2](#page-12-0)** [认证鉴权。](#page-12-0)

#### 说明

通过IAM服务获取到的Token有效期为24小时,需要使用同一个Token鉴权时,可以先将 Token缓存, 避免频繁调用。

## 操作步骤

- 1. 通过弹性云服务器的ID查询网卡信息,API详情请参考<mark>查询端口</mark>。
	- a. 发送"GET https://VPC的Endpoint/v1/{project\_id}/ports? device\_id={ecs\_id}", project\_id为项目ID。
	- b. 在Request Header中增加"X-Auth-Token"。
	- c. 查看请求响应结果。

{

■ 请求成功时,响应参数如下:

```
 "ports": [{ 
   "id": "02c72193-efec-42fb-853b-c33f2b802467", 
   "name": "", 
   "status": "ACTIVE", 
   "admin_state_up": true, 
   "fixed_ips": [{ 
      "subnet_id": "213cb9d-3122-2ac1-1a29-91ffc1231a12",
      "ip_address": "192.168.0.75" 
   }], 
   "mac_address": "fa:16:3e:47:5f:c1",
```

```
 "network_id": "4779ab1c-7c1a-44b1-a02e-93dfc361b32d", 
       "tenant_id": "db82c9e1415a464ea68048baa8acc6b8", 
       "project_id": "db82c9e1415a464ea68048baa8acc6b8", 
       "device_id": "ea61f836-b52f-41bf-9d06-685644001d6f", 
       "device_owner": "compute:br-iaas-odin1a", 
       "security_groups": [ 
         "e0598d96-9451-4f8a-8de0-b8b4d451d9e7" 
      ], 
       "extra_dhcp_opts": [], 
       "allowed_address_pairs": [], 
       "binding:vnic_type": "normal", 
       "binding:vif_details": { 
         "primary_interface": true 
 }, 
 "binding:profile": {}, 
     "port_security_enabled": true,
       "created_at": "2020-06-20T08:07:29", 
       "updated_at": "2020-06-20T08:07:29" 
   }]
```
- 请求异常时,[错误码](#page-270-0)请参见**7.2 错误码**。
- 2. 创建弹性公网IP。

}

- a. 发送"POST https://{Endpoint}/v1/{project\_id}/publicips", project\_id为项 目ID。
- b. 在Request Header中增加"X-Auth-Token"。
- c. 在Request Body中传入参数如下:

```
{ 
    "publicip": { 
       "type": "5_bgp", 
       "ip_version": 6 
 }, 
 "bandwidth": { 
       "name": "bandwidth123", 
       "size": 5, 
       "share_type": "WHOLE", 
       "id":"ebfa375c-3f93-465e-81a3-bd66e578ee9d" 
    }, 
    "enterprise_project_id":"0" 
 }
```
- d. 查看请求响应结果。
	- 请求成功时,响应参数如下:

```
{ 
    "publicip": { 
       "id": "f588ccfa-8750-4d7c-bf5d-2ede24414706", 
       "status": "PENDING_CREATE", 
       "type": "5_bgp", 
       "public_ip_address": "161.xx.xx.7", 
       "tenant_id": "8b7e35ad379141fc9df3e178bd64f55c", 
       "ip_version": 4, 
      "create_time": "2015-07-16 04:10:52",
       "bandwidth_size": 0, 
       "enterprise_project_id":"b261ac1f-2489-4bc7-b31b-c33c3346a439" 
   } 
 }
```
- 请求异常时,[错误码](#page-270-0)请参见**7.2 错误码**。
- 3. 弹性公网IP绑定弹性云服务器网卡。
	- a. 发送"PUT /v1/{project\_id}/publicips/{publicip\_id}", project\_id为项目 ID。
- b. 在Request Header中增加"X-Auth-Token"。
- c. 在Request Body中传入参数如下:

```
{ 
    "publicip": { 
       "port_id": "02c72193-efec-42fb-853b-c33f2b802467" 
    }
```

```
 }
```
d. 查看请求响应结果。

```
■ 请求成功时,响应参数如下:
```

```
{ 
  "publicip": { 
    "id": "f588ccfa-8750-4d7c-bf5d-2ede24414706", 
    "status": "ACTIVE", 
    "type": "5_bgp", 
    "port_id": "02c72193-efec-42fb-853b-c33f2b802467", 
 "public_ip_address": "10.xx.xx.162", 
 "private_ip_address": "192.168.1.131", 
    "tenant_id": "26ae5181a416420998eb2093aaed84d9", 
    "create_time": "2019-03-27 01:33:18", 
    "bandwidth_id": "02da78da-4fb0-4880-b512-f516cdeb8ef3",
    "bandwidth_name": "test",
    "bandwidth_share_type": "PER",
    "bandwidth_size": 1,
    "profile": {},
    "enterprise_project_id": "0", 
    "ip_version": 4 
  } 
 }
```
■ 请求异常时,[错误码](#page-270-0)请参见**7.2 错误码**。

# **7.2** 示例二:弹性公网 **IP** 解绑弹性云服务器

## 操作场景

本章节指导用户通过调用API来为弹性云服务器解绑弹性公网IP。

## 前提条件

- 已创建弹性云服务器,具体请参[见创建](https://support.huaweicloud.com/intl/zh-cn/qs-ecs/ecs_02_0009.html)**ECS**。
- 当您使用Token认证方式完成认证鉴权时,需要获取用户Token并在调用接口时增 加"X-Auth-Token"到业务接口请求消息头中。Token认证,具体操作请参考**[3.2](#page-12-0)** [认证鉴权。](#page-12-0)

#### 说明

通过IAM服务获取到的Token有效期为24小时,需要使用同一个Token鉴权时,可以先将 Token缓存,避免频繁调用。

## 操作步骤

- 1. 查询弹性公网IP详情。
	- a. 发送"GET /v1/{project id}/publicips/{publicip id}", project id为项目 ID。
	- b. 在Request Header中增加"X-Auth-Token"。
	- c. 查看请求响应结果。

```
■ 请求成功时,响应参数如下:
```

```
{ 
  "publicip": { 
    "id": "f6318bef-6508-4ea5-a48f-6152b6b1a8fb", 
    "status": "ACTIVE", 
    "type": "5_bgp", 
    "port_id": "a135e9b8-1630-40d2-a6c5-eb534a61efbe", 
    "public_ip_address": "10.xx.xx.162", 
    "private_ip_address": "192.168.1.131", 
    "port_id": "a135e9b8-1630-40d2-a6c5-eb534a61efbe",
    "tenant_id": "26ae5181a416420998eb2093aaed84d9", 
    "create_time": "2019-03-27 01:33:18", 
    "bandwidth_id": "02da78da-4fb0-4880-b512-f516cdeb8ef3",
    "bandwidth_name": "test",
    "bandwidth_share_type": "PER",
    "bandwidth_size": 1,
    "enterprise_project_id": "0",
    "profile": {},
    "ip_version": 4 
 } 
 }
```
- 请求异常时,[错误码](#page-270-0)请参见**7.2 错误码**。
- 2. 弹性公网IP解绑弹性云服务器网卡。
	- a. 发送"PUT /v1/{project\_id}/publicips/{publicip\_id}", project\_id为项目 ID。
	- b. 在Request Header中增加"X-Auth-Token"。
	- c. Request Body中传入参数如下:

```
{ 
     "publicip": { 
        "port_id": "" 
    }
 }
```
- a. 查看请求响应结果。
	- 请求成功时,响应参数如下:

```
{ 
   "publicip": { 
    "id": "f6318bef-6508-4ea5-a48f-6152b6b1a8fb", 
    "status": "DOWN", 
    "type": "5_bgp", 
    "public_ip_address": "10.xx.xx.162", 
    "bandwidth_id": "02da78da-4fb0-4880-b512-f516cdeb8ef3",
    "bandwidth_name": "test",
    "bandwidth_share_type": "PER",
    "bandwidth_size": 1,
    "tenant_id": "26ae5181a416420998eb2093aaed84d9", 
    "create_time": "2019-03-27 01:33:18",
    "enterprise_project_id": "0", 
    "profile": {}
    "ip_version": 4 
  } 
 }
```
– 请求异常时,错误码请参见**7.2** [错误码](#page-270-0) 。

# **7.3** 示例三:指定共享带宽 **ID** 创建弹性公网 **IP**

## 操作场景

本章节指导用户通过调用API来指定共享带宽ID创建弹性公网IP。

## 前提条件

您需要规划EIP所在的区域信息,并根据区域确定调用API的Endpoint,详细信息请参 [见终端节点\(](#page-5-0)**Endpoint**)。

当您使用Token认证方式完成认证鉴权时,需要获取用户Token并在调用接口时增加 "X-Auth-Token"到业务接口请求消息头中。Token认证,具体操作请参考**3.2** [认证鉴](#page-12-0) [权](#page-12-0)。

### 说明

通过IAM服务获取到的Token有效期为24小时,需要使用同一个Token鉴权时,可以先将Token 缓存, 避免频繁调用。

## 操作步骤

- 1. 创建共享带宽。
	- a. 发送 "POST https://{Endpoint}/v2.0/{project\_id}/bandwidths", project\_id为项目ID。
	- b. 在Request Header中增加"X-Auth-Token"。
	- c. 在Request Body中传入参数如下:

```
{ 
    "bandwidth": { 
       "name": "bandwidth123", 
       "size": 10
    }
```
- }
- d. 查看请求响应结果。
	- 请求成功时,响应参数如下,id就是bandwidth\_id。

```
{ 
  "bandwidth": { 
    "id": "1bffc5f2-ff19-45a6-96d2-dfdca49cc387",
    "name": "bandwidth123", 
    "size": 10, 
    "share_type": "WHOLE", 
   "publicip_info": [],
    "tenant_id": "26ae5181a416420998eb2093aaed84d9", 
    "bandwidth_type": "share", 
    "charge_mode": "bandwidth", 
    "enterprise_project_id": "0", 
    "status": "NORMAL", 
    "created_at": "2020-04-21T07:58:02Z", 
    "updated_at": "2020-04-21T07:58:02Z" 
  } 
 }
```
- 请求异常时,[错误码](#page-270-0)请参见**7.2 错误码**。
- 2. 查询带宽详情。
	- a. 发送"Get https://{Endpoint}//v1/{project\_id}/bandwidths/ {bandwidth\_id}", project\_id为项目ID。
	- b. 在Request Header中增加"X-Auth-Token"。
	- c. 查看请求响应结果。

{

请求成功时,响应参数如下, id就是bandwidth id。

```
 "bandwidth": { 
   "id": "1bffc5f2-ff19-45a6-96d2-dfdca49cc387",
   "name": "bandwidth123",
```

```
 "size": 10, 
    "share_type": "WHOLE", 
    "publicip_info": [ 
       { 
          "publicip_id": "ff156c26-bcc9-4541-a75c-42baf8b9748f",
          "publicip_address": "114.xx.xx.244", 
          "ip_version": 4, 
          "publicip_type": "5_sbgp" 
      } 
    ], 
   -.<br>"tenant_id": "b3292dde618e40408e30cd87455a0652",
    "bandwidth_type": "sbgp", 
   "charge_mode": "bandwidth",
    "enterprise_project_id": "0", 
    "status": "NORMAL", 
    "created_at": "2020-04-21T07:58:02Z", 
    "updated_at": "2020-04-21T07:58:02Z" 
 }
```
- 请求异常时,[错误码](#page-270-0)请参见**7.2 错误码** 。
- 3. 指定共享带宽ID创建弹性公网IP。

}

- a. 发送"POST https://{Endpoint}/v1/{project\_id}/publicips",project\_id为项 目ID。
- b. 在Request Header中增加"X-Auth-Token"。
- c. 在Request Body中传入参数如下:

```
{ 
 "publicip": { 
 "type": "5_bgp", 
       "ip_version": 6 
  }, 
    "bandwidth": { 
       "name": "bandwidth123", 
       "size": 10, 
       "share_type": "WHOLE", 
       "id":"1bffc5f2-ff19-45a6-96d2-dfdca49cc387"
    }, 
    "enterprise_project_id":"0" 
 }
```
d. 查看请求响应结果。

{

■ 请求成功时,响应参数如下:

```
 "publicip": { 
       "id": "f588ccfa-8750-4d7c-bf5d-2ede24414706", 
       "status": "PENDING_CREATE", 
       "type": "5_bgp", 
       "public_ip_address": "161.xx.xx.7", 
       "tenant_id": "8b7e35ad379141fc9df3e178bd64f55c", 
       "ip_version": 4, 
       "create_time": "2015-07-16 04:10:52", 
       "bandwidth_size": 0, 
       "enterprise_project_id":"b261ac1f-2489-4bc7-b31b-c33c3346a439" 
    } 
 }
```
- 请求异常时,[错误码](#page-270-0)请参见7.2 错误码。
- 4. 查询弹性公网IP详情。
	- a. 发送"GET /v1/{project\_id}/publicips/{publicip\_id}", project\_id为项目 ID。
	- b. 在Request Header中增加"X-Auth-Token"。

#### c. 查看请求响应结果。

{

```
 "publicip": {
 "id": "3ec9fea0-2d4c-49e2-8aca-ce883eae547d",
 "type": "5_bgp",
 "public_ip_address": "10.246.164.87",
 "status": "DOWN",
        "tenant_id": "060576782980d5762f9ec014dd2f1148",
 "create_time": "2020-08-13 12:55:27",
 "bandwidth_id": "1bffc5f2-ff19-45a6-96d2-dfdca49cc387",
        "bandwidth_name": "bandwidth123",
        "bandwidth_share_type": "WHOLE",
        "bandwidth_size": 10,
 "profile": {},
 "enterprise_project_id": "a380829c-db6f-4db3-b5b6-cc377f7a3ff8",
        "ip_version": 4
     }
 }
```
# **8** 权限策略和授权项

# <span id="page-264-0"></span>**8.1** 策略及授权项说明

如果您需要对您所拥有的EIP进行精细的权限管理,您可以使用统一身份认证服务 (Identity and Access Management,简称IAM),如果华为账号已经能满足您的要 求,不需要创建独立的IAM用户,您可以跳过本章节,不影响您使用EIP服务的其它功 能。

默认情况下,新建的IAM用户没有任何权限,您需要将其加入用户组,并给用户组授 予策略或角色,才能使用户组中的用户获得相应的权限,这一过程称为授权。授权 后,用户就可以基于已有权限对云服务进行操作。

权限根据授权的精细程度,分为<mark>[角色和](https://support.huaweicloud.com/intl/zh-cn/usermanual-iam/iam_01_0601.html)[策略](https://support.huaweicloud.com/intl/zh-cn/usermanual-iam/iam_01_0017.html)</mark>。角色以服务为粒度,是IAM最初提供的 一种根据用户的工作职能定义权限的粗粒度授权机制。策略以API接口为粒度进行权限 拆分,授权更加精细,可以精确到某个操作、资源和条件,能够满足企业对权限最小 化的安全管控要求。

#### 说明

如果您要允许或是禁止某个接口的操作权限,请使用策略。

注:授权资源现在只支持publicip资源,已上线局点为:华南-深圳、西南-贵阳一、华南-广州、 华东-上海一,其他局点在策略页面可配置,但不生效。

账号具备所有接口的调用权限,如果使用账号下的IAM用户发起API请求时,该IAM用 户必须具备调用该接口所需的权限,否则,API请求将调用失败。每个接口所需要的权 限,与各个接口所对应的授权项相对应,只有发起请求的用户被授予授权项所对应的 策略,该用户才能成功调用该接口。例如,用户要调用接口来查询EIP列表,那么这个 IAM用户被授予的策略中必须包含允许"eip:publiclps:list"的授权项,该接口才能调 用成功。

## 支持的授权项

策略包含系统策略和自定义策略,如果系统策略不满足授权要求,管理员可以创建自 定义策略,并通过给用户组授予自定义策略来进行精细的访问控制。策略支持的操作 与API相对应,授权项列表说明如下:

- 权限:允许或拒绝某项操作。
- 对应API接口:自定义策略实际调用的API接口。
- 授权项:自定义策略中支持的Action,在自定义策略中的Action中写入授权项, 可以实现授权项对应的权限功能。
- IAM项目(Project)/企业项目(Enterprise Project): 自定义策略的授权范围, 包括 IAM项目与企业项目。授权范围如果同时支持IAM项目和企业项目,表示此授权项 对应的自定义策略,可以在IAM和企业管理两个服务中给用户组授权并生效。如 果仅支持IAM项目,不支持企业项目,表示仅能在IAM中给用户组授权并生效,如 果在企业管理中授权,则该自定义策略不生效。关于IAM项目与企业项目的区 别,详情请参见:**IAM**[与企业管理的区别。](https://support.huaweicloud.com/intl/zh-cn/iam_faq/iam_01_0101.html)

说明

"√" 表示支持, "x" 表示暂不支持。

EIP的支持自定义策略授权项如下所示:

【示例】弹性公网**IP**,包含EIP接口对应的授权项,如申请EIP、查询EIP、查询EIP列 表、更新EIP、删除EIP等接口。

# **8.2** 弹性公网 **IP**

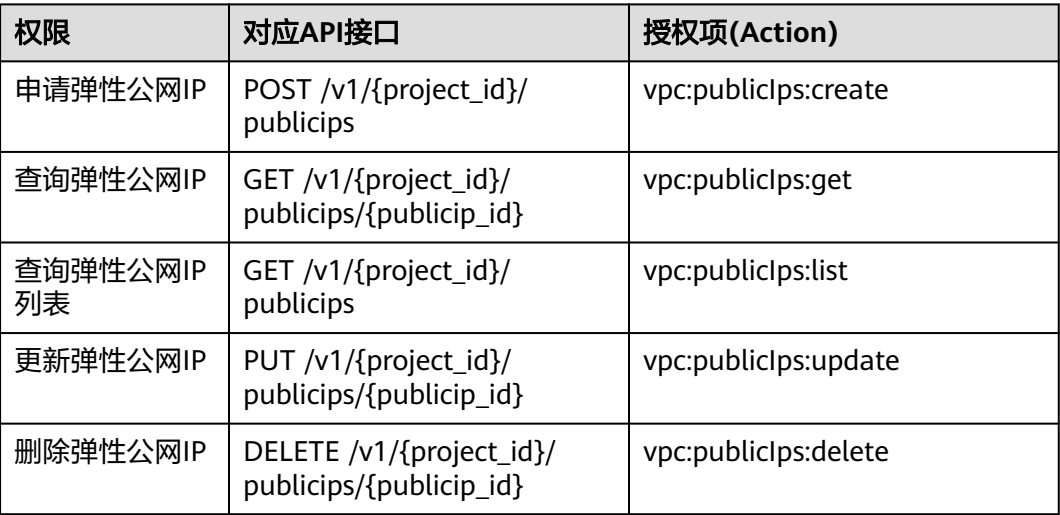

# **8.3** 带宽

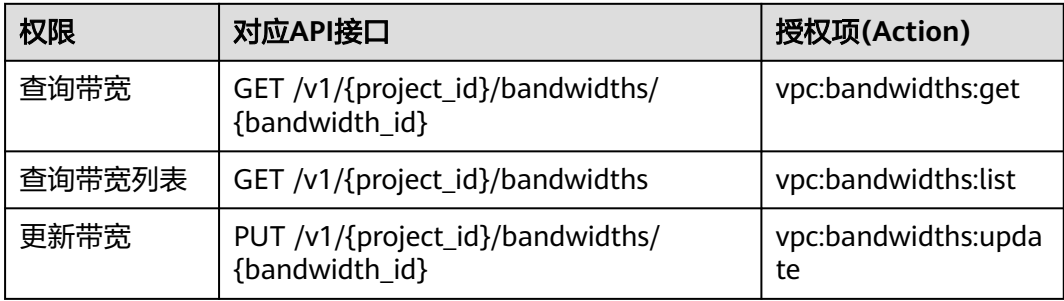

# **8.4** 带宽(**V2.0**)

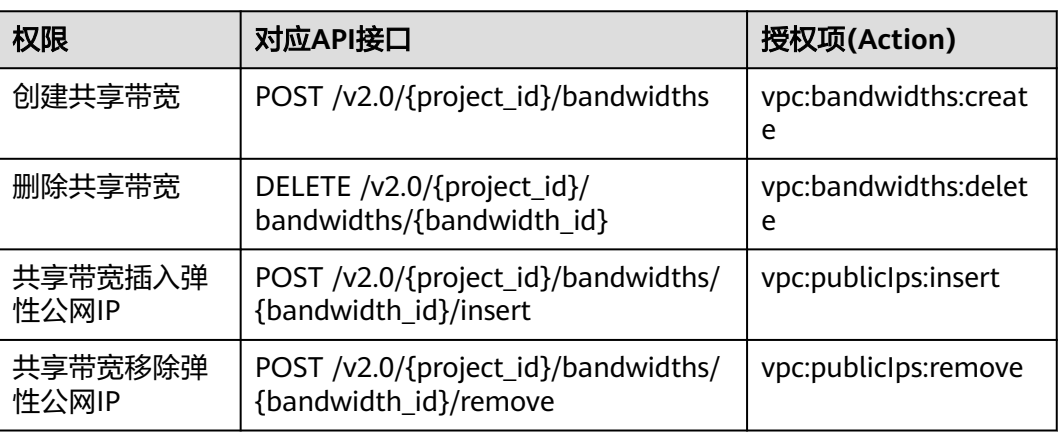

# **8.5** 弹性公网 **IP** 标签

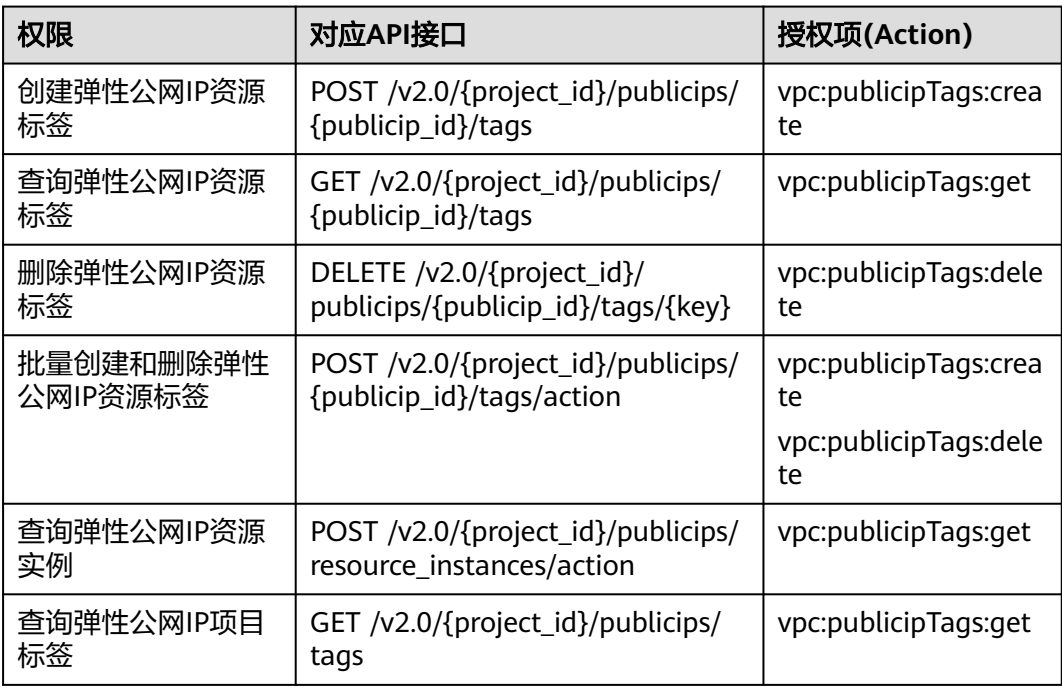

# **8.6** 浮动 **IP**(**Openstack Neutron API**)

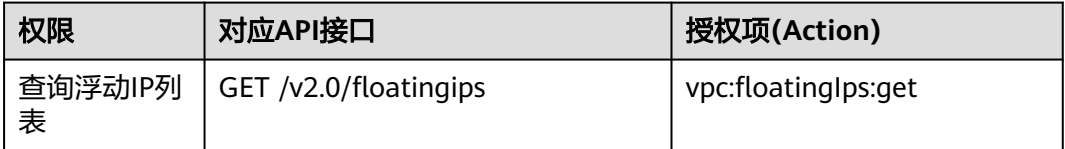

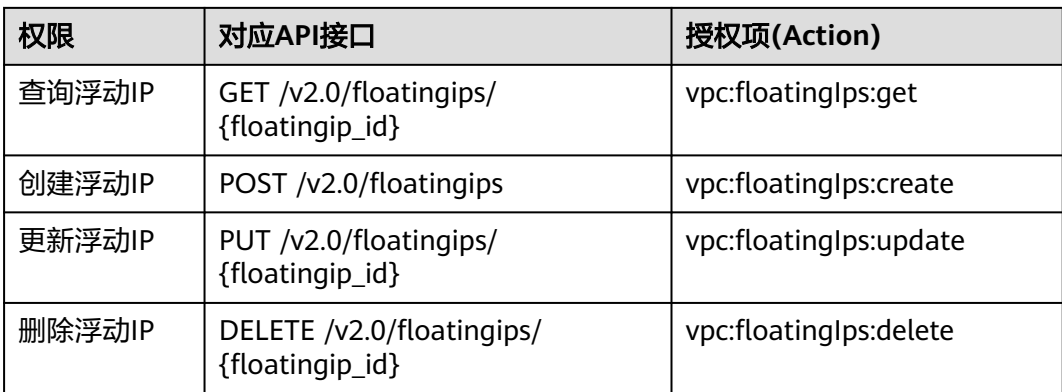

# **8.7 API** 授权项注意事项

如果您的权限不足,在查询网络相关资源列表时,返回码为200,返回信息为空列表。

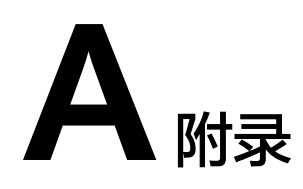

# **A.1** 虚拟私有云监控指标说明

## 功能说明

本节定义了VPC服务上报云监控的监控指标的命名空间,监控指标列表和维度定义, 用户可以通过云监控提供的API接口来检索VPC服务产生的监控指标和告警信息。

## 命名空间

SYS.VPC网络ACL

# 监控指标

表 **A-1** 弹性公网 IP 和带宽支持的监控指标

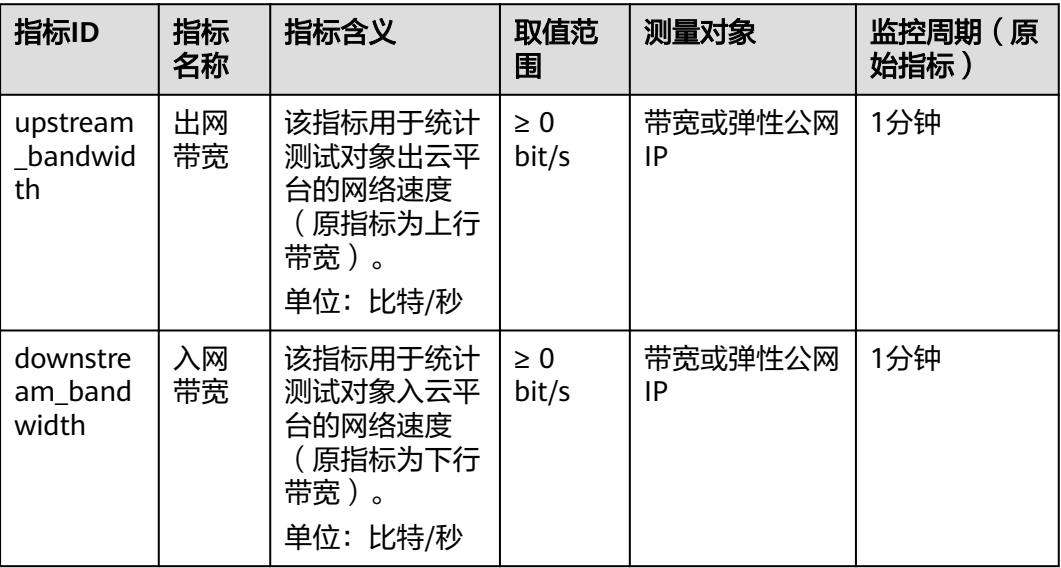

<span id="page-269-0"></span>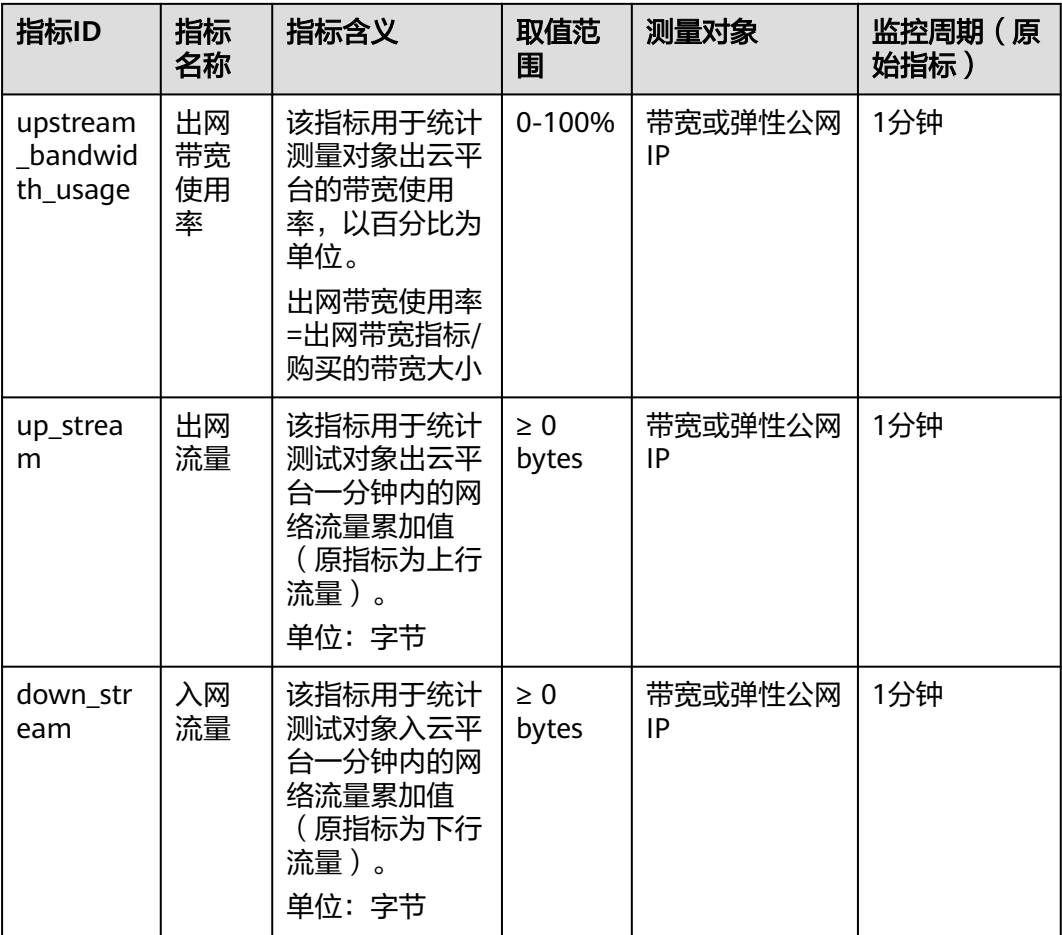

# 维度

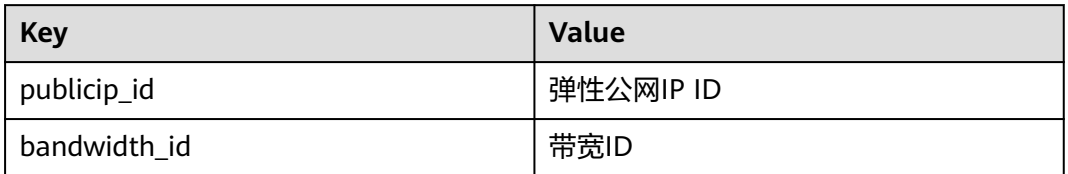

# **A.2** 状态码

# 表 **A-2** 正常返回值

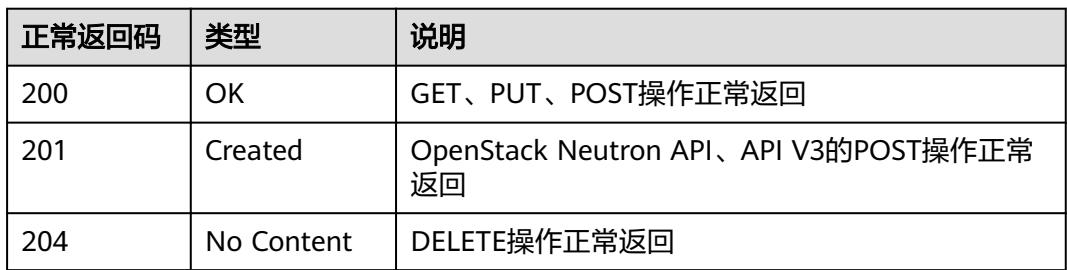

<span id="page-270-0"></span>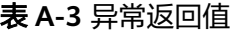

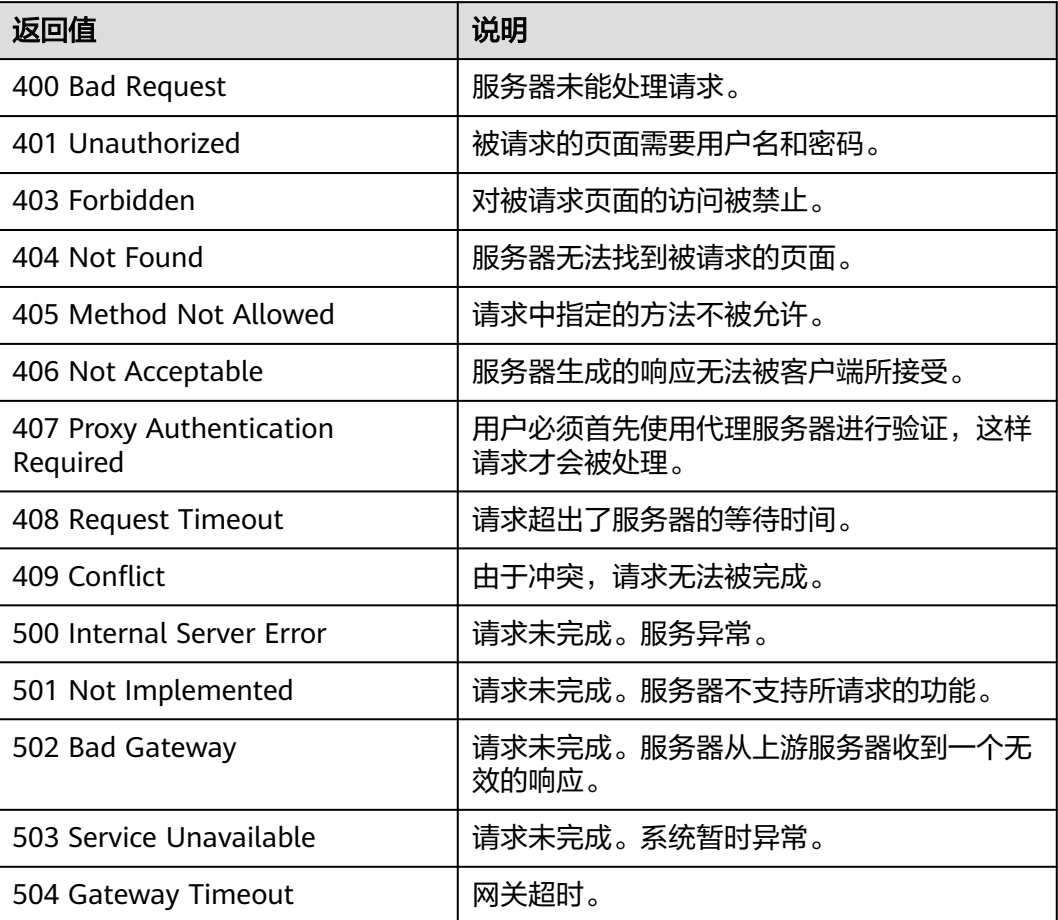

# **A.3** 错误码

# 功能说明

API调用发生错误时,会有错误结构体返回,该小节主要是对EIP封装接口(不包括 OpenStack原生接口)错误结构的解释。

## 返回体格式

{ "code": "VPC.0504", "message": "Floating IP could not be found." }

## 错误码说明

当您调用API时,如果遇到"APIGW"开头的错误码,请参见**API**[网关错误码](https://support.huaweicloud.com/intl/zh-cn/devg-apisign/api-sign-errorcode.html)进行处 理。

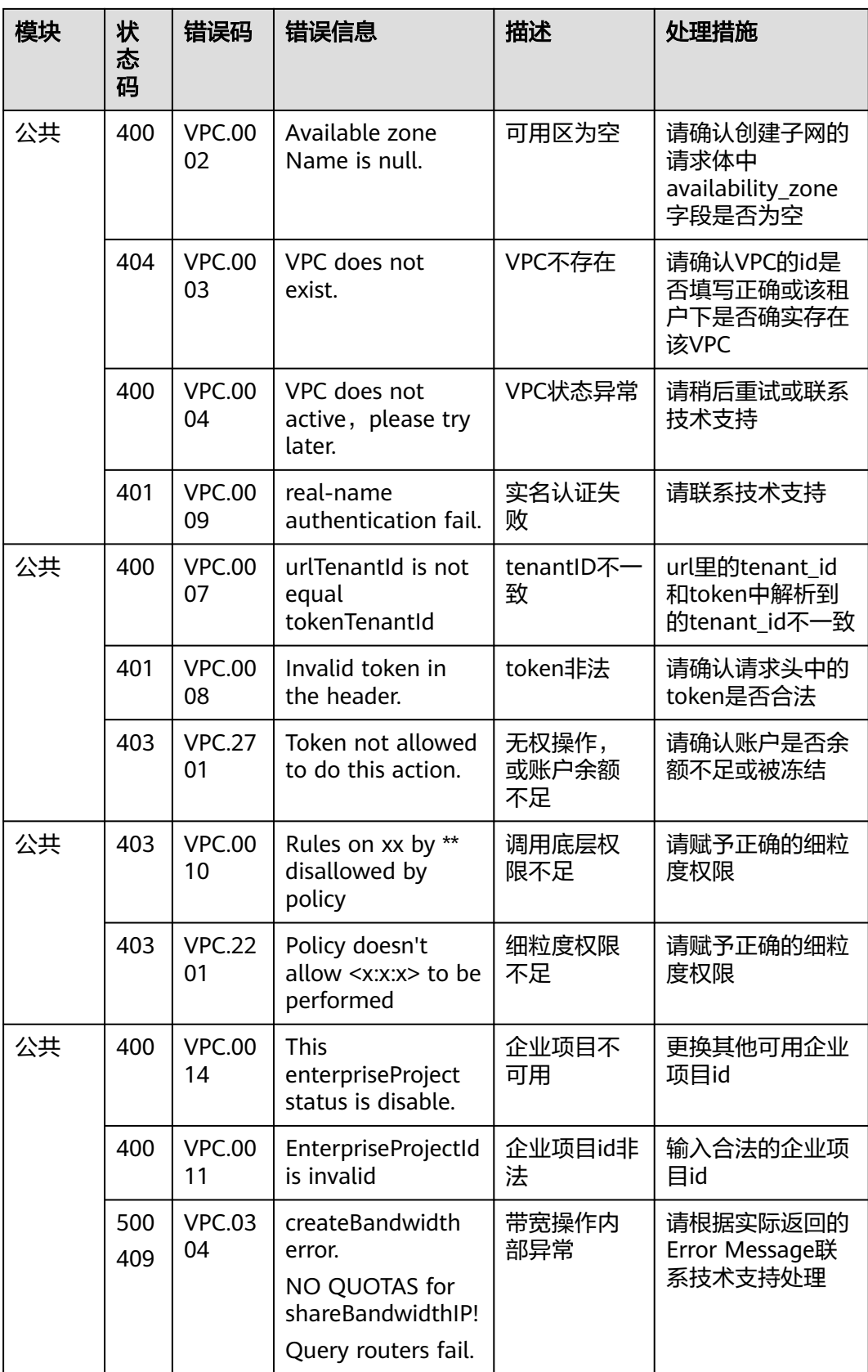

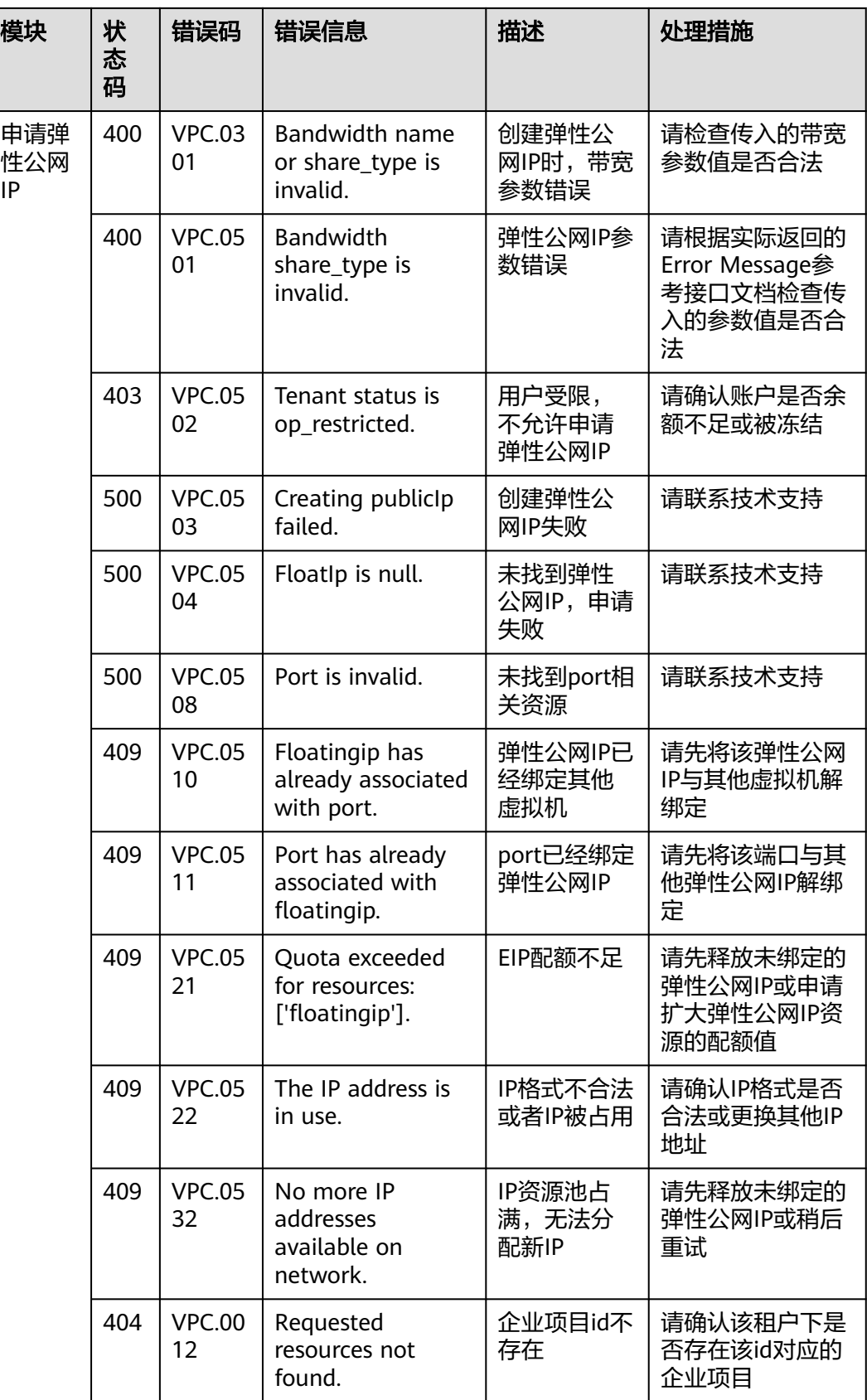

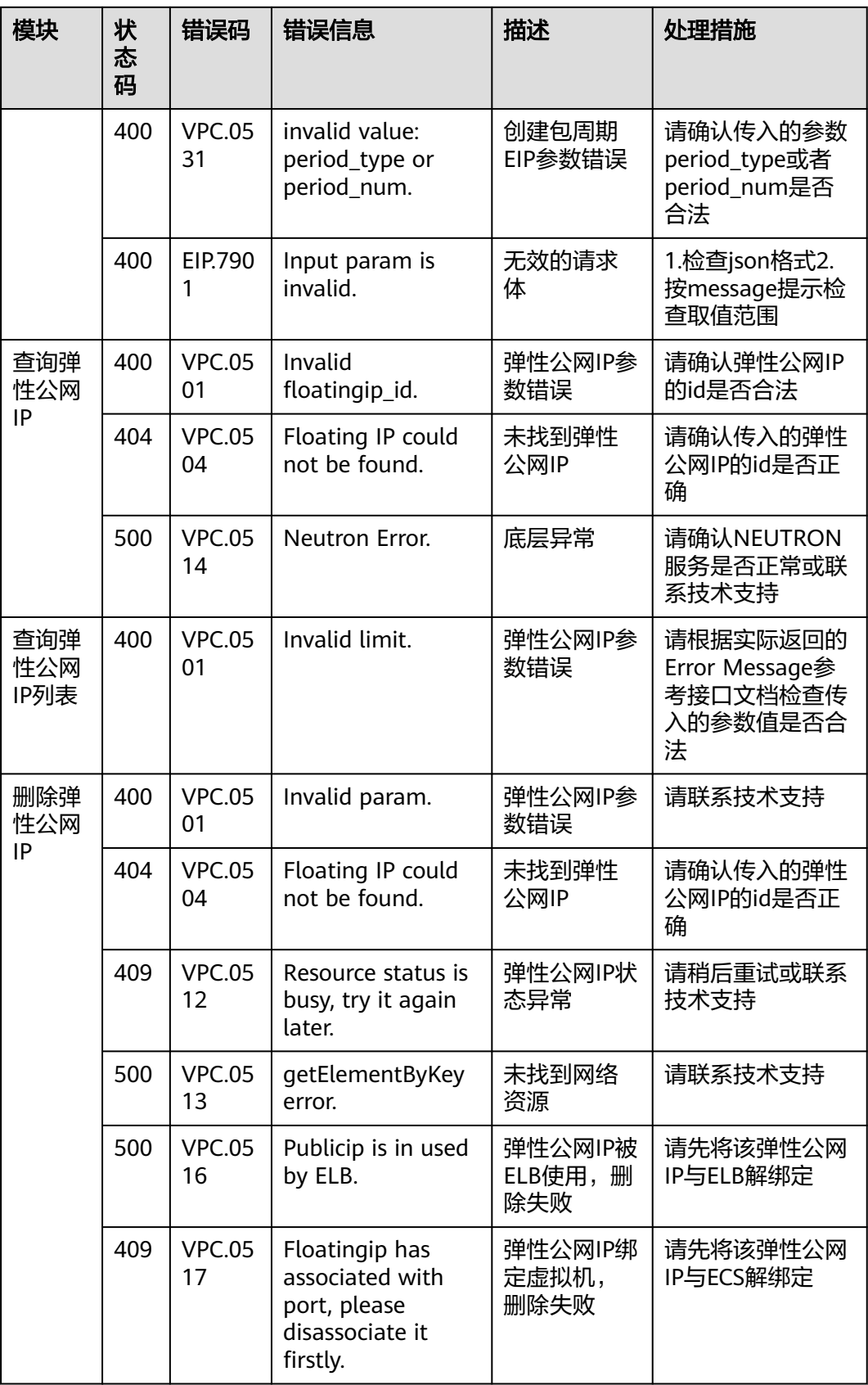

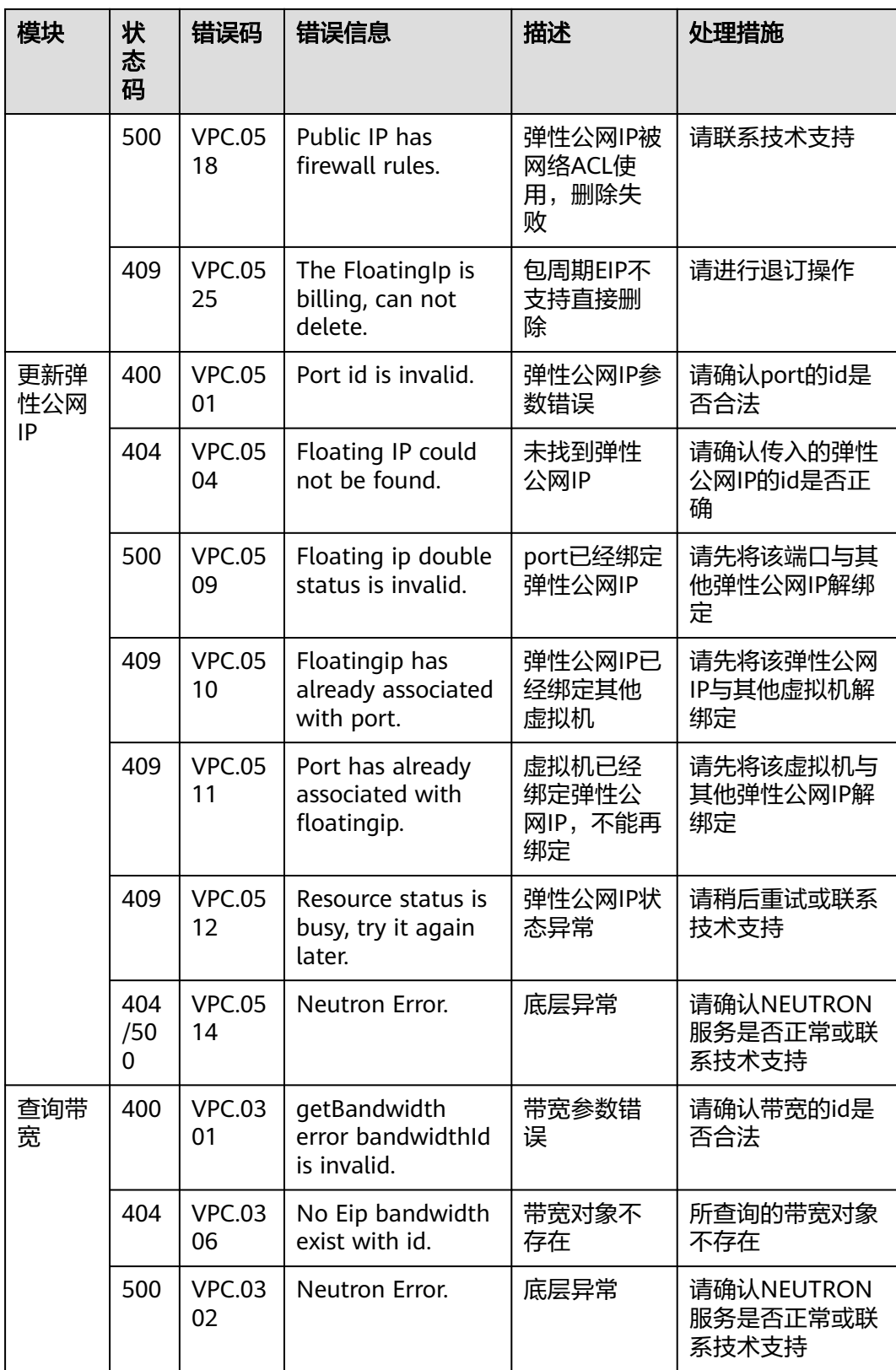

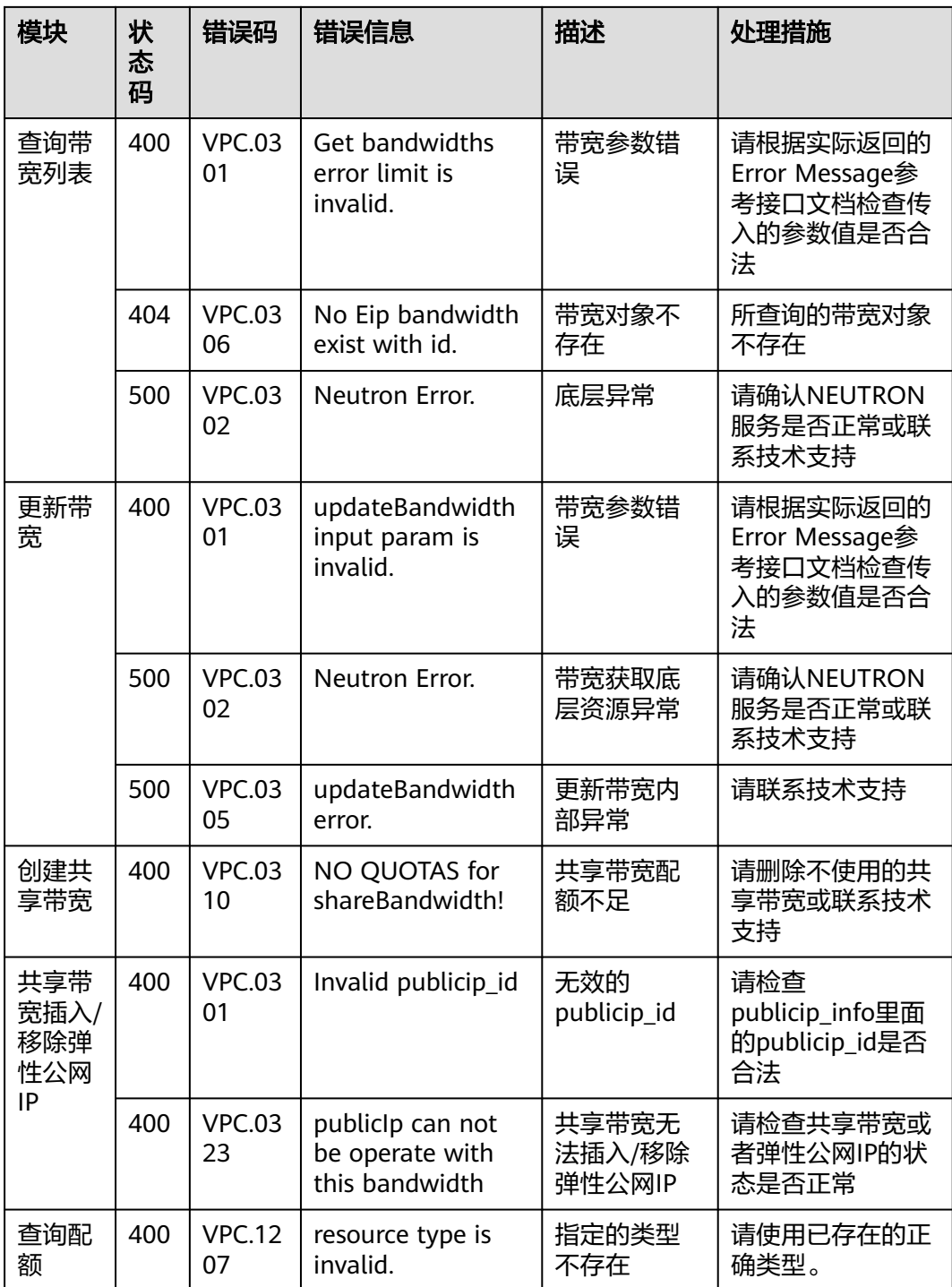

# **A.4** 获取项目 **ID**

## 操作场景

在调用接口的时候,部分URL中需要填入项目ID,所以需要获取到项目ID。有如下两 种获取方式:

- 调用**API**获取项目**ID**
- 从控制台获取项目**ID**

## 调用 **API** 获取项目 **ID**

项目ID可以通过调[用查询指定条件下的项目列表](https://support.huaweicloud.com/intl/zh-cn/api-iam/iam_06_0001.html)API获取。

获取项目ID的接口为"GET https://{Endpoint}/v3/projects",其中{Endpoint}为IAM 的终端节点,可以从<mark>地区和终端节点</mark>获取。接口的认证鉴权请参见<mark>认证鉴权</mark>。

响应示例如下,其中projects下的"id"即为项目ID。

```
{
   "projects": [
      {
         "domain_id": "65ewtrgaggshhk1223245sghjlse684b",
         "is_domain": false,
         "parent_id": "65ewtrgaggshhk1223245sghjlse684b",
 "name": "project_name",
 "description": "",
         "links": {
            "next": null,
            "previous": null,
            "self": "https://www.example.com/v3/projects/a4adasfjljaaaakla12334jklga9sasfg"
\qquad \qquad \} "id": "a4adasfjljaaaakla12334jklga9sasfg",
         "enabled": true
      }
   ],
    "links": {
      "next": null,
      "previous": null,
      "self": "https://www.example.com/v3/projects"
   }
}
```
## 从控制台获取项目 **ID**

从控制台获取项目ID的步骤如下:

- 1. 登录管理控制台。
- 2. 鼠标悬停在右上角的用户名,选择下拉列表中的"我的凭证"。
	- 在"API凭证"页面的项目列表中查看项目ID。

#### 图 **A-1** 查看项目 ID

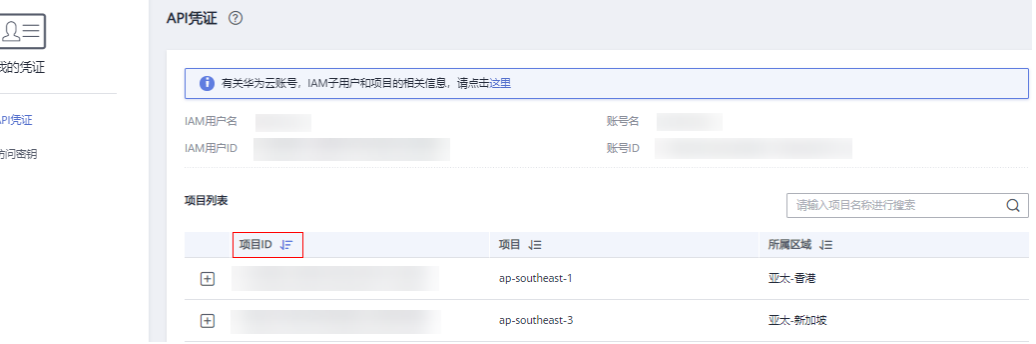

 $\perp$ 

# **B** 文档修订记录

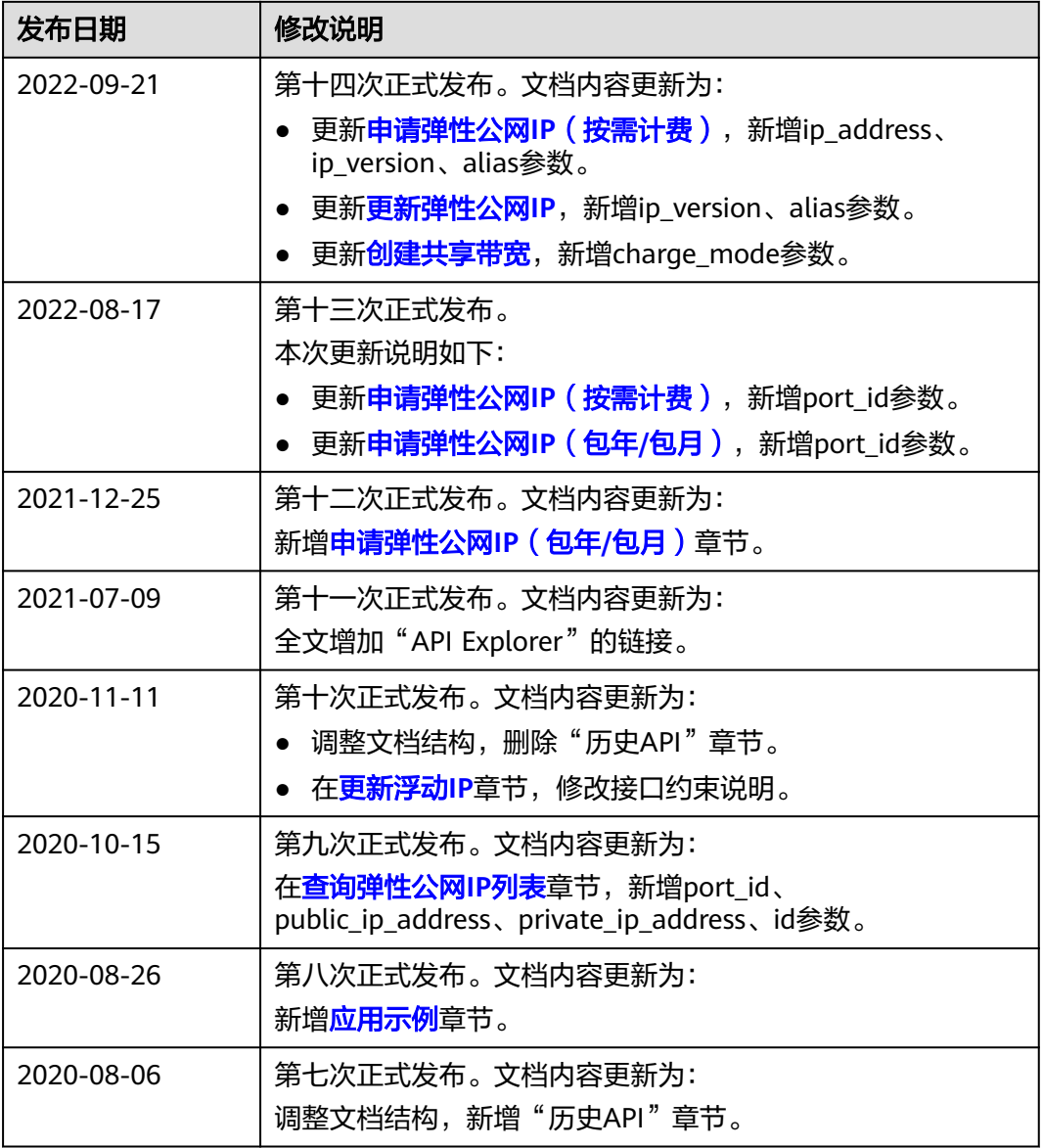

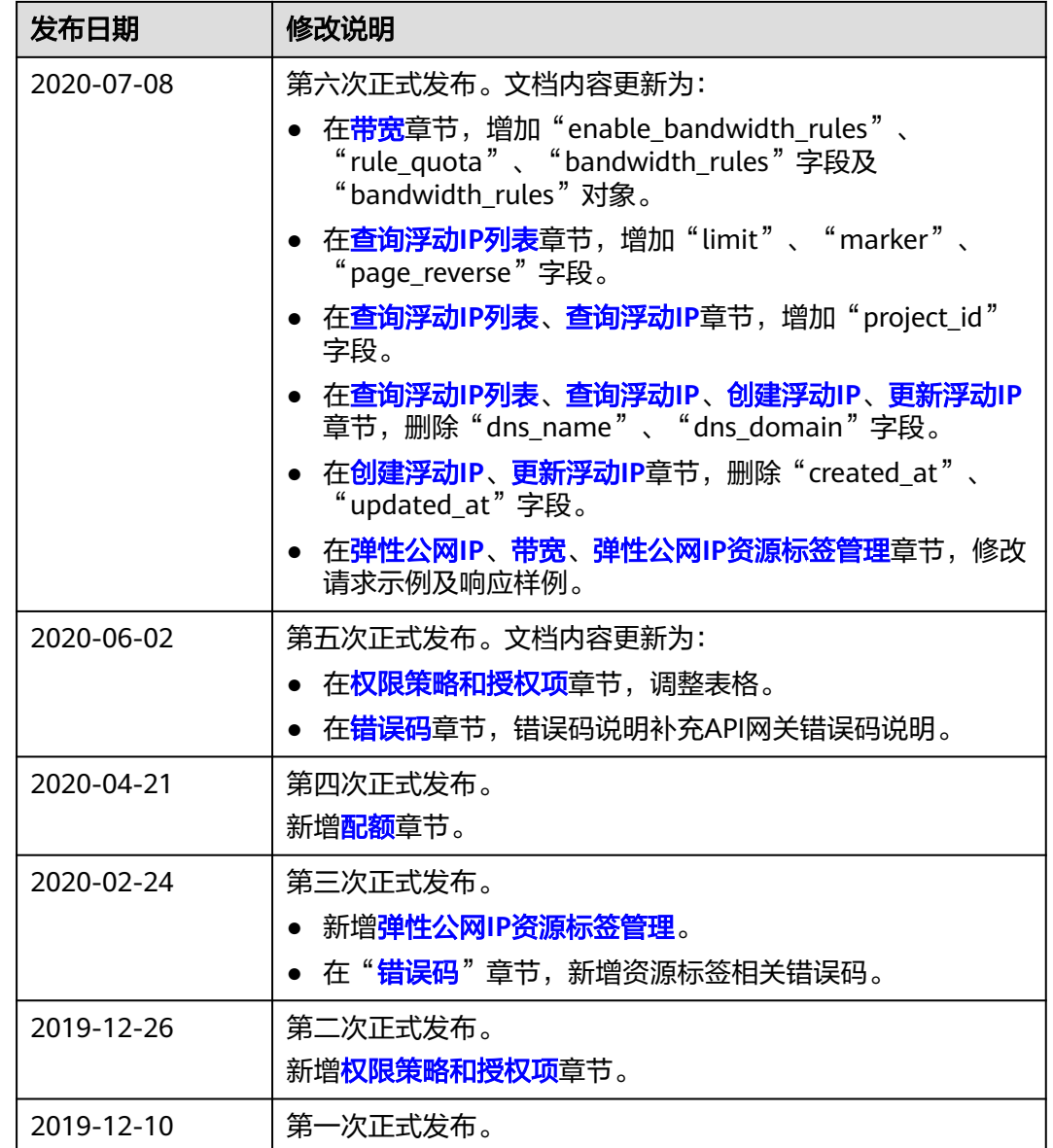